# **Medtronic**

## Symplicity G3™

Renal Denervation RF Generator, RDNG3A РЧ генератор за бъбречна денервация, RDNG3A Γεννήτρια ραδιοσυχνοτήτων νεφρικής απονεύρωσης, RDNG3A Радиофреквентен генератор за ренална денервација, RDNG3A Generator de RF pentru denervare renală, RDNG3A RF generator za renalnu denervaciju, RDNG3A

> Digitally signed by Kojevnikov Dmitrii<br>Date: 2023.10.13 17:50:35 EEST Reason: MoldSign Signature Location: Moldova

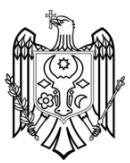

User Manual • Наръчник за потребителя • Εγχειρίδιο χρήσης • Прирачник за корисникот • Manualul utilizatorului • Korisnički priručnik Digitally signed by Kojevnikov Dmitrii<br>Date: 2023.10.13 17:50:35 EEST<br>Reason: MoldSign Signature<br>Location: Moldova<br>
<br> **ANDER SECTION SURVEY SURVEY SURVEY SURVEY SURVEY SURVEY SURVEY SURVEY SURVEY SURVEY SURVEY SURVEY SURV**  Medtronic, Medtronic with rising man logo, and Medtronic logo are trademarks of Medtronic. Third-party trademarks ("TM\*") belong to their respective owners. The following list includes trademarks or registered trademarks of a Medtronic entity in the United States and/or in other countries.

Medtronic, Medtronic с логото с изправящ се човек и логото на Medtronic са търговски марки на Medtronic. Търговските марки на трети страни ("TM\*") принадлежат на съответните им собственици. Списъкът по-долу включва търговски марки или регистрирани търговски марки на юридическо лице на Medtronic в САЩ и/или в други държави.

Το Medtronic, το λογότυπο της Medtronic με τον εγειρόμενο άνθρωπο και το λογότυπο Medtronic είναι εμπορικά σήματα της Medtronic. Τα εμπορικά σήματα τρίτων («TM\*») ανήκουν στους αντίστοιχους κατόχους τους. Η ακόλουθη λίστα περιλαμβάνει εμπορικά σήματα ή σήματα κατατεθέντα μιας εταιρείας της Medtronic στις Ηνωμένες Πολιτείες ή/και σε άλλες χώρες.

Medtronic, логото Medtronic со човек што станува и логото Medtronic се трговски марки на Medtronic. Трговските марки на трети лица ("™\*") им припаѓаат на соодветните сопственици. Следниот список содржи трговски марки или регистрирани трговски марки на субјектот Medtronic во САД и/или во други земји.

Medtronic, sigla Medtronic cu omul care se ridică și sigla Medtronic sunt mărci comerciale ale Medtronic. Mărcile comerciale terțe ("TM\*") aparțin deținătorilor lor respectivi. Lista următoare include mărci comerciale sau mărci comerciale înregistrate ale unei entități Medtronic în Statele Unite și/sau în alte țări.

Naziv Medtronic, logotip Medtronic sa čovekom koji se podiže i logotip Medtronic su žigovi kompanije Medtronic. Žigovi trećih lica ("TM\*") pripadaju svojim vlasnicima. Sledeća lista obuhvata žigove ili registrovane žigove kompanije Medtronic, pravnog lica u SAD i/ili u drugim zemljama.

Polyhesive™, REM™, Symplicity G3™, Symplicity Spyral™, Valleylab™

#### **Explanation of symbols on product or package** • **Обяснение на символите върху продукта или опаковката** • **Επεξήγηση των συμβόλων στο προϊόν ή στη συσκευασία** • **Објаснување на симболите на производот или на пакувањето** • **Legenda simbolurilor de pe produs sau de pe ambalajul produsului** • **Objašnjenje simbola na proizvodu ili pakovanju**

Refer to the package labels to see which symbols apply to this product. • Вижте етикетите на опаковката, за да разберете кои символи се отнасят за този продукт. • Ανατρέξτε στις ετικέτες της συσκευασίας για να δείτε ποια σύμβολα ισχύουν για το παρόν προϊόν. • Видете ги етикетите на пакувањето за да видите кои симболи се однесуваат на овој производ. • Consultați etichetele de pe ambalaj pentru a vedea ce simboluri sunt aplicabile acestui produs. • Pogledajte oznake na pakovanju da biste videli koji se simboli odnose na ovaj proizvod.

 $\epsilon$ Conformité Européenne (European Conformity). This symbol means that the device fully complies with applicable European Union acts. • Conformité Européenne (Европейско съответствие). Този символ означава, че устройството съответства напълно на приложимото законодателство на Европейския съюз. • Conformité Européenne (Ευρωπαϊκή Συμμόρφωση). Το σύμβολο αυτό σημαίνει ότι το προϊόν συμμορφώνεται πλήρως με τους ισχύοντες νόμους της Ευρωπαϊκής Ένωσης. • Conformité Européenne (Европска сообразност). Овој симбол значи дека помагалото е целосно сообразно со важечките закони на Европската унија. • Conformité Européenne (Conformitate europeană). Acest simbol atestă conformitatea deplină a dispozitivului cu legislația aplicabilă a Uniunii Europene. • Conformité Européenne (usklađenost sa evropskim standardima). Ovaj simbol označava da je uređaj u potpunosti usklađen sa važećim zakonima Evropske unije.

- Authorized representative in the European Community Упълномощен представител в Европейската общност **EC REP** Εξουσιοδοτημένος αντιπρόσωπος στην Ευρωπαϊκή Κοινότητα • Овластен претставник во Европската заедница • Reprezentant autorizat în Comunitatea Europeană • Ovlašćeni predstavnik u Evropskoj zajednici
- For US Audiences Only Само за САЩ Μόνο για πελάτες εντός των Η.Π.Α. Наменето само за читатели во САД ! USA Numai pentru clienții din SUA • Samo za SAD
- Manufacturer Производител Κατασκευαστής Производител Producător Proizvođač
- Quantity Количество Ποσότητα Количина Cantitate Količina ∆∏∆
- Lot number Номер на партида Αριθμός παρτίδας Број на серија Număr de lot Broj serije **LOT**
- Use-by date Използвай до Ημερομηνία «Χρήση έως» Употребливо до A se utiliza până la data de Datum ⊠ "Upotrebljivo do"
- Date of manufacture Дата на производство Ημερομηνία κατασκευής Датум на производство Data fabricării Datum proizvodnje
- Non-ionizing radiation Нейонизиращо лъчение Μη ιοντίζουσα ακτινοβολία Нејонизирачко зрачење Radiație neionizantă • Nejonizujuće zračenje
- Catalogue number Каталожен номер Αριθμός καταλόγου Каталошки број Număr de catalog Kataloški broj **REF**
- Tì Consult Instructions for Use • Разгледайте инструкциите за употреба • Συμβουλευτείτε τις Οδηγίες χρήσης • Погледнете го Упатството за употреба • Consultați instrucțiunile de utilizare • Pogledajte uputstva za upotrebu
	- Consult instructions for use at this website Вижте инструкциите за употреба на този уеб сайт Συμβουλευτείτε τις οδηγίες χρήσης σε αυτόν τον ιστότοπο • Видете го Упатството за употреба на оваа веб-страница • Consultați instrucțiunile de utilizare la acest site web. • Pogledajte uputstvo za upotrebu na ovoj veb lokaciji
		- Caution Внимание Προσοχή Опомена Atenție Oprez

 $\mathbb A$ 

- Replace fuses as marked Заменете предпазителите, както е отбелязано на маркировката Αντικαταστήστε τις ασφάλειες όπως επισημαίνεται • Заменете ги осигурувачите како што е обележано • Utilizați siguranțe fuzibile cu valorile marcate • Zamenite osigurače kao što je označeno
- Defibrillator proof type CF applied part Устойчива на дефибрилатор приложна част тип CF Εφαρμοζόμενο μέρος τύπου CF με προστασία από απινίδωση • Поставен дел од тип CF за заштита од дефибрилатор • Componentă aplicată de tip CF cu protecție pentru defibrilator • Primenjeni deo tipa CF zaštićen od defibrilatora
- Equipotentiality Еквипотенциалност Ισοδυναμικότητα Еквипотенцијалност Echipotențialitate Ekvipotencijalnost

HF isolated patient circuit • HF изолиран пациентски кръг • Κύκλωμα ασθενούς μονωμένο από υψίσυχνο •  $F$ Изолирано коло со висока фреквенција (HF) кај пациент • Circuit pacient izolat împotriva HF • Pacijentovo kolo sa izolacijom za visoke frekvencije Power off • Изключено захранване • Απενεργοποίηση • Исклучи напојување • Oprire alimentare • Isključeno napajanje Power on • Включено захранване • Ενεργοποίηση • Вклучи напојување • Pornire alimentare • Uključeno napajanje Foot switch • Крачен превключвател • Ποδοδιακόπτης • Ножен педал • Comutator cu pedală • Nožni prekidač  $\boxed{\mathsf{SN}}$ Serial number • Сериен номер • Αριθμός σειράς • Сериски број • Număr de serie • Serijski broj Alternating current • Променлив ток • Εναλλασσόμενο ρεύμα • Наизменична струја • Curent alternativ • Naizmenična struja  $\mathbb{I}$ Volume adjust • Регулиране на силата на звука • Ρύθμιση έντασης ήχου • Подесување на јачина на звук • Reglaj de volum • Podešavanje jačine zvuka Do not dispose of this product in the unsorted municipal waste stream. Dispose of this product according to local regulations. See http://recycling.Medtronic.com for instructions on proper disposal of this product. • Не изхвърляйте този продукт при несортирани обществени отпадъци. Изхвърляйте този продукт в съответствие с местните разпоредби. Вижте уебсайта http://recycling.Medtronic.com за инструкции относно правилното изхвърляне на този продукт. • Μην απορρίπτετε το παρόν προϊόν στα κοινά δημοτικά απορρίμματα στα οποία δεν γίνεται διαλογή. Απορρίψτε το παρόν προϊόν σύμφωνα με τους τοπικούς κανονισμούς. Για οδηγίες σχετικά με τη σωστή απόρριψη του παρόντος προϊόντος, επισκεφθείτε τη διεύθυνση http://recycling.Medtronic.com. • Не фрлајте го овој производ во несортиран комунален отпад. Исфрлете го производот во отпад во согласност со локалните прописи. Видете на http://recycling.Medtronic.com за упатства за правилно исфрлање на производот. • Nu aruncați acest produs la categoria deșeurilor municipale nesortate. Scoateți din uz acest produs respectând reglementările locale. Pentru instrucțiuni privind scoaterea din uz corespunzătoare a acestui produs, consultați http://recycling.Medtronic.com. • Odložite uređaj na predviđenu lokaciju za recikliranje. Odložite ovaj proizvod u skladu sa lokalnim propisima. Uputstva o pravilnom odlaganju ovog proizvoda potražite na veb-lokaciji http://recycling.Medtronic.com. Humidity limitation • Ограничение за влажността • Όριο υγρασίας • Дозволена влажност • Limită de umiditate • Ograničenje vlažnosti  $\mathbb{R}$ Atmospheric pressure limitation • Ограничение за атмосферното налягане • Περιορισμός ατμοσφαιρικής πίεσης • Ограничување на атмосферскиот притисок • Limite de presiune atmosferică • Ograničenje atmosferskog pritiska  $\overline{X}$ Temperature limit • Ограничение за температурата • Όριο θερμοκρασίας • Ограничување на температурата • Limită de temperatură • Ograničenje temperature  $\circledcirc$ Manufactured in • Произведено в • Κατασκευάστηκε σε • Произведено во • Fabricat în • Proizvedeno u Consult Instructions for Use • Консултирайте се с инструкциите за употреба • Συμβουλευτείτε τις Οδηγίες χρήσης • Погледнете го Упатството за употреба • Consultați instrucțiunile de utilizare • Pogledajte uputstva za upotrebu  $\leftarrow$ Universal Serial Bus (USB) port • Порт за универсална серийна шина (USB) • Θύρα ενιαίου σειριακού διαύλου (USB) • Приклучок за универзална сериска магистрала (USB) • Port USB (Universal Serial Bus) • Priključak univerzalne serijske magistrale (USB) Monitor connector (DVI-D) • Конектор на монитор (DVI-D) • Υποδοχή οθόνης (DVI-D) • Поврзувач за монитор (DVI-D) • Conector monitor (DVI-D) • Konektor za monitor (DVI-D) DVI-D Ethernet connector • Ethernet конектор • Υποδοχή Ethernet • Поврзувач за етернет • Conector Ethernet • Ethernet konektor Mass • Маса • Μάζα • Маса • Greutate • Masa

## **Contents**

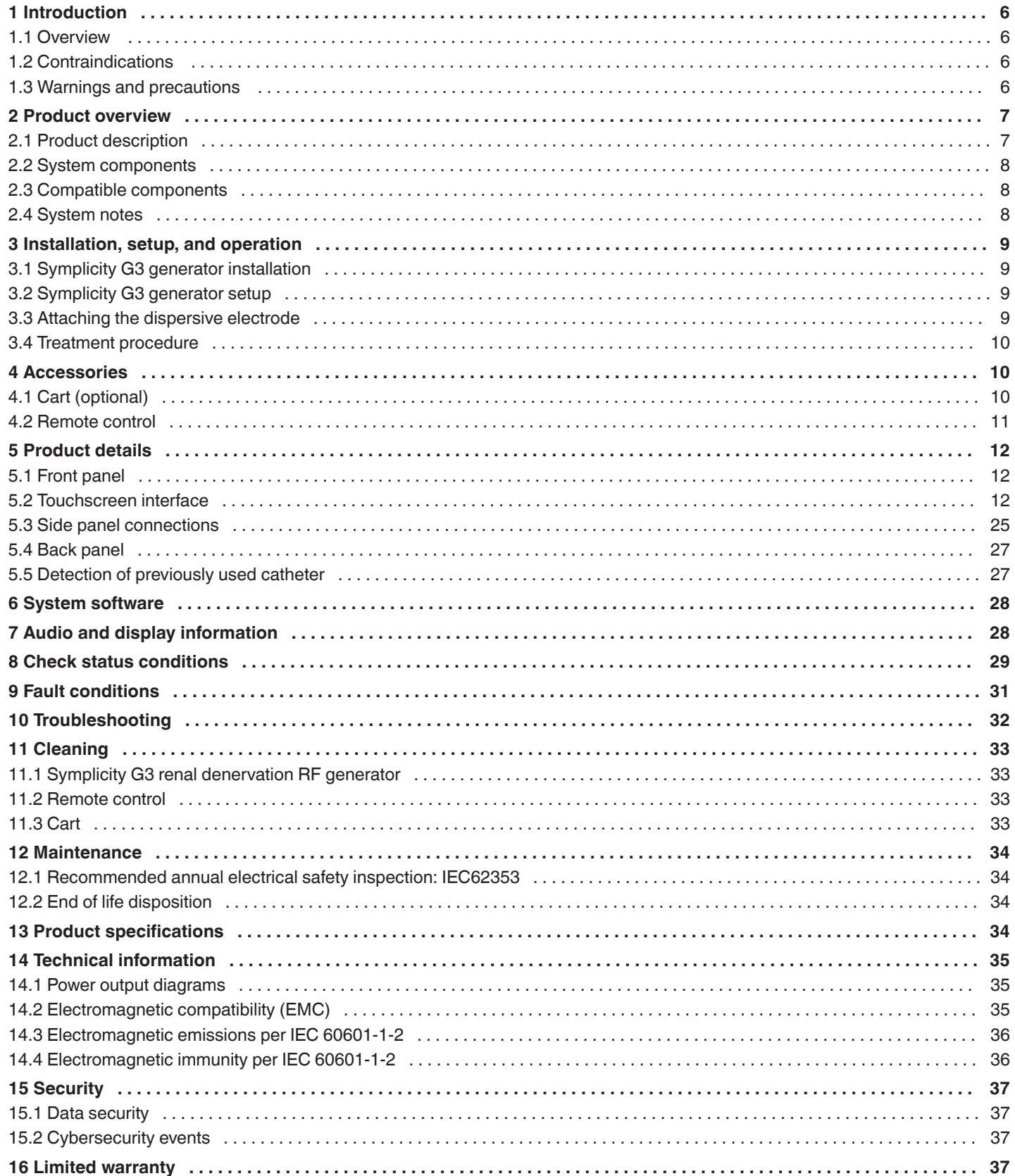

## <span id="page-5-0"></span>**1 Introduction**

## **1.1 Overview**

The Symplicity G3 renal denervation RF generator is designed to deliver low-level radiofrequency (RF) energy, via the Symplicity Spyral multi-electrode renal denervation catheter, through the wall of the renal artery to achieve renal denervation. Components of the system include the disposable multichannel Symplicity Spyral catheter, the Symplicity G3 generator, and remote control. The catheter is used to deliver RF energy to a target site. The generator provides an automatically controlled treatment of RF energy delivered by the catheter to the target site. The remote control provides a method for channel selection and RF activation from the sterile field.

The single-use, Symplicity Spyral catheter is 6 Fr guide catheter compatible. Using standard interventional techniques, the Symplicity Spyral catheter is placed in the renal artery, so RF energy can be delivered through the catheter's electrodes to the arterial wall and surrounding tissue where sympathetic nerves reside. Refer to the Symplicity Spyral catheter's Instructions for Use for further information about using the catheter.

The unit is specifically configured for use with dispersive electrodes (also known as a neutral electrodes, return electrodes, or grounding pads) conforming to the IEC 60601-2-2 standard (see *[Section 2.3](#page-7-0)* for compatibility information). The Symplicity G3 generator has been tested and found to comply with the electromagnetic emissions limits for medical devices given in IEC 60601-1-2. These limits are designed to provide reasonable protection against harmful interference in a typical medical installation.

The date of manufacture of the unit can be found by checking the unit's back panel.

## **1.2 Contraindications**

There are no known absolute contraindications to the use of radiofrequency surgery. Please refer to the warnings and precautions section (*Section 1.3*) for more details.

#### **1.3 Warnings and precautions**

**Note:** Refer to the Symplicity Spyral catheter's Instructions for Use for additional warnings and precautions, including those related to patients.

#### **Related to the use of radiofrequency in catheterization laboratories**

- Carefully read all instructions before use.
- Radiofrequency surgery uses high-frequency output. Do not perform procedures if flammable or explosive media are present, such as flammable anesthetics or skin preparation agents.
- Interference produced by the operation of the Symplicity G3 generator may adversely influence the operation of other electronic equipment.
- The Symplicity G3 generator may produce hazardous electrical output and is designed to be used only by qualified medical personnel trained in the use of this equipment.
- Safe use of monopolar radiofrequency energy demands proper attachment of a dispersive electrode to the patient. Follow all of the manufacturer's directions for skin preparation and the placement of the dispersive electrode and for proper insulation between the patient and any metal surfaces.
- The dispersive electrode should be placed on the thigh or other nonbony area of the body and should be outside of the angiographic field of view. Shave the placement area for good contact between the dispersive electrode and the skin. Failure to achieve good skin contact by the entire adhesive surface of the dispersive electrode may result in a burn or high impedance measurements. Do not apply the dispersive electrode where fluid may pool.
- The entire area of the dispersive electrode should be reliably attached to a suitably prepared and appropriate area of the patient's body per the above instructions.
- Skin-to-skin contact (for example, between the arms and body of the patient) should be avoided. Use dry gauze to prevent skin-to-skin contact.
- The patient should not come into contact with metal parts that are grounded or have an appreciable capacitance to ground (for example, operating table supports). The use of antistatic sheeting is recommended.
- Monitoring electrodes of any physiological monitoring equipment used on the patient at the same time as RF energy delivery should be placed as far away as possible from the lower back region. Needle monitoring electrodes are not recommended. Physiological monitoring equipment incorporating high-frequency current-limiting devices is recommended. In all cases, monitoring systems incorporating high-frequency current-limiting devices are recommended.

#### **Related to RF treatment**

- Remove any guidewires that are not contained within the Symplicity Spyral catheter (such as a buddy wire) from the treatment site before activating the RF output.
- Implantable pacemakers (IPGs) and implantable cardioverter defibrillators (ICDs) or other active implants may be adversely affected by RF ablation. Refer to the implantable device's Instructions for Use for more information.
- <span id="page-6-0"></span>• Do not allow the Symplicity Spyral catheter electrode to come into contact with a metal instrument or surface during energy delivery. Superficial skin burns could occur.
- Loss of contact between the dispersive electrode and the patient will only result in an auditory alert when using the dispersive electrodes specified in *[Section 2.3](#page-7-0)*.
- Do not touch the Symplicity Spyral catheter electrodes and the dispersive electrode at the same time during energy delivery. Superficial skin burns could occur.
- Initiate RF energy delivery only when the system is displaying the READY screen, as defined in *[Chapter 5](#page-11-0)*.

#### **Related to Symplicity G3 generator and ablation catheter**

- The generator should be powered on and allowed to complete the system self-tests before introducing the catheter to the vasculature.
- The Symplicity G3 generator should be placed at least 30 cm (12 in) away from walls or corners.
- The Symplicity G3 generator should sit for a minimum of 10 min with power ON before initiating a treatment.
- Use the Symplicity G3 generator in a well-vented area. Do not drape the Symplicity G3 generator because proper ventilation is required throughout the procedure.
- Check all external surfaces of the Symplicity G3 generator, as well as components such as the power cord, foot switch, and remote for mechanical damage before each use. The equipment should not be used if any damage is found. If inspection reveals a defect, the Symplicity G3 generator should not be used until it has been properly repaired/serviced. The operator must immediately notify Medtronic of the defect.
- A failure of the Symplicity G3 generator could result in an unintended increase of output power.
- To avoid the risk of electric shock, this equipment must only be connected to AC supply mains with protective earth.
- If the Symplicity G3 generator malfunctions, stop using it and contact a Medtronic representative.
- The Symplicity G3 generator is intended to be used only with the Symplicity Spyral catheter.
- Use the Symplicity G3 generator only with the accessories in *[Section 2.3](#page-7-0)*. Other active accessories or equipment may not have the appropriate ratings for the maximum output voltage of the Symplicity G3 generator.
- Do not connect any cables or equipment to the Symplicity G3 generator that are not specified by Medtronic. Doing so could potentially damage the system or cause injury.
- Do not remove the cover of the Symplicity G3 generator as electric shock may occur. Refer servicing to qualified personnel. There are no user-serviceable parts inside the Symplicity G3 generator.
- Do not disassemble the Symplicity G3 generator. No modification of this equipment is allowed. This will void the warranty and may cause serious injury to the operator or damage to the unit. If any problems are not resolved by the directions in *[Chapter 10](#page-31-0)*, contact Medtronic for further instructions.
- The covered connectors are for Medtronic use only.
- When connecting to an auxiliary secondary monitor (DVI-D), the Symplicity G3 generator should only be connected to a monitor that is certified to IEC60950.

## **2 Product overview**

#### **2.1 Product description**

The Symplicity G3 generator is designed to deliver precisely controlled RF energy treatments using the Symplicity Spyral catheter. The Symplicity G3 generator is an automatically-controlled electrosurgical generator that produces RF energy according to a programmed algorithm. During energy delivery, power is continuously monitored and controlled based on temperature and impedance measured at the electrode-tissue interface to ensure proper operation. The Symplicity G3 generator is compact for ease of use within the interventional suite. It is activated by using an optional foot switch, the hand-held remote control, or through the interface on the Symplicity G3 generator. The remote is nonsterile and needs to be draped if operated within the sterile field.

**Warning:** Portable RF communications equipment (including peripherals such as antenna cables and external antennas) should be used no closer than 30 cm (12 in) to any part of the Symplicity G3 generator, including cables specified by Medtronic. Otherwise, degradation of the performance of this equipment could result.

<span id="page-7-0"></span>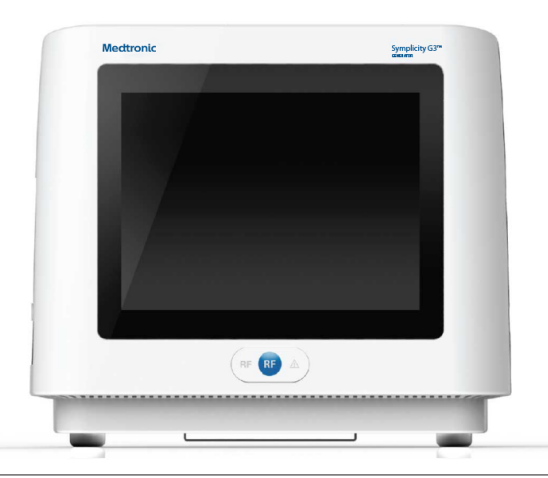

#### **2.2 System components**

#### **Components provided with the Symplicity G3 generator:**

- Hospital-grade AC power cord
- Remote control
- DVI-D cable

#### **Components available separately:**

- Symplicity Spyral catheter
- Symplicity G3 generator cart
- Dispersive electrode (see *Section 2.3* for compatible dispersive electrodes)
- Foot switch (see *Section 2.3* for foot switch compatibility)

#### **2.3 Compatible components**

#### **Catheter compatibility**

The Symplicity G3 generator is designed to work specifically with the Symplicity Spyral catheter, and should only be used with Medtronic manufactured or specified compatible devices. Closely follow the Instructions for Use provided with the Symplicity Spyral catheter.

#### **Dispersive electrode compatibility**

The Symplicity G3 generator is designed to work specifically with the dispersive electrodes listed in *Table 1*.

**Table 1.** Compatible dispersive electrodes Compatible dispersive electrodes Covidien Valleylab REM Polyhesive Adult Patient Return Electrode, Model E7507 Covidien Valleylab REM Polyhesive Adult Patient Return Electrode, Model E7507DB

#### **Optional foot switch compatibility**

The Symplicity G3 generator is designed to work specifically with the optional foot switch listed in *Table 2*.

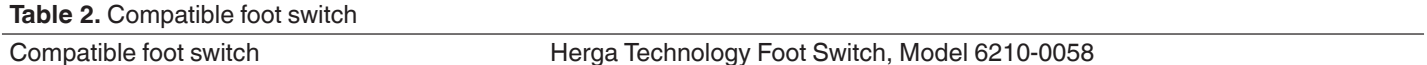

#### **2.4 System notes**

Use only the Symplicity Spyral catheter with the Symplicity G3 generator.

The Symplicity Spyral catheter and dispersive electrodes are intended for single use only. Do not attempt to sterilize and reuse them. Once used, catheters and dispersive electrodes should be treated as biohazards and disposed of in accordance with hospital policies, local governing ordinances, and recycling plans.

## <span id="page-8-0"></span>**3 Installation, setup, and operation**

**Note:** Review all warnings and precautions before using the Symplicity G3 generator.

## **3.1 Symplicity G3 generator installation**

Before initial use of the Symplicity G3 generator, complete the performance tests listed in this section. This ensures that the Symplicity G3 generator is operating properly when a new Symplicity G3 generator is initially put into service, or when the Symplicity G3 generator has been moved between facilities. There is no special equipment required for the performance tests outlined in this section.

**Caution:** Do not use the Symplicity G3 generator if it does not meet the inspection criteria detailed below. Contact your local Medtronic representative if the system does not behave as indicated for the following performance tests:

#### 1. **Visual inspection**

Complete a visual inspection according the following instructions:

- Verify that the labels on the Symplicity G3 generator are legible.
- Inspect the Symplicity G3 generator, connectors, AC power cord, remote control, and any additional components or accessories to be used with the generator for any evidence of damage.
- Inspect the catheter and catheter cable for breaks, cracks, nicks, and other damage before using the catheter. Do not use the catheter if any damage is found.

#### 2. **System self-test**

Power on the Symplicity G3 generator and verify the following:

- Verify that the display illuminates with the appropriate start-up screen.
- Verify that all indicator lights temporarily illuminate.
- Verify that the Speaker Test audio alert sounds to indicate that the speaker is functioning.
- Verify that the system self-test was successful and that no faults occur. See *[Chapter 9](#page-30-0)* for more information on faults.

#### 3. **Cooling fan operation**

While the Symplicity G3 generator is powered on, verify the following:

- Verify that the fan at the back of the Symplicity G3 generator is functioning.
- Verify that the fan is free of dust or any foreign particles. If not, take a clean brush and dust the fan opening to provide air flow.

#### **3.2 Symplicity G3 generator setup**

**Note:** Perform the following steps before accessing the patient's vasculature or opening/connecting a catheter:

- 1. If applicable and desired, attach the Symplicity G3 generator to the cart by placing it into the latching mechanism on the top of the cart. Ensure the Symplicity G3 generator latches into place and is secure within the cart.
- 2. If applicable and desired, connect the remote control to the back of the Symplicity G3 generator. While in use, ensure the remote control is properly draped in order to be accessed within the sterile field.
- 3. If applicable and desired, insert the foot switch connector into the receptacle on the back panel. Keep the foot switch in an area where it is easy to recognize and operate without any confusion between the foot switch for the Symplicity G3 generator and any other foot pedal or foot switch present in the operating area.
- 4. Ensure the Symplicity G3 generator is at least 30 cm (12 in) away from any corner or wall so that it can properly ventilate during a procedure.
- 5. Power on the Symplicity G3 generator:
	- Verify the system self-test was successful (see the Symplicity G3 generator installation section).
	- If the Symplicity G3 generator does not complete the system self-test, do not use the Symplicity G3 generator (see *[Chapter 10](#page-31-0)*). If the problem cannot be addressed, contact your Medtronic representative.
	- Following system self-test, the system is in STANDBY. No measurements or power controls are enabled.
- 6. Ensure the appropriate date and time settings are correct on the Symplicity G3 generator screen. If necessary, adjust the date and time in the **Settings** menu.

**Note:** The Symplicity G3 generator will not automatically update for local and annual time changes.

#### **3.3 Attaching the dispersive electrode**

Prepare the patient using standard techniques for electrosurgery. Ensure that the patient's entire body, including extremities, is insulated from contact with grounded metal parts. The Symplicity G3 generator is only compatible with the dispersive electrodes listed in *[Section 2.3](#page-7-0)*. Closely follow the instructions provided by the manufacturer of the dispersive electrode. Failure to achieve good skin contact by the entire adhesive surface of the dispersive electrode may result in a burn or measured high impedance. The dispersive

<span id="page-9-0"></span>electrode should be placed on the thigh or another nonbony area out of the angiogram field (if necessary, shave the placement area for good contact). Do not apply the dispersive electrode where fluid may pool.

#### **3.4 Treatment procedure**

Before activating the RF output, verify that the following steps are taken:

- 1. Connect the dispersive electrode to the appropriate receptacle on the Symplicity G3 generator.
- 2. Prepare the catheter per its Instructions for Use.
- 3. Connect the catheter to the Symplicity G3 generator.
- 4. Select **New Patient** or **Same Patient**, as appropriate, on the touchscreen interface on the Symplicity G3 generator.
- 5. Position the catheter to the targeted renal anatomy per the appropriate interventional procedure (see the catheter Instructions for Use).
- 6. During catheter positioning, instructions to guide the workflow of the procedure will appear on the screen of the Symplicity G3 generator.
- 7. When the electrodes of the catheter are not fully exposed to the vasculature (that is, if any electrodes are present within the guide catheter), the messaging screens will persist.
- 8. Once all catheter electrodes are positioned in the vasculature, distal to the guide catheter, screen messages will be replaced with impedance measurements. This is part of the software's READY state:
	- a. The impedance measurements should be used along with fluoroscopy to assess catheter positioning. The impedance plot for each channel provides the last 20 s of measurements for the respective channel.
	- b. Electrode stability is portrayed by the stability of the plot; electrode movement may be reflected by fluctuations of the plot. **Note:** Electrode stability does not necessarily reflect adequate electrode contact against the arterial wall. Fluoroscopic imaging is required to ensure proper electrode contact.
	- c. If the screen continues to show messages and does not show impedance graphs and values after the electrodes have been positioned in the vasculature, then ensure that the catheter and the dispersive electrode are properly connected to the patient and generator. Proper and full contact of the entire adhesive surface of the dispersive electrode is required for operation of the generator and catheter; repositioning of the dispersive electrode may be required.
- 9. Electrodes may be deselected and selected using the respective channel numbers on the touch screen or remote control. Channel 1 reflects the most distal electrode of the catheter, while channel 4 reflects the most proximal electrode. When an electrode is deselected, RF energy is not applied to the deselected electrode.
- 10. Electrode contact to the renal artery needs to be established so that the therapy is delivered to the site of the electrodes. Refer to the catheter Instructions for Use for techniques to improve electrode contact with arterial wall.
- 11. Before initiation of RF energy, ensure that the RF channels and kidney demarcation are appropriately selected.
- 12. When it is appropriate to apply RF energy, press the foot switch, remote control **RF** button, or the **RF** button on the front of the Symplicity G3 generator to begin RF energy delivery.
- 13. During the procedure, the display shows temperature, percent impedance drop, the starting impedance, and the remaining treatment time. The RF generator delivers power using an automated algorithm. When the treatment is complete, power delivery automatically stops. At any point in the procedure, treatment on all active channels may be stopped by pressing the foot switch, remote control **RF** button, or the **RF** button on the front of the Symplicity G3 generator.

**Note:** If the impedance rises above the appropriate limits or if the temperature exceeds threshold levels, the Symplicity G3 generator stops delivery of RF energy on the affected channels (see *[Chapter 8](#page-28-0)*).

14. From the Report screen, the treatment summary reports can be downloaded to a compatible flash drive via the USB port. A compatible flash drive is a USB 2.0 flash drive, FAT32 formatted, with at least 100 MB of free space. In addition, from the Report screen, treatment summary data can be viewed.

**Note:** Generator storage is limited to a maximum of 200 treatment summary reports. When storage limits are met, the oldest treatment summary reports will be deleted to create storage space for new treatment summary reports. Medtronic recommends downloading treatment summary reports after each patient or on a regular schedule.

- 15. See the Symplicity Spyral catheter IFU for specific instructions regarding catheter use.
- 16. At the end of the procedure, disconnect the catheter, power off the Symplicity G3 generator, disconnect the power cord from the power source, and fasten the power cord on the straps located on the back of the generator. Disconnect all remaining cables before storage. Store the Symplicity G3 generator in the appropriate storage location.

## **4 Accessories**

#### **4.1 Cart (optional)**

An optional wheeled cart is shown in *[Figure 2](#page-10-0)*. If available, the cart can be used for keeping the Symplicity G3 generator stable during therapy delivery and also to move the Symplicity G3 generator from one location to another. When kept on the cart, the Symplicity G3 <span id="page-10-0"></span>generator automatically latches to the cart using its own weight. If the Symplicity G3 generator has to be detached from the cart, a latch lever (located on the back of the cart) releases the Symplicity G3 generator.

**Figure 2.** Symplicity G3 renal denervation RF generator on a wheeled cart

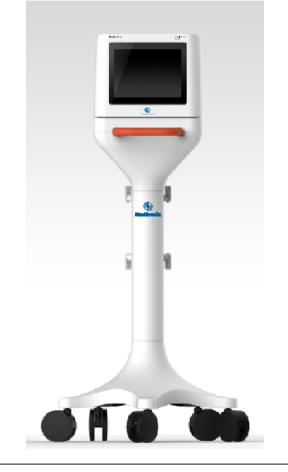

## **4.2 Remote control**

As shown in *Figure 3*, a remote control is available and can be used by connecting it on the back panel port provided for the remote control. Refer to the Back panel section (*[Section 5.4](#page-26-0)*) for details. The remote control can be stored in a detachable holster, which can be connected to the side panel of Symplicity G3 generator as shown in *Figure 4*.

#### **Figure 3.** Remote control

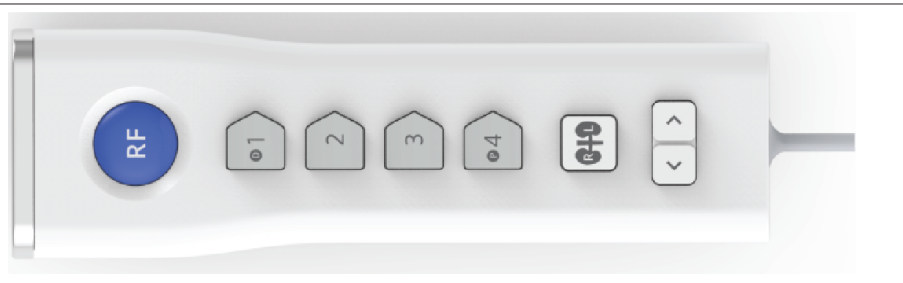

#### **Figure 4.** Remote control stored in holster on the side panel of the Symplicity G3 renal denervation RF generator

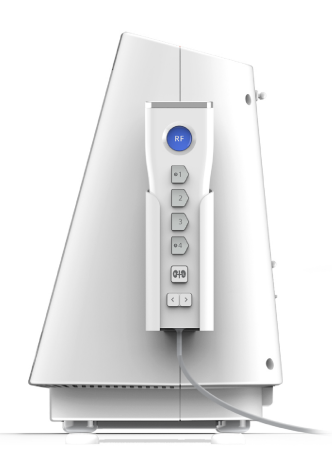

The remote control duplicates some of the control functionalities of the touch screen as mentioned.

- 1. The **RF** button on the remote control provides the same functionality as the **RF** button on the front panel of the Symplicity G3 generator.
- 2. The buttons numbered 1, 2, 3, and 4 provide the same functionality as electrode selection buttons on the touch screen.
- 3. The **L** and **R** buttons (with kidney shadows) allow the user to toggle between the **L** and **R** buttons on the touch screen. This functionality is available only during the READY state, and provides an annotation in the ablation tab header indicating whether

<span id="page-11-0"></span>the ablation was performed in a renal artery leading to the left or right kidney. Labeling tabs is an optional step, and can be completed only before performing an ablation (it is not possible to label a tab once an ablation has been completed).

4. The arrow keys duplicate the function of the left and right tab buttons on the touch screen, which can be used to move between different treatment screens. Pressing the left arrow displays the previous treatment and pressing the right arrow displays the latest treatment.

**Note:** The remote control is not a sterile device. If the remote control is being used in the sterile area, then draping is required, as shown in *Figure 5*.

**Figure 5.** Remote control in draping for use in the sterile field

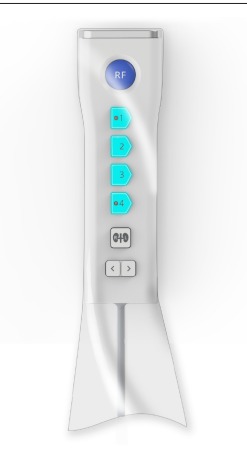

## **5 Product details**

## **5.1 Front panel**

*Figure 6* shows the front panel display, **RF** button, and indicator lights.

#### **Figure 6.**

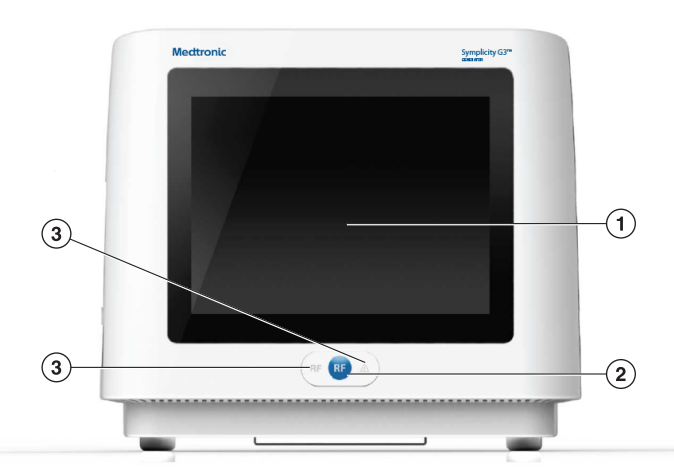

- 1 Display: The display is the primary means of providing information to the user. During start-up and use, the status of the unit and energy delivery is displayed on these screens. The display has a touchscreen function that enables the user to interact with the system.
- 2 **RF** button: Can be used to activate RF energy output while the system is in READY or deactivate RF energy output when the system is in RF ON (see *[Chapter 6](#page-27-0)*). The **RF** button functions the same as the remote control or foot switch (see *[Section 5.4](#page-26-0)* for information about the foot switch connection on the back panel).
- 3 Indicator Lights: blue=RF ON; red=FAULT. See *[Chapter 7](#page-27-0)* for a functional description of indicator lights.

#### **5.2 Touchscreen interface**

The display of the Symplicity G3 generator contains a touchscreen interface that enables the user to interact with the system throughout the various states of the software, with the exception of the RF ON state. The touchscreen can be used to set the date and time, select a new patient or the same patient when a catheter is connected, deselect and select channels for RF activation, scroll

through the ablation history plots of a given patient, select which kidney is being treated, access and download treatment reports and summaries, and other activities (see *[Chapter 6](#page-27-0)* for a description of the referenced states).

#### **5.2.1 Standby State - Connect Catheter screen**

#### **Figure 7. Connect Catheter** screen

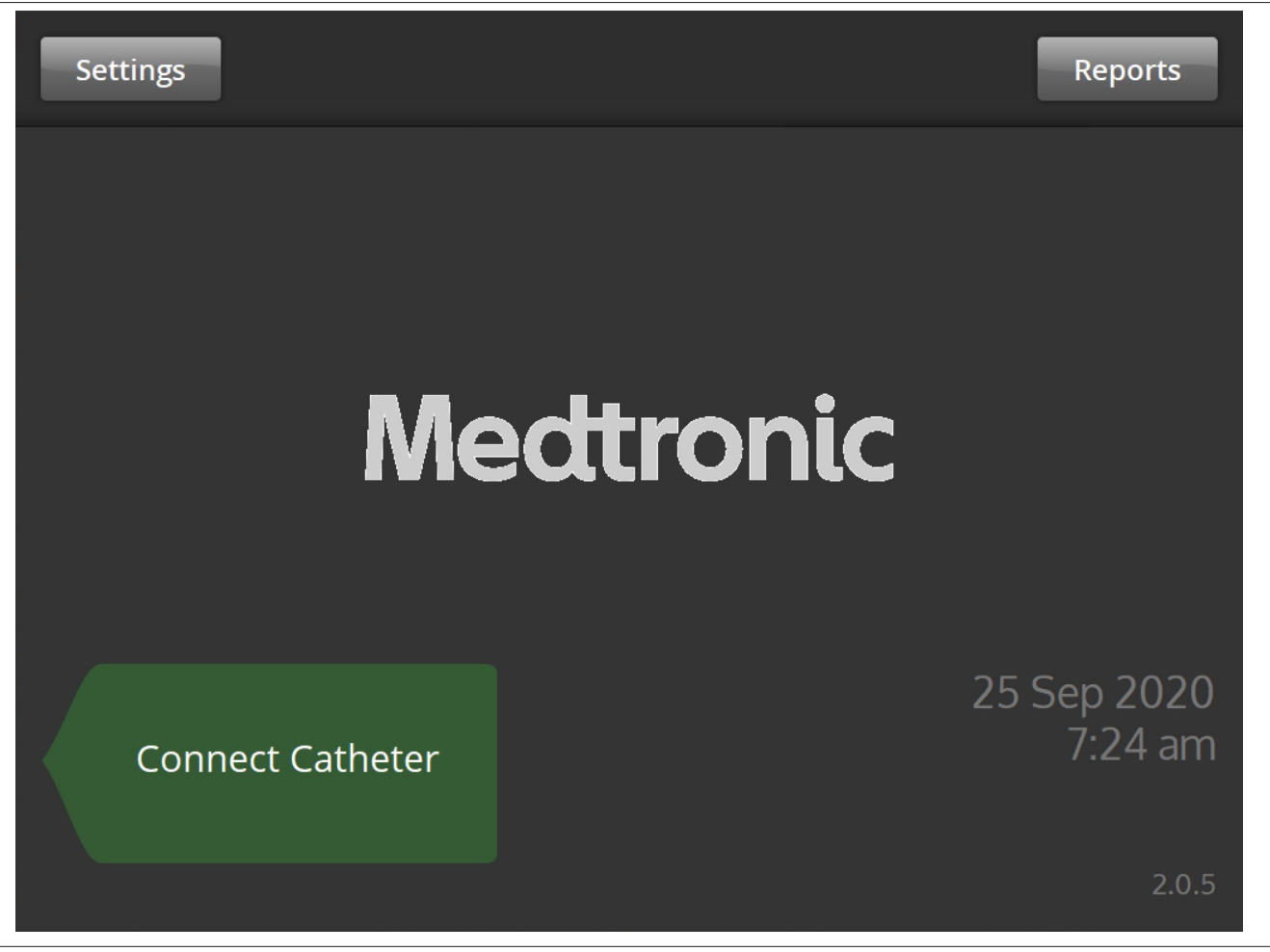

The **Connect Catheter** screen is displayed in the STANDBY state of the system when no catheter is connected to the system.

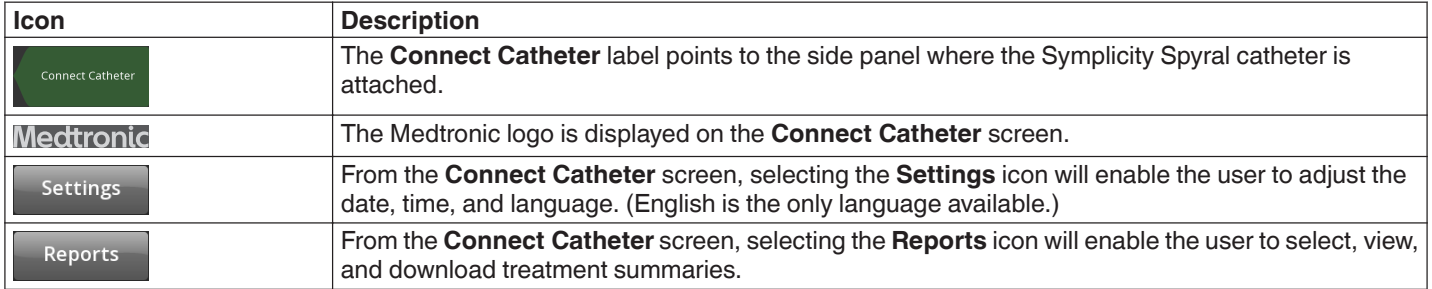

## **5.2.2 Standby State - Settings screen**

**Figure 8.** Settings screen

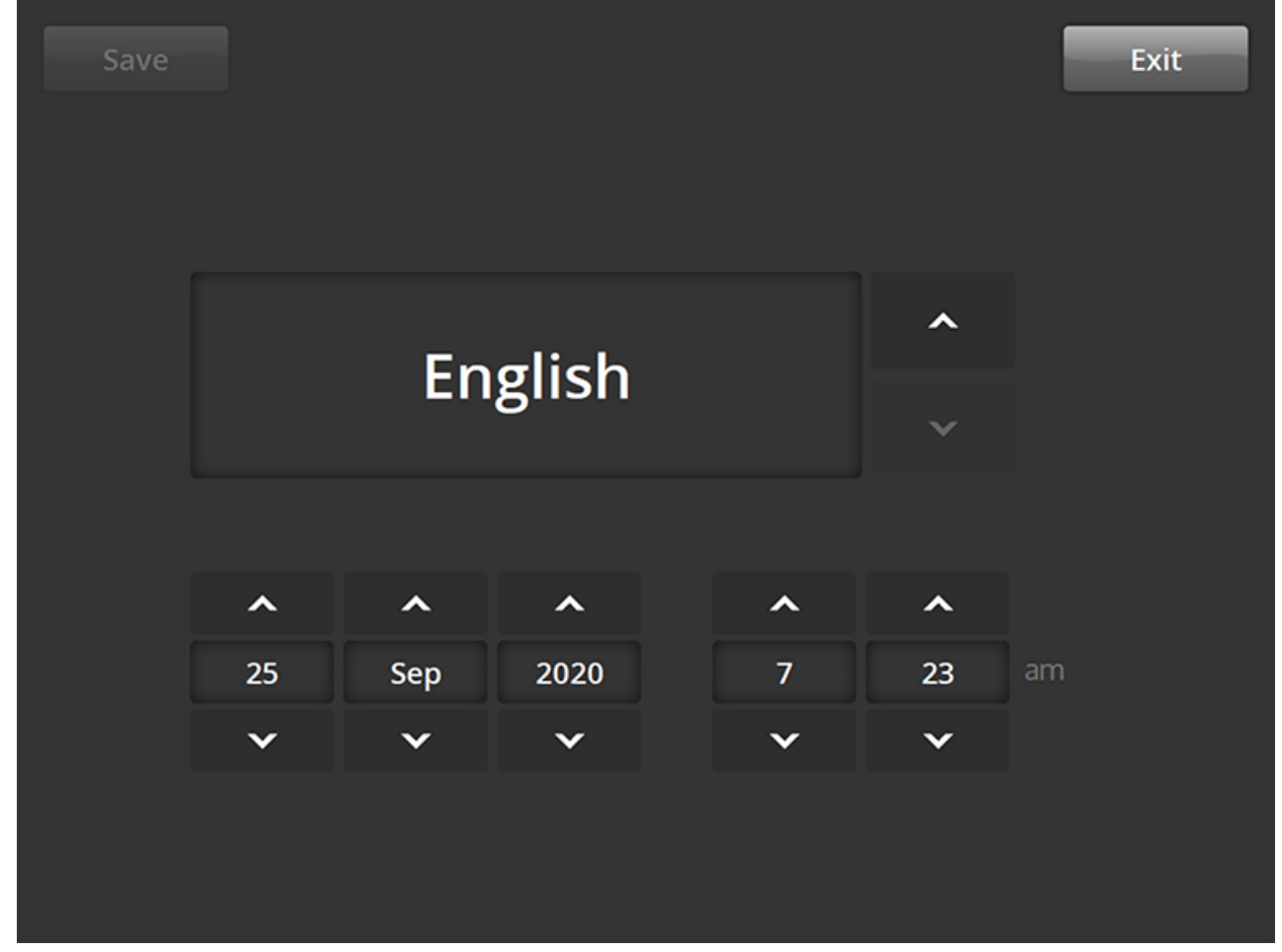

The Settings screen can be accessed from the **Connect Catheter** screen when no catheter is connected. This screen is accessible in the STANDBY state.

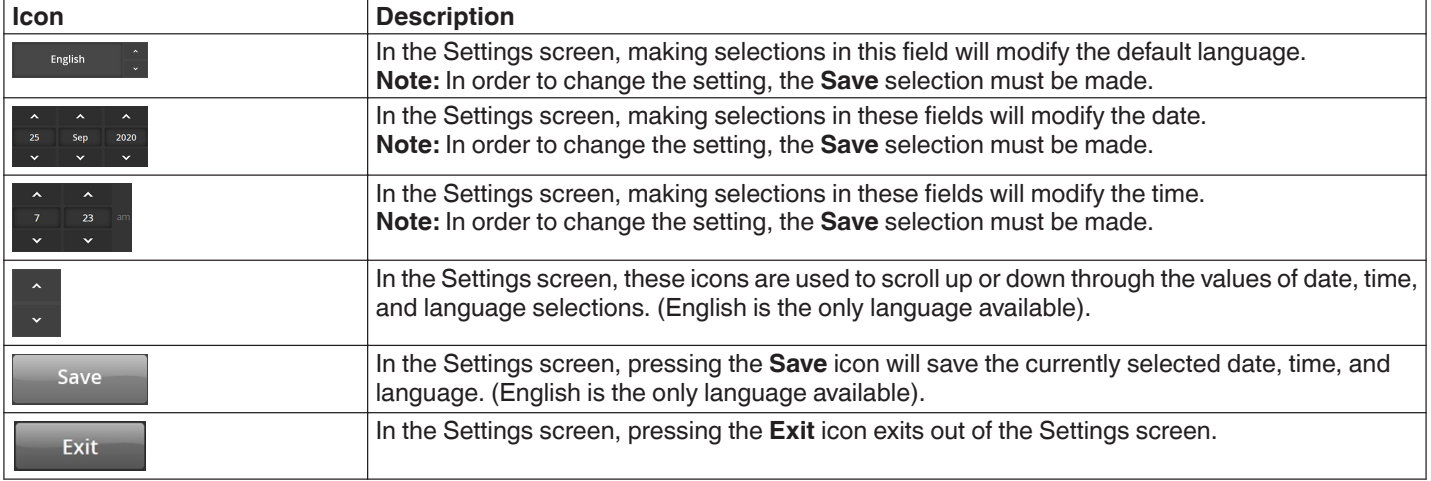

#### **5.2.3 Standby State - Patient Selection screen**

**Figure 9.** Patient Selection screen

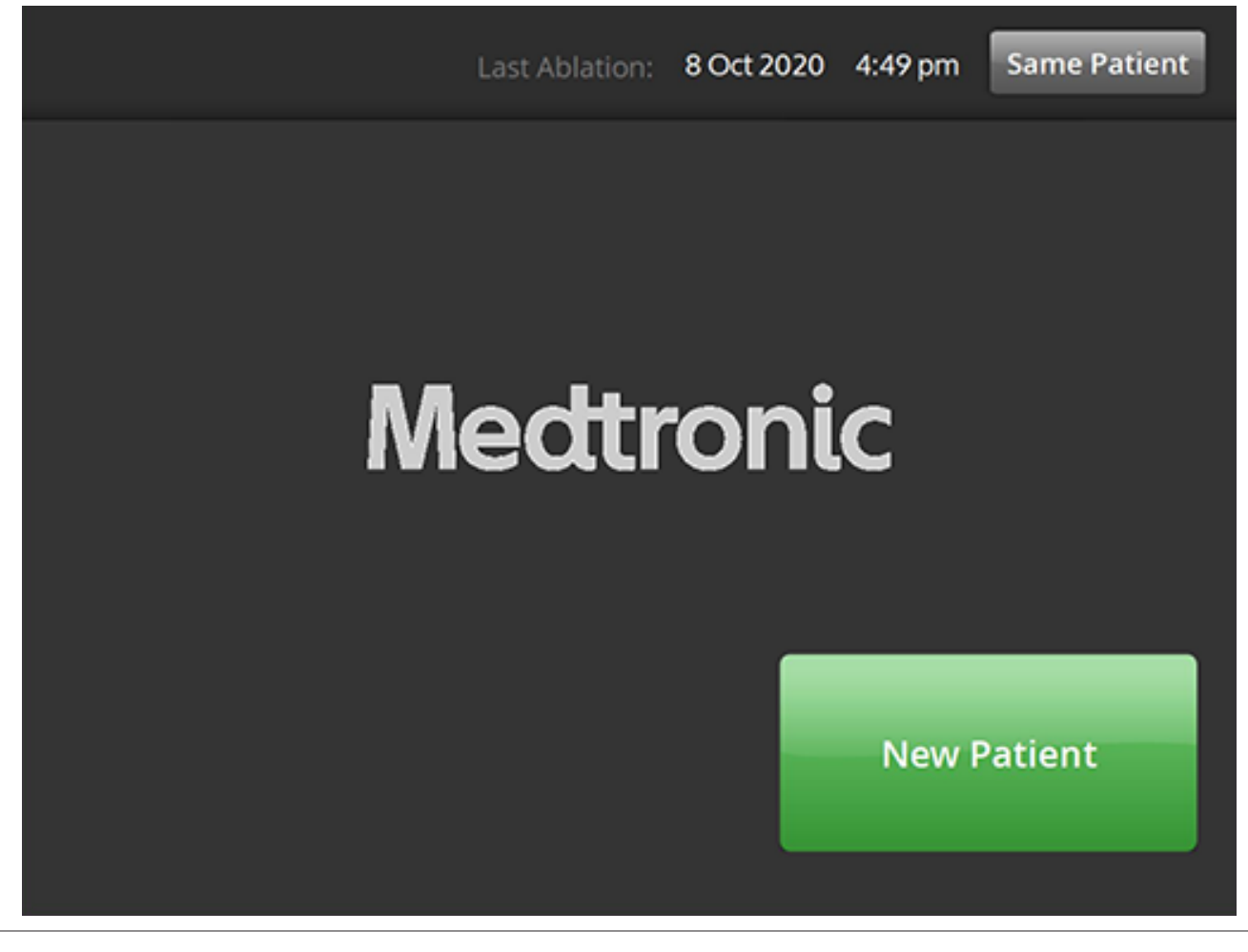

The Patient Selection screen is displayed once a catheter is connected in the STANDBY state.

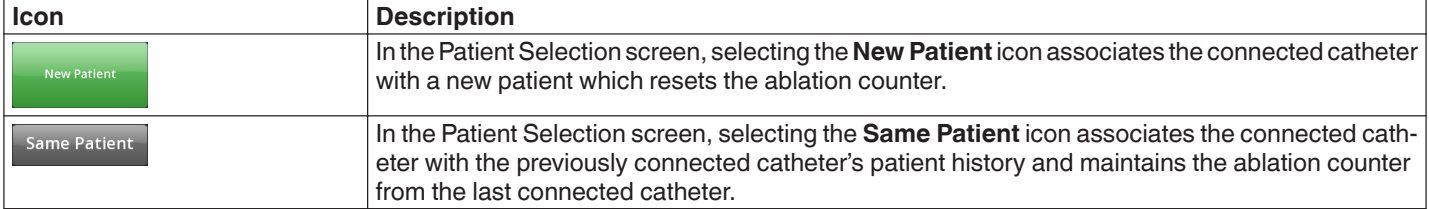

## **5.2.4 Ready State - Message screen**

**Figure 10.** Message screen

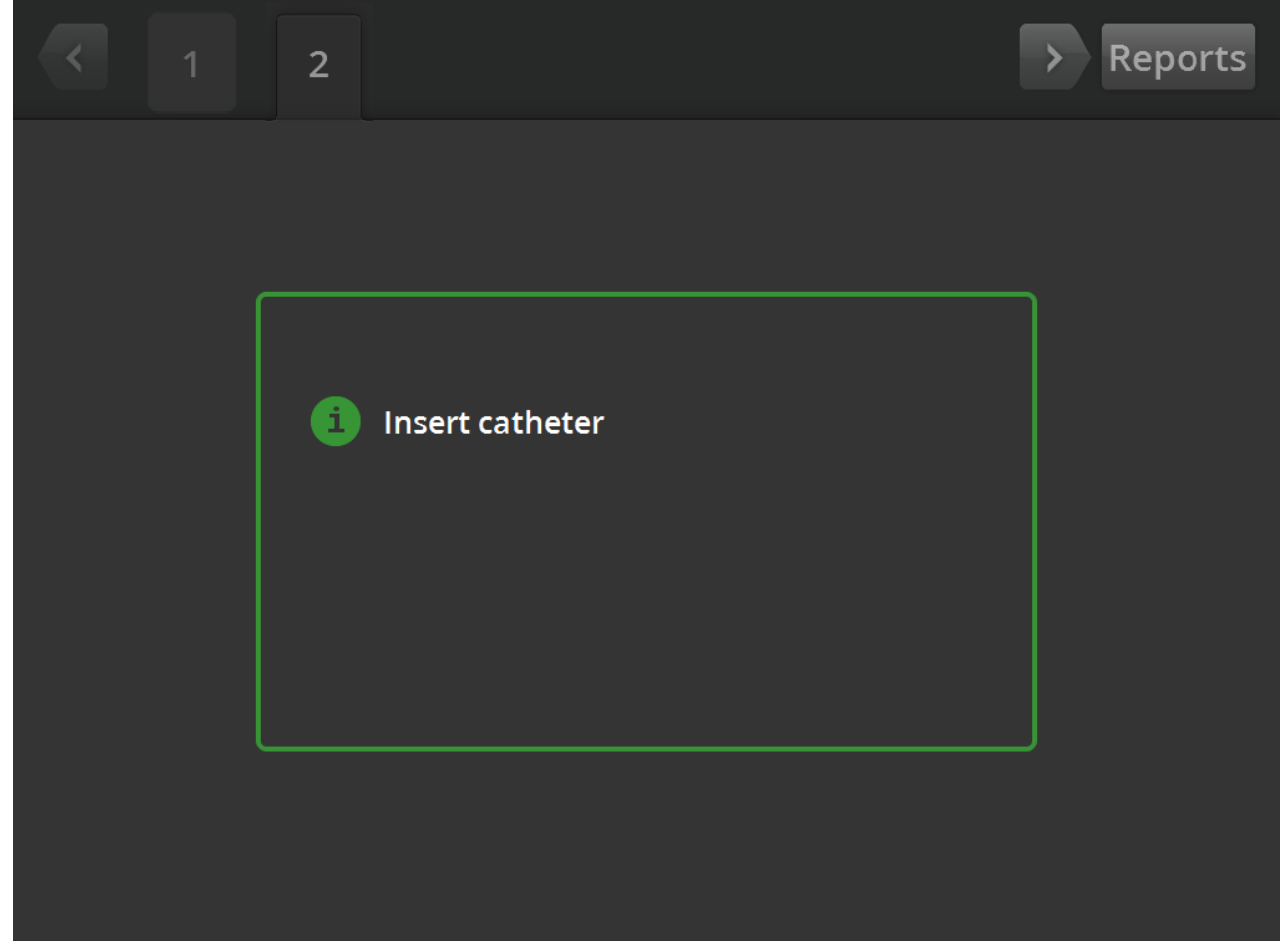

In the READY state, the Message screen is used to display troubleshooting messages.

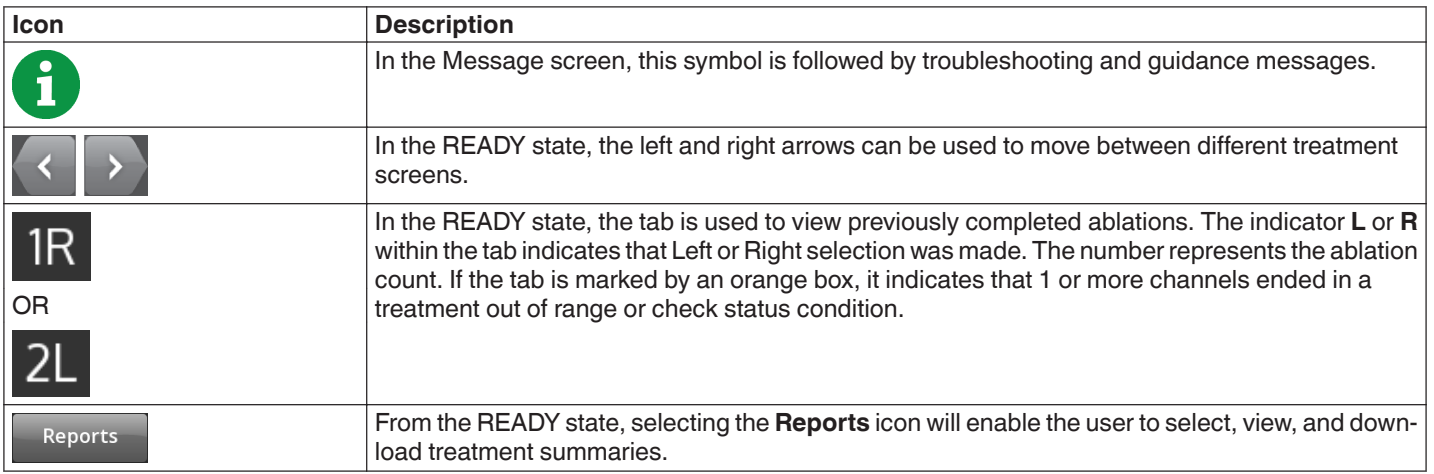

## **5.2.5 Ready State - Ready screen**

**Figure 11.** Ready screen

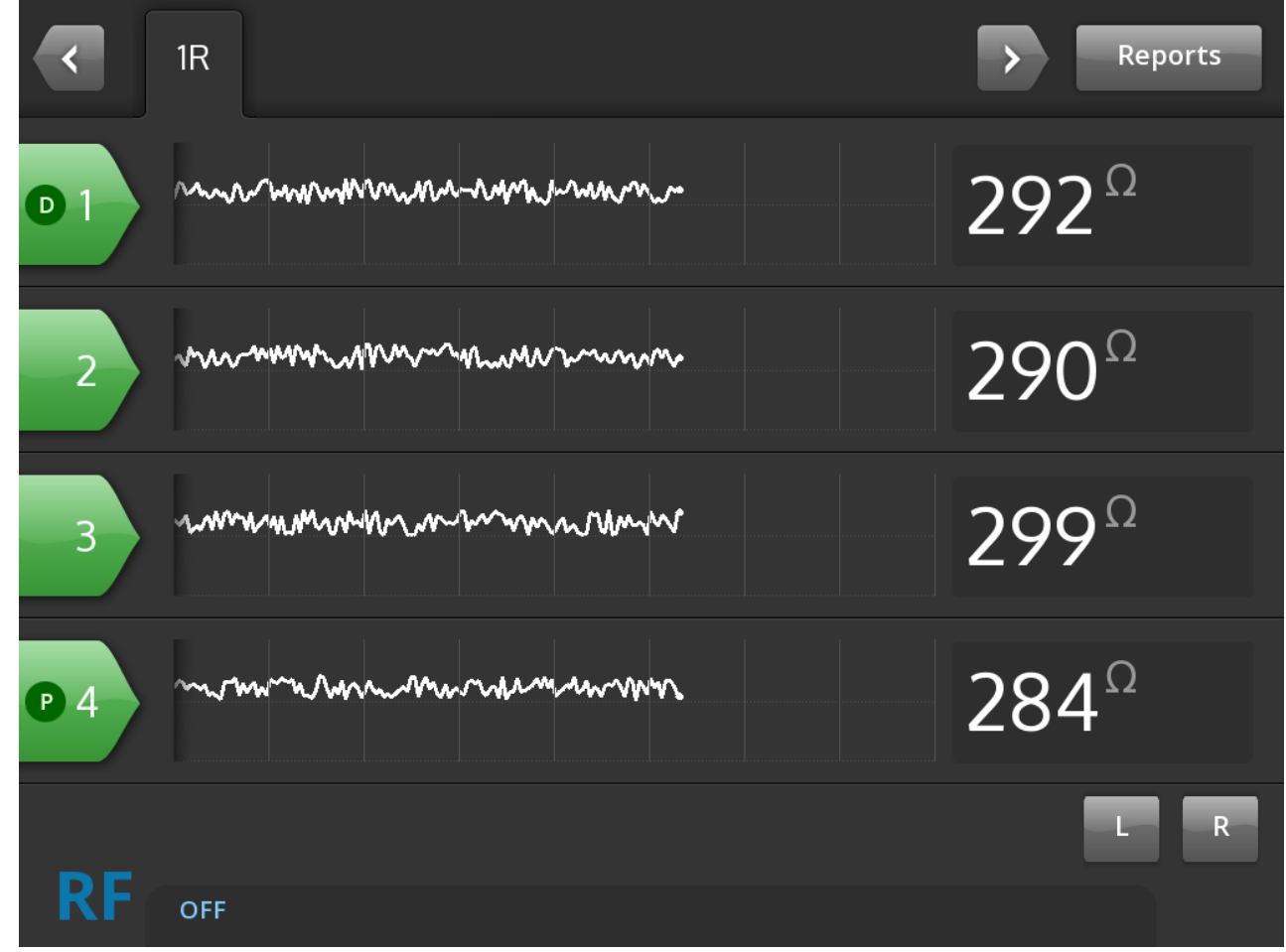

In the READY state, the Ready screen is used to monitor the impedance of all active channels.

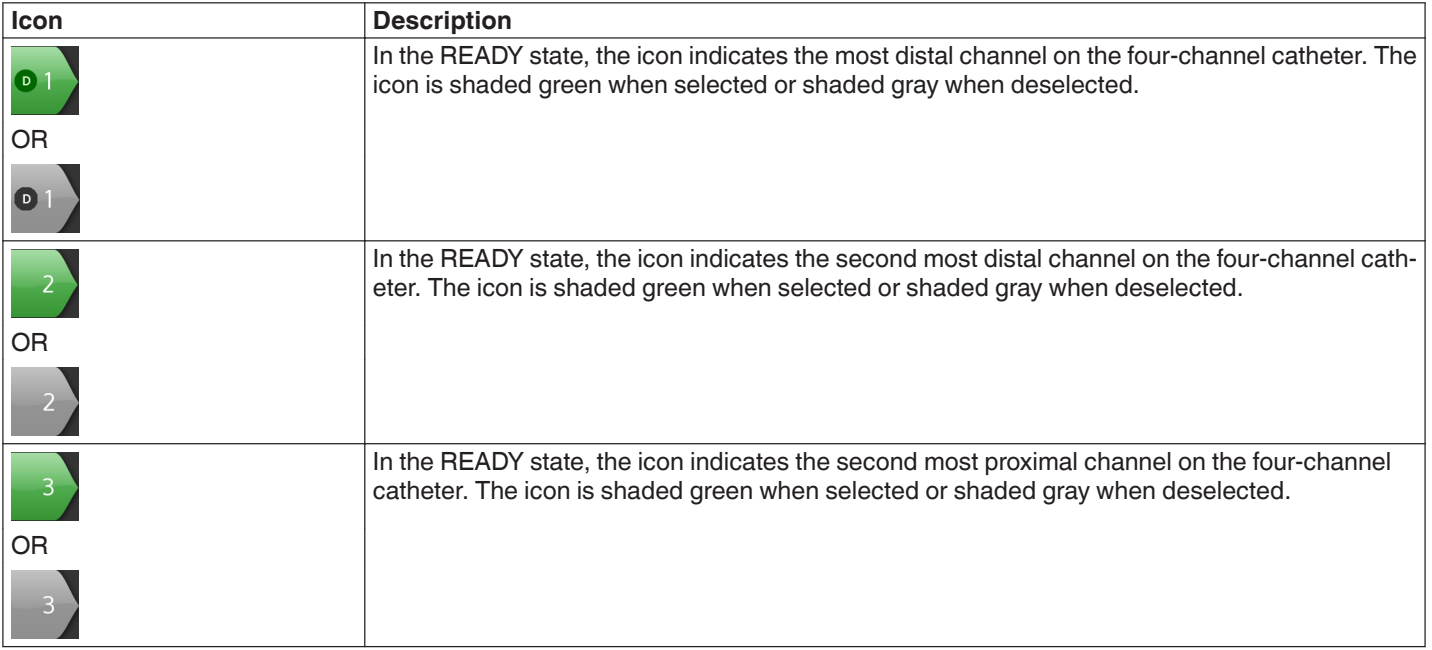

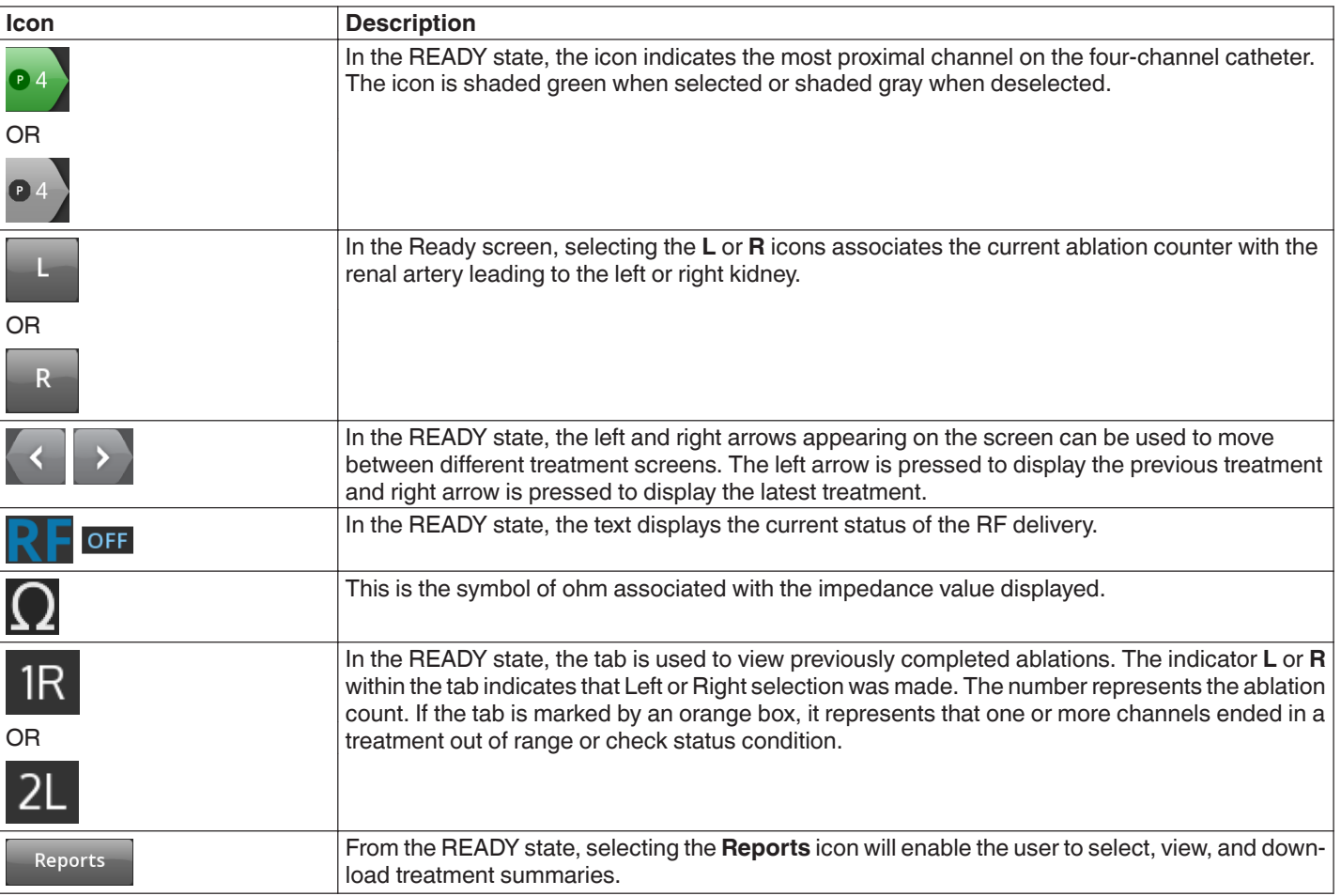

## **5.2.6 RF ON state - RF ON screen**

**Figure 12. RF ON** screen

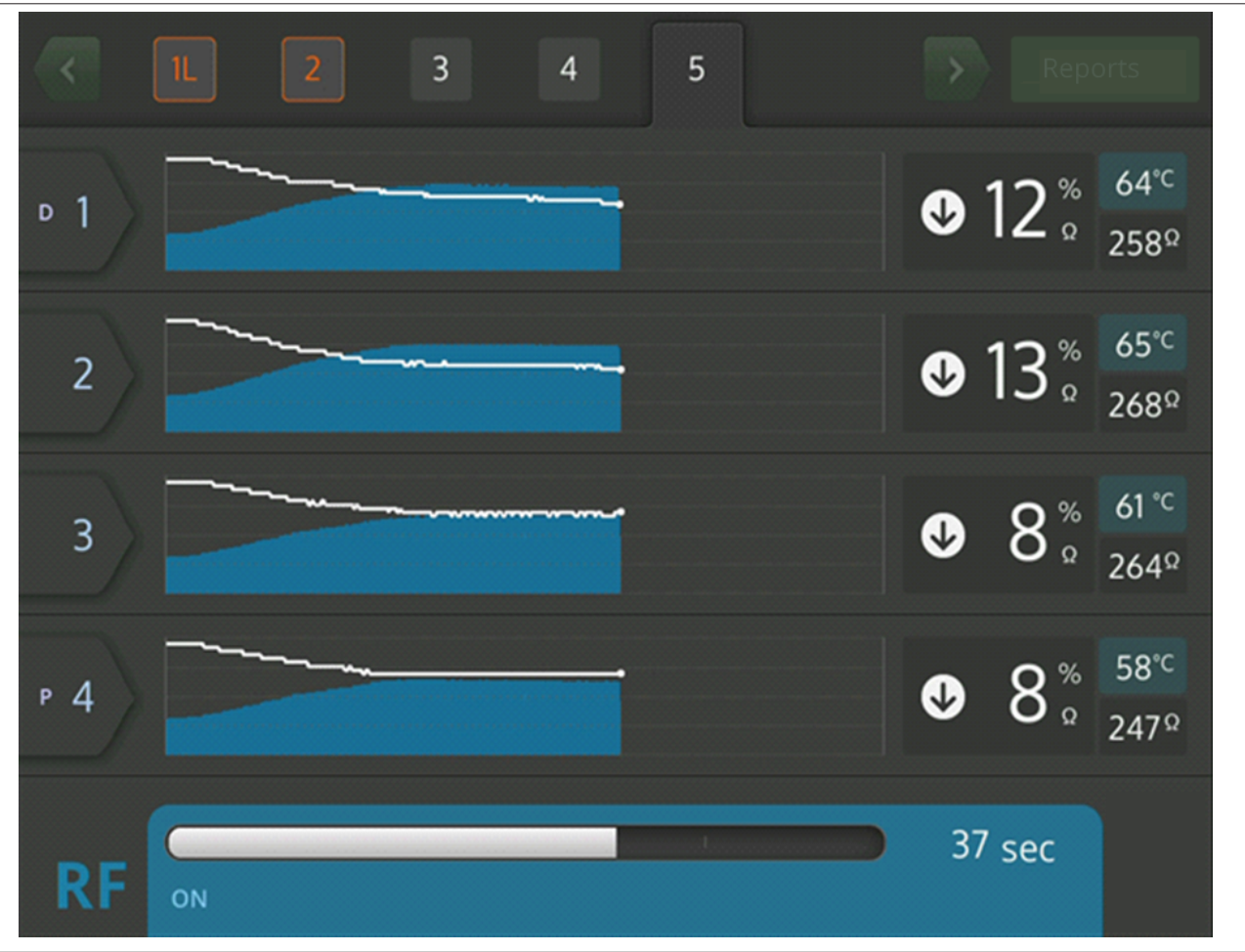

In the RF ON state, the **RF ON** screen provides feedback on the progress of the ablation.

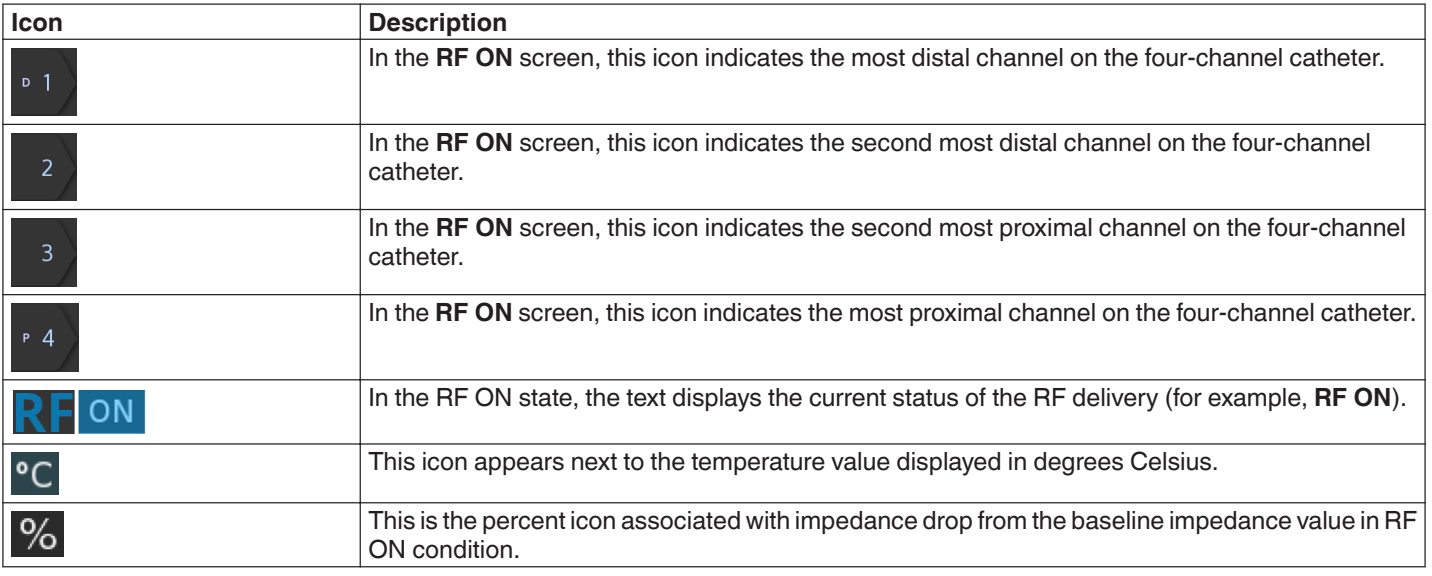

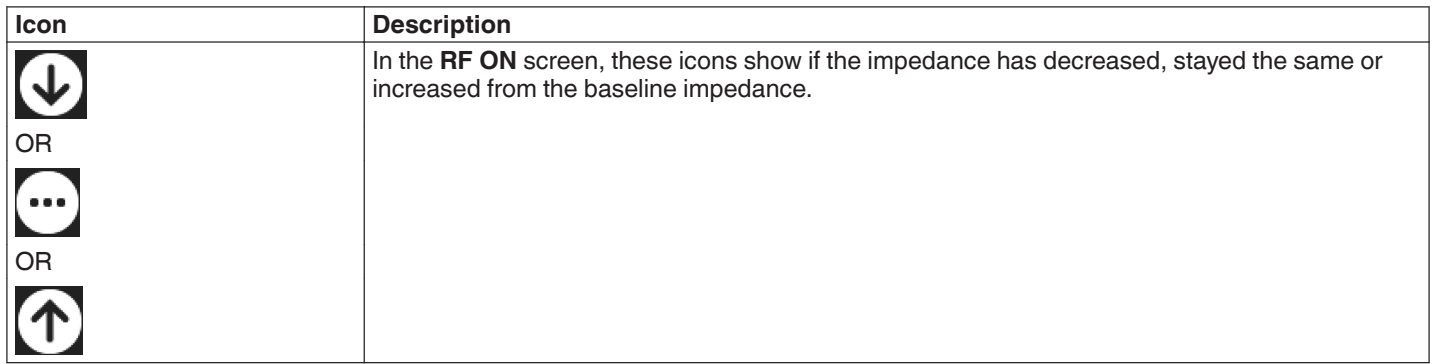

#### **5.2.7 RF OFF state - Check Status screen**

## **Figure 13.** Check Status screen

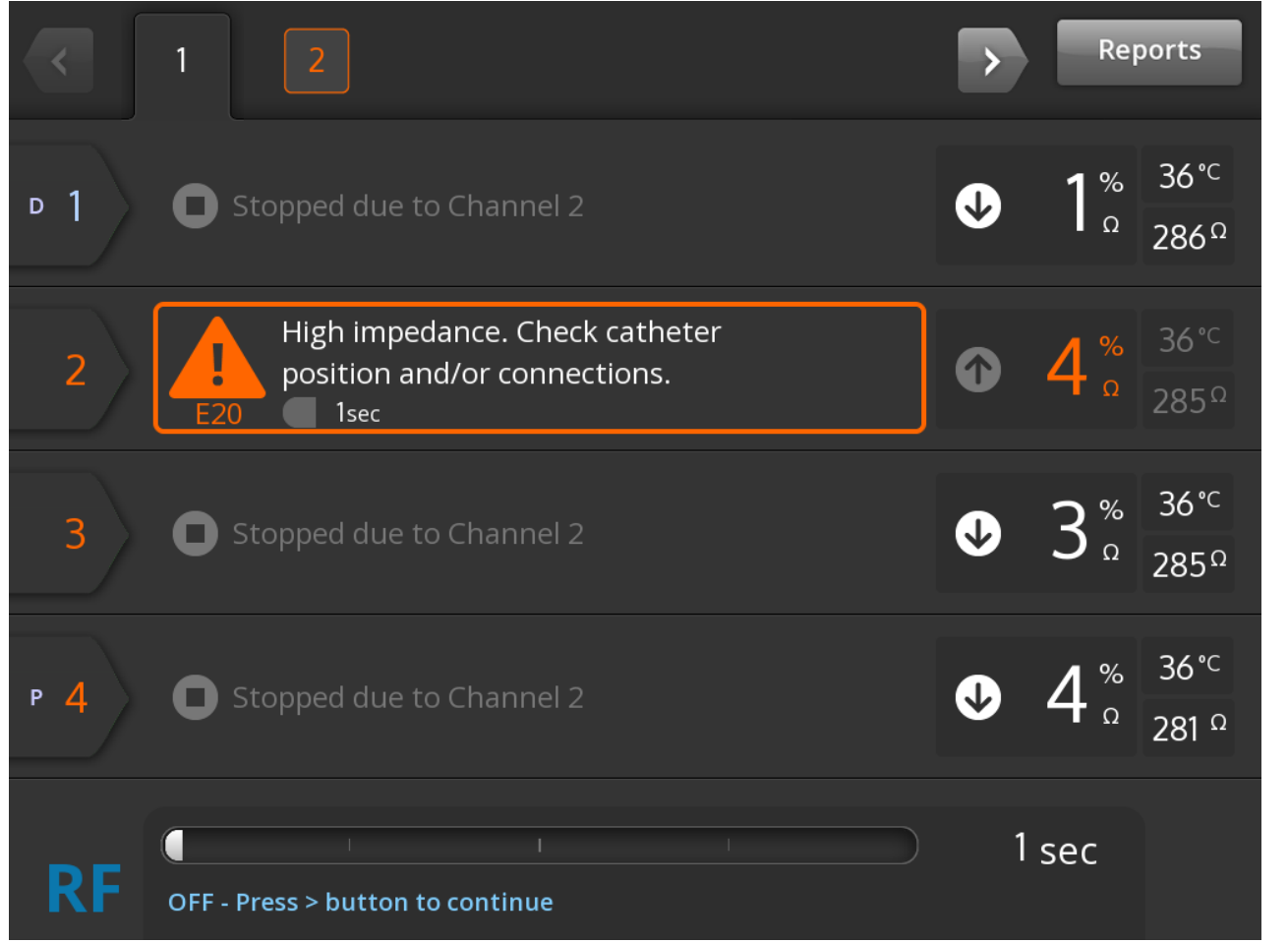

The Check Status screen is displayed when the ablation has been shut down due to a check status condition.

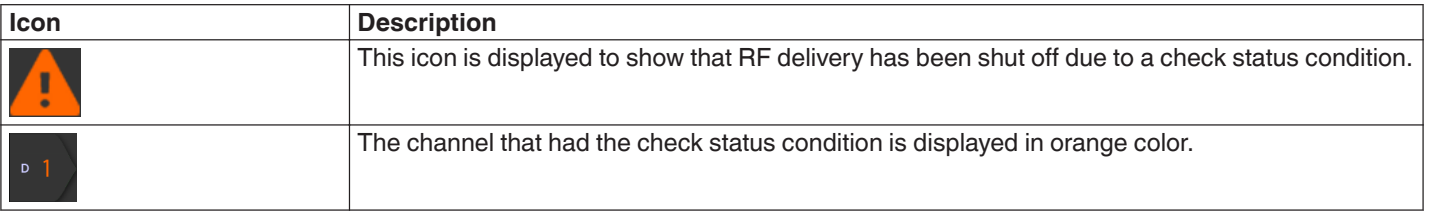

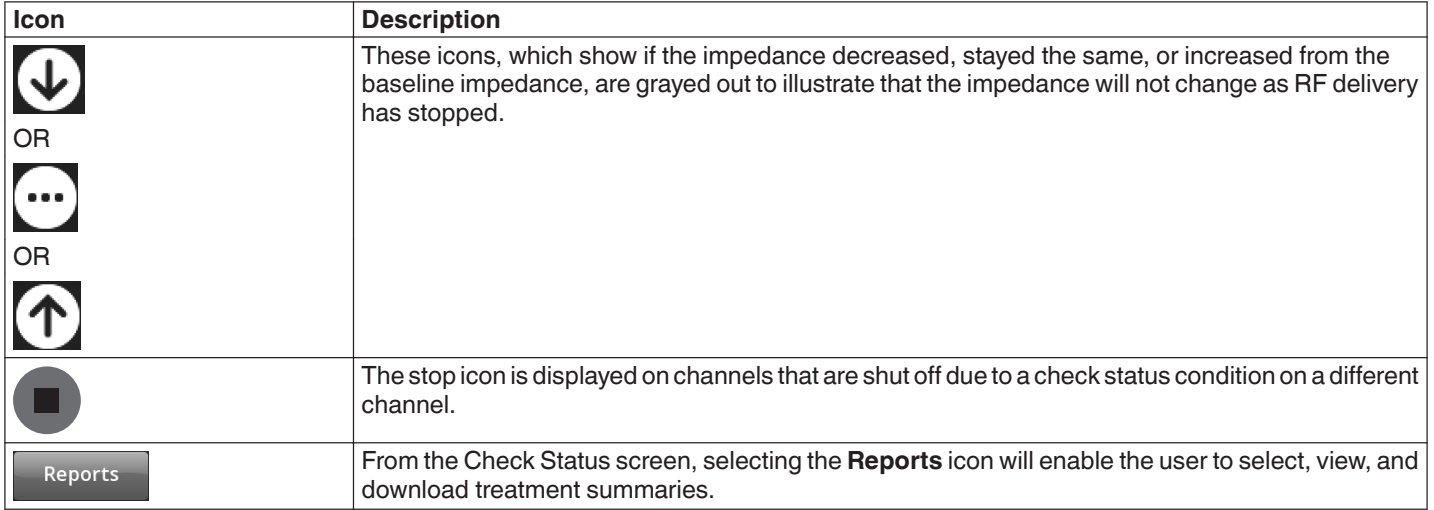

## **5.2.8 Check Dispersive Electrode screen**

#### **Figure 14. Check Dispersive Electrode** screen

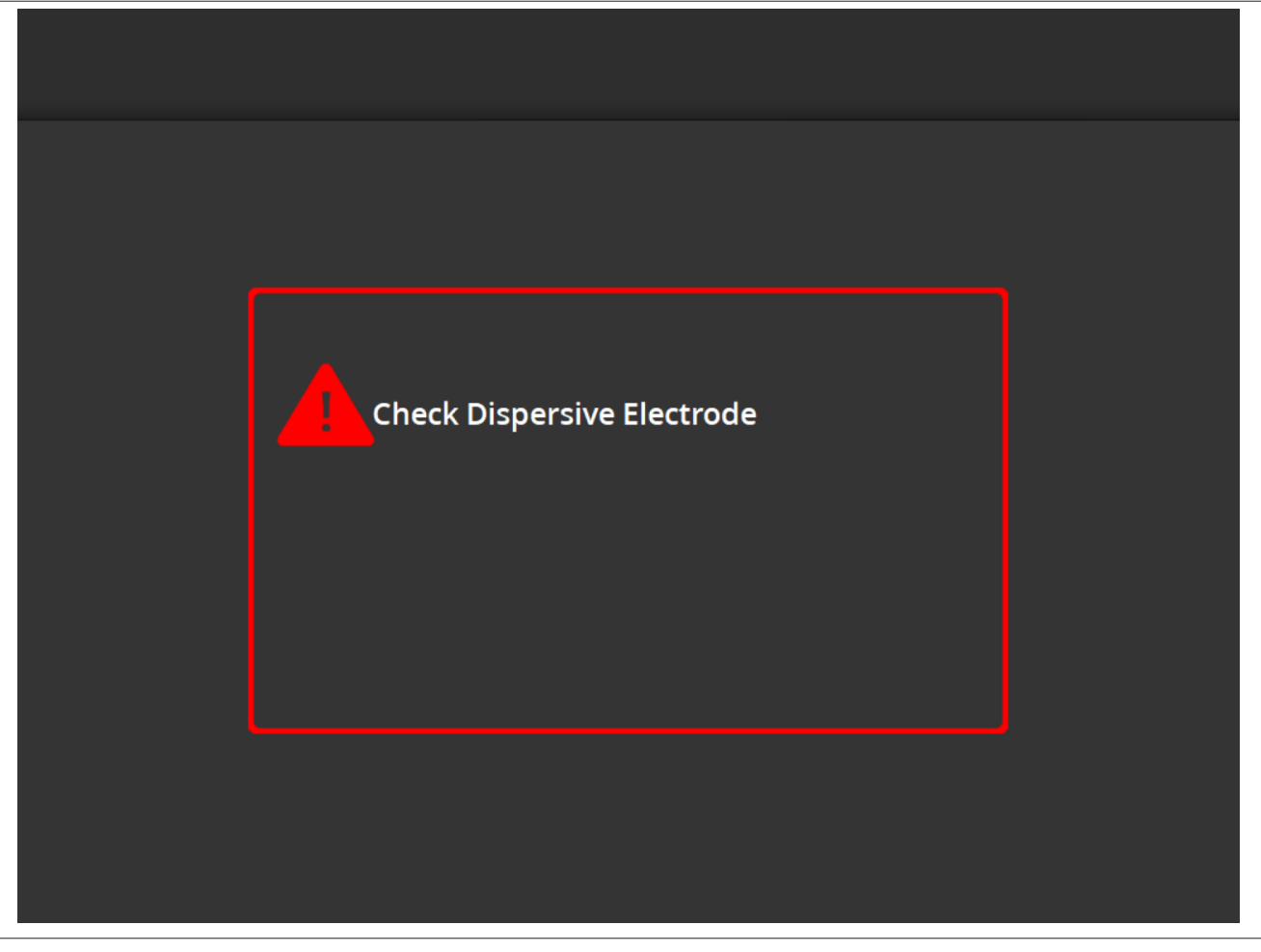

The **Check Dispersive Electrode** screen is displayed when the ablation has been shut down due to a check status condition related to the dispersive electrode.

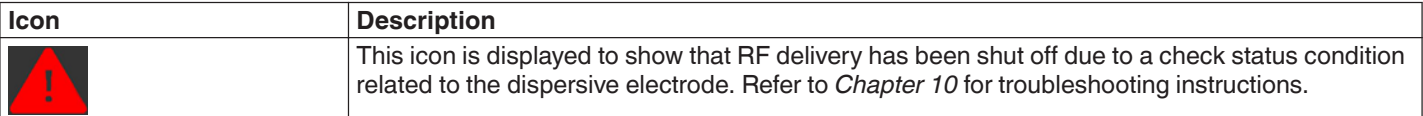

## **5.2.9 RF OFF state - User-Ended screen**

**Figure 15.** User-Ended screen

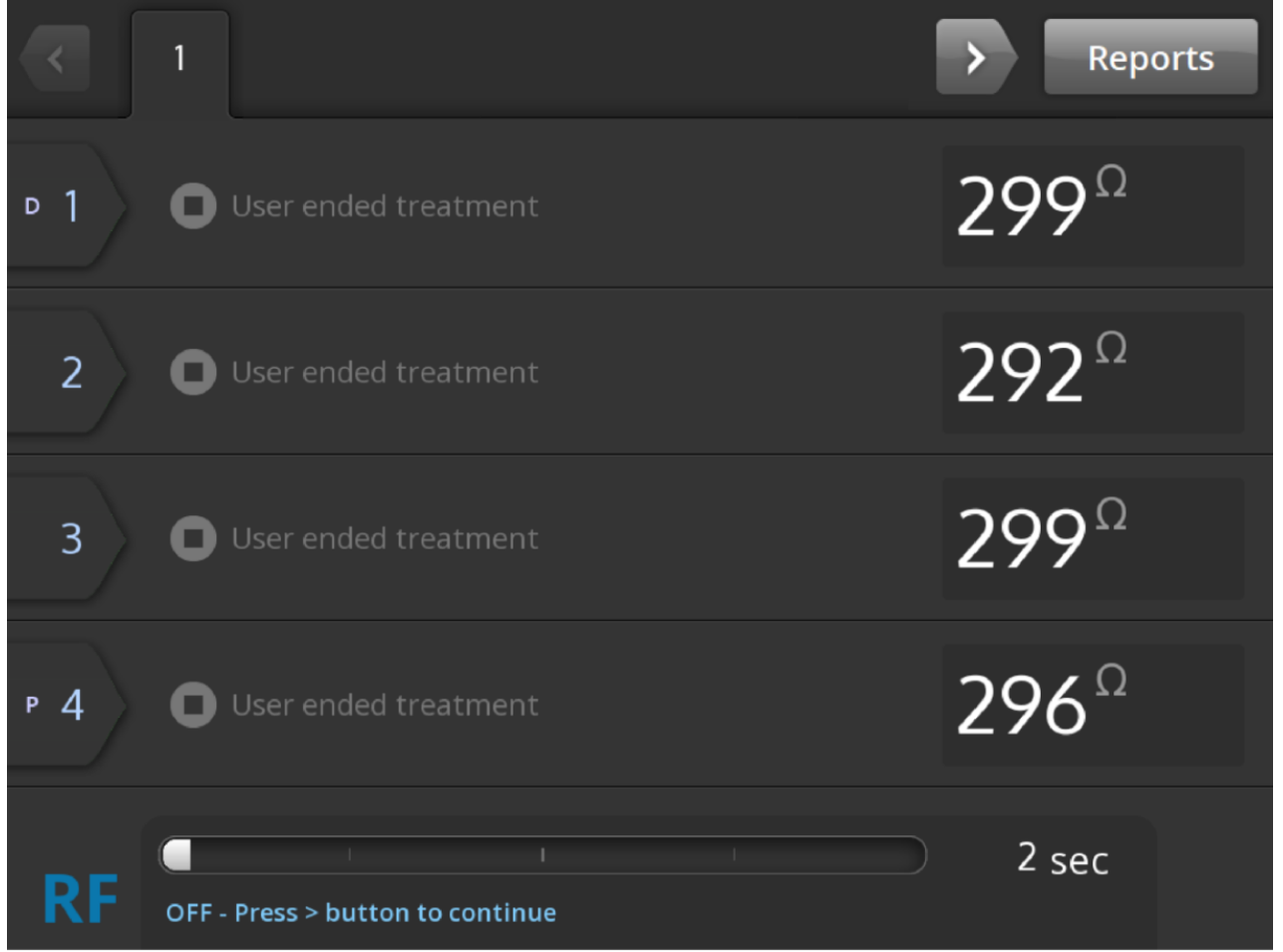

The User-Ended screen is displayed when a treatment is stopped by the user.

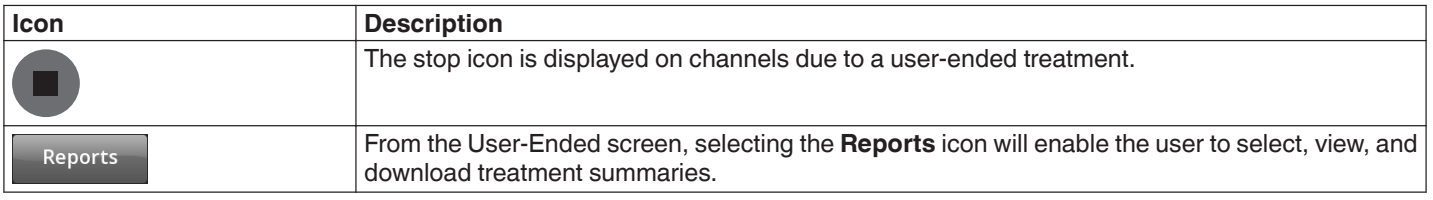

## **5.2.10 Report State - Report screen**

**Figure 16.** Report screen

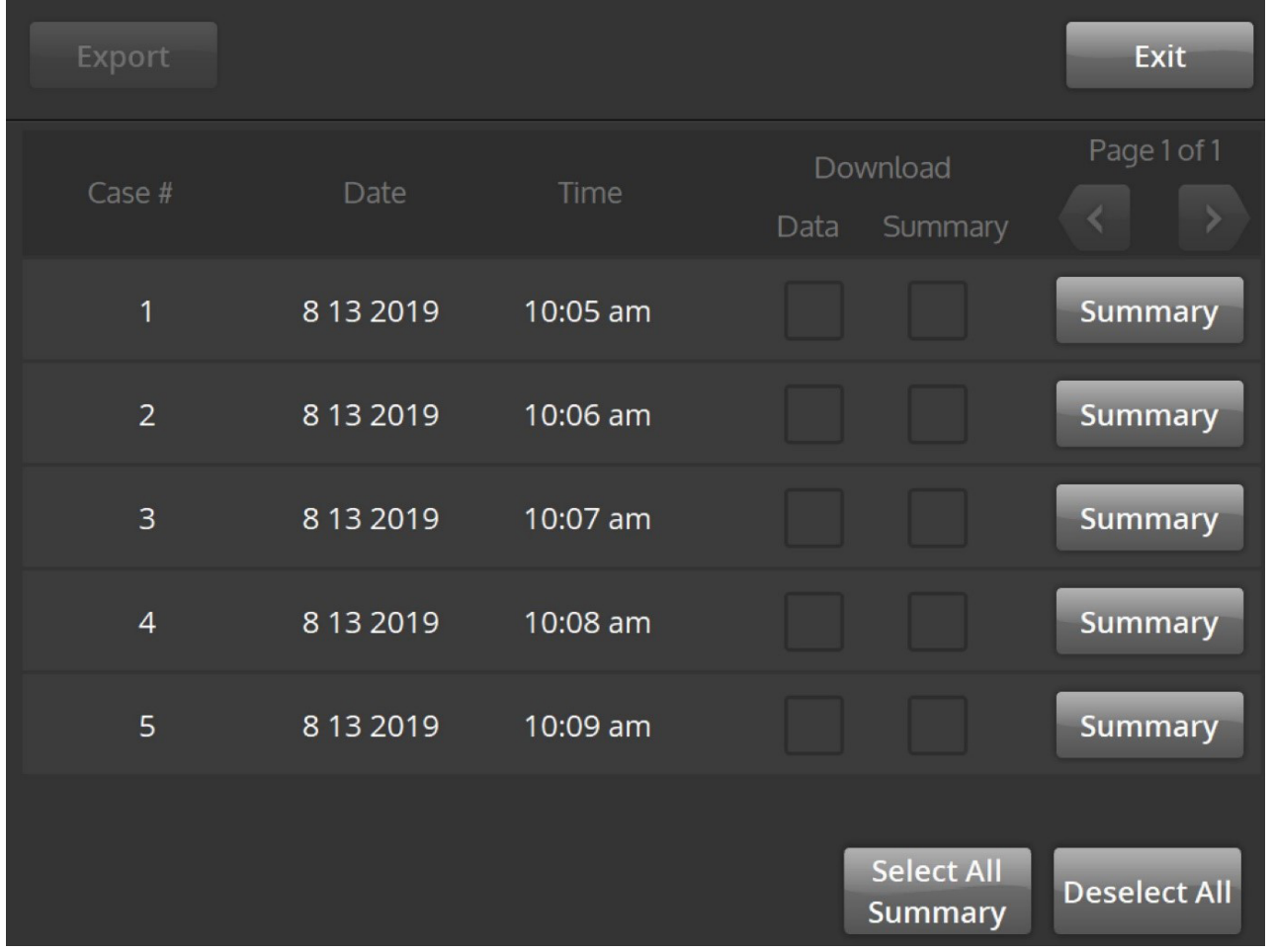

The Report screen is used to display, select, and download treatment summaries.

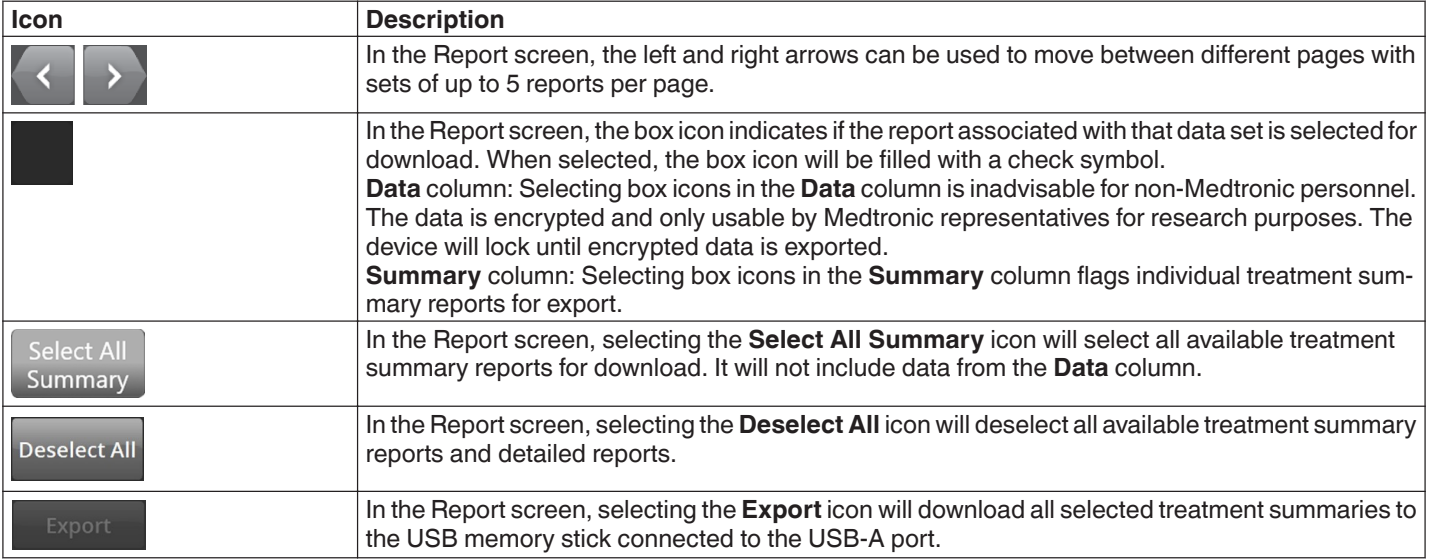

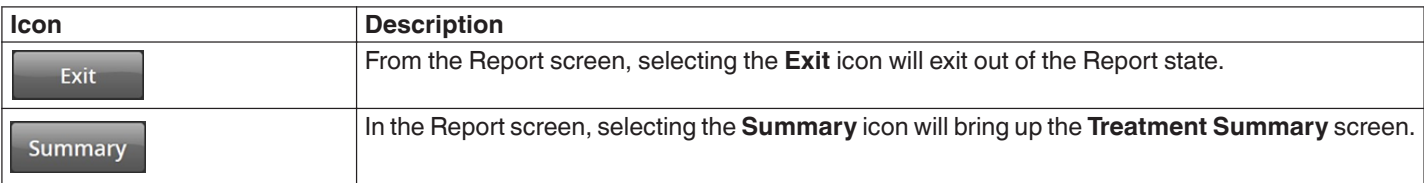

## **5.2.11 Report State - Treatment Summary screen**

## **Figure 17. Treatment Summary** screen

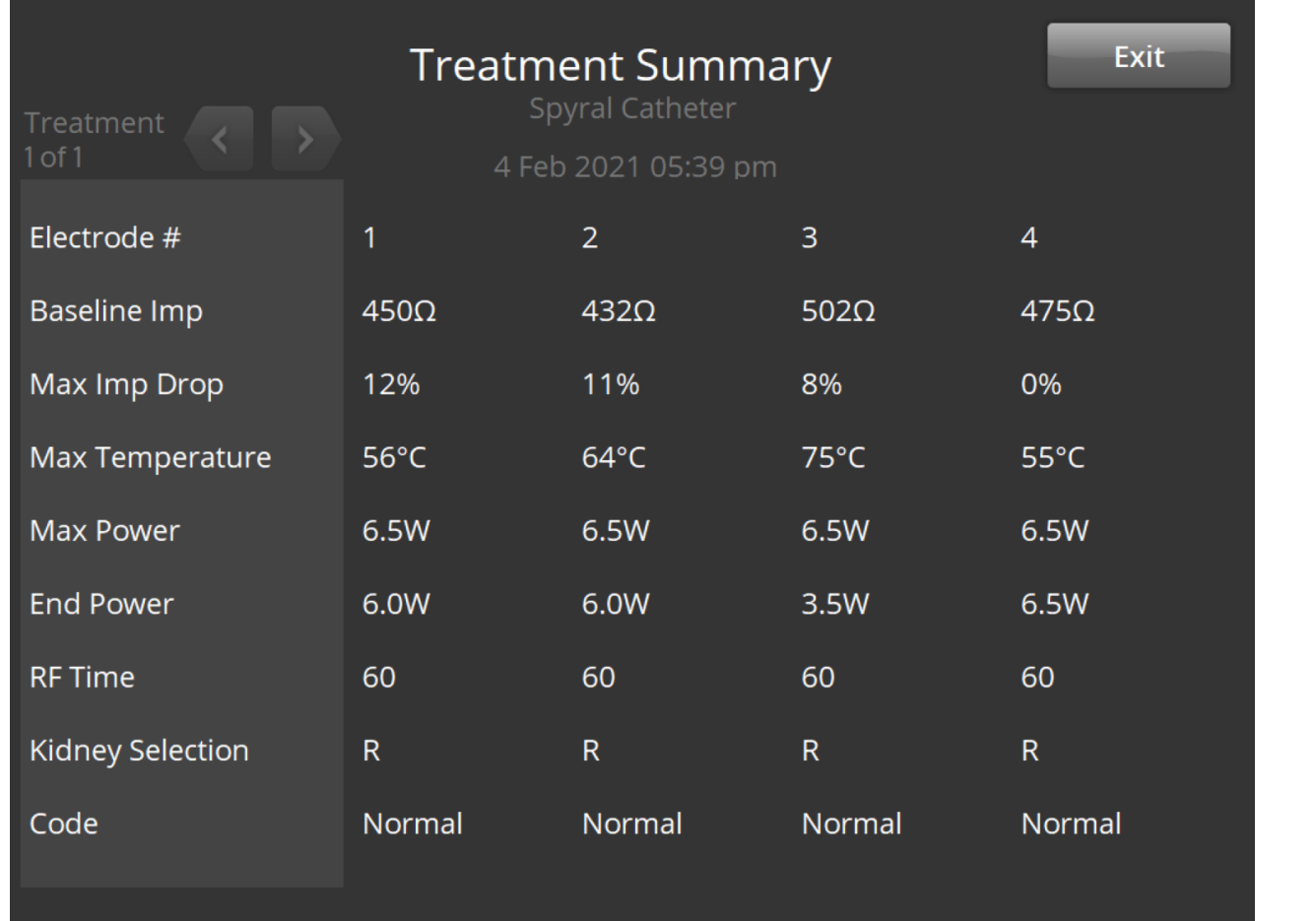

The **Treatment Summary** screen is used to view treatment summaries of each ablation of the selected patient.

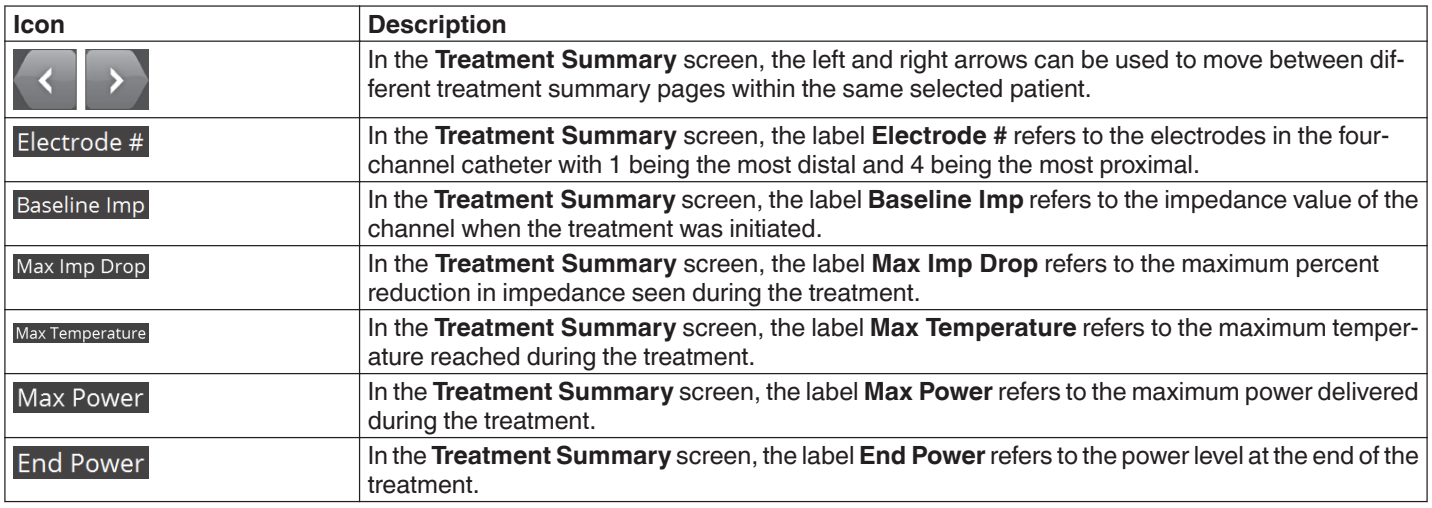

<span id="page-24-0"></span>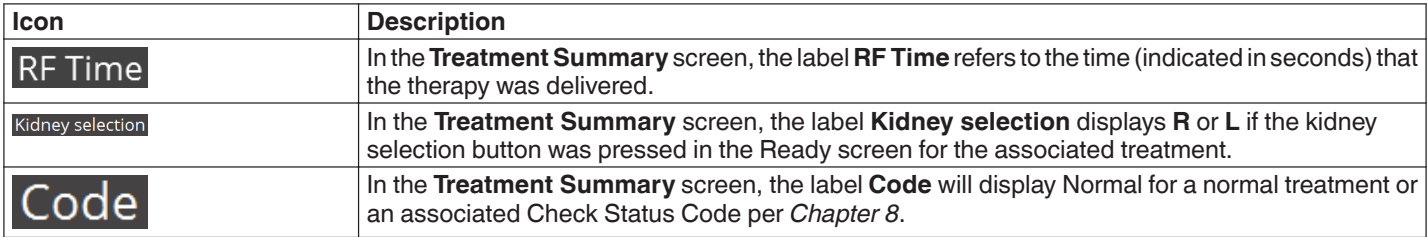

#### **5.2.12 Fault State - FAULT screen**

#### **Figure 18. FAULT** screen

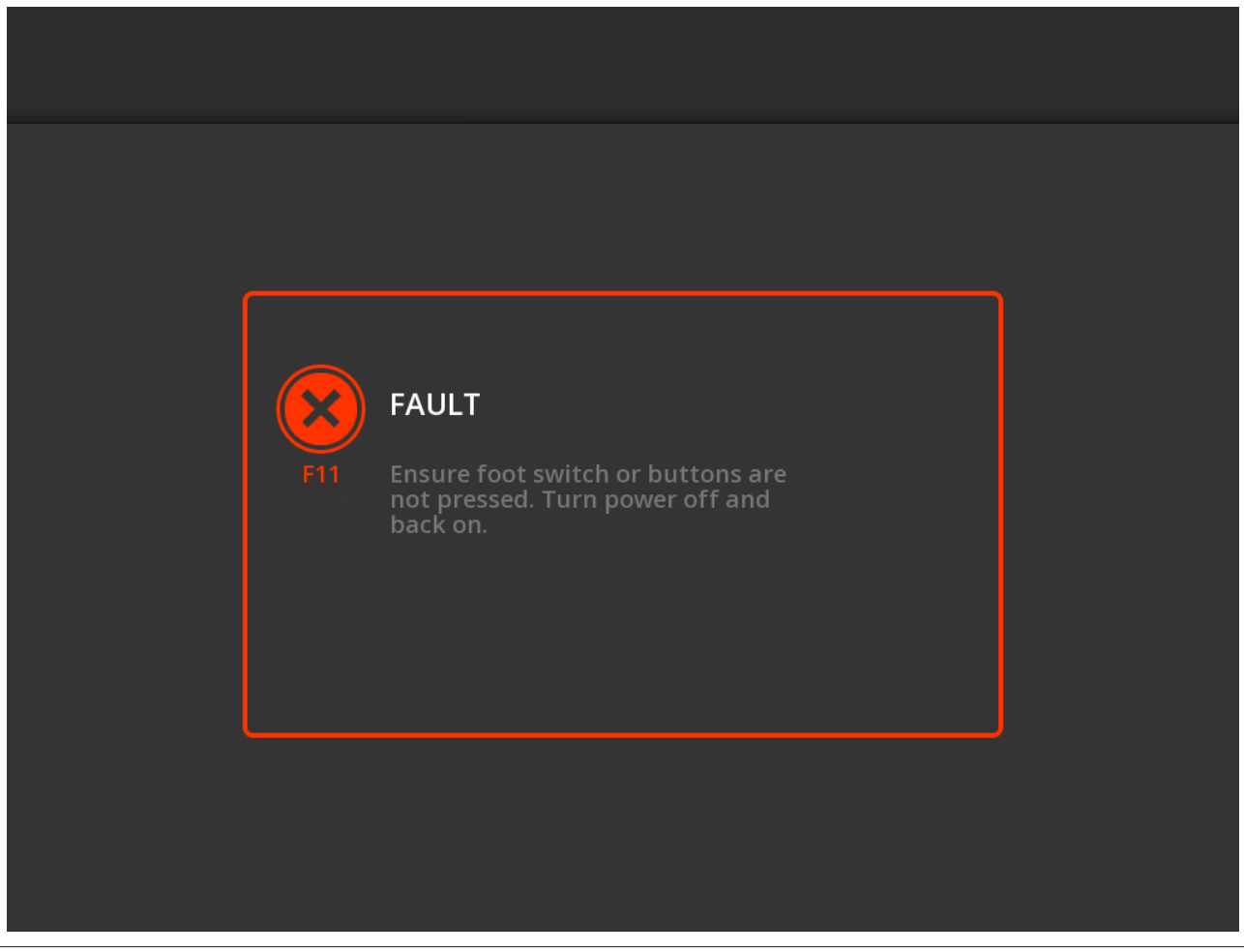

The **FAULT** screen is displayed when a Fault condition develops.

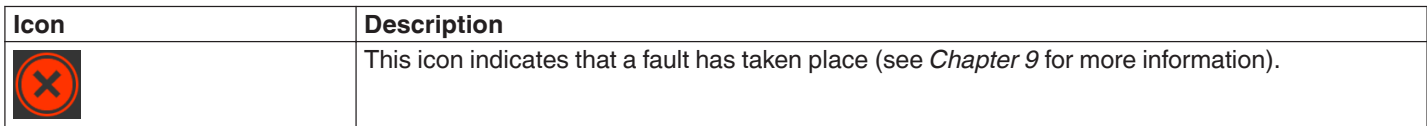

#### **5.3 Side panel connections**

The side panel connections are shown in *[Figure 19](#page-25-0)*. The Symplicity Spyral catheter and dispersive electrode connect to the Symplicity G3 generator on the side panel.

<span id="page-25-0"></span>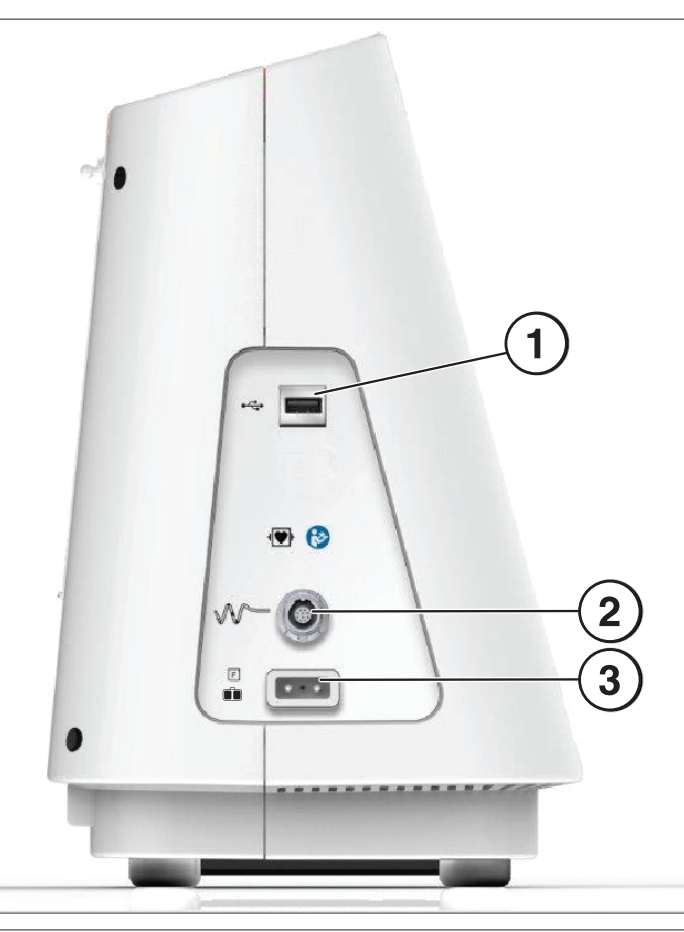

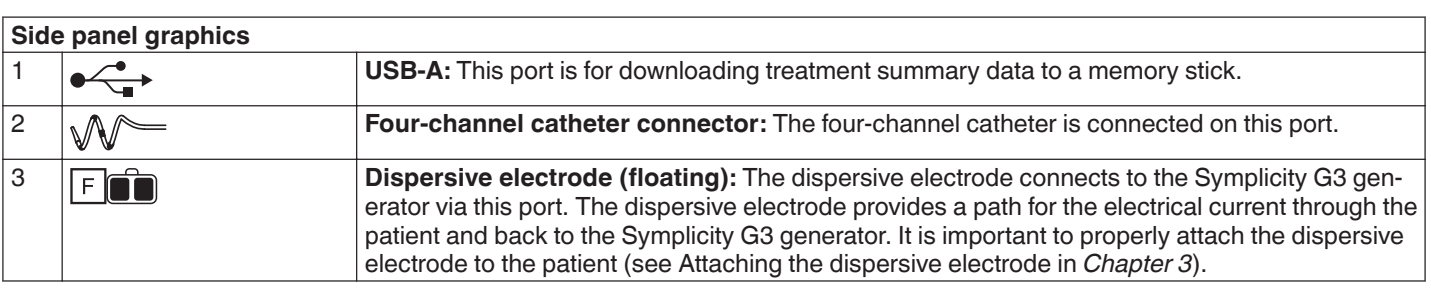

## <span id="page-26-0"></span>**5.4 Back panel**

**Figure 20.** Back panel layout

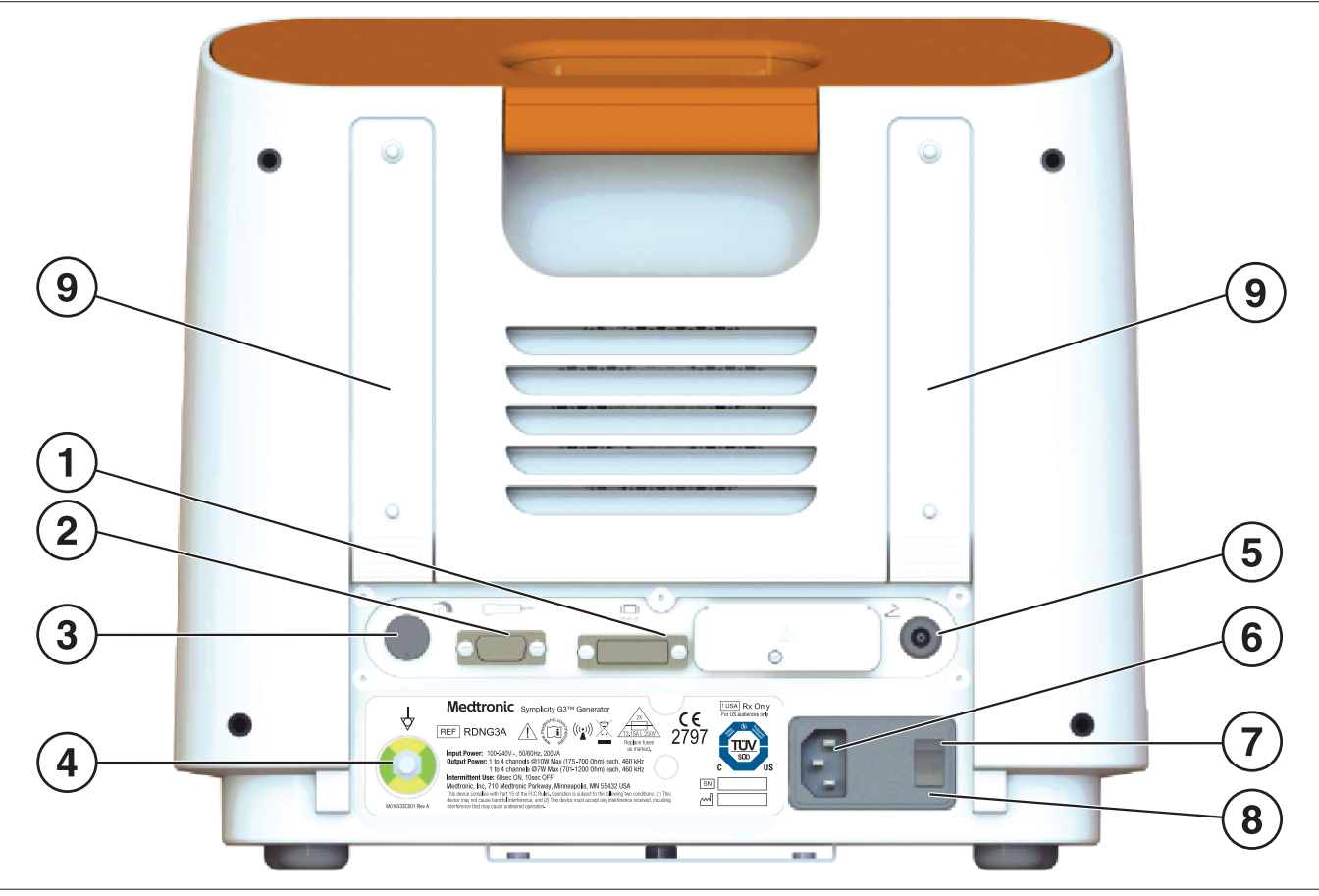

The back panel is represented in *Figure 20*.

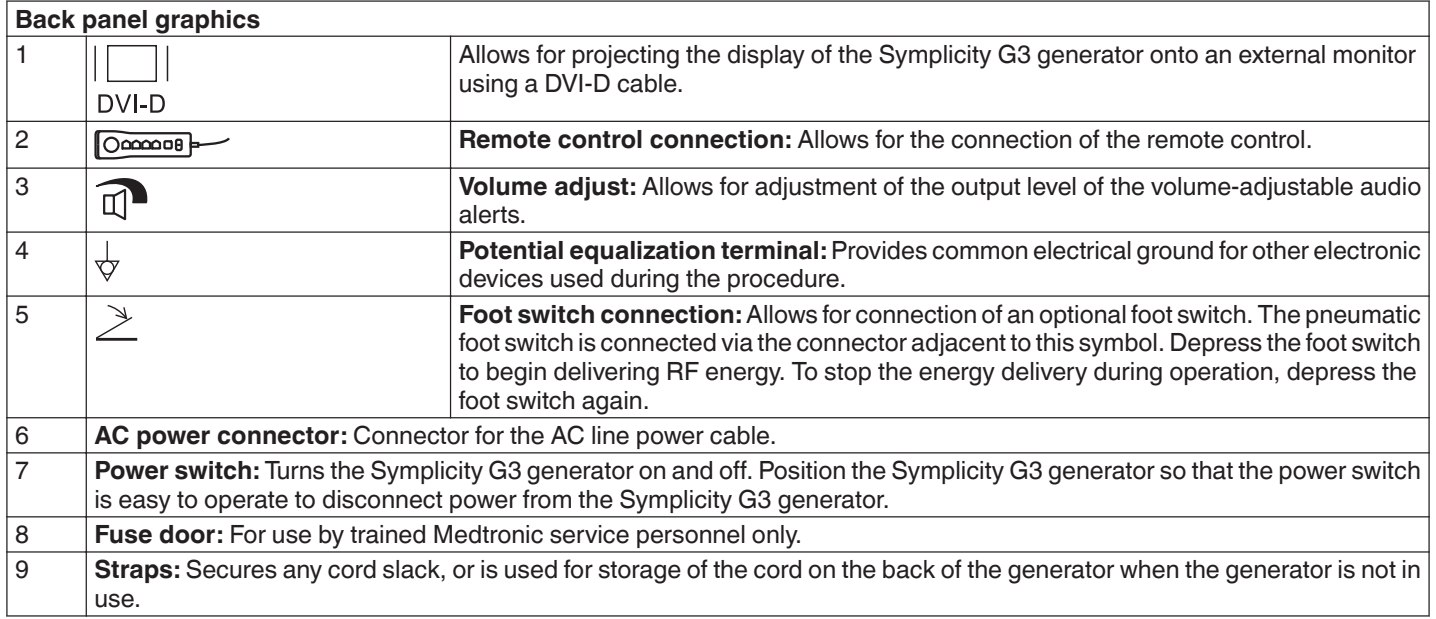

## **5.5 Detection of previously used catheter**

The system will recognize a previously used catheter and display a message to the user to replace the catheter with a new catheter. Refer to *[Chapter 7](#page-27-0)*.

## <span id="page-27-0"></span>**6 System software**

The Symplicity G3 generator has the following system states that are controlled by software and user inputs. See *Chapter 7* for audio alerts and information provided to the user in each state.

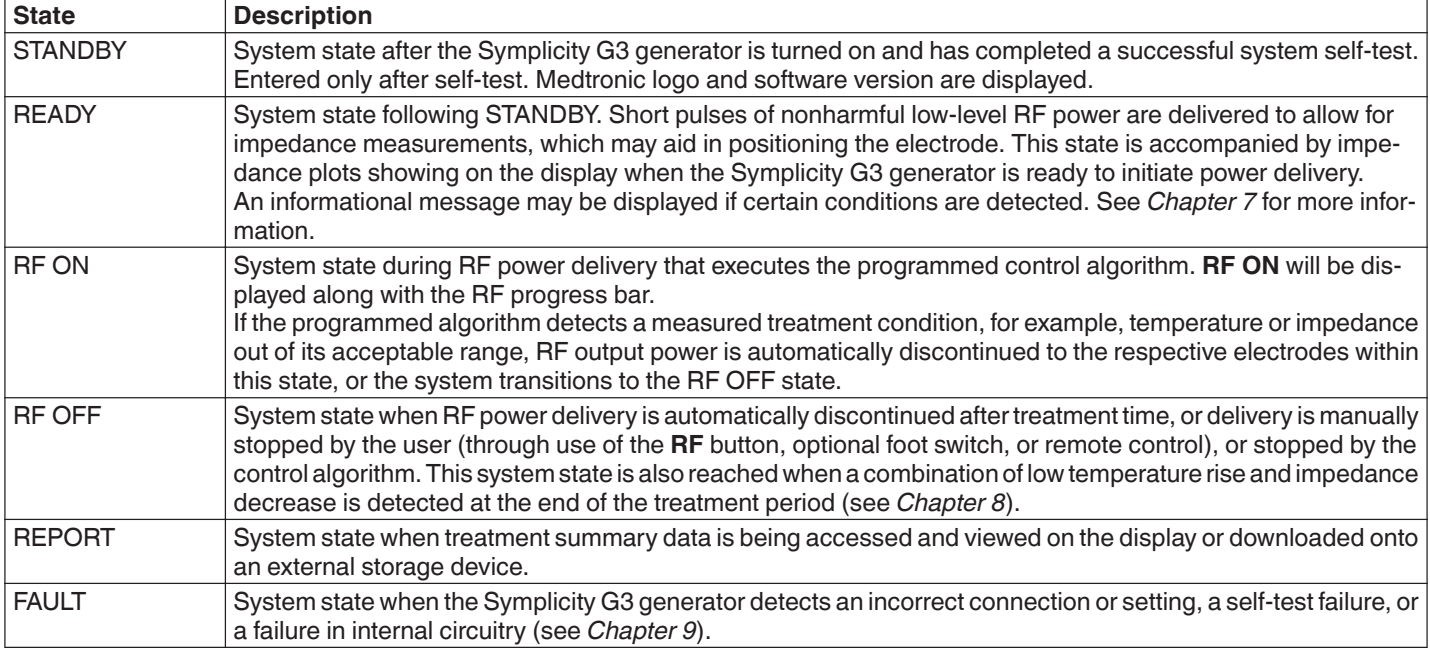

## **7 Audio and display information**

The Symplicity G3 generator uses audio alerts, indicator lights, and the display screen to communicate information to the user. The information conveyed to the user during a procedure by these methods is summarized below.

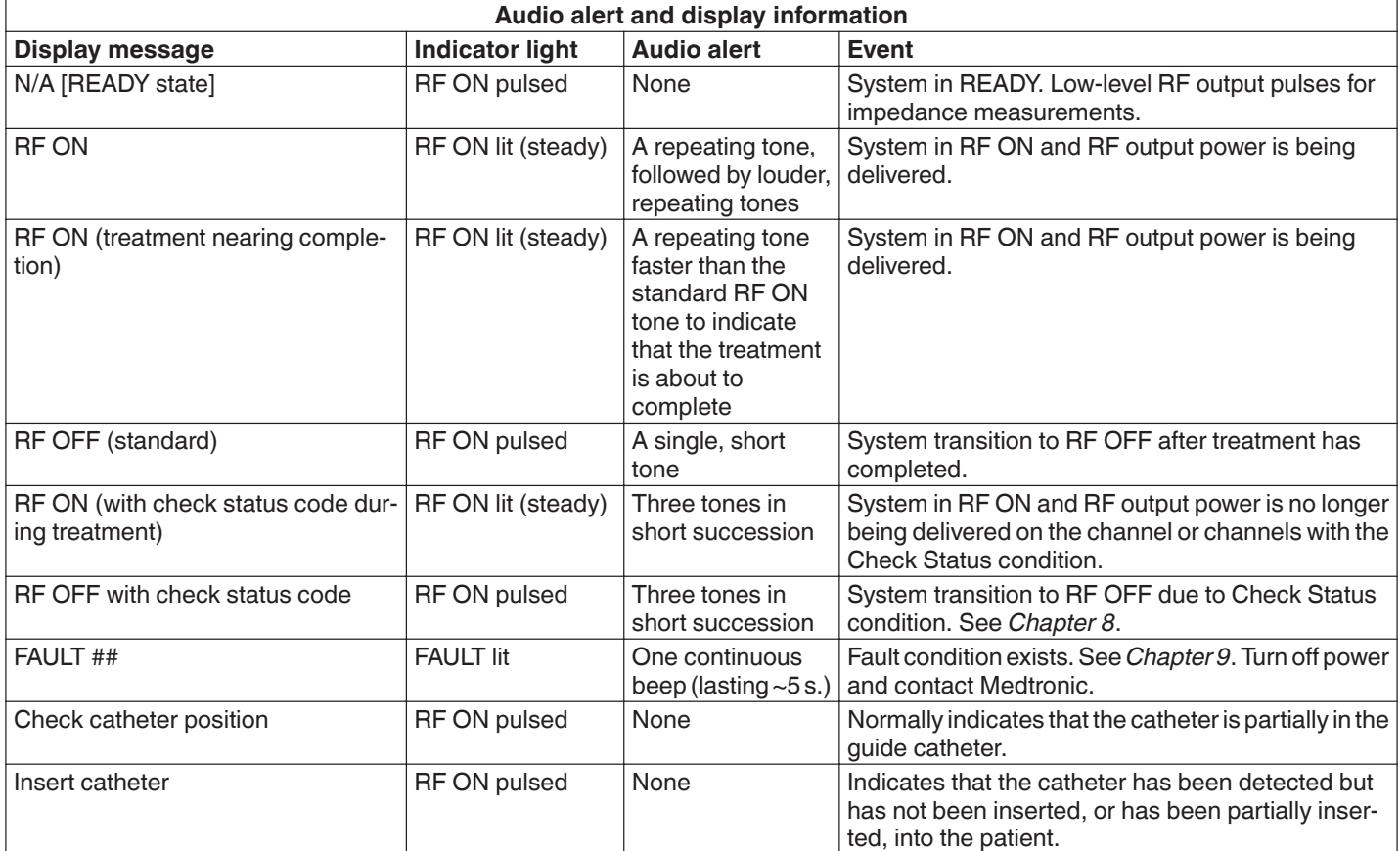

<span id="page-28-0"></span>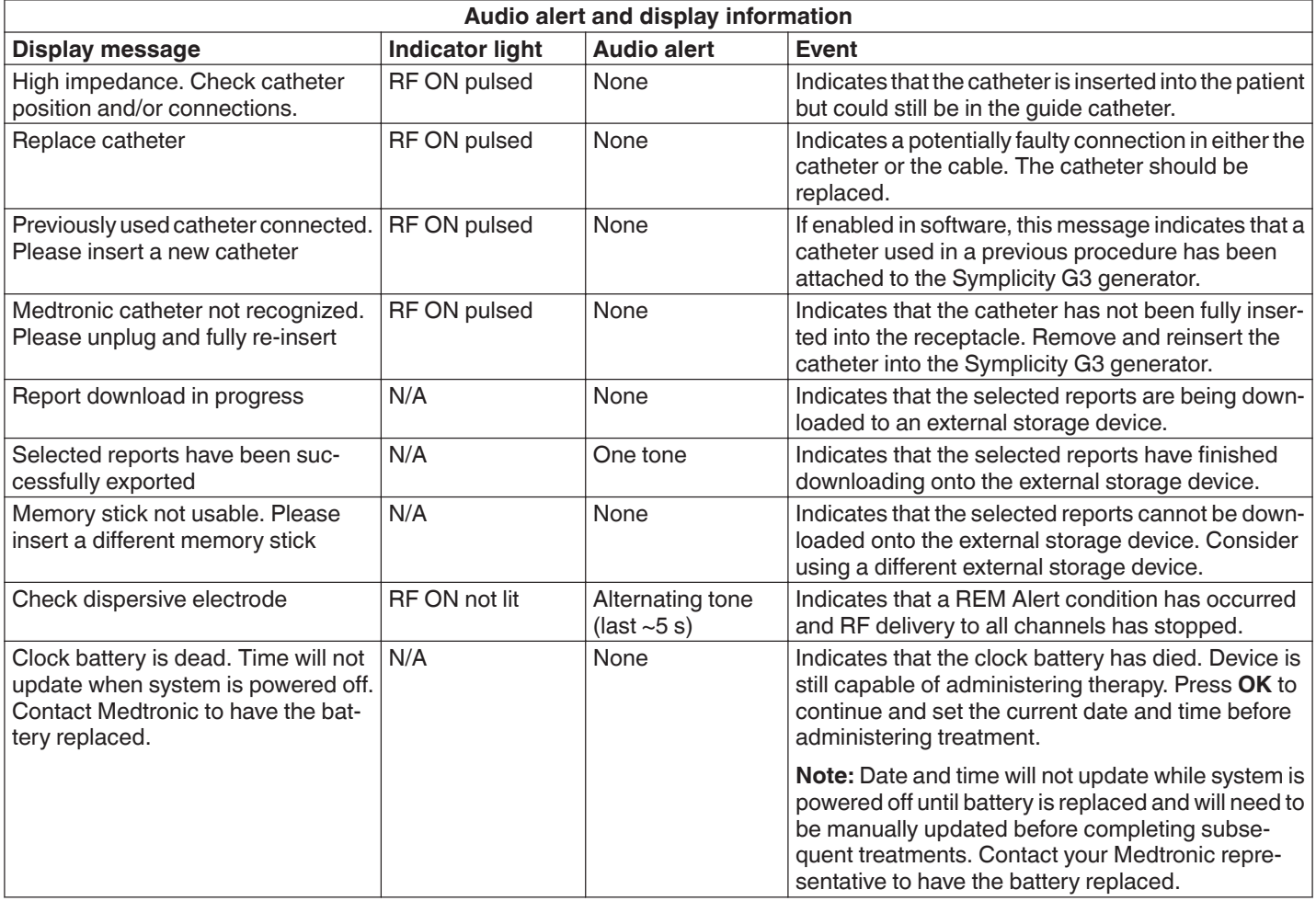

## **8 Check status conditions**

A Check Status condition occurs when the Symplicity G3 generator detects a treatment condition outside of its acceptable range. When a Check Status condition is detected, the Symplicity G3 generator will go into the RF OFF state or remain in the RF ON state, depending on the Check Status condition, and:

- Prevent or stop RF energy delivery on the respective electrodes
- Sound the Check Status audio alert
- Display a Check Status code and message

The following table provides the list of Check Status codes and conditions that could occur during a treatment. Suggested actions for addressing the condition are provided. The Check Status or user-ended treatment message can be cleared by pressing the **>** key on the display or remote control, or by pressing the foot switch 2 times within 3 s. If the condition persists after performing the suggested action, contact your Medtronic representative.

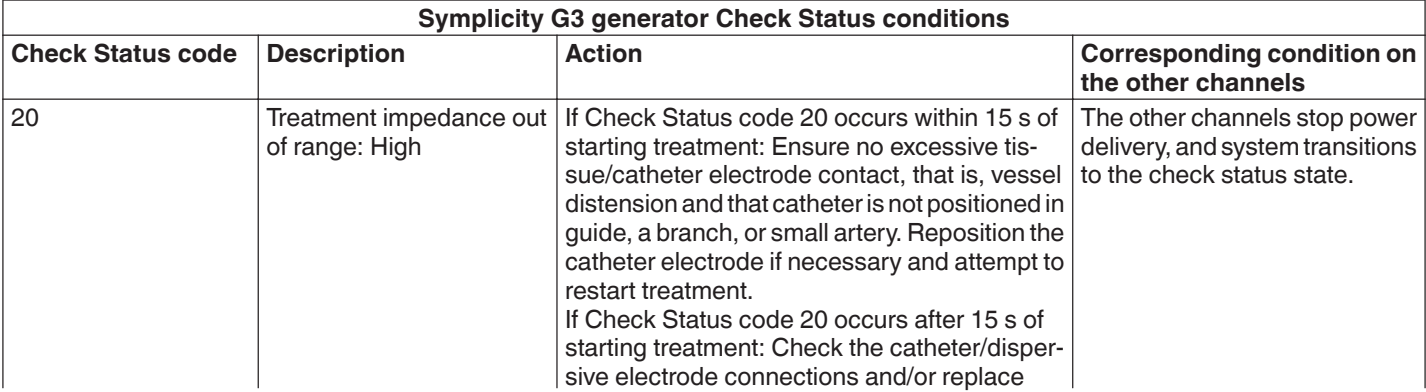

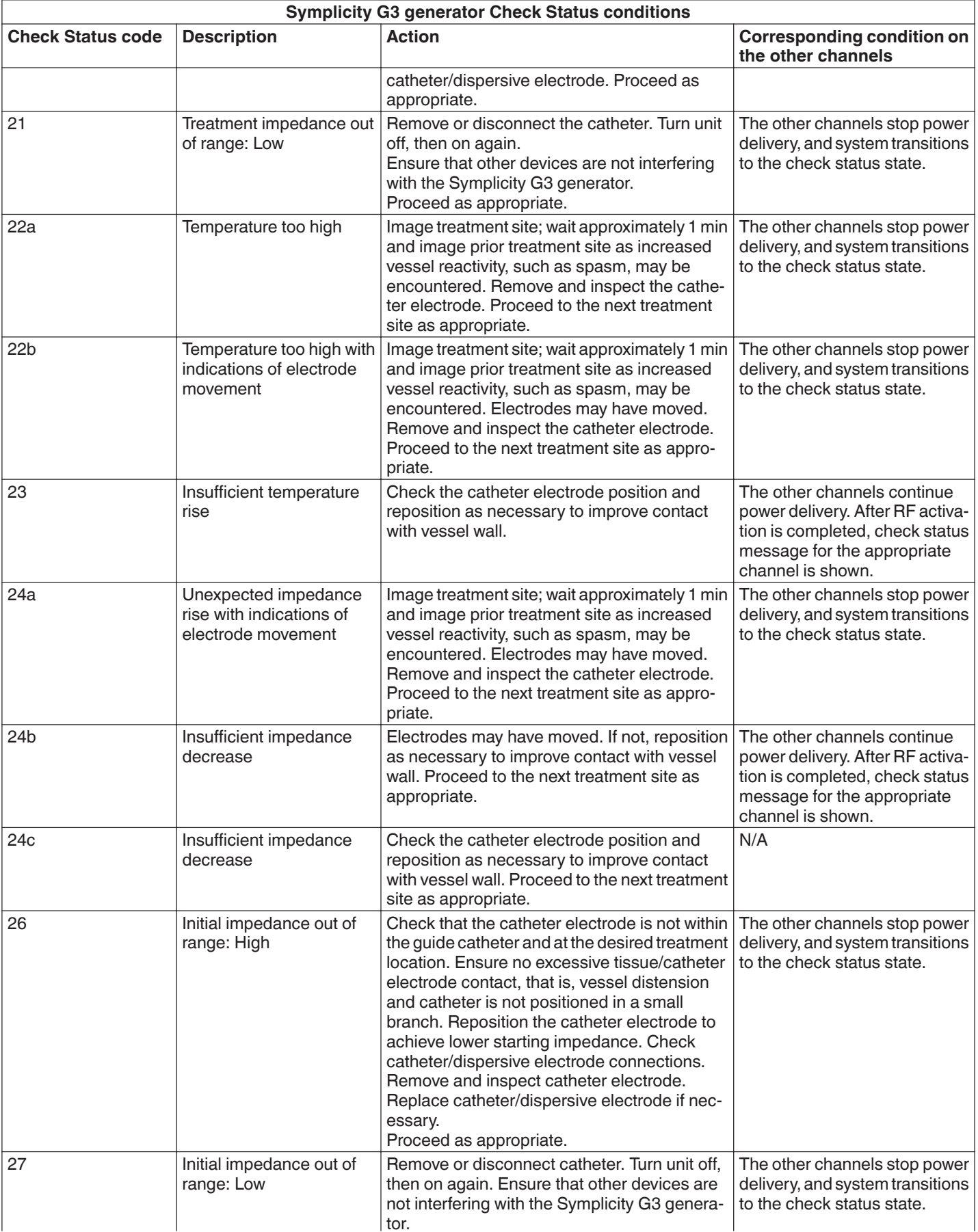

<span id="page-30-0"></span>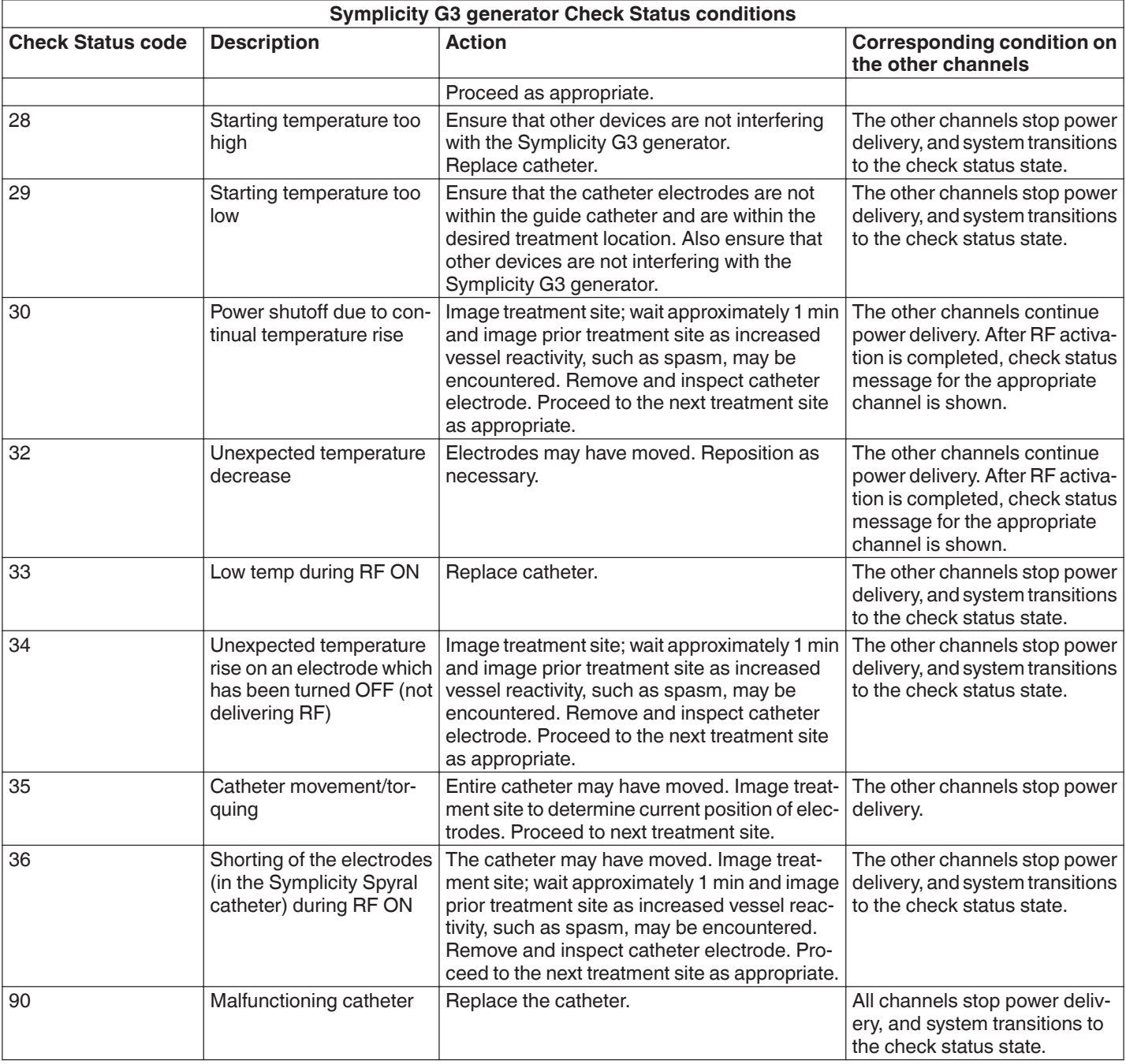

## **9 Fault conditions**

A Fault condition occurs when the Symplicity G3 generator detects an incorrect connection or setting, a self-test failure, or a failure in internal circuitry. When a Fault condition is detected, the Symplicity G3 generator will go into the FAULT state and one or more of the following Fault state events can occur:

- Stop RF energy delivery
- Turn on the Fault indicator light
- Attempt to display a Fault code
- Sound the Fault audio alert
- No longer allow user input

The following table provides Fault conditions and codes that could occur during a treatment. Suggested actions for addressing the condition are provided. Fault conditions can only be reset by turning off power. Before turning off power, record the Fault code number.

<span id="page-31-0"></span>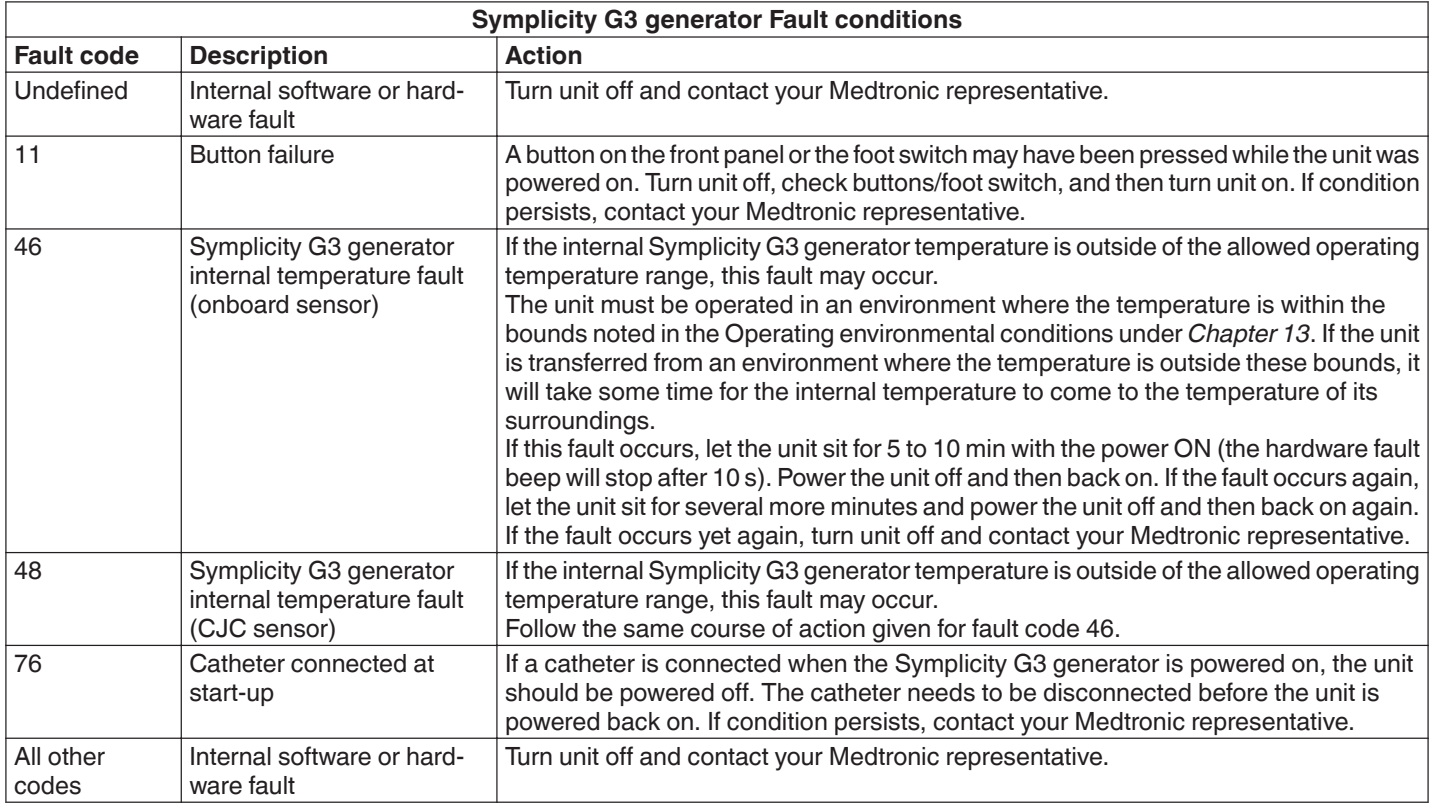

## **10 Troubleshooting**

The following table provides a list of probable symptoms, which may occur during routine operation. If a problem is encountered that is not listed here or cannot be addressed with the suggested actions, contact your Medtronic representative.

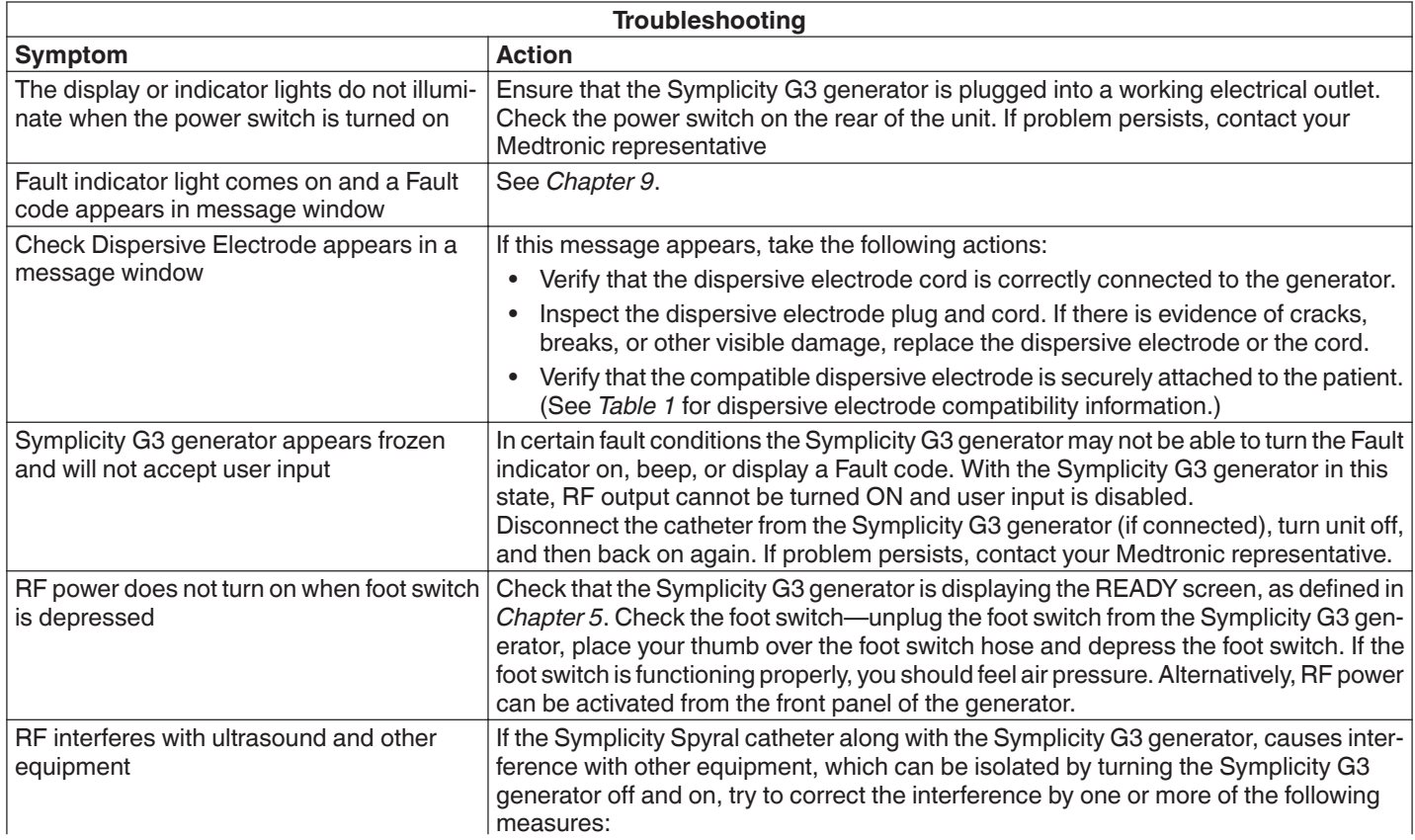

<span id="page-32-0"></span>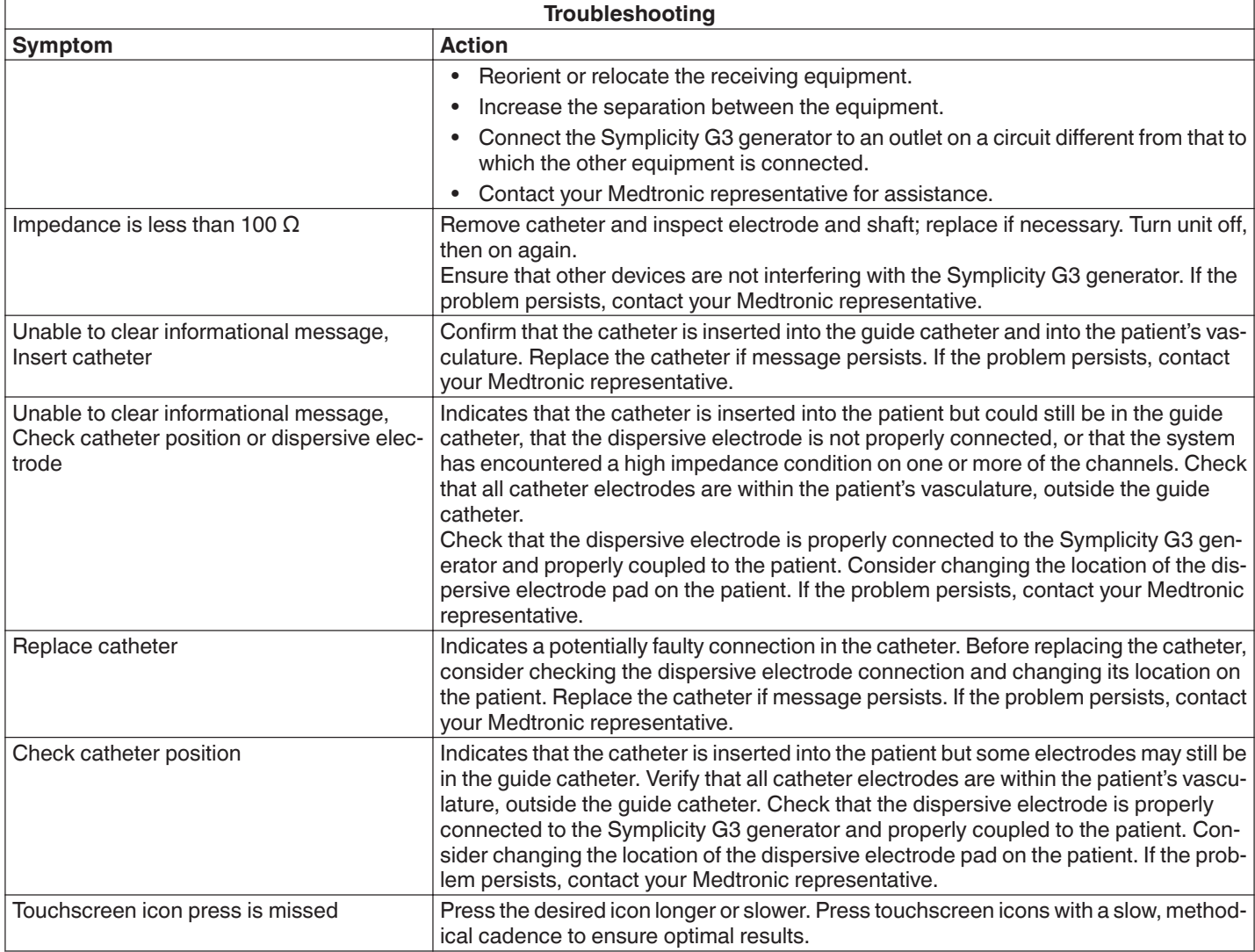

## **11 Cleaning**

## **11.1 Symplicity G3 renal denervation RF generator**

- Do not use steam or heat sterilization. Do not soak in any disinfectants or fluids. Do not allow liquid to enter into any of the electrical connections or the interior of the unit.
- Disconnect the unit from either the AC or power inlet before cleaning.
- To clean, wipe the exterior surface of the unit with 70 to 90% isopropyl alcohol only.
- Allow all surfaces and connections to dry before reconnecting the system.

## **11.2 Remote control**

- Do not use steam or heat sterilization. Do not soak in any disinfectants or fluids. Do not allow liquid to enter into any of the electrical connections or the interior of the remote control.
- Disconnect the remote control from the Symplicity G3 generator before cleaning.
- To clean, wipe the exterior surface of the remote control and cable with 70 to 90% isopropyl alcohol only.
- Allow all surfaces and connections to dry before reconnecting the remote control to the generator.

#### **11.3 Cart**

- Do not use steam or heat sterilization. Do not soak in any disinfectants or fluids. Do not allow liquid to enter the interior of the cart.
- Disconnect the Symplicity G3 generator from the cart before cleaning.
- To clean, wipe the exterior surface of the cart with 70 to 90% isopropyl alcohol only.
- Allow all surfaces and connections to dry before reattaching the Symplicity G3 generator.

## <span id="page-33-0"></span>**12 Maintenance**

## **12.1 Recommended annual electrical safety inspection: IEC62353**

Follow test instructions in the appropriate area of the standard. The acceptable limits (normal condition) for the Symplicity G3 generator are as follows:

- Protective earth resistance (resistance between Mains Plug protective earth connector and protectively earthed accessible conductive parts): 0.3 Ω
- Earth (or Equipment) leakage current (all other AC operating voltages): 0.5 mA (500 µA)
- Enclosure (or Touch) leakage current: 0.1 mA (100 µA)
- Patient (or Applied Part) leakage current: 0.01 mA (10 µA)

#### **12.2 End of life disposition**

Do not dispose of the Symplicity G3 generator or its accessories (cables, remote control, and cart) in the unsorted municipal waste stream. Follow local regulations for proper disposal.

Please refer to Medtronic website http://recycling.Medtronic.com for proper disposal guidance.

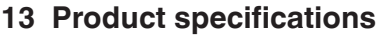

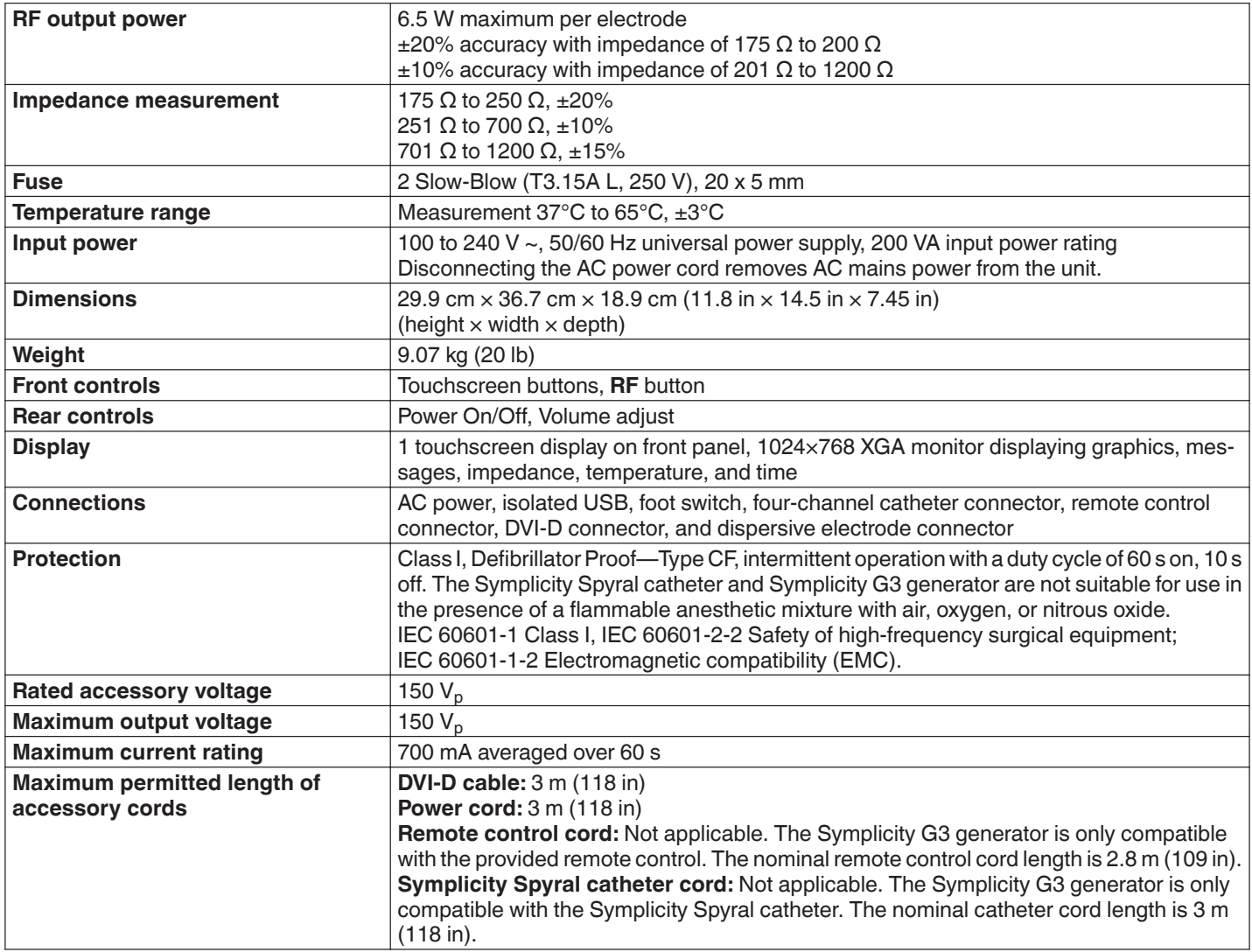

**Transit conditions**

<span id="page-34-0"></span>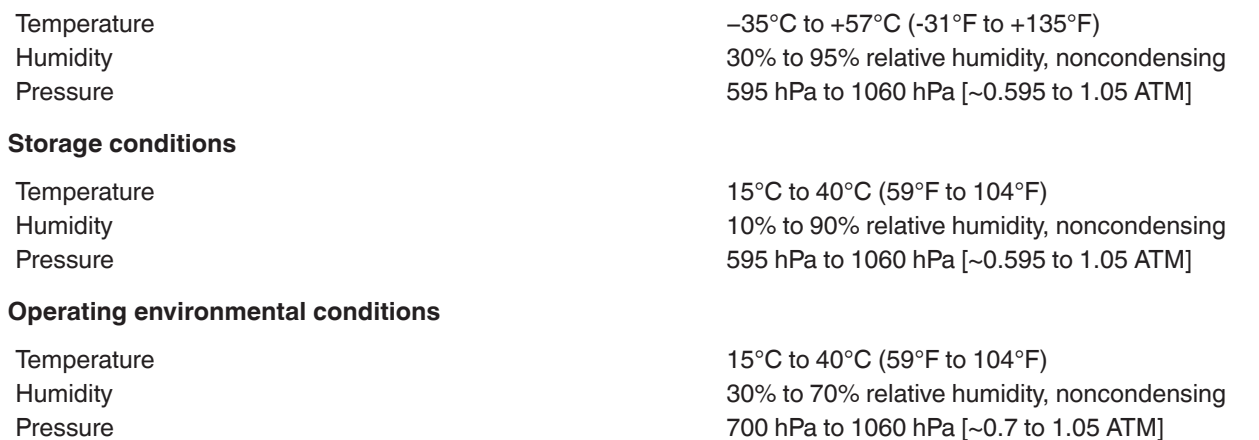

## **14 Technical information**

#### **14.1 Power output diagrams**

*Figure 21* shows the maximum power from the catheter as a sum of wattage from the active channels. Each individual electrode of the Symplicity Spyral catheter can deliver a maximum of 6.5 W.

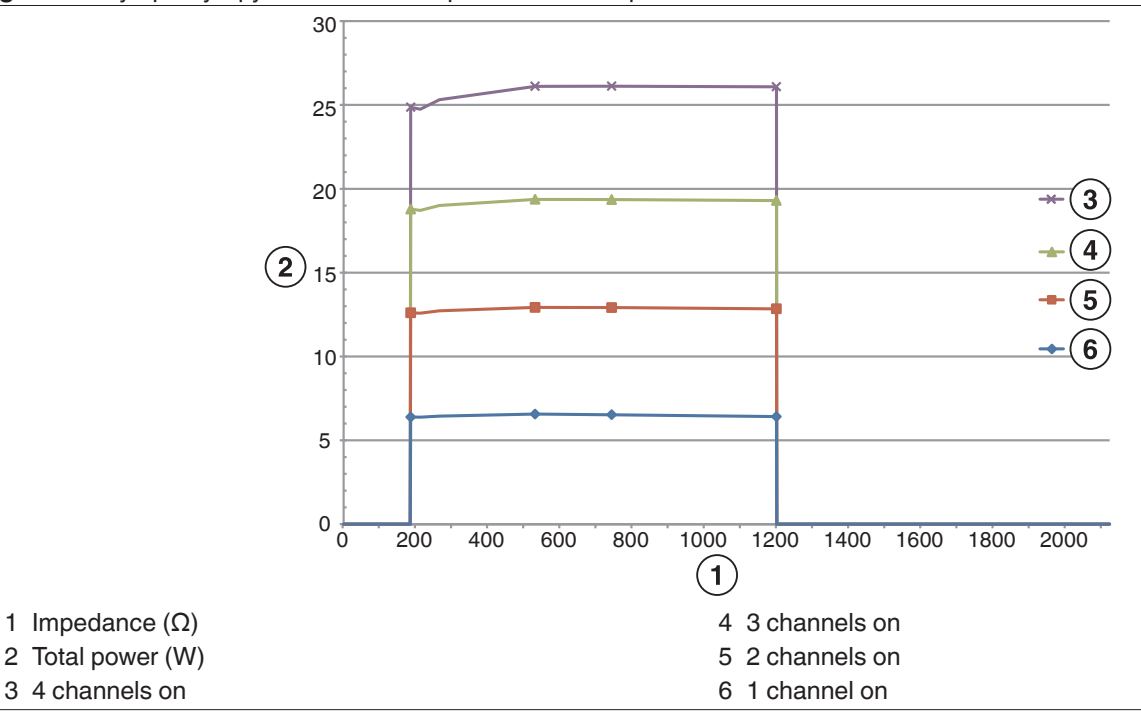

**Figure 21.** Symplicity Spyral catheter total power delivered per active channel

**Note:** Total power delivered by the Symplicity Spyral catheter is presented as a function of the number of active electrodes.

## **14.2 Electromagnetic compatibility (EMC)**

Interference produced by the operation of high-frequency surgical equipment, such as the Symplicity G3 generator, may adversely influence the operation of other electronic medical equipment such as monitors and imaging systems. Special precautions should be taken. The Symplicity Spyral catheter and Symplicity G3 generator should be installed and put into service according to the EMC information provided in this section.

Some degradation in RFID functionality may be experienced if the generator is in the proximity of other devices generating frequencies in the range of 12.5 MHz to 14.8 MHz. In such cases, the screen may display a message indicating that the catheter is not detected. To resolve this issue, the generator must be moved away from devices generating frequencies in this range or moved into another area.

**Warning:** The Symplicity Spyral catheter and Symplicity G3 generator are intended for use by healthcare professionals only. The Symplicity G3 generator may cause radio interference and disrupt the operation of nearby equipment. It may be necessary to take mitigation measures, such as reorienting or relocating the Symplicity G3 generator or shielding the location. Interference with

<span id="page-35-0"></span>electronic medical equipment, such as monitors and imaging systems, is usually resolved or minimized by rearranging the cables such that the unit cables do not overlap with the cables from the monitoring equipment.

**Warning:** The Symplicity G3 generator should not be located immediately adjacent to or stacked with other equipment. If adjacent or stack use is necessary, the Symplicity G3 generator should be observed to verify normal operation in the configuration in which it will be used. Portable and mobile RF communications equipment can affect the Symplicity G3 generator.

**Warning:** The AC power cord set (AC power cable) used with the Symplicity G3 generator should be non-shielded, have a maximum length of less than 3 m, be at least 18 AWG (0.825 mm<sup>2</sup>) in USA/Canada, or 0.75 mm<sup>2</sup> in other countries and be approved for use in the country for which it is intended.

**Warning:** Use of accessories, transducers, and cables other than those specified or provided by Medtronic could result in increased electromagnetic emissions or decreased electromagnetic immunity of this equipment and result in improper operation.

**Note:** The Emissions characteristics of this equipment make it suitable for use in industrial areas and hospitals (CISPR 11 class A). If it is used in a residential environment (for which CISPR 11 class B is normally required) this equipment might not offer adequate protection to radio-frequency communication services. The user might need to take mitigation measures, such as relocating or re-orienting the equipment.

**Note:** The unit uses a 13.56 MHz RFID reader with ISO 14443/15693 protocols supporting OOK and ASK modulation. Effective Radiated Power  $(E.R.P.) = 0.0015$  mW.

#### **14.3 Electromagnetic emissions per IEC 60601-1-2**

**The Symplicity Spyral catheter and Symplicity G3 generator are suitable for use in the electromagnetic environment specified below. The user should ensure that it is used in such an environment.**

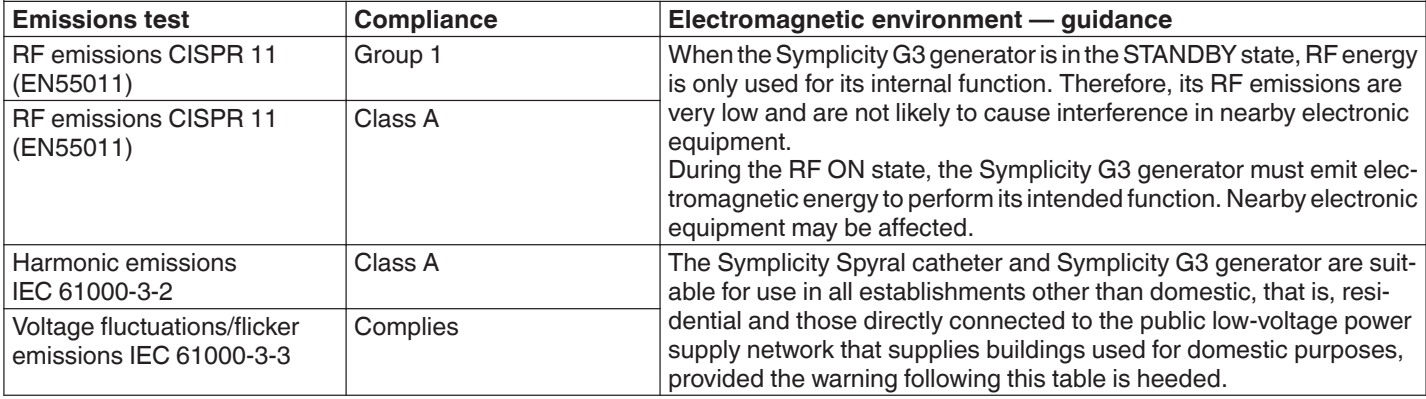

**Warning:** This equipment/system is intended for use by healthcare professionals only. This equipment/system may cause radio interference or may disrupt the operation of nearby equipment. It may be necessary to take mitigation measures, such as re-orienting or relocating the Symplicity G3 generator or shielding the location.

#### **14.4 Electromagnetic immunity per IEC 60601-1-2**

**The Symplicity Spyral catheter and Symplicity G3 generator are suitable for use in the electromagnetic environment specified below. The user should ensure that it is used in such an environment.**

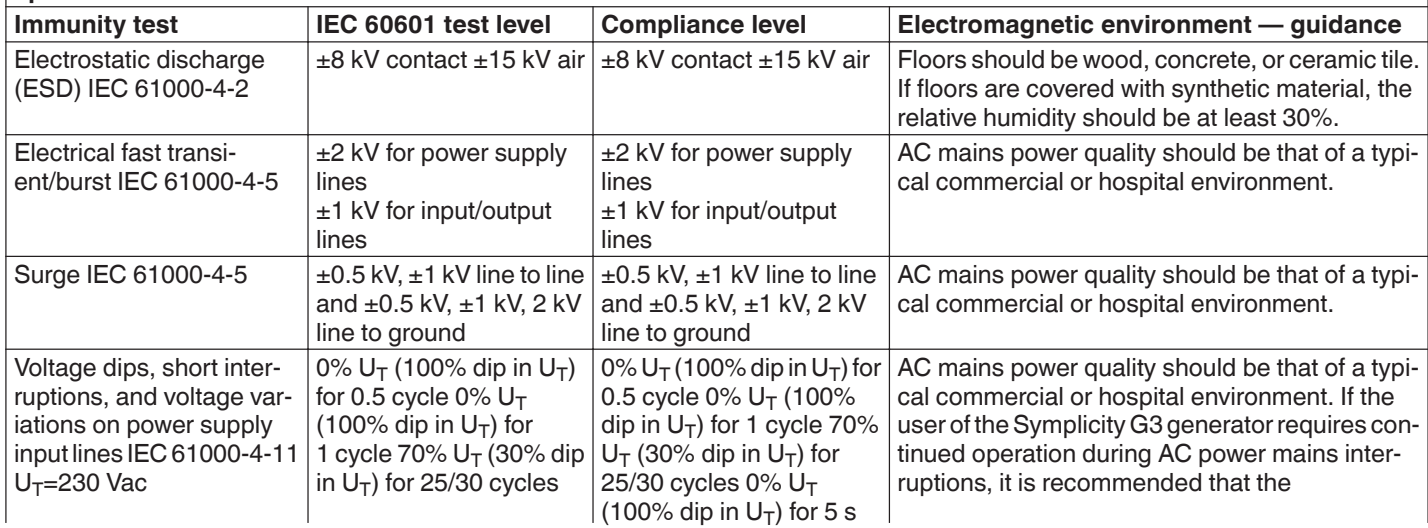
**The Symplicity Spyral catheter and Symplicity G3 generator are suitable for use in the electromagnetic environment specified below. The user should ensure that it is used in such an environment.**

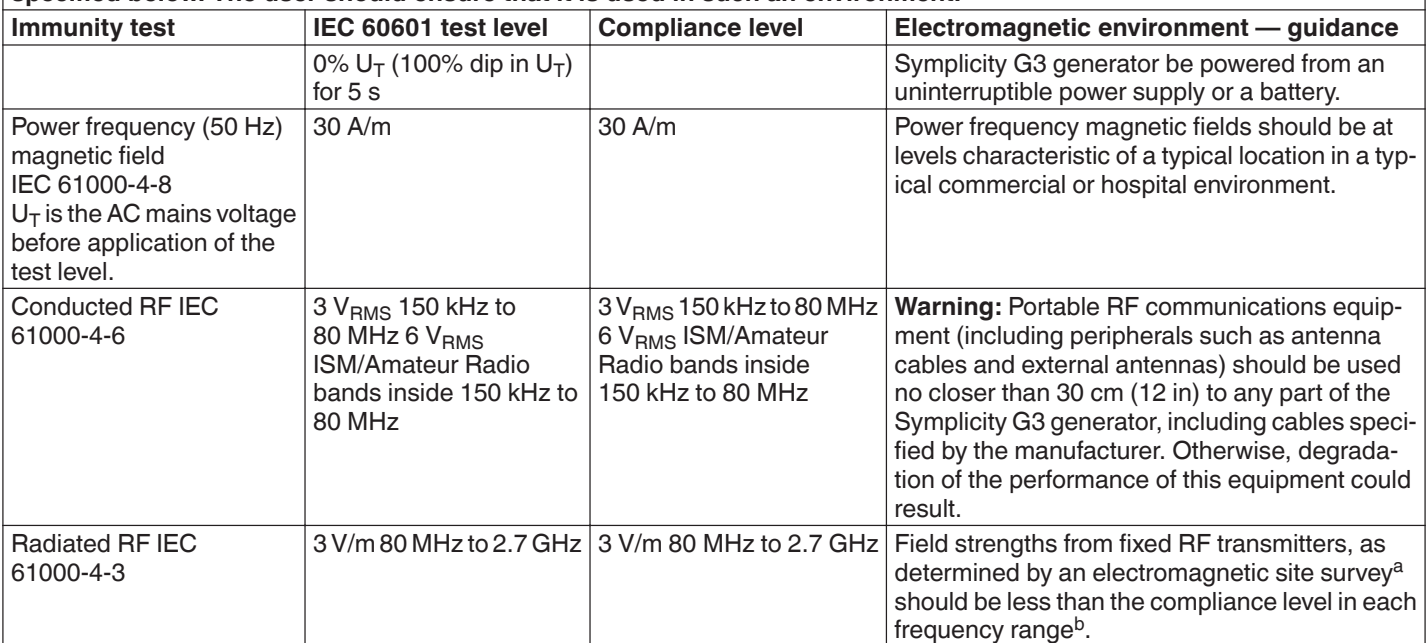

**Note:** These guidelines may not apply in all situations. Electromagnetic propagation is affected by absorption and reflecting from structures, objects, and people.

**Note:** This equipment has been tested and found to comply with the limits for a Class A digital device, pursuant to part 15 of the FCC Rules. These limits are designed to provide reasonable protection against harmful interference when the equipment is operated in a commercial environment. This equipment generates, uses, and can radiate radio frequency energy and, if not installed and used in accordance with the instruction manual, may cause harmful interference to radio communications. Operation of this equipment in a residential area is likely to cause harmful interference in which case the user will be required to correct the interference at the user's own expense.

a Field strengths from fixed transmitters, such as base stations for radio (cellular/cordless) telephones and land mobile radios, amateur radio, AM and FM radio broadcast and TV broadcast cannot be predicted theoretically with accuracy. To assess the electromagnetic environment due to fixed RF transmitters, an electromagnetic site survey should be considered. If the measured field strength in the location in which the Symplicity G3 generator is used exceeds the applicable RF compliance level above, the Symplicity G3 generator should be observed to verify normal operation. If abnormal performance is observed, additional measures may be necessary, such as re-orienting or relocating the Symplicity G3 generator.

 $b$  Over the frequency range 150 kHz to 80 MHz, field strengths should be less than 3 V/m.

# **15 Security**

## **15.1 Data security**

The Symplicity G3 generator uses and stores treatment data. The system does not protect exported data. Exported data should be handled in accordance with your facility's security policy for data handling and storage.

Medtronic recommends that you always export data to an encrypted mass storage device.

## **15.2 Cybersecurity events**

If you suspect a cybersecurity event has occurred (such as strange or unexpected behavior, even if a fault or check status condition is not generated), stop using the generator (if possible). Contact your IT department or Medtronic support for information on how to confirm and respond to the suspected incident.

If you have further questions related to cybersecurity, contact your IT department or Medtronic support.

## **16 Limited warranty**

**Medtronic warrants that the Symplicity G3 RF generator, hereafter referred to as "generator," shall be free from material defects and defects in workmanship for a period of 12 months commencing on the date of delivery to the customer, provided that the customer provides Medtronic with written notice of the defect prior to the expiration of the warranty period and returns the generator to Medtronic no later than 10 days following the expiration of the warranty period.**

**Medtronic will, at its discretion, either:**

- A. **Without charge to the customer, repair the generator and bring it into full conformance with its specifications, including retest/reinspection by Medtronic; or,**
- B. **Without charge to the customer, replace the generator with a new device that is functionally comparable to the generator.**

**To qualify for this limited warranty, all of these conditions must be met:**

- A. **The generator must be used in accordance with the labeling, including but not limited to the instructions for use, recommendations, and manuals;**
- B. **The generator must not be subjected to unauthorized alteration, modification, or repair;**
- C. **The generator must not be subjected to misuse, abuse, accident, or improper handling;**
- D. **The generator must be properly maintained in accordance with the maintenance schedule and used solely in conjunction with products approved by Medtronic for use with the generator;**
- E. **The generator must be returned to Medtronic in accordance with the return guidelines stipulated in the user manual; the generator must not be moved outside the customer's site without prior notice and approval from Medtronic.**

**This limited warranty is limited to its express terms. In particular:**

- A. **Except as expressly provided by this limited warranty, Medtronic is not responsible for any direct, incidental, or consequential damages based on any defect, failure, or malfunction of the generator, whether the claim is based on warranty, contract, tort, or otherwise.**
- B. **This limited warranty is made only to the customer to whom the generator was originally sold. As to all others, Medtronic makes no warranty, express or implied, including but not limited to, any implied warranty of merchantability, or fitness for a particular purpose whether arising from statute, common law, custom, or otherwise. No such express or implied warranty to the customer shall extend beyond the 12 month period commencing on the date of delivery to the customer. This limited warranty shall be the exclusive remedy available to any person.**
- C. **The exclusions and limitations set out above are not intended to, and should not be construed so as to, contravene any mandatory provisions of applicable law. If any part or term of this limited warranty is held to be illegal, unenforceable, or in conflict with applicable law by a court of competent jurisdiction, the validity of the remaining portions of this limited warranty shall not be affected, and all rights and obligations shall be enforced as if this limited warranty did not contain the particular part or term held to be invalid.**
- D. **No person has any authority to bind Medtronic to any representation, condition, or warranty with respect to the generator that deviates in any respect from this limited warranty.**
- E. **This limited warranty is not applicable to catheters and accessories used with the generator.**

# Съдържание

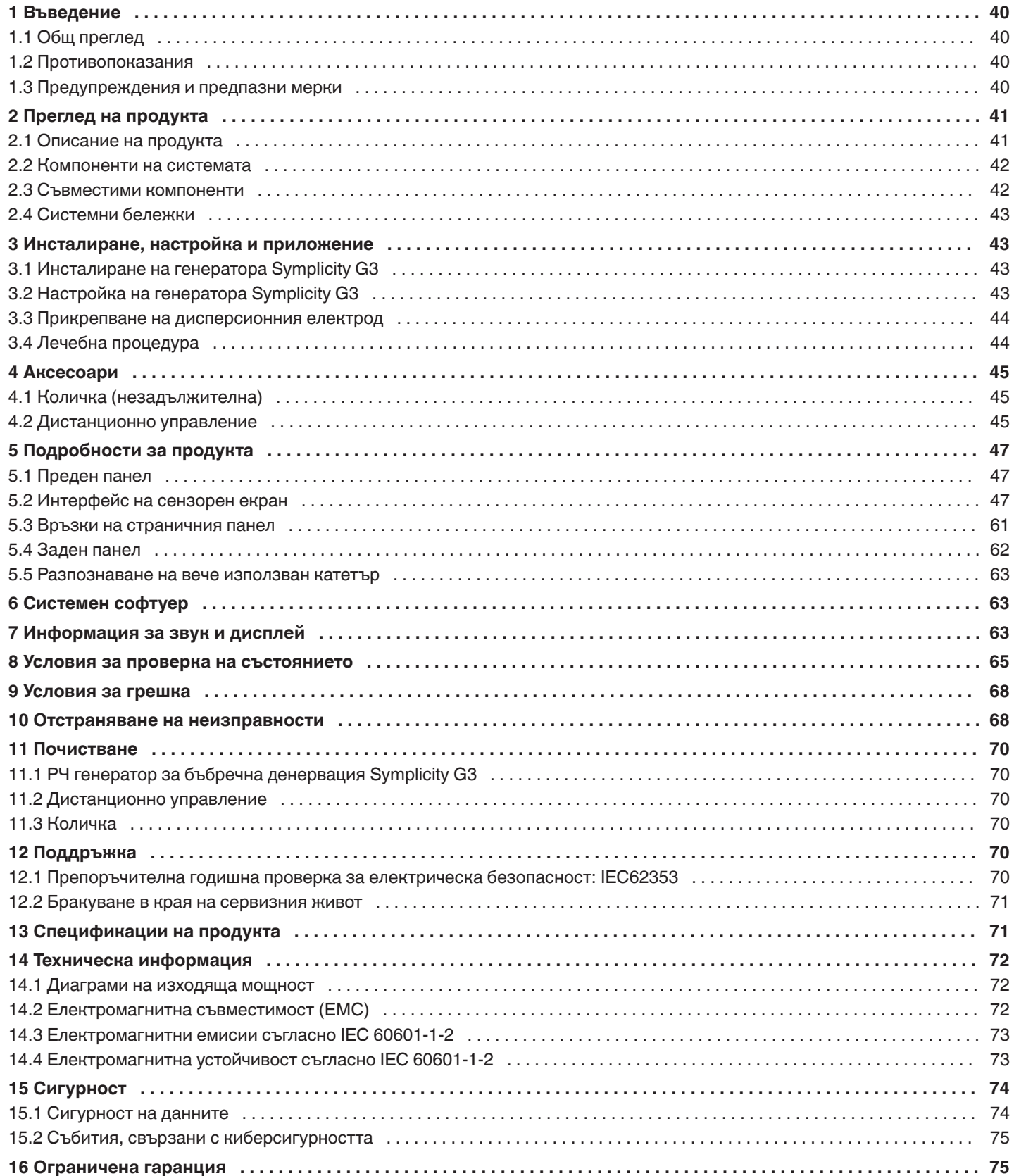

# <span id="page-39-0"></span>**1 Въведение**

## **1.1 Общ преглед**

Радиочестотният генератор за бъбречна денервация Symplicity G3 е проектиран за провеждане на ниски нива на радиочестотна (РЧ) енергия чрез катетъра за бъбречна денервация с множество електроди Symplicity Spyral, през стената на бъбречната артерия, за постигане на бъбречна денервация. Компонентите на системата включват катетъра за еднократна употреба с множество канали Symplicity Spyral, генератора Symplicity G3 и дистанционно управление. Катетърът се използва за провеждане на РЧ енергия до целево място. Генераторът предоставя автоматично контролирано третиране с провеждане на РЧ енергия от катетъра до целевото място. Дистанционното управление предлага метод за избор на канали и РЧ активация от стерилното поле.

Катетърът за еднократна употреба Symplicity Spyral е съвместим с водещ катетър с размер 6 Fr. Чрез стандартни техники за интервенция катетърът Symplicity Spyral се поставя в бъбречната артерия, така че РЧ енергия да може да бъде проведена през електродите на катетъра до стената на артерията и околната тъкан, където се намират симпатиковите нерви. Вижте инструкциите за употреба на катетъра Symplicity Spyral за повече информация относно употребата на катетъра.

Уредът е специално конфигуриран за употреба с дисперсионни електроди (известни също като неутрални електроди, връщащи електроди или заземяващи подложки), съответстващи със стандарта IEC 60601-2-2 (вижте *[Разд. 2.3](#page-41-0)* за информация за съвместимост). Генераторът Symplicity G3 е изследван и резултатите сочат съответствие с ограниченията за електромагнитни емисии при медицински изделия, описани в IEC 60601-1-2. Тези ограничения са създадени, за да се предостави разумна защита срещу вредно влияние в една стандартна медицинска среда.

Датата на производство на уреда може да се открие при проверка на задния панел на уреда.

### **1.2 Противопоказания**

Не съществуват известни абсолютни противопоказания за употребата на радиочестотна хирургия. Моля, вижте раздела за предупреждения и предпазни мерки (*Разд. 1.3*) за повече информация.

### **1.3 Предупреждения и предпазни мерки**

**Забележка:** Вижте инструкциите за употреба на катетъра Symplicity Spyral за допълнителни предупреждения и предпазни мерки, включително такива, които са свързани с пациентите.

#### **Свързани с използването на радиочестота в лабораториите за катетеризация**

- Внимателно прочетете всички инструкции преди употреба.
- Радиочестотната хирургия използва високочестотен изходен сигнал. Не извършвайте процедури при наличие на възпламеними или експлозивни вещества, като например възпламеними анестетици или препарати за кожна подготовка.
- Смущенията, причинени от работата на генератора Symplicity G3, може да повлияят нежелано върху работата на друго електронно медицинско оборудване.
- Генераторът Symplicity G3 може да произведе опасен електрически изходен сигнал и е предназначен за употреба само от квалифициран медицински персонал, обучен в употребата на това оборудване.
- За безопасното използване на монополярна радиочестотна енергия е необходимо правилно прикрепване на дисперсионния електрод към пациента. Спазвайте всички указания на производителя за подготовката на кожата, поставянето на дисперсионния електрод и за подходящата изолация между пациента и всички метални повърхности.
- Дисперсионният електрод трябва да се постави на бедрото или друга област от тялото и трябва да бъде извън полето за визуализиране на ангиографския образ. Обръснете мястото на поставяне за добър контакт между дисперсионния електрод и кожата. Ако не успеете да постигнете добър кожен контакт с цялата залепваща се повърхност на дисперсионния електрод, това може да доведе до изгаряне или измервания на висок импеданс. Не поставяйте дисперсния електрод на място, на което може да се разлее течност.
- Цялата площ на дисперсионния електрод трябва да бъде надеждно прикрепена към правилно подготвена и подходяща област от тялото на пациента, съгласно инструкциите по-горе.
- Трябва да се избягва контакт на кожа с кожа (например между ръцете и тялото на пациента). Използвайте суха марля, за да предотвратите контакта на кожа с кожа.
- Пациентът не трябва да се допира до метални части, които са заземени или имат значителен капацитет за заземяване (например подпорите на операционните маси). Препоръчва се използването на антистатични облицовки.
- Мониториращи електроди от всяко физиологично мониториращо оборудване, използвано при пациента в периода на провеждане на РЧ енергия, трябва да се поставят възможно най-далече от областта на долната част на кръста. Не се препоръчват иглени мониториращи електроди. Препоръчва се използването на физиологично мониториращо оборудване, включващо устройства за ограничаване на високочестотен ток. Във всички случаи се препоръчват мониториращи системи, включващи устройства, които ограничават високочестотния ток.

#### <span id="page-40-0"></span>**Свързани с радиочестотното третиране**

- Извадете всички водачи, които не се съдържат в катетъра Symplicity Spyral (като например втори водач), от мястото на третиране, преди да активирате радиочестотния изходен сигнал.
- Имплантируемите пейсмейкъри (IPG) и имплантируемите кардиовертер-дефибрилатори (ICD) или други активни импланти може да се повлияят неблагоприятно от РЧ аблация. За повече информация вижте инструкциите за употреба на имплантируемото устройство.
- Не позволявайте на електроди на катетъра Symplicity Spyral да се допират до метални инструменти или повърхности по време на провеждането на енергия. Може да възникнат повърхностни кожни изгаряния.
- Загубата на контакт между дисперсионния електрод и пациента ще доведе до звуков сигнал само когато се използват дисперсионните електроди, посочени в *[Разд. 2.3](#page-41-0)*.
- Не докосвайте едновременно електродите на катетъра Symplicity Spyral и дисперсионния електрод по време на провеждането на енергия. Може да възникнат повърхностни кожни изгаряния.
- Започнете провеждането на РЧ енергия, когато на дисплея на системата бъде изведен екранът за ГОТОВНОСТ, според описаното в *[Гл. 5](#page-46-0)*.

#### **Свързани с генератора и катетъра за аблация Symplicity G3**

- Генераторът трябва бъде включен към захранване и да се остави да завърши системните автотестове преди въвеждането на катетъра във васкулатурата.
- Генераторът Symplicity G3 трябва да се постави на разстояние най-малко 30 cm (12 in) от стени или ъгли.
- Генераторът Symplicity G3 трябва да стои включен най-малко 10 min преди започване на третирането.
- Използвайте генератора Symplicity G3 в добре проветрявано пространство. Не покривайте генератора Symplicity G3, защото по време на цялата процедура се изисква правилна вентилация.
- Преди всяка употреба проверявайте за механична повреда всички външни повърхности на генератора Symplicity G3, както и компонентите, като например захранващия кабел, крачния превключвател и дистанционното управление. Оборудването не трябва да бъде използвано, ако се открие някаква повреда. Ако проверката открие дефект, генераторът Symplicity G3 не трябва да бъде използван до момента на неговото правилно ремонтиране/обслужване. Операторът трябва незабавно да уведоми Medtronic за дефекта.
- Неправилната работа на генератора Symplicity G3 може да доведе до непредвидено повишаване на изходящата мощност.
- За да избегнете риска от електрически удар, трябва да свързвате това оборудване само към източници на захранване с променлив ток със защитно заземяване.
- Ако генераторът Symplicity G3 прояви неизправност, спрете неговата употреба и се свържете с представител на Medtronic.
- Генераторът Symplicity G3 е предназначен за употреба само с катетъра Symplicity Spyral.
- Използвайте генератора Symplicity G3 само с аксесоарите, посочени в *[Разд. 2.3](#page-41-0)*. Други активни аксесоари или оборудване може да не разполагат с подходящите мощности за максималното изходящо напрежение на генератора Symplicity G3.
- Не свързвайте към генератора Symplicity G3 никакви кабели или оборудване, които не са определени от Medtronic. Това може потенциално да повреди системата или да доведе до нараняване.
- Не премахвайте покриващата част на генератора Symplicity G3, тъй като може да се получи електрически удар. Оставете обслужването на квалифицирания персонал. В генератора Symplicity G3 няма части, които се поддържат от потребителя.
- Не разглобявайте генератора Symplicity G3. Не е позволено модифициране на това оборудване. Това ще анулира гаранцията и може да доведе до сериозно нараняване на оператора или повреда на уреда. Ако има проблеми, които не са решени чрез инструкциите от *[Гл. 10](#page-67-0)*, свържете се с Medtronic за допълнителни инструкции.
- Покритите конектори са предназначени за употреба единствено от Medtronic.
- При свързване на допълнителен втори монитор (DVI-D), генераторът Symplicity G3 трябва да бъде свързан само с монитор, който е сертифициран съгласно IEC60950.

## **2 Преглед на продукта**

#### **2.1 Описание на продукта**

Генераторът Symplicity G3 е проектиран за лечение чрез предаване на прецизно контролирана РЧ енергия с катетър Symplicity Spyral. Генераторът Symplicity G3 е автоматично контролиран електрохирургически генератор, който произвежда РЧ енергия според програмиран алгоритъм. По време на провеждането на енергия, мощността се следи и контролира непрекъснато според измерените температура и импеданс на интерфейса електрод-тъкан, за да се подсигури правилна работа. Генераторът Symplicity G3 е компактен за лесна употреба в помещение за интервенционална работа. Той се активира чрез използването на незадължителен крачен превключвател, дистанционното управление за работа с ръка <span id="page-41-0"></span>или интерфейса на генератора Symplicity G3. Дистанционното управление е нестерилно и е необходимо да се опакова, ако с него ще се работи в стерилното поле.

**Предупреждение:** Преносимото оборудване за РЧ комуникации (включително периферни устройства, като кабели на антени и външни антени) трябва да бъде използвано на не по-малко от 30 cm (12 in) от която и да е част от генератора Symplicity G3, включително кабелите, определени от Medtronic. В противен случай може да възникне влошаване на работата на оборудването.

**Фигура 1.** Генератор Symplicity G3

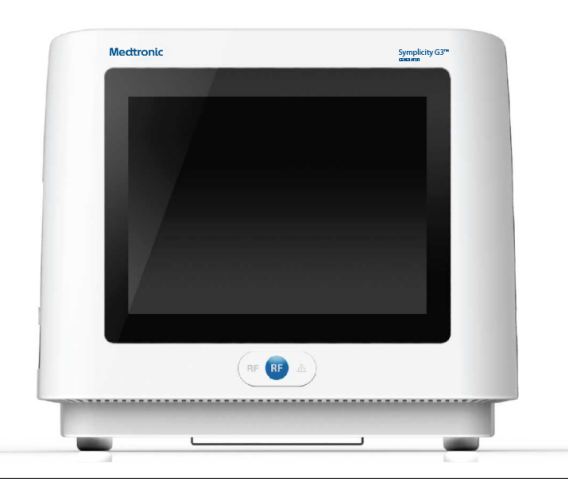

#### **2.2 Компоненти на системата**

#### **Компоненти, предоставени с генератора Symplicity G3:**

- Захранващ кабел за променлив ток от болничен клас
- Дистанционно управление
- DVI-D кабел

#### **Компоненти, налични отделно:**

- Катетър Symplicity Spyral
- Количка на генератора Symplicity G3
- Дисперсионен електрод (вижте *Разд. 2.3* за съвместими дисперсионни електроди)
- Крачен превключвател (вижте *Разд. 2.3* за съвместимост на крачния превключвател)

#### **2.3 Съвместими компоненти**

#### **Съвместимост на катетъра**

Генераторът Symplicity G3 е предназначен за употреба специално с катетъра Symplicity Spyral и трябва да бъде използван само с устройства, произведени или определени за съвместими от Medtronic. Следвайте стриктно инструкциите за употреба, предоставени заедно с катетъра Symplicity Spyral.

#### **Съвместимост на дисперсионния електрод**

Генераторът Symplicity G3 е проектиран да работи конкретно с дисперсионните електроди, изброени в *Таб. 1*.

**Таблица 1.** Съвместими дисперсионни електроди

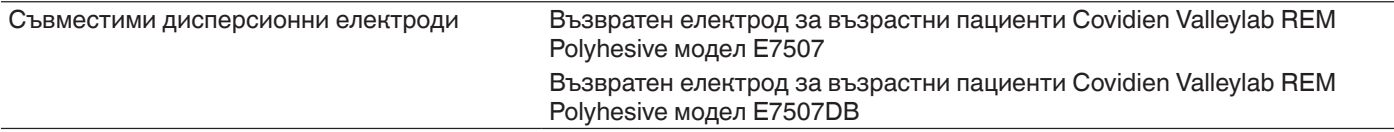

#### **Съвместимост на незадължителния крачен превключвател**

Генераторът Symplicity G3 е проектиран да работи специално с незадължителния крачен превключвател, посочен в *Таб. 2*.

#### **Таблица 2.** Съвместим крачен превключвател

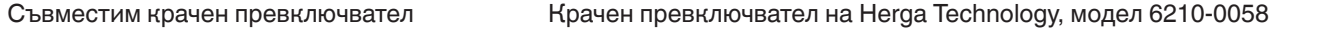

### <span id="page-42-0"></span>**2.4 Системни бележки**

Използвайте само катетъра Symplicity Spyral с генератора Symplicity G3.

Катетърът Symplicity Spyral и дисперсионните електроди са предназначени само за еднократна употреба. Не се опитвайте да ги стерилизирате и използвате повторно. След като са употребени, катетрите и дисперсните електроди трябва да се считат за биоопасни материали и да се изхвърлят според правилата на болницата, местните наредби за управление и планове за рециклиране.

### **3 Инсталиране, настройка и приложение**

**Забележка:** Прегледайте всички предупреждения и предпазни мерки, преди да използвате генератора Symplicity G3.

#### **3.1 Инсталиране на генератора Symplicity G3**

Преди първоначалната употреба на генератора Symplicity G3 извършете тестовете за експлоатационни качества, посочени в този раздел. Това ще подсигури правилното функциониране на генератора Symplicity G3, когато нов генератор Symplicity G3 се прилага за първи път или когато генераторът Symplicity G3 е бил местен между работни места. Не се изисква специално оборудване за работните тестове, описани в този раздел.

**Внимание:** Не използвайте генератора Symplicity G3, ако не отговаря на критериите за проверка, описани по-долу. Свържете се с вашия местен представител на Medtronic, ако системата не работи според описанията при следните работни тестове:

#### 1. **Визуална проверка**

Извършете визуална проверка съгласно следните инструкции:

- Проверете дали надписите върху генератора Symplicity G3 са четливи.
- Проверете генератора Symplicity G3, конекторите, захранващия кабел за променлив ток (AC), дистанционното управление и всички допълнителни компоненти или аксесоари, които ще се използват с генератора, за признаци на повреда.
- Преди да използвате катетъра, проверете катетъра и кабела на катетъра за пречупвания, пукнатини, изкривявания и други повреди. Не използвайте катетъра, ако се открие някаква повреда.

#### 2. **Системен автотест**

Включете генератора Symplicity G3 и проверете следното:

- Проверете дали дисплеят извежда правилния стартов екран.
- Проверете дали всички индикаторни светлини светят временно.
- Проверете звуковите сигнали при проверката на говорителя, за да демонстрирате функционирането на говорителя.
- Уверете се, че системният автотест е успешен и че не се извеждат грешки. Разгледайте *[Гл. 9](#page-67-0)* за повече информация за грешки.

#### 3. **Работа на охлаждащия вентилатор**

Докато генераторът Symplicity G3 е включен, проверете следното:

- Проверете дали вентилаторът от задната страна на генератора Symplicity G3 работи.
- Проверете дали вентилаторът е изчистен от прах или други чужди частици. Ако не е, вземете четка за почистване и избършете отвора на вентилатора, за да осигурите поток на въздух.

#### **3.2 Настройка на генератора Symplicity G3**

**Забележка:** Извършете следните действия преди достъпа до васкулатурата на пациента или отварянето/свързването на катетър:

- 1. Ако е приложимо и желателно, свържете генератора Symplicity G3 към количката, като го сложите в задържащия механизъм върху количката. Уверете се, че генераторът Symplicity G3 се задържа на място и е добре закрепен върху количката.
- 2. Ако е приложимо и желателно, свържете дистанционното управление със задната страна на генератора Symplicity G3. По време на употреба проверете дали дистанционното управление е добре опаковано, за да има достъп до него в стерилното поле.
- 3. Ако е приложимо и желателно, поставете конектора на крачния превключвател в буксата на задния панел. Дръжте крачния превключвател така, че да има лесен достъп до него и да се работи с него, без да се създава объркване между крачния превключвател на генератора Symplicity G3 и друг крачен педал или крачен превключвател, присъстващ в операционната зона.
- 4. Уверете се, че генераторът Symplicity G3 е поставен на разстояние най-малко 30 cm (12 in) от стени или ъгли, така че да може да се проветрява правилно по време на процедура.
- <span id="page-43-0"></span>5. Включете генератора Symplicity G3:
	- Проверете дали системният автотест е успешен (вижте раздела за инсталиране на генератора Symplicity G3).
	- Ако генераторът Symplicity G3 не приключи системния автотест, не използвайте генератора Symplicity G3 (вижте *[Гл. 10](#page-67-0)*). Ако проблемът не може да бъде отстранен, свържете се с вашия представител на Medtronic.
	- След системния автотест системата е в ИЗЧАКВАНЕ. Не са включени измервания или контроли на мощността.
- 6. Уверете се, че са зададени правилните настройки за дата и час на екрана на генератора Symplicity G3. Ако е необходимо, настройте датата и часа в менюто **Settings** (Настройки).

**Забележка:** Генераторът Symplicity G3 няма да обнови автоматично местните и годишните промени в часа.

### **3.3 Прикрепване на дисперсионния електрод**

Подгответе пациента, като използвате стандартни техники за електрохирургия. Уверете се, че цялото тяло на пациента, включително крайниците, е изолирано от контакт със заземени метални части. Генераторът Symplicity G3 е съвместим само с дисперсионните електроди, изброени в *[Разд. 2.3](#page-41-0)*. Следвайте стриктно инструкциите, предоставени от производителя на дисперсния електрод. Ако не успеете да постигнете добър кожен контакт с цялата прилепваща повърхност на дисперсния електрод, може да се стигне до изгаряне или измерване на висок импеданс. Дисперсният електрод трябва да се постави на бедрото или друга област от тялото без палпиращи се кости, извън полето на ангиограмата (ако е необходимо, обръснете мястото на поставяне за добър контакт). Не поставяйте дисперсния електрод на място, на което може да се разлее течност.

## **3.4 Лечебна процедура**

Преди активирането на РЧ изходен сигнал проверете дали са извършени следните действия:

- 1. Свържете дисперсионния електрод към правилната букса на генератора Symplicity G3.
- 2. Подгответе катетъра според неговите инструкции за употреба.
- 3. Свържете катетъра към генератора Symplicity G3.
- 4. Изберете съответно **New Patient** (Нов пациент) или **Same Patient** (Същия пациент) на сензорния екран на генератора Symplicity G3.
- 5. Позиционирайте катетъра спрямо анатомията на целевата бъбречна артерия в съответствие с подходящата интервенционална процедура (вижте инструкциите за употреба на катетъра).
- 6. По време на позиционирането на катетъра на екрана на генератора Symplicity G3 ще се появят инструкции за насочване на работния процес на процедурата.
- 7. Ако електродите на катетъра не са напълно изложени на контакт с васкулатурата (тоест ако има електроди във водещия катетър), на екрана ще продължат да се извеждат съобщения.
- 8. След като всички електроди са разположени във васкулатурата дистално спрямо водещия катетър, съобщенията на екрана ще бъдат заместени с измервания на импеданса. Това е част от състоянието на ГОТОВНОСТ на софтуера:
	- a. Измерванията на импеданса трябва да се използват в комбинация с флуороскопия, за да се определи позиционирането на катетъра. Диаграмата на импеданса за всеки канал извежда измерванията от последните измерени 20 s за съответния канал.
	- b. Стабилността на електродите се характеризира със стабилност на диаграмата. Движенията на електродите могат да бъдат отразени чрез флуктуации на диаграмата.

**Забележка:** Стабилността на електродите не означава със сигурност правилен контакт на електрода с артериалната стена. За да се осигури правилен контакт на електрода, е необходима флуороскопска образна диагностика.

- c. Ако екранът продължава да извежда съобщения и не показва графики и стойности на импеданса, след като вече електродите са разположени във васкулатурата, тогава проверете дали катетърът и дисперсният електрод са правилно свързани към пациента и генератора. За работата на генератора и катетъра е необходим е правилен и цялостен контакт на цялата прилепващата повърхност на дисперсионния електрод. Може да се наложи повторно позициониране на дисперсионния електрод.
- 9. Електродите могат да бъдат отменяни и избирани чрез съответните номера на канали върху сензорния екран или дистанционното управление. Канал 1 е свързан с най-дисталния електрод на катетъра, докато канал 4 е свързан с най-проксималния електрод. Когато се отмени изборът на даден електрод, към него не се прилага РЧ енергия.
- 10. За да се проведе третирането до местоположението на електродите, трябва да се установи електроден контакт с бъбречната артерия. Вижте инструкциите за употреба на катетъра за техники за подобряване на контакта между електрода и артериалната стена.
- 11. Преди инициирането на РЧ енергия трябва да се провери дали РЧ каналите и бъбречното разграничаване са избрани правилно.
- <span id="page-44-0"></span>12. Когато е подходящо да приложите РЧ енергия, натиснете крачния превключвател, **РЧ** бутона на дистанционното управление или **РЧ** бутона от предната страна на генератора Symplicity G3, за да започнете провеждането на РЧ енергия.
- 13. По време на процедурата дисплеят показва температура, процент на спада в импеданса, стартов импеданс и оставащо време от процедурата. РЧ генераторът прилага мощност чрез автоматичен алгоритъм. При приключване на третирането провеждането на мощност автоматично спира. По всяко време на процедурата третирането във всички активни канали може да бъде прекратено чрез натискане на крачния превключвател, **РЧ** бутона на дистанционното управление или **РЧ** бутона от предната страна на генератора Symplicity G3.

**Забележка:** Ако импедансът се покачи над подходящите граници или температурата надвиши ограничителните нива, генераторът Symplicity G3 спира провеждането на РЧ енергия в засегнатите канали (вижте *[Гл. 8](#page-64-0)*).

14. От екрана за Отчет могат да бъдат изтеглени отчети за обобщение на лечението към съвместимо флаш устройство чрез USB порта. Съвместимо флаш устройство е USB 2.0 флаш памет, FAT32 форматирана, с поне 100 MB свободно място. Освен това от екрана Отчет могат да бъдат прегледани обобщени данни за третирането.

**Забележка:** Мястото за съхранение на генератора е ограничено до максимум 200 отчета с обобщения за лечението. Когато лимитите за съхранение бъдат достигнати, най-старите отчети с обобщения на лечението ще бъдат изтрити, за да се освободи място за съхранение на нови отчети с обобщения за лечението. Medtronic препоръчва изтегляне на отчетите с обобщения за лечението след всеки пациент или по редовен график.

- 15. Вижте инструкциите за употреба на катетъра Symplicity Spyral за конкретни инструкции относно използването на катетъра.
- 16. В края на процедурата откачете катетъра, изключете генератора Symplicity G3, откачете захранващия кабел от електрозахранването и намотайте захранващия кабел на пластините от задната страна на генератора. Разкачете всички останали кабели преди съхранение. Съхранявайте генератора Symplicity G3 на подходящо място за съхранение.

## **4 Аксесоари**

### **4.1 Количка (незадължителна)**

Незадължителна количка с колелца е показана на *Фиг. 2*. Ако е налична, количката може да се използва, за да поддържа стабилността на генератора Symplicity G3 по време на провеждане на третирането, както и за местене на генератора Symplicity G3 от едно място на друго. Когато е разположен върху количката, генераторът Symplicity G3 автоматично се задържа върху нея от своята собствена тежест. Ако генераторът Symplicity G3 трябва да се отдели от количката, задържаща ръчка (разположена от задната страна на количката) освобождава генератора Symplicity G3.

**Фигура 2.** РЧ генератор за бъбречна денервация Symplicity G3 върху количка с колелца

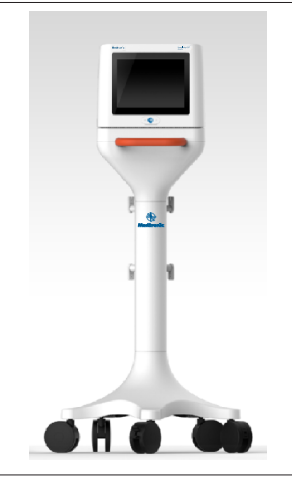

## **4.2 Дистанционно управление**

Както е показано на *[Фиг. 3](#page-45-0)*, на разположение е дистанционно управление и то може да бъде използвано, като се свърже към порта на задния панел, предоставен за дистанционното управление. Вижте раздела Заден панел (*[Разд. 5.4](#page-61-0)*) за подробности. Дистанционното управление може да бъде съхранявано в отделна поставка, която може да се закачи на страничния панел на генератора Symplicity G3, както е показано на *[Фиг. 4](#page-45-0)*.

<span id="page-45-0"></span>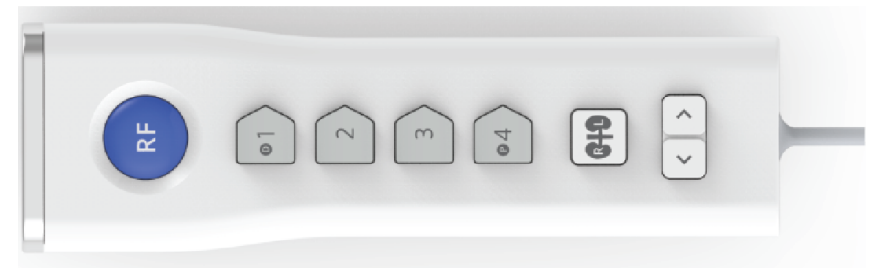

**Фигура 4.** Дистанционно управление, съхранявано в поставка на страничния панел на РЧ генератор за бъбречна денервация Symplicity G3

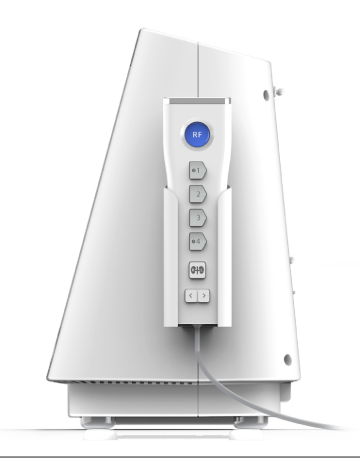

Дистанционното управление дублира някои от функциите за управление на сензорния екран, както е споменато по-горе.

- 1. Бутонът **RF** (РЧ) на дистанционното управление предоставя същата функционалност като **RF** (РЧ) бутона на предния панел на генератора Symplicity G3.
- 2. Бутоните с номера 1, 2, 3 и 4 предоставят същата функционалност като бутоните за избор на електроди на сензорния екран.
- 3. Бутоните **L** (Ляв) и **R** (Десен) (със сенки на бъбреците) позволяват на потребителя да преминава между бутоните **L** (Ляв) и **R** (Десен) на сензорния екран. Функцията е на разположение само по време на състояние на ГОТОВНОСТ и извежда бележка в надписа от горната страна на раздела за аблация, указваща дали аблацията е извършена в бъбречна артерия, водеща към левия, или десния бъбрек. Надписването на раздели е незадължително действие и може да бъде извършено само преди извършване на аблация (не е възможно да се надпише раздел след приключване на аблацията).
- 4. Клавишите със стрелки повтарят функциите на бутоните за ляв и десен раздел на сензорния екран, които могат да се използват за придвижване между различни екрани за третирането. Натискането на лявата стрелка извежда предишното третиране, а натискането на дясната стрелка извежда последното третиране.

**Забележка:** Дистанционното управление не е стерилно устройство. Ако дистанционното управление се използва в стерилна зона, тогава се изисква опаковане, както е показано на *[Фиг. 5](#page-46-0)*.

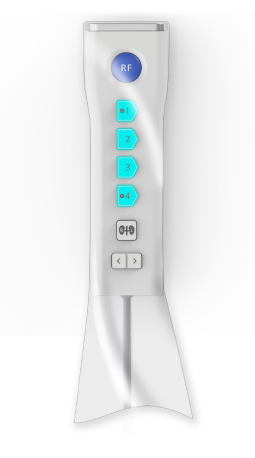

# <span id="page-46-0"></span>**5 Подробности за продукта**

## **5.1 Преден панел**

На *Фиг. 6* е показан дисплеят на предния панел, **RF (РЧ)** бутона и индикаторните светлини.

## **Фигура 6.**

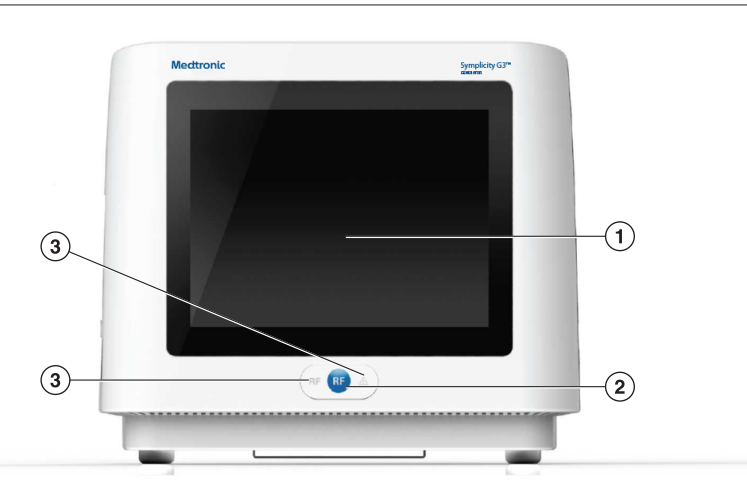

- 1 Дисплей: Дисплеят е основното средство за предоставяне на информация на потребителя. В началото и по време на употреба, състоянието на уреда и провеждането на енергия се извеждат на тези екрани. Дисплеят има функция на сензорен екран, който дава възможност на потребителя да обменя информация със системата.
- 2 Бутон **RF** (РЧ): Може да бъде използван за активиране на RF (РЧ) енергиен изходен сигнал, докато системата е в състояние на ГОТОВНОСТ, или за деактивиране на RF (РЧ) енергиен изходен сигнал, когато системата е в състояние RF ON (РЧ ВКЛ.) (вижте *[Гл. 6](#page-62-0)*). Бутонът **RF (РЧ)** функционира по същия начин като дистанционното управление или крачния превключвател (вижте *[Разд. 5.4](#page-61-0)* за информация относно връзката на крачния превключвател на задния панел).
- 3 Индикаторни светлини: синя=RF ON (РЧ ВКЛ.); червена=FAULT (ГРЕШКА). Вижте *[Гл. 7](#page-62-0)*за функционално описание на индикаторните светлини.

## **5.2 Интерфейс на сензорен екран**

Дисплеят на генератора Symplicity G3 съдържа интерфейс на сензорен екран, който дава възможност на потребителя да взаимодейства със системата чрез различните състояния на софтуера, с изключение на състоянието RF ON (РЧ ВКЛ.). Сензорният екран може да бъде използван за настройка на датата и часа, избор на нов или същия пациент при включен катетър, отмяна и избор на канали за РЧ активация, преглед на диаграмите от историята на аблация на даден пациент, избор на бъбрек за третиране. достъп и изтегляне на отчети и обобщения на лечението и други действия (разгледайте *[Гл. 6](#page-62-0)* за описание на споменатите състояния).

#### **5.2.1 Състояние Изчакване - Екран Connect Catheter (Свързване на катетър)**

**Фигура 7.** Екран **Connect Catheter** (Свързване на катетър)

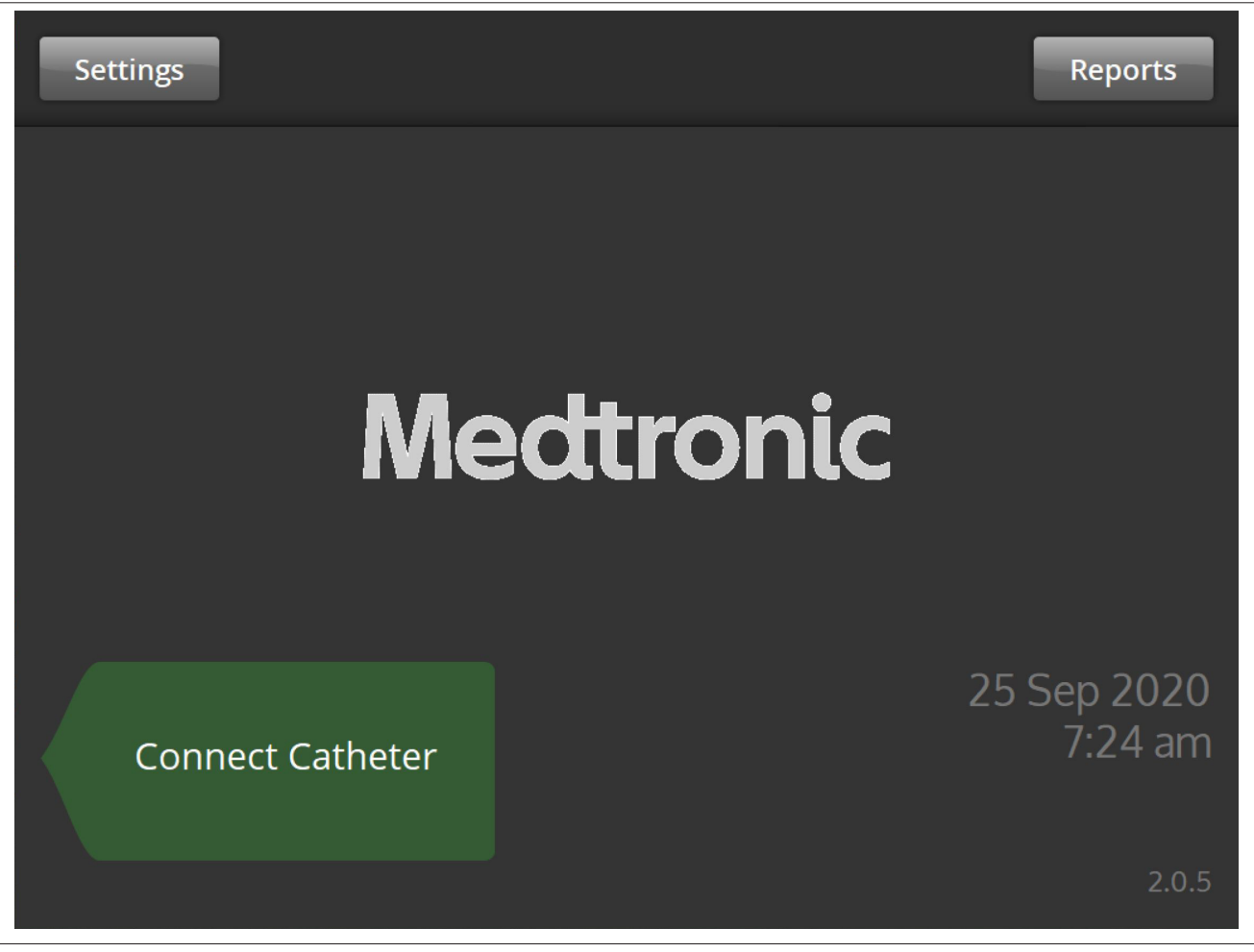

Екранът **Connect Catheter** (Свързване на катетър) се извежда в състояние на ИЗЧАКВАНЕ на системата, когато към системата не е свързан катетър.

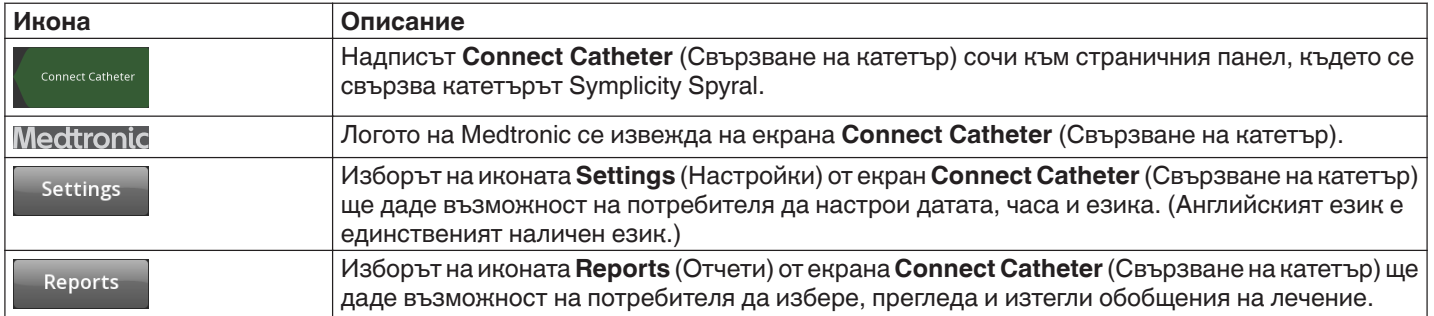

#### **5.2.2 Състояние на изчакване - Екран за Настройки**

**Фигура 8.** Екран за Настройки

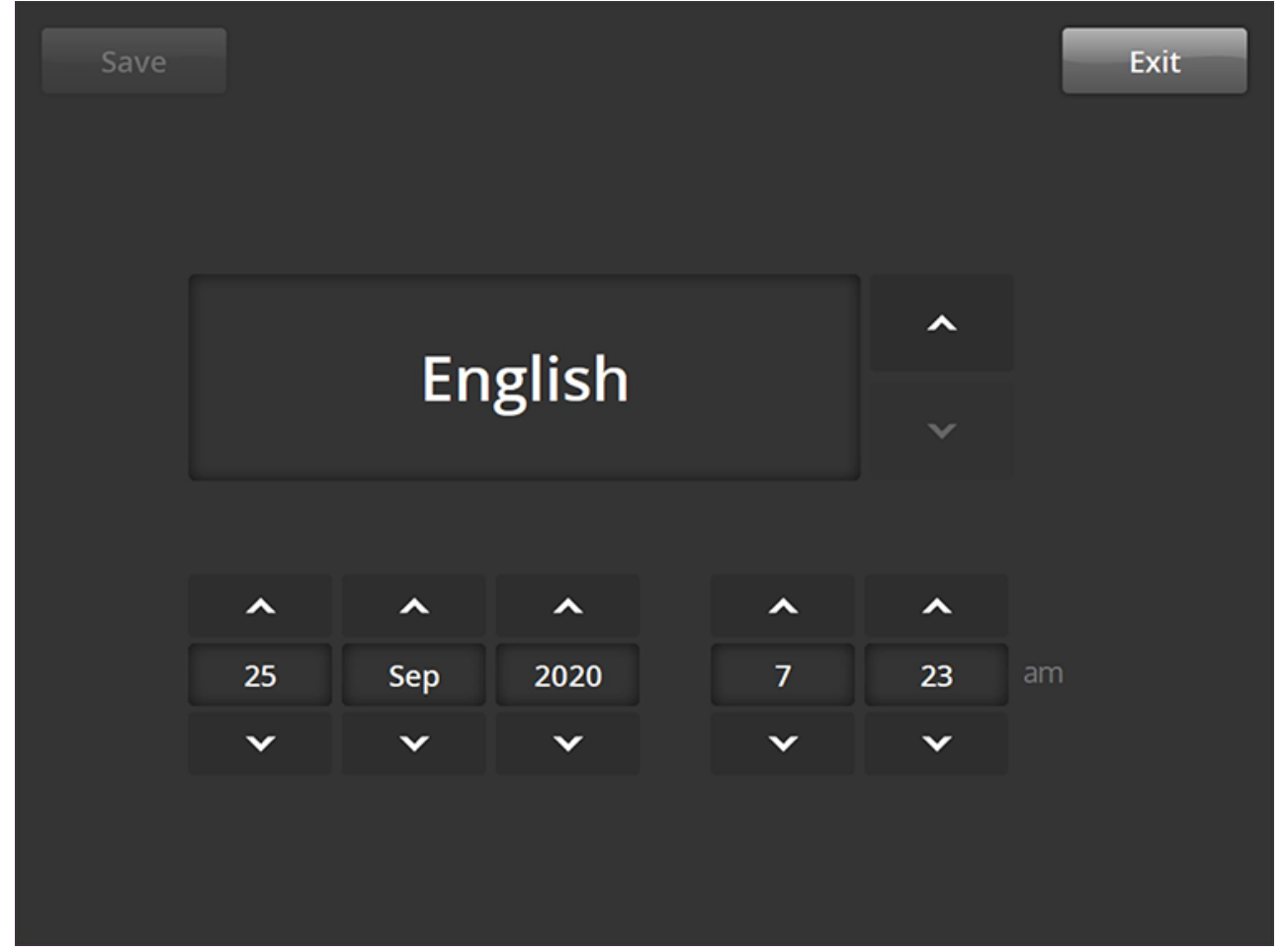

Достъп до екрана за Настройки може да бъде получен от екрана **Connect Catheter** (Свързване на катетър), когато не е свързан катетър. Екранът е достъпен в състояние STANDBY (ИЗЧАКВАНЕ).

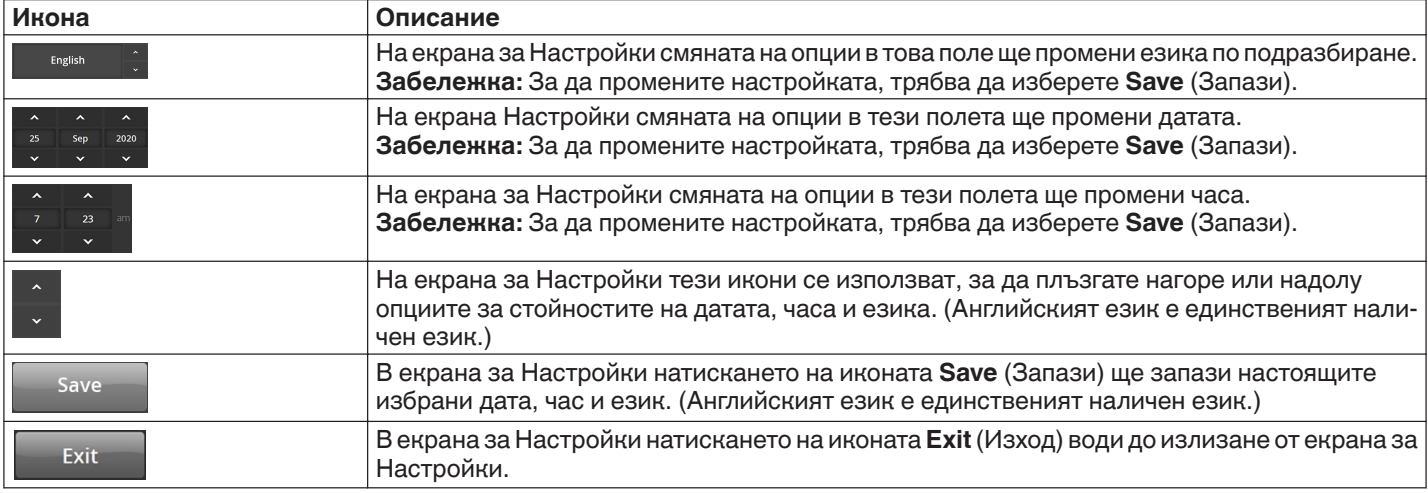

#### **5.2.3 Състояние Изчакване - Екран за Избор на пациент.**

**Фигура 9.** Екран за Избор на пациент

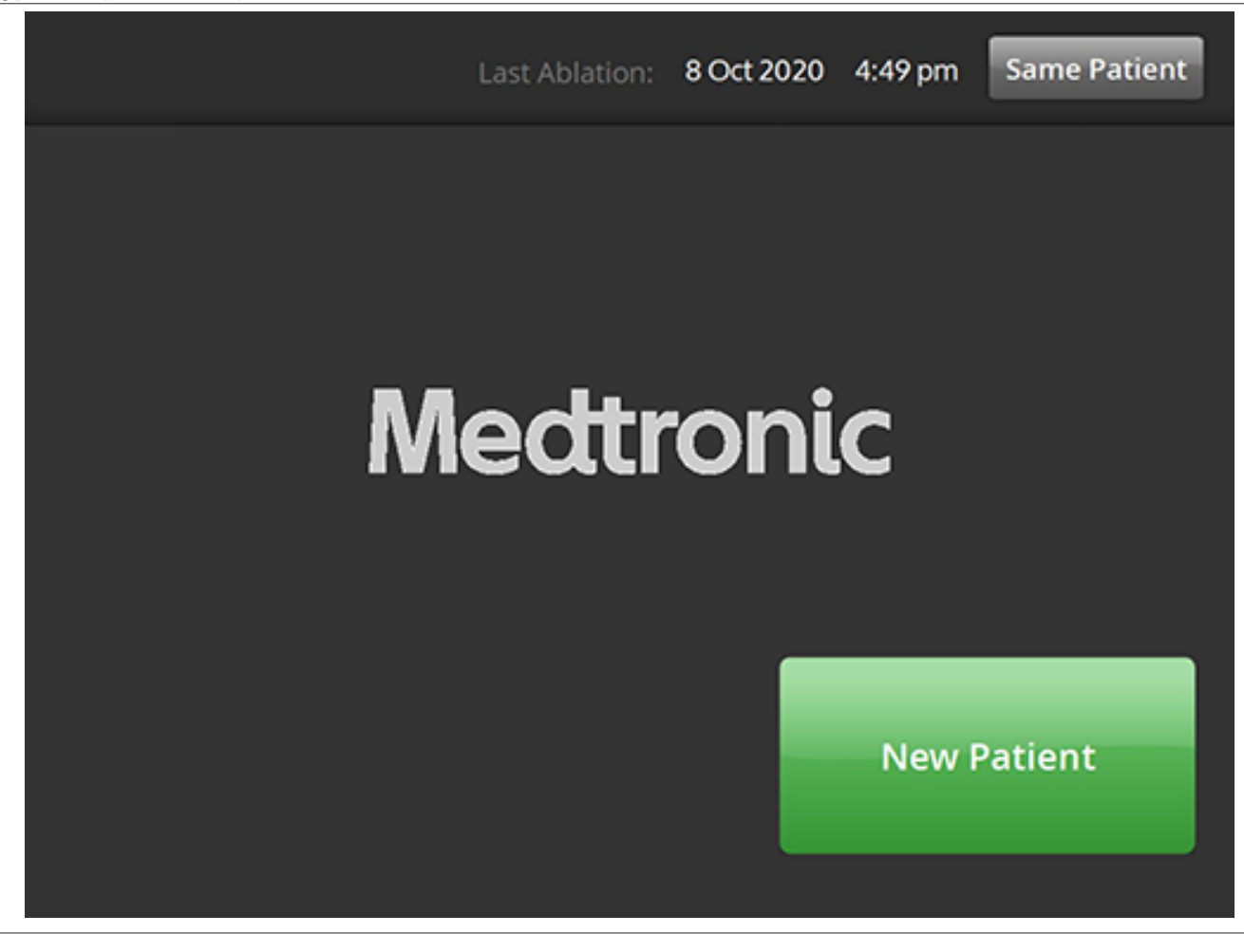

Екранът за Избор на пациент се извежда, след като катетър се свърже в състояние STANDBY (ИЗЧАКВАНЕ).

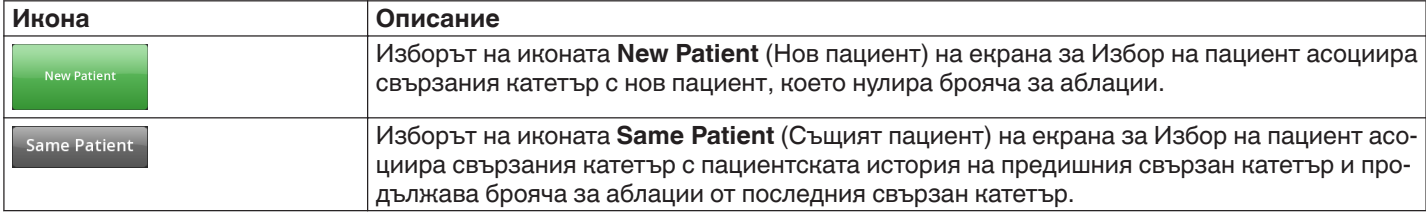

#### **5.2.4 Състояние на готовност - Екран за Съобщение.**

**Фигура 10.** Екран за Съобщение

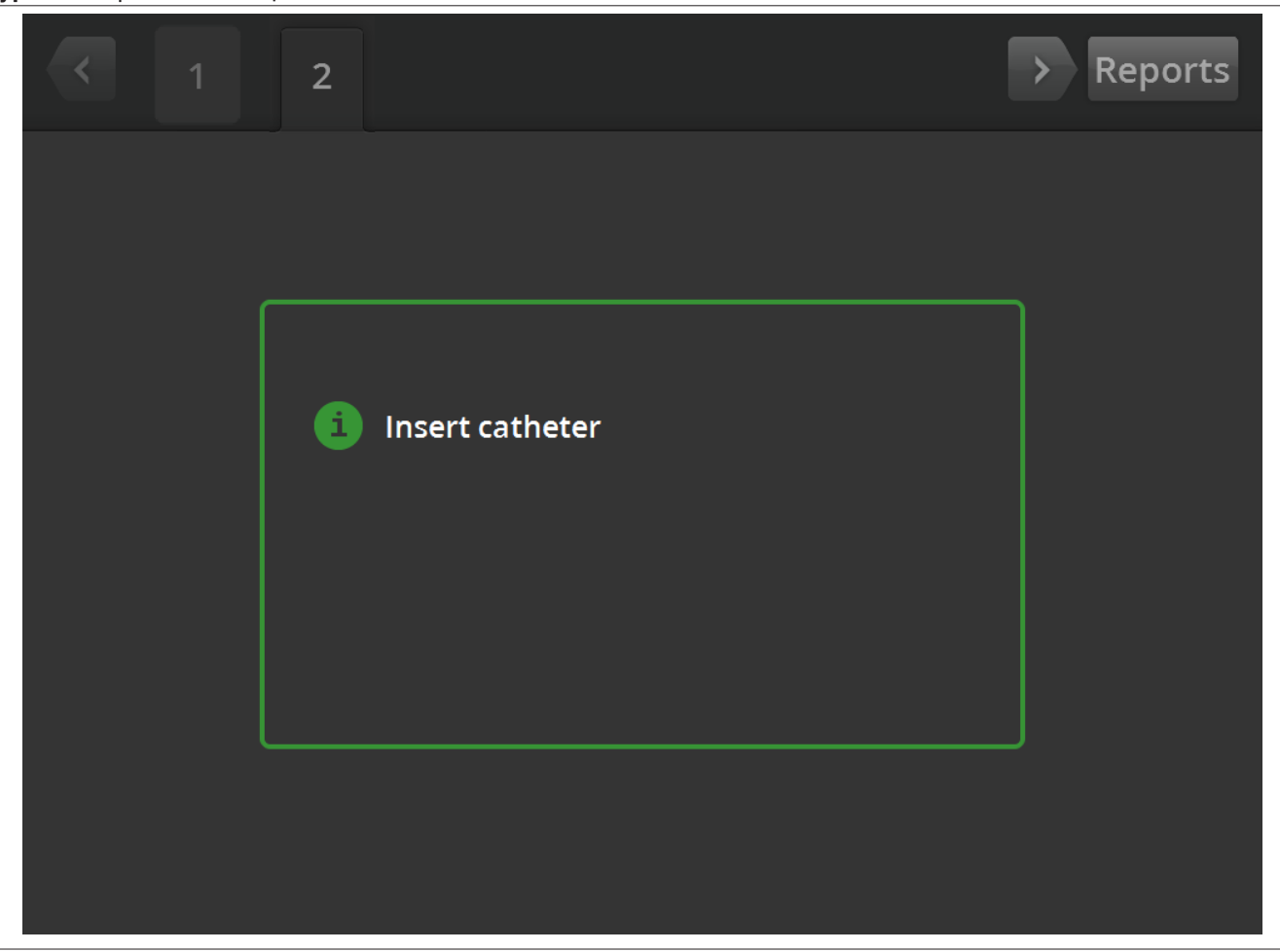

В състояние на ГОТОВНОСТ екранът за Съобщение се използва, за да извежда на дисплея съобщения за отстраняване на неизправности.

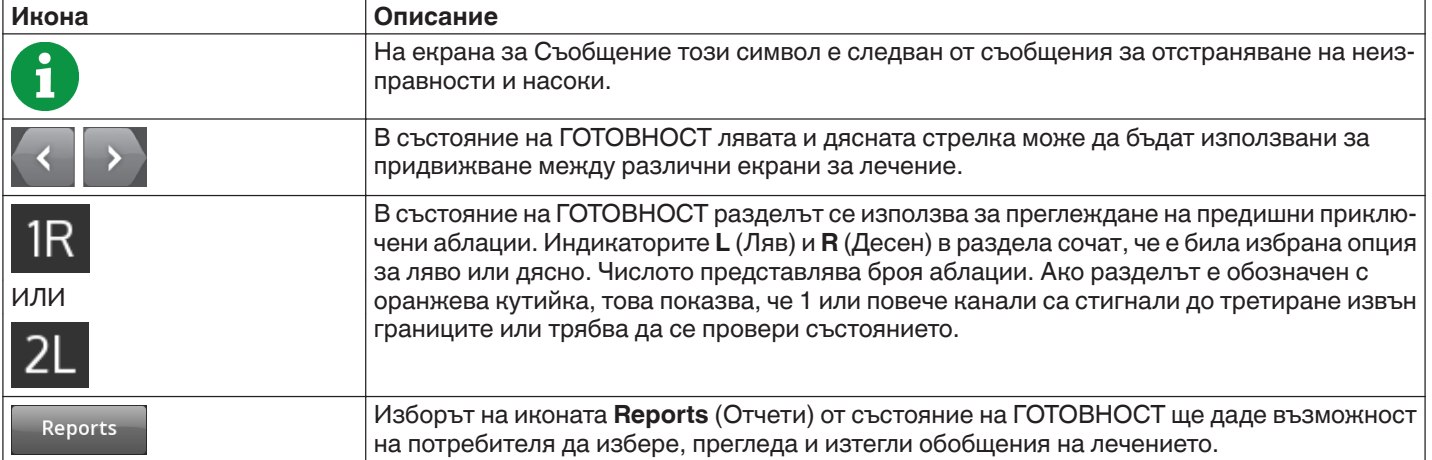

# **5.2.5 Състояние на готовност - Екран за Готовност**

**Фигура 11.** Екран за Готовност

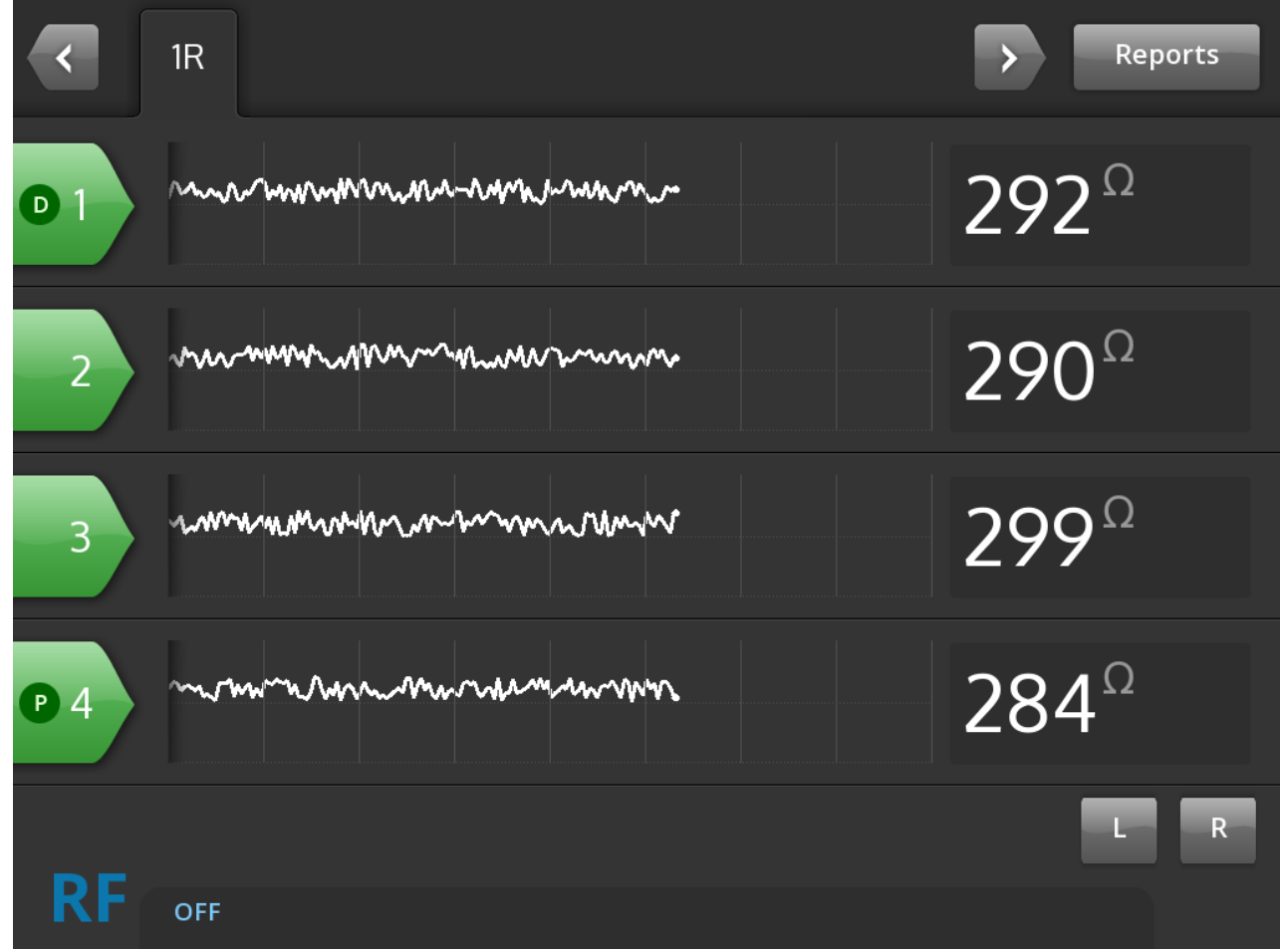

В състояние на ГОТОВНОСТ екранът за Готовност се използва за проследяване на импеданса на всички активни канали.

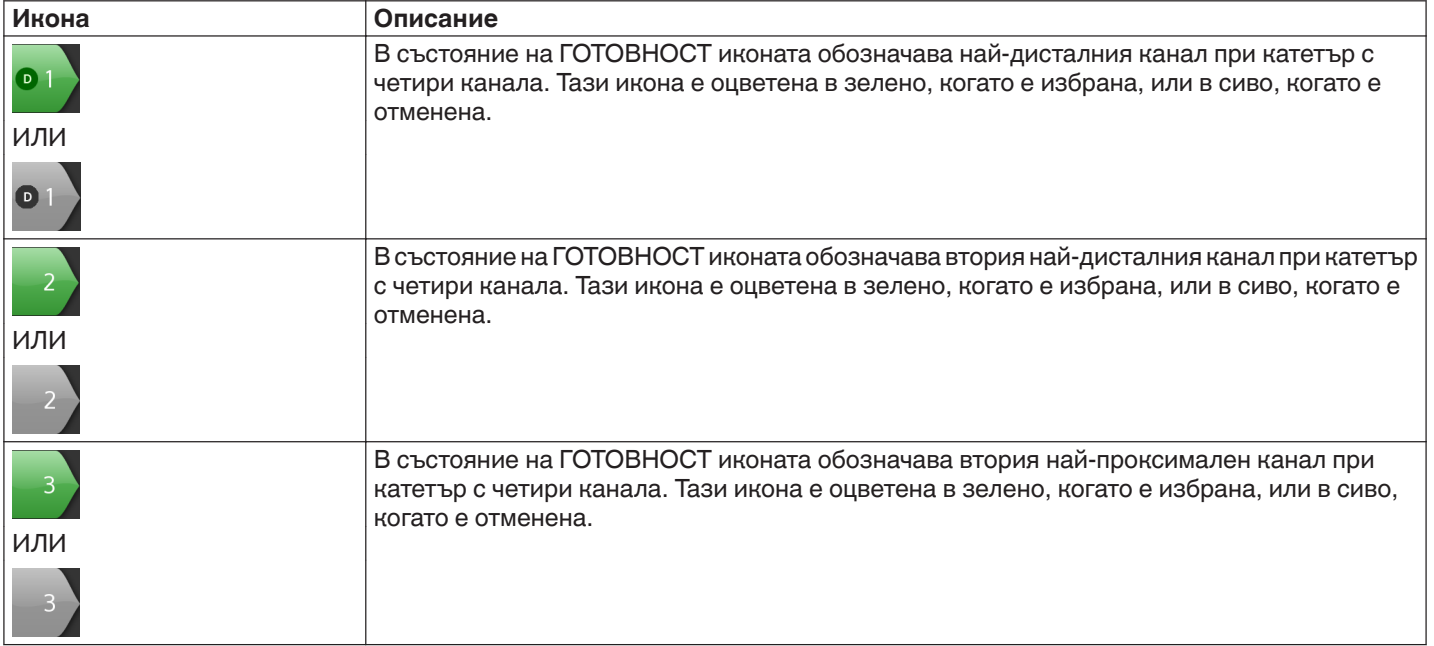

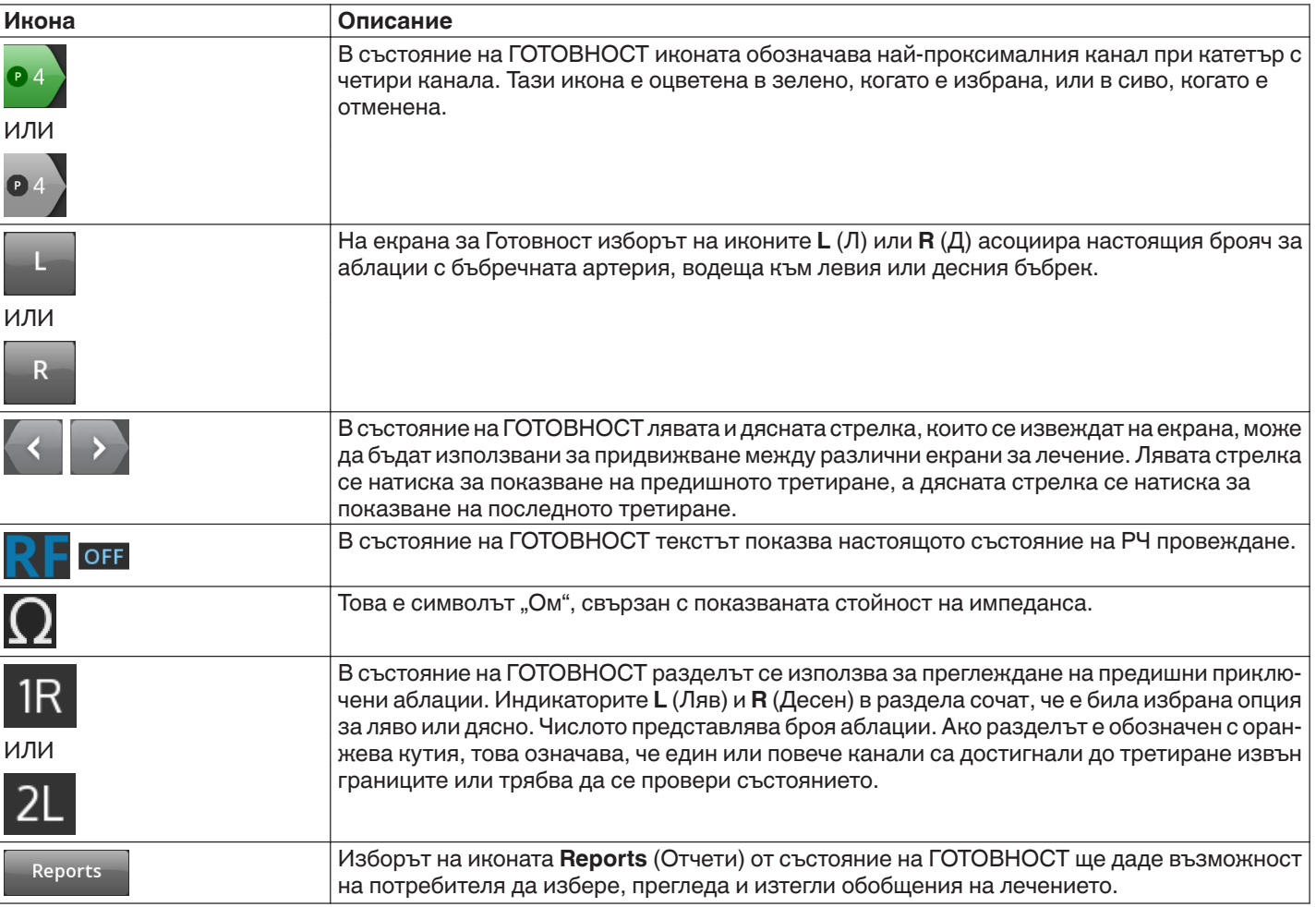

**5.2.6 Състояние RF ON (РЧ ВКЛ.) - Екран RF ON (РЧ ВКЛ.)**

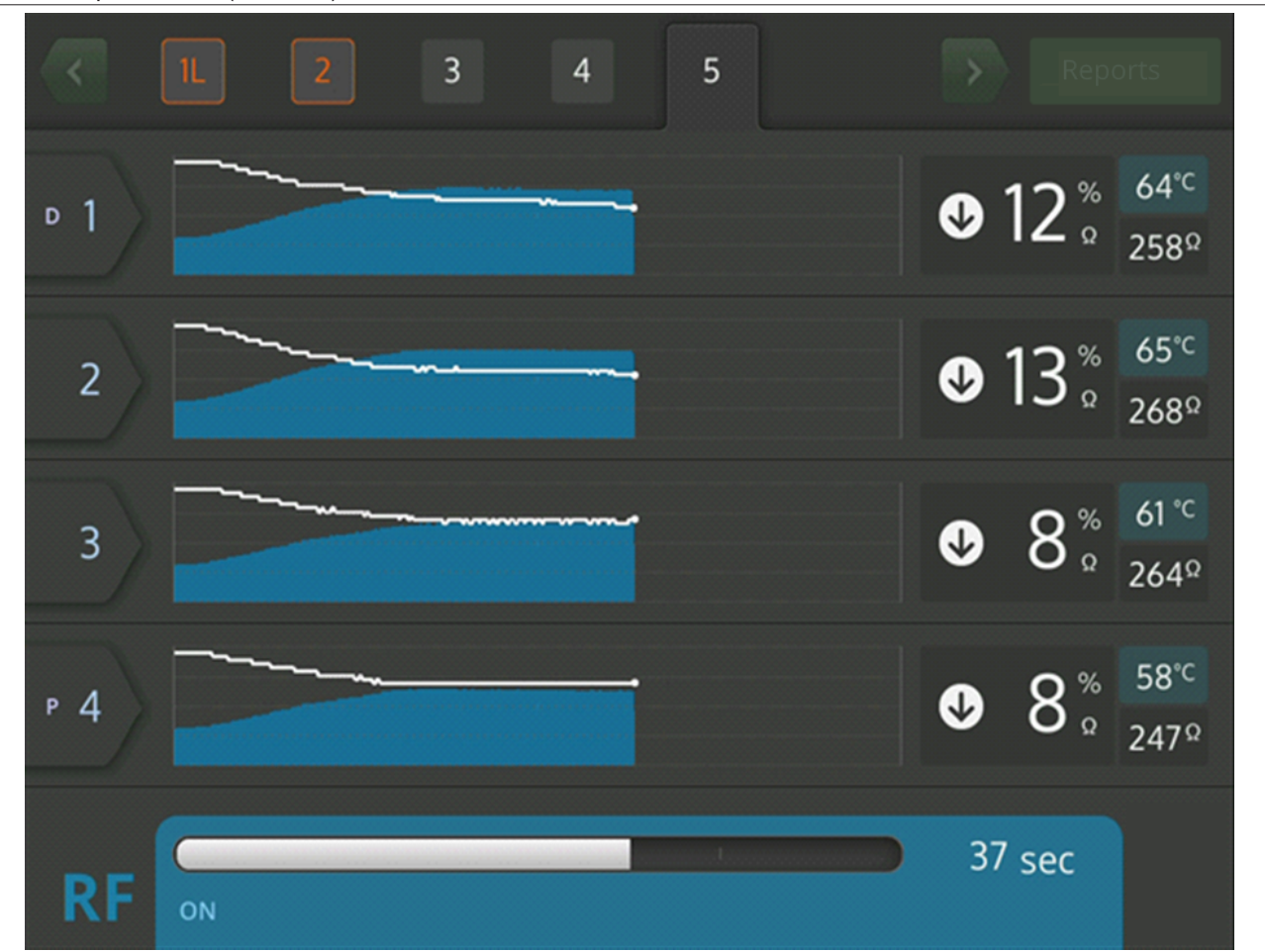

**Фигура 12.** Екран **RF ON** (РЧ ВКЛ.)

В състояние RF ON (РЧ ВКЛ.) екранът **RF ON** (РЧ ВКЛ.) предоставя информация за прогреса на аблацията.

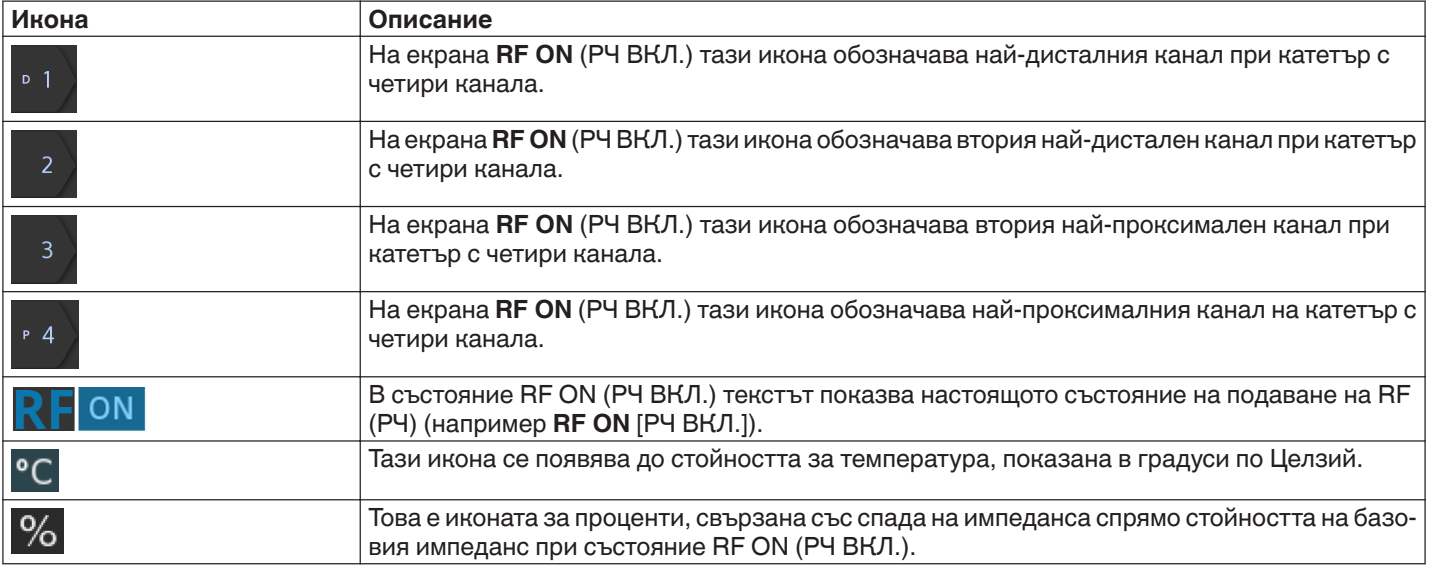

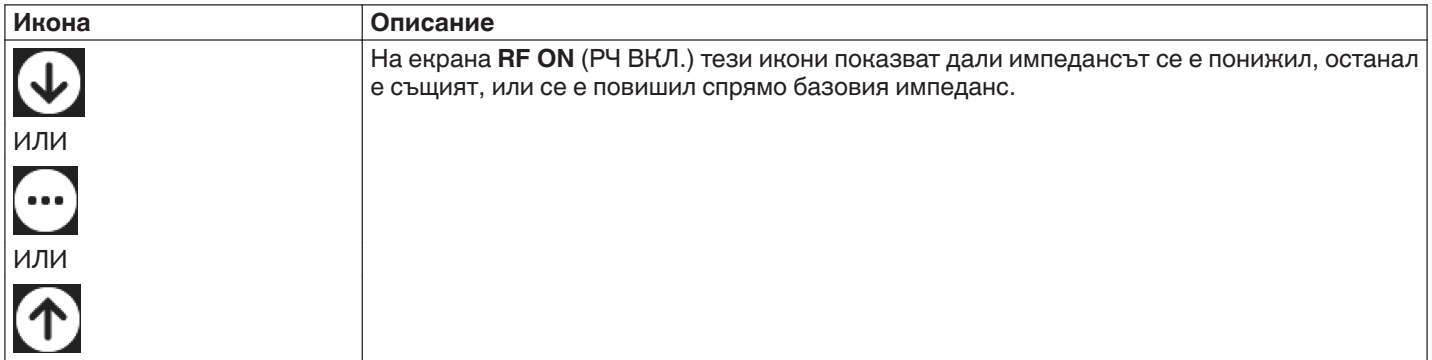

# **5.2.7 Състояние РЧ ИЗКЛ. - Екран за Проверка на състоянието**

## **Фигура 13.** Екран за Проверка на състоянието

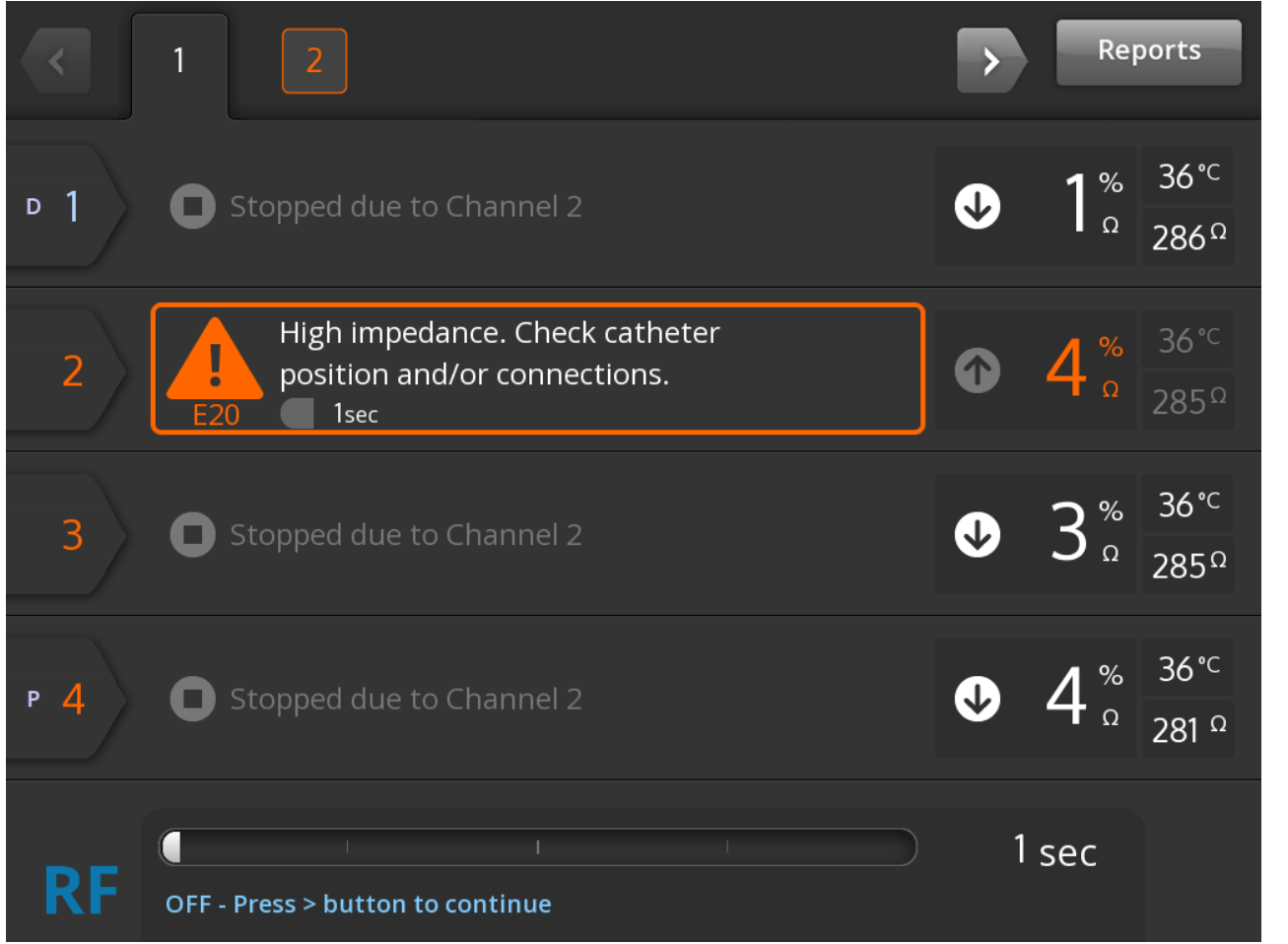

Екранът за Проверка на състоянието се извежда, когато аблацията е била прекратена поради условие за проверка на състоянието.

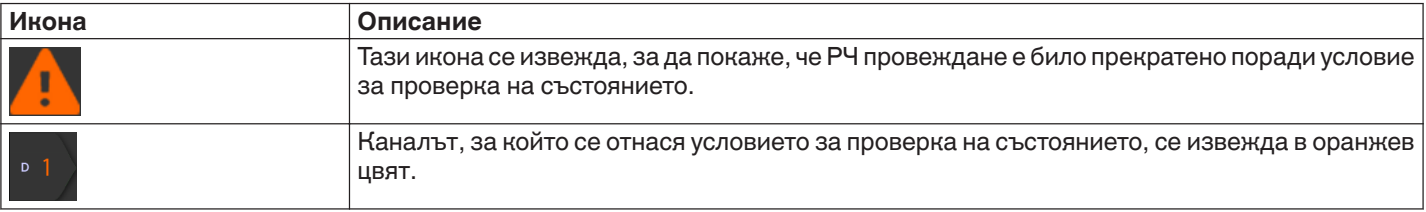

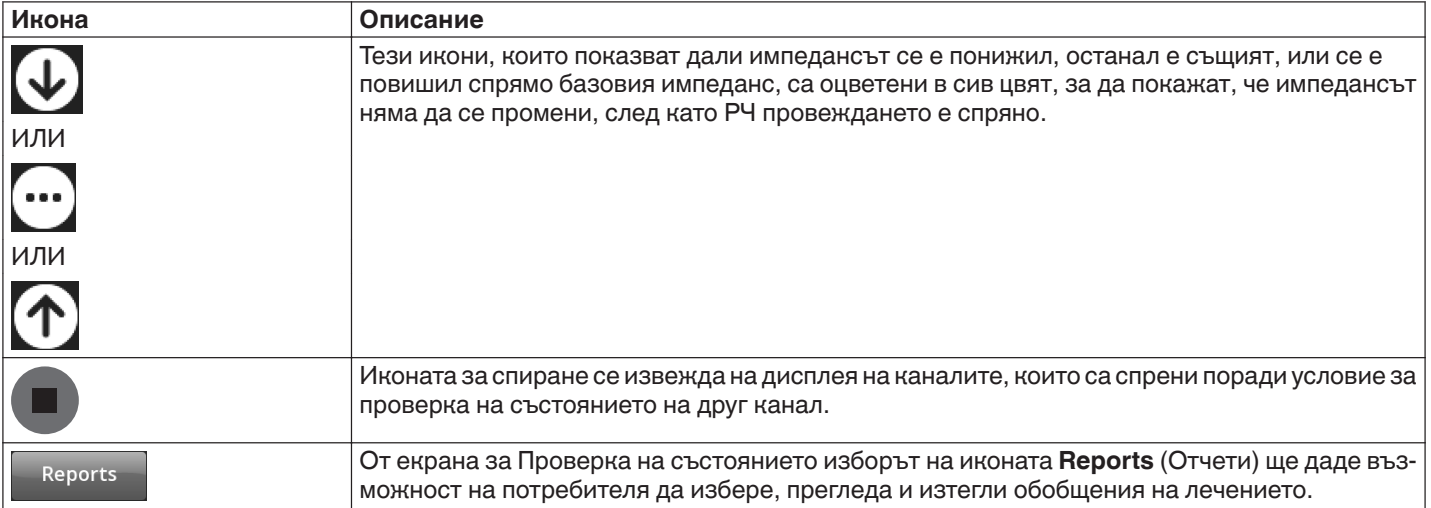

### **5.2.8 Екран Check Dispersive Electrode (Проверка на дисперсионния електрод)**

**Фигура 14.** Екран **Check Dispersive Electrode** (Проверка на дисперсионния електрод)

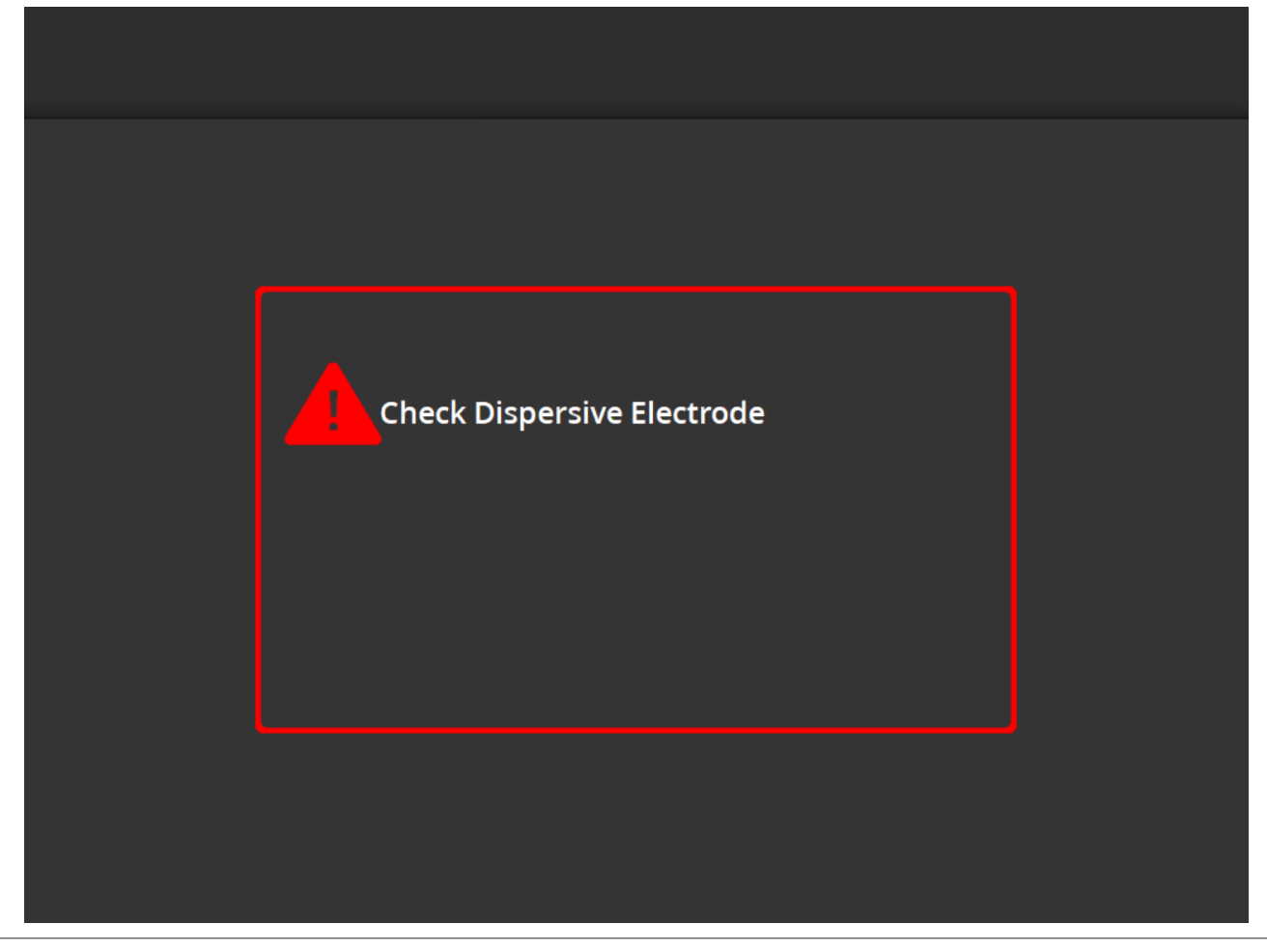

Екранът за **Check Dispersive Electrode (Проверка на дисперсионния електрод)** се извежда, когато аблацията е била прекратена поради условие за проверка на състоянието, свързано с дисперсионния електрод.

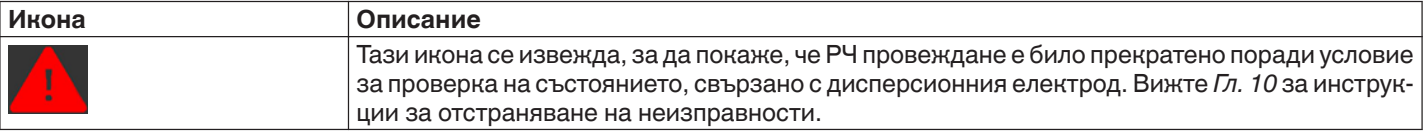

## **5.2.9 Състояние РЧ ИЗКЛ. - Екран Прекратено от потребителя**

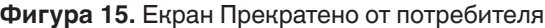

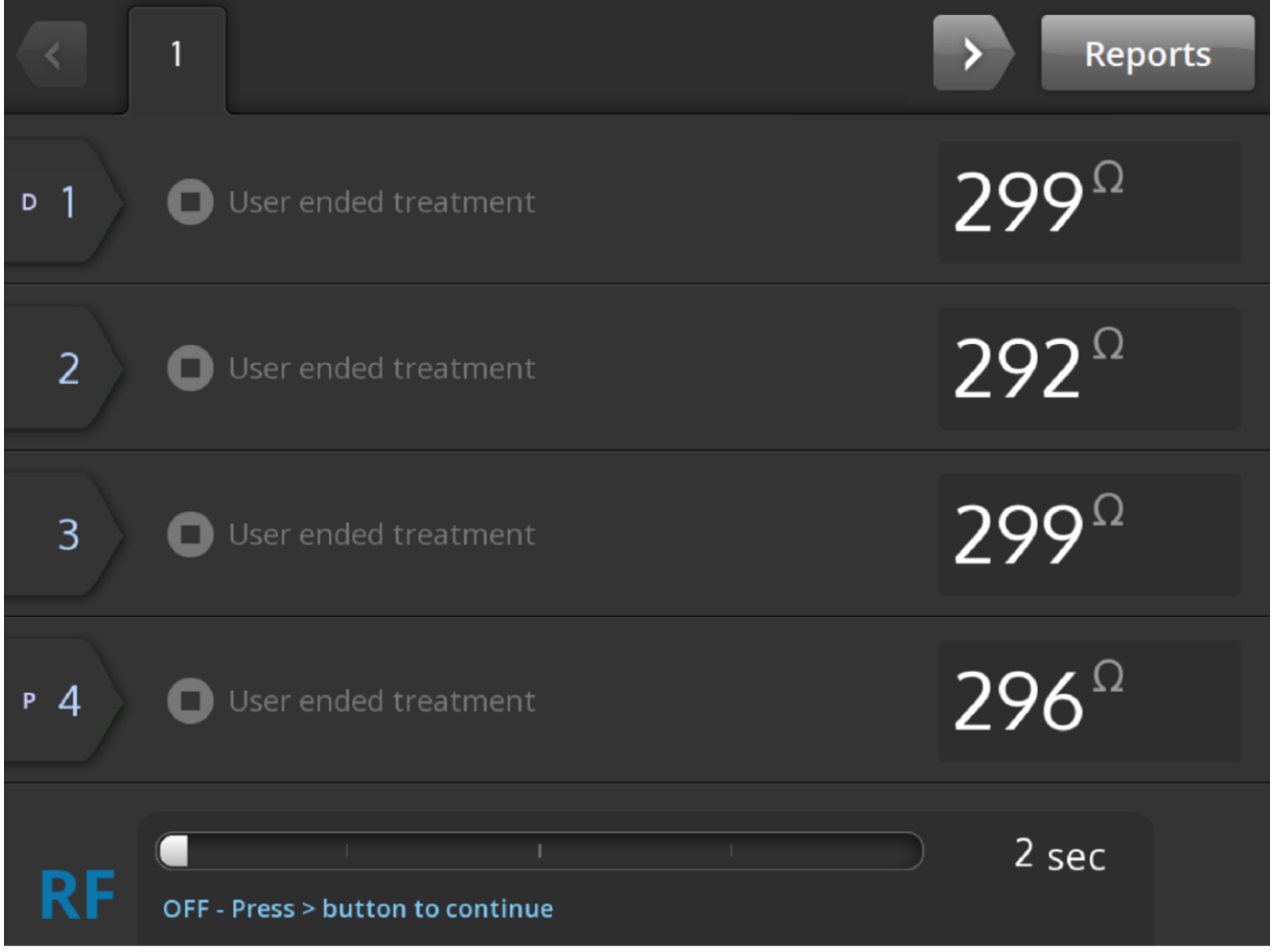

Екранът Прекратено от потребителя се извежда, когато третирането е спряно от потребителя.

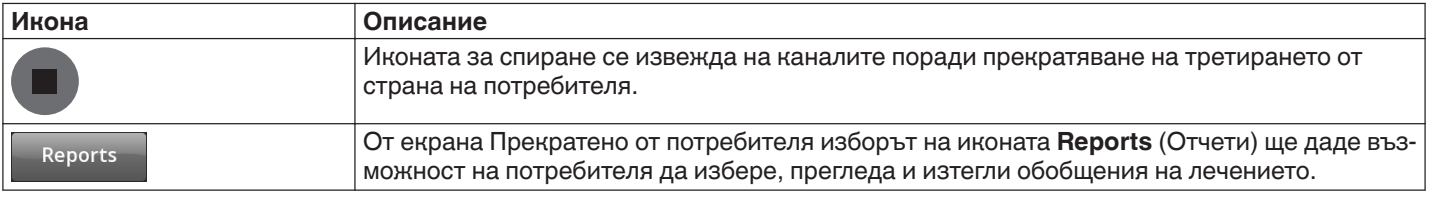

## **5.2.10 Състояние Отчет - Екран за Отчет**

**Фигура 16.** Екран за Отчет

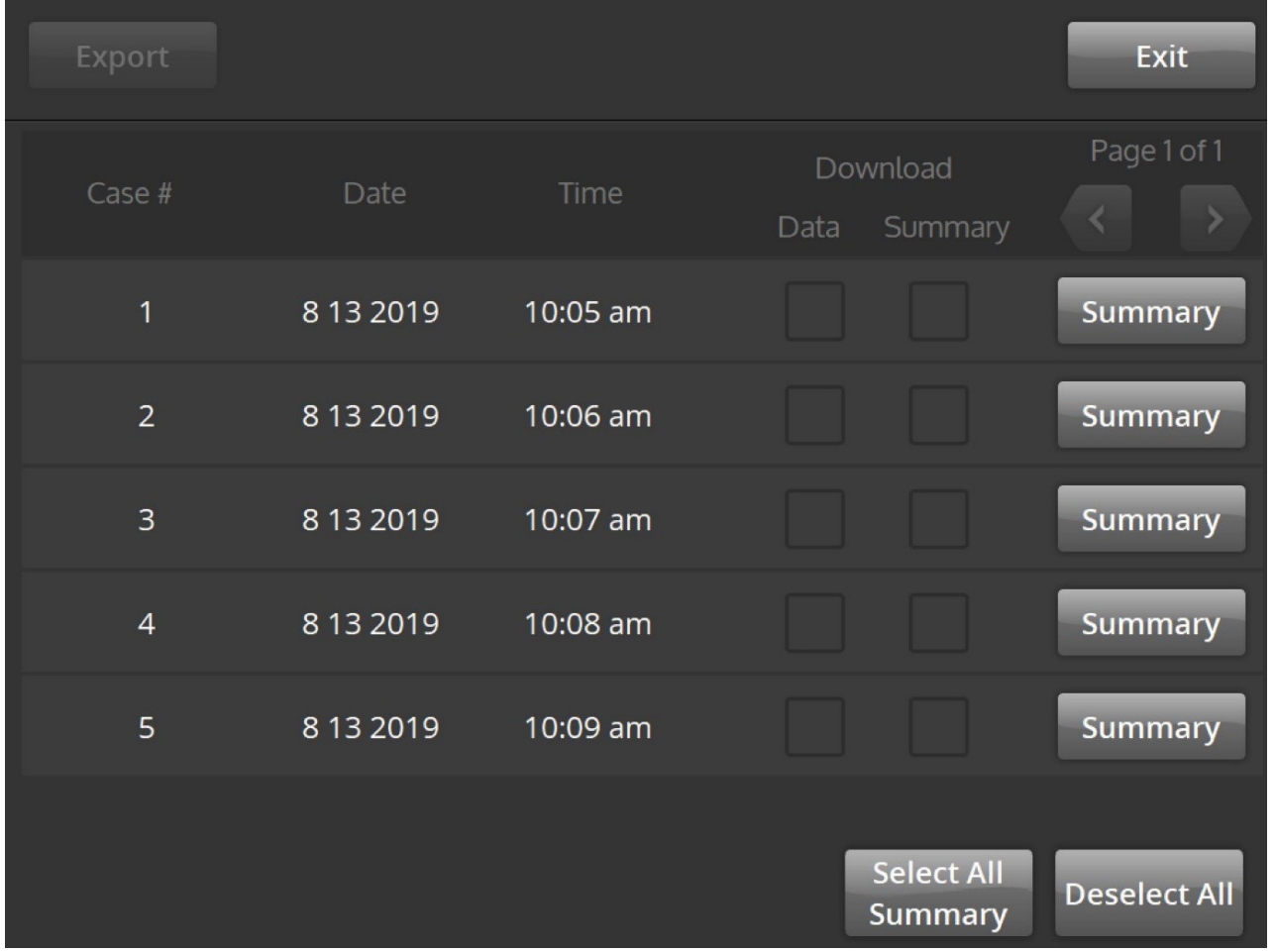

Екранът за Отчет се използва за показване, избиране и изтегляне на обобщения на лечението.

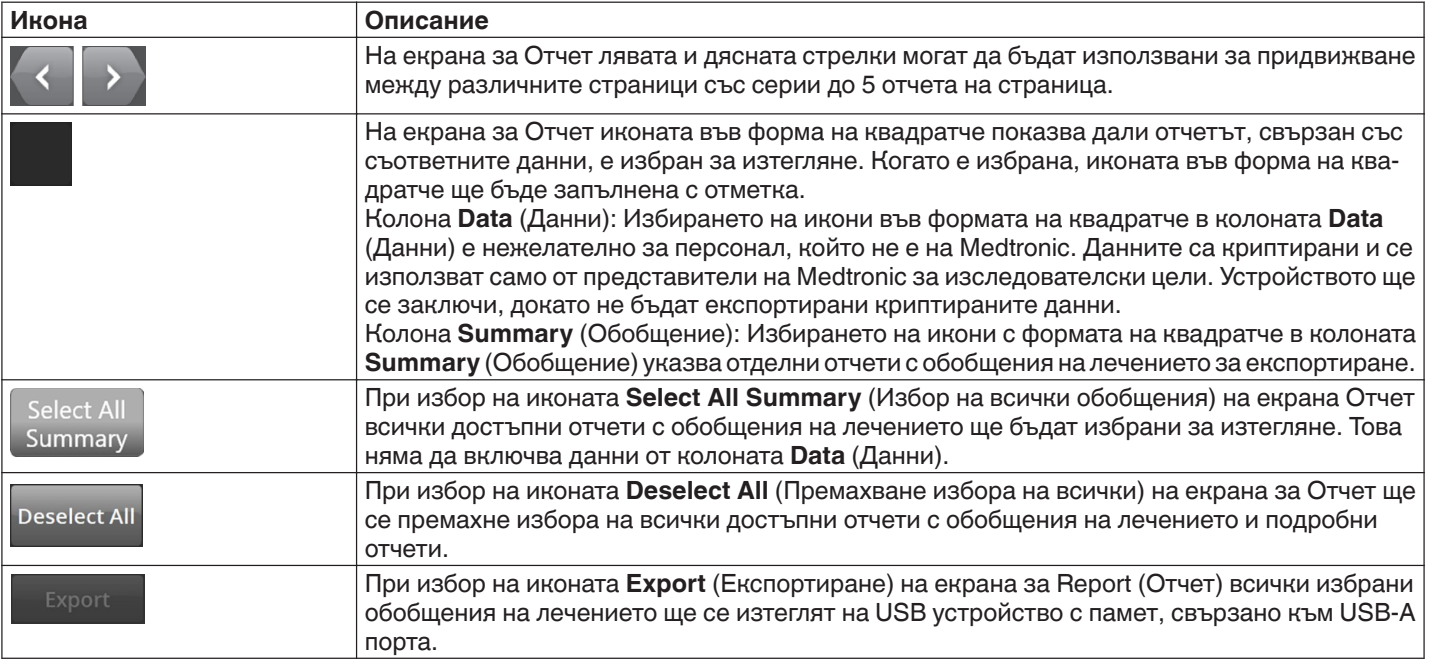

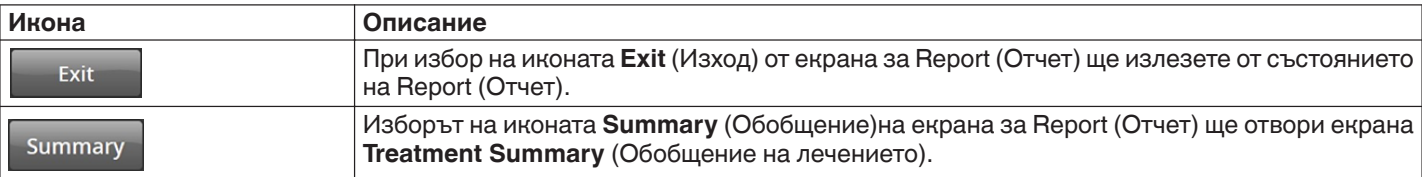

## **5.2.11 Състояние Отчет - Екран Treatment Summary (Обобщение на лечението)**

**Фигура 17.** Екран **Treatment Summary** (Обобщение на лечението)

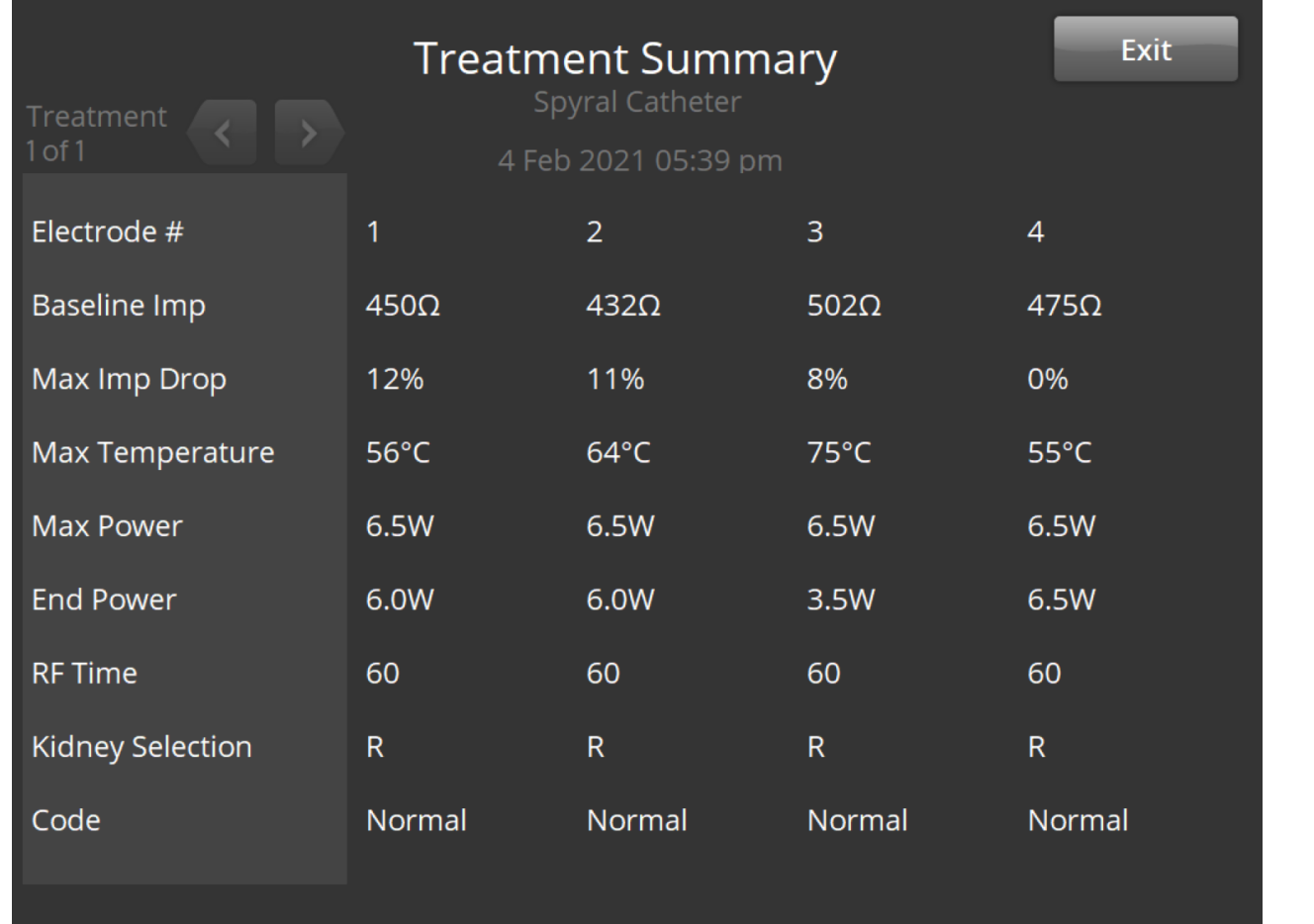

Екранът **Treatment Summary** (Обобщение на лечението) се използва за преглеждане на обобщения на лечението за всяка аблация на избрания пациент.

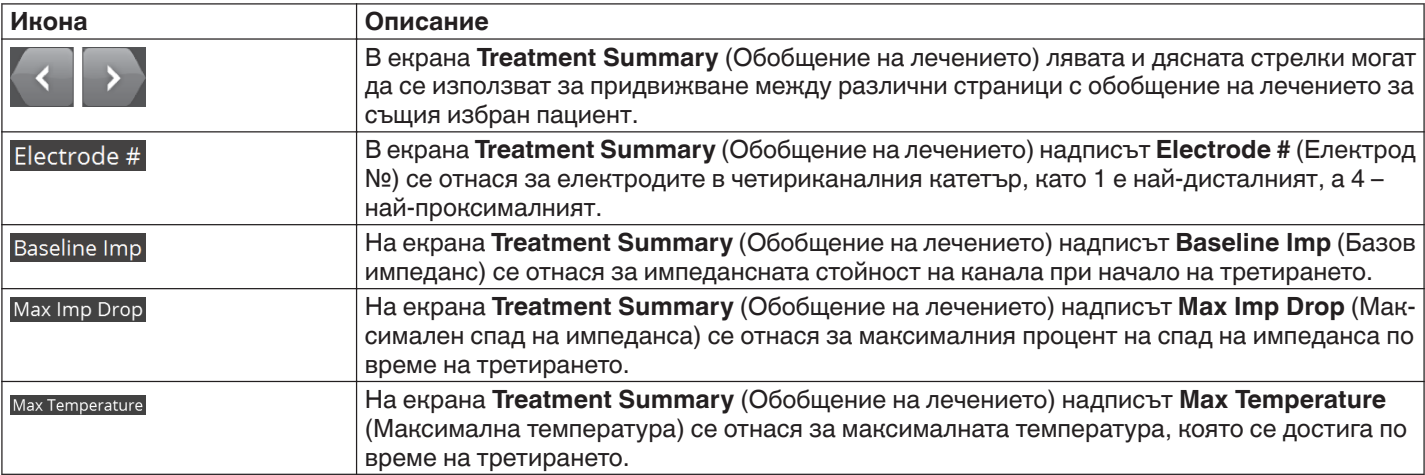

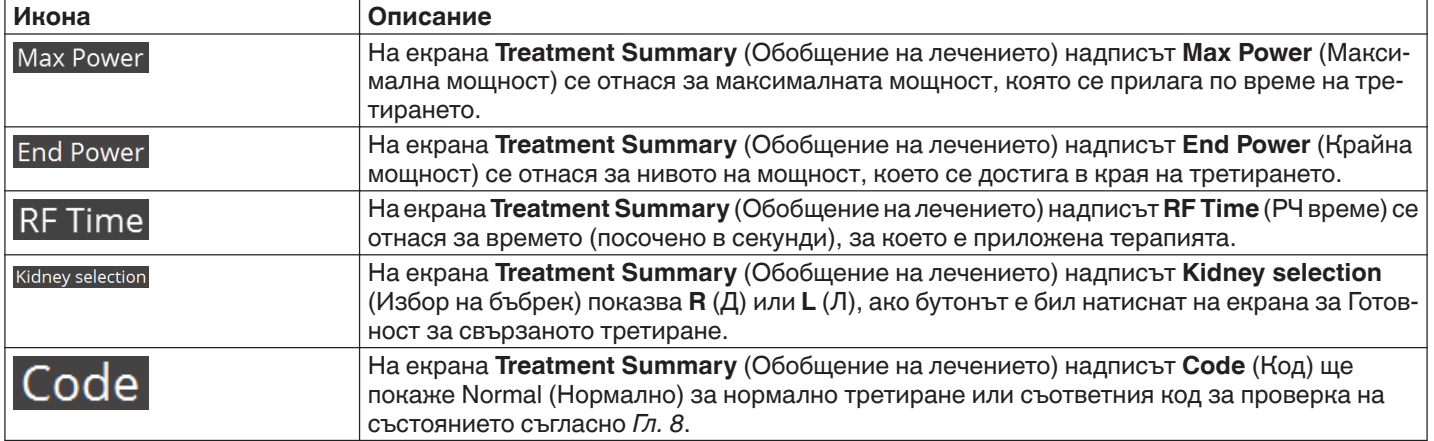

# **5.2.12 Състояние Грешка - Екран FAULT (ГРЕШКА)**

# **Фигура 18.** Екран **FAULT** (ГРЕШКА)

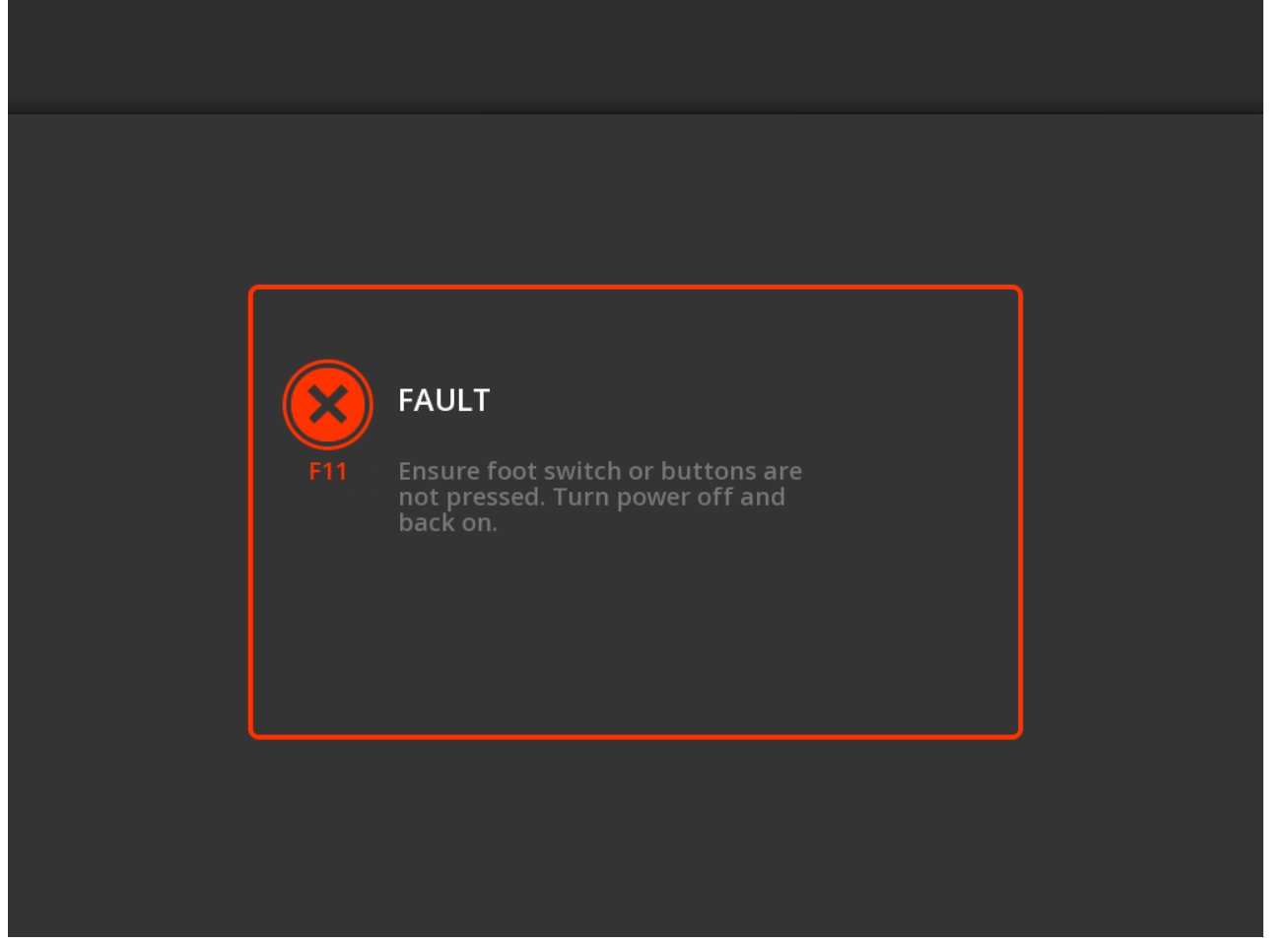

Екранът **FAULT** (ГРЕШКА) се извежда, когато се развие условие за грешка.

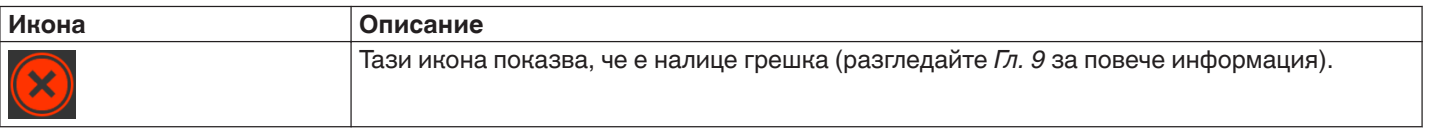

# <span id="page-60-0"></span>**5.3 Връзки на страничния панел**

Връзките на страничния панел са показани на *Фиг. 19*. Катетърът Symplicity Spyral и дисперсионният електрод се свързват с генератора Symplicity G3 на страничния панел.

**Фигура 19.** Изглед на страничния панел

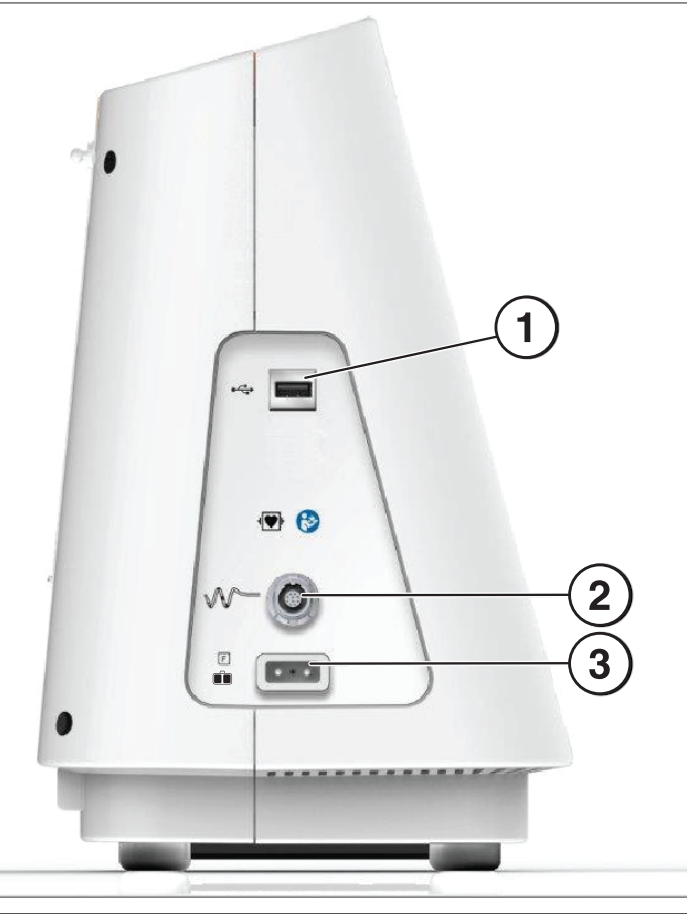

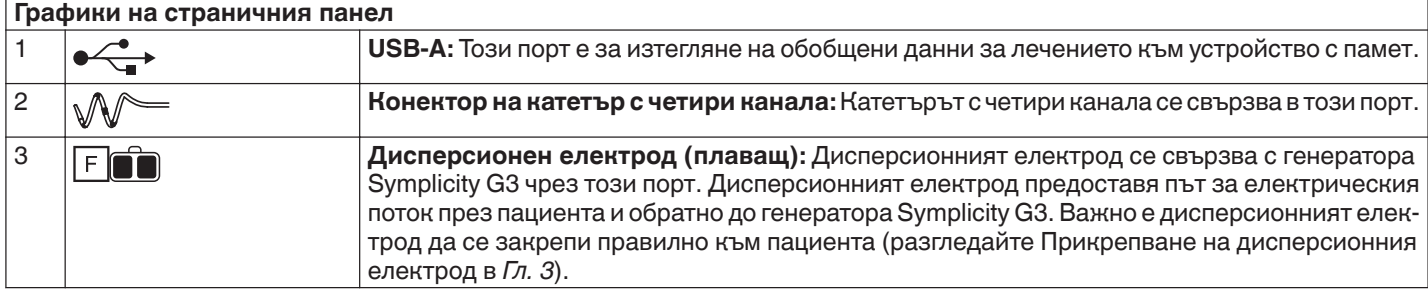

# <span id="page-61-0"></span>**5.4 Заден панел**

# **Фигура 20.** Изглед на заден панел

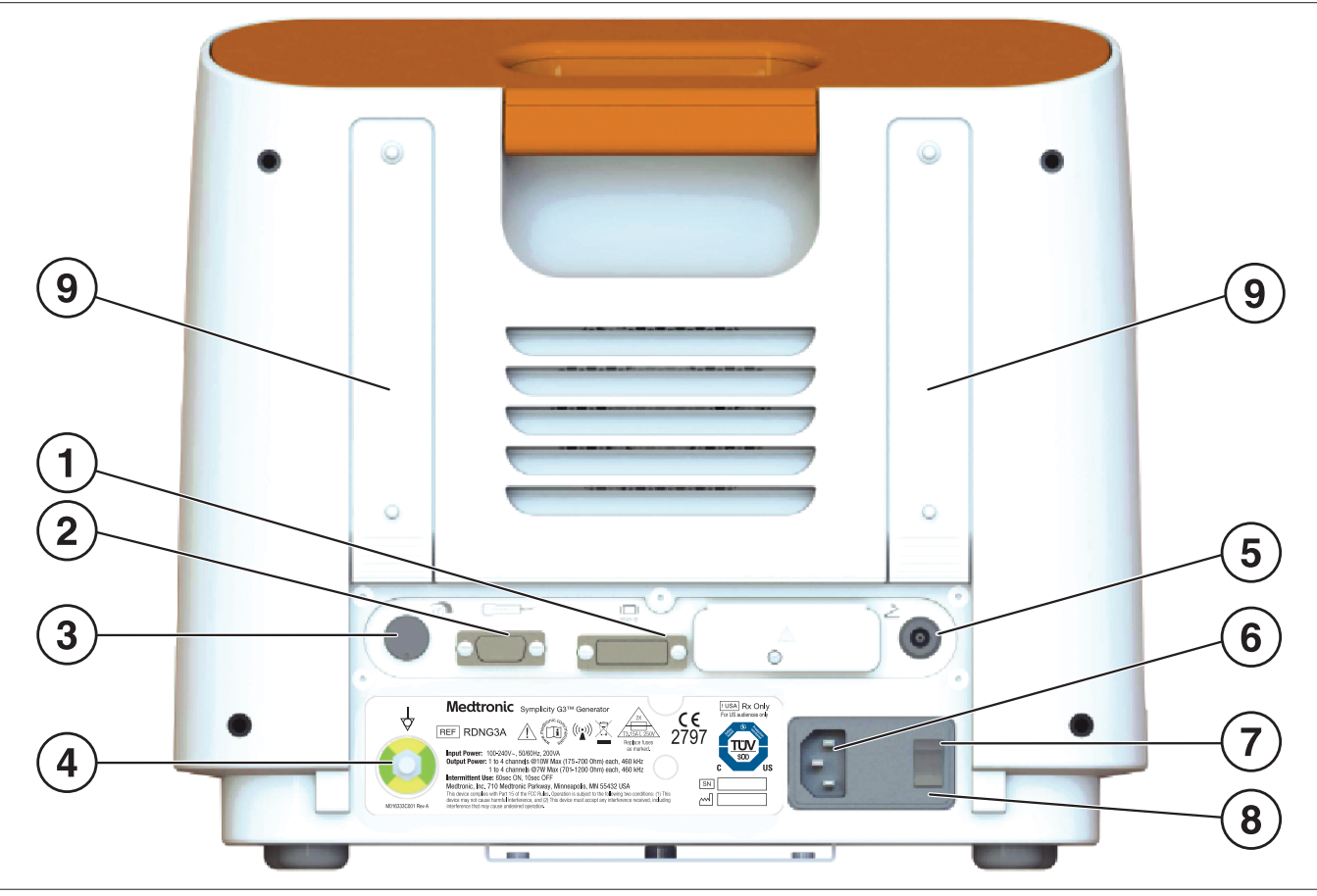

Задният панел е представен на *Фиг. 20*.

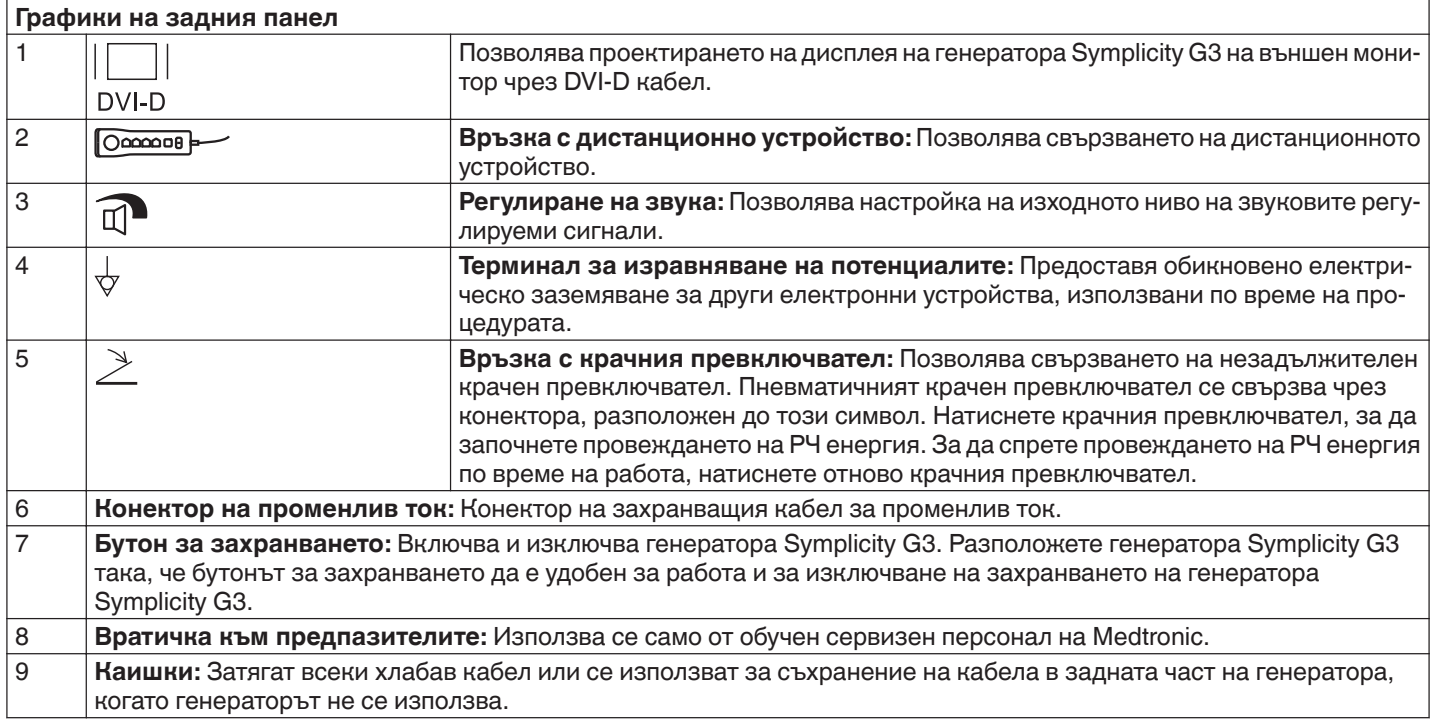

### <span id="page-62-0"></span>**5.5 Разпознаване на вече използван катетър**

Системата ще разпознае вече използван катетър и ще изведе съобщение до потребителя да смени катетъра с нов. Вижте *Гл. 7*.

# **6 Системен софтуер**

Генераторът Symplicity G3 разполага със следните системни състояния, контролирани от софтуера и от въвеждане от страна на потребителя. Вижте *Гл. 7* за звукови сигнали и информация, предоставяна на потребителя при всяко състояние.

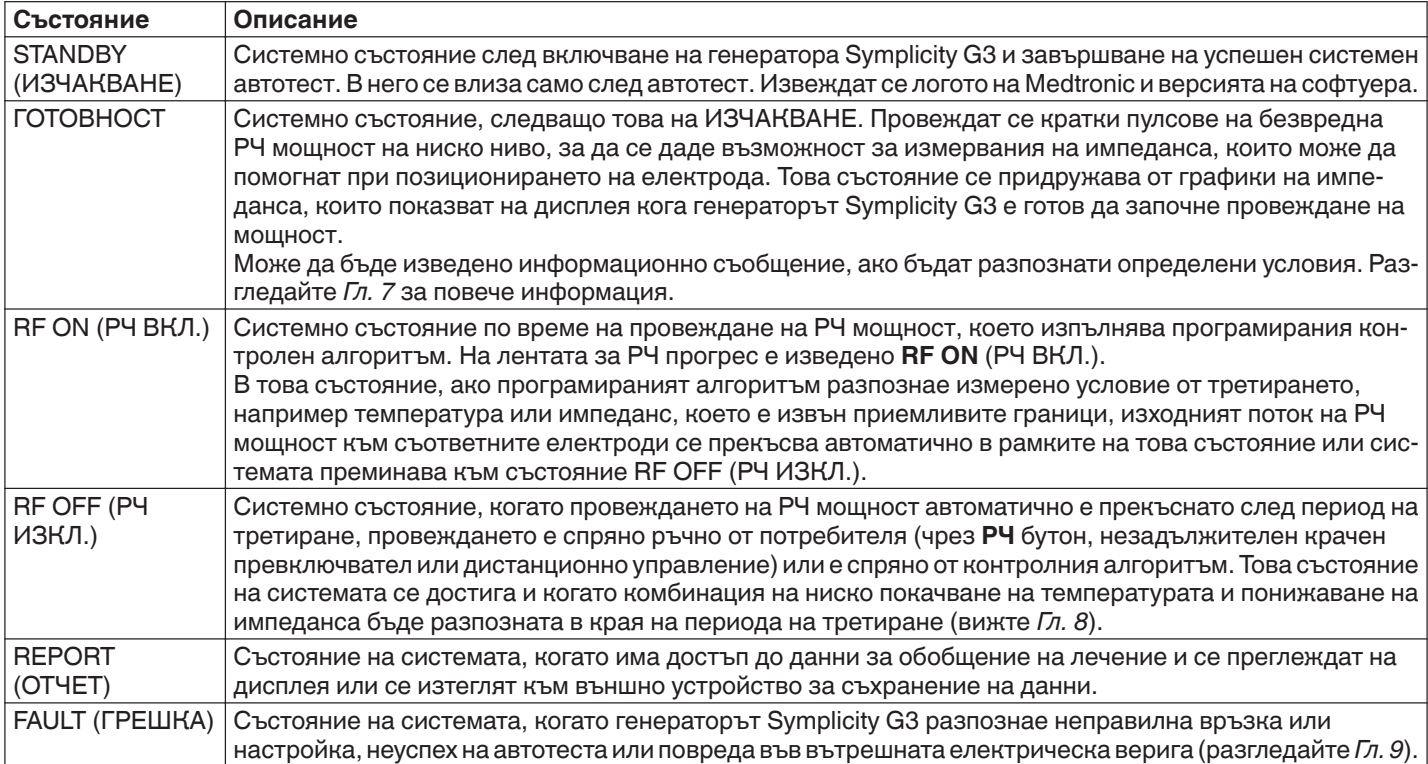

## **7 Информация за звук и дисплей**

Генераторът Symplicity G3 използва звукови сигнали, индикаторни светлини и екрана на дисплея, за да предава информация на потребителя. Информацията, предадена на потребителя по време на процедура чрез тези методи, е обобщена по-долу.

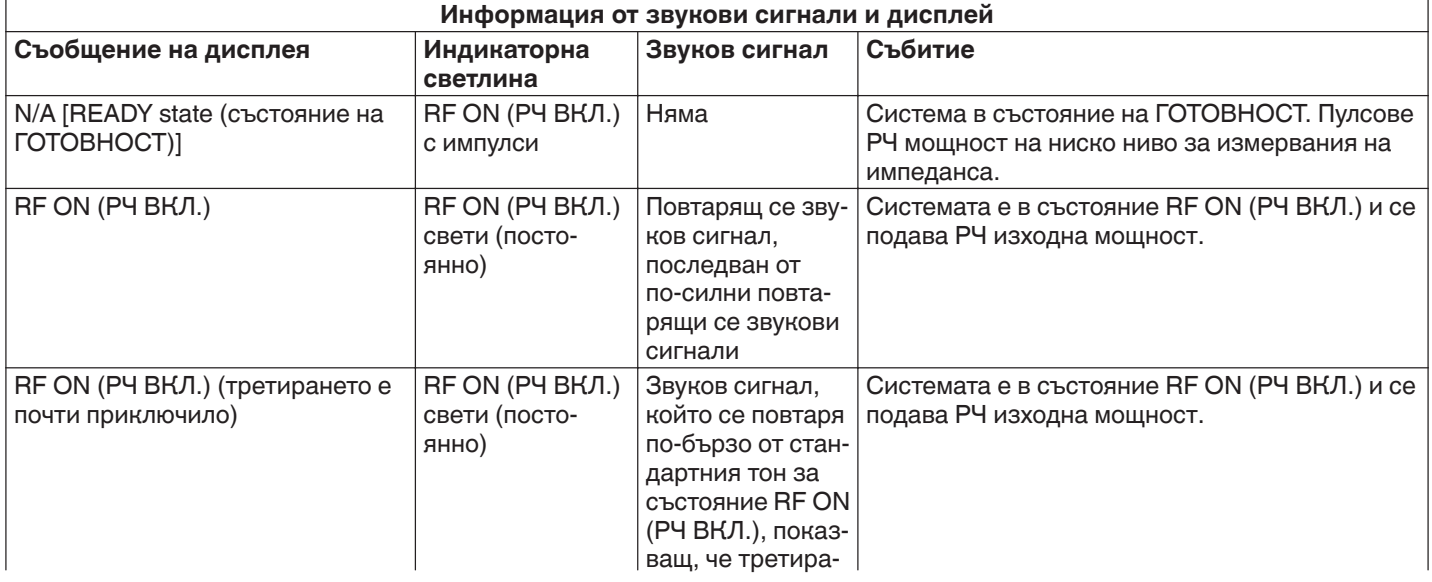

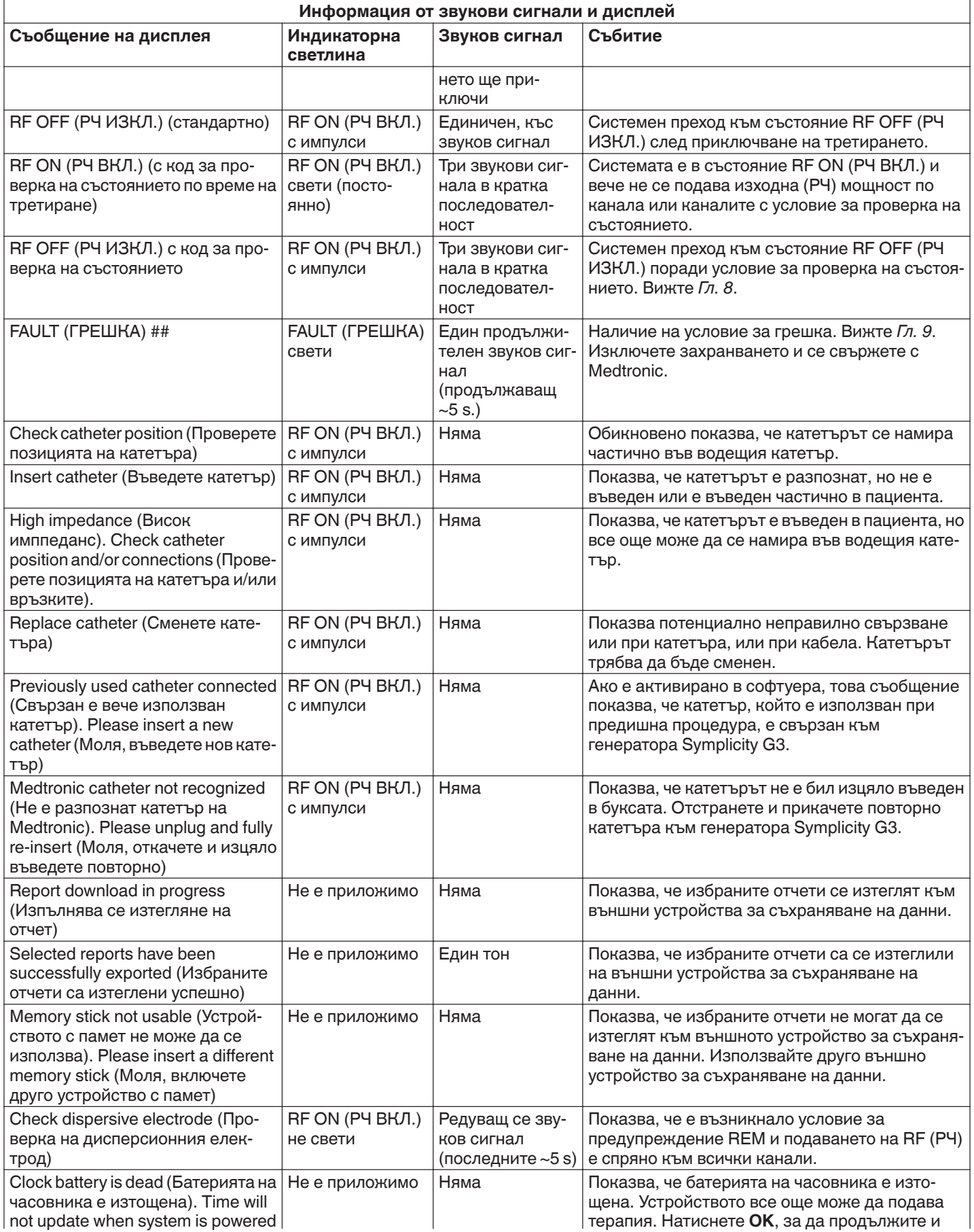

<span id="page-64-0"></span>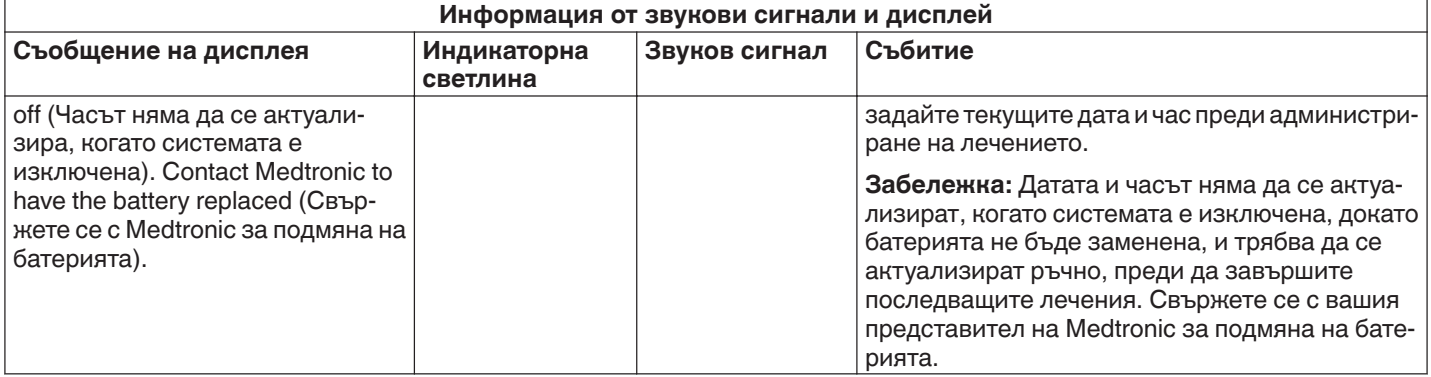

### **8 Условия за проверка на състоянието**

Условие за проверка на състоянието е налице, когато генераторът Symplicity G3 разпознае условие за третиране, което е извън приемливите му граници. Когато бъде разпознато условие за проверка на състоянието, генераторът Symplicity G3 може да премине в състояние RF OFF (РЧ ИЗКЛ.) или да остане в състояние RF ON (РЧ ВКЛ.), в зависимост от условието за проверка на състоянието, и:

- да предотврати или спре провеждането на РЧ енергия към съответните електроди
- да прозвучи звуковия сигнал за проверка на състоянието
- да се изведе код за проверка на състоянието и съобщение

Следната таблица предоставя списък с кодове за проверка на състоянието и условия, които може да се появят по време на третиране. Предоставени са предложени действия за разрешаване на условието. Съобщението за проверка на състоянието или за прекратяване на третирането от потребителя може да бъде изчистено с натискане на стрелката **>** върху дисплея или дистанционното устройство, или с натискане на крачния превключвател 2 пъти в рамките на 3 s. Ако състоянието продължи след изпълняване на предложеното действие, свържете се с вашия представител на Medtronic.

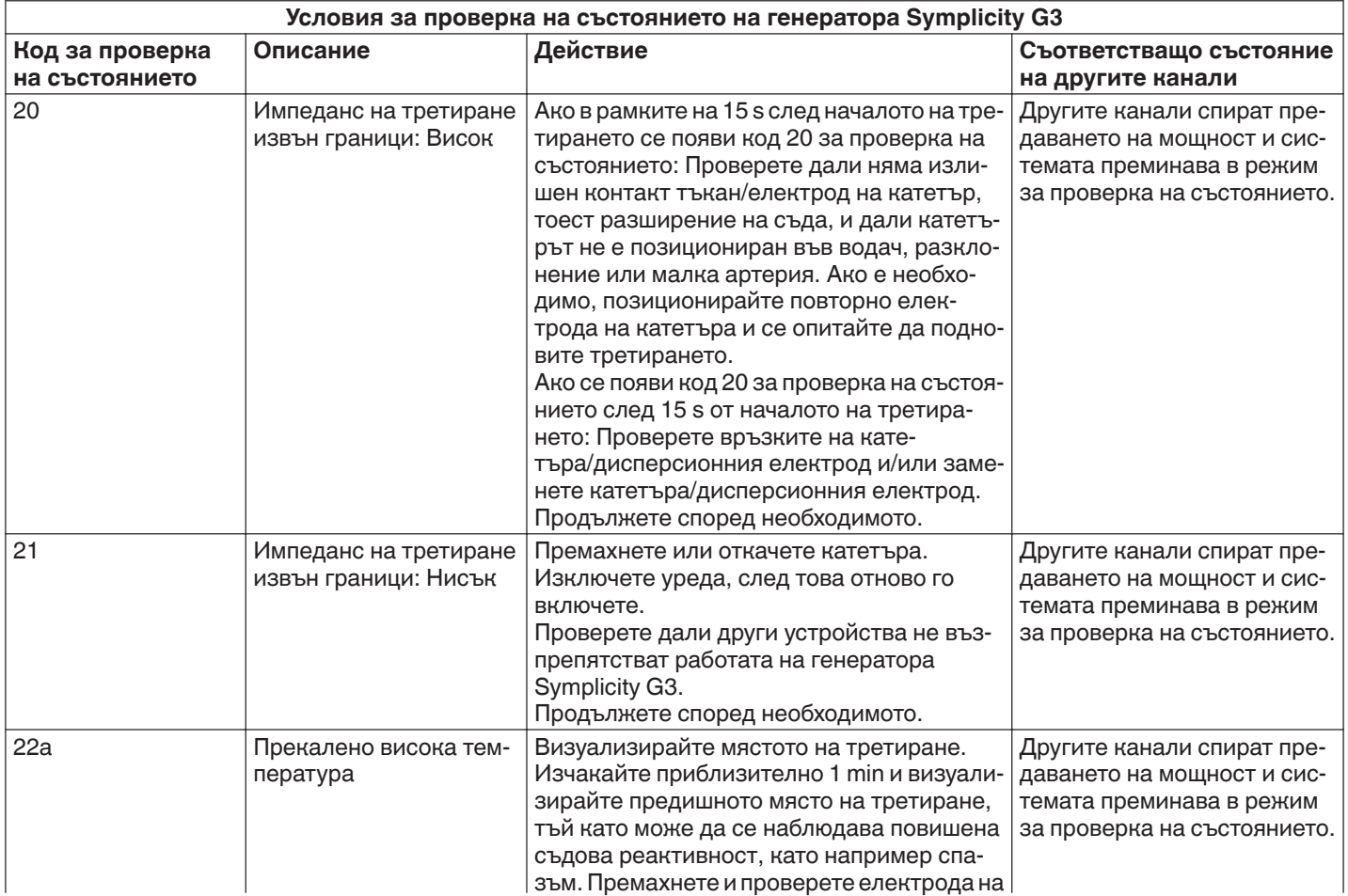

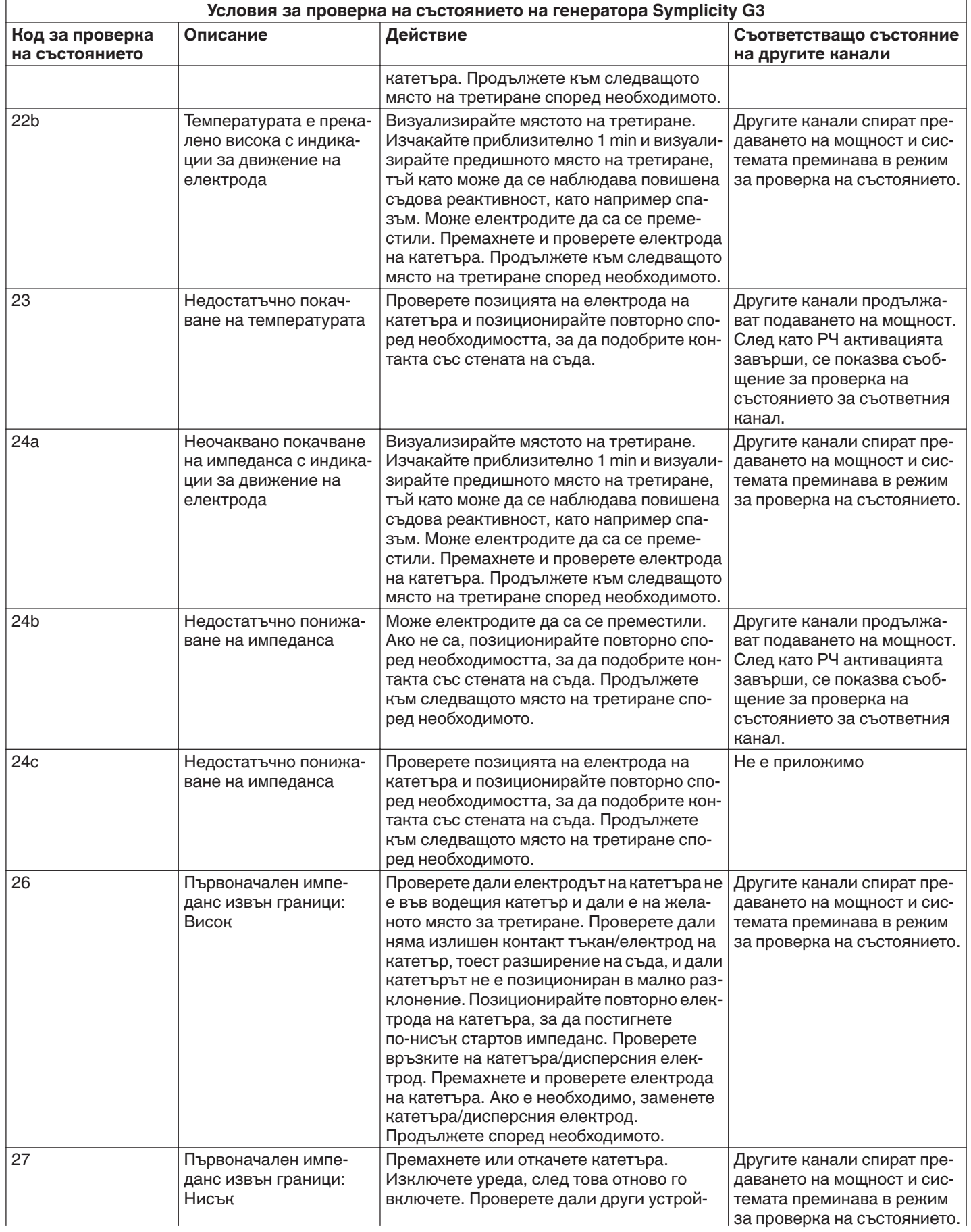

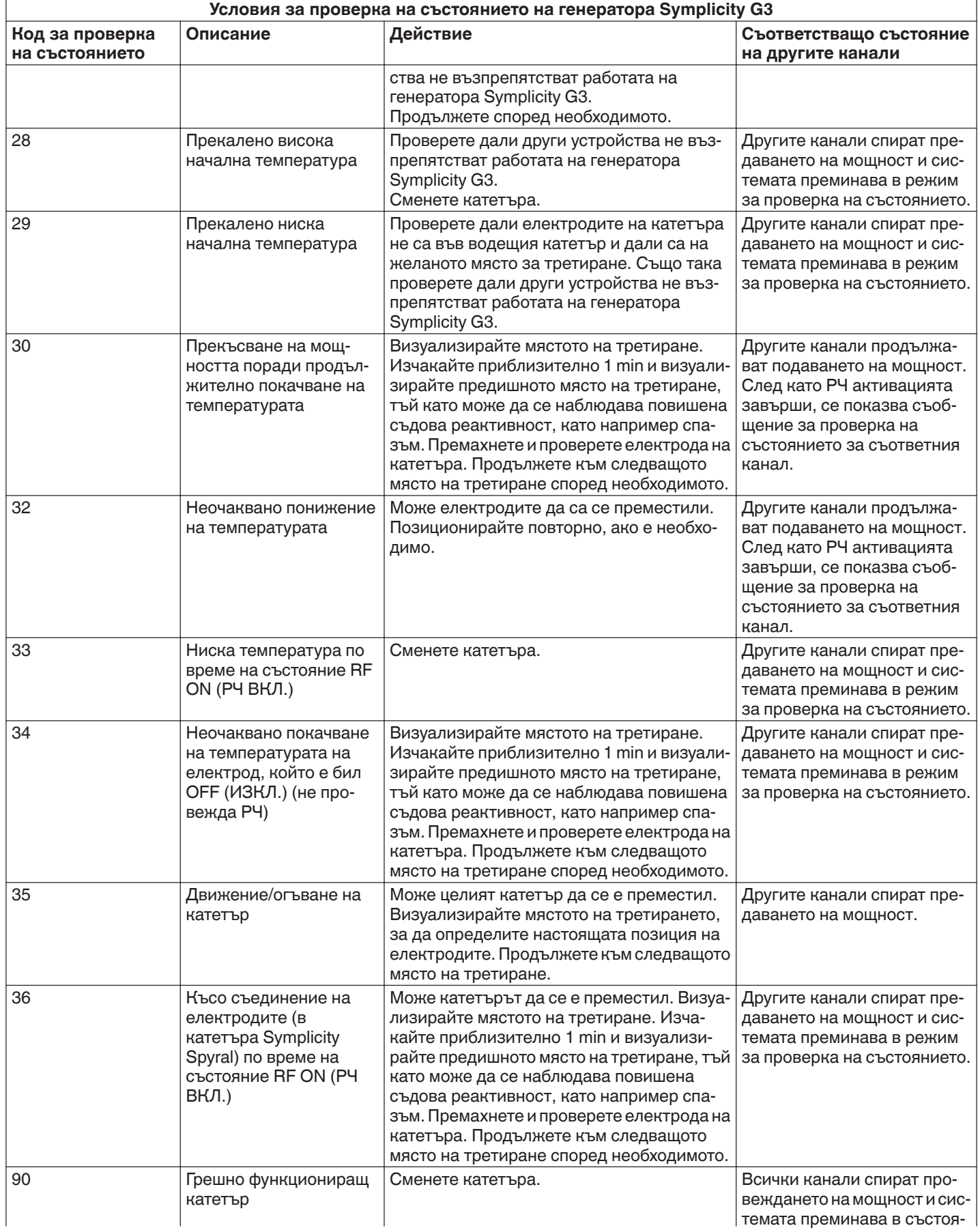

<span id="page-67-0"></span>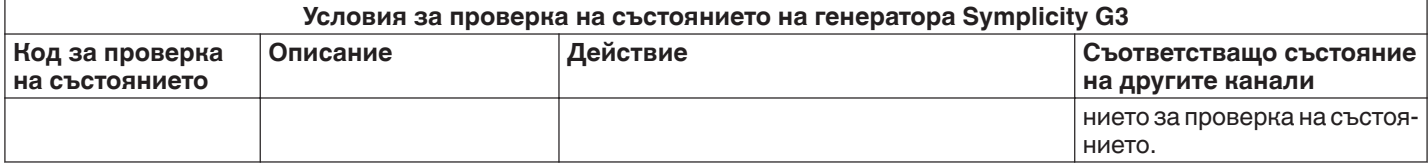

## **9 Условия за грешка**

Условие за грешка е налице, когато генераторът Symplicity G3 разпознае неправилна връзка или настройка, неуспех на автотеста или повреда във вътрешната електрическа верига. При разпознаване на условие за Fault (Грешка), генераторът Symplicity G3 ще премине в състояние на FAULT (ГРЕШКА) и може да възникне едно или повече от следните събития за състояние на Fault (Грешка):

- ще спре подаването на РЧ енергия
- ще включи индикаторната светлина за грешка
- ще се опита да изведе на дисплея код за грешка
- ще прозвучи звуковият сигнал за грешка
- няма да позволява повече въвеждане на данни от потребителя

Следната таблица предоставя условия за грешка и кодове, които може да се появят по време на третиране. Предоставени са предложени действия за разрешаване на условието. Условията за грешка могат да бъдат нулирани само чрез изключване на захранването. Преди изключване на захранването, запишете номера на кода за грешка.

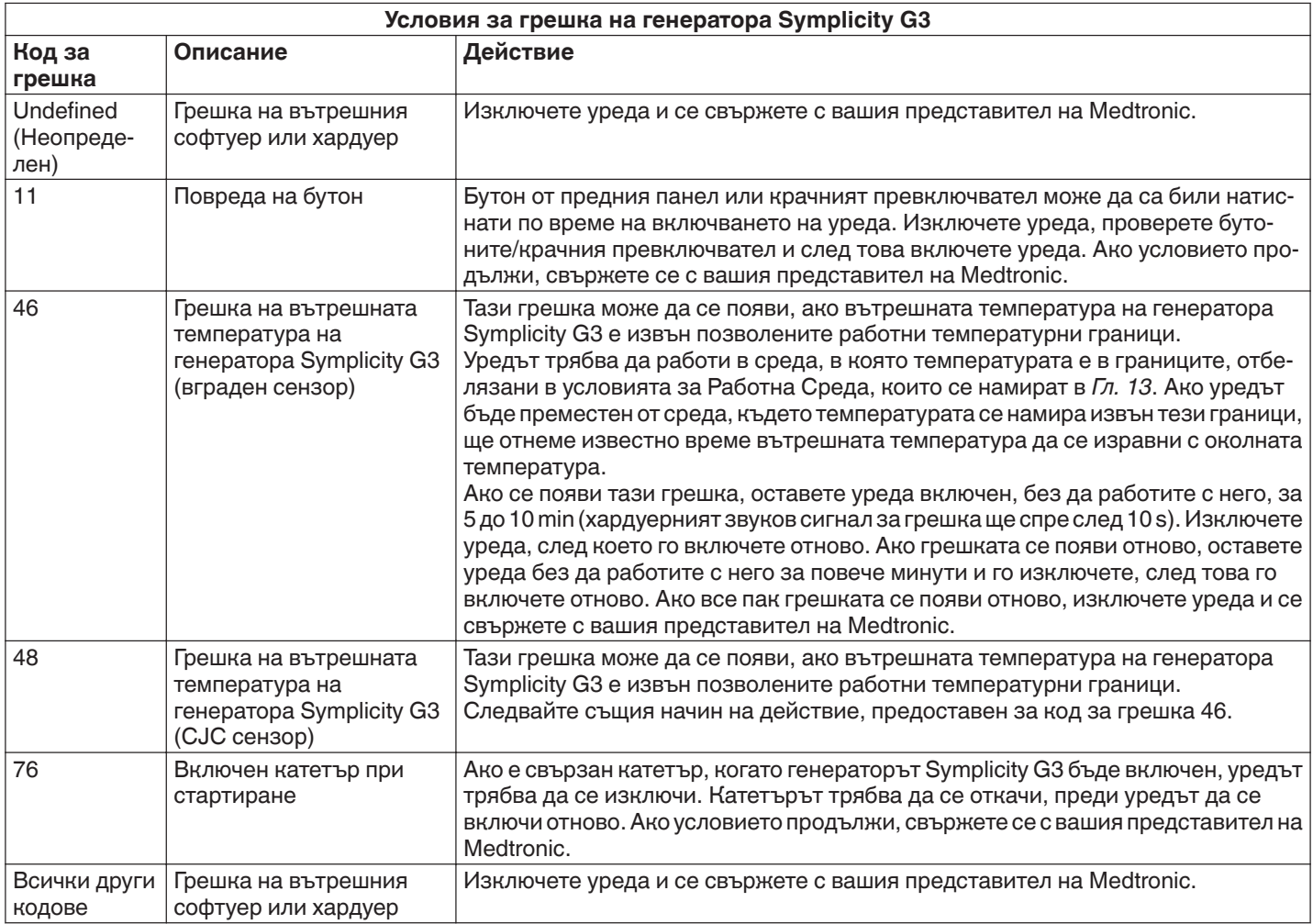

## **10 Отстраняване на неизправности**

Таблицата по-долу предоставя списък с възможни неизправности, които може да се появят по време на рутинна експлоатация. Ако се появи проблем, който не е изброен тук или който не може да бъде решен с изброените действия, свържете се с вашия представител на Medtronic.

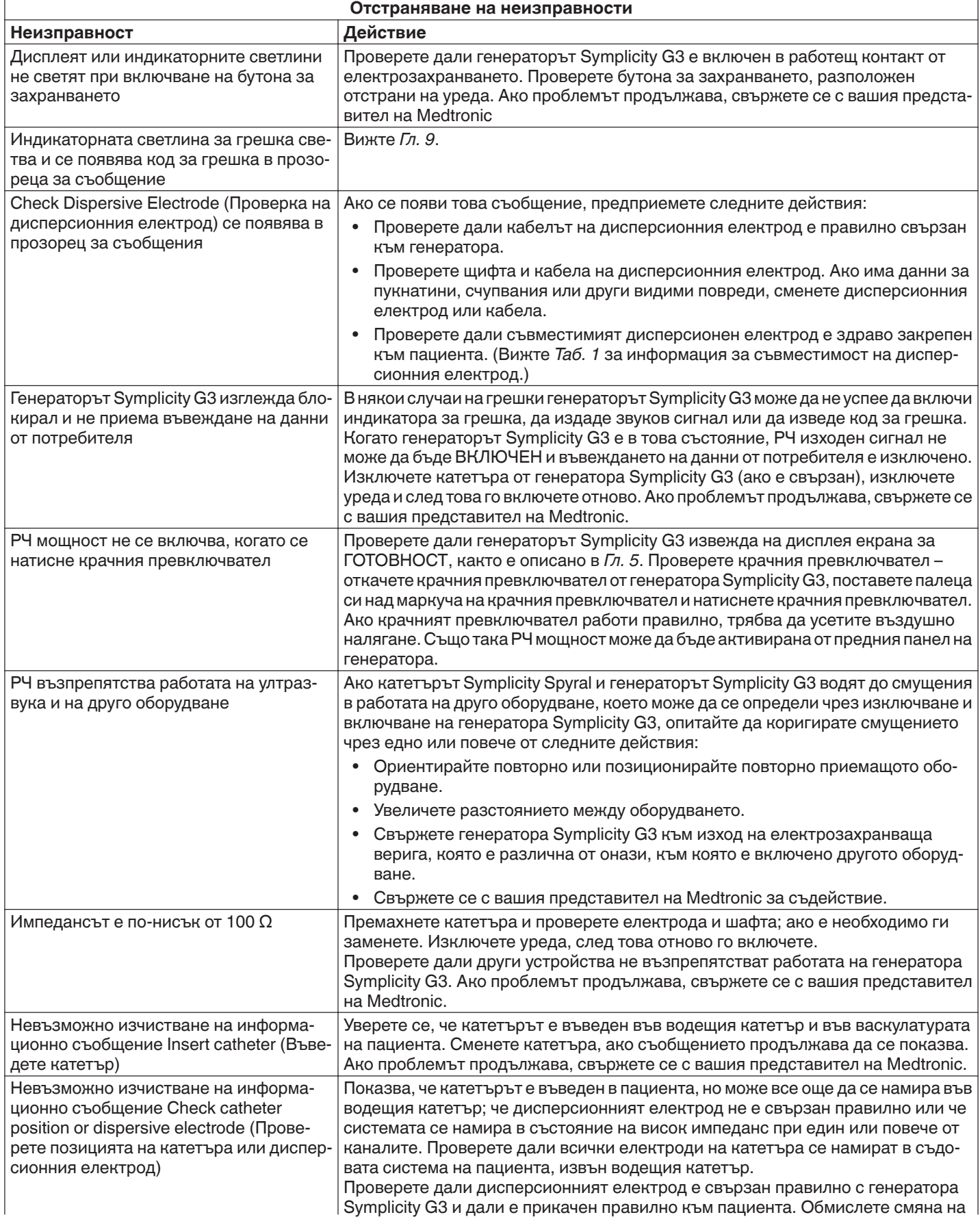

<span id="page-69-0"></span>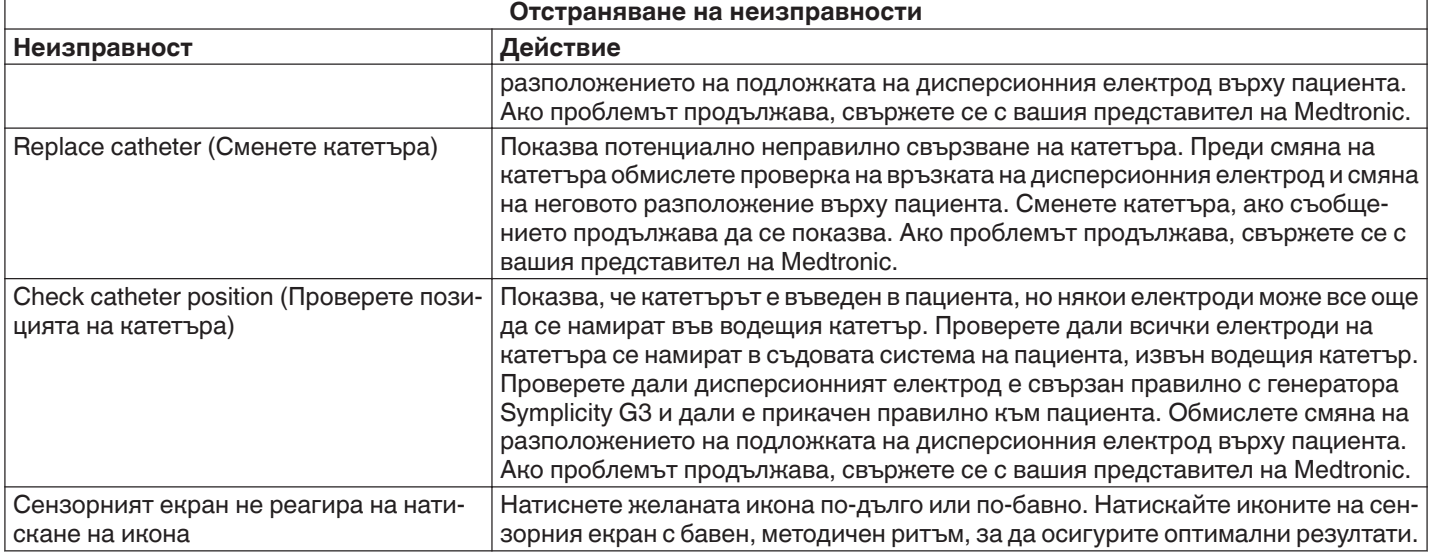

# **11 Почистване**

## **11.1 РЧ генератор за бъбречна денервация Symplicity G3**

- Да не се използва стерилизация с пара или топлина. Да не се накисва в никакви дезинфектанти или течности. Да не се позволява течност да прониква в никоя от електрическите връзки или във вътрешността на уреда.
- Преди почистване уредът трябва да се изключи от захранването с променлив ток или електрическия контакт.
- За да почистите, избършете външната повърхност на уреда само със 70 до 90% изопропилов спирт.
- Да се оставят да изсъхнат всички повърхности и връзки преди повторното включване на системата.

### **11.2 Дистанционно управление**

- Да не се използва стерилизация с пара или топлина. Да не се накисва в никакви дезинфектанти или течности. Да не се позволява навлизането на течност в никоя от електрическите връзки или във вътрешността на дистанционното управление.
- Преди почистване изключете дистанционното управление от генератора Symplicity G3.
- За да почистите, избършете външната повърхност на дистанционното управление и кабела само със 70 до 90% изопропилов алкохол.
- Да се оставят да изсъхнат всички повърхности и връзки преди повторното свързване на дистанционното управление с генератора.

#### **11.3 Количка**

- Да не се използва стерилизация с пара или топлина. Да не се накисва в никакви дезинфектанти или течности. Да не се позволява навлизането на течност във вътрешността на количката.
- Изключете генератора Symplicity G3 от количката преди почистване.
- За да се почисти, да се избърше външната повърхност на количката само със 70 до 90% изопропилов спирт.
- Да се оставят да изсъхнат всички повърхности и връзки преди повторното прикрепване на генератора Symplicity G3..

## **12 Поддръжка**

#### **12.1 Препоръчителна годишна проверка за електрическа безопасност: IEC62353**

Следвайте инструкциите за проверка в съответните области на стандарта. Приемливите граници (нормални условия) за генератора Symplicity G3 са както следва:

- Защитно съпротивление при заземяване (съпротивление между защитен заземяващ конектор на контакта на захранващата мрежа и защитно заземени достъпни провеждащи части): 0,3  $\Omega$
- Ток на утечка към земята (или оборудването) (всички други работни напрежения на променлив ток): 0,5 mA (500 µA)
- Ток на утечка към ограничението (или докосването): 0,1 mA (100 µA)
- Ток на утечка към пациента (или приложената част): 0,01 mA (10 µA)

### <span id="page-70-0"></span>**12.2 Бракуване в края на сервизния живот**

Не изхвърляйте генератора Symplicity G3 или неговите аксесоари (кабели, дистанционно управление, количка) при несортирани обществени отпадъци. Следвайте местните правила за правилно изхвърляне.

Вижте уеб сайта на Medtronic http://recycling.Medtronic.com за насоки за правилно изхвърляне.

## **13 Спецификации на продукта**

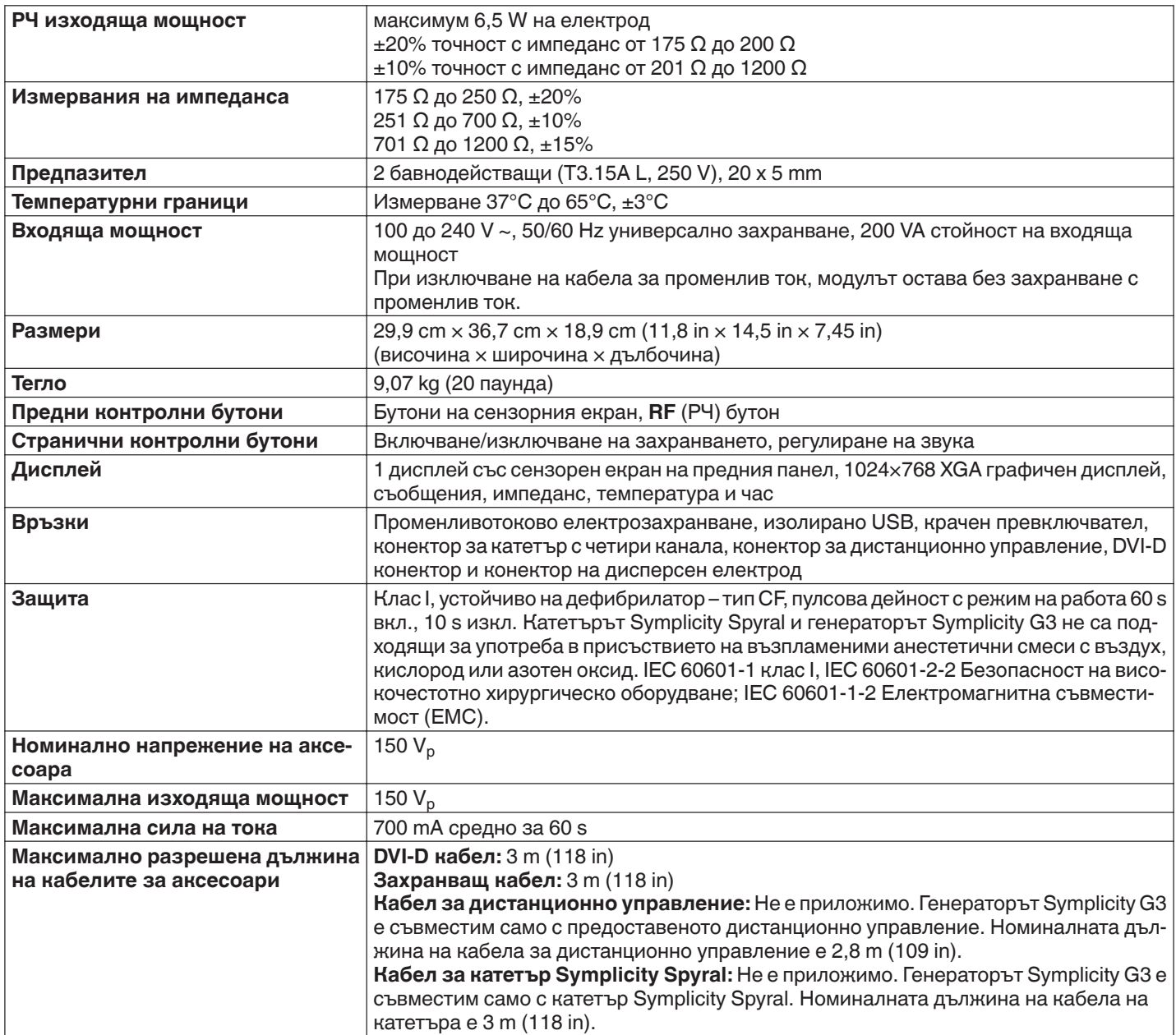

#### **Условия за транспортиране**

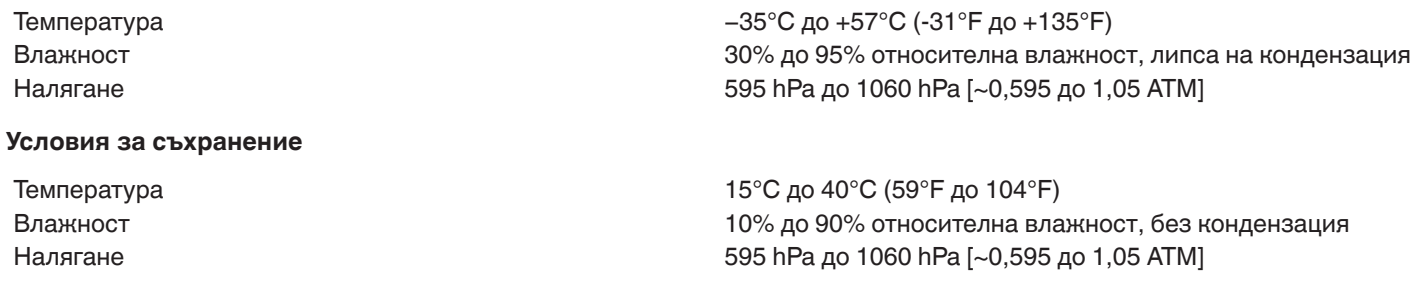

<span id="page-71-0"></span>Температура 15°C до 40°C (59°F до 104°F) Влажност 30% до 70% относителна влажност, липса на кондензация Налягане 700 hPa до 1060 hPa [~0,7 до 1,05 ATM]

## **14 Техническа информация**

## **14.1 Диаграми на изходяща мощност**

*Фиг. 21* показва максималната мощност от катетъра като сума на волтажите от активните канали. Всеки отделен електрод на катетъра Symplicity Spyral може да провежда най-много 6,5 W.

**Фигура 21.** Обща провеждана мощност на активен канал на катетъра Symplicity Spyral

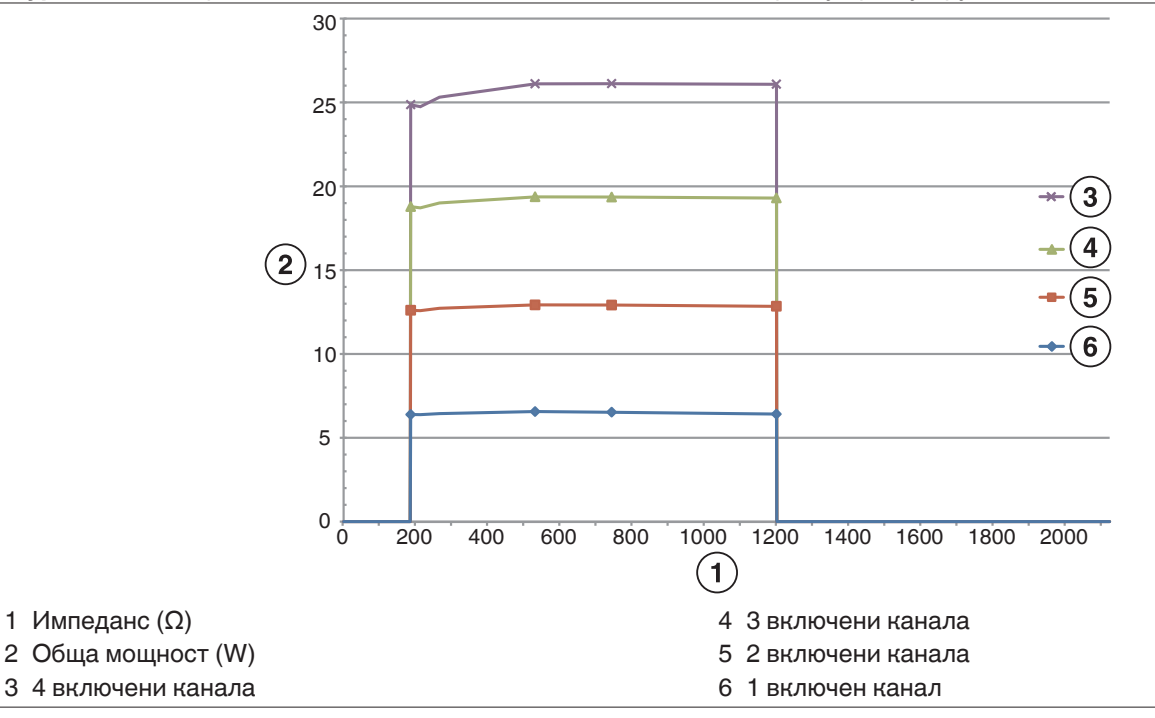

**Забележка:** Общата провеждана мощност на катетъра Symplicity Spyral е представена като функция от броя на активните електроди.

## **14.2 Електромагнитна съвместимост (ЕМС)**

Смущенията, причинени от работата на високочестотно хирургическо оборудване, като генератора Symplicity G3, може да повлияят нежелано върху работата на друго електронно медицинско оборудване, като например монитори и системи за образна диагностика. Трябва да се вземат специални предпазни мерки. Катетърът Symplicity Spyral и генераторът Symplicity G3 трябва да бъдат инсталирани и използвани в съответствие с информацията за EMC, предоставена в този раздел.

Може да се получи известно влошаване на функционалността на RFID, ако генераторът е в близост до други устройства, генериращи честоти в диапазона от 12,5 MHz до 14,8 MHz. В такива случаи на екрана може да се покаже съобщение, указващо, че катетърът не е разпознат. За да разрешите този проблем, генераторът трябва да се отдалечи от устройствата, генериращи честоти в този диапазон, или да се премести в друга зона.

**Предупреждение:** Катетърът Symplicity Spyral и генераторът Symplicity G3 са предназначени за употреба само от здравни специалисти. Генераторът Symplicity G3 може да причини радио смущение или да наруши функциониране на апаратура, разположена в близост до него. Възможно е да се наложи предприемането на мерки за облекчаване на положението, като например преориентиране, преместване на генератора Symplicity G3 или ограждане на мястото. Смущенията от електронно медицинско оборудване, като например монитори и системи за образна диагностика, обикновено се отстраняват или свеждат до минимум чрез повторно подреждане на кабелите, така че кабелите на уреда да не се припокриват с кабелите на мониториращото оборудване.

**Предупреждение:** Генераторът Symplicity G3 не трябва да се разполага точно до или в комбинация с друго оборудване. Ако е разположен точно до или в комбинация с друго оборудване, генераторът Symplicity G3 трябва да бъде наблюдаван, за да
се провери нормалното функциониране при конфигурацията, в която той ще бъде използван. Преносимото и мобилно комуникационно РЧ оборудване може да повлияе на генератора Symplicity G3.

**Предупреждение:** Захранващият комплект за променлив ток (кабел за променлив ток), използван с генератора Symplicity G3, трябва да е неекраниран, с максимална дължина под 3 m, най-малко 18 AWG (0,825 mm<sup>2</sup>) за САЩ/Канада или 0,75 mm $^2$  за останалите държави, както и да е одобрен за държавата, за която е предназначен.

**Предупреждение:** Използването на аксесоари, трансдюсери и кабели, различни от тези, които са посочени или предоставени от Medtronic, може да доведе до повишени електромагнитни емисии или понижена устойчивост на електромагнитни смущения на това оборудване и да доведе до неправилно функциониране.

**Забележка:** Емисионните характеристики на това оборудване го правят подходящо за употреба в индустриални области и болници (CISPR 11 клас A). Ако бъде използвано в жилищна среда (за което обикновено се изисква CISPR 11 клас B), това оборудване може да не предоставя адекватна защита от радиочестотни комуникационни услуги. Може да е необходимо потребителят да вземе мерки за намаляване на риска, като преместване или преориентиране на оборудването.

**Забележка:** Устройството използва 13,56 MHz RFID четец с протоколи по ISO 14443/15693, поддържащ OOK и ASK модулация. Ефективна излъчвана мощност (E.R.P.) = 0,0015 mW.

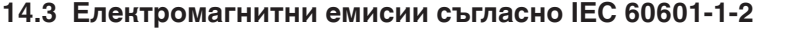

**Катетърът Symplicity Spyral и генераторът Symplicity G3 са предназначени за употреба в електромагнитната среда, определена по-долу. Потребителят трябва да гарантира, че се използват в такава среда.**

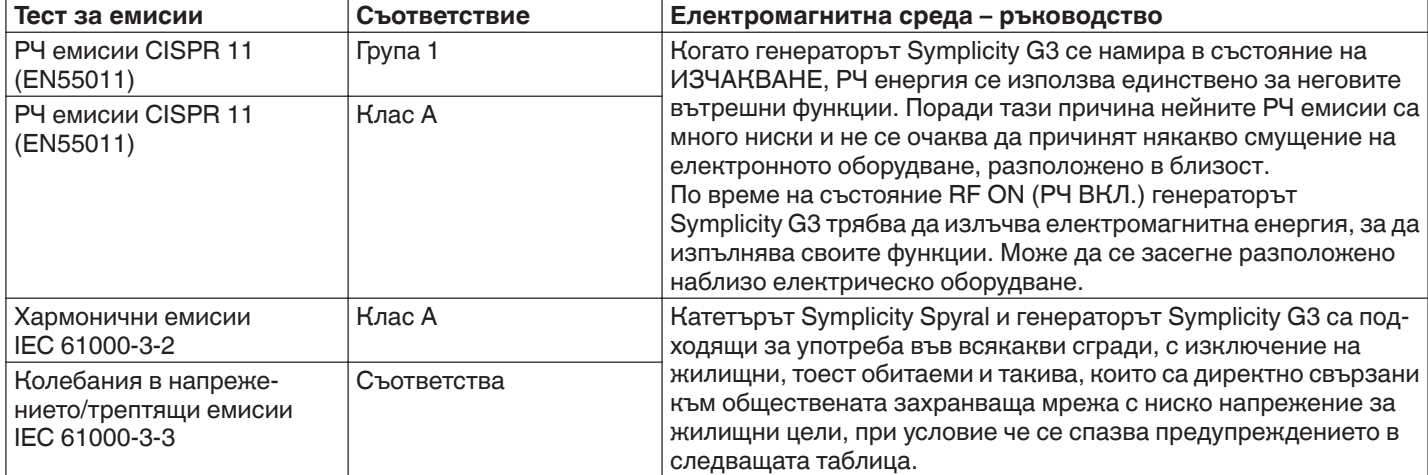

**Предупреждение:** Това оборудване/система е предназначено за употреба само от специалисти в областта на здравеопазването. Оборудването/системата е възможно да причини радиосмущения или да наруши нормалното функциониране на апаратурата около него/нея. Възможно е да се наложи предприемането на мерки за облекчаване на положението, като например преориентиране, преместване на генератора Symplicity G3 или екраниране на мястото.

### **14.4 Електромагнитна устойчивост съгласно IEC 60601-1-2**

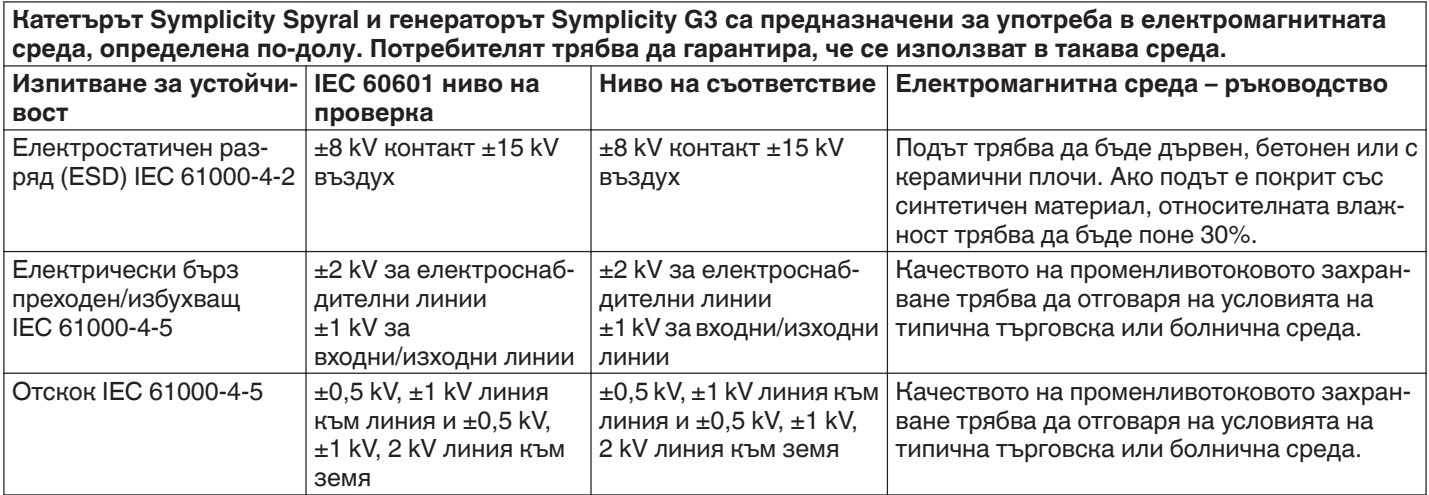

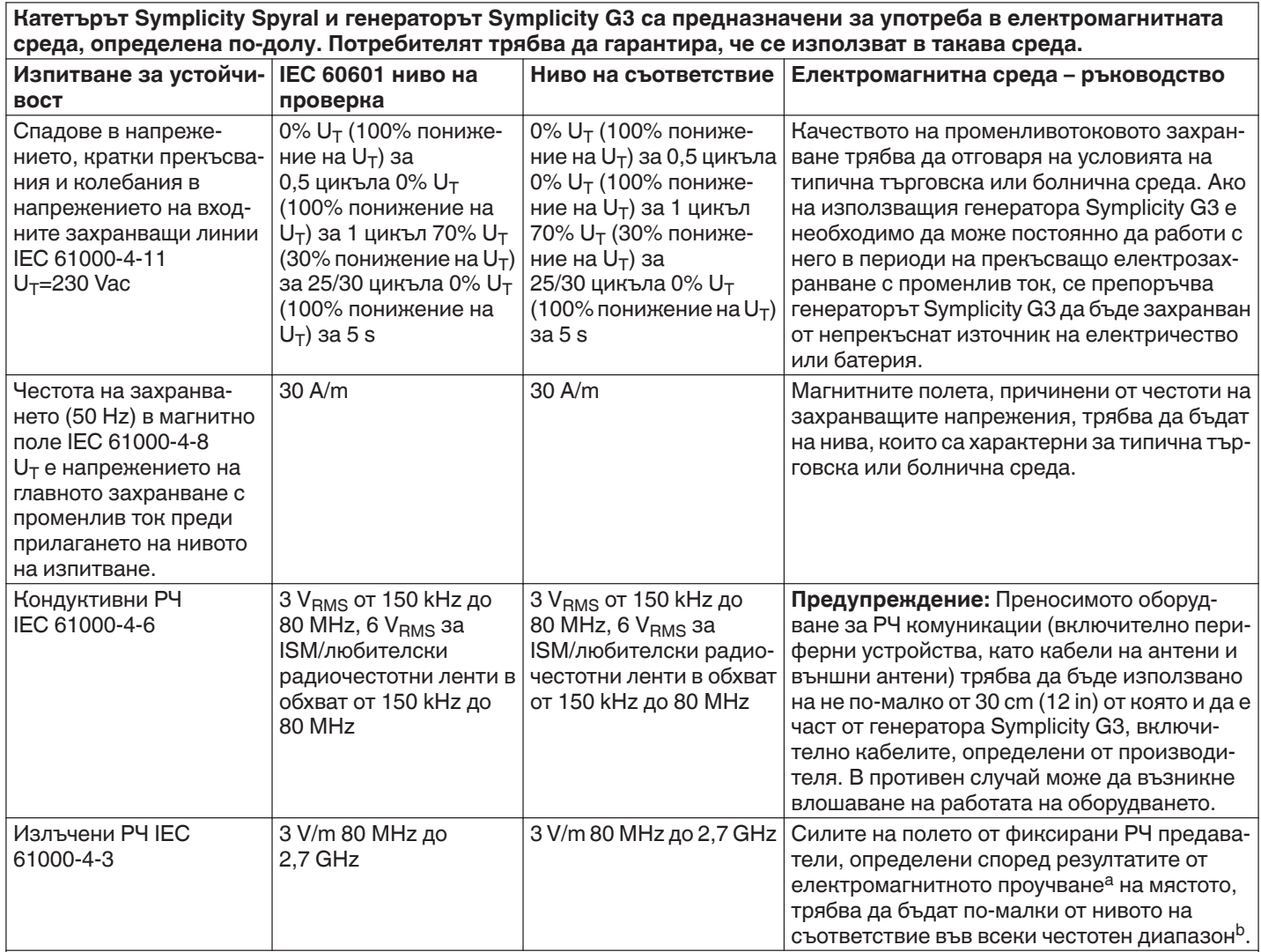

**Забележка:** Тези указания може да не са приложими във всички ситуации. Разпространението на електромагнитните вълни се влияе от поглъщането и отразяването от структури, обекти и хора.

**Забележка:** Това оборудване е тествано и е оценено като съответстващо на ограниченията за цифрово устройство Клас A в съответствие с част 15 от правилата на FCC. Тези ограничения са създадени, за да предоставят добра защита срещу вредни смущения, когато с оборудването се работи в търговска среда. Това оборудване генерира, използва и може да излъчва радиочестотна енергия и ако не се инсталира и използва в съответствие с ръководството с инструкции, може да причини вредни смущения на радиокомуникациите. Експлоатацията на това оборудване в жилищен район вероятно ще причини вредни смущения, като в този случай потребителят ще трябва да коригира смущението за своя сметка.

а Силата на полето от фиксирани предаватели, като базови станции за радио (клетъчни/безжични) телефони и наземни мобилни радиа, любителско радио, радио предаване на средни и ултра къси вълни и телевизионно предаване, теоретически не може да се предскаже с точност. За да се оцени електромагнитната среда, дължаща се на фиксирани РЧ предаватели, трябва да се проведе електромагнитно проучване на мястото. Ако измерената сила на полето на мястото, на което се използва генератора Symplicity G3, надхвърля приложимото ниво на РЧ съответствие, генераторът Symplicity G3 трябва да се следи, за да се гарантира нормална работа. При установяването на необичайно поведение може да се наложи предприемане на допълнителни мерки като например промяна на ориентацията или промяна на местоположението на генератора Symplicity G3.

 $b$  В честотния диапазон 150 kHz до 80 MHz силите на полетата трябва да са по-малки от 3 V/m.

## **15 Сигурност**

## **15.1 Сигурност на данните**

Генераторът Symplicity G3 използва и съхранява данни за третирането. Системата не предпазва експортираните данни. Експортираните данни трябва да се обработват в съответствие с правилата за защита на данните на устройството ви за обработка и съхранение на данни.

Medtronic препоръчва винаги да експортирате данни в криптирано устройство за масово съхранение.

### **15.2 Събития, свързани с киберсигурността**

Ако подозирате, че е настъпило събитие, свързано с киберсигурността (като странно или неочаквано поведение, дори ако не се генерира условие за грешка или проверка на състоянието), спрете да използвате генератора (ако е възможно). Свържете се с вашия ИТ отдел или поддръжката на Medtronic за информация за това как да се потвърди подозираният инцидент и как да се реагира на него.

Ако имате допълнителни въпроси, свързани с киберсигурността, свържете се с вашия ИТ отдел или поддръжката на Medtronic.

### **16 Ограничена гаранция**

Medtronic гарантира, че РЧ генераторът Symplicity G3, наричан за краткост "генератор", няма да има дефекти в **материалите и в качеството на изработката за период от 12 месеца, започващ от датата на доставка до клиента, при условие че клиентът предостави на Medtronic писмено уведомление за дефекта преди изтичане на гаранционния срок и върне генератора на Medtronic не по-късно от 10 дни след изтичане на гаранционния срок.**

**Medtronic, по своя преценка ще:**

- A. **ремонтира генератора без заплащане от страна на клиента и ще го приведе обратно в състояние на съответствие с неговите спецификации, включително повторен тест/повторна инспекция от Medtronic или**
- B. **замени генератора без заплащане от страна на клиента с ново устройство, което е функционално сравнимо с генератора.**

**За да се признае тази ограничена гаранция, трябва да са изпълнени всички тези условия:**

- A. **Генераторът трябва да се използва в съответствие с означенията, включително, но без да се ограничава до инструкциите за употреба, препоръките и ръководствата;**
- B. **Генераторът не трябва да бъде подлаган на неоторизирано изменение, модификация или поправка**
- C. **Генераторът не трябва да бъде подлаган на неправилна употреба, злоупотреба, инцидент или неподходящо боравене**
- D. **Генераторът трябва да се поддържа правилно в съответствие с графика за поддръжка и да се свързва единствено с продукти, одобрени от Medtronic за използване с генератора**
- E. **Генераторът трябва да се върне на Medtronic в съответствие с насоките за връщане, определени в ръководството на потребителя; генераторът не трябва да се мести извън обекта на потребителя преди известяване и одобрение от страна на Medtronic.**

**Тази ограничена гаранция се ограничава до изразените в нея условия. По-конкретно:**

- A. **Освен за изрично посочените в тази ограничена гаранция, Medtronic не носи отговорност за каквито и да било преки, случайни или последващи щети, произтичащи от какъвто и да било дефект, повреда или неизправност на генератора, независимо дали искът се основава на гаранция, договор, непозволено увреждане или друго.**
- B. **Тази ограничена гаранция е предназначена единствено за клиента, на когото първоначално е продаден генераторът. Що се отнася до всички останали, Medtronic не предоставя никаква гаранция, изрична или подразбираща се, включително, но без да се ограничава до, подразбиращи се гаранции за продаваемост или годност за определена цел, имащи за правно основание правилник, общо право, обичайно право или друго. Такава изрична или подразбираща се гаранция за клиента няма да се удължава след 12-месечния период, започващ от датата на доставка до клиента. Настоящата ограничена гаранция ще представлява единственото възможно обезщетение за всяко лице.**
- C. **Изключенията и ограниченията, наложени по-горе, нямат за цел да противоречат и не трябва да се тълкуват като противоречащи на всички задължителни разпоредби на съответния закон. Ако някоя част или условие на тази ограничена гаранция бъде счетена/о за незаконна/о, неизпълнима/о или в противоречие с приложимото законодателство от съд от компетентна юрисдикция, валидността на останалите части от тази ограничена гаранция няма да бъде засегната и всички права и задължения ще се прилагат така, както ако тази ограничена гаранция не е съдържала определената/о част или условие, счетена/о за невалидна/о.**
- D. **Никое лице няма право да обвързва Medtronic с каквото и да е представяне, условие или гаранция по отношение на генератора, което/която се отклонява от тази ограничена гаранция по какъвто и да било начин.**
- E. **Тази ограничена гаранция не е приложима за катетри и принадлежности, използвани с генератора.**

# Περιεχόμενα

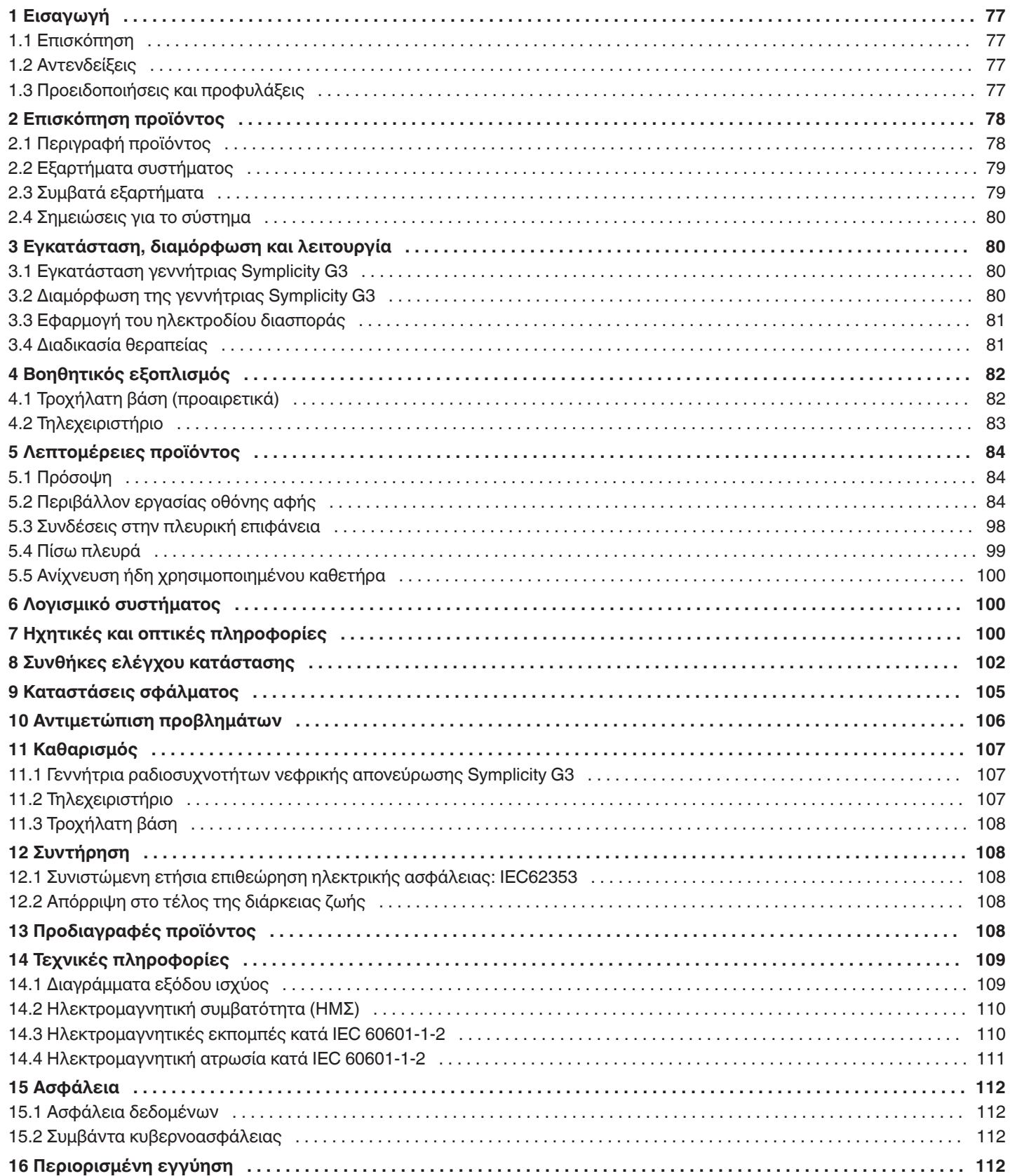

# <span id="page-76-0"></span>**1 Εισαγωγή**

# **1.1 Επισκόπηση**

Η γεννήτρια ραδιοσυχνοτήτων νεφρικής απονεύρωσης Symplicity G3 έχει σχεδιαστεί να χορηγεί χαμηλού επιπέδου ενέργεια ραδιοσυχνοτήτων (radio frequency: RF), μέσω του καθετήρα νεφρικής απονεύρωσης πολλαπλών ηλεκτροδίων Symplicity Spyral, διαμέσου του τοιχώματος της νεφρικής αρτηρίας για την απονεύρωση του νεφρού. Στα εξαρτήματα του συστήματος περιλαμβάνεται ο αναλώσιμος καθετήρας πολλαπλών καναλιών Symplicity Spyral, η γεννήτρια Symplicity G3 και το τηλεχειριστήριο. Ο καθετήρας χρησιμοποιείται για τη χορήγηση ενέργειας ραδιοσυχνοτήτων σε ένα σημείο-στόχο. Η γεννήτρια παρέχει αυτομάτως ελεγχόμενη θεραπεία με ενέργεια ραδιοσυχνοτήτων χορηγούμενη από τον καθετήρα στο σημείο-στόχο. Το τηλεχειριστήριο παρέχει έναν τρόπο επιλογής καναλιού και ενεργοποίησης των ραδιοσυχνοτήτων από το στείρο πεδίο.

Ο καθετήρας μίας χρήσης Symplicity Spyral είναι συμβατός με οδηγό καθετήρα 6 Fr. Με χρήση τυπικών επεμβατικών τεχνικών, ο καθετήρας Symplicity Spyral τοποθετείται στη νεφρική αρτηρία, ώστε η ενέργεια ραδιοσυχνοτήτων να χορηγηθεί μέσω των ηλεκτροδίων του καθετήρα στο αρτηριακό τοίχωμα και τον περιβάλλοντα ιστό όπου βρίσκονται τα συμπαθητικά νεύρα. Για περισσότερες πληροφορίες σχετικά με τη χρήση του καθετήρα, ανατρέξτε στις οδηγίες χρήσης του καθετήρα Symplicity Spyral.

Η μονάδα είναι ειδικά διαμορφωμένη για χρήση με ηλεκτρόδια διασποράς (γνωστά και ως ουδέτερα ηλεκτρόδια, ηλεκτρόδια επιστροφής ή επιθέματα γείωσης) που συμμορφώνονται με το πρότυπο IEC 60601-2-2 (βλ. *[Ενότ. 2.3](#page-78-0)* για πληροφορίες συμβατότητας). Η γεννήτρια Symplicity G3 έχει δοκιμαστεί και έχει διαπιστωθεί ότι συμμορφώνεται με τα όρια ηλεκτρομαγνητικών εκπομπών για ιατροτεχνολογικά προϊόντα σύμφωνα με το πρότυπο IEC 60601-1-2. Τα όρια αυτά είναι σχεδιασμένα να παρέχουν εύλογη προστασία από επιβλαβείς παρεμβολές σε μια συνήθη ιατρική εγκατάσταση.

Μπορείτε να βρείτε την ημερομηνία κατασκευής της μονάδας ελέγχοντας την πίσω πλευρά της μονάδας.

## **1.2 Αντενδείξεις**

Δεν υπάρχουν γνωστές απόλυτες αντενδείξεις στη χρήση της χειρουργικής με ραδιοσυχνότητες. Για περισσότερες λεπτομέρειες ανατρέξτε στην ενότητα προειδοποιήσεων και προφυλάξεων (*Ενότ. 1.3*).

## **1.3 Προειδοποιήσεις και προφυλάξεις**

**Σημείωση:** Για πρόσθετες προειδοποιήσεις και προφυλάξεις, συμπεριλαμβανομένων εκείνων που αφορούν τους ασθενείς, ανατρέξτε στις οδηγίες χρήσης του καθετήρα Symplicity Spyral.

### **Σε σχέση με τη χρήση ραδιοσυχνοτήτων σε εργαστήρια καθετηριασμού**

- Διαβάστε προσεκτικά όλες τις οδηγίες πριν από τη χρήση.
- Η χειρουργική με ραδιοσυχνότητες χρησιμοποιεί υψίσυχνο ρεύμα. Μην πραγματοποιείτε διαδικασίες εφόσον υπάρχει παρουσία εύφλεκτων ή εκρηκτικών μέσων, όπως τα εύφλεκτα αναισθητικά ή οι ουσίες προετοιμασίας του δέρματος.
- Οι παρεμβολές που παράγονται από τη λειτουργία της γεννήτριας Symplicity G3 μπορεί να επηρεάσουν αρνητικά τη λειτουργία άλλου ηλεκτρονικού εξοπλισμού.
- Η γεννήτρια Symplicity G3 μπορεί να παράγει επικίνδυνη ηλεκτρική ενέργεια και έχει σχεδιαστεί για να χρησιμοποιείται μόνο από ειδικευμένο ιατρικό προσωπικό, εκπαιδευμένο στη χρήση του εξοπλισμού αυτού.
- Η ασφαλής χρήση ενέργειας μονοπολικών ραδιοσυχνοτήτων προϋποθέτει τη σωστή εφαρμογή ενός ηλεκτροδίου διασποράς στον ασθενή. Ακολουθήστε όλες τις οδηγίες του κατασκευαστή για την προετοιμασία του δέρματος και την τοποθέτηση του ηλεκτροδίου διασποράς, καθώς και για την κατάλληλη μόνωση μεταξύ του ασθενούς και τυχόν μεταλλικών επιφανειών.
- Το ηλεκτρόδιο διασποράς θα πρέπει να τοποθετηθεί στον μηρό ή σε άλλη μη οστεώδη περιοχή του σώματος και θα πρέπει να βρίσκεται εκτός του αγγειογραφικού πεδίου σάρωσης. Ξυρίστε την περιοχή τοποθέτησης ώστε να επιτευχθεί καλή επαφή ανάμεσα στο δέρμα και το ηλεκτρόδιο διασποράς. Σε περίπτωση που δεν επιτευχθεί καλή επαφή ολόκληρης της επικολλούμενης επιφάνειας του ηλεκτροδίου διασποράς με το δέρμα, μπορεί να προκληθεί έγκαυμα ή να προκύψουν μετρήσεις υψηλής σύνθετης αντίστασης. Μην εφαρμόζετε το ηλεκτρόδιο διασποράς σε σημείο όπου μπορεί να συγκεντρωθεί υγρό.
- Ολόκληρη η επιφάνεια του ηλεκτροδίου διασποράς θα πρέπει να προσαρτηθεί καλά σε σωστά προετοιμασμένη και κατάλληλη περιοχή του σώματος του ασθενούς, σύμφωνα με τις παραπάνω οδηγίες.
- Η επαφή μεταξύ σημείων του δέρματος (για παράδειγμα, μεταξύ των βραχιόνων και του σώματος του ασθενούς) θα πρέπει να αποφεύγεται. Χρησιμοποιήστε στεγνή γάζα ώστε να μην υπάρχει επαφή μεταξύ σημείων του δέρματος.
- Ο ασθενής δεν θα πρέπει να έρθει σε επαφή με μεταλλικά αντικείμενα που είναι γειωμένα ή έχουν σημαντική χωρητικότητα προς τη γη (για παράδειγμα, στηρίγματα χειρουργικής τράπεζας). Συνιστάται η χρήση αντιστατικών κλινοσκεπασμάτων.
- Τα ηλεκτρόδια παρακολούθησης που ανήκουν σε εξοπλισμό παρακολούθησης παραμέτρων φυσιολογίας, ο οποίος χρησιμοποιείται για τον ασθενή ταυτόχρονα με τη χορήγηση ενέργειας ραδιοσυχνοτήτων, θα πρέπει να τοποθετούνται όσο το δυνατόν πιο μακριά από την περιοχή της μέσης. Τα ηλεκτρόδια παρακολούθησης με βελόνη δεν συνιστώνται. Συνιστάται η χρήση εξοπλισμού παρακολούθησης παραμέτρων φυσιολογίας που διαθέτει ενσωματωμένες υψίσυχνες στραγγαλιστικές διατάξεις. Σε όλες τις περιπτώσεις, συνιστάται η χρήση συστημάτων παρακολούθησης που διαθέτουν ενσωματωμένες υψίσυχνες στραγγαλιστικές διατάξεις.

### <span id="page-77-0"></span>**Σε σχέση με τη θεραπεία με ραδιοσυχνότητες**

- Αφαιρέστε τα οδηγά σύρματα που δεν περιέχονται στον καθετήρα Symplicity Spyral (όπως ένα δεύτερο σύρμα, «buddy wire») από το θεραπευόμενο σημείο, πριν την ενεργοποίηση της εξόδου ραδιοσυχνοτήτων.
- Οι εμφυτεύσιμοι βηματοδότες (implantable pacemakers: IPG) και οι εμφυτεύσιμοι καρδιοανατάκτες/απινιδωτές (implantable cardioverter/defibrillators: ICD) ή άλλα ενεργά εμφυτεύματα μπορεί να επηρεαστούν αρνητικά από την κατάλυση με ραδιοσυχνότητες. Για περισσότερες πληροφορίες, ανατρέξτε στις οδηγίες χρήσης της εμφυτεύσιμης συσκευής.
- Μην αφήνετε το ηλεκτρόδιο του καθετήρα Symplicity Spyral να έρθει σε επαφή με μεταλλικά εργαλεία ή μεταλλική επιφάνεια κατά τη χορήγηση ενέργειας. Μπορεί να προκληθούν επιπολής εγκαύματα.
- Η απώλεια της επαφής μεταξύ του ηλεκτροδίου διασποράς και του ασθενούς θα οδηγήσει σε ηχητική ειδοποίηση μόνο όταν χρησιμοποιούνται τα ηλεκτρόδια διασποράς που περιγράφονται στην *[Ενότ. 2.3](#page-78-0)*.
- Μην αγγίζετε ταυτόχρονα τα ηλεκτρόδια του καθετήρα Symplicity Spyral και το ηλεκτρόδιο διασποράς ενώ χορηγείτε ενέργεια. Μπορεί να προκληθούν επιπολής εγκαύματα.
- Ξεκινήστε τη χορήγηση ενέργειας ραδιοσυχνοτήτων μόνο όταν το σύστημα εμφανίσει την οθόνη ετοιμότητας, όπως ορίζεται στο *[Kεφ. 5](#page-83-0)*.

### **Σε σχέση με τη γεννήτρια Symplicity G3 και τον καθετήρα κατάλυσης**

- Θα πρέπει να ενεργοποιήσετε τη γεννήτρια και να την αφήσετε να ολοκληρώσει τους αυτοελέγχους του συστήματος πριν εισαγάγετε τον καθετήρα στο αγγειακό σύστημα.
- Η γεννήτρια Symplicity G3 θα πρέπει να τοποθετηθεί σε απόσταση τουλάχιστον 30 cm (12 in) από τοίχους ή γωνίες.
- Η γεννήτρια Symplicity G3 θα πρέπει να παραμείνει επί τουλάχιστον 10 min ενεργοποιημένη πριν από την έναρξη μιας θεραπείας.
- Χρησιμοποιήστε τη γεννήτρια Symplicity G3 σε καλά αεριζόμενο χώρο. Μην καλύπτετε τη γεννήτρια Symplicity G3, καθώς πρέπει να αερίζεται σωστά καθ' όλη τη διάρκεια της διαδικασίας.
- Πριν από κάθε χρήση, ελέγχετε όλες τις εξωτερικές επιφάνειες της γεννήτριας Symplicity G3, καθώς και εξαρτήματα όπως το καλώδιο τροφοδοσίας, ο ποδοδιακόπτης και το τηλεχειριστήριο για τυχόν μηχανική βλάβη. Εάν υπάρχει βλάβη, ο εξοπλισμός δεν πρέπει να χρησιμοποιηθεί. Εάν η επιθεώρηση αποκαλύψει ελάττωμα, η γεννήτρια Symplicity G3 δεν πρέπει να χρησιμοποιηθεί πριν υποβληθεί σε κατάλληλη επισκευή/συντήρηση. Ο χειριστής πρέπει να ειδοποιήσει αμέσως τη Medtronic για το ελάττωμα.
- Μια αστοχία της γεννήτριας Symplicity G3 θα μπορούσε να επιφέρει ακούσια αύξηση της ισχύος εξόδου.
- Για να αποφευχθεί ο κίνδυνος ηλεκτροπληξίας, αυτός ο εξοπλισμός πρέπει να συνδέεται μόνο σε κεντρικό δίκτυο εναλλασσόμενου ρεύματος με προστατευτική γείωση.
- Εάν η γεννήτρια Symplicity G3 δυσλειτουργεί, διακόψτε τη χρήση της και επικοινωνήστε με έναν αντιπρόσωπο της Medtronic.
- Η γεννήτρια Symplicity G3 προορίζεται για χρήση μόνο με τον καθετήρα Symplicity Spyral.
- Χρησιμοποιήστε τη γεννήτρια *[Ενότ. 2.3](#page-78-0)* μόνο με τον βοηθητικό εξοπλισμό που αναφέρεται στην Symplicity G3. Άλλα ενεργά παρελκόμενα ή εξοπλισμός μπορεί να μην έχουν κατάλληλη διαβάθμιση για τη μέγιστη τάση εξόδου της γεννήτριας Symplicity G3.
- Μη συνδέετε στη γεννήτρια Symplicity G3 καλώδια ή εξοπλισμό που δεν προσδιορίζονται από τη Medtronic. Σε διαφορετική περίπτωση μπορεί να προκαλέσετε βλάβη στο σύστημα ή τραυματισμό.
- Μην αφαιρείτε το κάλυμμα της γεννήτριας Symplicity G3 καθώς υπάρχει κίνδυνος ηλεκτροπληξίας. Αναθέστε το σέρβις σε ειδικευμένο προσωπικό. Η γεννήτρια Symplicity G3 δεν περιέχει εξαρτήματα που επιδέχονται συντήρηση από τον χρήστη.
- Μην αποσυναρμολογείτε τη γεννήτρια Symplicity G3. Δεν επιτρέπεται καμία τροποποίηση του παρόντος εξοπλισμού. Κάτι τέτοιο θα καταστήσει άκυρη την εγγύηση και μπορεί να προκαλέσει σοβαρό τραυματισμό στον χειριστή ή βλάβη στη μονάδα. Εάν υπάρχουν προβλήματα που δεν επιλύονται από τις οδηγίες στο *[Kεφ. 10](#page-105-0)*, επικοινωνήστε με τη Medtronic για περισσότερες οδηγίες.
- Οι καλυμμένες υποδοχές προορίζονται για χρήση μόνο από τη Medtronic.
- Όταν συνδέεται με βοηθητικό δευτερεύον μόνιτορ (DVI-D), η γεννήτρια Symplicity G3 θα πρέπει να συνδέεται μόνο σε μόνιτορ το οποίο είναι πιστοποιημένο κατά το πρότυπο IEC60950.

# **2 Επισκόπηση προϊόντος**

## **2.1 Περιγραφή προϊόντος**

Η γεννήτρια Symplicity G3 έχει σχεδιαστεί για να παρέχει ελεγχόμενες με ακρίβεια θεραπείες με ενέργεια ραδιοσυχνοτήτων, χρησιμοποιώντας τον καθετήρα Symplicity Spyral. Η γεννήτρια Symplicity G3 είναι μια αυτομάτως ελεγχόμενη ηλεκτροχειρουργική γεννήτρια που παράγει ενέργεια ραδιοσυχνοτήτων σύμφωνα με έναν προγραμματισμένο αλγόριθμο. Κατά τη χορήγηση ενέργειας, η ισχύς παρακολουθείται συνεχώς και ελέγχεται βάσει θερμοκρασίας και σύνθετης αντίστασης που μετρώνται στο σημείο επαφής του ηλεκτροδίου με τον ιστό, ώστε να εξασφαλιστεί σωστή λειτουργία. Η γεννήτρια Symplicity G3 έχει μικρό μέγεθος για ευκολία χρήσης στην αίθουσα της επεμβατικής διαδικασίας. Ενεργοποιείται από έναν προαιρετικό

<span id="page-78-0"></span>ποδοδιακόπτη, από το τηλεχειριστήριο ή από το περιβάλλον εργασίας της γεννήτριας Symplicity G3. Το τηλεχειριστήριο δεν είναι στείρο και πρέπει να του τοποθετήσετε κάλυμμα για να το χρησιμοποιείτε μέσα στο στείρο πεδίο.

**Προειδοποίηση:** Ο φορητός εξοπλισμός επικοινωνίας μέσω ραδιοσυχνοτήτων (περιλαμβανομένων των περιφερειακών όπως καλώδια κεραίας και εξωτερικές κεραίες) δεν θα πρέπει να χρησιμοποιείται πλησιέστερα από 30 cm (12 in) σε οποιοδήποτε τμήμα της γεννήτριας Symplicity G3, περιλαμβανομένων των καλωδίων που καθορίζονται από τη Medtronic. Διαφορετικά, αυτό θα μπορούσε να έχει ως αποτέλεσμα υποβάθμιση της απόδοσης του παρόντος εξοπλισμού.

#### **Εικόνα 1.** Γεννήτρια Symplicity G3

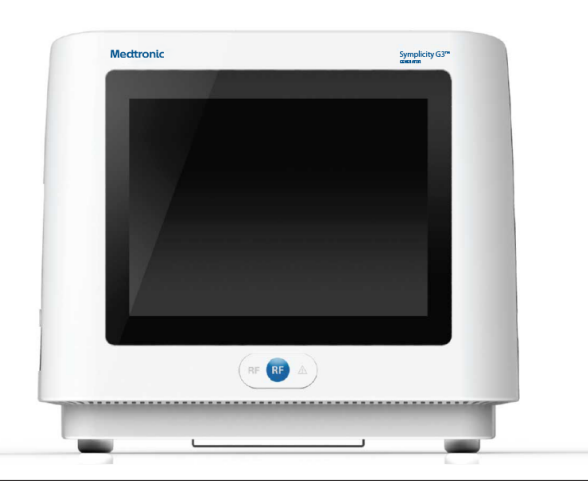

### **2.2 Εξαρτήματα συστήματος**

### **Εξαρτήματα που παρέχονται με τη γεννήτρια Symplicity G3:**

- Καλώδιο τροφοδοσίας εναλλασσόμενου ρεύματος (AC) νοσοκομειακού τύπου
- Τηλεχειριστήριο
- Καλώδιο DVI-D

### **Εξαρτήματα που διατίθενται ξεχωριστά:**

- Καθετήρας Symplicity Spyral
- Τροχήλατη βάση γεννήτριας Symplicity G3
- Ηλεκτρόδιο διασποράς (βλ. *Ενότ. 2.3* για συμβατά ηλεκτρόδια διασποράς)
- Ποδοδιακόπτης (βλ. *Ενότ. 2.3* για συμβατότητα με ποδοδιακόπτη)

## **2.3 Συμβατά εξαρτήματα**

### **Συμβατότητα με καθετήρα**

Η γεννήτρια Symplicity G3 έχει σχεδιαστεί για χρήση ειδικά με τον καθετήρα Symplicity Spyral και θα πρέπει να χρησιμοποιείται μόνο με συσκευές που κατασκευάζει η Medtronic ή που η ίδια ορίζει ως συμβατές. Ακολουθήστε πιστά τις οδηγίες χρήσης που συνοδεύουν τον καθετήρα Symplicity Spyral.

### **Συμβατότητα με ηλεκτρόδια διασποράς**

Η γεννήτρια Symplicity G3 είναι σχεδιασμένη να λειτουργεί ειδικά με τα ηλεκτρόδια διασποράς που αναφέρονται στον *Πίν. 1*.

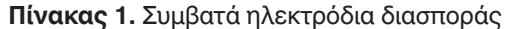

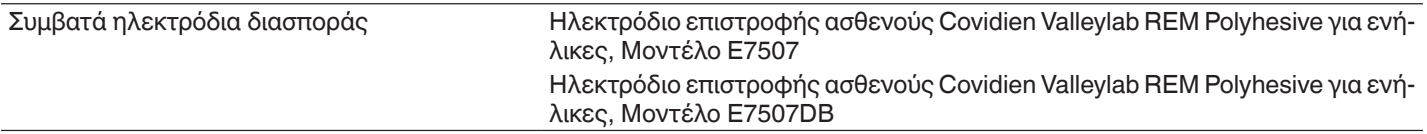

### **Συμβατότητα με προαιρετικό ποδοδιακόπτη**

Η γεννήτρια Symplicity G3 είναι σχεδιασμένη να λειτουργεί ειδικά με τον προαιρετικό ποδοδιακόπτη που αναφέρεται στον *Πίν. 2*.

### **Πίνακας 2.** Συμβατός ποδοδιακόπτης

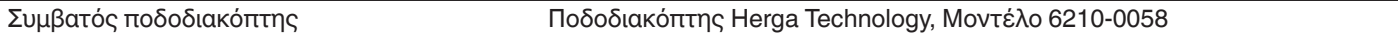

## <span id="page-79-0"></span>**2.4 Σημειώσεις για το σύστημα**

Χρησιμοποιείτε μόνο τον καθετήρα Symplicity Spyral με τη γεννήτρια Symplicity G3.

Ο καθετήρας Symplicity Spyral και τα ηλεκτρόδια διασποράς προορίζονται για μία μόνο χρήση. Μην προσπαθήσετε να τα αποστειρώσετε και να τα επαναχρησιμοποιήσετε. Μετά τη χρήση τους, οι καθετήρες και τα ηλεκτρόδια διασποράς θα πρέπει να αντιμετωπίζονται ως βιολογικά επικίνδυνα απόβλητα και να απορρίπτονται σύμφωνα με τις πολιτικές του νοσοκομείου, τους τοπικούς ισχύοντες κανονισμούς και τα προγράμματα ανακύκλωσης.

# **3 Εγκατάσταση, διαμόρφωση και λειτουργία**

**Σημείωση:** Πριν χρησιμοποιήσετε τη γεννήτρια Symplicity G3 διαβάστε όλες τις προειδοποιήσεις και προφυλάξεις.

### **3.1 Εγκατάσταση γεννήτριας Symplicity G3**

Πριν την πρώτη χρήση της γεννήτριας Symplicity G3, εκτελέστε τους ελέγχους απόδοσης που αναφέρονται σε αυτή την ενότητα. Έτσι εξασφαλίζεται ότι η γεννήτρια Symplicity G3 λειτουργεί σωστά όταν τίθεται για πρώτη φορά σε λειτουργία μια καινούρια γεννήτρια Symplicity G3 ή όταν η γεννήτρια Symplicity G3 έχει μεταφερθεί μεταξύ εγκαταστάσεων. Δεν απαιτείται ειδικός εξοπλισμός για τους ελέγχους απόδοσης που περιγράφονται σε αυτή την ενότητα.

**Προσοχή:** Μη χρησιμοποιείτε τη γεννήτρια Symplicity G3 αν δεν πληροί τα κριτήρια ελέγχου που αναφέρονται παρακάτω. Επικοινωνήστε με τον τοπικό αντιπρόσωπο της Medtronic εάν το σύστημα δεν συμπεριφέρεται όπως υποδεικνύουν οι παρακάτω έλεγχοι απόδοσης:

### 1. **Οπτική επιθεώρηση**

Πραγματοποιήστε οπτικό έλεγχο σύμφωνα με τις παρακάτω οδηγίες:

- Βεβαιωθείτε ότι οι ετικέτες πάνω στη γεννήτρια Symplicity G3 είναι ευανάγνωστες.
- Επιθεωρήστε τη γεννήτρια Symplicity G3, τις υποδοχές, το καλώδιο τροφοδοσίας AC, το τηλεχειριστήριο και τυχόν πρόσθετα εξαρτήματα ή βοηθητικό εξοπλισμό που θα χρησιμοποιηθούν με τη γεννήτρια, για ενδείξεις ζημιάς.
- Ελέγξτε τον καθετήρα και το καλώδιο του καθετήρα για θραύσεις, ραγίσματα, γρατζουνιές και οποιαδήποτε άλλη ζημιά πριν χρησιμοποιήσετε τον καθετήρα. Μη χρησιμοποιήσετε τον καθετήρα εάν βρεθεί οποιαδήποτε ζημιά.

### 2. **Αυτοέλεγχος συστήματος**

Ενεργοποιήστε τη γεννήτρια Symplicity G3 και επαληθεύστε τα ακόλουθα:

- Βεβαιωθείτε ότι η οθόνη ανάβει και ότι εμφανίζει την κατάλληλη οθόνη εκκίνησης.
- Βεβαιωθείτε ότι όλες οι ενδεικτικές λυχνίες ανάβουν προσωρινά.
- Βεβαιωθείτε ότι εκπέμπεται η ηχητική δοκιμαστική ειδοποίηση του ηχείου, που υποδεικνύει ότι το ηχείο λειτουργεί.
- Βεβαιωθείτε ότι ο αυτοέλεγχος του συστήματος ήταν επιτυχής και ότι δεν παρουσιάστηκαν σφάλματα. Για περισσότερες πληροφορίες σχετικά με τα σφάλματα, βλ. *[Kεφ. 9](#page-104-0)*.

### 3. **Λειτουργία ανεμιστήρα**

Ενώ η γεννήτρια Symplicity G3 είναι ενεργοποιημένη, επαληθεύστε τα ακόλουθα:

- Βεβαιωθείτε ότι ο ανεμιστήρας στην πίσω πλευρά της γεννήτριας Symplicity G3 λειτουργεί.
- Βεβαιωθείτε ότι δεν υπάρχει σκόνη ή ξένα σωματίδια στον ανεμιστήρα. Εάν υπάρχουν, πάρτε μια καθαρή βούρτσα και καθαρίστε το άνοιγμα του ανεμιστήρα ώστε να υπάρχει ροή αέρα.

## **3.2 Διαμόρφωση της γεννήτριας Symplicity G3**

**Σημείωση:** Πριν προσπελάσετε το αγγειακό σύστημα του ασθενούς ή ανοίξετε/συνδέσετε έναν καθετήρα, ακολουθήστε τα παρακάτω βήματα:

- 1. Εάν θέλετε και υπάρχει η δυνατότητα, προσαρτήστε τη γεννήτρια Symplicity G3 στην τροχήλατη βάση, τοποθετώντας την στον μηχανισμό ασφάλισης, στο επάνω μέρος της τροχήλατης βάσης. Βεβαιωθείτε ότι η γεννήτρια Symplicity G3 ασφαλίζει στη θέση της και είναι σταθερή πάνω στη βάση.
- 2. Εάν θέλετε και υπάρχει η δυνατότητα, συνδέστε το τηλεχειριστήριο στην πίσω πλευρά της γεννήτριας Symplicity G3. Όταν χρησιμοποιείτε το τηλεχειριστήριο, φροντίστε να το έχετε καλύψει κατάλληλα προκειμένου να έχετε πρόσβαση σε αυτό μέσα στο στείρο πεδίο.
- 3. Εάν θέλετε και υπάρχει η δυνατότητα, τοποθετήστε τον σύνδεσμο του ποδοδιακόπτη στην υποδοχή της πίσω πλευράς. Αφήστε τον ποδοδιακόπτη σε κάποιο σημείο όπου είναι εύκολο να τον εντοπίσετε και να τον χειρίζεστε χωρίς να μπερδεύετε τον ποδοδιακόπτη της γεννήτριας Symplicity G3 με άλλο πεντάλ ή ποδοδιακόπτη που μπορεί να υπάρχει στον χώρο της επέμβασης.
- 4. Βεβαιωθείτε ότι η γεννήτρια Symplicity G3 βρίσκεται σε απόσταση τουλάχιστον 30 cm (12 in) μακριά από γωνία ή τοίχο, ώστε να αερίζεται σωστά κατά τη διάρκεια μιας επέμβασης.
- <span id="page-80-0"></span>5. Ενεργοποιήστε τη γεννήτρια Symplicity G3:
	- Βεβαιωθείτε ότι ο αυτοέλεγχος του συστήματος ήταν επιτυχής (βλ. την ενότητα εγκατάστασης της γεννήτριας Symplicity G3).
	- Εάν η γεννήτρια Symplicity G3 δεν ολοκληρώσει τον αυτοέλεγχο του συστήματος, μη χρησιμοποιήσετε τη γεννήτρια Symplicity G3 (βλ. *[Kεφ. 10](#page-105-0)*). Εάν δεν μπορείτε να αντιμετωπίσετε το πρόβλημα, απευθυνθείτε στον αντιπρόσωπο της Medtronic.
	- Μετά τον αυτοέλεγχο του συστήματος, το σύστημα μεταβαίνει σε κατάσταση STANDBY (Αναμονή). Δεν υπάρχουν ενεργές μετρήσεις ή στοιχεία ελέγχου.
- 6. Ελέγξτε ότι οι ρυθμίσεις ημερομηνίας και ώρας στην οθόνη της γεννήτριας Symplicity G3 είναι σωστές. Εάν χρειάζεται, προσαρμόστε την ημερομηνία και την ώρα στο μενού **Settings** (Ρυθμίσεις).

**Σημείωση:** Η γεννήτρια Symplicity G3 δεν ενημερώνεται αυτόματα με τις τοπικές και ετήσιες αλλαγές της ώρας.

## **3.3 Εφαρμογή του ηλεκτροδίου διασποράς**

Προετοιμάστε τον ασθενή χρησιμοποιώντας συνήθεις τεχνικές ηλεκτροχειρουργικής. Βεβαιωθείτε ότι ολόκληρο το σώμα του ασθενούς, συμπεριλαμβανομένων των άκρων, δεν έρχεται σε επαφή με γειωμένα μεταλλικά εξαρτήματα. Η γεννήτρια Symplicity G3 είναι συμβατή μόνο με τα ηλεκτρόδια διασποράς που αναφέρονται στην *[Ενότ. 2.3](#page-78-0)*. Ακολουθήστε πιστά τις οδηγίες που παρέχονται από τον κατασκευαστή του ηλεκτροδίου διασποράς. Σε περίπτωση που δεν επιτευχθεί καλή επαφή ολόκληρης της επικολλούμενης επιφάνειας του ηλεκτροδίου διασποράς με το δέρμα, μπορεί να προκληθεί έγκαυμα ή να μετρηθεί υψηλή σύνθετη αντίσταση. Το ηλεκτρόδιο διασποράς θα πρέπει να τοποθετηθεί στον μηρό ή σε άλλη μη οστεώδη περιοχή εκτός του πεδίου σάρωσης της αγγειογραφίας (εάν χρειάζεται, ξυρίστε το σημείο της τοποθέτησης για καλύτερη επαφή). Μην εφαρμόζετε το ηλεκτρόδιο διασποράς σε σημείο όπου μπορεί να συγκεντρωθεί υγρό.

## **3.4 Διαδικασία θεραπείας**

Πριν από την ενεργοποίηση της εξόδου ραδιοσυχνοτήτων, βεβαιωθείτε ότι έχουν εκτελεστεί τα παρακάτω βήματα:

- 1. Συνδέστε το ηλεκτρόδιο διασποράς στην κατάλληλη υποδοχή της γεννήτριας Symplicity G3.
- 2. Προετοιμάστε τον καθετήρα σύμφωνα με τις οδηγίες χρήσης του.
- 3. Συνδέστε τον καθετήρα στη γεννήτρια Symplicity G3.
- 4. Στην οθόνη αφής της γεννήτριας Symplicity G3, επιλέξτε **New Patient** (Νέος ασθενής) ή **Same Patient** (Ίδιος ασθενής), ανάλογα με την περίπτωση.
- 5. Τοποθετήστε τον καθετήρα στη στοχευόμενη νεφρική ανατομία, σύμφωνα με την κατάλληλη επεμβατική διαδικασία (βλ. τις οδηγίες χρήσης του καθετήρα).
- 6. Κατά την τοποθέτηση του καθετήρα, στην οθόνη της γεννήτριας Symplicity G3 θα εμφανίζονται οδηγίες που καθοδηγούν τον χρήστη στη ροή εργασιών της διαδικασίας.
- 7. Όταν τα ηλεκτρόδια του καθετήρα δεν είναι πλήρως εκτεθειμένα στο αγγειακό σύστημα (δηλαδή, εάν υπάρχουν ηλεκτρόδια μέσα στον οδηγό καθετήρα), οι οθόνες μηνυμάτων θα παραμένουν.
- 8. Μετά την τοποθέτηση όλων των ηλεκτροδίων του καθετήρα μέσα στο αγγειακό σύστημα, περιφερικά του οδηγού καθετήρα, τα μηνύματα στην οθόνη θα αντικατασταθούν από μετρήσεις σύνθετης αντίστασης. Αυτό είναι μέρος της κατάστασης ετοιμότητας του λογισμικού:
	- a. Οι μετρήσεις σύνθετης αντίστασης θα πρέπει να χρησιμοποιούνται σε συνδυασμό με ακτινοσκόπηση για την αξιολόγηση της τοποθέτησης του καθετήρα. Το διάγραμμα σύνθετης αντίστασης για κάθε κανάλι παρουσιάζει τα τελευταία 20 s μετρήσεων για το αντίστοιχο κανάλι.
	- b. Η σταθερότητα των ηλεκτροδίων απεικονίζεται στη σταθερότητα του διαγράμματος, ενώ η κίνηση των ηλεκτροδίων μπορεί να αντιπροσωπεύεται από διακυμάνσεις του διαγράμματος.

**Σημείωση:** Η σταθερότητα των ηλεκτροδίων δεν σημαίνει απαραίτητα ότι η επαφή των ηλεκτροδίων έναντι του αρτηριακού τοιχώματος είναι επαρκής. Για να εξασφαλιστεί σωστή επαφή των ηλεκτροδίων, απαιτείται ακτινοσκοπική απεικόνιση.

- c. Εάν η οθόνη συνεχίζει να εμφανίζει μηνύματα και δεν εμφανίζει γραφήματα και τιμές σύνθετης αντίστασης μετά την τοποθέτηση των ηλεκτροδίων στο αγγειακό σύστημα, τότε ελέγξτε εάν ο καθετήρας και το ηλεκτρόδιο διασποράς είναι σωστά συνδεδεμένα στον ασθενή και στη γεννήτρια. Για τη λειτουργία της γεννήτριας και του καθετήρα απαιτείται σωστή και πλήρης επαφή ολόκληρης της επικολλούμενης επιφάνειας του ηλεκτροδίου διασποράς. Ενδέχεται να χρειαστεί να επανατοποθετήσετε το ηλεκτρόδιο διασποράς.
- 9. Μπορείτε να αποεπιλέξετε και να επιλέξετε ηλεκτρόδια, χρησιμοποιώντας τους αντίστοιχους αριθμούς καναλιών στην οθόνη αφής ή στο τηλεχειριστήριο. Το κανάλι 1 αντιστοιχεί στο πιο περιφερικό ηλεκτρόδιο του καθετήρα, ενώ το κανάλι 4 αντιστοιχεί στο εγγύτερο ηλεκτρόδιο. Όταν ένα ηλεκτρόδιο είναι αποεπιλεγμένο, δεν χορηγείται ενέργεια ραδιοσυχνοτήτων στο αποεπιλεγμένο ηλεκτρόδιο.
- <span id="page-81-0"></span>10. Θα πρέπει να εξασφαλιστεί επαφή των ηλεκτροδίων με τη νεφρική αρτηρία, ώστε η θεραπεία να χορηγείται στην περιοχή των ηλεκτροδίων. Ανατρέξτε στις οδηγίες χρήσης του καθετήρα για τεχνικές βελτίωσης της επαφής των ηλεκτροδίων με το αρτηριακό τοίχωμα.
- 11. Πριν ξεκινήσετε τη χορήγηση ενέργειας ραδιοσυχνοτήτων, βεβαιωθείτε ότι έχουν επιλεγεί κατάλληλα τα κανάλια ραδιοσυχνοτήτων και η οριοθέτηση του νεφρού.
- 12. Όταν χρειαστεί να εφαρμοστεί ενέργεια ραδιοσυχνοτήτων, πατήστε τον ποδοδιακόπτη, το κουμπί **RF** (Ραδιοσυχνότητες) του τηλεχειριστηρίου ή το κουμπί **RF** στην πρόσοψη της γεννήτριας Symplicity G3, για να ξεκινήσει η χορήγηση ενέργειας ραδιοσυχνοτήτων.
- 13. Κατά τη διάρκεια της διαδικασίας, η οθόνη εμφανίζει τη θερμοκρασία, την ποσοστιαία πτώση σύνθετης αντίστασης, την αρχική σύνθετη αντίσταση και τον χρόνο θεραπείας που απομένει. Η γεννήτρια ραδιοσυχνοτήτων χορηγεί ενέργεια χρησιμοποιώντας έναν αυτοματοποιημένο αλγόριθμο. Όταν η θεραπεία ολοκληρωθεί, η χορήγηση ενέργειας σταματά αυτόματα. Σε οποιαδήποτε στιγμή της διαδικασίας, η θεραπεία από όλα τα ενεργά κανάλια μπορεί να διακοπεί αν πατήσετε τον ποδοδιακόπτη, το κουμπί **RF** (Ραδιοσυχνότητες) του τηλεχειριστηρίου ή το κουμπί **RF** στην πρόσοψη της γεννήτριας Symplicity G3.

**Σημείωση:** Εάν η σύνθετη αντίσταση αυξηθεί ξεπερνώντας τα επιτρεπόμενα όρια ή αν η θερμοκρασία υπερβεί το επίπεδο της τιμής ουδού, η γεννήτρια Symplicity G3 διακόπτει τη χορήγηση ενέργειας ραδιοσυχνοτήτων στα επηρεαζόμενα κανάλια (βλ. *[Kεφ. 8](#page-101-0)*).

14. Από την οθόνη Report (Αναφορά) μπορείτε να πραγματοποιήσετε λήψη των αναφορών σύνοψης θεραπείας σε μια συμβατή μονάδα μνήμης flash μέσω της θύρας USB. Συμβατή μονάδα μνήμης flash είναι μια μονάδα μνήμης flash USB 2.0, με μορφοποίηση FAT32, με τουλάχιστον 100 MB ελεύθερου χώρου. Από την οθόνη Report (Αναφορά) μπορείτε επίσης να βλέπετε δεδομένα σύνοψης θεραπείας.

**Σημείωση:** Η μνήμη της γεννήτριας μπορεί να αποθηκεύσει το πολύ έως 200 αναφορές σύνοψης θεραπείας. Όταν το όριο αποθήκευσης στη μνήμη εξαντληθεί, οι παλαιότερες αναφορές σύνοψης θεραπείας θα διαγραφούν για να δημιουργηθεί χώρος αποθήκευσης για νέες αναφορές σύνοψης θεραπείας. Η Medtronic συνιστά να γίνεται λήψη των αναφορών σύνοψης θεραπείας μετά από κάθε ασθενή ή σε τακτά χρονικά διαστήματα.

- 15. Για συγκεκριμένες οδηγίες σχετικά με τη χρήση του καθετήρα, βλ. τις οδηγίες χρήσης του καθετήρα Symplicity Spyral.
- 16. Στο τέλος της διαδικασίας, αποσυνδέστε τον καθετήρα, απενεργοποιήστε τη γεννήτρια Symplicity G3, αποσυνδέστε το καλώδιο τροφοδοσίας από την πηγή ρεύματος και στερεώστε το καλώδιο τροφοδοσίας στους ιμάντες που βρίσκονται στην πίσω πλευρά της γεννήτριας. Πριν από την αποθήκευση, αποσυνδέστε όλα τα καλώδια που απομένουν. Αποθηκεύστε τη γεννήτρια Symplicity G3 στον κατάλληλο χώρο αποθήκευσης.

## **4 Βοηθητικός εξοπλισμός**

## **4.1 Τροχήλατη βάση (προαιρετικά)**

Μια προαιρετική τροχήλατη βάση παρουσιάζεται στην *Εικ. 2*. Εάν υπάρχει διαθέσιμη, η τροχήλατη βάση μπορεί να χρησιμοποιηθεί για να κρατάει σταθερή τη γεννήτρια Symplicity G3 κατά τη διάρκεια της χορήγησης θεραπείας, καθώς και για να μετακινείτε τη γεννήτρια Symplicity G3 από το ένα σημείο στο άλλο. Όταν είναι τοποθετημένη στην τροχήλατη βάση, η γεννήτρια Symplicity G3 ασφαλίζει αυτόματα στη βάση με το ίδιο της το βάρος. Εάν η γεννήτρια Symplicity G3 πρέπει να αφαιρεθεί από την τροχήλατη βάση, ένας μοχλός ασφάλισης (βρίσκεται στην πίσω πλευρά της τροχήλατης βάσης) απελευθερώνει τη γεννήτρια Symplicity G3.

**Εικόνα 2.** Γεννήτρια ραδιοσυχνοτήτων νεφρικής απονεύρωσης Symplicity G3 τοποθετημένη σε τροχήλατη βάση

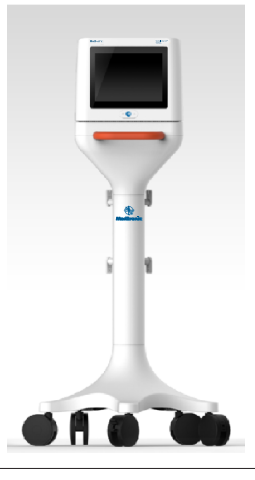

## <span id="page-82-0"></span>**4.2 Τηλεχειριστήριο**

Όπως φαίνεται στην *Εικ. 3*, υπάρχει διαθέσιμο τηλεχειριστήριο το οποίο μπορείτε να χρησιμοποιήσετε, συνδέοντάς το στην προβλεπόμενη θύρα για τηλεχειριστήριο που βρίσκεται στην πίσω πλευρά. Για λεπτομέρειες, ανατρέξτε στην ενότητα «Πίσω πλευρά» (*[Ενότ. 5.4](#page-98-0)*). Μπορείτε να φυλάσσετε το τηλεχειριστήριο σε μια αφαιρούμενη θήκη, που μπορεί να τοποθετηθεί στην πλευρική επιφάνεια της γεννήτριας Symplicity G3, όπως φαίνεται στην *Εικ. 4*.

### **Εικόνα 3.** Τηλεχειριστήριο

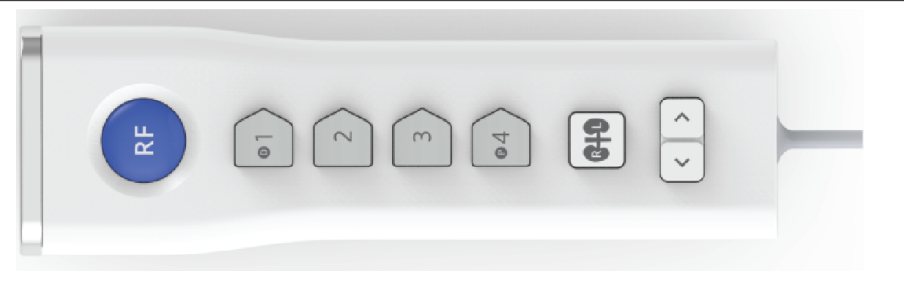

**Εικόνα 4.** Τηλεχειριστήριο τοποθετημένο σε θήκη στην πλευρική επιφάνεια της γεννήτριας ραδιοσυχνοτήτων νεφρικής απονεύρωσης Symplicity G3

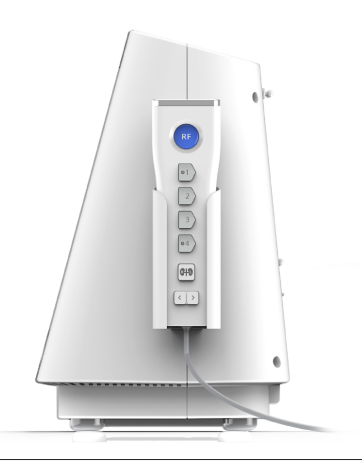

Όπως αναφέρθηκε, το τηλεχειριστήριο μπορεί να εκτελέσει μερικές από τις λειτουργίες ελέγχου της οθόνης αφής.

- 1. Το κουμπί **RF** (Ραδιοσυχνότητες) στο τηλεχειριστήριο παρέχει την ίδια λειτουργία με το κουμπί **RF** (Ραδιοσυχνότητες) στην πρόσοψη της γεννήτριας Symplicity G3.
- 2. Τα κουμπιά με τους αριθμούς 1, 2, 3, και 4 παρέχουν την ίδια λειτουργία με τα κουμπιά επιλογής ηλεκτροδίου στην οθόνη αφής.
- 3. Τα κουμπιά **L** (Αριστερός) και **R** (Δεξιός) (με το σχήμα νεφρού) επιτρέπουν στον χρήστη να εναλλάσσει τα κουμπιά **L** και **R** στην οθόνη αφής. Αυτή η λειτουργία είναι διαθέσιμη μόνο στην κατάσταση READY (Ετοιμότητα) και παρέχει μια επισήμανση στην κεφαλίδα της καρτέλας κατάλυσης που υποδεικνύει ότι η νεφρική αρτηρία στην οποία πραγματοποιήθηκε κατάλυση οδηγεί στον αριστερό νεφρό ή στον δεξιό νεφρό. Η εφαρμογή ετικετών στις καρτέλες είναι προαιρετικό βήμα και μπορεί να πραγματοποιηθεί μόνο πριν την έναρξη μιας κατάλυσης (δεν είναι δυνατή η εφαρμογή ετικέτας σε καρτέλα μετά την ολοκλήρωση της κατάλυσης).
- 4. Τα πλήκτρα βέλους αναπαράγουν τις λειτουργίες του αριστερού και του δεξιού κουμπιού καρτέλας στην οθόνη αφής, την οποία μπορείτε να χρησιμοποιήσετε για να μετακινηθείτε στις διαφορετικές οθόνες θεραπείας. Πατώντας το αριστερό βέλος θα δείτε μια προηγούμενη θεραπεία και πατώντας το δεξί βέλος θα δείτε την πιο πρόσφατη θεραπεία. **Σημείωση:** Το τηλεχειριστήριο δεν είναι στείρα συσκευή. Εάν το τηλεχειριστήριο χρησιμοποιείται στο στείρο πεδίο, χρειάζεται να το καλύψετε, όπως φαίνεται στην *[Εικ. 5](#page-83-0)*.

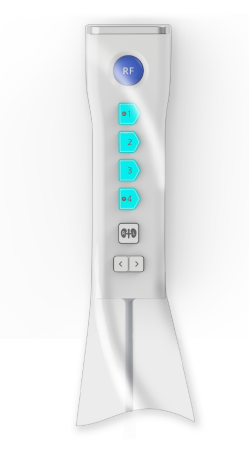

# <span id="page-83-0"></span>**5 Λεπτομέρειες προϊόντος**

# **5.1 Πρόσοψη**

Η *Εικ. 6* δείχνει την οθόνη, το κουμπί **RF** (Ραδιοσυχνότητες) και τις λυχνίες ένδειξης στην πρόσοψη.

## **Εικόνα 6.**

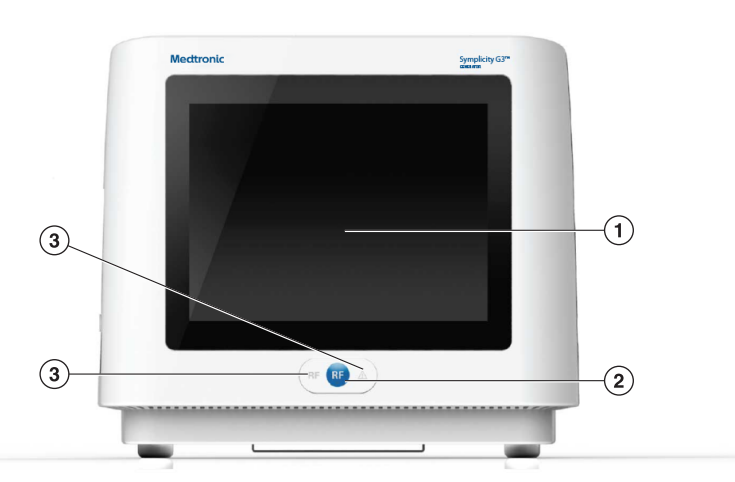

- 1 Οθόνη: Η οθόνη είναι το κύριο μέσο παροχής πληροφοριών στον χρήστη. Κατά την εκκίνηση και τη χρήση, η κατάσταση της μονάδας και η χορήγηση ενέργειας εμφανίζονται σε αυτή την οθόνη. Η οθόνη διαθέτει λειτουργία αφής που επιτρέπει στον χρήστη να αλληλεπιδρά με το σύστημα.
- 2 Κουμπί **RF** (Ραδιοσυχνότητες): Μπορεί να χρησιμοποιηθεί για την ενεργοποίηση της παροχής ενέργειας ραδιοσυχνοτήτων ενώ το σύστημα βρίσκεται σε κατάσταση READY (Ετοιμότητα) ή για την απενεργοποίηση της παροχής ενέργειας ραδιοσυχνοτήτων όταν το σύστημα βρίσκεται σε κατάσταση RF ON (Ραδιοσυχνότητες ενεργοποιημένες) (βλ. *[Kεφ. 6](#page-99-0)*). Το κουμπί **RF** λειτουργεί με τον ίδιο τρόπο όπως το τηλεχειριστήριο ή ο ποδοδιακόπτης (βλ. *[Ενότ. 5.4](#page-98-0)* για πληροφορίες σχετικά με τη σύνδεση του ποδοδιακόπτη στην πίσω πλευρά).
- 3 Λυχνίες ένδειξης: μπλε=RF ON (Ραδιοσυχνότητες ενεργοποιημένες), κόκκινο=FAULT (Σφάλμα). Βλ. *[Kεφ. 7](#page-99-0)* για περιγραφή της λειτουργίας των λυχνιών ένδειξης.

# **5.2 Περιβάλλον εργασίας οθόνης αφής**

Η οθόνη της γεννήτριας Symplicity G3 διαθέτει ένα περιβάλλον εργασίας αφής που επιτρέπει στον χρήστη να αλληλεπιδρά με το σύστημα σε διάφορες καταστάσεις του λογισμικού, με εξαίρεση την κατάσταση RF ON (Ραδιοσυχνότητες ενεργοποιημένες). Η οθόνη αφής μπορεί να χρησιμοποιηθεί για τη ρύθμιση της ημερομηνίας και της ώρας, για την επιλογή νέου ή του ίδιου ασθενούς όταν συνδέεται ένας καθετήρας, για την αποεπιλογή και την επιλογή καναλιών για ενεργοποίηση ραδιοσυχνοτήτων, για την περιήγηση στα διαγράμματα ιστορικού των καταλύσεων ενός συγκεκριμένου ασθενούς, για την επιλογή του νεφρού που υποβάλλεται σε θεραπεία, για πρόσβαση σε αναφορές και συνόψεις θεραπείας και λήψη τους, καθώς και για άλλες δραστηριότητες (βλ. *[Kεφ. 6](#page-99-0)* για μια περιγραφή των αναφερόμενων καταστάσεων).

### **5.2.1 Κατάσταση Standby (Αναμονή) - Οθόνη Connect Catheter (Σύνδεση καθετήρα)**

**Εικόνα 7.** Οθόνη **Connect Catheter** (Σύνδεση καθετήρα)

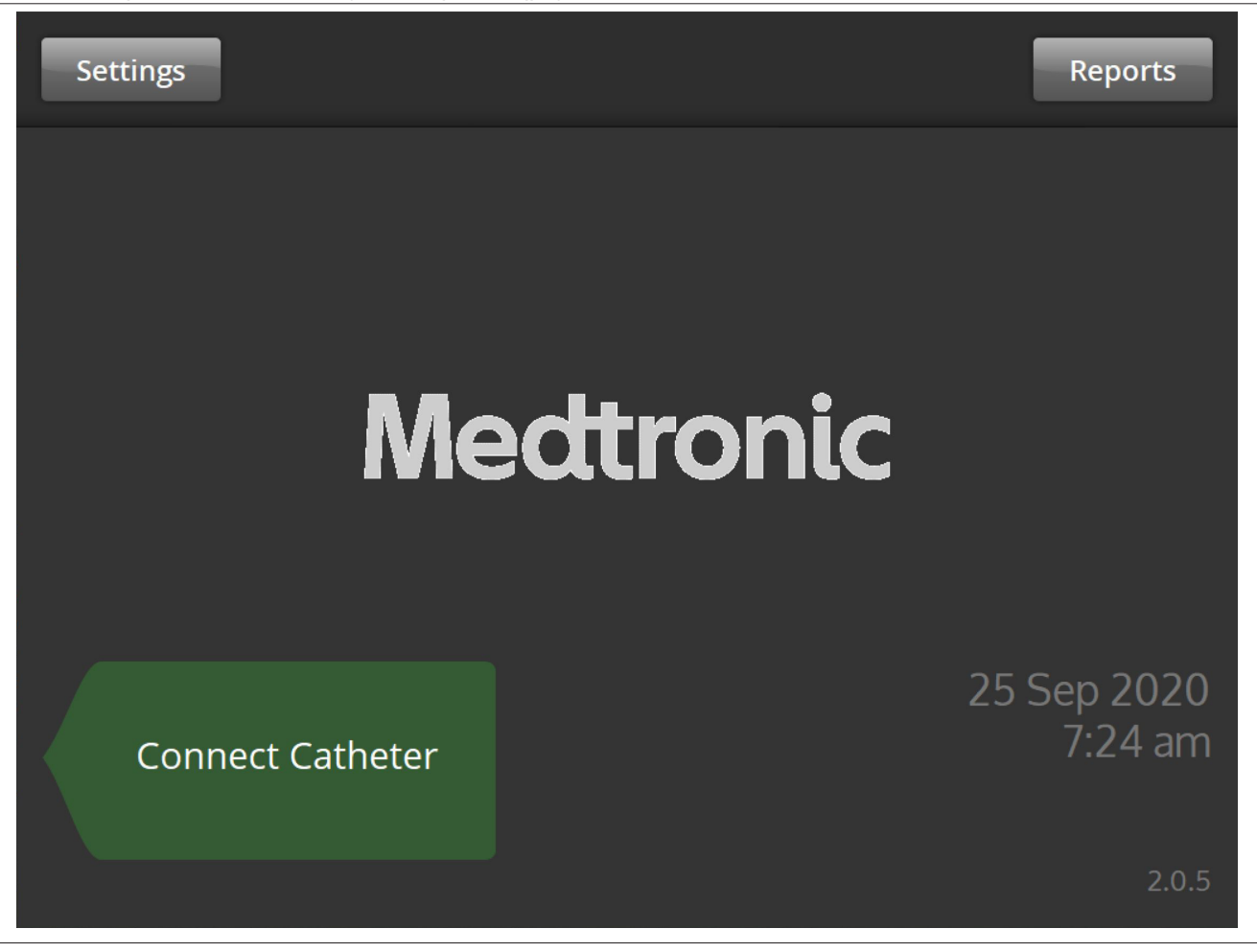

Η οθόνη **Connect Catheter** (Σύνδεση καθετήρα) εμφανίζεται στην κατάσταση STANDBY (Αναμονή) του συστήματος όταν δεν υπάρχει καθετήρας συνδεδεμένος στο σύστημα.

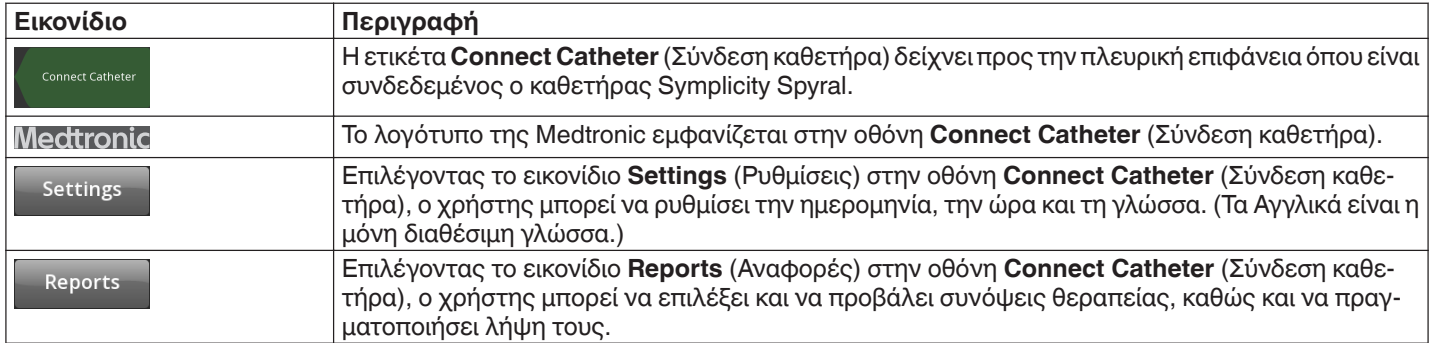

### **5.2.2 Κατάσταση αναμονής - Οθόνη Settings (Ρυθμίσεις)**

**Εικόνα 8.** Οθόνη Settings (Ρυθμίσεις)

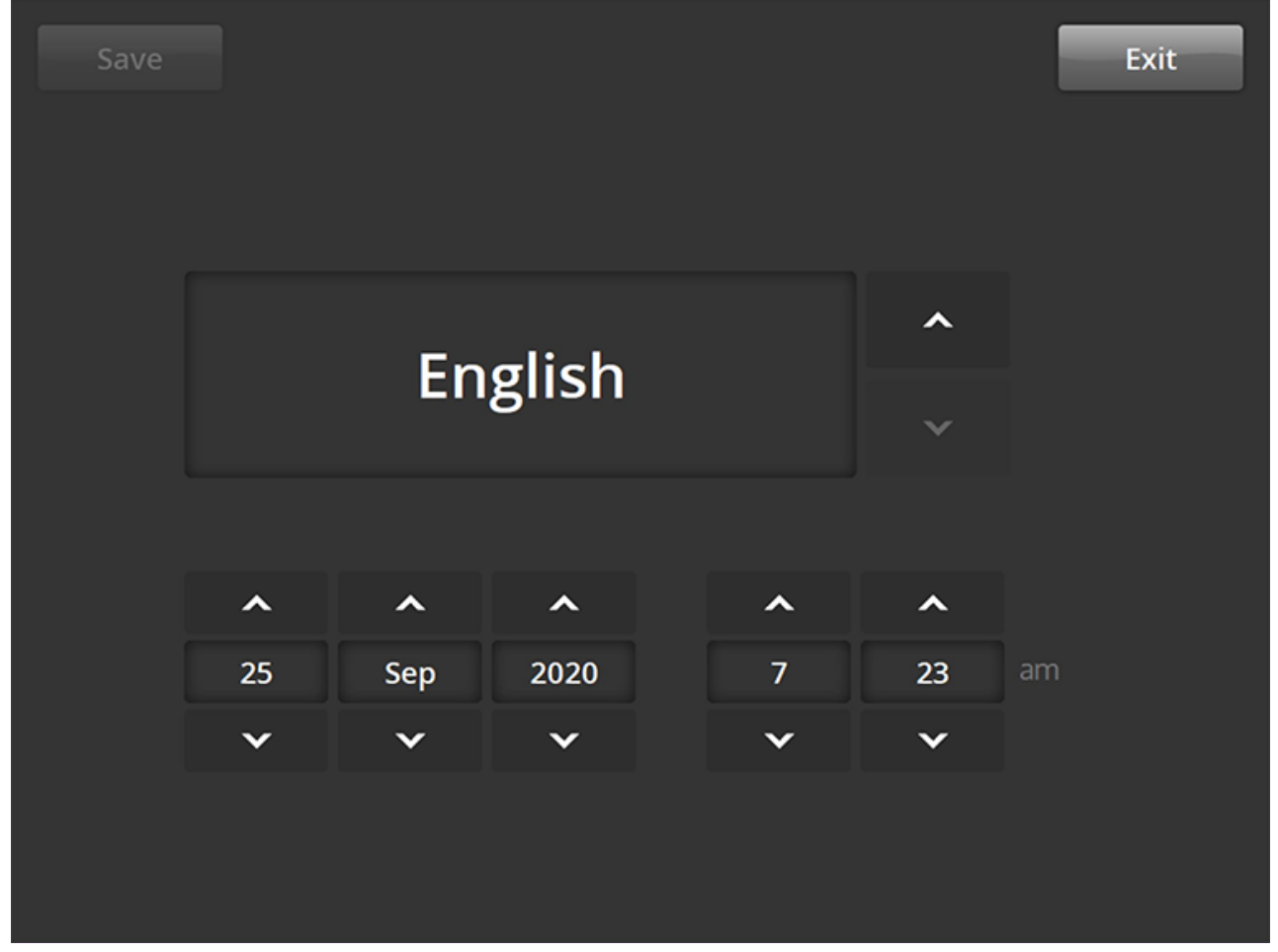

Μπορείτε να μεταβείτε στην οθόνη Settings (Ρυθμίσεις) από την οθόνη **Connect Catheter**(Σύνδεση καθετήρα), όταν δεν υπάρχει συνδεδεμένος καθετήρας. Αυτή η οθόνη είναι προσβάσιμη κατά την κατάσταση STANDBY (Αναμονή).

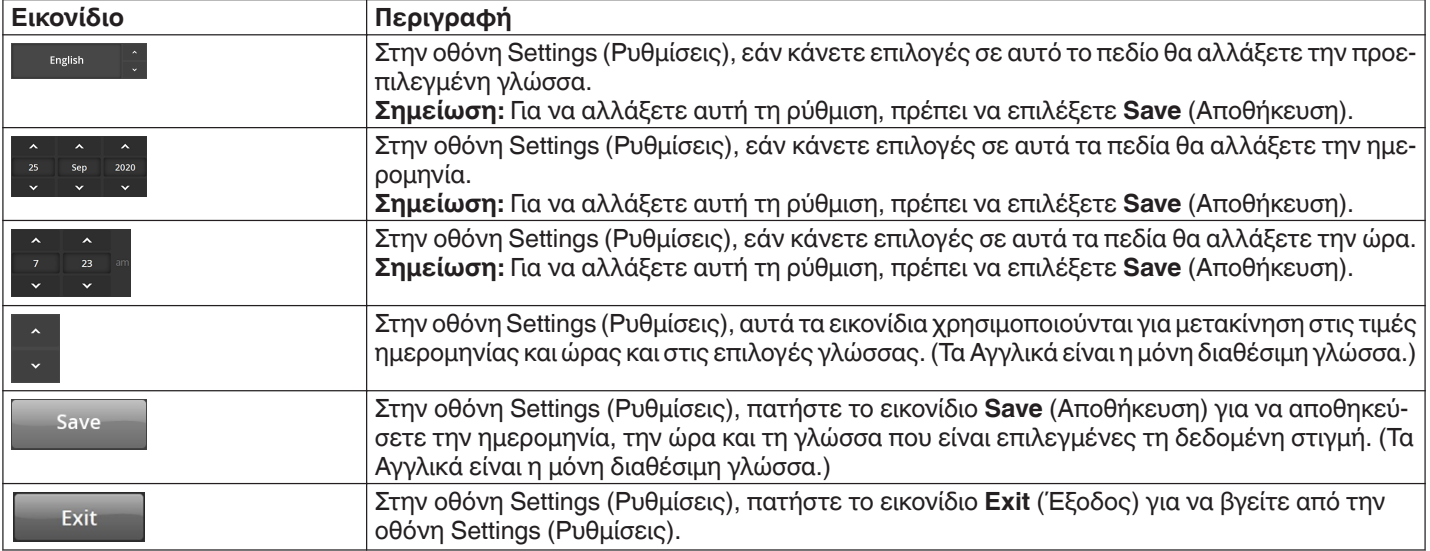

### **5.2.3 Κατάσταση αναμονής - Οθόνη επιλογής ασθενούς**

**Εικόνα 9.** Οθόνη Patient Selection (Επιλογή ασθενούς)

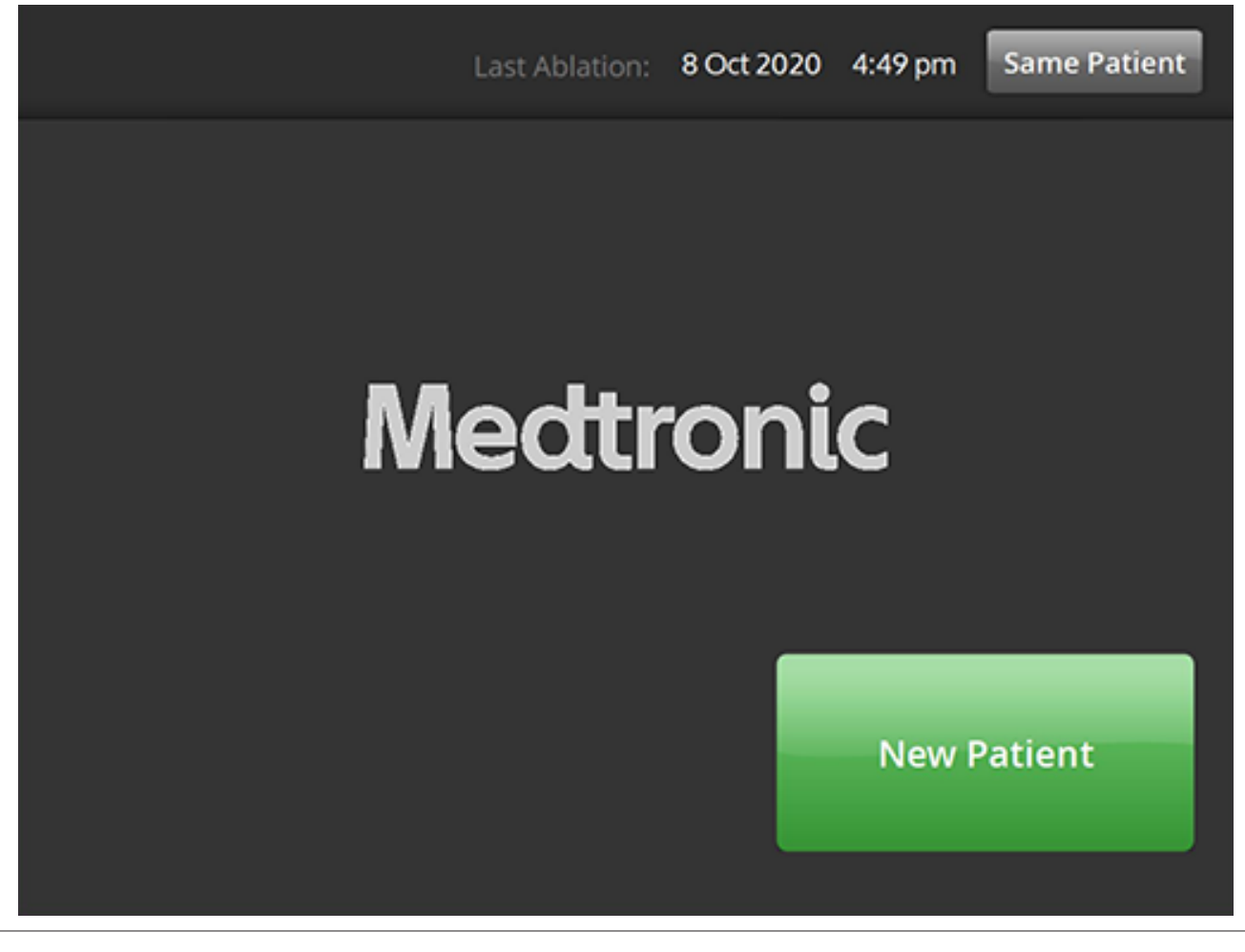

Η οθόνη Patient Selection (Επιλογή ασθενούς) εμφανίζεται μόλις ο καθετήρας συνδεθεί κατά την κατάσταση STANDBY (Αναμονή).

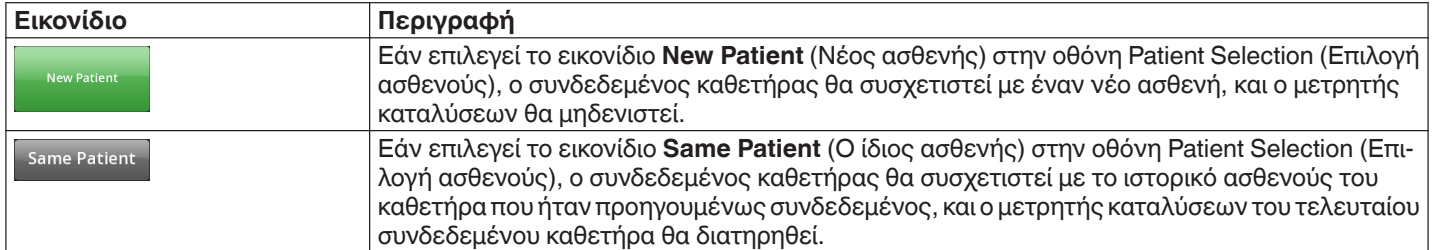

### **5.2.4 Κατάσταση ετοιμότητας - Οθόνη μηνυμάτων**

**Εικόνα 10.** Οθόνη Message (Μηνύματα)

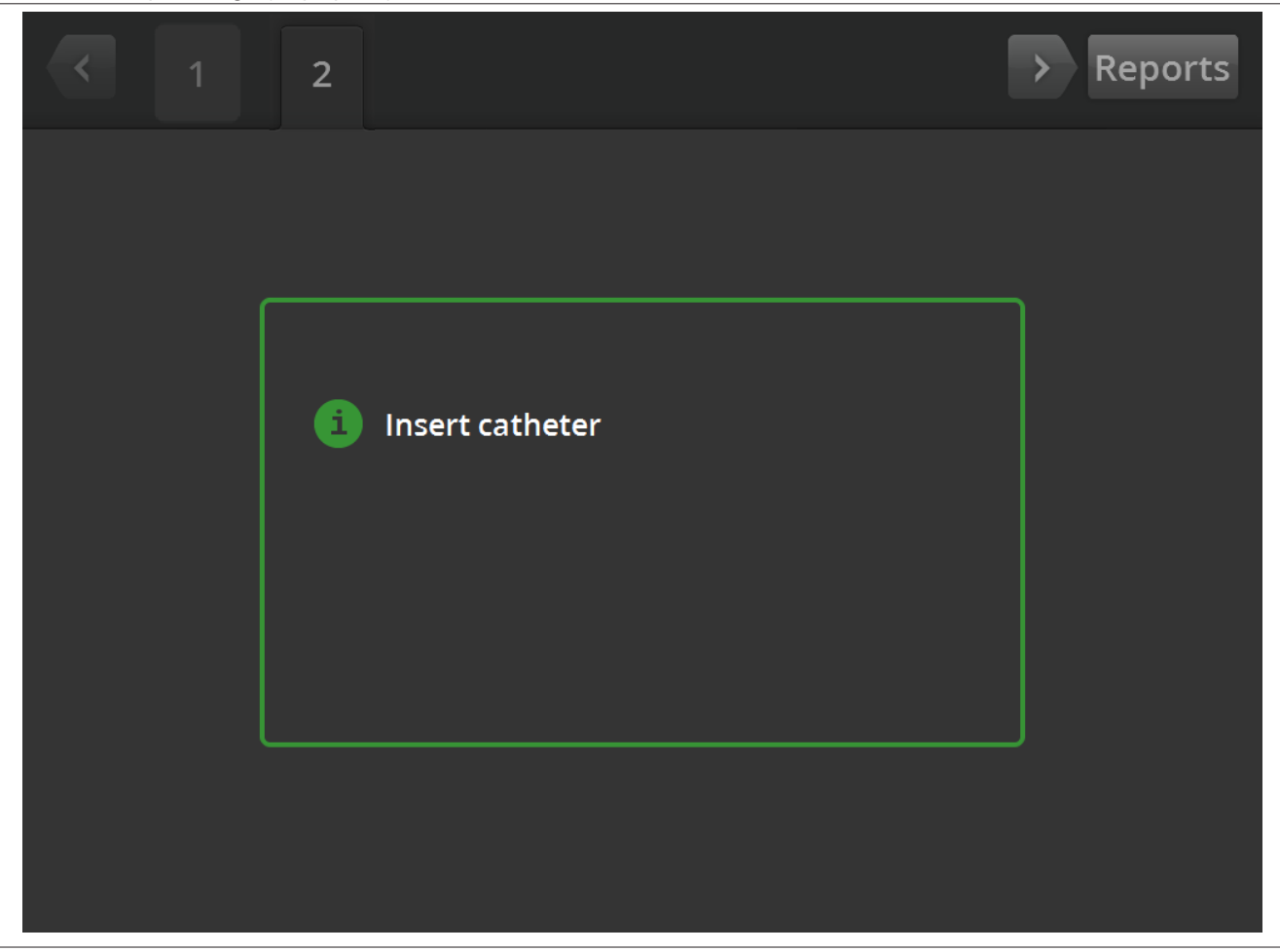

Στην κατάσταση READY (Ετοιμότητα), η οθόνη Message (Μηνύματα) χρησιμοποιείται για την εμφάνιση των μηνυμάτων αντιμετώπισης προβλημάτων.

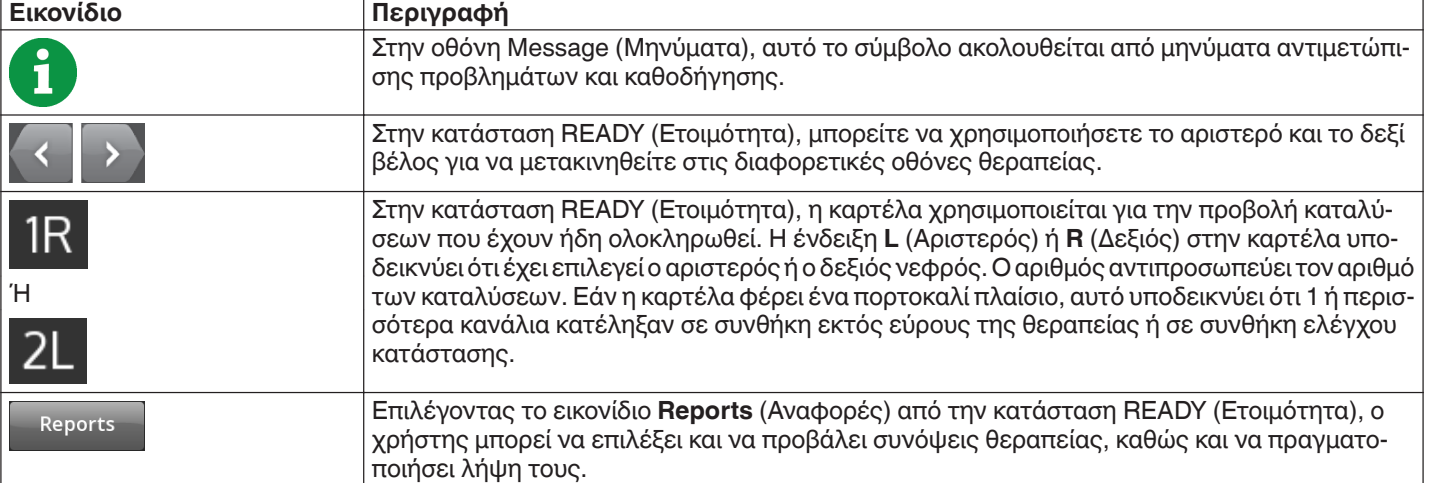

## **5.2.5 Κατάσταση ετοιμότητας - Οθόνη ετοιμότητας**

**Εικόνα 11.** Οθόνη Ready (Ετοιμότητα)

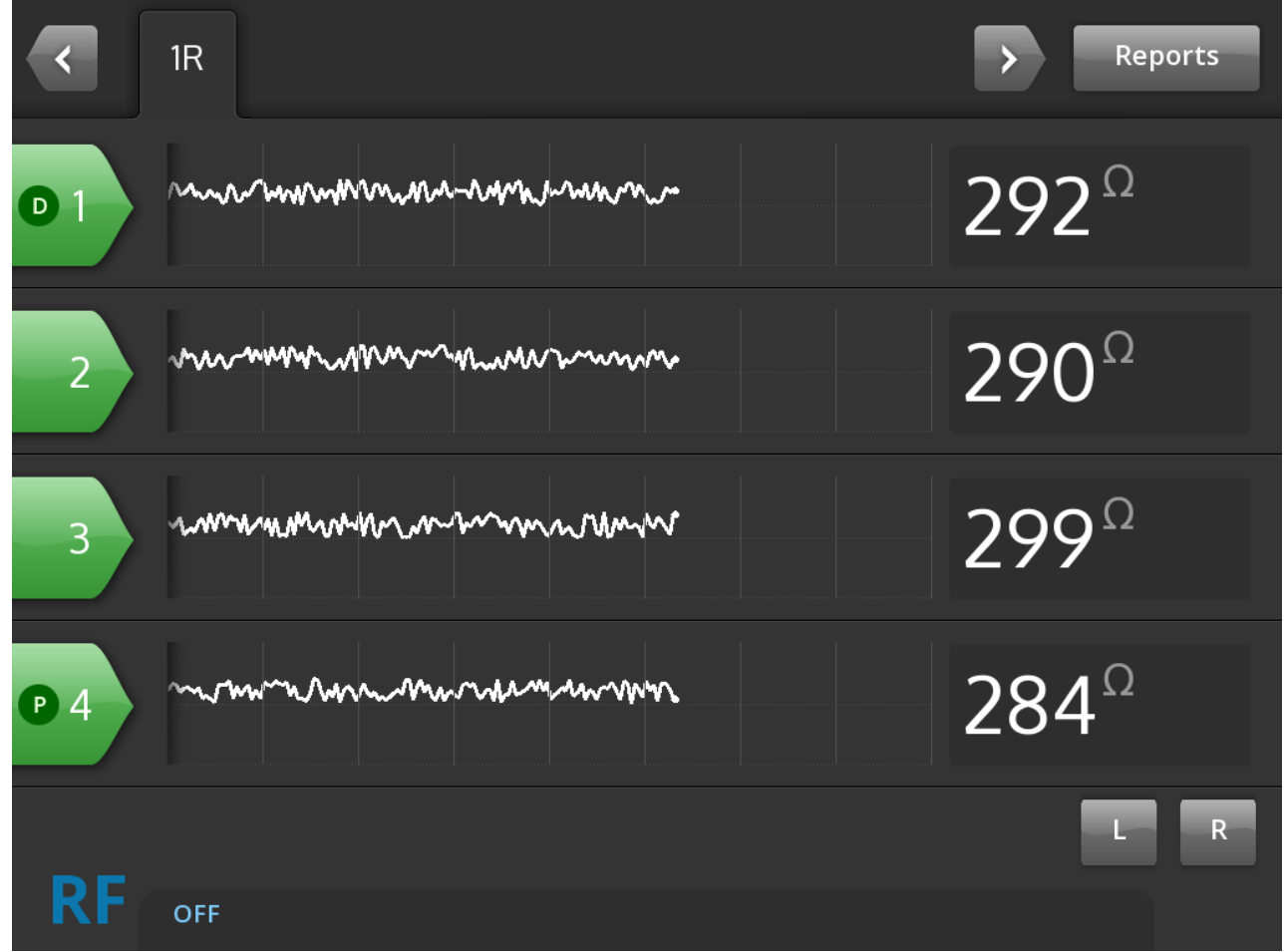

Στην κατάσταση READY (Ετοιμότητα), η οθόνη Ready (Ετοιμότητα) χρησιμοποιείται για την παρακολούθηση της σύνθετης αντίστασης όλων των ενεργών καναλιών.

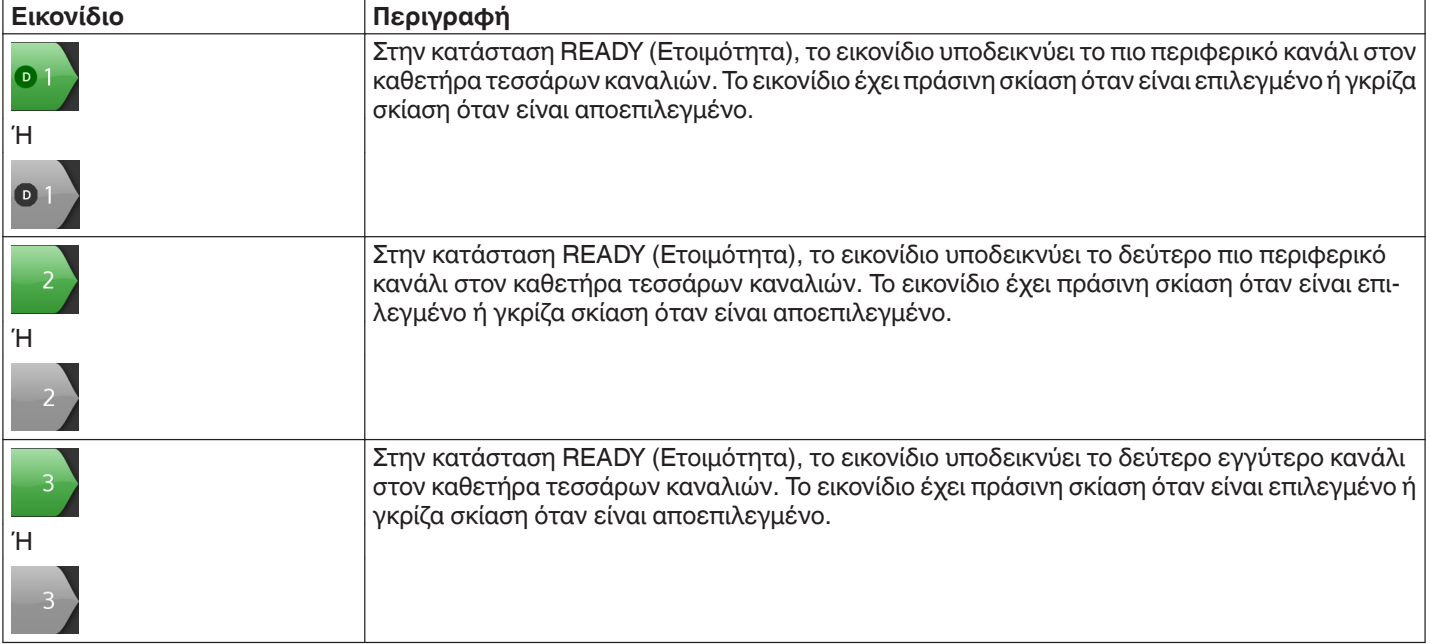

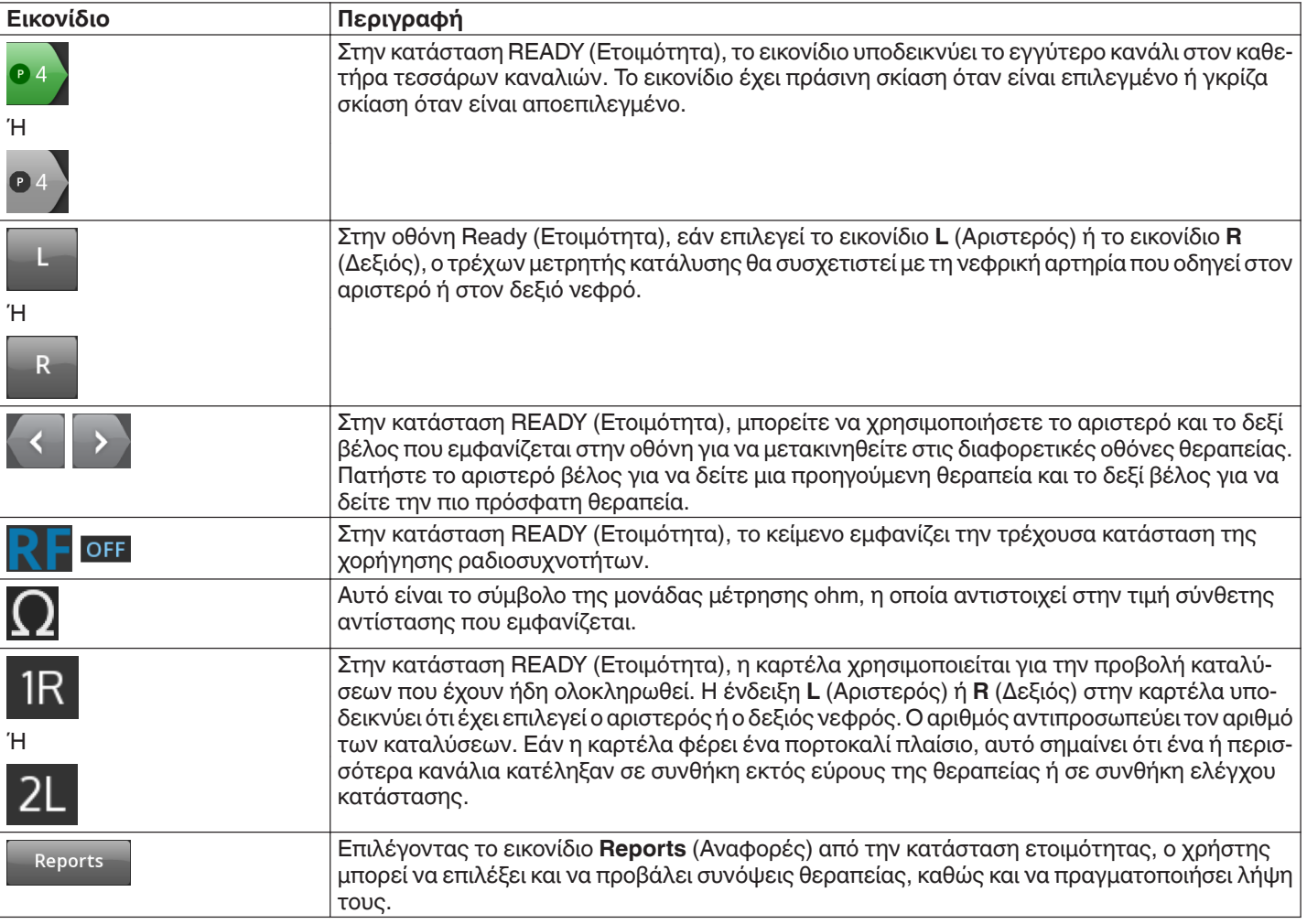

### **5.2.6 Κατάσταση RF ON - Οθόνη RF ON (Ραδιοσυχνότητες ενεργοποιημένες)**

**Εικόνα 12.** Οθόνη **RF ON** (Ραδιοσυχνότητες ενεργοποιημένες)

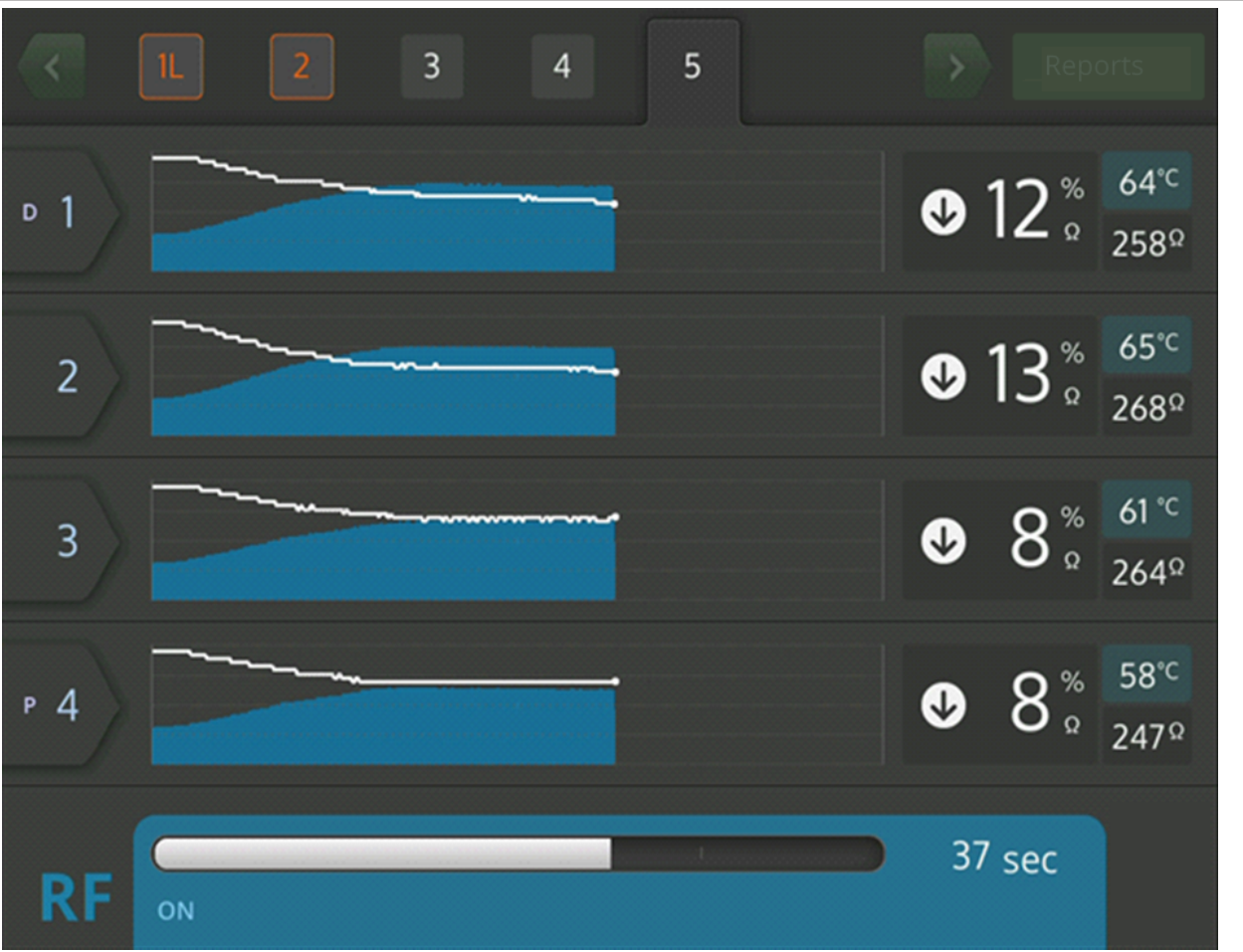

Στην κατάσταση RF ON (Ραδιοσυχνότητες ενεργοποιημένες), η οθόνη **RF ON** (Ραδιοσυχνότητες ενεργοποιημένες), παρέχει πληροφορίες για την εξέλιξη της κατάλυσης.

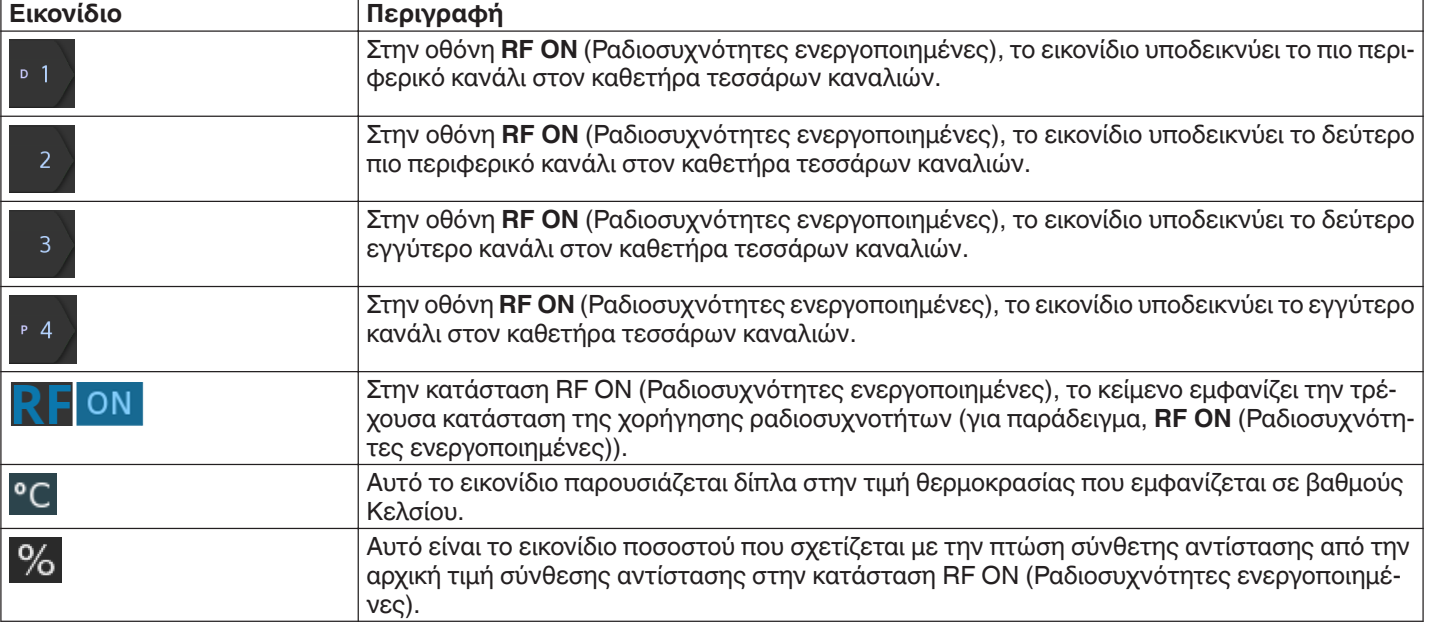

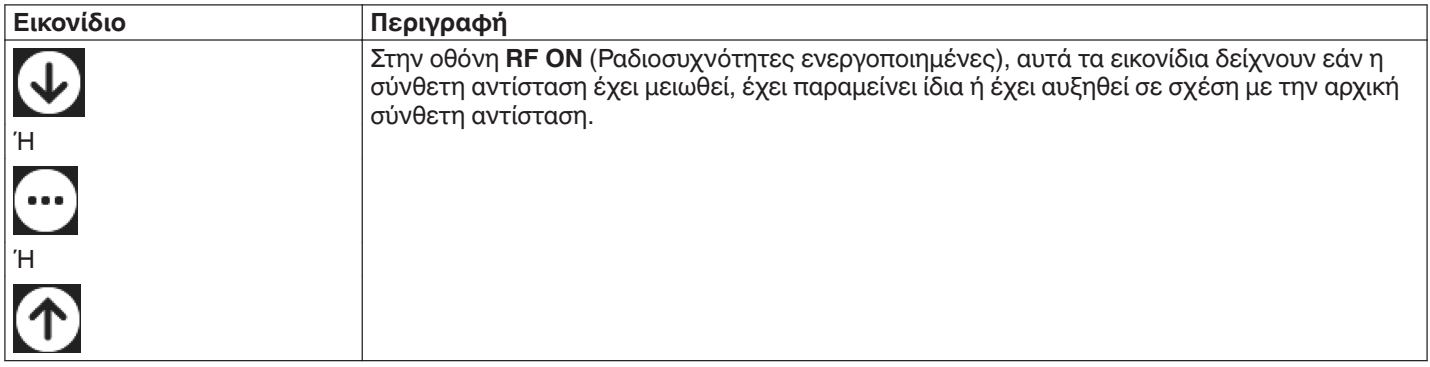

## **5.2.7 Κατάσταση RF OFF - Οθόνη RF OFF (Ραδιοσυχνότητες απενεργοποιημένες)**

**Εικόνα 13.** Οθόνη Check Status (Έλεγχος κατάστασης)

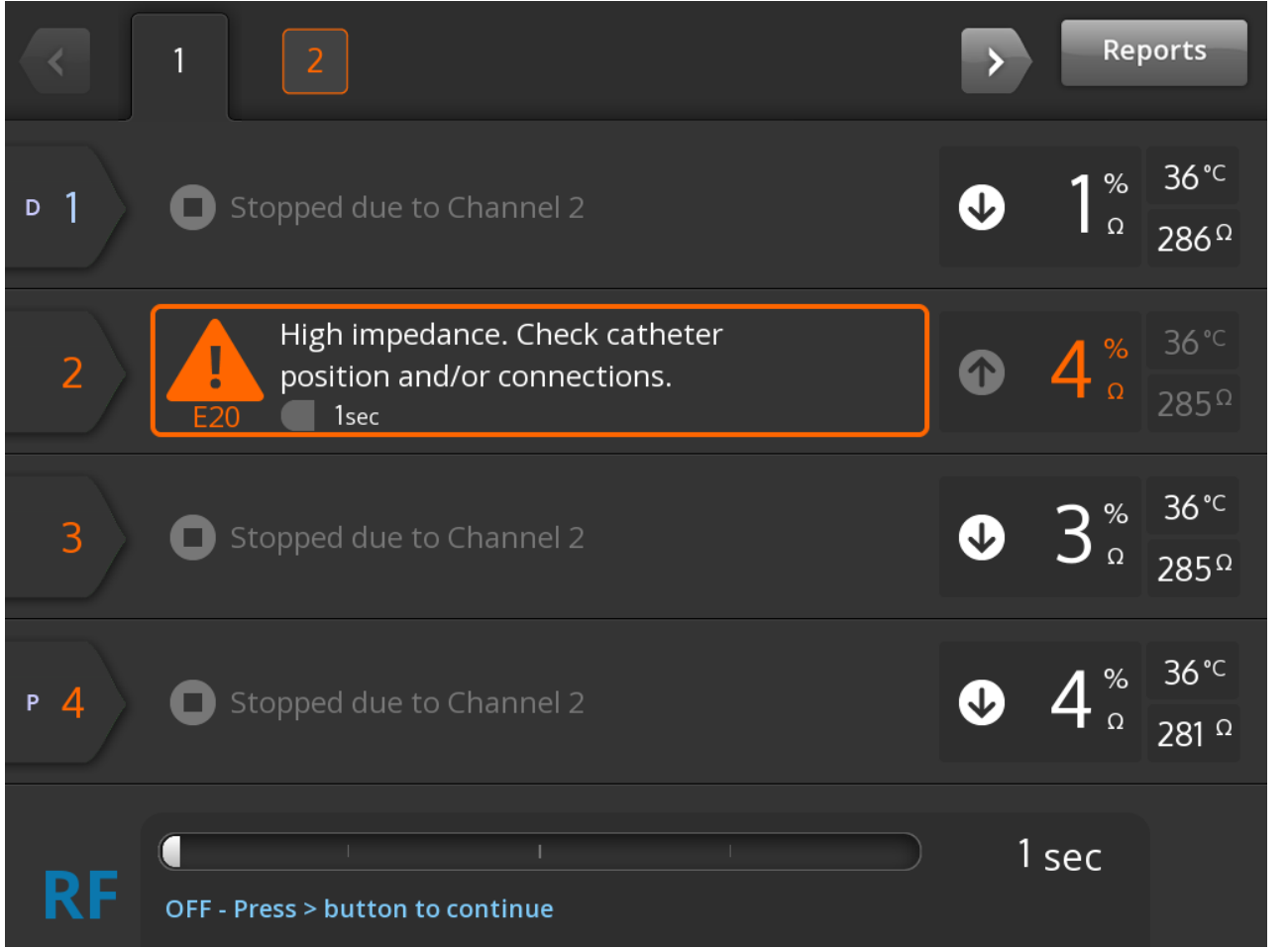

Η οθόνη Check Status (Έλεγχος κατάστασης) εμφανίζεται όταν η κατάλυση έχει τερματιστεί λόγω συνθήκης ελέγχου κατάστασης.

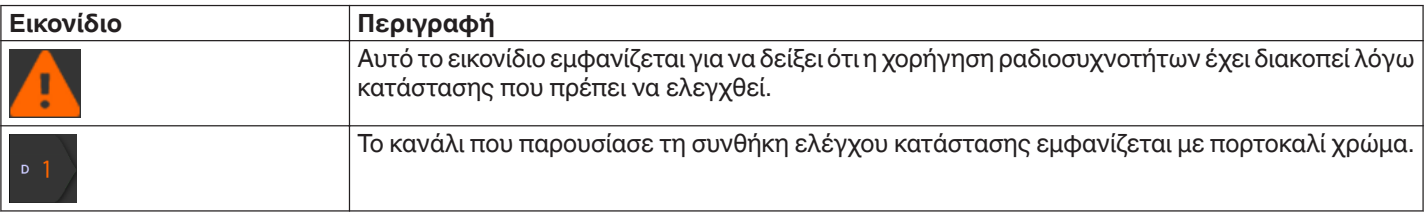

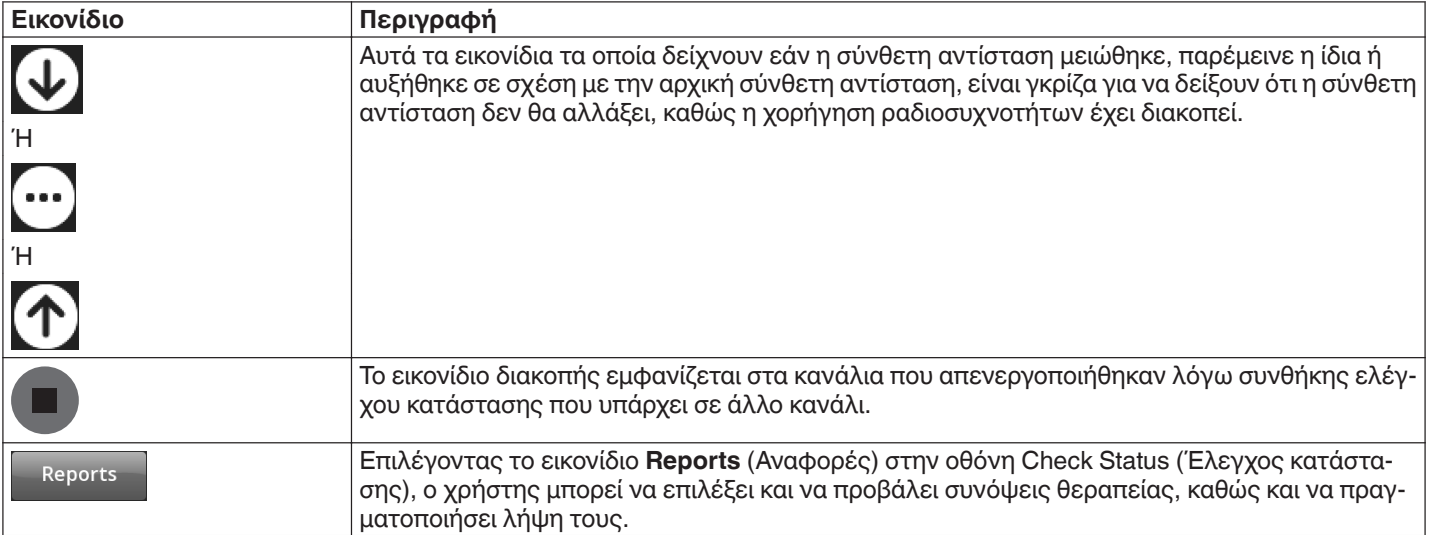

### **5.2.8 Οθόνη Check Dispersive Electrode (Ελέγξτε το ηλεκτρόδιο διασποράς)**

**Εικόνα 14.** Οθόνη **Check Dispersive Electrode** (Ελέγξτε το ηλεκτρόδιο διασποράς)

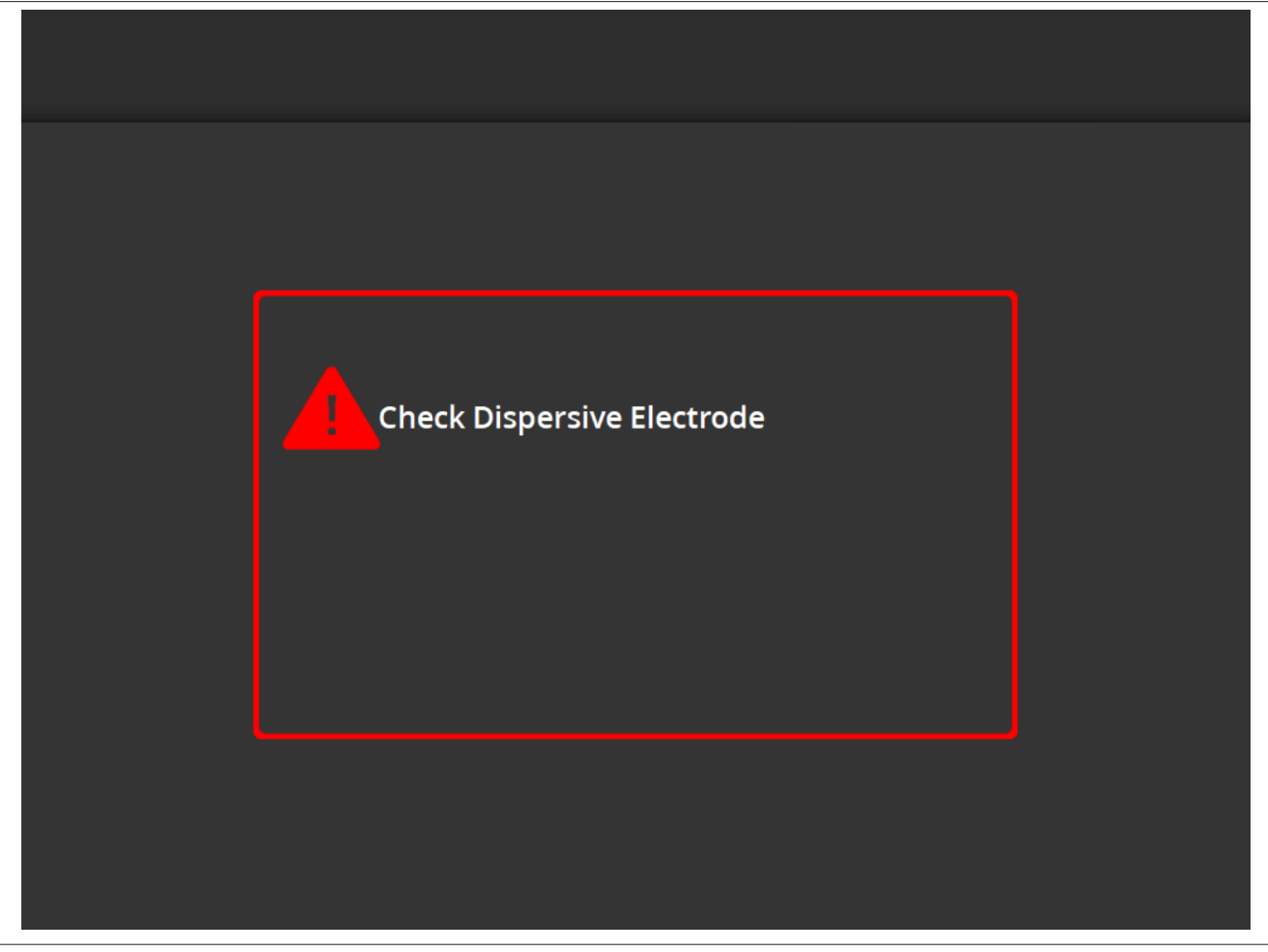

Η οθόνη **Check Dispersive Electrode** (Ελέγξτε το ηλεκτρόδιο διασποράς) εμφανίζεται όταν η κατάλυση έχει τερματιστεί λόγω συνθήκης ελέγχου κατάστασης που σχετίζεται με το ηλεκτρόδιο διασποράς.

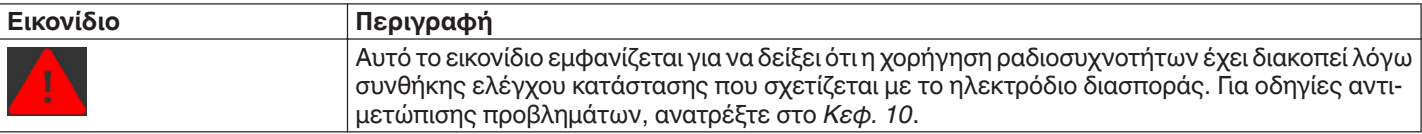

### **5.2.9 Κατάσταση RF OFF - Οθόνη User-Ended (Διακοπή από τον χρήστη)**

### **Εικόνα 15.** Οθόνη User-Ended (Διακοπή από τον χρήστη)

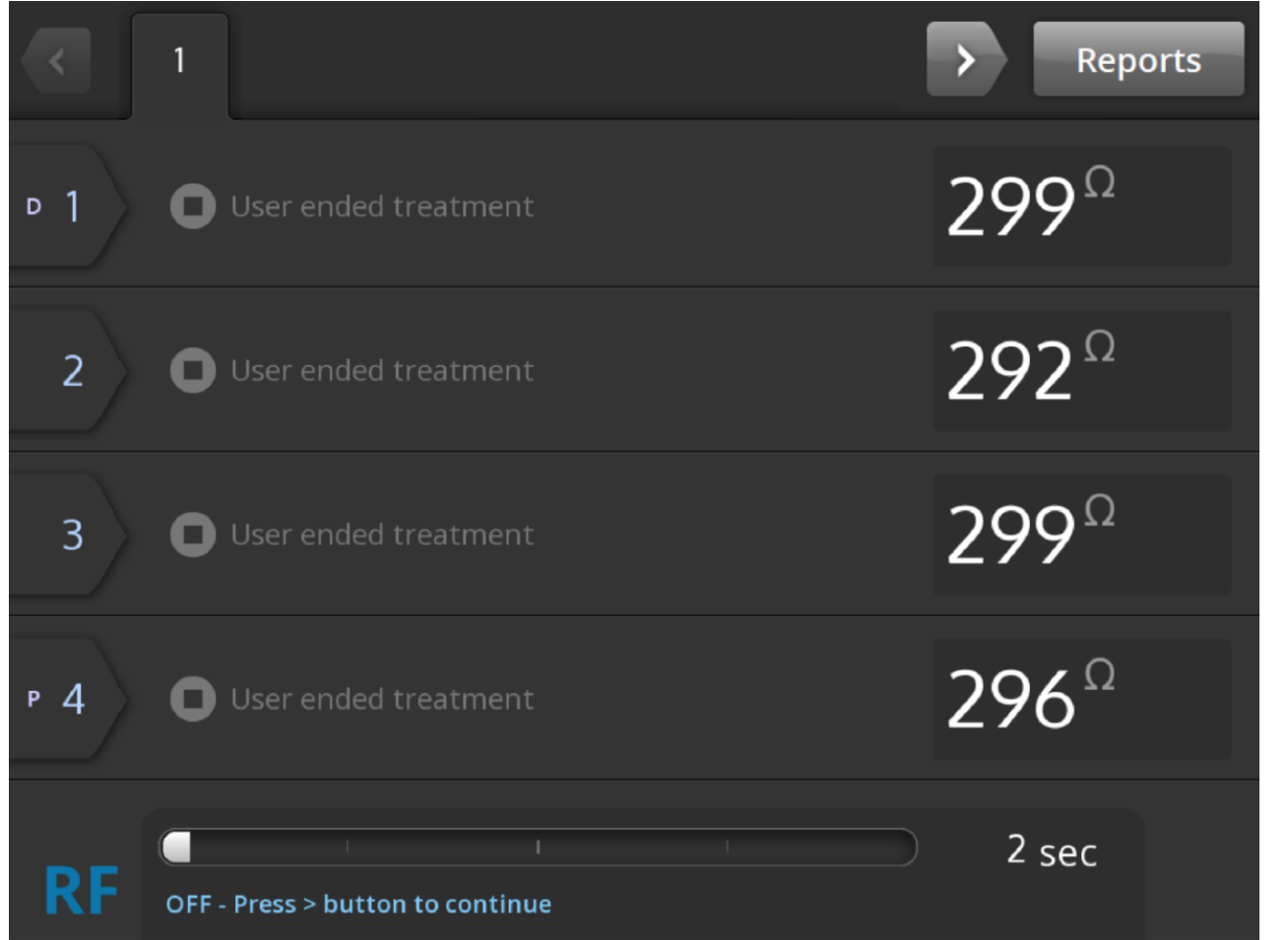

Η οθόνη User-Ended (Διακοπή από τον χρήστη) εμφανίζεται όταν μια θεραπεία διακοπεί από τον χρήστη.

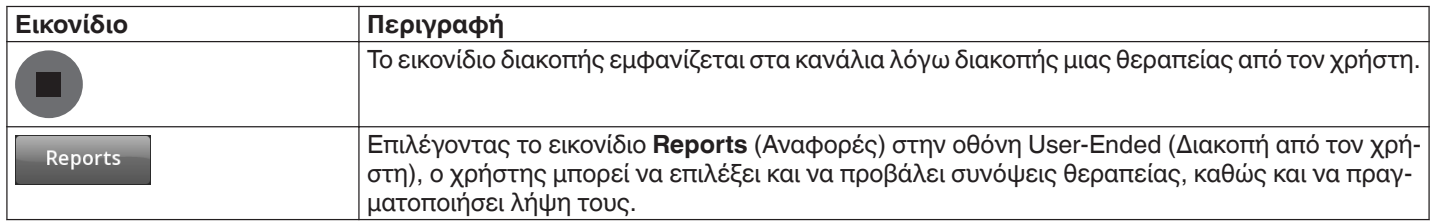

## **5.2.10 Κατάσταση αναφοράς - Οθόνη Report (Αναφορά)**

### **Εικόνα 16.** Οθόνη Report (Αναφορά)

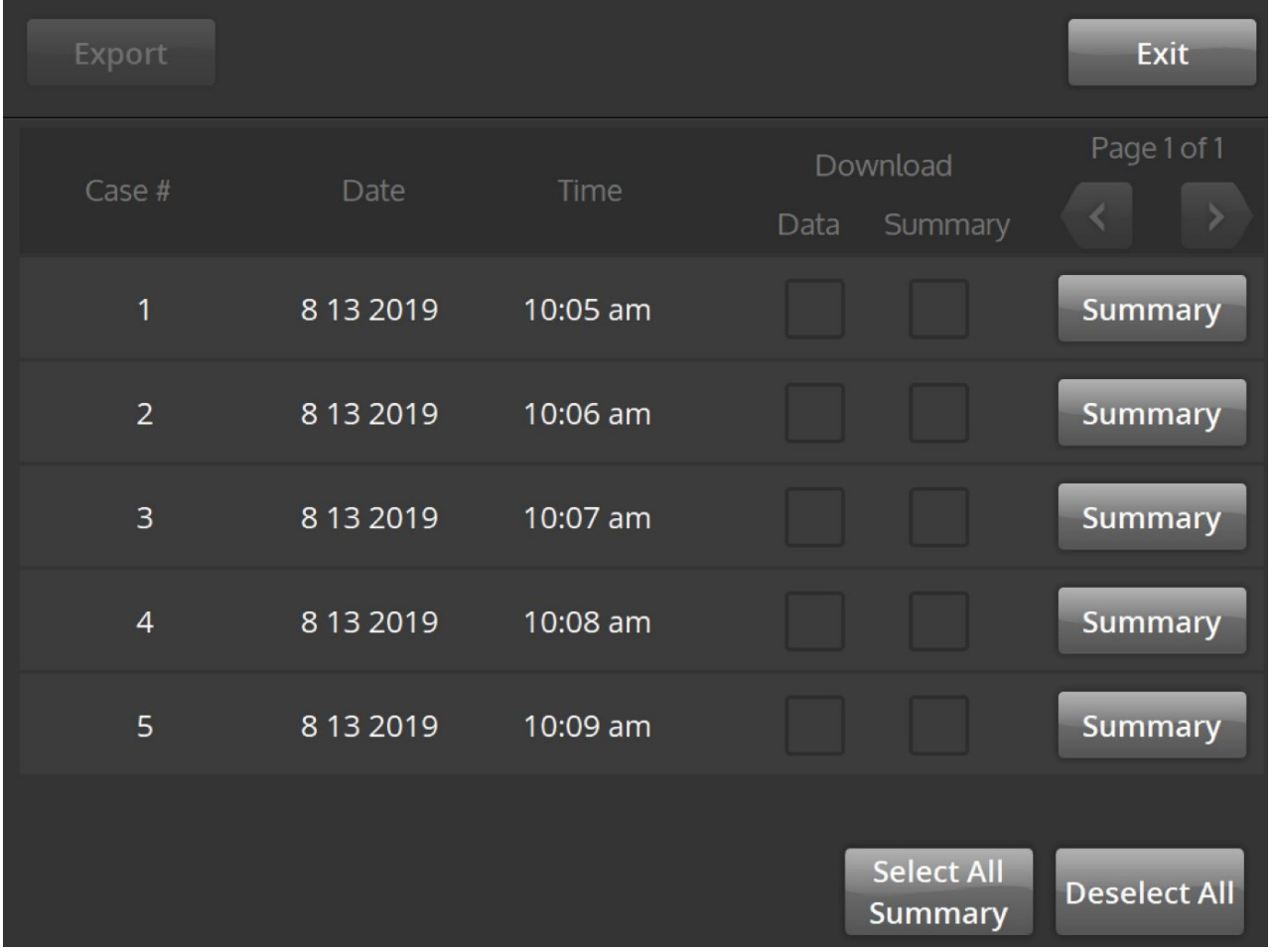

Η οθόνη Report (Αναφορά) χρησιμοποιείται για την εμφάνιση, την επιλογή και τη λήψη συνόψεων θεραπείας.

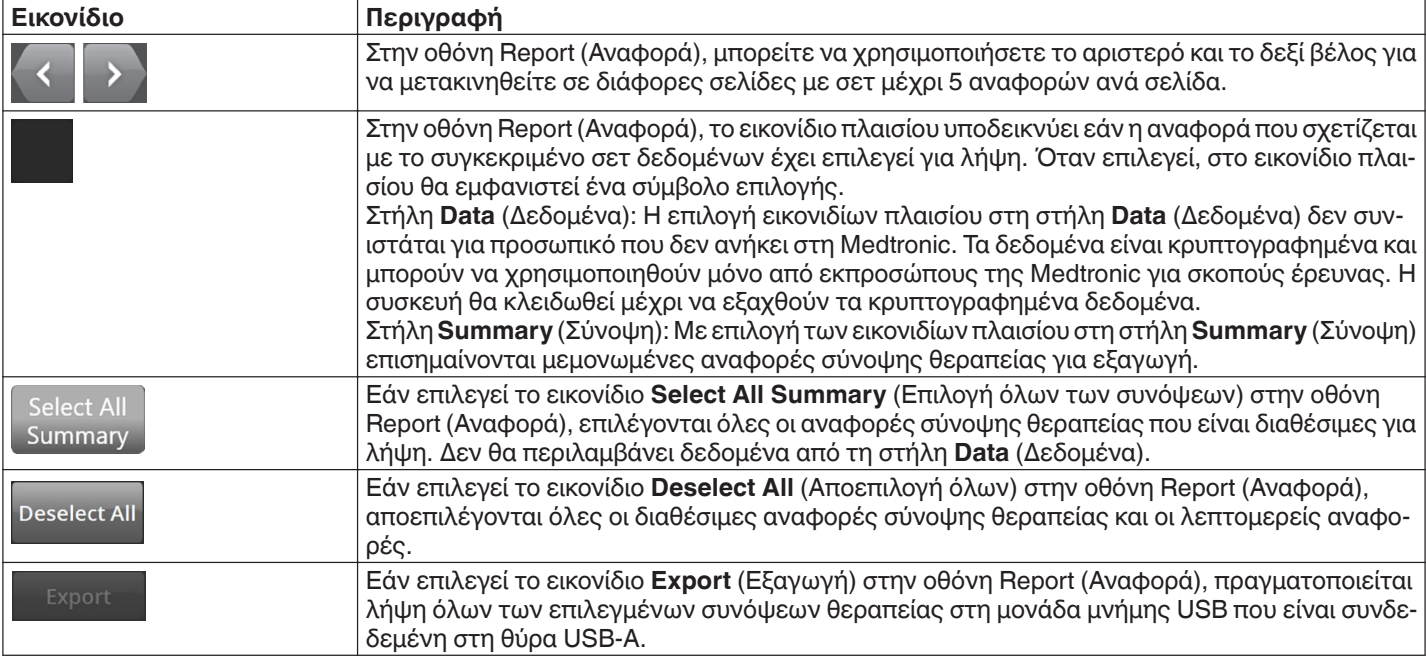

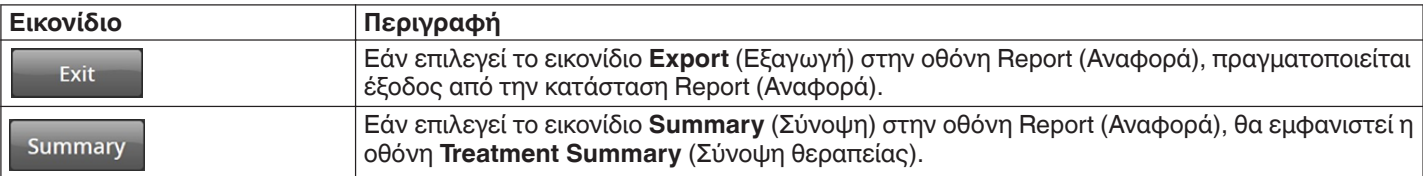

## **5.2.11 Κατάσταση αναφοράς - Οθόνη Treatment Summary (Σύνοψη θεραπείας)**

**Εικόνα 17.** Οθόνη **Treatment Summary** (Σύνοψη θεραπείας)

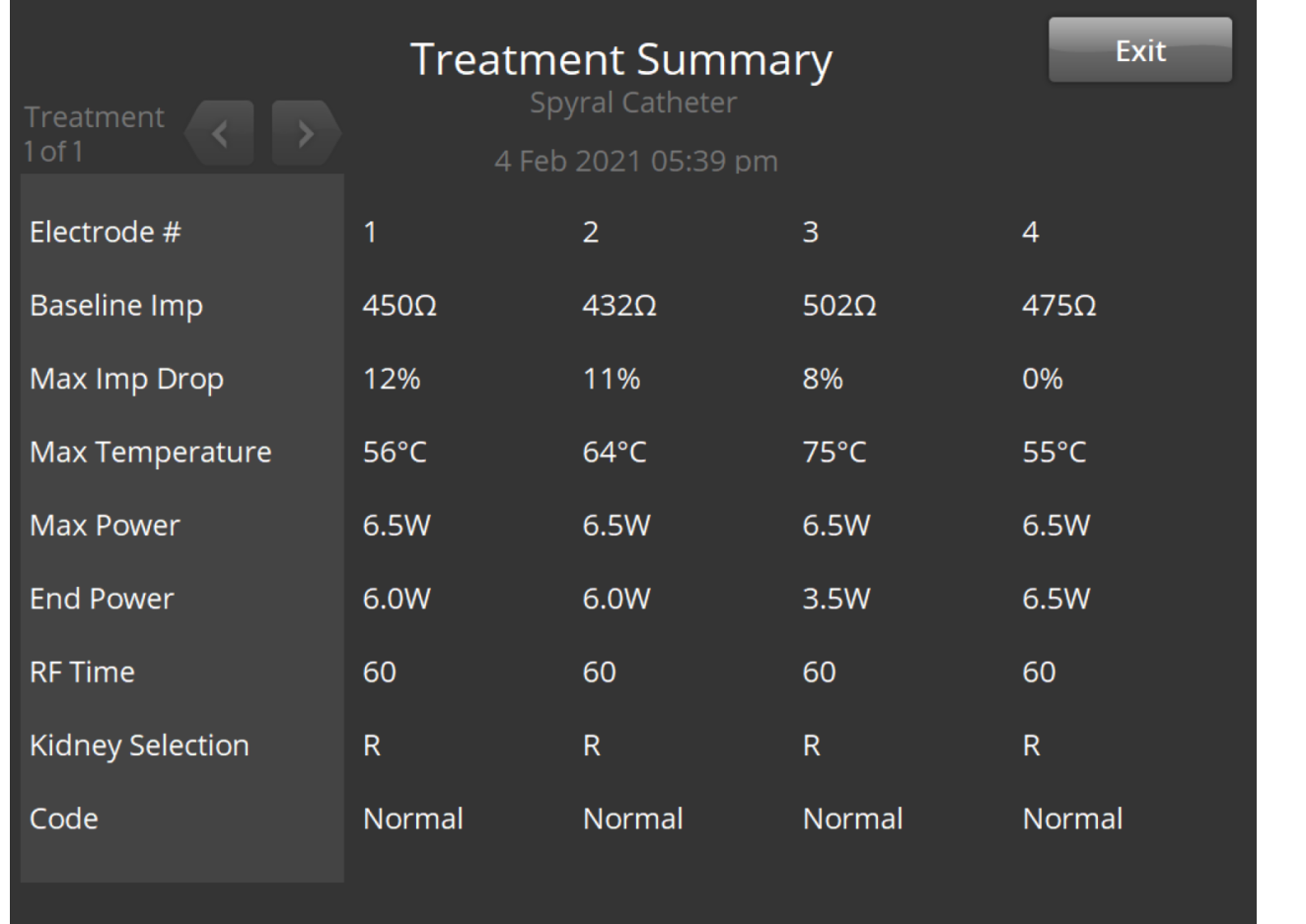

Η οθόνη **Treatment Summary** (Σύνοψη θεραπείας) χρησιμοποιείται για την προβολή συνόψεων θεραπείας για κάθε κατάλυση του επιλεγμένου ασθενούς.

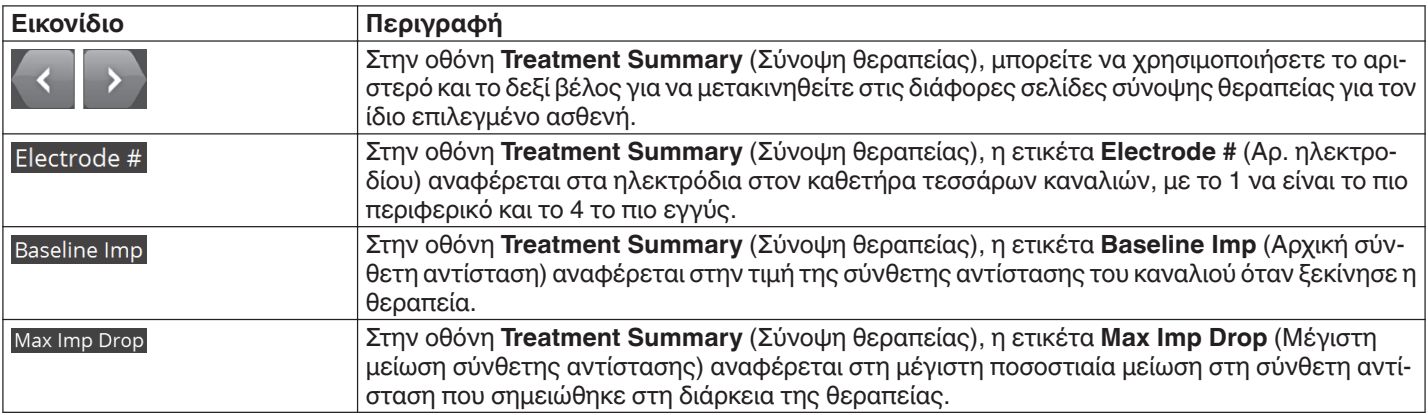

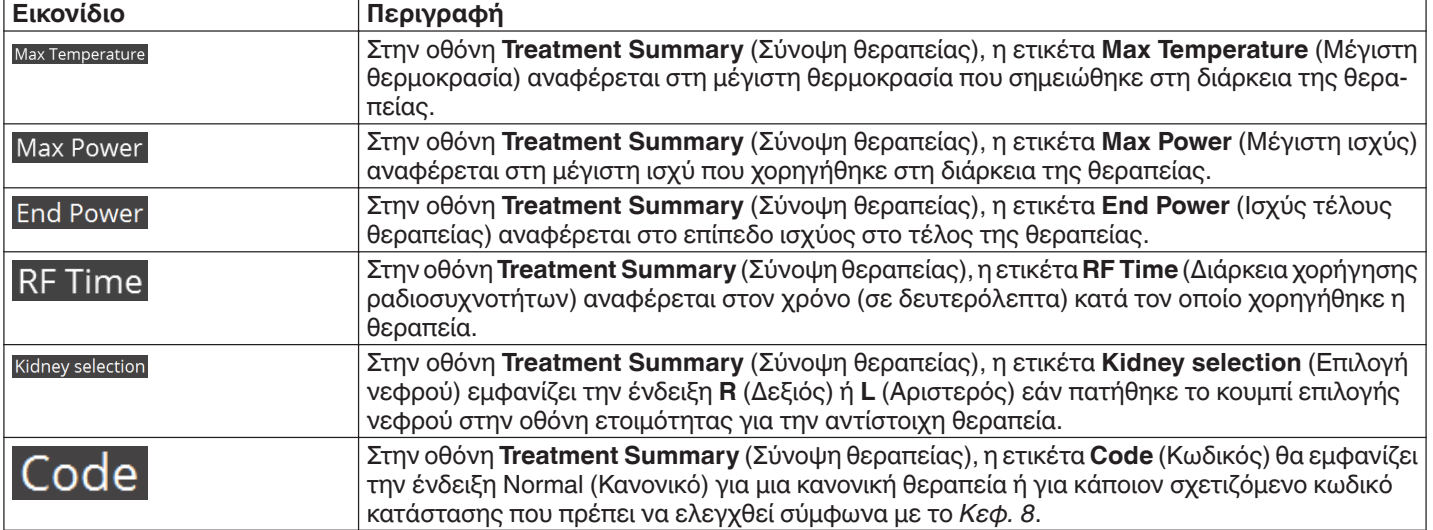

### **5.2.12 Κατάσταση σφάλματος - Οθόνη FAULT (Σφάλμα)**

## **Εικόνα 18.** Οθόνη **FAULT** (Σφάλμα)

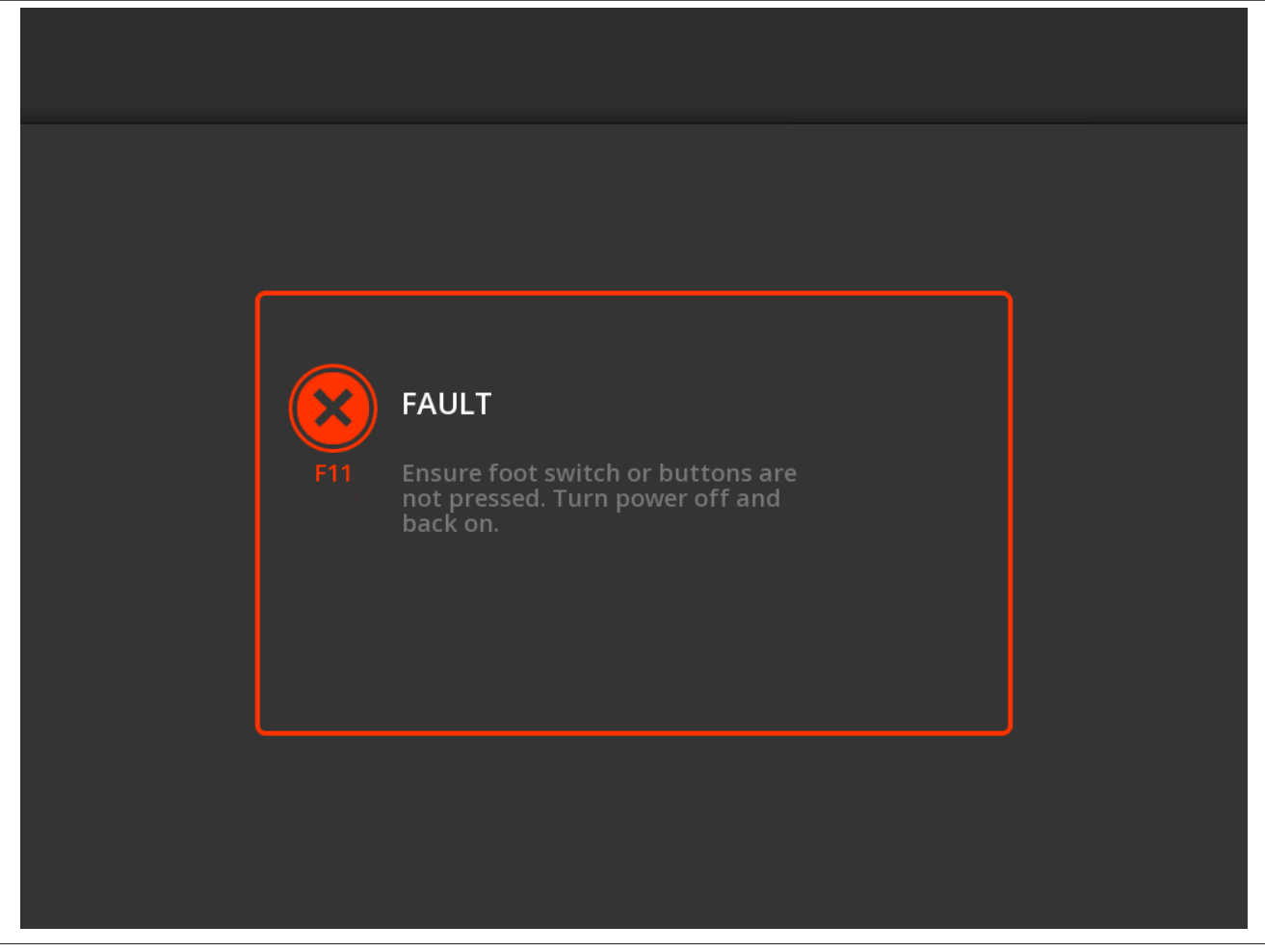

Η οθόνη **FAULT** (Σφάλμα) εμφανίζεται όταν παρουσιαστεί κατάσταση σφάλματος.

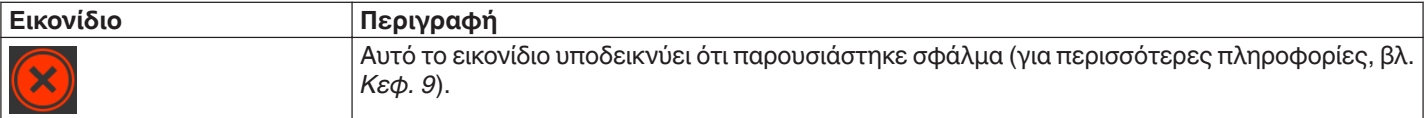

## <span id="page-97-0"></span>**5.3 Συνδέσεις στην πλευρική επιφάνεια**

Οι συνδέσεις στην πλευρική επιφάνεια παρουσιάζονται στην *Εικ. 19*. Ο καθετήρας Symplicity Spyral και το ηλεκτρόδιο διασποράς συνδέονται στη γεννήτρια Symplicity G3 στην πλευρική της επιφάνεια.

**Εικόνα 19.** Διάταξη πλευρικής επιφάνειας

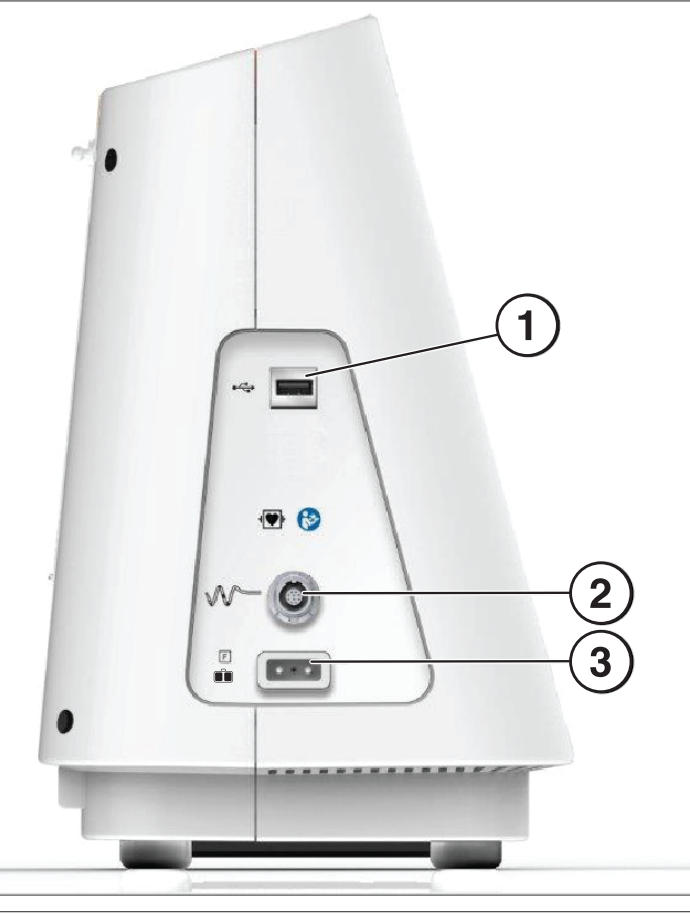

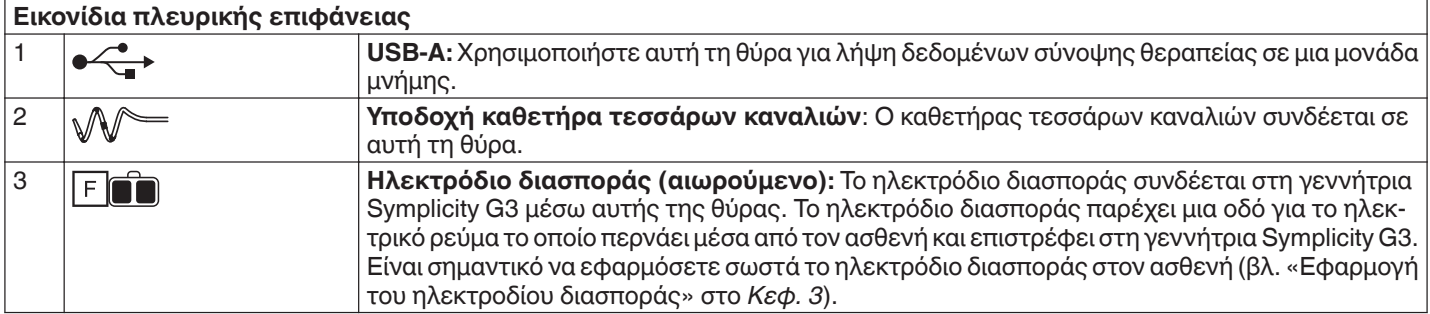

# <span id="page-98-0"></span>**5.4 Πίσω πλευρά**

## **Εικόνα 20.** Διάταξη πίσω πλευράς

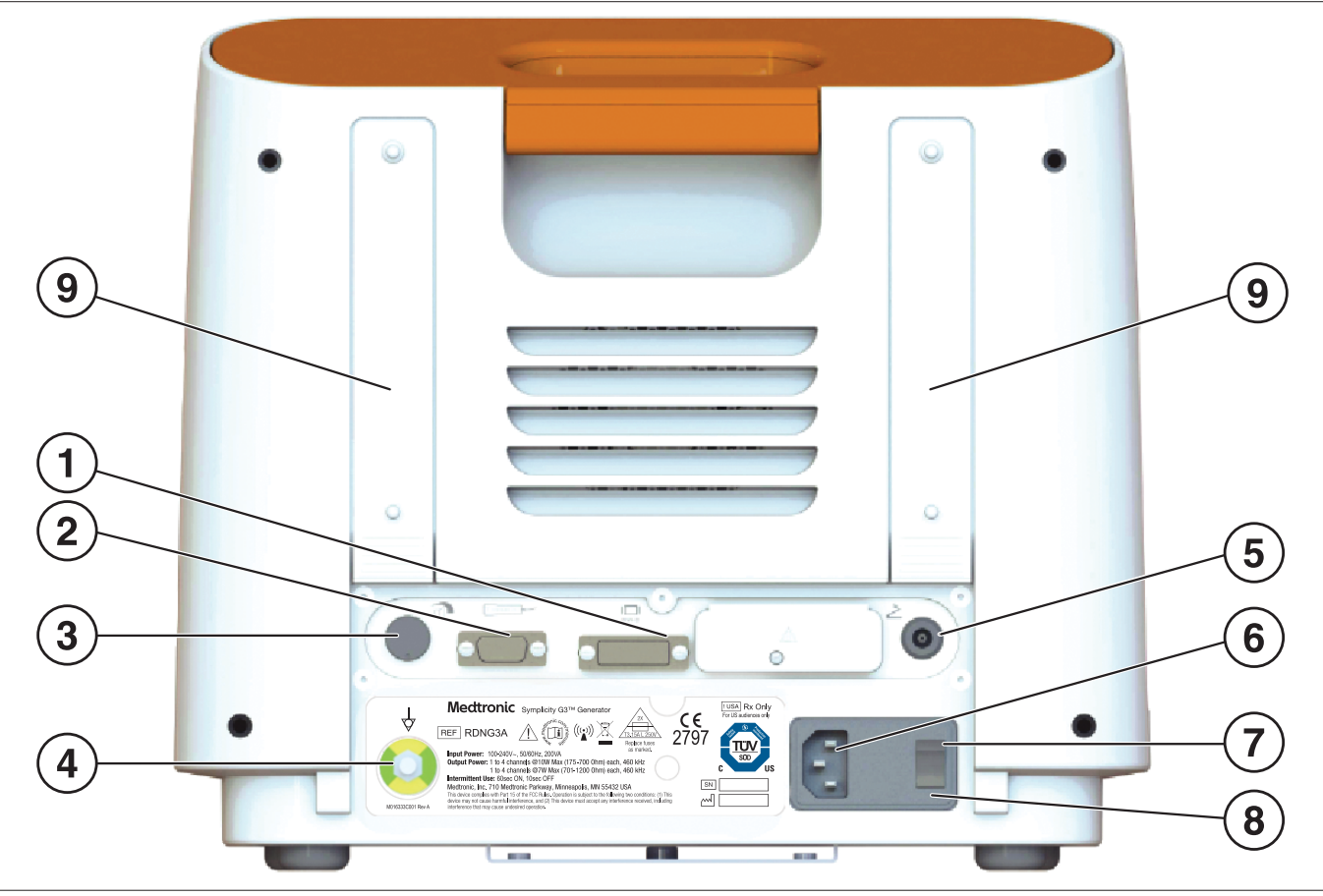

Η πίσω πλευρά παρουσιάζεται στην *Εικ. 20*.

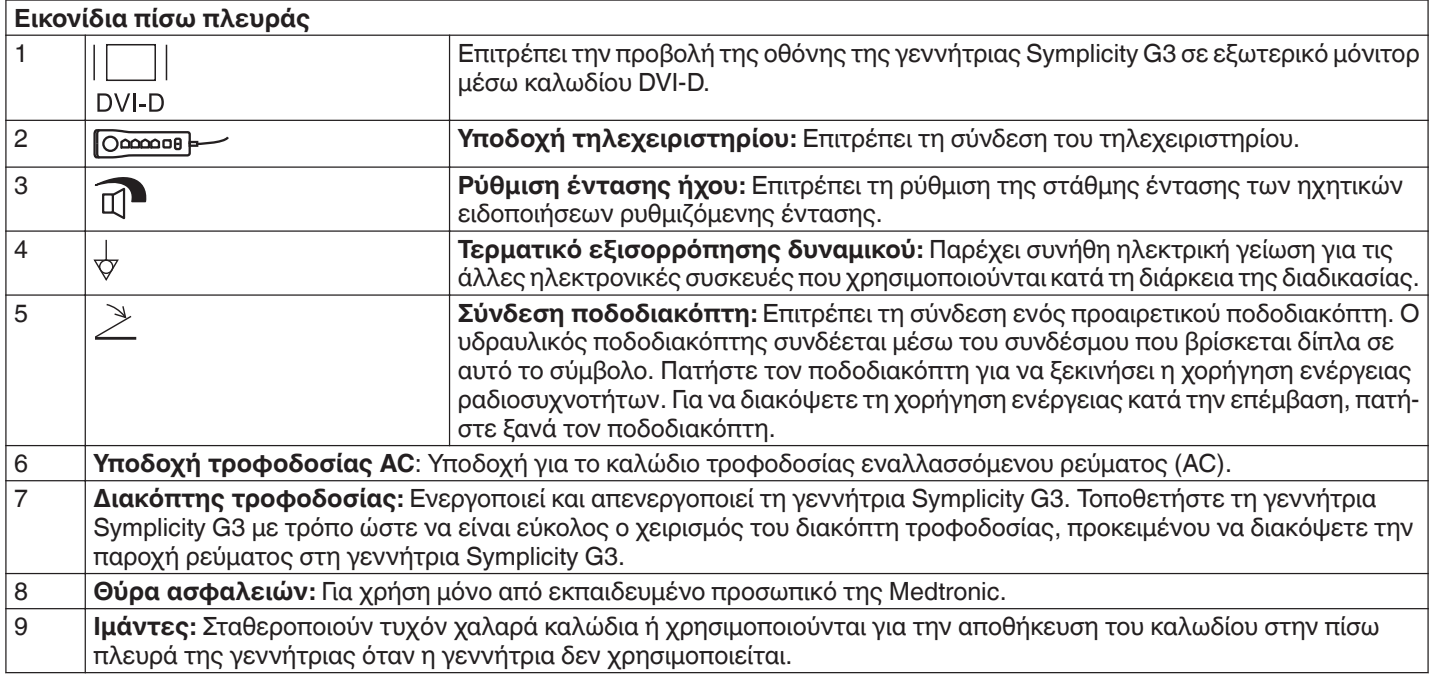

# <span id="page-99-0"></span>**5.5 Ανίχνευση ήδη χρησιμοποιημένου καθετήρα**

Το σύστημα θα αναγνωρίσει έναν ήδη χρησιμοποιημένο καθετήρα και θα εμφανίσει στον χρήστη ένα μήνυμα για την αντικατάσταση του καθετήρα με καινούριο. Ανατρέξτε στο *Kεφ. 7*.

# **6 Λογισμικό συστήματος**

Η γεννήτρια Symplicity G3 έχει τις ακόλουθες καταστάσεις συστήματος που καθορίζονται από το λογισμικό και τα δεδομένα που εισάγει ο χρήστης. Βλ. το *Kεφ. 7* για ηχητικές ειδοποιήσεις και πληροφορίες που παρέχονται στον χρήστη σε κάθε κατάσταση.

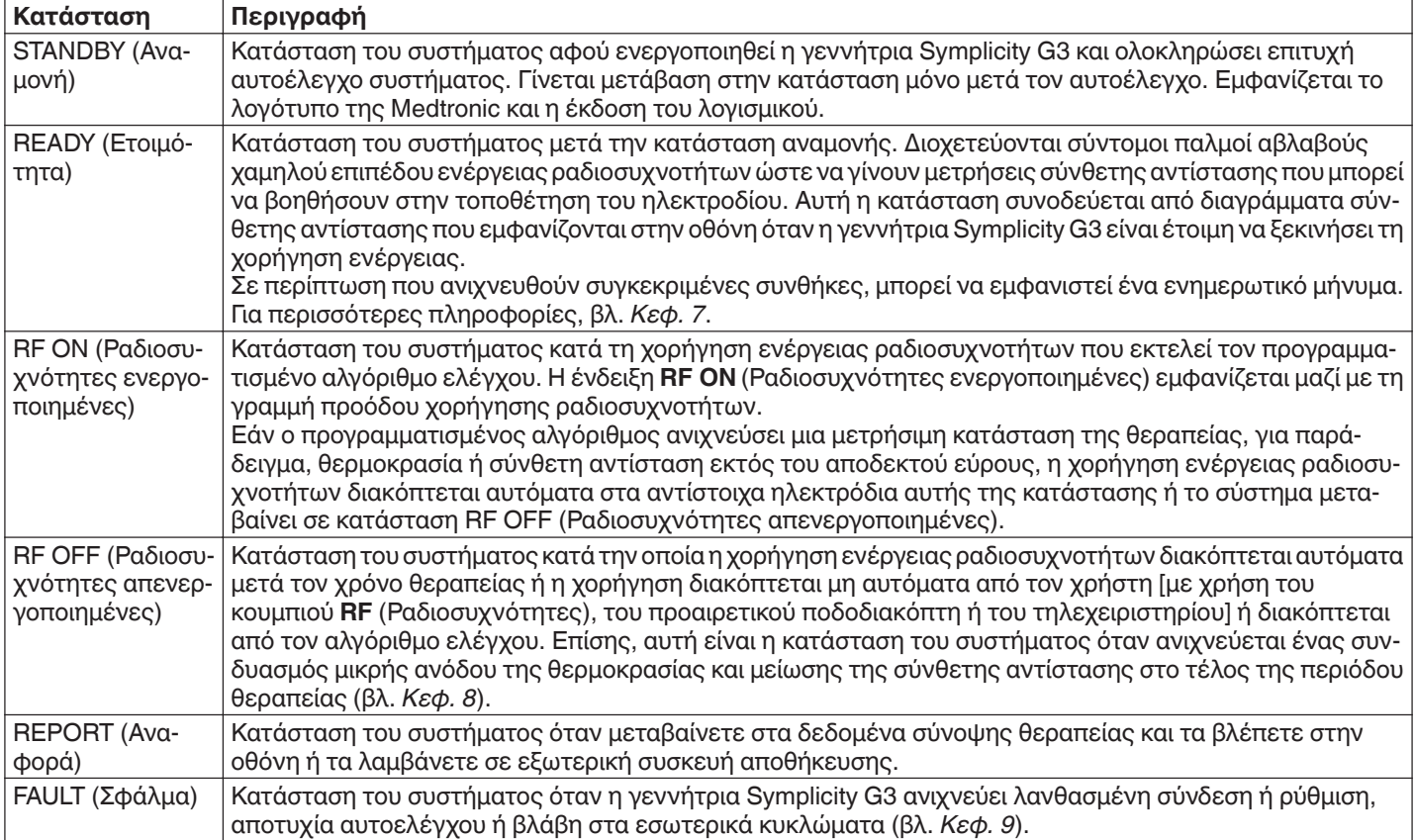

# **7 Ηχητικές και οπτικές πληροφορίες**

Η γεννήτρια Symplicity G3 χρησιμοποιεί ηχητικές ειδοποιήσεις, λυχνίες ένδειξης και την οθόνη για να παρέχει πληροφορίες στον χρήστη. Οι πληροφορίες που παρέχονται στον χρήστη με αυτούς τους τρόπους κατά τη διάρκεια μιας επέμβασης, παρουσιάζονται συνοπτικά παρακάτω.

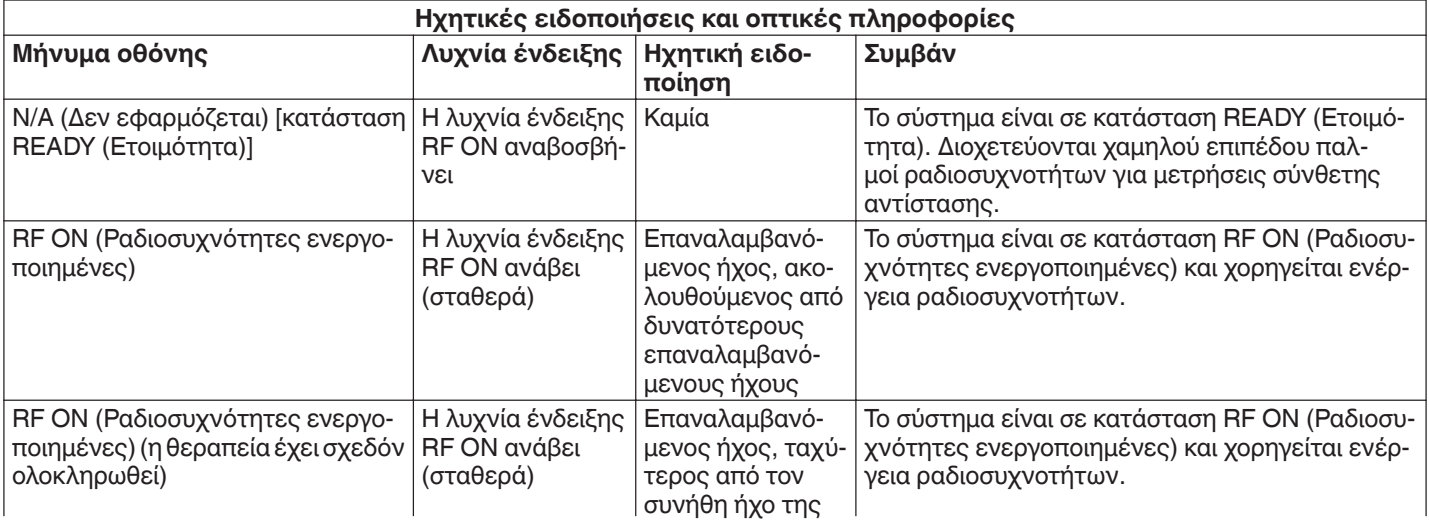

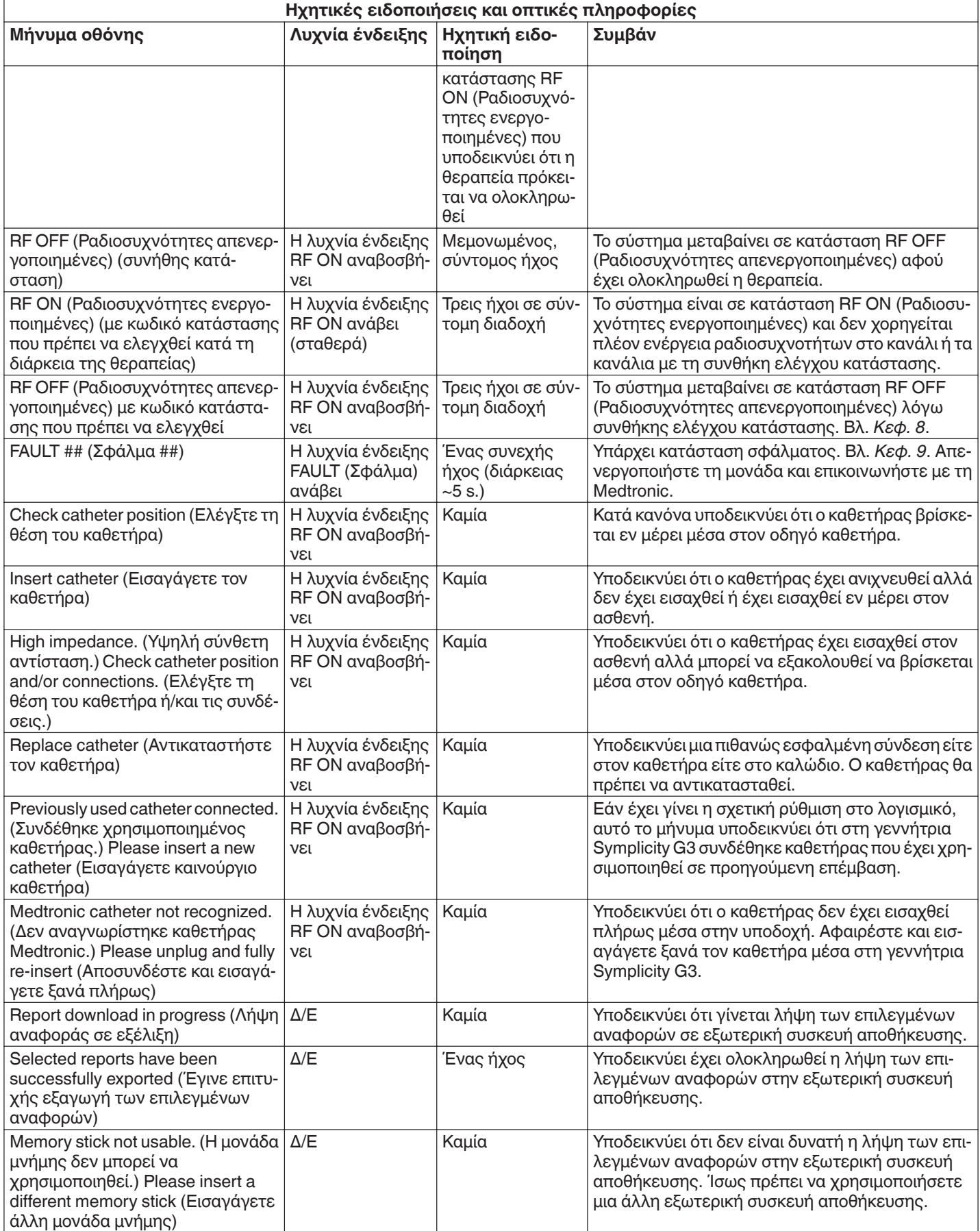

<span id="page-101-0"></span>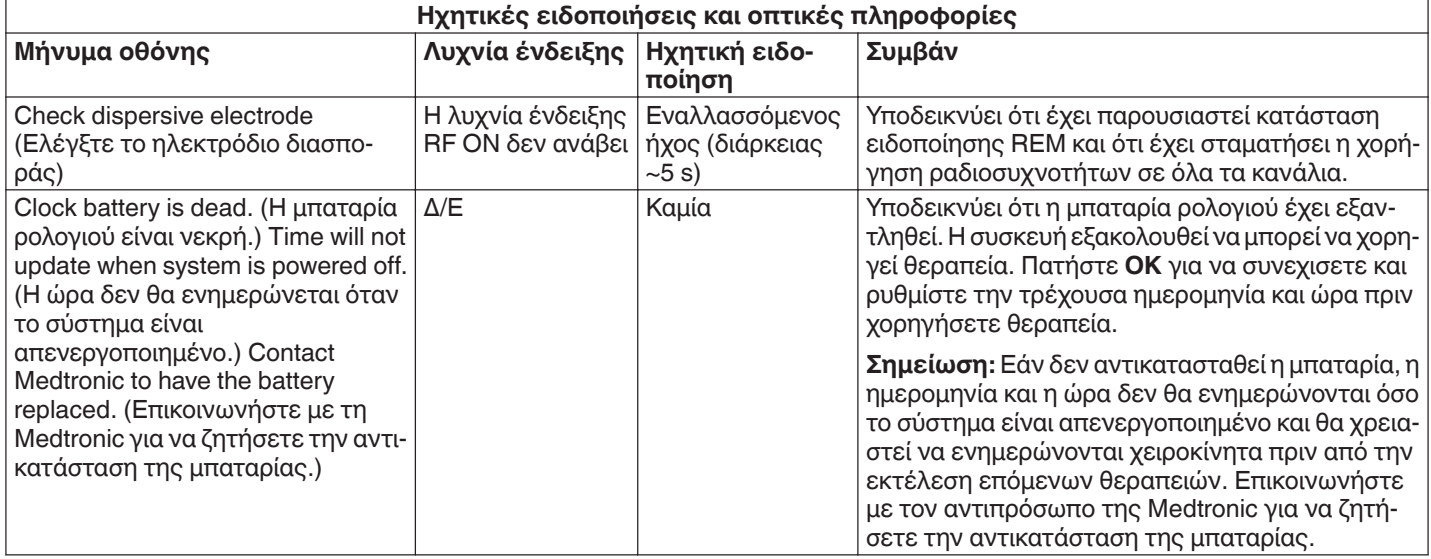

# **8 Συνθήκες ελέγχου κατάστασης**

Μια συνθήκη ελέγχου κατάστασης είναι η περίπτωση όπου η γεννήτρια Symplicity G3 ανιχνεύει μια συνθήκη της θεραπείας εκτός του αποδεκτού εύρους. Όταν ανιχνευθεί συνθήκη ελέγχου κατάστασης, η γεννήτρια Symplicity G3 θα μεταβεί σε κατάσταση RF OFF (Ραδιοσυχνότητες απενεργοποιημένες) ή θα παραμείνει σε κατάσταση RF ON (Ραδιοσυχνότητες ενεργοποιημένες), ανάλογα με τη συνθήκη ελέγχου κατάστασης, και:

- Θα εμποδίσει ή θα διακόψει τη χορήγηση ενέργειας ραδιοσυχνοτήτων στα αντίστοιχα ηλεκτρόδια
- Θα εκπέμψει την ηχητική ειδοποίηση ελέγχου κατάστασης
- Θα εμφανίσει έναν κωδικό και ένα μήνυμα ελέγχου κατάστασης

Ο παρακάτω πίνακας παρέχει έναν κατάλογο των κωδικών και των συνθηκών ελέγχου κατάστασης που μπορεί να παρουσιαστούν κατά τη διάρκεια της θεραπείας. Παρέχονται επίσης προτεινόμενες ενέργειες για την αντιμετώπιση της συνθήκης. Μπορείτε να απαλείψετε το μήνυμα ελέγχου κατάστασης ή θεραπείας που διακόπηκε από τον χρήστη, πατώντας το πλήκτρο **>** στην οθόνη ή στο τηλεχειριστήριο ή πατώντας τον ποδοδιακόπτη 2 φορές μέσα σε 3 s. Εάν η συνθήκη παραμένει και μετά την εφαρμογή της προτεινόμενης ενέργειας, απευθυνθείτε στον αντιπρόσωπο της Medtronic.

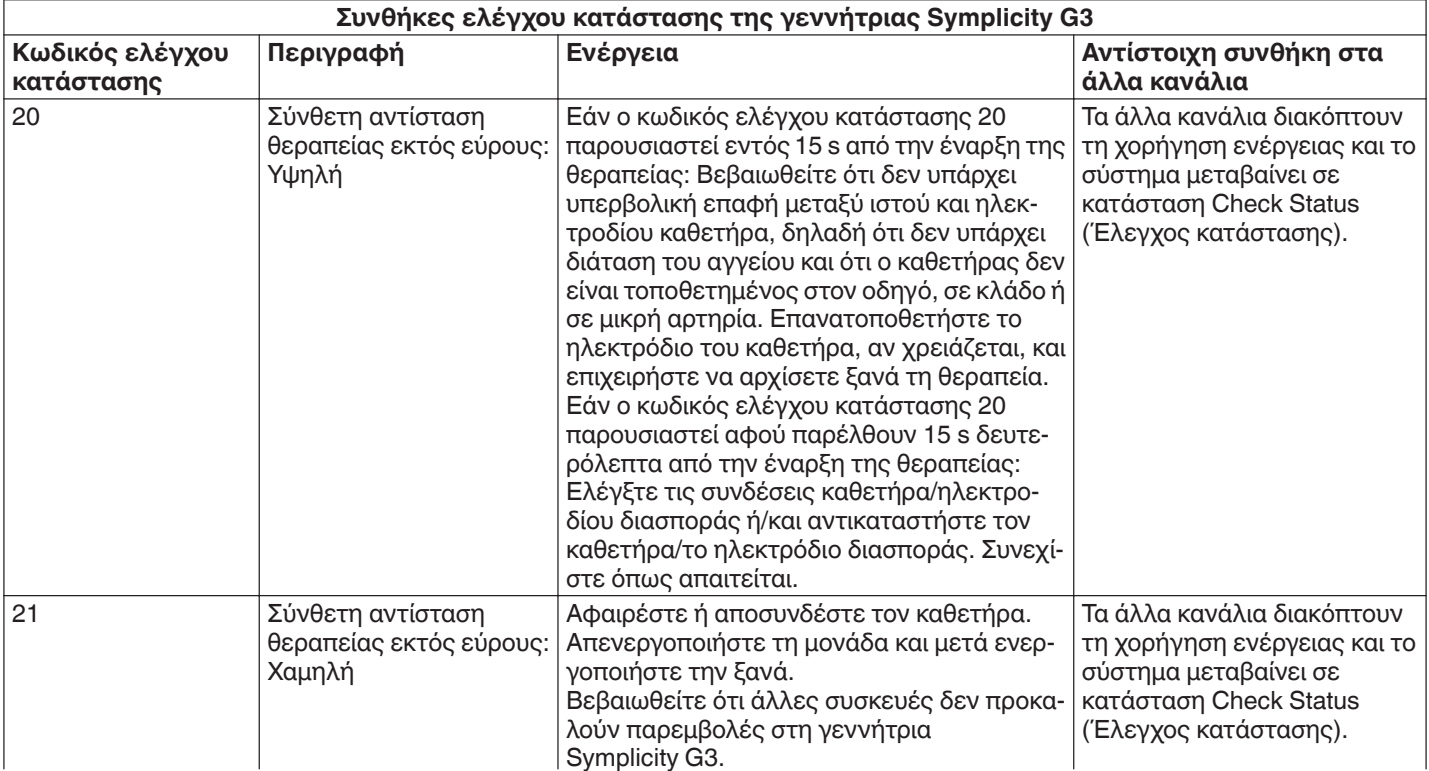

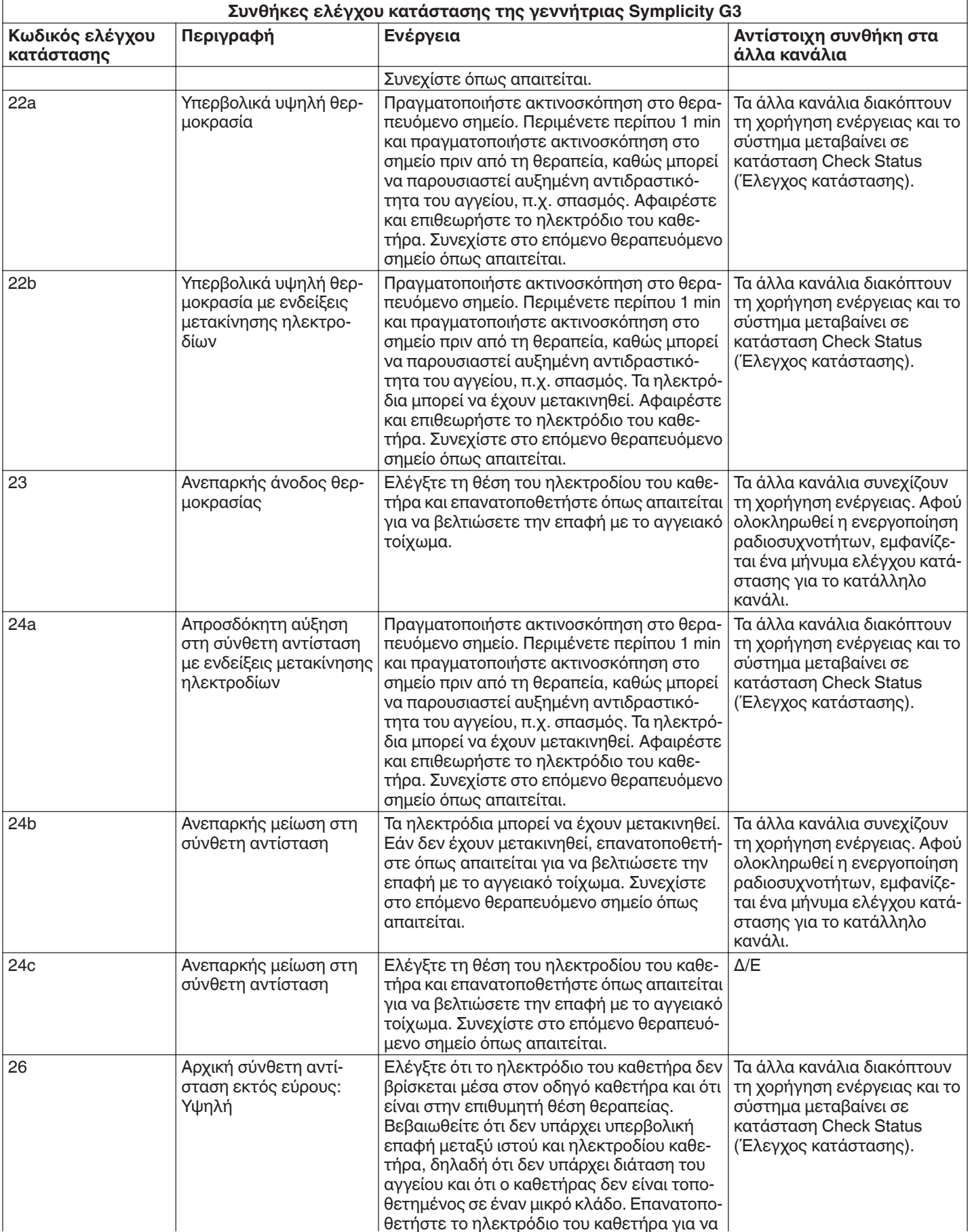

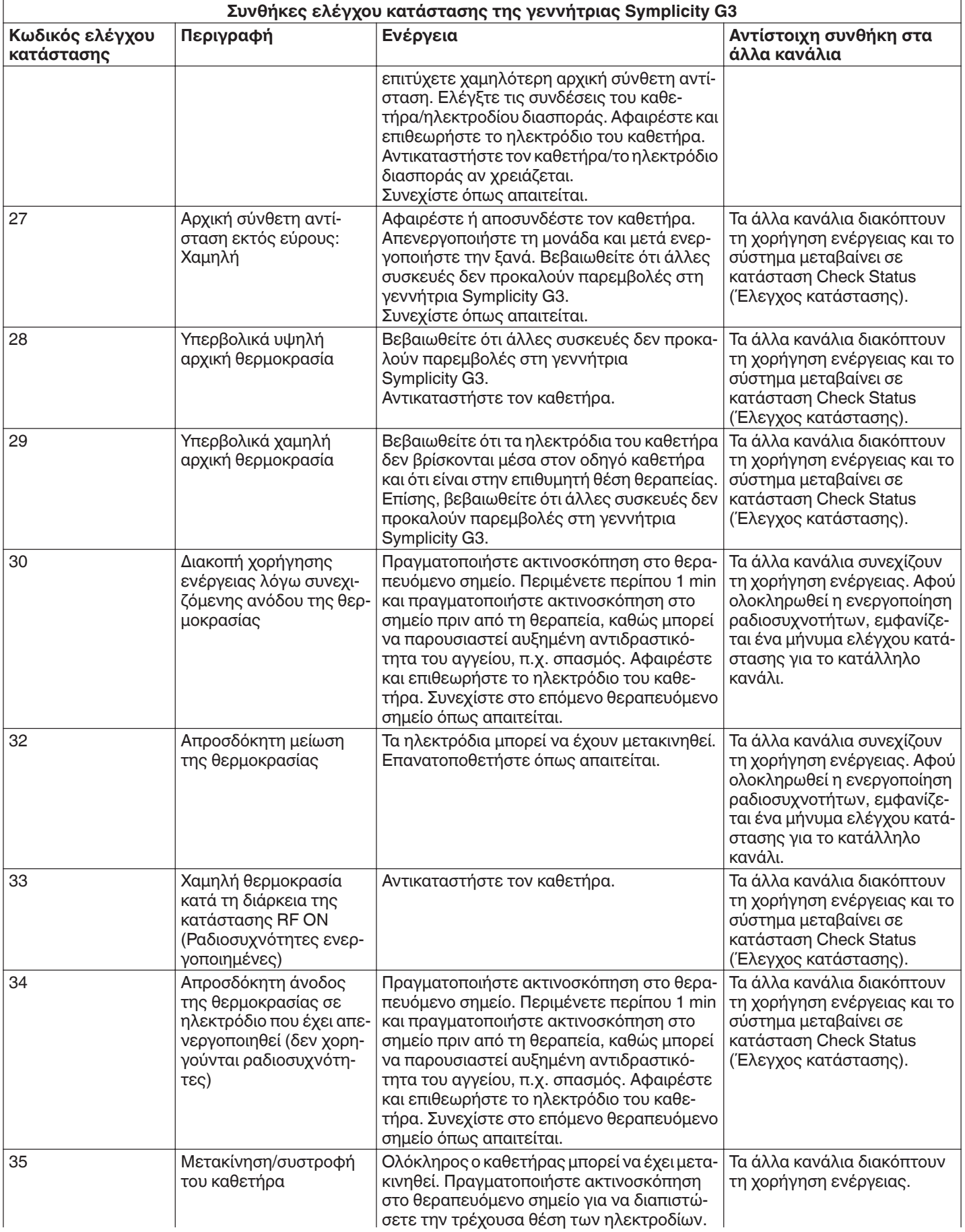

<span id="page-104-0"></span>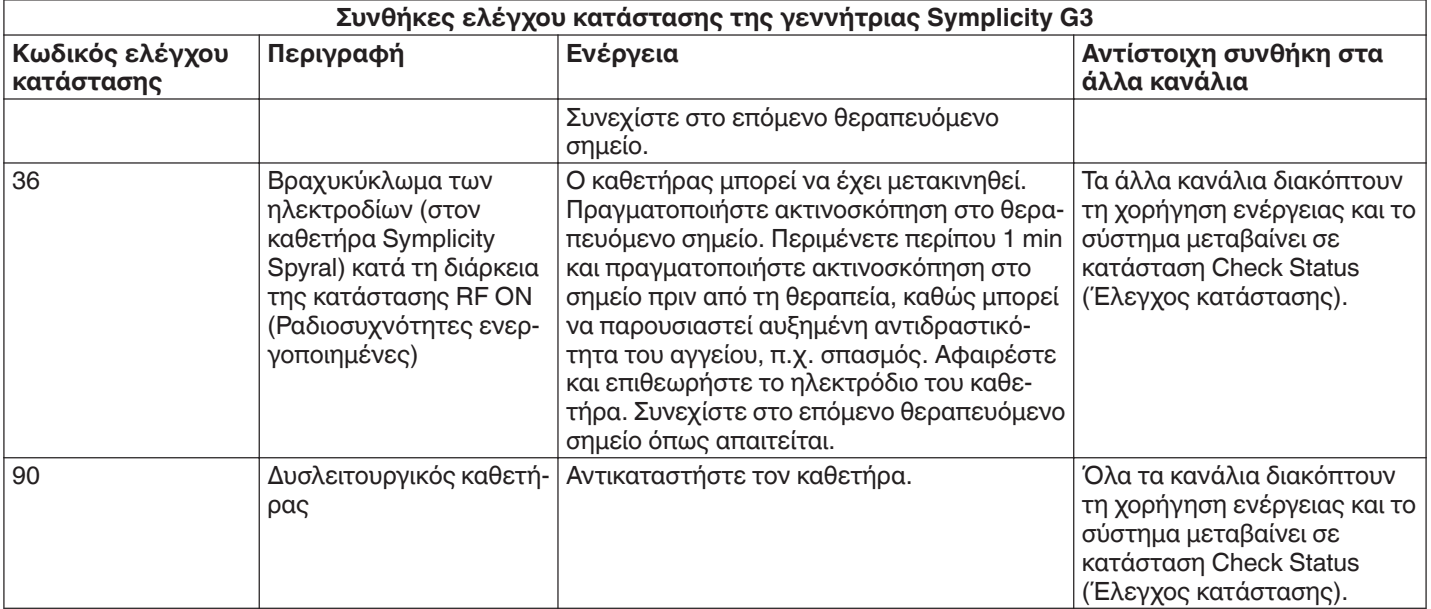

## **9 Καταστάσεις σφάλματος**

Μια κατάσταση σφάλματος προκύπτει όταν η γεννήτρια Symplicity G3 ανιχνεύει λανθασμένη σύνδεση ή ρύθμιση, αποτυχία αυτοελέγχου ή βλάβη στα εσωτερικά κυκλώματα. Όταν ανιχνεύεται κατάσταση σφάλματος, η γεννήτρια Symplicity G3 μεταβαίνει στην κατάσταση FAULT (Σφάλμα) και μπορεί να προκύψει ένα ή περισσότερα από τα ακόλουθα συμβάντα κατάστασης σφάλματος:

- Διακόπτεται η χορήγηση ενέργειας ραδιοσυχνοτήτων
- Ανάβει η λυχνία ένδειξης σφάλματος
- Γίνεται προσπάθεια εμφάνισης κωδικού σφάλματος
- Εκπέμπεται ηχητική ειδοποίηση σφάλματος
- Δεν επιτρέπεται πια η εισαγωγή δεδομένων από τον χρήστη

Ο παρακάτω πίνακας παρέχει καταστάσεις και κωδικούς σφάλματος που μπορεί να παρουσιαστούν κατά τη διάρκεια της θεραπείας. Παρέχονται επίσης προτεινόμενες ενέργειες για την αντιμετώπιση της συνθήκης. Μπορείτε να απαλείψετε τις καταστάσεις σφάλματος μόνο με απενεργοποίηση της λειτουργίας. Πριν την απενεργοποίηση της λειτουργίας, σημειώστε τον αριθμό του κωδικού σφάλματος.

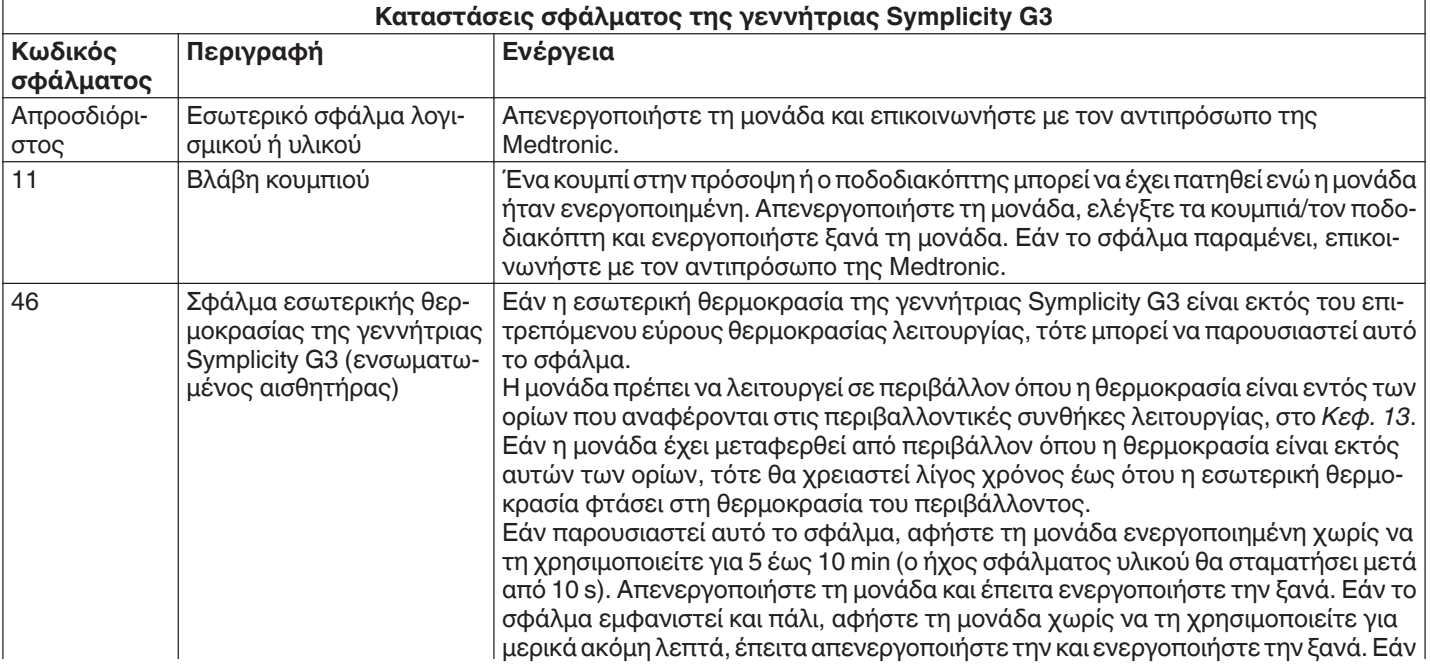

<span id="page-105-0"></span>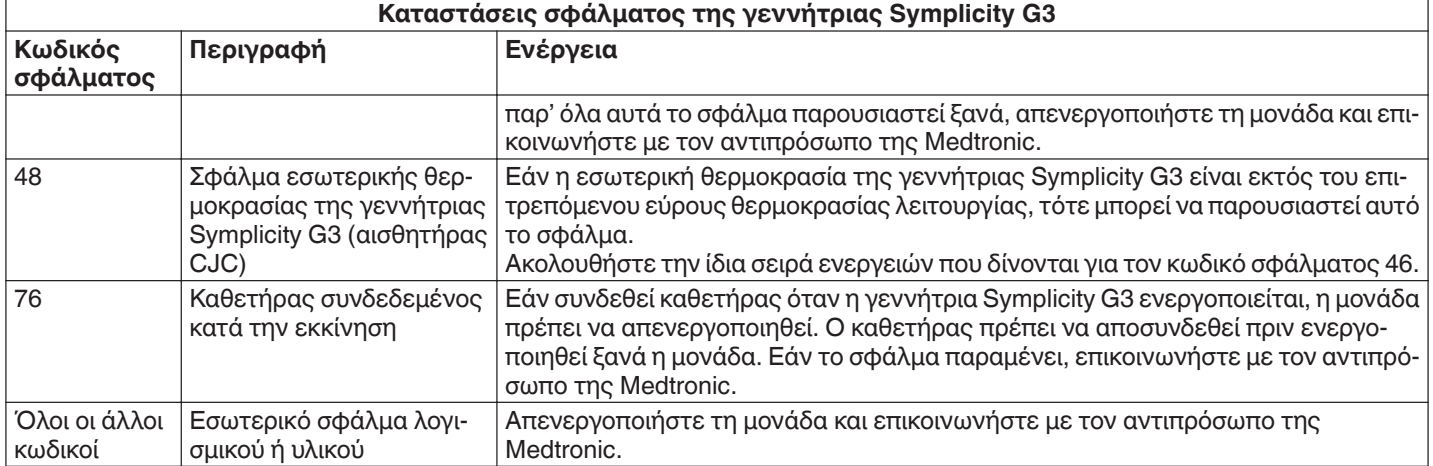

# **10 Αντιμετώπιση προβλημάτων**

Ο παρακάτω πίνακας παρέχει έναν κατάλογο πιθανών συμπτωμάτων που μπορεί να παρουσιαστούν κατά τη συνήθη λειτουργία. Εάν παρουσιαστεί πρόβλημα που δεν αναφέρεται εδώ ή δεν μπορεί να αντιμετωπιστεί με τις προτεινόμενες ενέργειες, επικοινωνήστε με τον αντιπρόσωπο της Medtronic.

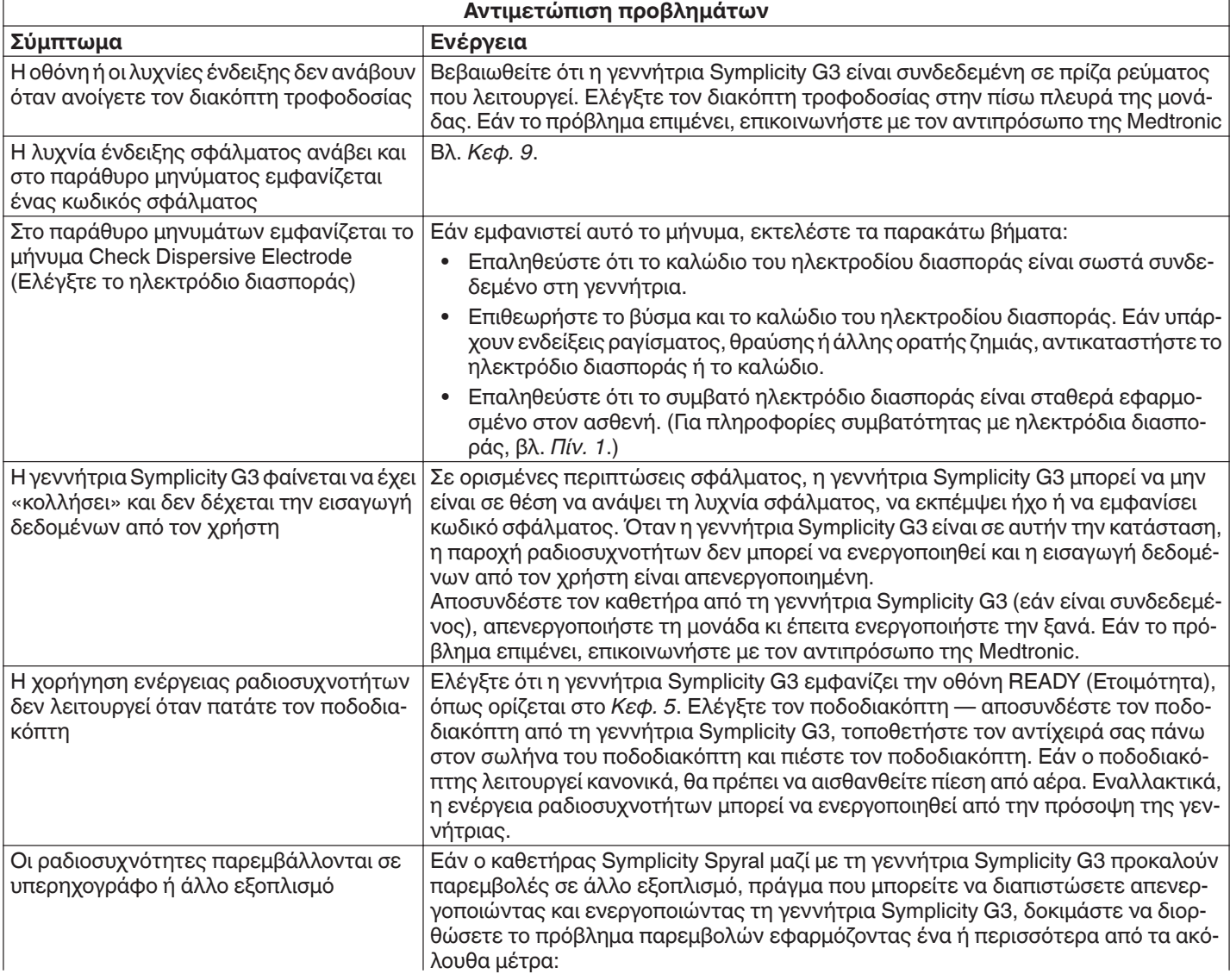

<span id="page-106-0"></span>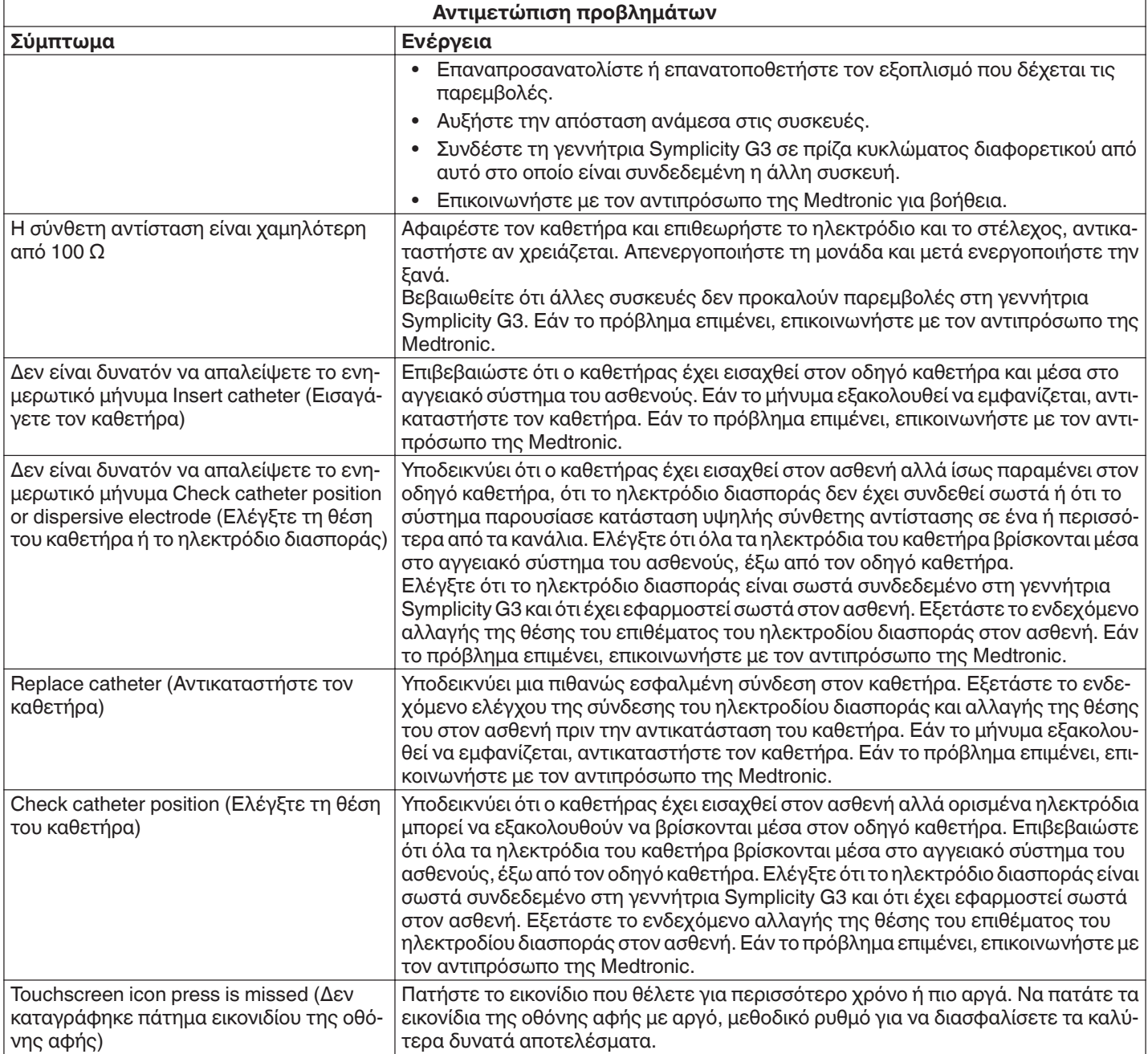

# **11 Καθαρισμός**

## **11.1 Γεννήτρια ραδιοσυχνοτήτων νεφρικής απονεύρωσης Symplicity G3**

- Μην εφαρμόζετε αποστείρωση με ατμό ή θερμότητα. Μην εμβαπτίζετε σε απολυμαντικά ή υγρά. Μην αφήσετε να εισέλθει υγρό σε κάποια από τις ηλεκτρικές συνδέσεις ή στο εσωτερικό της μονάδας.
- Αποσυνδέστε τη μονάδα είτε από την τροφοδοσία AC είτε από την είσοδο τροφοδοσίας πριν τον καθαρισμό.
- Για να καθαρίσετε, σκουπίστε την εξωτερική επιφάνεια της μονάδας μόνο με ισοπροπυλική αλκοόλη 70 έως 90%.
- Αφήστε όλες τις επιφάνειες και τις συνδέσεις να στεγνώσουν πριν επανασυνδέσετε το σύστημα.

## **11.2 Τηλεχειριστήριο**

- Μην εφαρμόζετε αποστείρωση με ατμό ή θερμότητα. Μην εμβαπτίζετε σε απολυμαντικά ή υγρά. Μην αφήσετε να εισέλθει υγρό σε κάποια από τις ηλεκτρικές συνδέσεις ή στο εσωτερικό του τηλεχειριστηρίου.
- Αποσυνδέστε το τηλεχειριστήριο από τη γεννήτρια Symplicity G3 πριν τον καθαρισμό.
- <span id="page-107-0"></span>• Για να καθαρίσετε, σκουπίστε την εξωτερική επιφάνεια του τηλεχειριστηρίου και το καλώδιο μόνο με ισοπροπυλική αλκοόλη 70 έως 90%.
- Αφήστε όλες τις επιφάνειες και τις συνδέσεις να στεγνώσουν πριν επανασυνδέσετε το τηλεχειριστήριο στη γεννήτρια.

## **11.3 Τροχήλατη βάση**

- Μην εφαρμόζετε αποστείρωση με ατμό ή θερμότητα. Μην εμβαπτίζετε σε απολυμαντικά ή υγρά. Μην αφήσετε να εισέλθει υγρό στο εσωτερικό της τροχήλατης βάσης.
- Αποσυνδέστε τη γεννήτρια Symplicity G3 από την τροχήλατη βάση πριν τον καθαρισμό.
- Για να καθαρίσετε, σκουπίστε την εξωτερική επιφάνεια της τροχήλατης βάσης μόνο με ισοπροπυλική αλκοόλη 70 έως 90%.
- Αφήστε όλες τις επιφάνειες και τις συνδέσεις να στεγνώσουν πριν επανασυνδέσετε τη γεννήτρια Symplicity G3.

# **12 Συντήρηση**

## **12.1 Συνιστώμενη ετήσια επιθεώρηση ηλεκτρικής ασφάλειας: IEC62353**

Ακολουθήστε τις οδηγίες για τη δοκιμή στην κατάλληλη περιοχή του προτύπου. Τα αποδεκτά όρια (φυσιολογικές συνθήκες) για τη γεννήτρια Symplicity G3 είναι τα εξής:

- Αντίσταση προστατευτικής γείωσης (αντίσταση ανάμεσα στον σύνδεσμο προστατευτικής γείωσης του βύσματος που συνδέεται στο δίκτυο τροφοδοσίας και στα προσβάσιμα αγώγιμα τμήματα με προστατευτική γείωση): 0,3 Ω
- Ρεύμα διαρροής γείωσης (ή εξοπλισμού) (όλες οι άλλες τάσεις λειτουργίας AC): 0,5 mA (500 µA)
- Ρεύμα διαρροής περιβλήματος (ή επαφής): 0,1 mA (100 µA)
- Ρεύμα διαρροής ασθενούς (ή εφαρμοζόμενου μέρους): 0,01 mA (10 µA)

## **12.2 Απόρριψη στο τέλος της διάρκειας ζωής**

Μην απορρίπτετε τη γεννήτρια Symplicity G3 ή τον βοηθητικό εξοπλισμό της (καλώδια, τηλεχειριστήριο, τροχήλατη βάση) στα κοινά δημοτικά απορρίμματα στα οποία δεν γίνεται διαλογή. Τηρήστε τους τοπικούς κανονισμούς για την ενδεδειγμένη απόρριψη.

Για οδηγίες σχετικά με τον κατάλληλο τρόπο απόρριψης, δείτε τον ιστότοπο της Medtronic http://recycling.Medtronic.com.

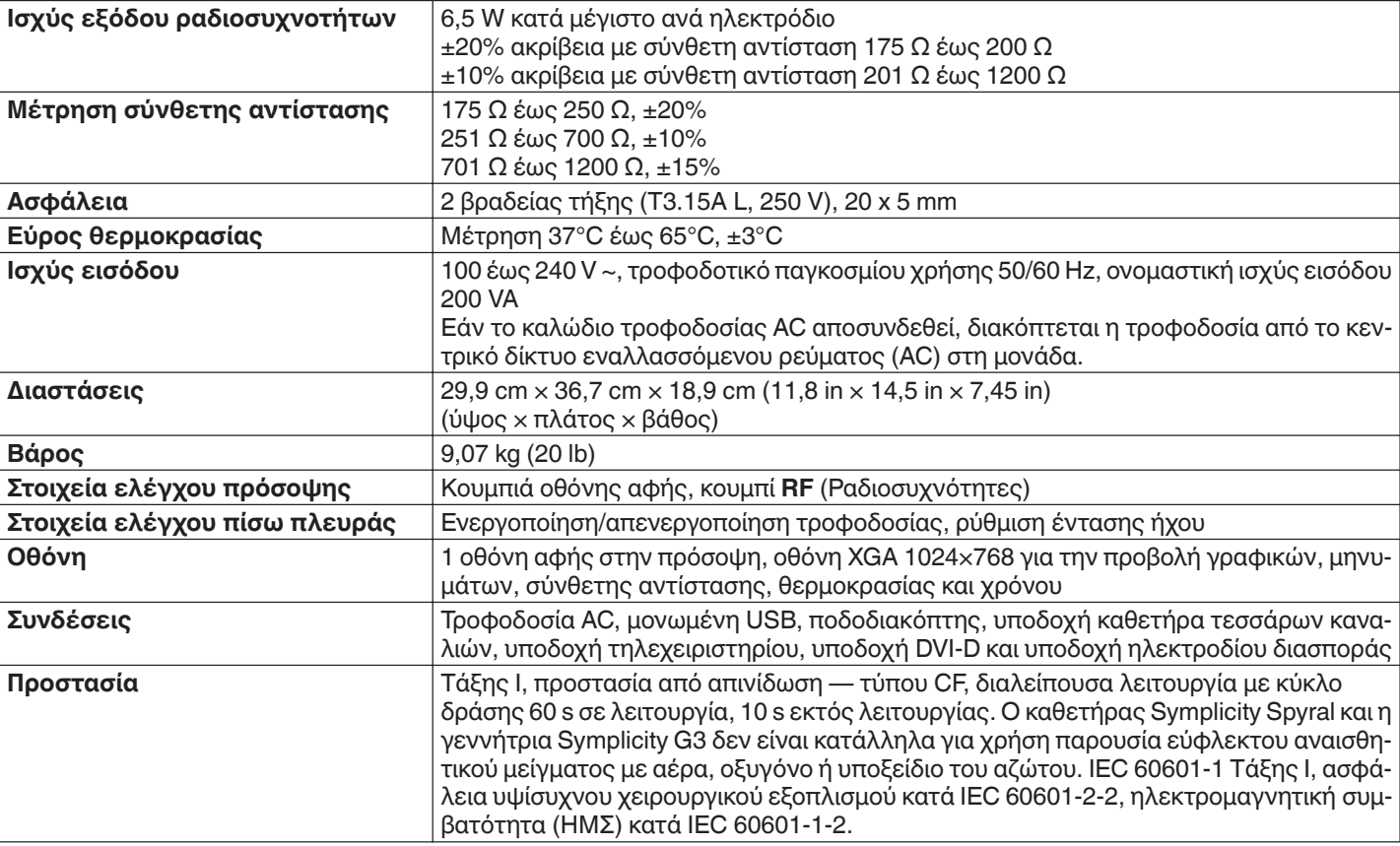

# **13 Προδιαγραφές προϊόντος**
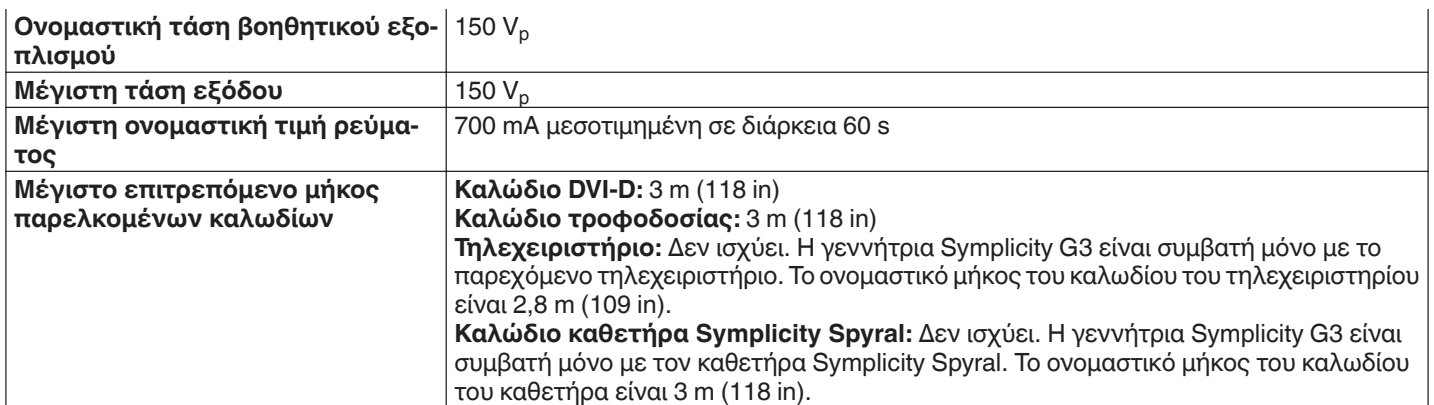

### **Συνθήκες μεταφοράς**

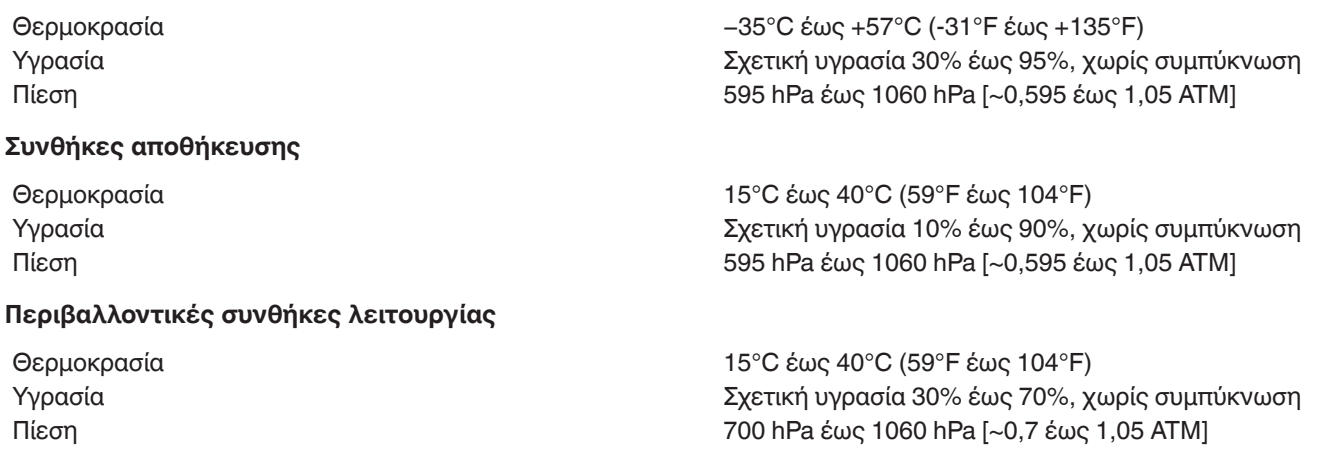

# **14 Τεχνικές πληροφορίες**

# **14.1 Διαγράμματα εξόδου ισχύος**

Η *Εικ. 21* δείχνει τη μέγιστη ισχύ από τον καθετήρα ως σύνολο της ισχύος από τα ενεργά κανάλια. Κάθε μεμονωμένο ηλεκτρόδιο του καθετήρα Symplicity Spyral μπορεί να χορηγήσει κατά το μέγιστο 6,5 W.

**Εικόνα 21.** Συνολική ισχύς χορηγούμενη ανά ενεργό κανάλι του καθετήρα Symplicity Spyral

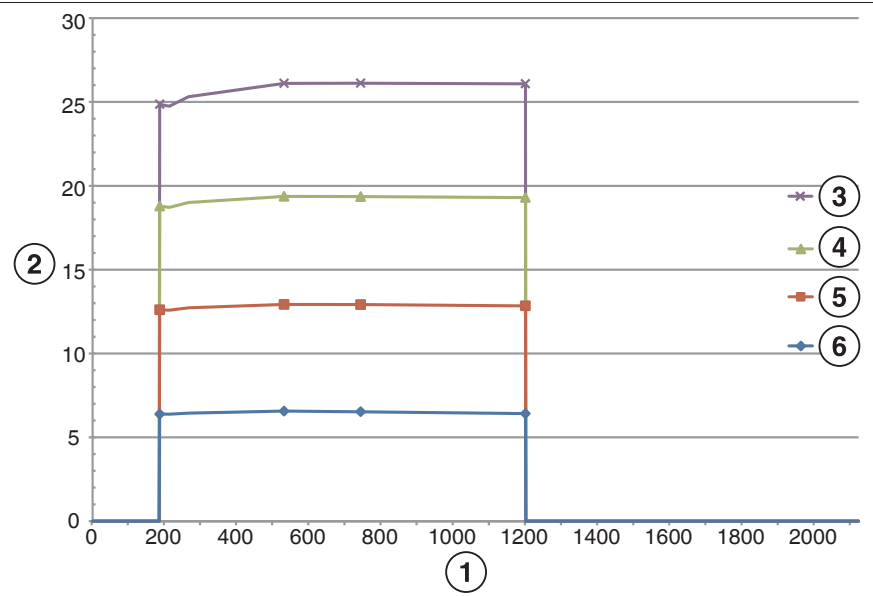

- 1 Σύνθετη αντίσταση (Ω)
- 2 Συνολική ισχύς (W)
- 3 4 κανάλια ενεργοποιημένα
- 4 3 κανάλια ενεργοποιημένα
- 5 2 κανάλια ενεργοποιημένα
- 6 1 κανάλι ενεργοποιημένο

**Σημείωση:** Η συνολική ισχύς που χορηγείται από τον καθετήρα Symplicity Spyral παρουσιάζεται ως συνάρτηση του αριθμού των ενεργών ηλεκτροδίων.

# **14.2 Ηλεκτρομαγνητική συμβατότητα (ΗΜΣ)**

Οι παρεμβολές που παράγονται από τη λειτουργία υψίσυχνου χειρουργικού εξοπλισμού, όπως της γεννήτριας Symplicity G3, μπορεί να επηρεάσουν αρνητικά τη λειτουργία άλλου ηλεκτρονικού ιατρικού εξοπλισμού, όπως μόνιτορ και συστήματα απεικόνισης. Πρέπει να λαμβάνονται ειδικές προφυλάξεις. Ο καθετήρας Symplicity Spyral και η γεννήτρια Symplicity G3 θα πρέπει να εγκαθίστανται και να τίθενται σε λειτουργία σύμφωνα με τα στοιχεία ΗΜΣ που παρέχονται σε αυτή την ενότητα.

Εάν η γεννήτρια βρίσκεται κοντά σε άλλες συσκευές που εκπέμπουν συχνότητες στο φάσμα 12,5 MHz έως 14,8 MHz, μπορεί να παρουσιαστεί κάποια υποβάθμιση της λειτουργίας RFID. Σε αυτές τις περιπτώσεις, η οθόνη μπορεί να εμφανίσει ένα μήνυμα που θα υποδεικνύει ότι δεν ανιχνεύεται ο καθετήρας. Για να επιλυθεί αυτό το πρόβλημα, η γεννήτρια πρέπει να μετακινηθεί μακριά από συσκευές που εκπέμπουν συχνότητες σε αυτό το φάσμα ή να μεταφερθεί σε άλλον χώρο.

**Προειδοποίηση:** Ο καθετήρας Symplicity Spyral και η γεννήτρια Symplicity G3 προορίζονται για χρήση μόνον από εκπαιδευμένους ιατρούς. Η γεννήτρια Symplicity G3 ενδέχεται να προκαλέσει παρεμβολές από ραδιοσυχνότητες και να διαταράξει τη λειτουργία εξοπλισμού που βρίσκεται πλησίον της. Ενδέχεται να είναι απαραίτητο να ληφθούν μέτρα προστασίας, όπως η αλλαγή του προσανατολισμού ή της θέσης της γεννήτριας Symplicity G3 ή θωράκιση του χώρου της. Οι παρεμβολές σε ηλεκτρονικό ιατρικό εξοπλισμό, όπως μόνιτορ και συστήματα απεικόνισης, συνήθως επιλύονται ή ελαχιστοποιούνται με αναδιάταξη των καλωδίων, έτσι ώστε τα καλώδια της μονάδας να μην αλληλοεπικαλύπτονται με τα καλώδια του εξοπλισμού παρακολούθησης.

**Προειδοποίηση:** Η γεννήτρια Symplicity G3 δεν θα πρέπει να βρίσκεται ακριβώς δίπλα σε άλλον εξοπλισμό ή στοιβαγμένη με άλλο εξοπλισμό. Εάν απαιτείται η χρήση σε γειτνίαση ή σε στοίβαξη, η γεννήτρια Symplicity G3 θα πρέπει να παρακολουθηθεί ώστε να επιβεβαιωθεί η κανονική λειτουργία της στη διαμόρφωση στην οποία θα χρησιμοποιηθεί. Ο φορητός και ο κινητός εξοπλισμός επικοινωνίας με ραδιοσυχνότητες (RF) μπορεί να επηρεάσει τη γεννήτρια Symplicity G3.

**Προειδοποίηση:** Το σετ καλωδίου τροφοδοσίας εναλλασσόμενου ρεύματος (AC) (καλώδιο τροφοδοσίας AC) που χρησιμοποιείται με τη γεννήτρια Symplicity G3 θα πρέπει να μην έχει θωράκιση, να έχει μέγιστο μήκος μικρότερο των 3 m, να είναι τουλάχιστον 18 AWG (0,825 mm<sup>2</sup>) για ΗΠΑ/Καναδά ή 0,75 mm<sup>2</sup> για άλλες χώρες και να έχει εγκριθεί για χρήση στη χώρα για την οποία προορίζεται.

**Προειδοποίηση:** Η χρήση παρελκομένων, μορφοτροπέων και καλωδίων άλλων από εκείνα που ορίζονται ή παρέχονται από τη Medtronic θα μπορούσε να οδηγήσει σε αυξημένες ηλεκτρομαγνητικές εκπομπές ή μειωμένη ηλεκτρομαγνητική ατρωσία του παρόντος εξοπλισμού και να έχει ως αποτέλεσμα εσφαλμένη λειτουργία.

**Σημείωση:** Τα χαρακτηριστικά εκπομπών του παρόντος εξοπλισμού τον καθιστούν κατάλληλο για χρήση σε βιομηχανικές περιοχές και νοσοκομεία (CISPR 11 κατηγορία A). Εάν χρησιμοποιείται σε οικιακό περιβάλλον (για το οποίο κατά κανόνα απαιτείται να είναι κατηγορίας B κατά CISPR 11), ο παρών εξοπλισμός ενδέχεται να μην προσφέρει επαρκή προστασία σε υπηρεσίες επικοινωνίας μέσω ραδιοσυχνοτήτων. Ο χρήστης ενδέχεται να χρειαστεί να λάβει μέτρα προστασίας, όπως επανατοποθέτηση ή επαναπροσανατολισμό του εξοπλισμού.

**Σημείωση:** Η μονάδα χρησιμοποιεί μια συσκευή ανάγνωσης RFID των 13,56 MHz με πρωτόκολλα κατά ISO 14443/15693 που υποστηρίζουν διαμόρφωση OOK και ASK. Ενεργός ακτινοβολούμενη ισχύς (E.R.P.) = 0,0015 mW.

# **14.3 Ηλεκτρομαγνητικές εκπομπές κατά IEC 60601-1-2**

**Ο καθετήρας Symplicity Spyral και η γεννήτρια Symplicity G3 είναι κατάλληλα για χρήση στο ηλεκτρομαγνητικό περιβάλλον που ορίζεται παρακάτω. Ο χρήστης θα πρέπει να διασφαλίσει ότι χρησιμοποιείται σε τέτοιο περιβάλλον.**

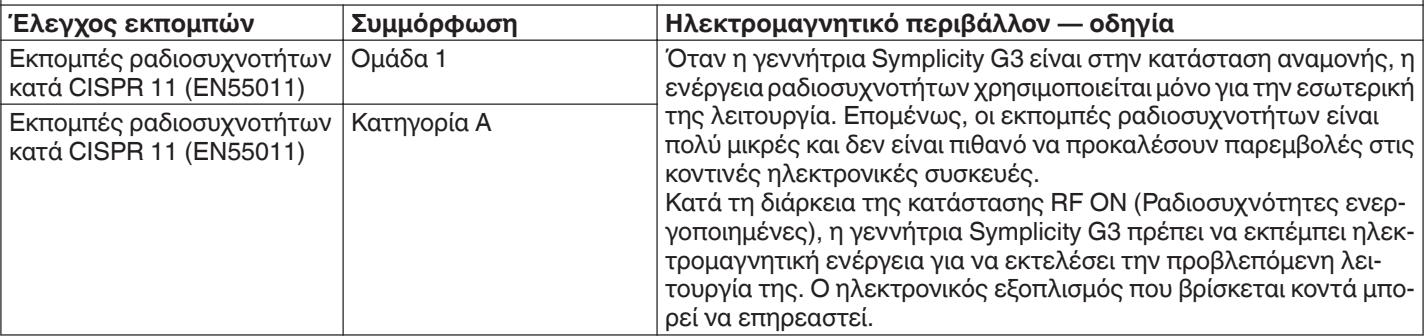

**Ο καθετήρας Symplicity Spyral και η γεννήτρια Symplicity G3 είναι κατάλληλα για χρήση στο ηλεκτρομαγνητικό περιβάλλον που ορίζεται παρακάτω. Ο χρήστης θα πρέπει να διασφαλίσει ότι χρησιμοποιείται σε τέτοιο περιβάλλον.**

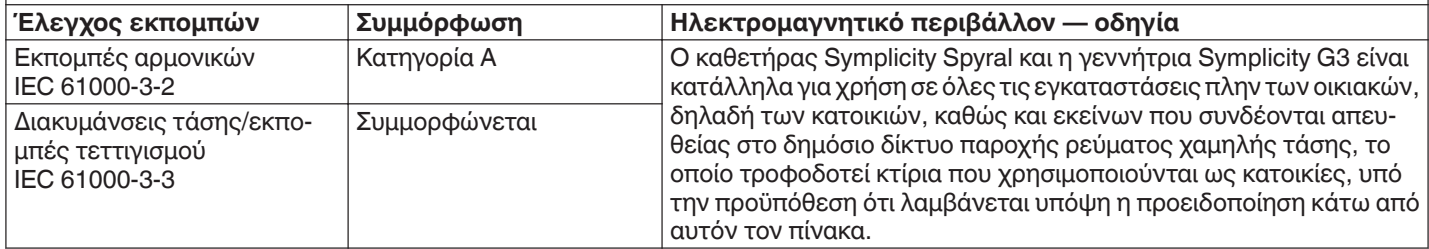

**Προειδοποίηση:** O παρών εξοπλισμός/Το παρόν σύστημα προορίζεται για χρήση μόνον από εκπαιδευμένους ιατρούς. Ο παρών εξοπλισμός/Το παρόν σύστημα ενδέχεται να προκαλέσει παρεμβολές σε ραδιοσυχνότητες ή να προκαλέσει διαταραχές στη λειτουργία κοντινού εξοπλισμού. Ενδέχεται να είναι απαραίτητο να ληφθούν μέτρα προστασίας, όπως αλλαγή του προσανατολισμού ή της θέσης της γεννήτριας Symplicity G3 ή θωράκιση του χώρου της.

## **14.4 Ηλεκτρομαγνητική ατρωσία κατά IEC 60601-1-2**

**Ο καθετήρας Symplicity Spyral και η γεννήτρια Symplicity G3 είναι κατάλληλα για χρήση στο ηλεκτρομαγνητικό περιβάλλον που ορίζεται παρακάτω. Ο χρήστης θα πρέπει να διασφαλίσει ότι χρησιμοποιείται σε τέτοιο περιβάλλον.**

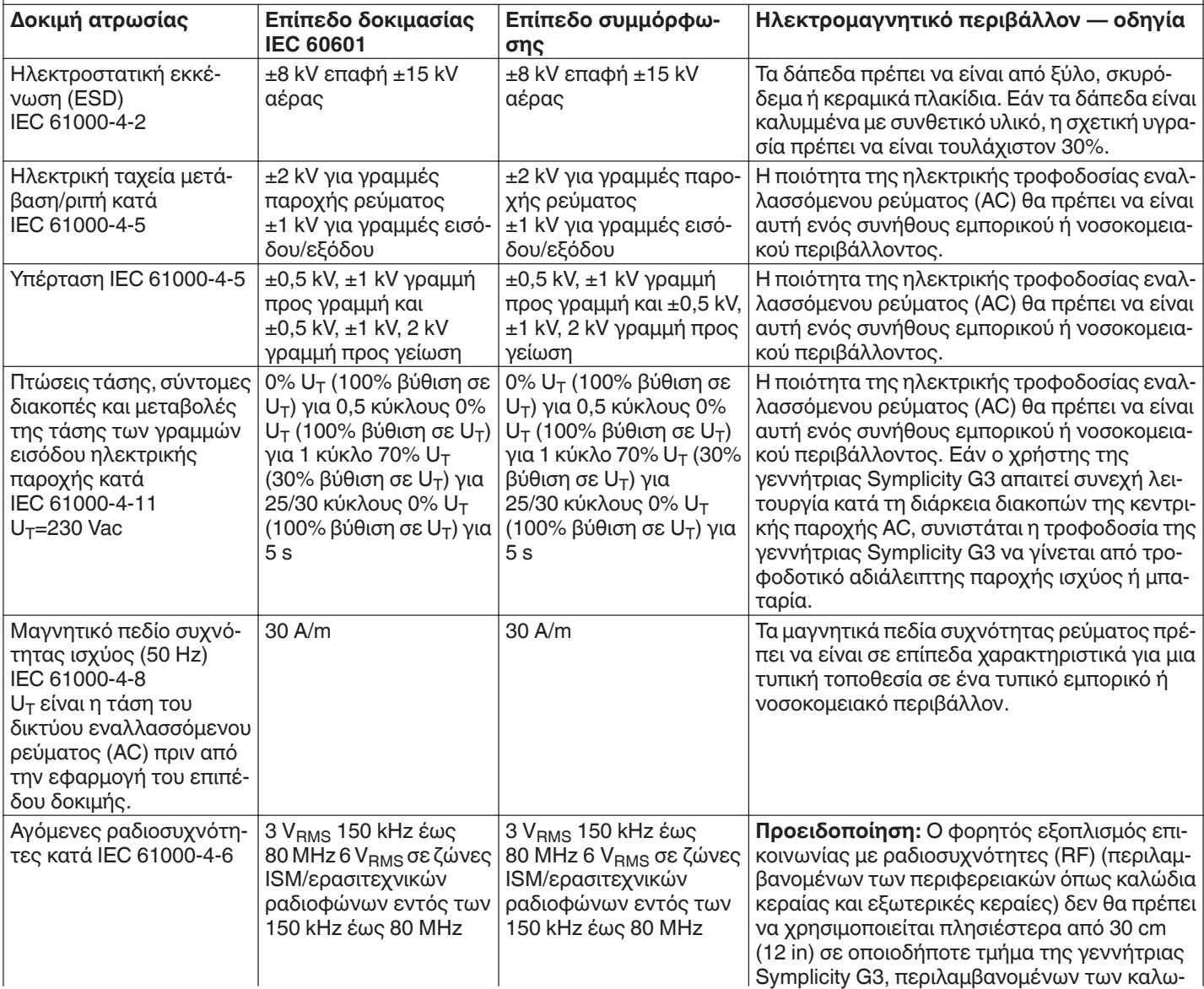

**Ο καθετήρας Symplicity Spyral και η γεννήτρια Symplicity G3 είναι κατάλληλα για χρήση στο ηλεκτρομαγνητικό περιβάλλον που ορίζεται παρακάτω. Ο χρήστης θα πρέπει να διασφαλίσει ότι χρησιμοποιείται σε τέτοιο περιβάλλον.**

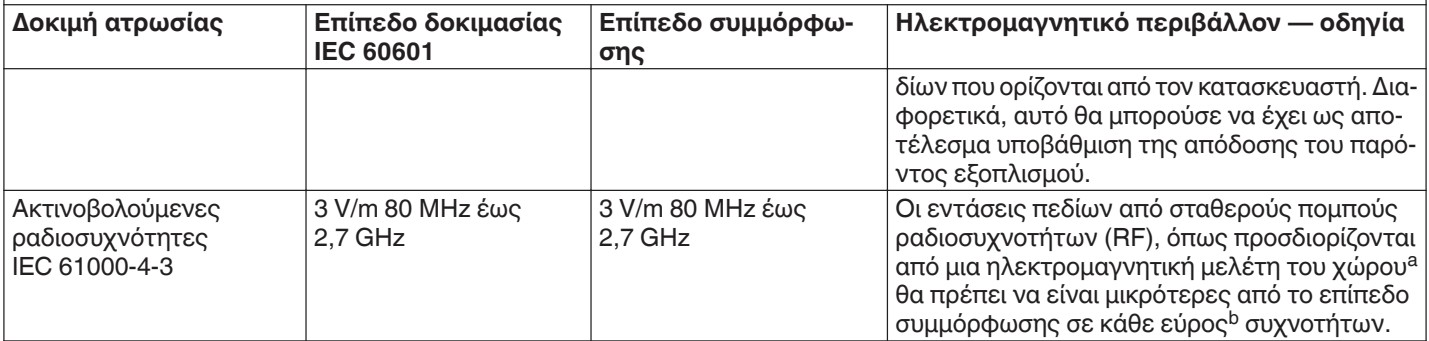

**Σημείωση:** Οι οδηγίες αυτές ίσως να μην ισχύουν σε όλες τις περιπτώσεις. Η ηλεκτρομαγνητική διάδοση επηρεάζεται από την απορρόφηση και ανάκλαση από δομές, αντικείμενα και ανθρώπους.

**Σημείωση:** Ο παρών εξοπλισμός έχει δοκιμαστεί και διαπιστώθηκε ότι συμμορφώνεται με τα όρια για μια ψηφιακή συσκευή κατηγορίας A, σύμφωνα με το τμήμα 15 των κανονισμών FCC. Τα όρια αυτά είναι σχεδιασμένα να παρέχουν εύλογη προστασία έναντι επιβλαβών παρεμβολών όταν ο εξοπλισμός χρησιμοποιείται σε εμπορικό περιβάλλον. Ο παρών εξοπλισμός παράγει, χρησιμοποιεί και μπορεί να εκπέμψει ενέργεια ραδιοσυχνοτήτων και, εάν δεν εγκατασταθεί και χρησιμοποιηθεί σύμφωνα με το εγχειρίδιο οδηγιών, ενδέχεται να προκαλέσει επιβλαβείς παρεμβολές στις ραδιοεπικοινωνίες. Η λειτουργία του παρόντος εξοπλισμού σε κατοικημένη περιοχή είναι πιθανό να προκαλέσει επιβλαβείς παρεμβολές, στην οποία περίπτωση ο χρήστης θα πρέπει να διορθώσει τις παρεμβολές με δικά του έξοδα.

<sup>a</sup> Οι εντάσεις πεδίων από σταθερούς πομπούς, όπως τα ασύρματα τηλέφωνα (κινητά/σταθερά) και επίγειες κινητές ραδιοσυσκευές, ερασιτεχνικούς ραδιοφωνικούς σταθμούς, εκπομπές ραδιοφώνου AM και FM και τηλεοπτικές εκπομπές δεν μπορούν να προβλεφθούν θεωρητικά με ακρίβεια. Για την αξιολόγηση του ηλεκτρομαγνητικού περιβάλλοντος λόγω σταθερών πομπών ραδιοσυχνοτήτων (RF), θα πρέπει να εξεταστεί η δυνατότητα διεξαγωγής μιας ηλεκτρομαγνητικής μελέτης χώρου. Εάν η μετρηθείσα ένταση πεδίου στη θέση όπου χρησιμοποιείται η γεννήτρια Symplicity G3 υπερβαίνει το παραπάνω εφαρμοστέο επίπεδο συμμόρφωσης ραδιοσυχνοτήτων (RF), η γεννήτρια Symplicity G3 θα πρέπει να παρακολουθείται προκειμένου να επαληθευτεί η κανονική λειτουργία της. Εάν παρατηρηθεί μη φυσιολογική απόδοση, μπορεί να είναι αναγκαία η λήψη πρόσθετων μέτρων, όπως η αλλαγή του προσανατολισμού ή της θέσης της γεννήτριας Symplicity G3.

<sup>b</sup> Στο εύρος συχνοτήτων 150 kHz έως 80 MHz, οι εντάσεις πεδίων πρέπει να είναι μικρότερες από 3 V/m.

# **15 Ασφάλεια**

## **15.1 Ασφάλεια δεδομένων**

Η γεννήτρια Symplicity G3 χρησιμοποιεί και αποθηκεύει δεδομένα θεραπείας. Το σύστημα δεν προστατεύει τα εξαγόμενα δεδομένα. Ο χειρισμός των δεδομένων που εξάγονται θα πρέπει να γίνεται σύμφωνα με την πολιτική ασφαλείας του ιδρύματός σας όσον αφορά τον χειρισμό και την αποθήκευση δεδομένων.

Η Medtronic συνιστά να εξάγετε πάντα τα δεδομένα σε μια κρυπτογραφημένη συσκευή μαζικής αποθήκευσης.

### **15.2 Συμβάντα κυβερνοασφάλειας**

Εάν υποψιάζεστε ότι έχει προκύψει συμβάν που σχετίζεται με την κυβερνοασφάλεια (όπως παράξενη ή μη αναμενόμενη συμπεριφορά, ακόμη κι αν δεν έχει παρουσιαστεί σφάλμα ή συνθήκη ελέγχου κατάστασης), σταματήστε τη χρήση της γεννήτριας (εάν είναι δυνατόν). Επικοινωνήστε με το τμήμα πληροφορικής σας ή το τμήμα υποστήριξης της Medtronic για πληροφορίες σχετικά με την επιβεβαίωση και ανταπόκριση στο πιθανολογούμενο περιστατικό.

Εάν έχετε περισσότερες ερωτήσεις σχετικά με την κυβερνοασφάλεια, επικοινωνήστε με το τμήμα πληροφορικής σας ή με το τμήμα υποστήριξης της Medtronic.

# **16 Περιορισμένη εγγύηση**

Η **Medtronic εγγυάται ότι η γεννήτρια ραδιοσυχνοτήτων Symplicity G3, στο εξής αναφερόμενη ως «γεννήτρια», δεν θα παρουσιάσει ελαττώματα υλικού ή κατασκευής για μια περίοδο 12 μηνών από την ημερομηνία παράδοσης στον πελάτη, υπό την προϋπόθεση ότι ο πελάτης θα ενημερώσει εγγράφως τη Medtronic για το ελάττωμα πριν από τη λήξη της περιόδου εγγύησης και ότι θα επιστρέψει τη γεννήτρια στη Medtronic το αργότερο εντός 10 ημερών από τη λήξη της περιόδου εγγύησης.**

**Η Medtronic μπορεί, κατά τη διακριτική της ευχέρεια:**

- A. **Να επιδιορθώσει τη γεννήτρια και να την επαναφέρει σε πλήρη συμμόρφωση με τις προδιαγραφές της, χωρίς χρέωση του πελάτη, συμπεριλαμβανομένης της εκ νέου δοκιμής/επιθεώρησης από τη Medtronic, ή**
- B. **Να αντικαταστήσει τη γεννήτρια με νέα συσκευή ισοδύναμης λειτουργικότητας με τη γεννήτρια, χωρίς χρέωση του πελάτη.**

**Για να δικαιούσθε την παρούσα περιορισμένη εγγύηση, πρέπει να πληρούνται όλες οι ακόλουθες προϋποθέσεις:**

- A. **Η χρήση της γεννήτριας πρέπει να γίνεται σύμφωνα με τη σήμανση, συμπεριλαμβανομένων, ενδεικτικά, των οδηγιών χρήσης, των συστάσεων και των εγχειριδίων.**
- B. **Η γεννήτρια δεν πρέπει να έχει υποβληθεί σε μη εγκεκριμένη αλλαγή, τροποποίηση ή επισκευή.**
- C. **Η γεννήτρια δεν πρέπει να έχει γίνει αντικείμενο κακής χρήσης, κατάχρησης, ατυχήματος ή ακατάλληλου χειρισμού.**
- D. **Η γεννήτρια πρέπει να συντηρείται κατάλληλα, σύμφωνα με το χρονοδιάγραμμα συντήρησης, και να χρησιμοποιείται αποκλειστικά σε συνδυασμό με τα προϊόντα που έχει εγκρίνει η Medtronic για χρήση με τη γεννήτρια.**
- E. **Η επιστροφή της γεννήτριας στη Medtronic πρέπει να γίνει σύμφωνα με τις οδηγίες επιστροφής που περιλαμβάνονται στο εγχειρίδιο χρήσης. Η γεννήτρια δεν πρέπει να μεταφερθεί εκτός των εγκαταστάσεων του πελάτη χωρίς προηγούμενη ειδοποίηση και έγκριση από τη Medtronic.**

**Η παρούσα περιορισμένη εγγύηση περιορίζεται στους ρητούς όρους της. Συγκεκριμένα:**

- A. **Εκτός εάν δηλώνεται ρητά στην παρούσα περιορισμένη εγγύηση, η Medtronic δεν είναι υπεύθυνη για τυχόν άμεσες, θετικές ή αποθετικές ζημίες, ως συνέπεια οποιουδήποτε ελαττώματος, βλάβης ή δυσλειτουργίας της γεννήτριας, είτε η αξίωση βασίζεται σε εγγύηση, σύμβαση, αδικοπραξία είτε σε κάτι άλλο.**
- B. **Η παρούσα περιορισμένη εγγύηση ισχύει μόνο για τον πελάτη στον οποίο πωλήθηκε αρχικά η γεννήτρια. Όσον αφορά όλα τα άλλα μέρη, η Medtronic δεν παρέχει κανενός είδους εγγύηση, ρητή ή σιωπηρή, συμπεριλαμβανομένης, μεταξύ άλλων, οποιασδήποτε σιωπηρής εγγύησης εμπορευσιμότητας ή καταλληλότητας για συγκεκριμένο σκοπό, είτε αυτή προκύπτει από νομοθέτημα, την κοινή νομοθεσία, εθιμικό δίκαιο ή οτιδήποτε άλλο. Καμία τέτοια ρητή ή σιωπηρή εγγύηση προς τον πελάτη δεν μπορεί να επεκταθεί πέραν της περιόδου 12 μηνών από την ημερομηνία παράδοσης στον πελάτη. Η παρούσα περιορισμένη εγγύηση θα είναι το αποκλειστικό διαθέσιμο ένδικο μέσο σε οποιοδήποτε πρόσωπο.**
- C. **Οι εξαιρέσεις και οι περιορισμοί που ορίζονται ανωτέρω δεν έχουν ως σκοπό και δεν θα πρέπει να ερμηνεύονται κατά τέτοιο τρόπο ώστε να αντιβαίνουν σε οποιεσδήποτε υποχρεωτικές διατάξεις της ισχύουσας νομοθεσίας. Εάν οποιοδήποτε τμήμα ή όρος της παρούσας περιορισμένης εγγύησης κριθεί από δικαστήριο αρμόδιας δικαιοδοσίας παράνομο(ς), μη εφαρμόσιμο(ς) ή αντικρουόμενο(ς) με την ισχύουσα νομοθεσία, η εγκυρότητα των υπολοίπων τμημάτων της παρούσας περιορισμένης εγγύησης δεν θα επηρεαστεί και όλα τα δικαιώματα και οι υποχρεώσεις θα εφαρμόζονται ως εάν η παρούσα περιορισμένη εγγύηση να μην περιείχε το συγκεκριμένο τμήμα ή όρο που κρίθηκε άκυρο(ς).**
- D. **Κανένα πρόσωπο δεν έχει ουδεμία εξουσία να δεσμεύει τη Medtronic με οποιαδήποτε δήλωση, δεσμευτικό όρο ή εγγύηση αναφορικά με τη γεννήτρια που παρεκκλίνει καθ' οιονδήποτε τρόπο από την παρούσα περιορισμένη εγγύηση.**
- E. **Η παρούσα περιορισμένη εγγύηση δεν ισχύει για καθετήρες και βοηθητικό εξοπλισμό που χρησιμοποιούνται μαζί με τη γεννήτρια.**

# Содржина

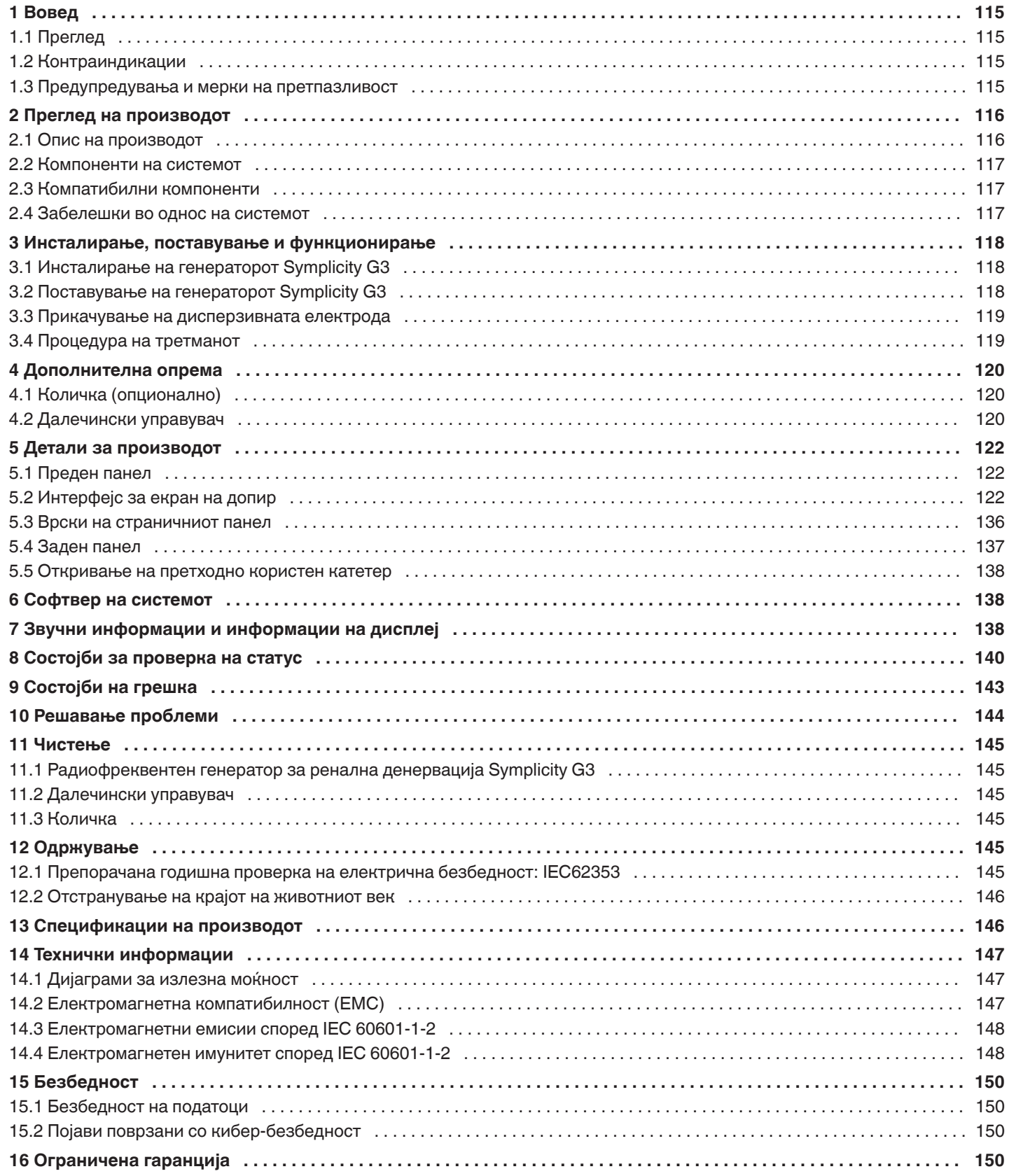

# <span id="page-114-0"></span>**1 Вовед**

# **1.1 Преглед**

Радиофреквентниот генератор за ренална денервација Symplicity G3 е наменет за испраќање ниска радиофреквентна (RF) енергија преку катетерот за ренална денервација со повеќе електроди Symplicity Spyral низ ѕидот на реналната артерија за да се постигне ренална денервација. Во компонентите на системот се вклучени и катетер со повеќе канали Symplicity Spyral за еднократна употреба, Symplicity G3 генератор и далечински управувач. Катетерот се користи за испраќање радиофреквентна енергија до целното место. Генераторот овозможува автоматски контролиран третман со радиофреквентна енергија која се испраќа преку катетерот до целното место. Далечинскиот управувач нуди начин на избирање на канал и активирање на радиофреквенцијата од стерилно поле.

Катетерот Symplicity Spyral за еднократна употреба е компатибилен со катетер-водич од 6 Fr. Со употреба на стандардни интервенциски техники, катетерот Symplicity Spyral се поставува во реналната артерија така што радиофреквентната енергија може да се испрати низ електродите на катетерот до ѕидот на артеријата и околното ткиво каде што се наоѓаат симпатичките нерви. Прочитајте го Упатството за употреба за катетерот Symplicity Spyral за повеќе информации во врска со употребата на катетерот.

Уредот е конкретно конфигуриран за употреба со дисперзивни електроди (познати и како неутрални електроди, повратни електроди или плочки за заземјување), во согласност со стандардот IEC 60601-2-2 (видете во *[Одд. 2.3](#page-116-0)* за информации околу компатибилноста). Генераторот Symplicity G3 е тестиран и е докажано дека е во согласност со ограничувањата на електромагнетни емисии за медицински уреди во IEC 60601-1-2. Целта на овие ограничувања е да дадат разумна заштита од штетните интерференции во типична медицинска инсталација.

Датумот на производство можете да го најдете на задниот панел на уредот.

## **1.2 Контраиндикации**

Нема познати апсолутни контраиндикации во однос на хируршките операции со радиофреквенција. За повеќе детали, погледнете го делот Предупредувања и мерки на претпазливост (*Одд. 1.3*).

## **1.3 Предупредувања и мерки на претпазливост**

**Забелешка:** Видете во упатството за употреба на катетерот Symplicity Spyral за дополнителни предупредувања и мерки на претпазливост, вклучувајќи ги и оние поврзани со пациентите.

### **Во врска со употребата на радиофреквенција во лабораториите за катетеризација**

- Пред употреба внимателно прочитајте ги сите упатства.
- За операциите со радиофреквенција, потребен е излезен напон со висока фреквенција. Не спроведувајте ги процедурите ако постојат запаливи или експлозивни средства, како на пример запаливи анестетици или препарати за кожа.
- Интерференцијата што се создава од работењето на генераторот Symplicity G3 може негативно да влијае на работењето на друга електронска опрема.
- Генераторот Symplicity G3 може да создаде опасен излезен напон и е наменет да го користи само квалификуван медицински персонал обучен за употреба на оваа опрема.
- За безбедна употреба на монополарна радиофреквенција потребно е правилно прицврстување на дисперзивна електрода на пациентот. Следете ги сите упатства на производителот за подготовка на кожата и поставување на дисперзивната електрода, како и за соодветна изолација помеѓу пациентот и металните површини.
- Дисперзивната електрода треба да биде поставена на бутот или на друго место без коски на телото и треба да биде надвор од ангиографското видно поле. Избричете го местото за поставување за да има добар контакт помеѓу дисперзивната електрода и кожата. Ако не се постигне добар контакт на кожата со целата леплива површина на дисперзивната електрода, може да дојде до изгореници или до големи вредности на импенданса. Не нанесувајте ја дисперзивната електрода на места каде што може да се собираат течности.
- Целата површина на дисперзивна електрода треба да биде добро прицврстена за соодветно подготвен и погоден предел на телото на пациентот според дадените упатства.
- Треба да се избегнува контакт на кожа со кожа (на пример, помеѓу рацете и телото на пациентот). Употребете сува газа за да спречите контакт на кожа со кожа.
- Пациентот не смее да дојде во контакт со метални делови коишто се заземјени или имаат значителен електричен капацитет во однос на заземјувањето (на пример, подлоги за операциска маса). Се препорачува употреба на антистатичка обвивка.
- Електродите за следење на секоја опрема за физиолошко следење што се употребуваат на пациентот во исто време кога се испраќа радиофреквентната енергија треба да бидат поставени што е можно подалеку од долниот дел на грбот. Не се препорачуваат електроди за следење со игли. Се препорачува опрeма за физиолошко следење којашто опфаќа уреди за ограничување на струја со висока фреквенција. Во сите случаи се препорачуваат системи за следење коишто опфаќаат уреди за ограничување на струја со висока фреквенција.

#### <span id="page-115-0"></span>**Во врска со третманите со радиофреквенција**

- Отстранете ги сите жици-водилки што не се содржат во катетерот Symplicity Spyral (како на пр. потпорна жица) од местото за третман пред да го активирате излезот на радиофреквенција.
- Радиофреквентната аблација може негативно да влијае на вградливите пејсмејкери (IPGs) и имплантирачките кардиовертер дефибрилатори (ICDs) или другите активни импланти. Погледнете во упатството за употреба на имплантирачкото помагало за повеќе информации.
- Не дозволувајте електродата на катетерот Symplicity Spyral да дојде во допир со метален инструмент или со метална површина за време на испраќањето енергија. Може да дојде до површински изгореници на кожата.
- Ако се изгуби контакт помеѓу дисперзивната електрода и пациентот, ќе дојде до звучно предупредување само кога се користат дисперзивни електроди како што е наведено во *[Одд. 2.3](#page-116-0)*.
- Во текот на испраќањето енергија, не допирајте ги истовремено електродите на катетерот Symplicity Spyral и дисперзивната електрода. Може да дојде до површински изгореници на кожата.
- Започнете со испраќање на радиофреквентна енергија само кога на системот се прикажува екранот READY (Подготвено), како што е дефинирано во *[Погл. 5](#page-121-0)*.

#### **Во врска со генераторот Symplicity G3 и катетерот за аблација**

- Генераторот треба да биде вклучен и да се остави да заврши самотестирање на системот пред катетерот да се вметне во крвните садови.
- Генераторот Symplicity G3 треба да се постави на оддалеченост од најмалку 30 cm (12 in) од ѕидовите или ќошевите.
- Генераторот Symplicity G3 треба да стои ВКЛУЧЕН најмалку 10 min пред да се започне со третманот.
- Користете го генераторот Symplicity G3 во добро проветрена просторија. Не покривајте го генераторот Symplicity G3 со ткаенини бидејќи е потребна соодветна вентилација во текот на процедурата.
- Пред секоја употреба, проверувајте ги сите надворешни површини на генераторот Symplicity G3, како и сите компоненти како што се струјниот кабел, ножниот педал и далечинскиот управувач за да видите дали се механички оштетени. Опремата не треба да се користи ако се открие оштетување. Ако при проверката откриете дефект, генераторот Symplicity G3 не треба да се користи додека соодветно не се поправи/сервисира. Операторот мора веднаш да го извести Medtronic за дефектот.
- Дефектот на генераторот Symplicity G3 може да предизвика несакано зголемување на излезната моќност.
- За да се избегне ризикот од електричен шок, оваа опрема мора да се поврзе само со мрежно напојување на наизменична струја со заштитно заземјување.
- Ако генераторот Symplicity G3 има дефекти, престанете да го употребувате и контактирајте со преставник на Medtronic.
- Генераторот Symplicity G3 е наменет за употреба само со катетерот Symplicity Spyral.
- Користете го генераторот Symplicity G3 само со додатоците наведени во *[Одд. 2.3](#page-116-0)*. Другите активни додатоци или опрема може да немаат соодветен опсег за максималниот излезен напон на генераторот Symplicity G3.
- Не поврзувајте никакви кабли или опрема со генераторот Symplicity G3 ако не се одобрени од Medtronic. Во спротивно може да го оштетите системот или да предизвикате повреда.
- Не го отстранувајте капакот на генераторот Symplicity G3 бидејќи може да дојде до електричен удар. Сервисирањето отстапете му го на овластениот персонал. Нема делови коишто корисникот може да ги сервисира во генераторот Symplicity G3.
- Не расклопувајте го генераторот Symplicity G3. Не е дозволено правење какви било промени на оваа опрема. На таков начин ќе ја поништите гаранцијата и може да дојде до сериозна повреда на операторот или до оштетување на уредот. Ако некои проблеми не може да се решат со упатствата во *[Погл. 10](#page-143-0)*, контактирајте со Medtronic за дополнителни упатства.
- Покриените поврзувачи може да ги користи само Medtronic.
- При поврзување на помошен секундарен монитор (DVI-D), генераторот Symplicity G3 треба да биде поврзан само со монитор којшто е во согласност со IEC60950.

## **2 Преглед на производот**

### **2.1 Опис на производот**

Генераторот Symplicity G3 е наменет за испраќање на прецизно контролирани третмани со радиофреквентна енергија со користење на катетерот Symplicity Spyral. Генераторот Symplicity G3 е автоматски контролиран електрохируршки генератор којшто произведува радиофреквентна енергија според програмиран алгоритам. За време на испраќањето енергија, струјата постојано се надгледува и контролира врз основа на температурата и измерената импеданса на интефејсот меѓу електродата и ткивото, за да се обезбеди соодветно функционирање. Генераторот Symplicity G3 е компактен за лесна употреба во рамките на просторијата за интервенција. Се активира со користење на опционален ножен педал, рачен далечински управувач или преку интерфејсот на генераторот Symplicity G3. Далечинскиот управувач не е стерилен и треба да се обвие во ткаенина ако се користи во стерилно поле.

<span id="page-116-0"></span>**Предупредување:** Преносната опрема за радиофреквентна комуникација (вклучувајќи периферни елементи како на пр. антенски кабли и надворешни антени) не треба да се користи поблиску од 30 cm (12 in) до кој било дел од генераторот Symplicity G3, вклучувајќи кабли специфицирани од Medtronic. Инаку, може да дојде до опаѓање на ефикасноста на оваа опрема.

**Слика 1.** Генератор Symplicity G3

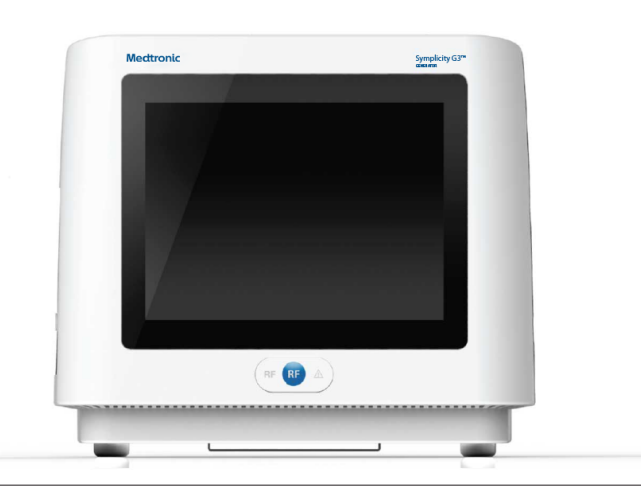

#### **2.2 Компоненти на системот**

#### **Компоненти коишто се испорачуваат со генераторот Symplicity G3:**

- Болнички кабел за напојување за наизменична струја
- Далечински управувач
- **DVI-D кабел**

#### **Компоненти коишто се достапни одделно:**

- Катетер Symplicity Spyral
- Количка за генератор Symplicity G3
- Дисперзивна електрода (видете во *Одд. 2.3* за компатибилни дисперзивни електроди)
- Ножен педал (видете во *Одд. 2.3* за компатибилност на педалот)

#### **2.3 Компатибилни компоненти**

#### **Компатибилност на катетерот**

Генераторот Symplicity G3 е наменет да работи конкретно со катетерот Symplicity Spyral и треба да се користи само со помагалата произведени или одобрени како компатибилни од Medtronic. Внимателно следете го Упатството за употреба коешто се испорачува со катетерот Symplicity Spyral.

#### **Компатибилност на дисперзивната електрода**

Генераторот Symplicity G3 е наменет да работи конкретно со дисперзивните електроди наведени во *Таб. 1*.

#### **Табела 1.** Компатибилни дисперзивни електроди

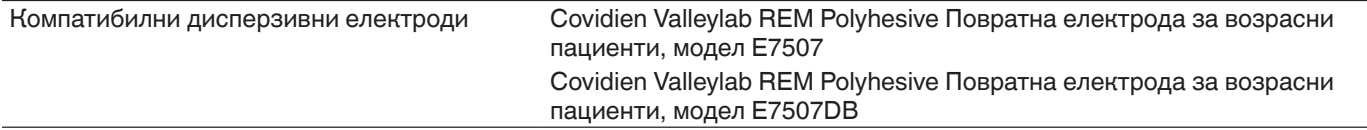

#### **Компатибилност на опционалниот ножен педал**

Генераторот Symplicity G3 е наменет да работи конкретно со опционалниот ножен педал наведен во *Таб. 2*.

**Табела 2.** Компатибилен ножен педал

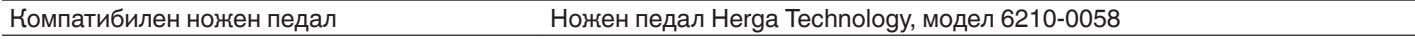

### **2.4 Забелешки во однос на системот**

Катетерот Symplicity Spyral да се користи само со генераторот Symplicity G3.

<span id="page-117-0"></span>Катетерот Symplicity Spyral и дисперзивните електроди се наменети само за еднократна употреба. Не обидувајте се да ги стерилизирате и повторно да ги употребувате. Откако ќе ги употребите, катетерите и дисперзивните електроди треба да ги третирате како биолошки опасни и да ги исфрлите во согласност со политиката на болницата, локалните владини прописи и плановите за рецкилирање.

## **3 Инсталирање, поставување и функционирање**

**Забелешка:** Погледнете ги сите предупредувања и мерки на претпазливост пред да го користите генераторот Symplicity G3.

### **3.1 Инсталирање на генераторот Symplicity G3**

Пред првичната употреба на генераторот Symplicity G3, направете ги тестовите за работењето наведени во овој дел. Така ќе се осигурате дека генераторот Symplicity G3 правилно функционира кога за првпат се користи нов генератор Symplicity G3 или кога генераторот Symplicity G3 се преместува во друг објект. Не е потребна специјална опрема за изведување на тестовите за работењето наведени во овој дел.

**Опомена:** Не користете го генераторот Symplicity G3 ако не ги исполнува критериумите за проверка опишани подолу. Контактирајте со локалниот претставник на Medtronic ако системот не функционира како што е назначено при следните тестови за работењето:

#### 1. **Визуелна проверка**

Направете визуелна проверка според следниве упатства:

- Проверете дали се читливи ознаките на генераторот Symplicity G3.
- Проверете го генераторот Symplicity G3, поврзувачите, кабелот за наизменична струја, далечинскиот управувач и сите дополнителни компоненти или додатоци што треба да се користат со генераторот за да видите дали има некаков показател за оштетување.
- Проверете ги катетерот и кабелот на катетерот за да видите дали се скинати, испукани, засечени или имаат какво било друго оштетување пред да го користите катетерот. Не користете go катетерот ако забележите некакво оштетување.

#### 2. **Самотестирање на системот**

Вклучете го генераторот Symplicity G3 и проверете го следново:

- Проверете дали на дисплејот се прикажува соодветен почетен екран.
- Проверете дали сите сигнални светла привремено светат.
- Проверете дали звучникот функционира правилно со пробното звучно предупредување на звучникот.
- Проверете дали самотестирањето на системот е успешно, односно дали нема грешки. Видете го *[Погл. 9](#page-142-0)*за повеќе информации во врска со грешки.

#### 3. **Функционирање на вентилаторот за ладење**

Додека е вклучен генераторот Symplicity G3, проверете го следново:

- Проверете дали функционира вентилаторот на задната страна на генераторот Symplicity G3.
- Погрижете се на вентилаторот да нема прашина или надворешни честички. Ако не функционира, земете чиста четка и исчистете ја прашината од отворот на вентилаторот за да овозможите проток на воздух.

### **3.2 Поставување на генераторот Symplicity G3**

**Забелешка:** Изведете ги следниве чекори пред да пристапите до крвните садови на пациентот или пред да го отворите/поврзете катетерот:

- 1. Ако е можно и ако сакате, прицврстете го генераторот Symplicity G3 на количката со тоа што ќе го поставите во механизмот за заклучување на горниот дел од количката. Осигурајте се дека генераторот Symplicity G3 е цврсто прикачен на соодветното место и дека е добро прицврстен во количката.
- 2. Ако е можно и ако сакате, поврзете го далечинскиот управувач на задната страна на генераторот Symplicity G3. При употреба, осигурајте се дека далечинскиот управувач е соодветно покриен за да може да се дојде до него во стерилното поле.
- 3. Ако е можно и ако сакате, внесете го конекторот на ножниот педал во приклучницата на задниот панел. Чувајте го ножниот педал на место каде што лесно може да се препознае и да се работи со него без да се помеша со ножниот педал за генераторот Symplicity G3 или со други ножни педали или прекинувачи коишто се наоѓаат во просторот за оперирање.
- 4. Погрижете се генераторот Symplicity G3 да биде на оддалеченост од најмалку 30 cm (12 in) од сите агли и ѕидови за да може соодветно да се проветрува за време на процедурата.
- <span id="page-118-0"></span>5. Вклучете го генераторот Symplicity G3:
	- Проверете дали самотестирањето на системот било успешно (погледнете го делот за инсталирање на генераторот Symplicity G3).
	- Ако генераторот Symplicity G3 не изврши самотестирање на системот, не користете го генераторот Symplicity G3 (видете во *[Погл. 10](#page-143-0)*). Ако проблемот не може да се реши, контактирајте со претставникот на Medtronic.
	- По самотестирањето на системот, системот е во состојба STANDBY (Состојба на готовност). Не се овозможени мерења или контроли на моќноста.
- 6. Проверете дали се точни поставките за датум и време на екранот на генераторот Symplicity G3. Ако е потребно, подесете ги датумот и времето во менито за поставки **Settings**.

**Забелешка:** Генераторот Symplicity G3 нема автоматски да се ажурира според локалните и годишните промени на времето.

#### **3.3 Прикачување на дисперзивната електрода**

Подгответе го пациентот користејќи стандардни техники за електрохирургија. Погрижете се целото тело на пациентот, вклучувајќи ги и екстремитетите, да не дојде во контакт со заземјените метални делови. Генераторот Symplicity G3 е компатибилен само со дисперзивните електроди наведени во *[Одд. 2.3](#page-116-0)*. Внимателно следете ги упатствата на производителот на дисперзивната електрода. Ако не се постигне добар контакт на кожата со целата леплива површина на дисперзивната електрода може да дојде до изгореници или до голема импеданса. Дисперзивната електрода треба да биде поставена на бутот или на друго место без коски надвор од ангиографското поле (ако е потребно, избричете го пределот за поставување за да имате добар контакт). Не поставувајте ја дисперзивната електрода на места каде што може да се собираат течности.

### **3.4 Процедура на третманот**

Пред да го активирате радиофреквентниот излез, проверете дали сте ги направиле следниве чекори:

- 1. Поврзете ја дисперзивната електрода со соодветната приклучница на генераторот Symplicity G3.
- 2. Подгответе го катетерот според упатството за употреба.
- 3. Поврзете го катетерот со генераторот Symplicity G3.
- 4. Изберете **New Patient** (нов пациент) или **Same Patient** (ист пациент), како што е соодветно, на екранот на допир на генераторот Symplicity G3.
- 5. Поставете го катетерот до целната ренална анатомија според соодветната интервенциска процедура (видете го Упатството за употреба на катетерот).
- 6. При поставувањето на катетерот, упатствата за текот на процедурата ќе се прикажат на екранот на генераторот Symplicity G3.
- 7. Кога електродите на катетерот не се целосно изложени на крвните садови (ако електродите се присутни во катетерот-водич), пораките на екранот ќе продолжат да се прикажуваат.
- 8. Откако сите електроди на катетерот ќе бидат позиционирани во крвните садови, дистално од водечкиот катетер, пораките на екранот ќе бидат заменети со вредностите на импедансата. Ова е дел од состојбата READY (Подготвено) на софтверот:
	- a. Вредностите на импедансата треба да се користат заедно со флуороскопија за да се процени положбата на катетерот. На графиконот на импедансата за секој канал се прикажани вредностите за тој канал во последните 20 s.
	- b. Стабилноста на електродата се отсликува во стабилност на графиконот; движење на електродата може да се одрази со флуктуации на графиконот.

**Забелешка:** Стабилноста на електродата не секогаш го одразува соодветниот контакт на електродата и артерискиот ѕид. Потребно е флуороскопско снимање за да се обезбеди соодветен контакт на електрода.

- c. Ако на екранот продолжат да се прикажуваат пораки, а не се прикажува графиконот на импедансата и вредностите откако електродите ќе бидат позиционирани во крвните садови, проверете дали катетерот и дисперзивната електрода се правилно поврзани на пациентот и генераторот. Потребен е соодветен и целосен контакт на целата леплива површина на дисперзивната електрода за да функционираат генераторот и катетерот; може да е потребно повторно позиционирање на дисперзивната електрода.
- 9. Електродите може да ги деселектирате и селектирате со користење на соодветни броеви за канали на екранот на допир или далечинскиот управувач. Канал 1 ја одразува најдисталната електрода на катетерот, додека канал 4 ја одразува најблиската електрода. Кога ќе го поништите изборот на електродата, електродата која не е веќе избрана не добива радиофреквентна енергија.
- 10. Електродата треба да воспостави контакт со реналната артерија за терапијата да стигне до местото на електродите. Видете го Упатството за употреба на катетерот во врска со техниките за подобрување на контактот на електродата со артерискиот ѕид.
- <span id="page-119-0"></span>11. Пред започнување со радиофреквентната енергија, проверете дали се соодветно избрани радиофреквентните канали и границите на бубрезите.
- 12. Кога е соодветно да се примени радиофреквентната енергија, притиснете го ножниот педал, копчето **RF** (радиофреквенција) на далечинскиот управувач или копчето **RF** (радиофреквенција) на предниот дел од генераторот Symplicity G3 за да започнете со испорака на радиофреквентна енергија.
- 13. За време на процедурата, на дисплејот се прикажуваат температурата, процентот на опаѓање на импедансата, почетната импенданса и остатокот од времето за третманот. Генераторот со радиофреквентна енергија испраќа енергија со користење на автоматски алгоритам. Кога ќе заврши третманот, испораката на енергија автоматски престанува. Во кој било момент од процедурата, третманот преку сите активни канали може да се запре со притискање на ножниот педал, копчето **RF** (радиофреквенција) на далечинскиот управувач или копчето **RF** (радиофреквенција) на предниот дел од генераторот Symplicity G3.

**Забелешка:** Ако импедансата ги пречекори соодветните ограничувања или температурата ги надмине референтните нивоа, генераторот Symplicity G3 престанува да испорачува радиофреквентна енергија на соодветните канали (видете во *[Погл. 8](#page-139-0)*).

14. Од екранот Report (Извештај), може да ги преземете резимираните извештаи за третманите на компатибилен USB-уред преку USB-приклучокот. Компатибилен USB-уред е USB-уред 2.0, форматиран FAT32 со барем 100 MB слободен простор. Покрај тоа, од екранот Report (Извештај) може да се прегледаат резимирани податоци за третманот.

**Забелешка:** Складирањето на генераторот е ограничено на најмногу 200 резимирани извештаи за третман. Кога ќе се достигнат ограничувањата за складирање, најстарите резимирани извештаи за третман се бришат за да се создаде простор за складирање на нови резимирани извештаи за третман. Medtronic препорачува да ги преземете резимираните извештаи за третман по секој пациент или според редовен распоред.

- 15. Разгледајте го Упатството за употреба на катетерот Symplicity Spyral за конкретни упатства околу користењето на катетерот.
- 16. На крајот на процедурата, откачете го катетерот, исклучете го генераторот Symplicity G3, исклучете го кабелот за напојување од приклучокот и прицврстете го кабелот за напојување на лентите лоцирани на задниот дел на генераторот. Исклучете ги сите останати кабли пред да го складирате. Чувајте го генераторот Symplicity G3 на соодветно место за складирање.

# **4 Дополнителна опрема**

## **4.1 Количка (опционално)**

Опционалната количка на тркалца е прикажaна на *Сл. 2*. Ако ја има, количката може да се користи за одржување на стабилноста на генераторот Symplicity G3 за време на давањето на терапијата и исто така при преместување на генераторот Symplicity G3 од едно место на друго. Кога е на количката, генераторот Symplicity G3 автоматски се прицврстува на неа со сопствената тежина. Ако генераторот Symplicity G3 треба да се одвои од количката, генераторот Symplicity G3 се ослободува со повлекување на рачка (лоцирана на задниот дел на количката).

**Слика 2.** Радиофреквентен генератор за ренална денервација Symplicity G3 на количка со тркалца

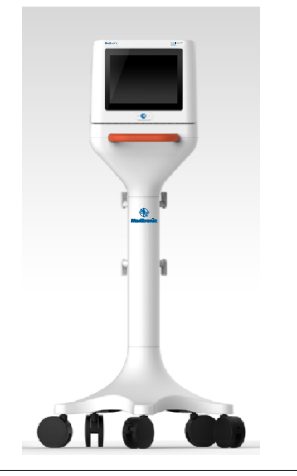

## **4.2 Далечински управувач**

Како што е прикажано на *[Сл. 3](#page-120-0)*, достапен е далечински управувач којшто може да се користи со поврзување на портот на задниот панел наменет за далечинскиот управувач. За повеќе детали, разгледајте го делот Заден панел (*[Одд. 5.4](#page-136-0)*).

<span id="page-120-0"></span>Далечинскиот управувач може да се чува во отстранлива футрола што може да се поврзе со страничниот панел на генераторот Symplicity G3, како што е прикажано на *Сл. 4*.

**Слика 3.** Далечински управувач

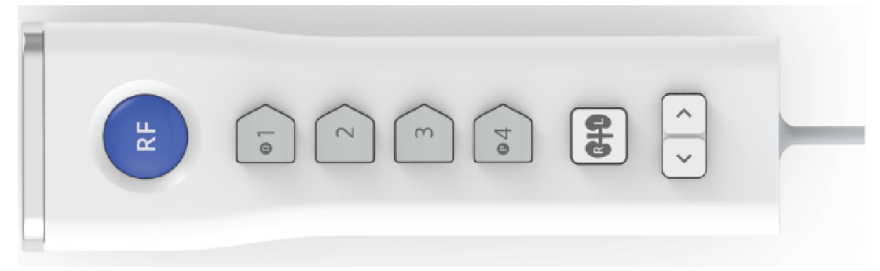

**Слика 4.** Далечински управувач што се чува во футрола на страничниот панел на радиофреквентен генератор за ренална денервација Symplicity G3

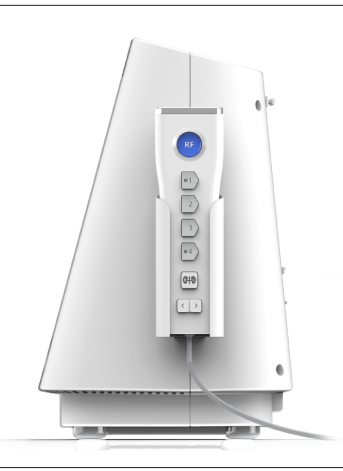

Со далечинскиот управувач се удвојуваат некои од функциите за контролирање на екранот на допир како што е споменато.

- 1. Копчето **RF** (Радиофреквенција) на далечинскиот управувач ја овозможува истата функција како и копчето **RF** (Радиофреквенција) на предниот панел на генераторот Symplicity G3.
- 2. Копчињата со броеви 1, 2, 3 и 4 овозможуваат иста функција како и копчињата за избор на електроди на екранот на допир.
- 3. Копчињата **L** и **R** (со сенки за бубрези) му овозможуваат на корисникот наизменично да ги активира копчињата **L** и **R** на екранот за допир. Функцијата е достапна само за време на состојбата READY (Подготвено) и дава напомена во насловот на јазичето за аблација означувајќи дали аблацијата е извршена во реналната артерија која води кон левиот или кон десниот бубрег. Означувањето на јазичињата е незадолжителен чекор и може да се направи само пред аблација (не може да го означите јазичето откако ќе завршите со аблација).
- 4. Копчињата во форма на стрелки ја удвојуваат функцијата на копчињата за лево и десно на екранот на допир коишто може да ги користите за движење помеѓу екраните со различни третмани. Со притискање на левата стрелка се прикажува претходниот третман, а со притискање на десната стрелка се прикажува последниот третман.

**Забелешка:** Далечинскиот управувач не е стерилен уред. Ако далечинскиот управувач се користи во стерилниот простор, мора да го обвиткате како што е прикажано на *[Сл. 5](#page-121-0)*.

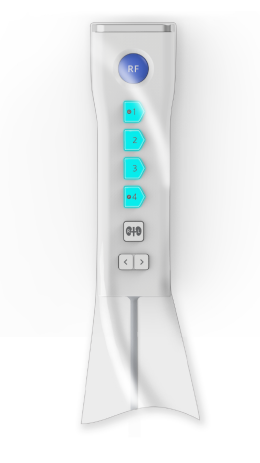

# <span id="page-121-0"></span>**5 Детали за производот**

# **5.1 Преден панел**

На *Сл. 6* е прикажан дисплејот на предниот панел, копчето **RF** и сигналните светла.

### **Слика 6.**

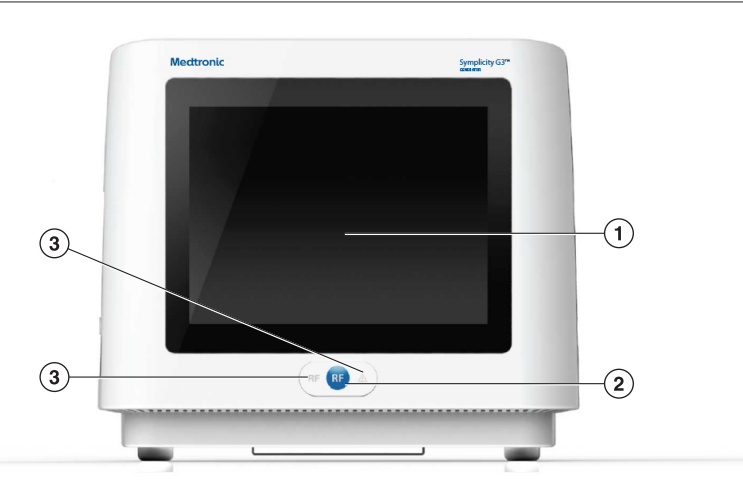

- 1 Дисплеј: Дисплејот е главното средство за обезбедување информации за корисникот. За време на почетокот и употребата, статусот на уредот и испораката на енергија се прикажува на овие екрани. Дисплејот има функција на екран на допир со којшто на корисникот му се овозможува интеракција со системот.
- 2 Копче **RF** (Радиофреквенција): Може да се користи за активирање на радиофреквентната енергија додека системот е во состојба READY (Подготвено) или за деактивирање на радиофреквентната енергија кога системот е во режим RF ON (Вклучена радиофреквентна енергија) (видете во *[Погл. 6](#page-137-0)*). Копчето **RF** функционира на ист начин како и далечинскиот управувач или ножниот педал (видете во *[Одд. 5.4](#page-136-0)* за информации околу поврзувањето на ножниот педал на задниот панел).
- 3 Сигнални светла: сино=ВКЛУЧЕНА радиофреквенција; црвено=ГРЕШКА. Погледнете во *[Погл. 7](#page-137-0)*за функционален опис на сигналните светла.

# **5.2 Интерфејс за екран на допир**

Дисплејот на генераторот Symplicity G3 содржи интерфејс за екран на допир со којшто корисникот може да биде во контакт со системот во текот на различните состојби на софтверот, со исклучок кога е во состојба RF ON (Вклучена радиофреквентна енергија). Може да го користите екранот на допир за да го поставите датумот и времето, да изберете нов пациент или ист пациент кога поврзувате катетер, да деселектирате и селектирате канали за радиофреквентна активација, да ги листате графиконите за историјата на аблација на даден пациент, да изберете кој бубрег ќе го третирате, да пристапите и да преземете извештаи и резимеа на третмани и други активности (видете го *[Погл. 6](#page-137-0)* за детален опис на наведените состојби).

### **5.2.1 Состојба на готовност - Екран Connect Catheter (Поврзување на катетер)**

**Слика 7.** Екран **Connect Catheter** (Поврзување на катетер)

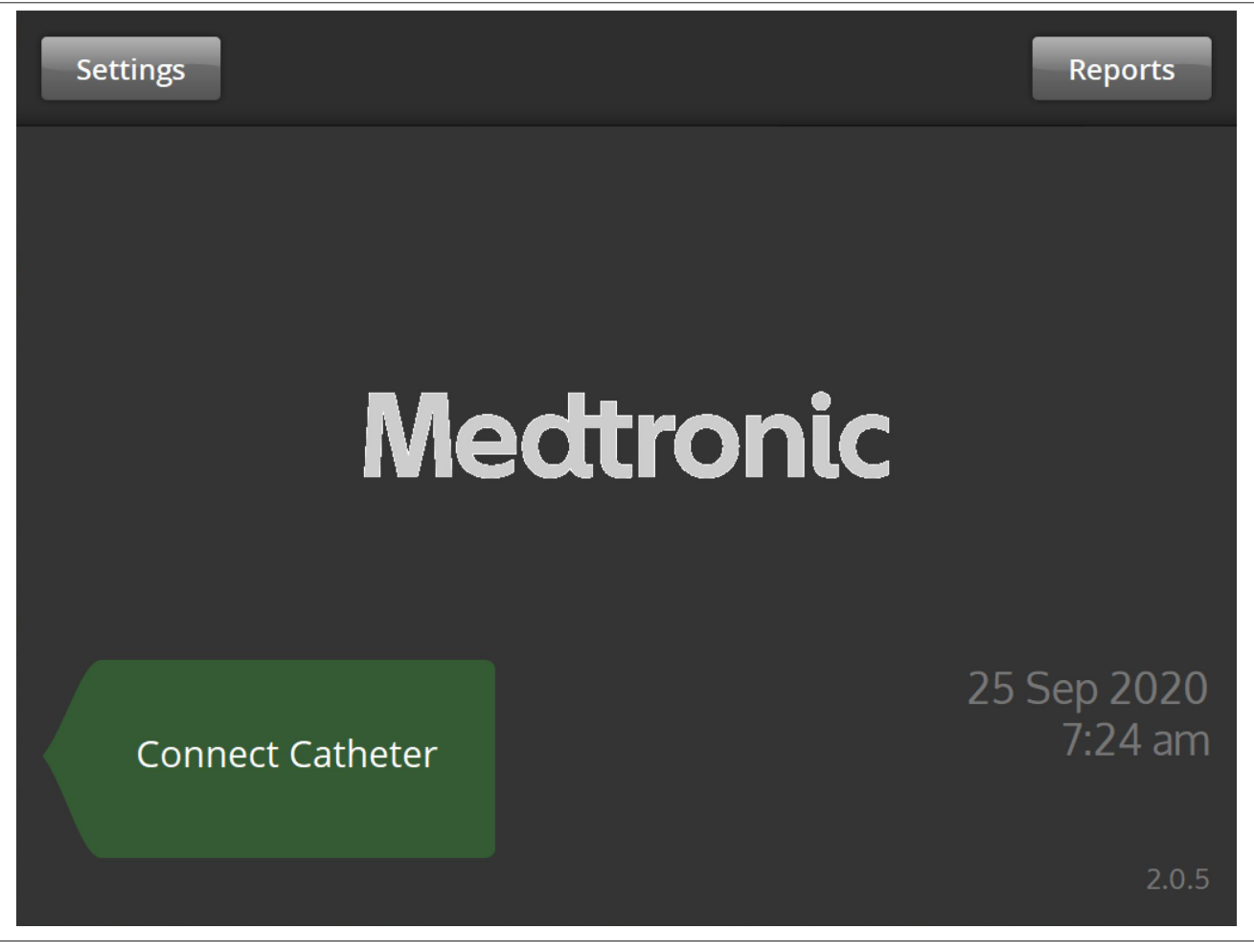

Екранот **Connect Catheter** (Поврзување на катетер) се прикажува во состојбата STANDBY (Состојба на готовност) на системот кога нема поврзан катетер со системот.

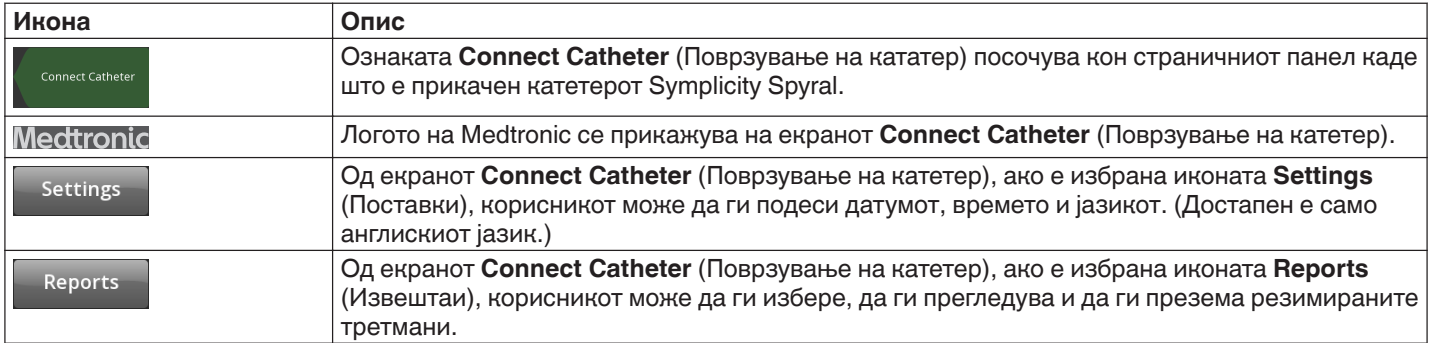

### **5.2.2 Состојба на готовност - Екран Settings (Поставки)**

**Слика 8.** Екран Settings (Поставки)

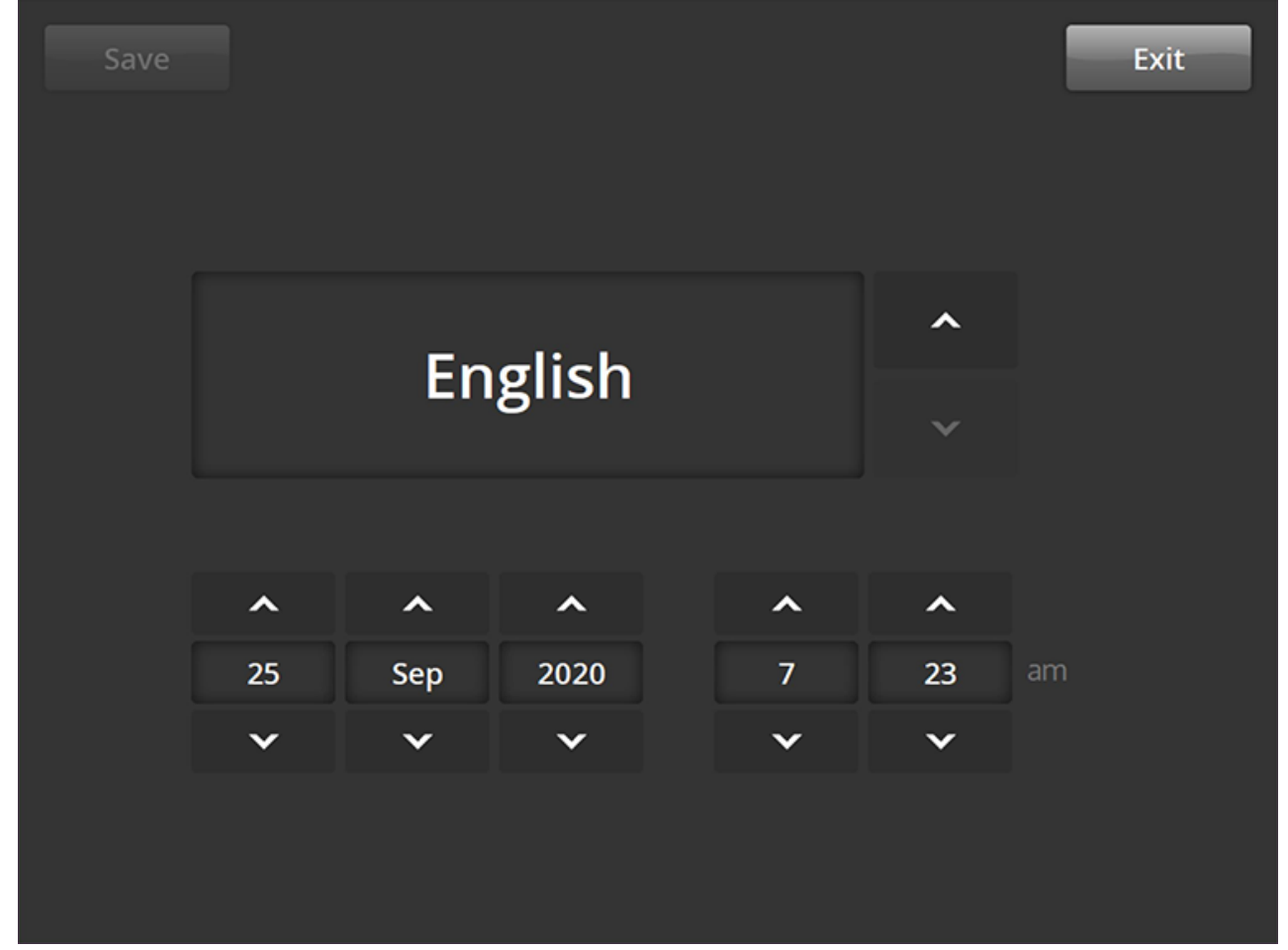

До екранот Settings (Поставки) може да пристапите од екранот **Connect Catheter** (Поврзување на катетер) кога нема поврзан катетер. На екранот може да пристапите во состојба на STANDBY (Готовност).

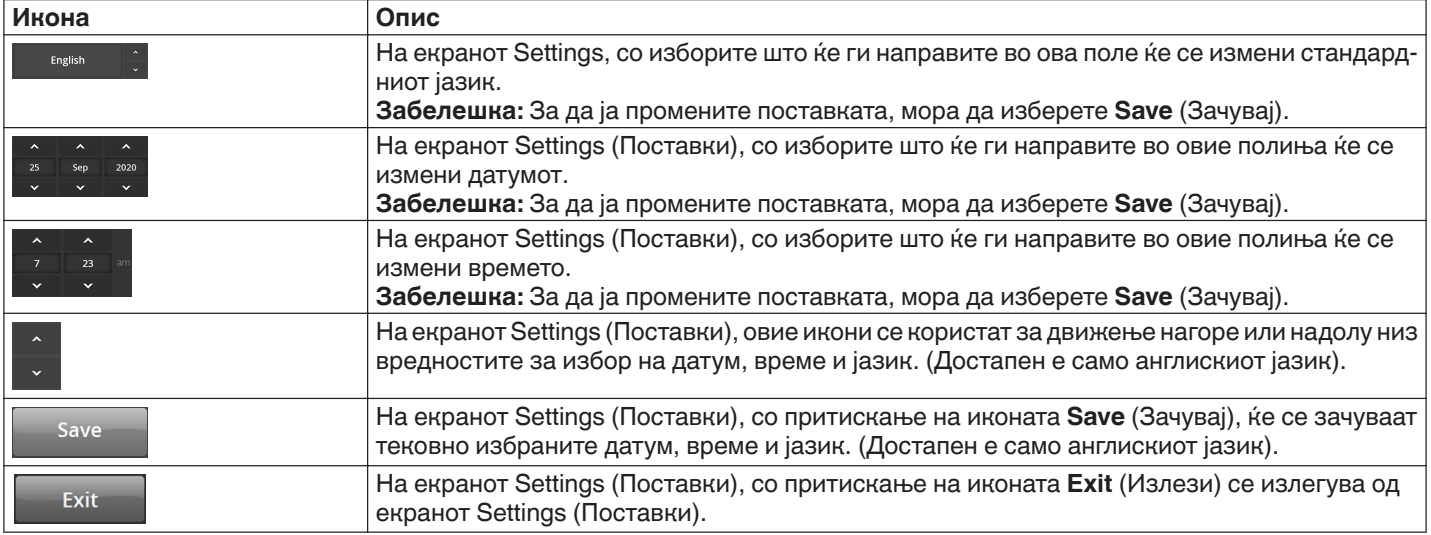

#### **5.2.3 Состојба на готовност - Екран Patient Selection (Избирање пациент)**

**Слика 9.** Екран Patient Selection (Избирање пациент)

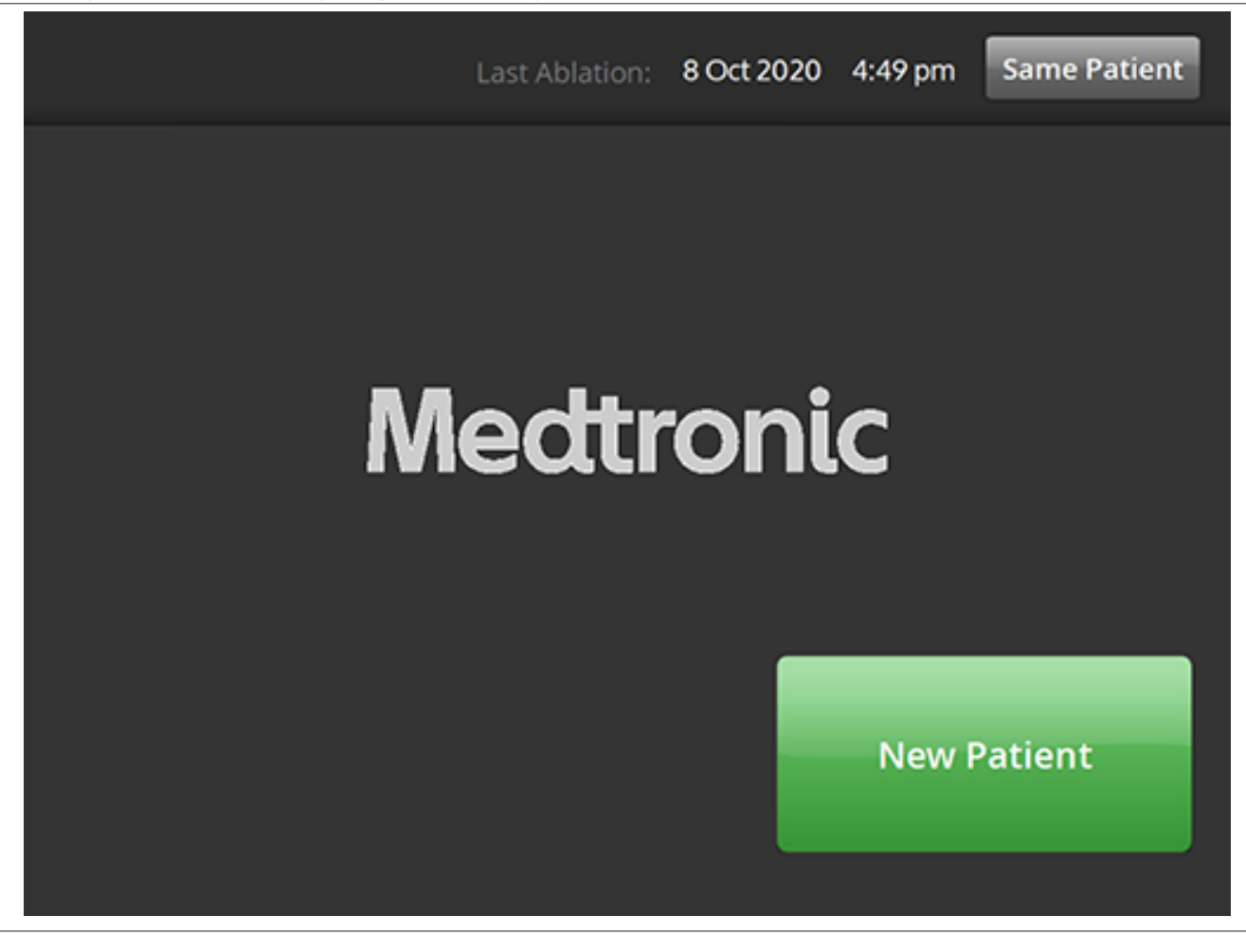

Екранот Patient Selection (Избирање пациент) се прикажува откако ќе го поврзете катетерот во состојбата STANDBY (Состојба на готовност).

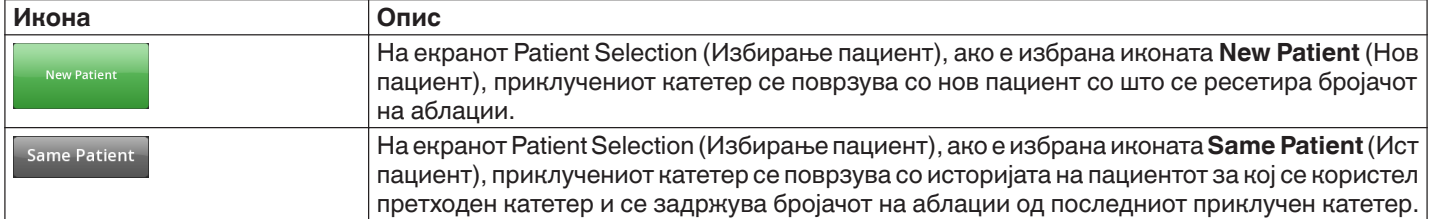

## **5.2.4 Состојба Подготвено - Екран Message (Порака)**

**Слика 10.** Екран Message (Порака)

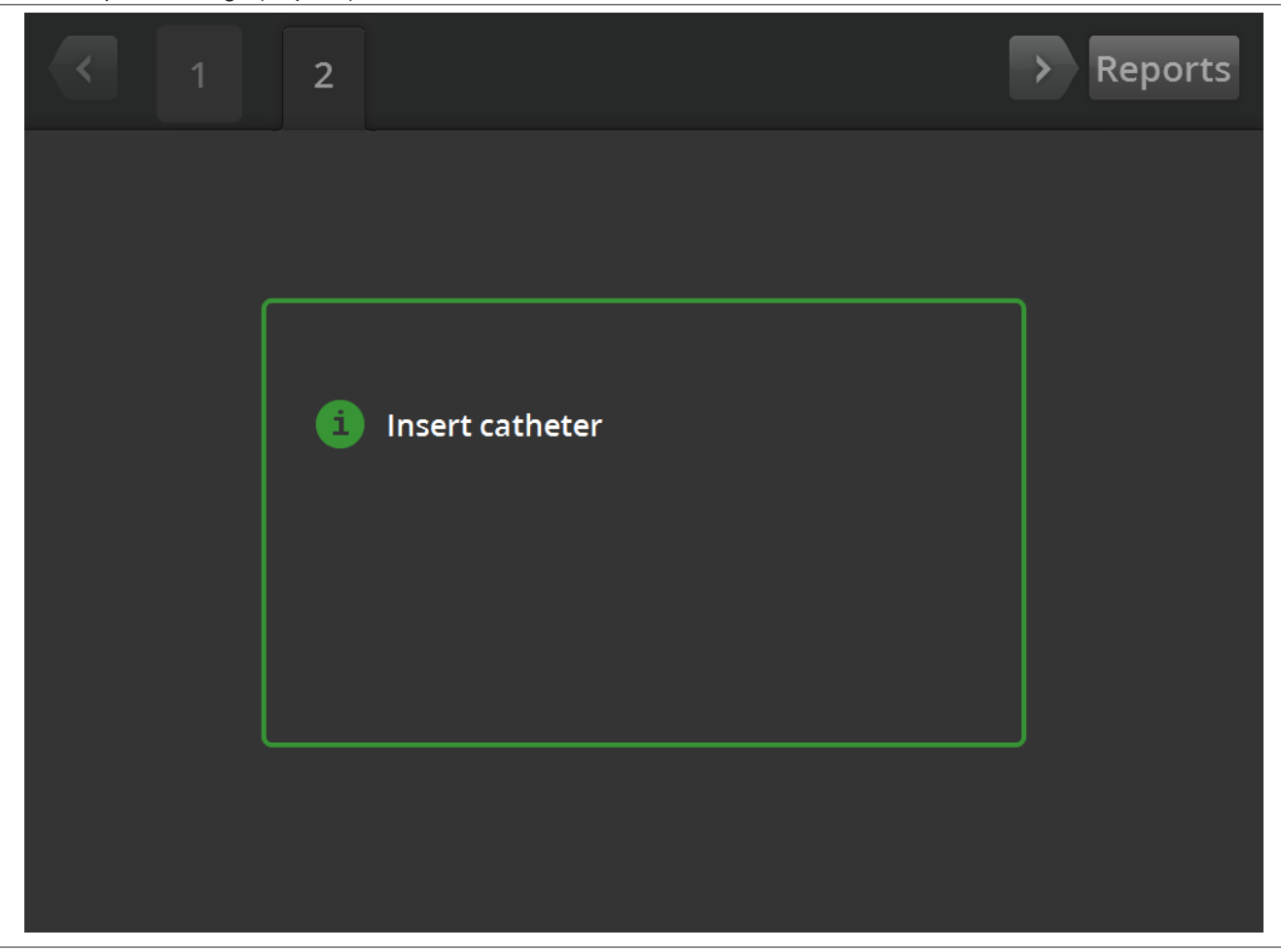

Во состојбата READY (Подготвено), екранот Message (Порака) се користи за прикажување на пораки за решавање проблеми.

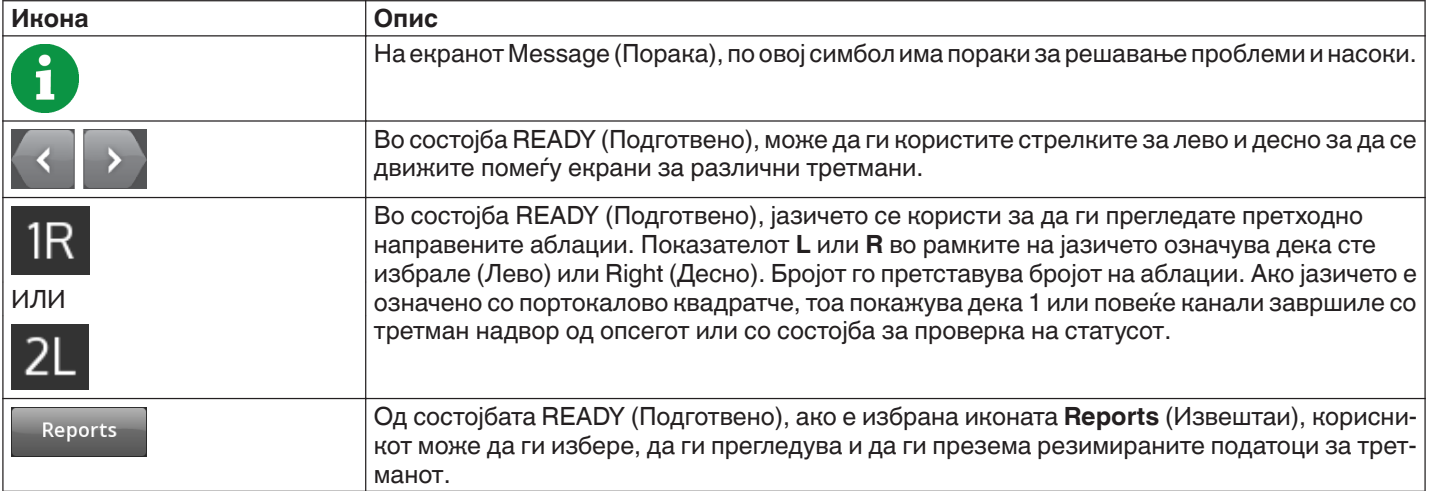

## **5.2.5 Состојба Подготвено - Екран Ready**

**Слика 11.** Екран Ready

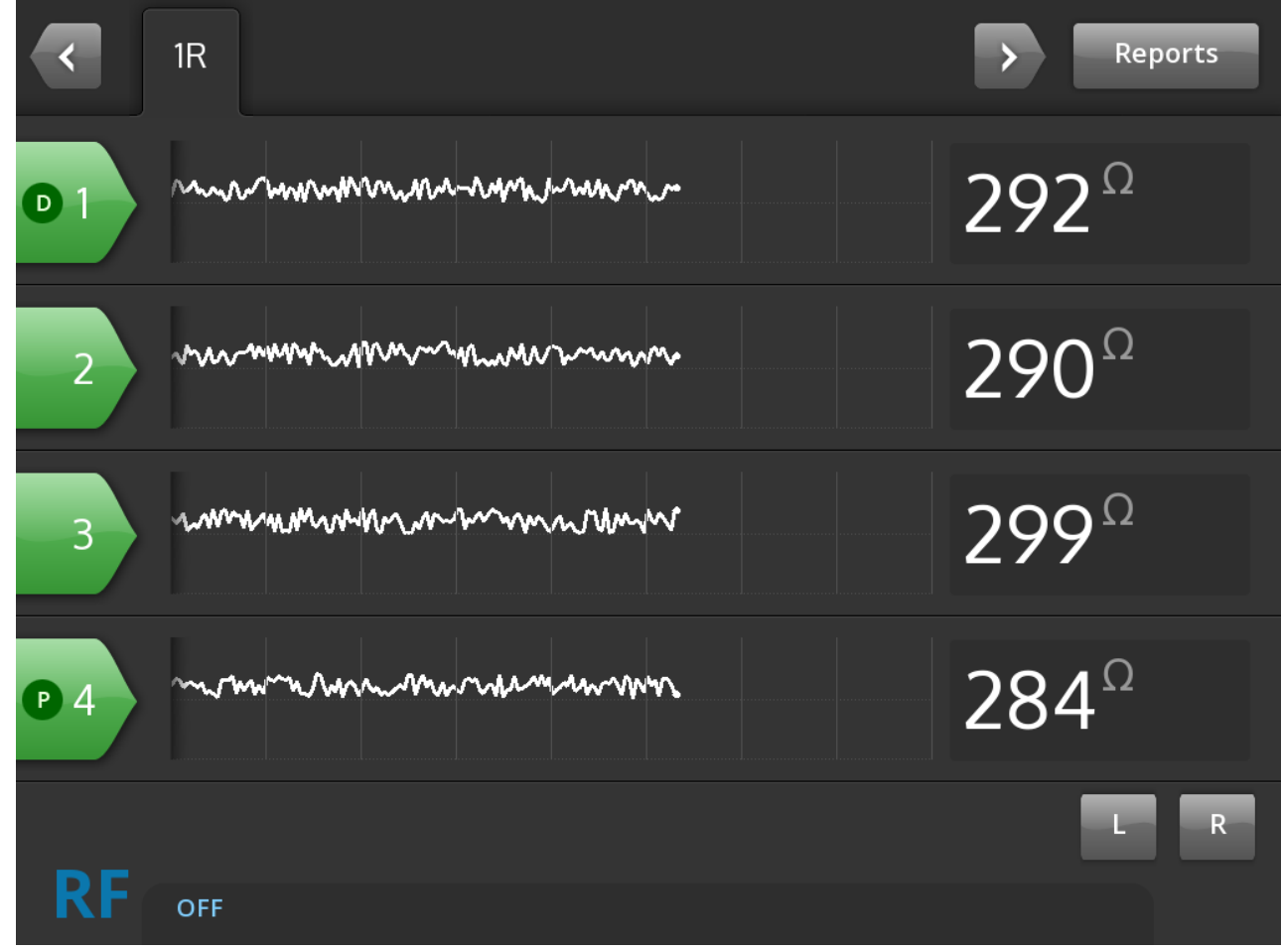

Во состојбата READY (Подготвено), екранот Ready (Подготвено) се користи за следење на импедансата на сите активни канали.

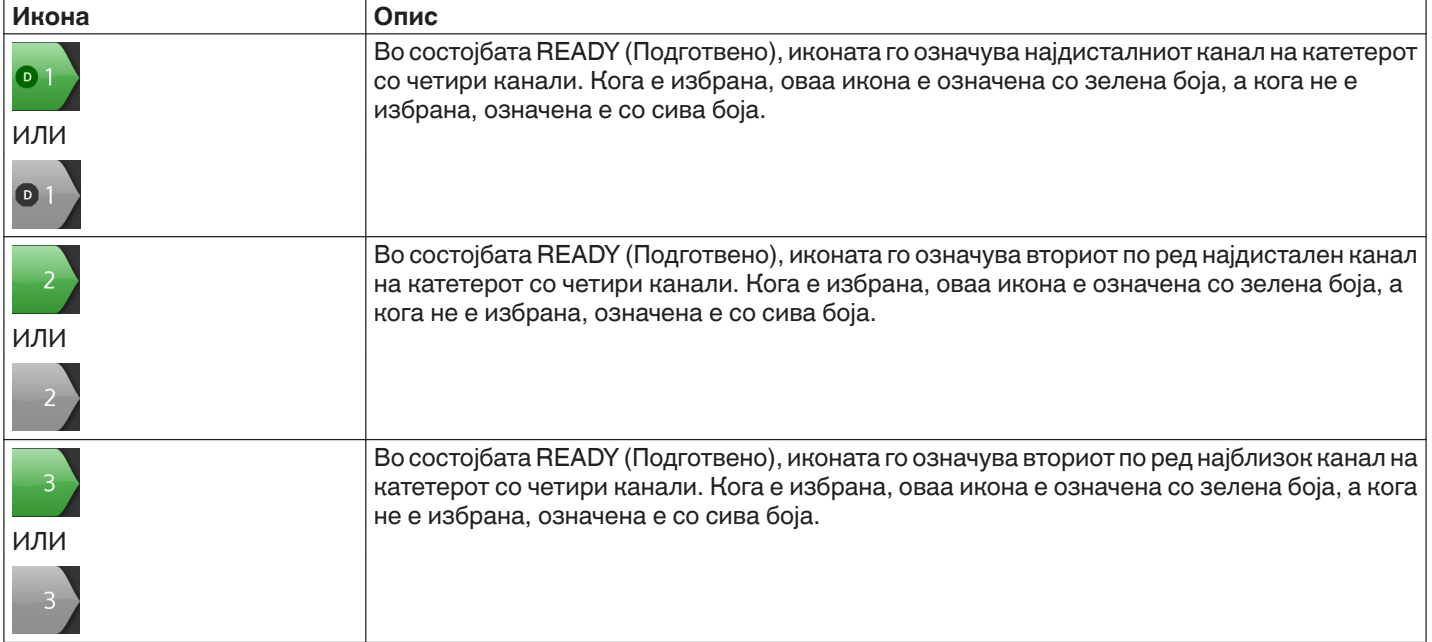

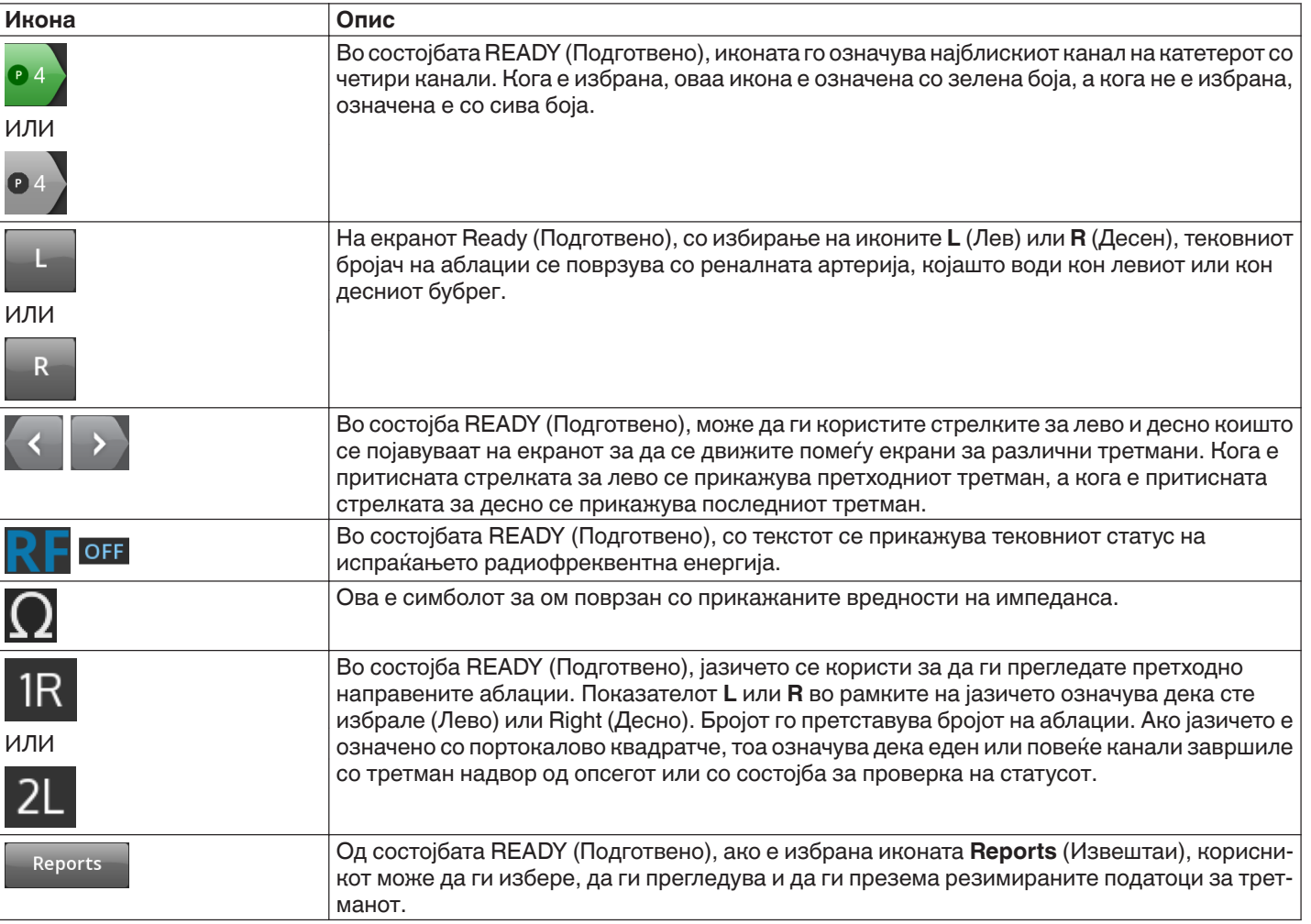

### **5.2.6 Состојба на вклучена радиофреквенција - Екран RF ON (Вклучена радиофреквенција)**

**Слика 12.** Екран **RF ON** (Вклучена радиофреквенција)

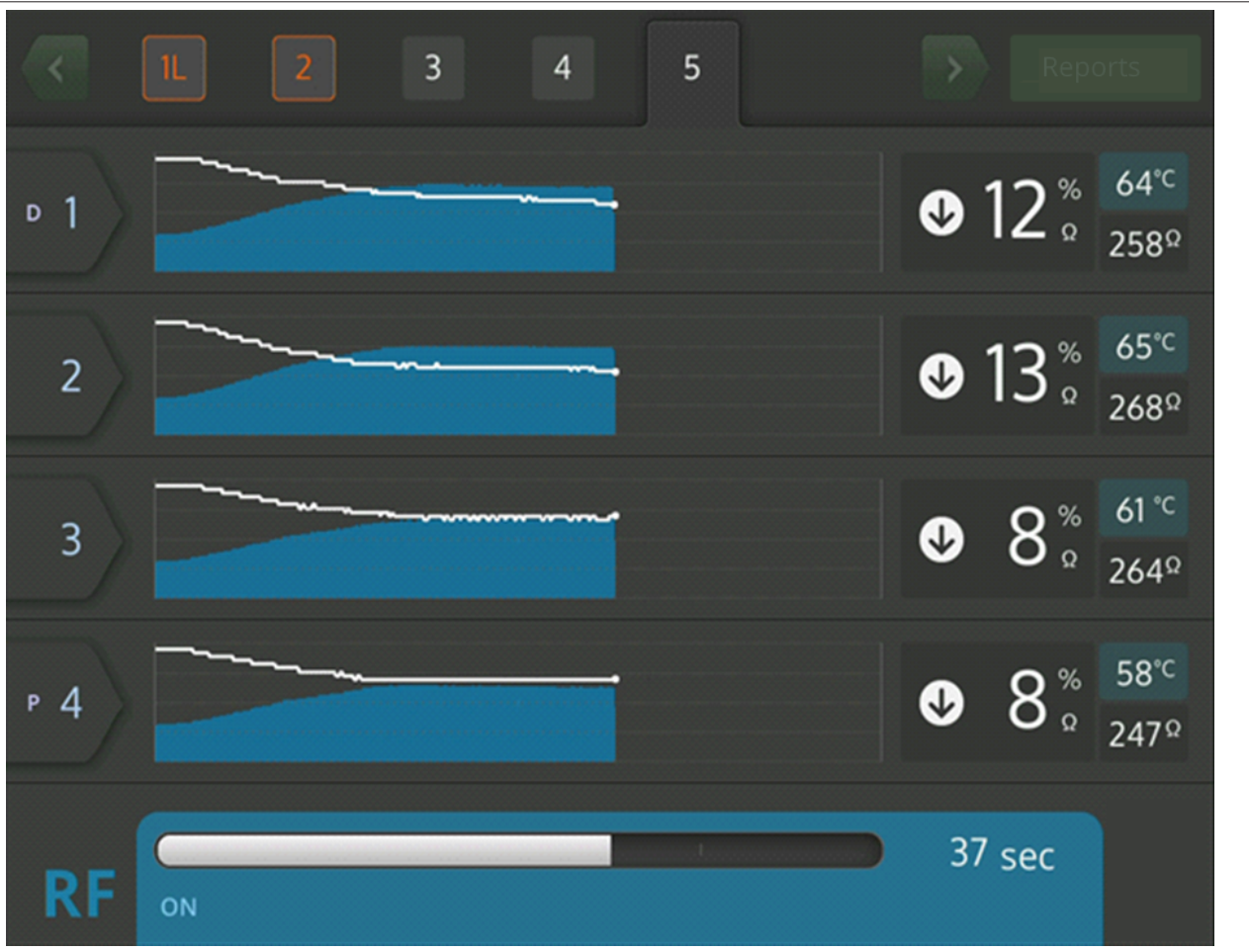

Во состојбата RF ON (Вклучена радиофреквенција), на екранот **RF ON** (Вклучена радиофреквенција се прикажуваат повратни информации за напредокот на аблацијата.

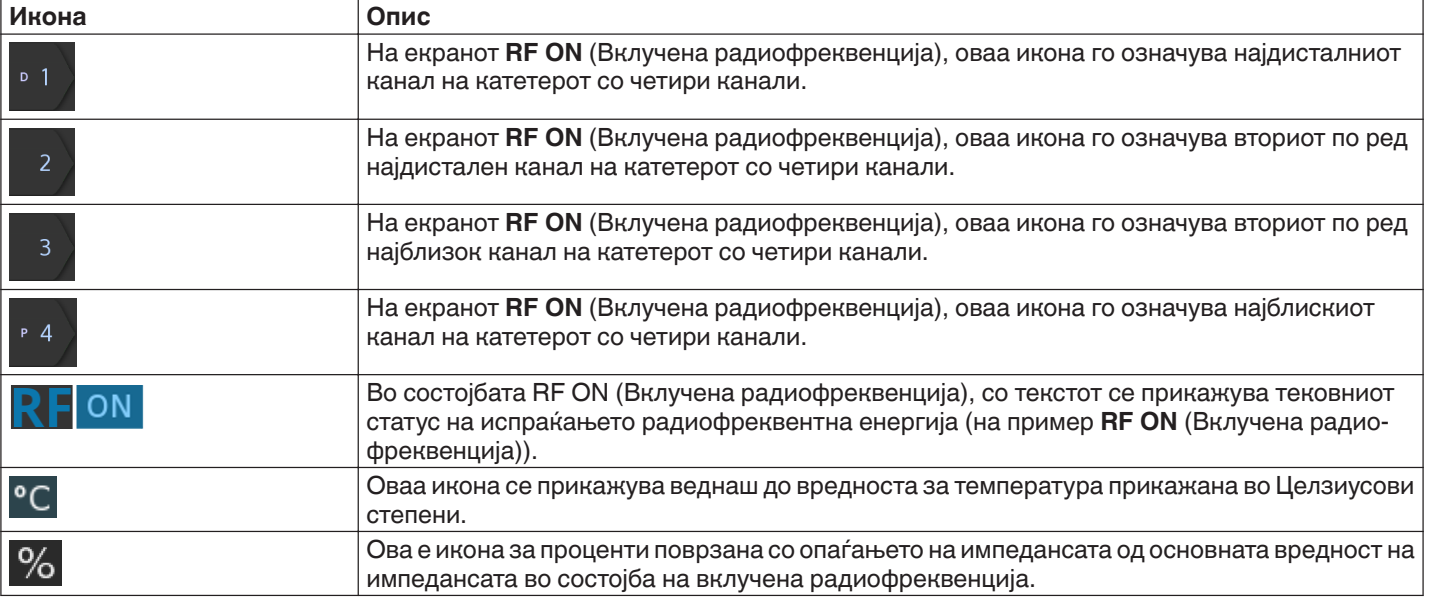

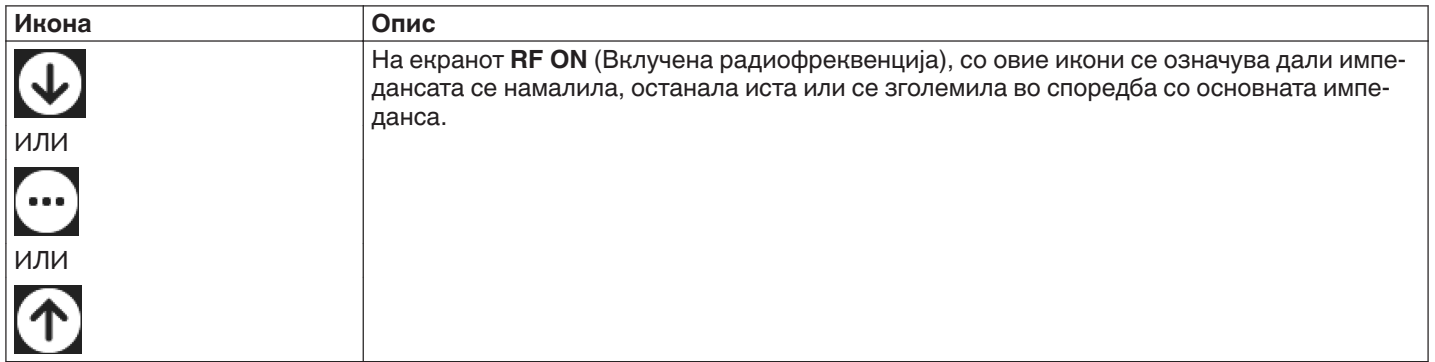

# **5.2.7 Состојба на исклучена радиофреквенција (RF OFF) - Екран Check Status (Проверка на статус)**

# **Слика 13.** Екран Check Status (Проверка на статус)

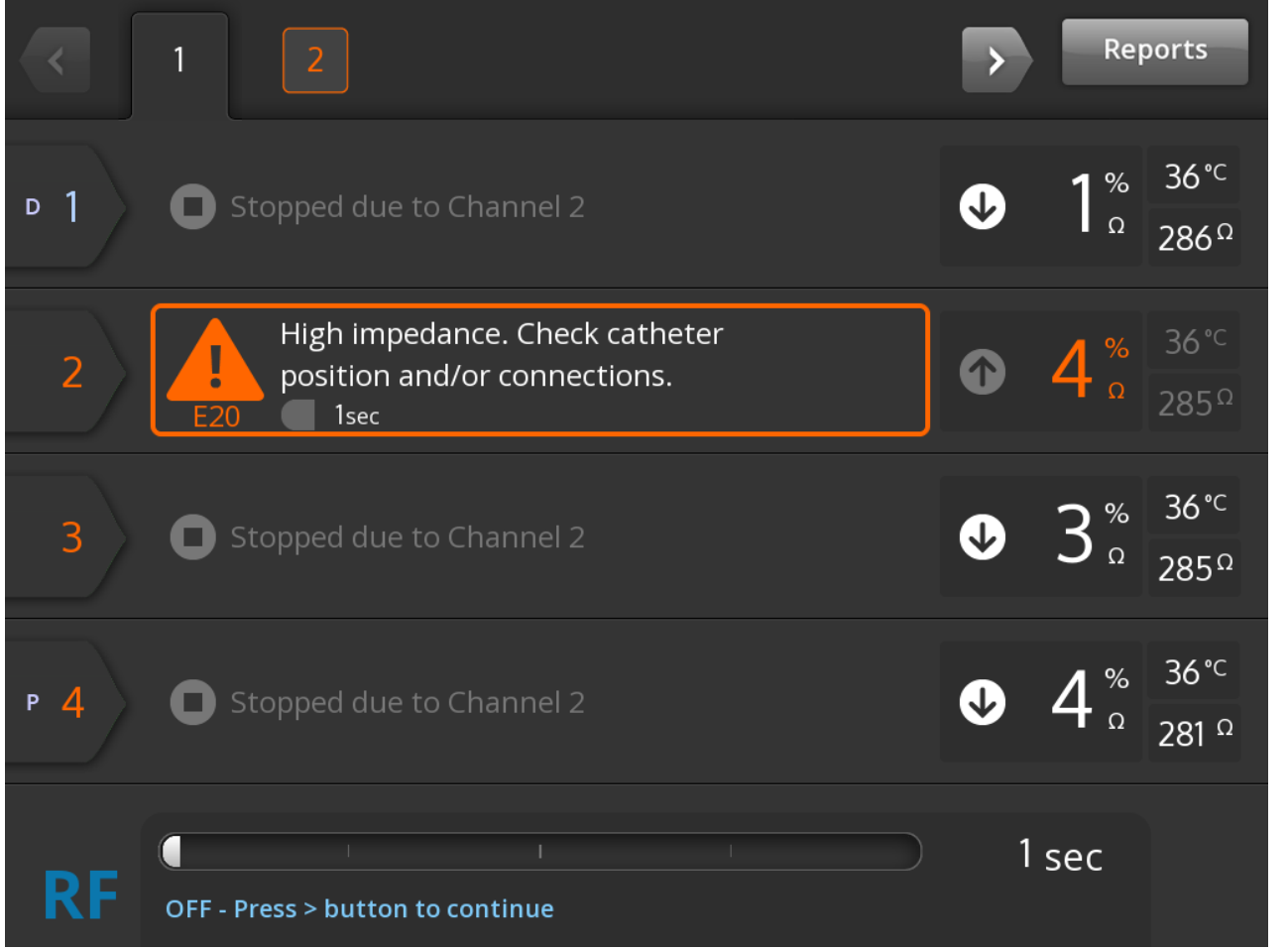

Екранот Check Status (Проверка на статус) се прикажува кога аблацијата е исклучена како резултат на состојба проверка на статус.

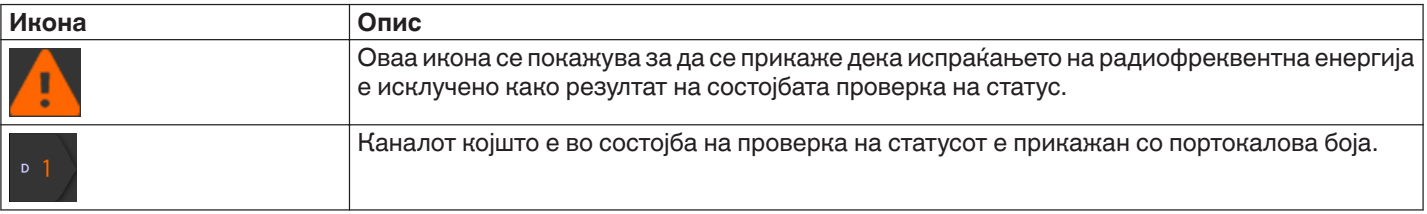

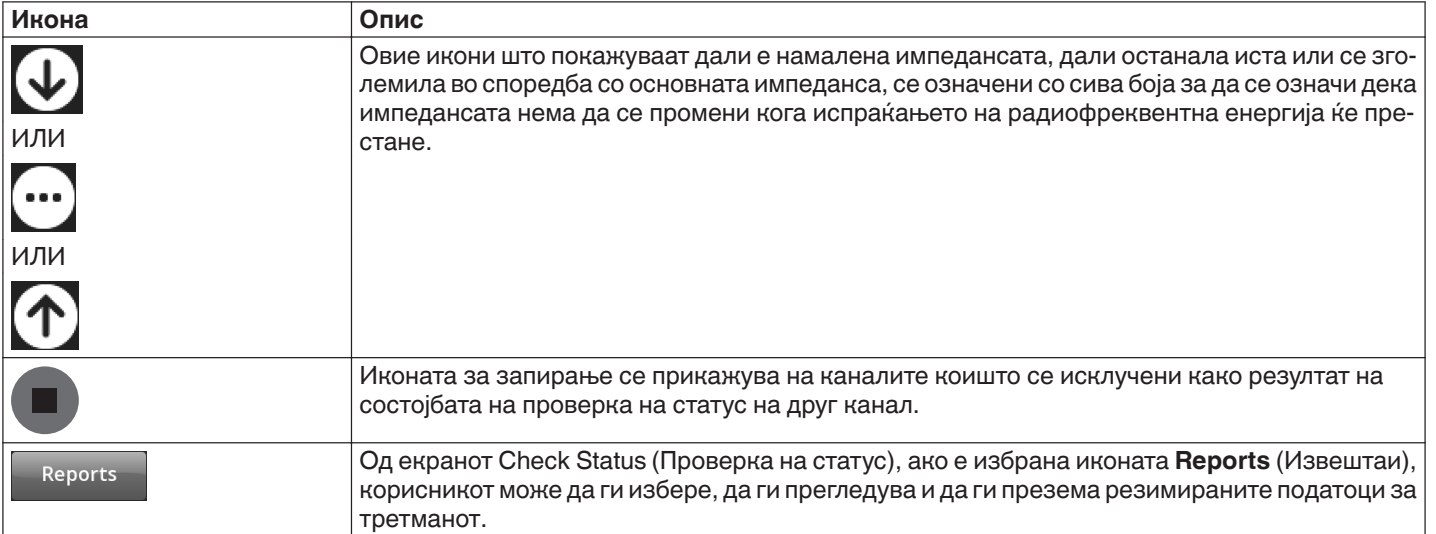

### **5.2.8 Екран Check Dispersive Electrode (Проверка на дисперзивна електрода)**

**Слика 14.** Екран **Check Dispersive Electrode** (Проверка на дисперзивна електрода)

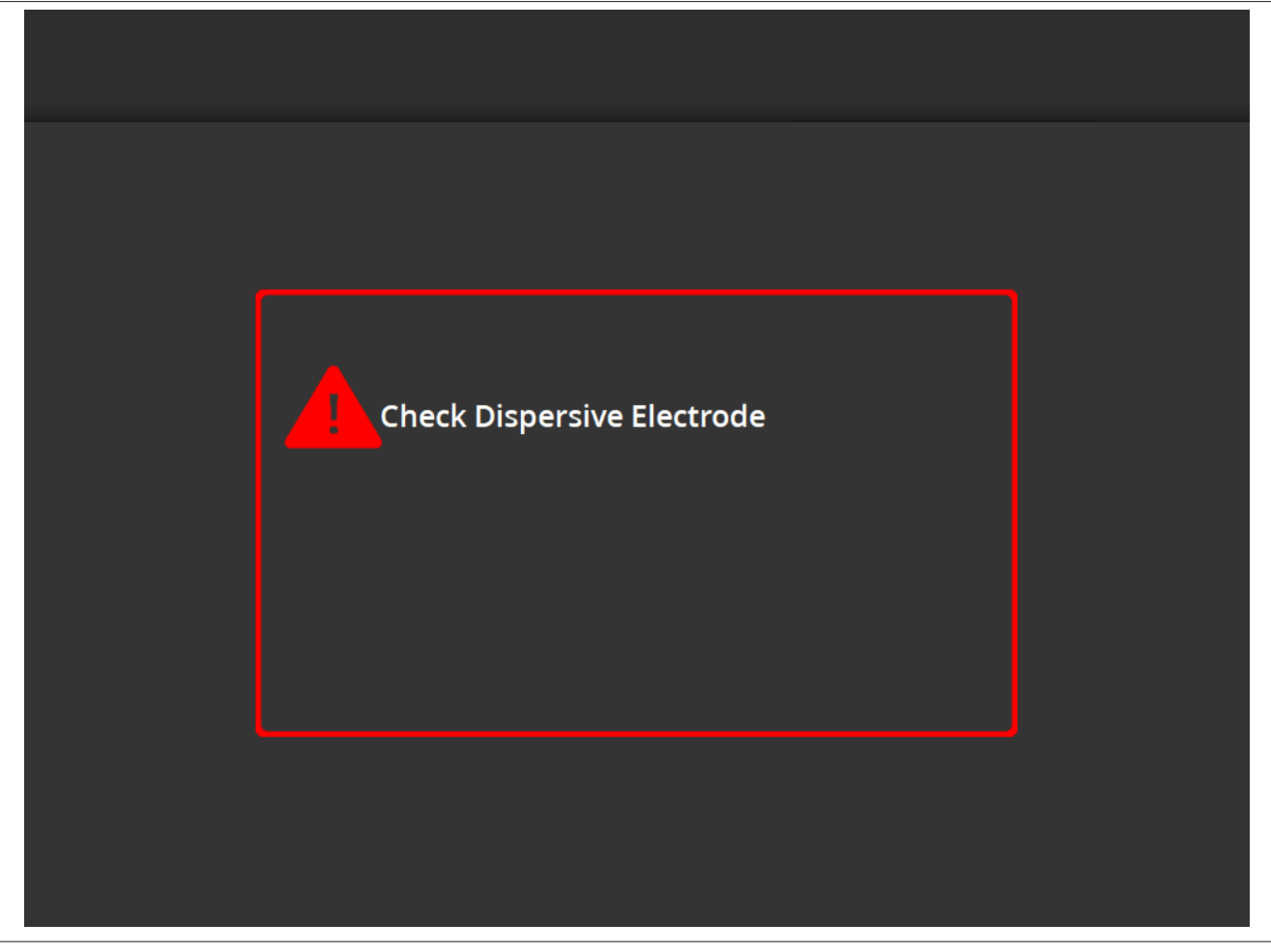

Екранот **Check Dispersive Electrode** (Проверка на дисперзивна електрода) се прикажува кога аблацијата е исклучена како резултат на состојбата проверка на статус поврзана со дисперзивната електрода.

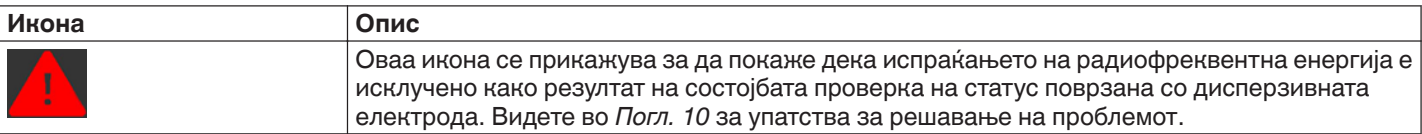

## **5.2.9 Состојба на исклучена радиофреквенција (RF OFF) - Екран User-Ended (Запрено од корисникот)**

## **Слика 15.** Екран User-Ended (Запрено од корисникот)

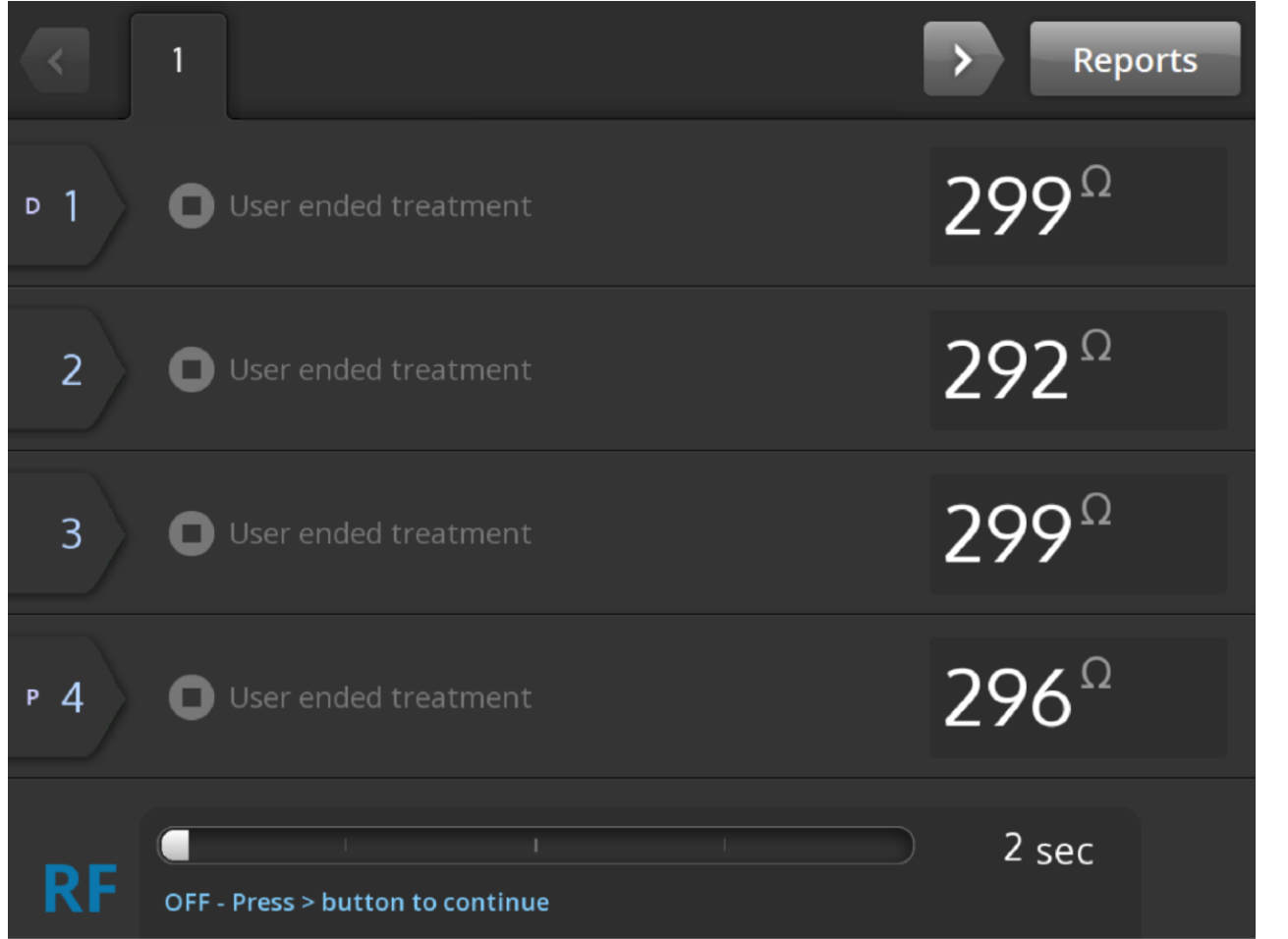

Екранот User-Ended (Запрено од корисникот) се прикажува кога третманот е запрен од корисникот.

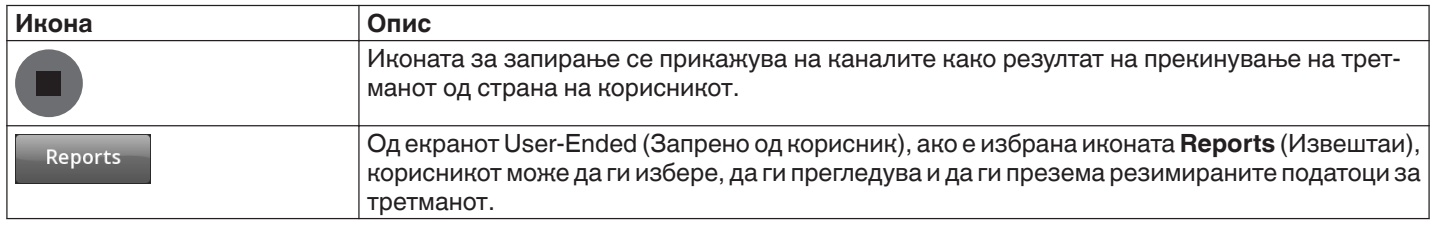

# **5.2.10 Состојба за известување - Екран Report (Извештај)**

### **Слика 16.** Екран Report (Извештај)

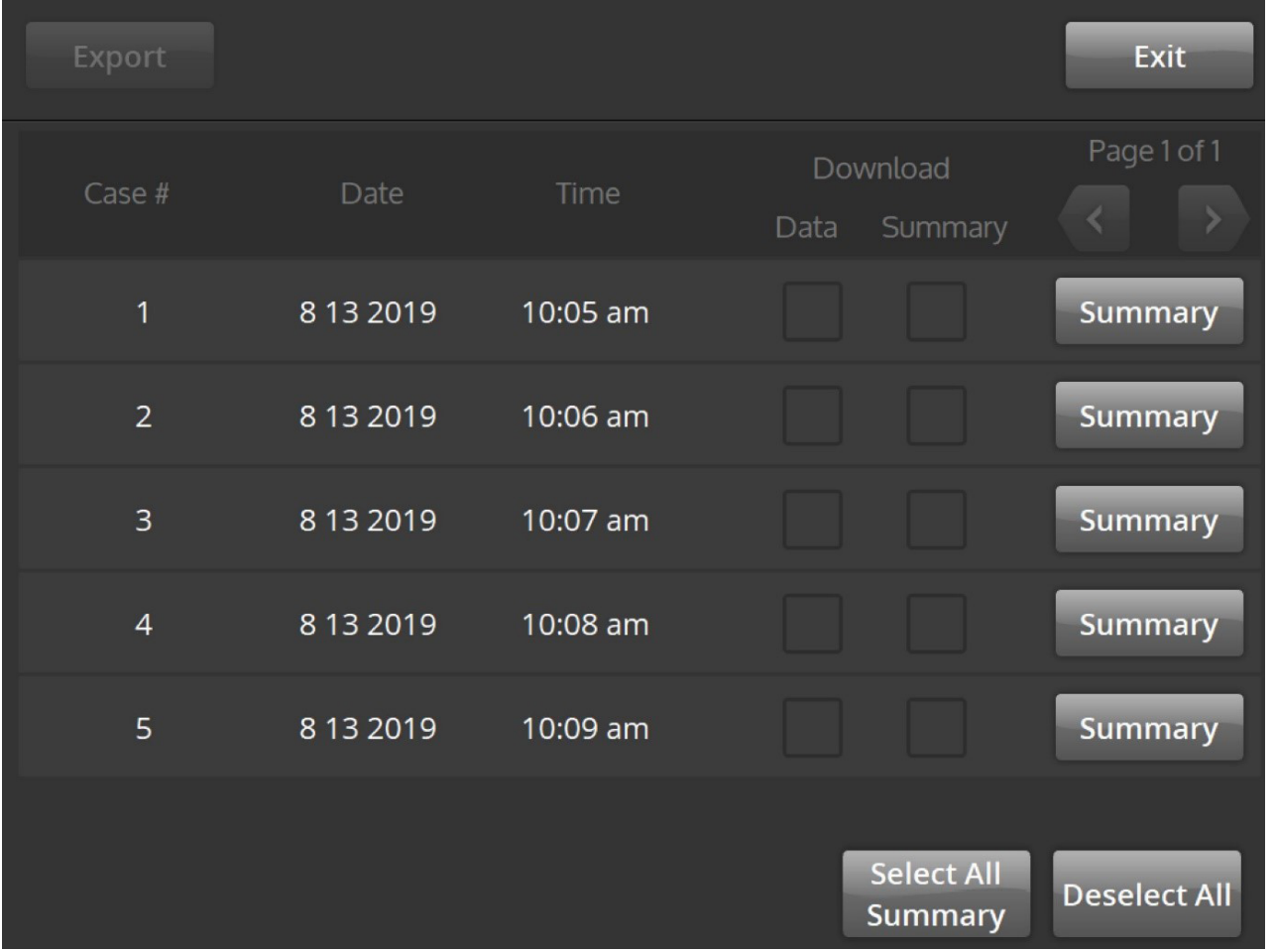

Екранот Report (Извештај) се користи за прикажување, избирање и преземање на резимирани податоци за третмани.

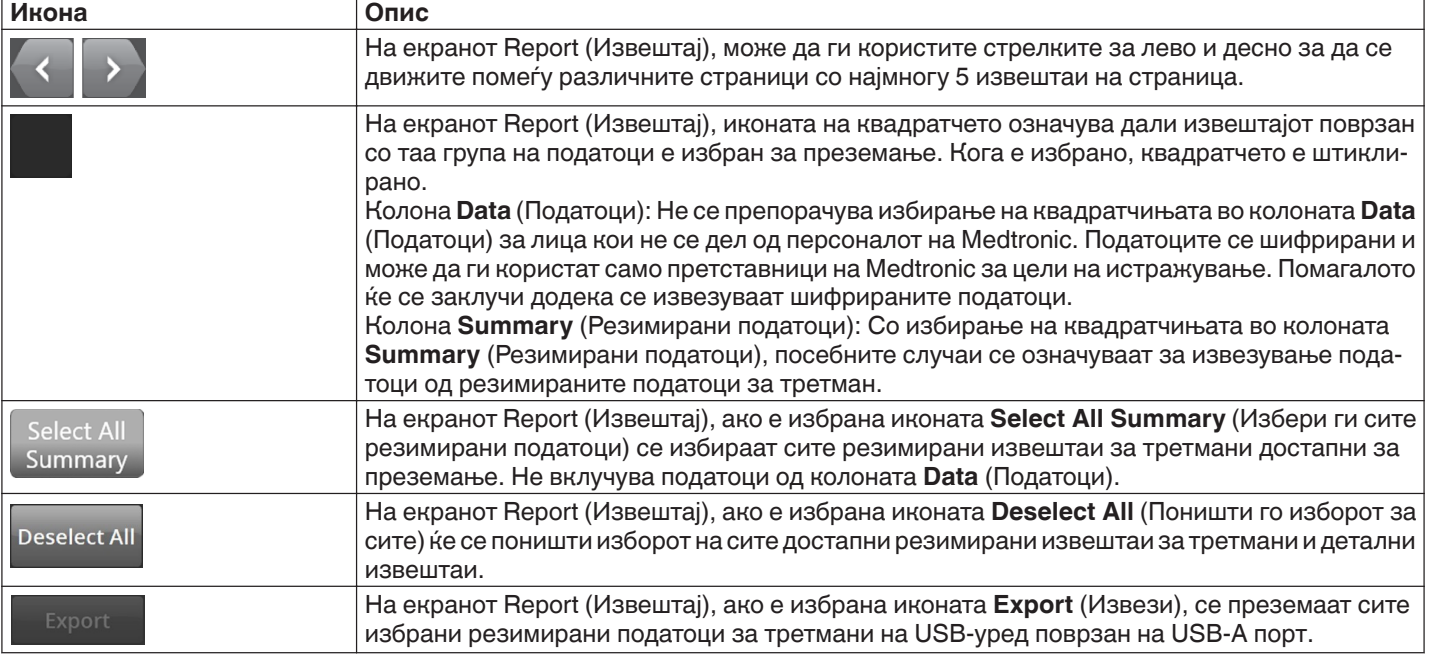

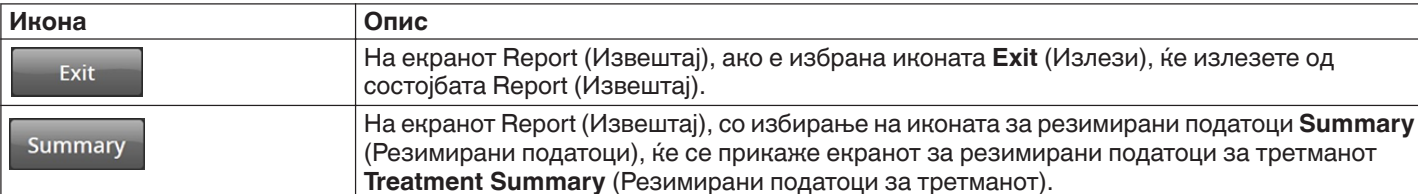

## **5.2.11 Состојба за известување - Екран Treatment Summary (Резимирани податоци за третманот)**

**Слика 17.** Екран **Treatment Summary** (Резимирани податоци за третманот)

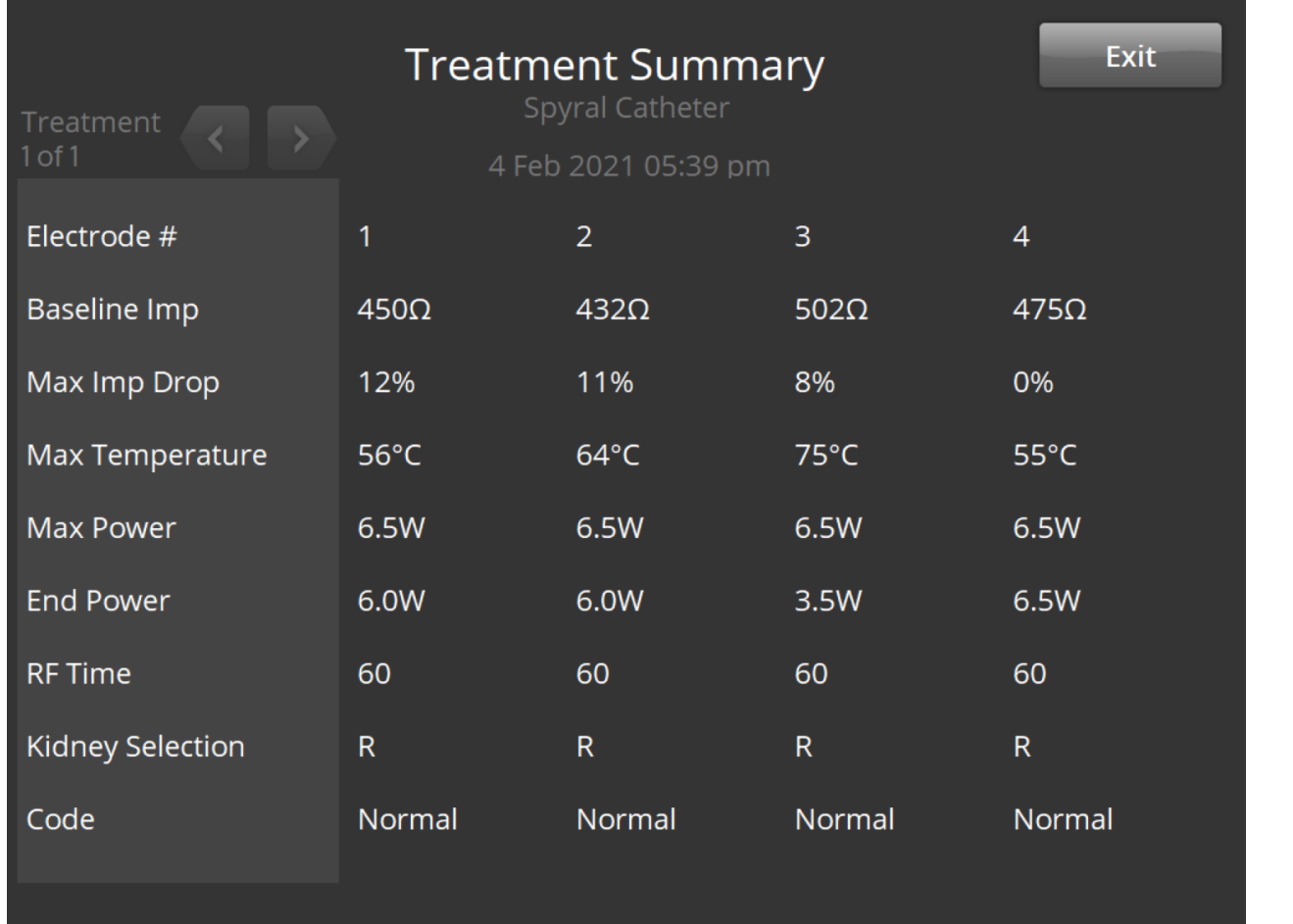

Екранот за резимирани податоци за третманот **Treatment Summary** се користи за прегледување на резимираните податоци за сите аблации на избраниот пациент.

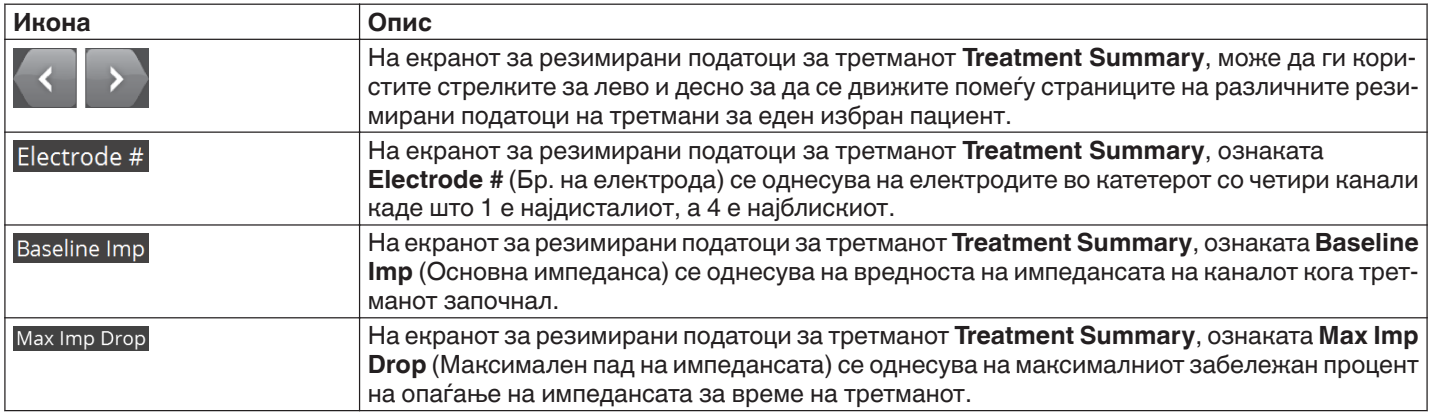

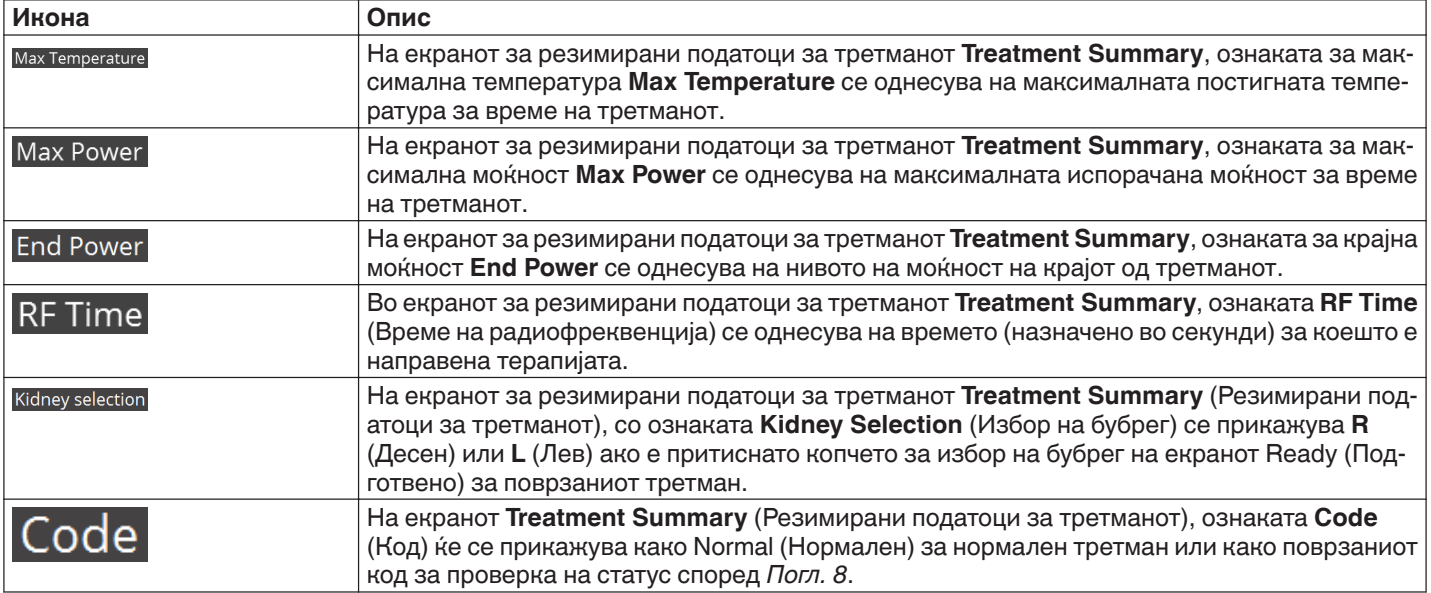

# **5.2.12 Состојба на грешка - Екран FAULT (Грешка)**

# **Слика 18.** Екран **FAULT** (Грешка)

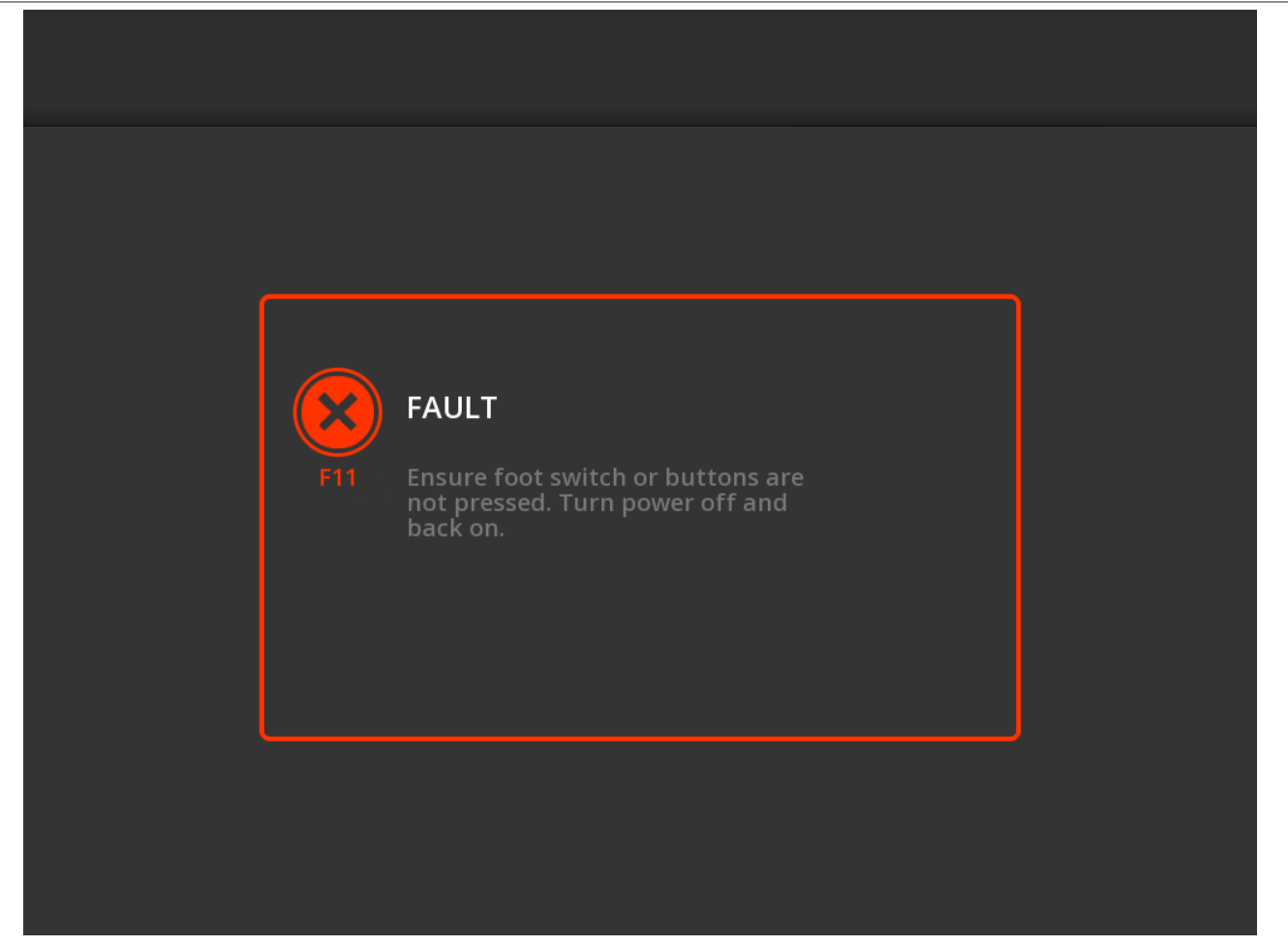

Екранот **FAULT** (Грешка) се прикажува кога ќе настане состојба на грешка.

<span id="page-135-0"></span>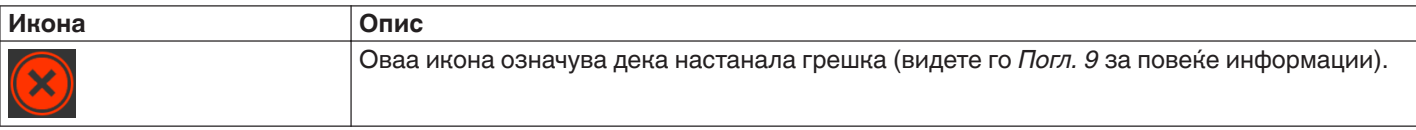

### **5.3 Врски на страничниот панел**

Врските на страничниот панел се прикажани на *Сл. 19*. Катетерот Symplicity Spyral и дисперзивните електроди се поврзуваат со генераторот Symplicity G3 на страничниот панел.

**Слика 19.** Приказ на страничниот панел

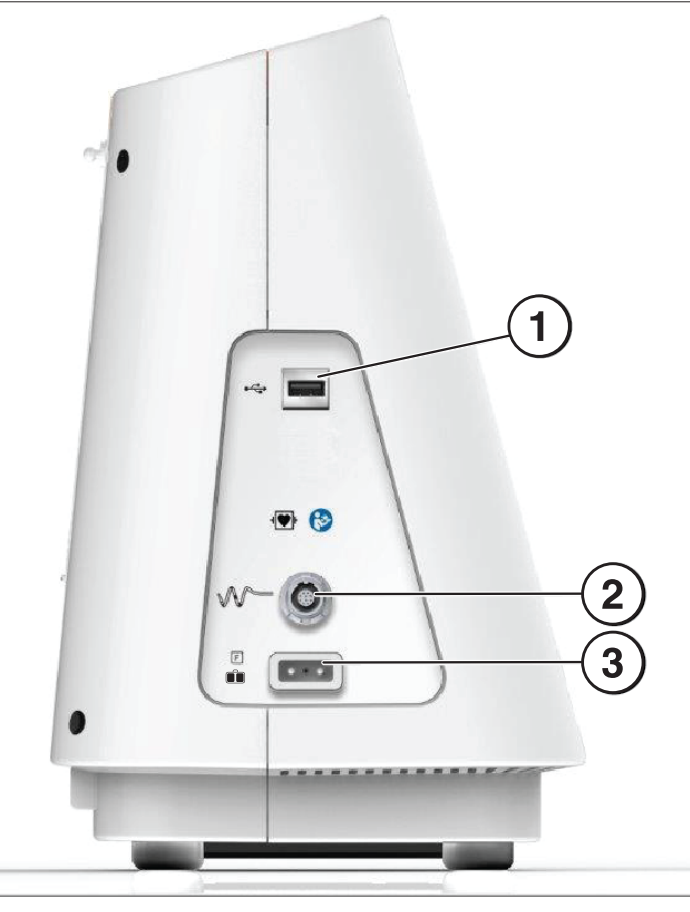

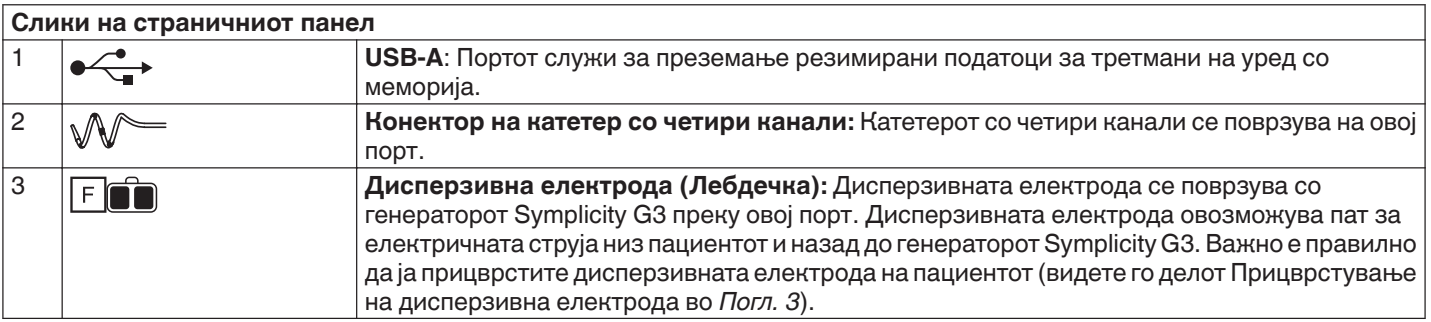

# <span id="page-136-0"></span>**5.4 Заден панел**

## **Слика 20.** Приказ на заден панел

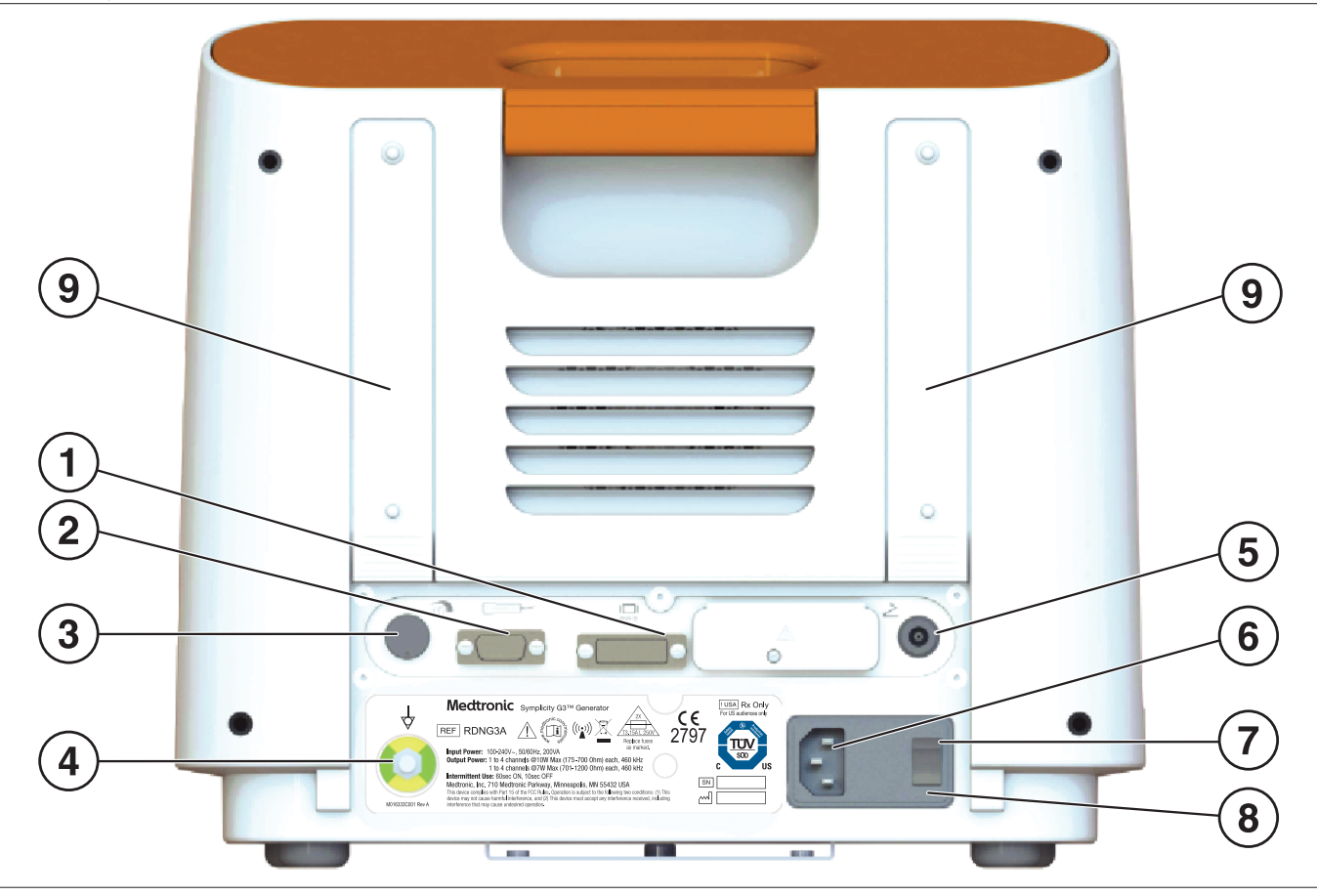

Задниот панел е прикажан на *Сл. 20*.

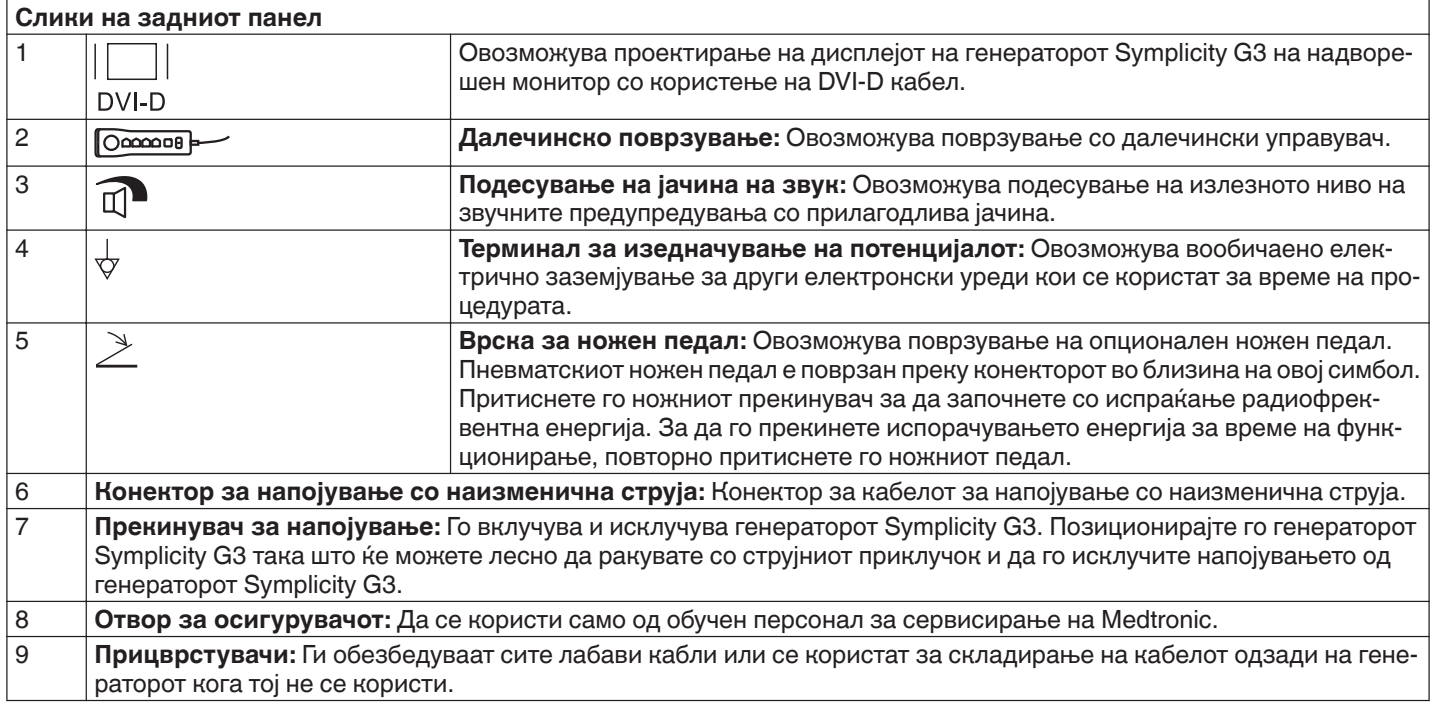

## <span id="page-137-0"></span>**5.5 Откривање на претходно користен катетер**

Системот ќе препознае претходно користен катетер и ќе прикаже порака за корисникот да го замени катетерот со нов катетер. Видете *Погл. 7*.

## **6 Софтвер на системот**

Генераторот Symplicity G3 ги има следниве состојби на системот што се контролираат со софтверот и влезните податоци на корисникот. Видете во *Погл. 7* за звучни предупредувања и информации кои му се дадени на корисникот за секоја состојба.

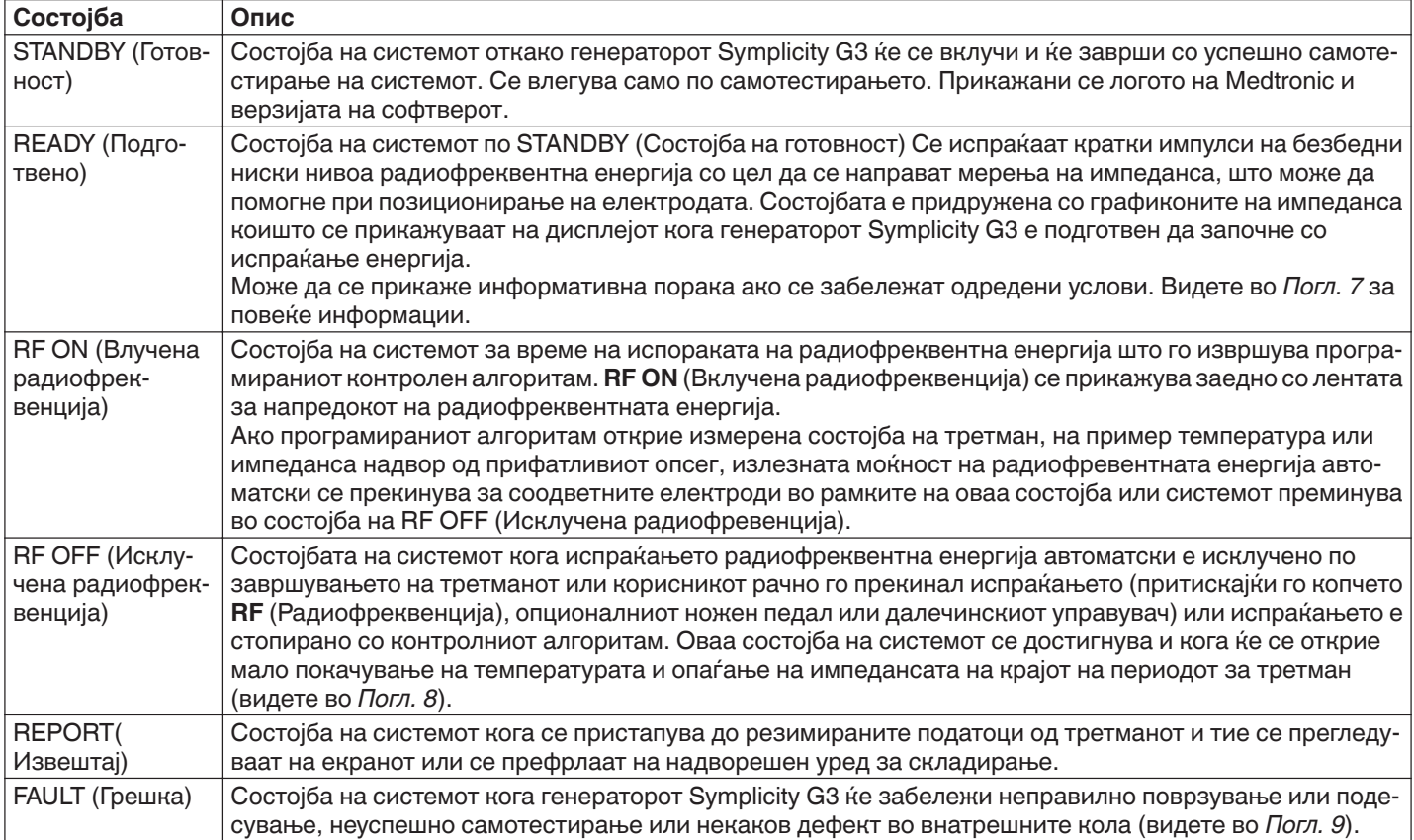

## **7 Звучни информации и информации на дисплеј**

Генераторот Symplicity G3 користи звучни предупредувања, сигнални светла и екран за пренесување на информации на корисникот. Информациите коишто ги добива корисникот за време на процедурата со овие методи се резимирани подолу.

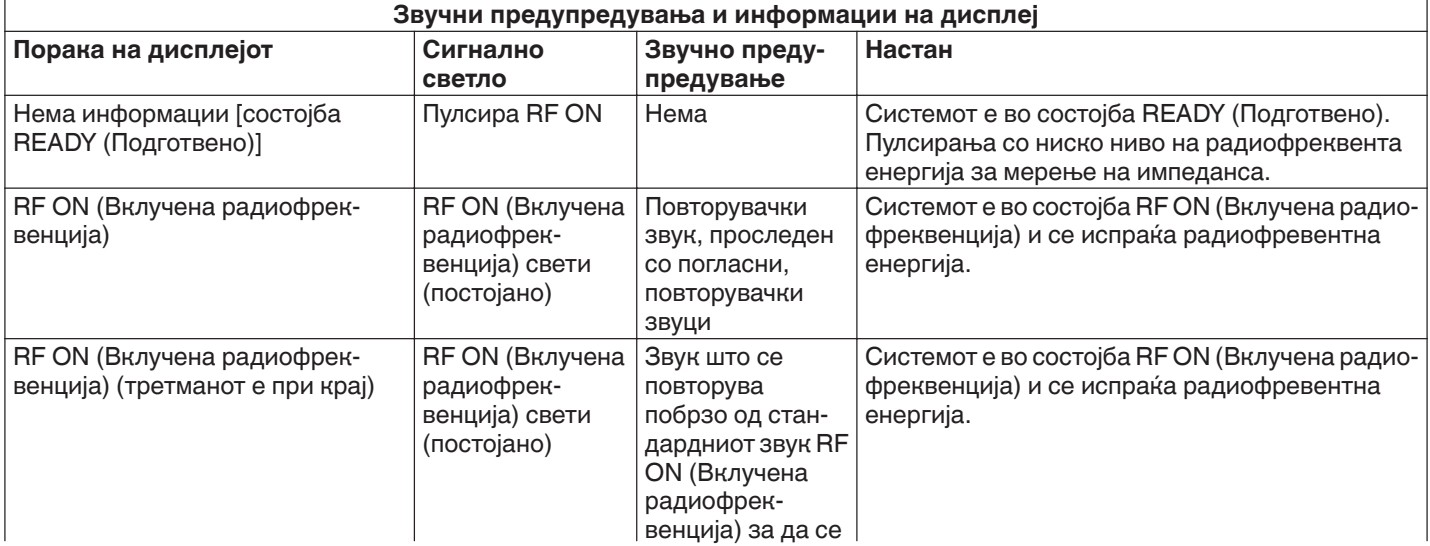

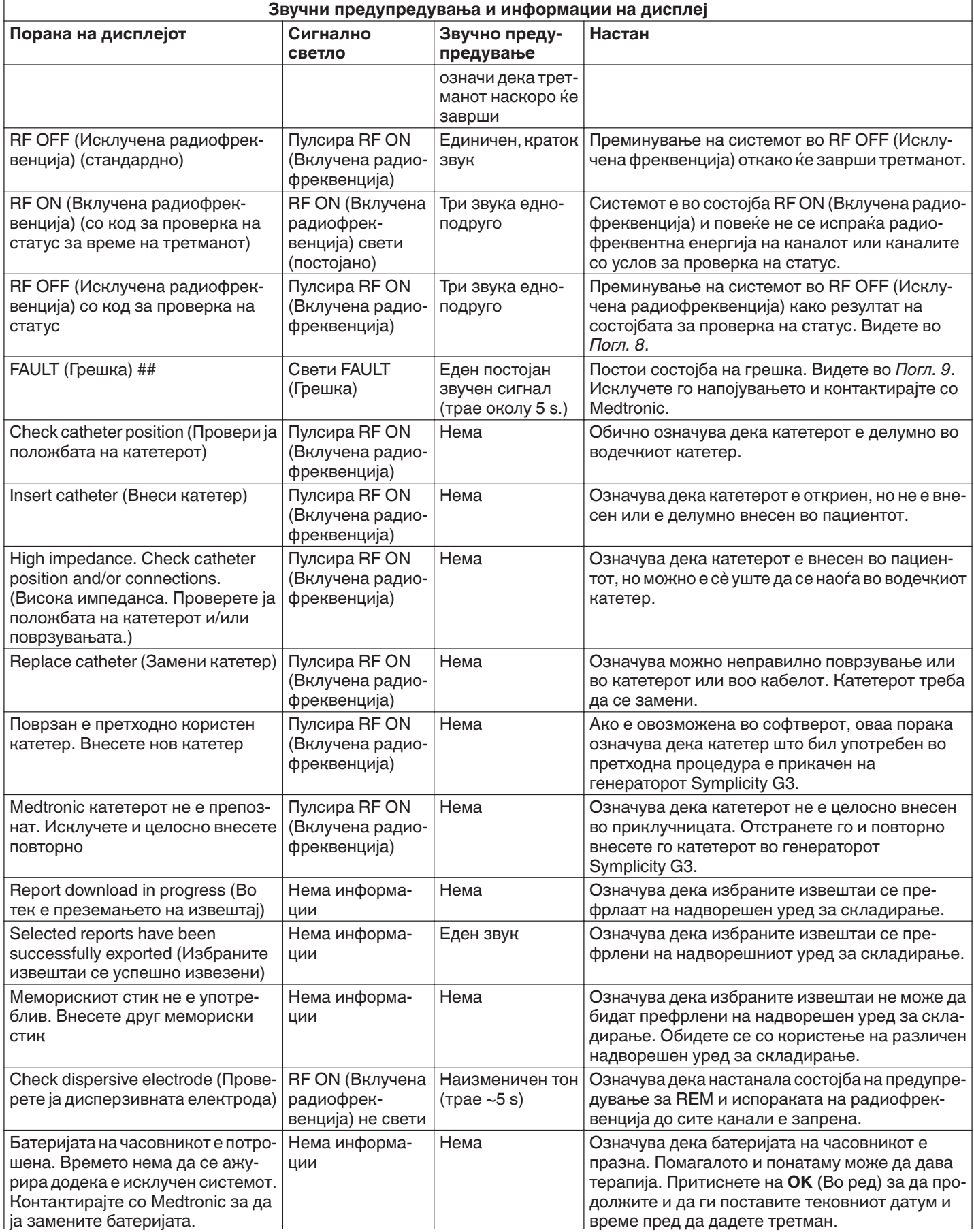

<span id="page-139-0"></span>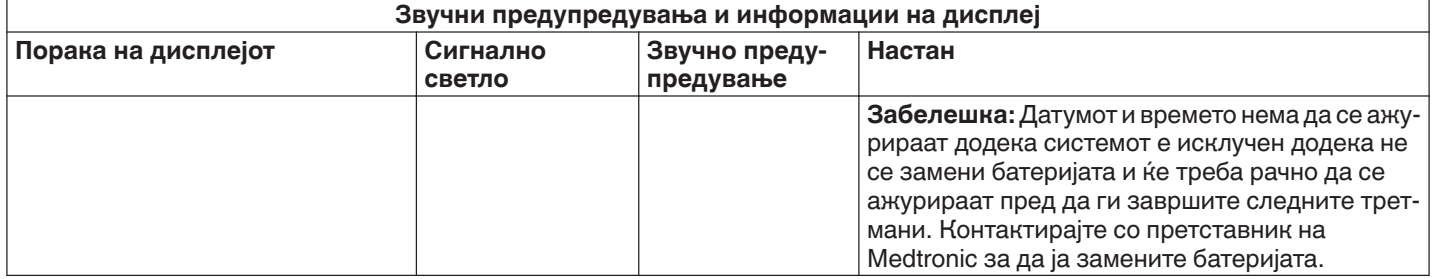

## **8 Состојби за проверка на статус**

Состојба за проверка на статус настанува кога генераторот Symplicity G3 ќе открие состојба на третман што е надвор од прифатливиот опсег. Кога ќе се открие состојба за проверка на статус, генераторот Symplicity G3 ќе премине во состојба RF OFF (Исклучена радиофреквенција) или ќе остане во состојбата RF ON (Вклучена радиофреквенција) во зависност од состојбата за проверка на статус и:

- Ќе се спречи или прекине испраќањето на радиофреквентната енергија на соодветните електроди
- Ќе се пушти звучното предупредување за проверка на статусот
- Ќе се прикаже код и порака за проверка на статус

Во следната табела е дадена листа на кодови за проверка на статус и состојби коишто може да настанат за време на третманот. Наведени се предложени дејства за справување со состојбата. Пораките за проверка на статусот или за прекин на третманот од страна на корисникот може да ги избришете со притискање на копчето **>** на дисплејот или на далечинскиот управувач или со притискање двапати на ножниот педал во рок од 3 s. Ако состојбата продолжи и понатаму откако ќе го направите предложеното дејство, контактирајте со преставник на Medtronic.

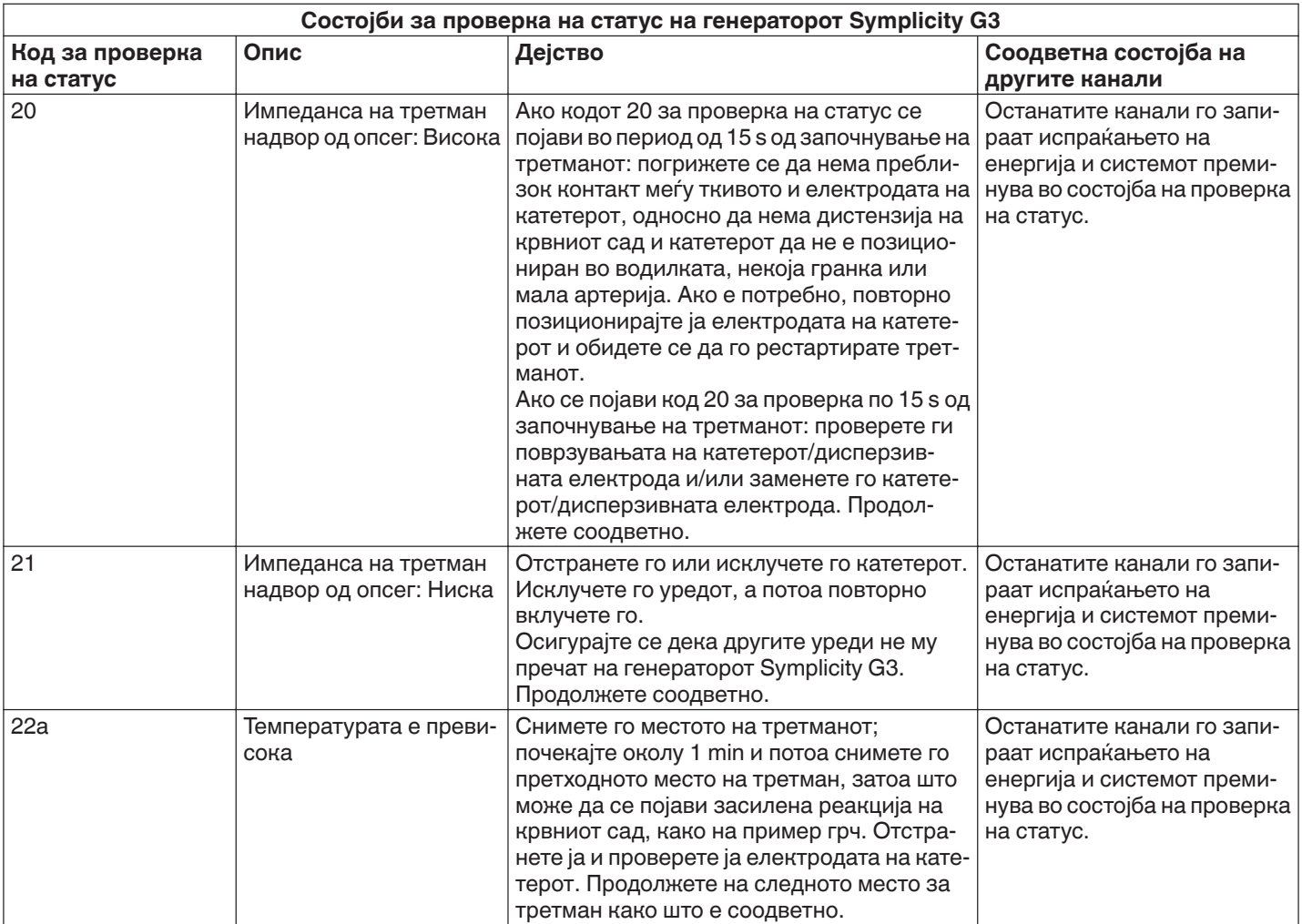

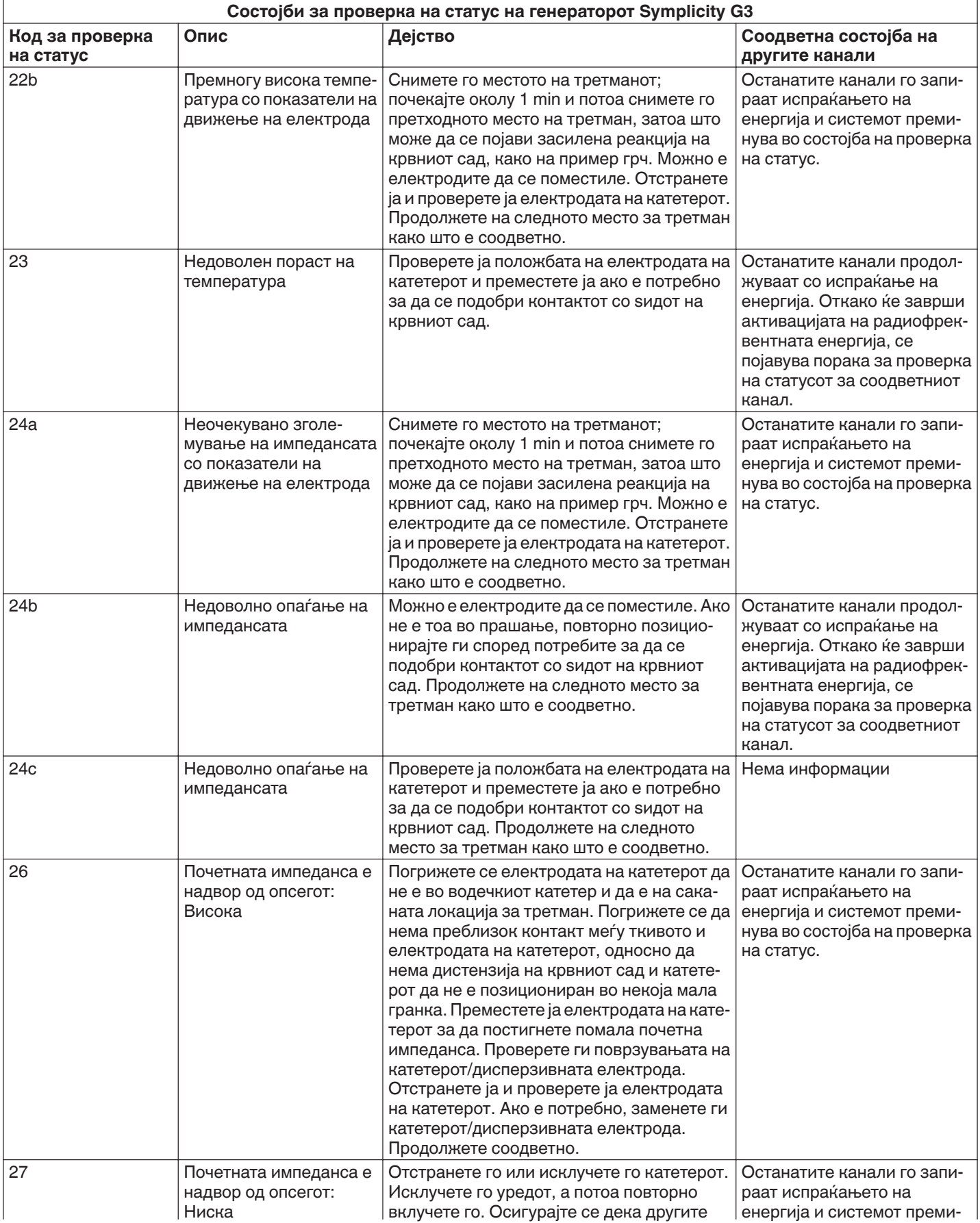

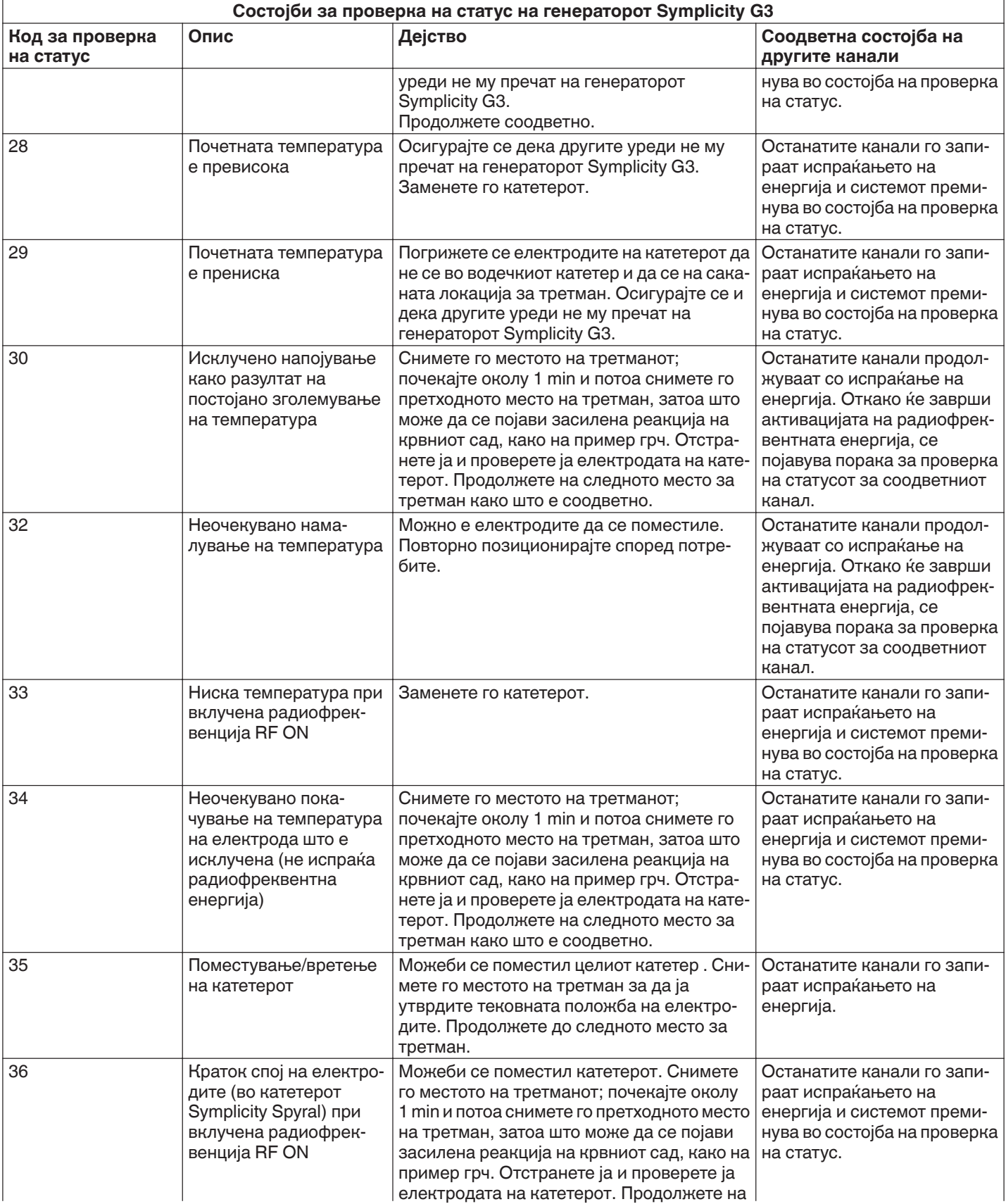

<span id="page-142-0"></span>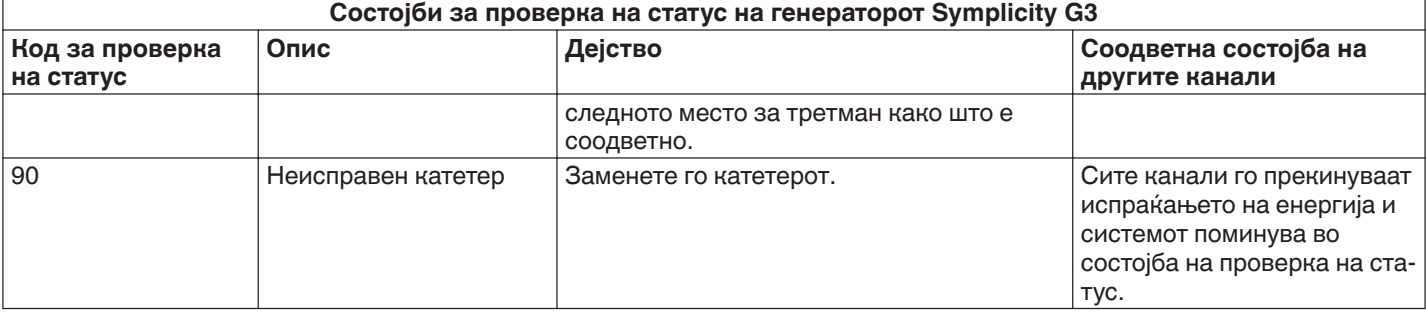

# **9 Состојби на грешка**

Состојбата на грешка настанува кога генераторот Symplicity G3 ќе открие неправилно поврзување или поставка, грешка при самотестирањето или дефект во внатрешните кола. Кога ќе се открие состојба на грешка, генераторот Symplicity G3 поминува во состојба на FAULT (Грешка) и настанува еден или повеќе од следниве настани на грешка:

- запира испраќањето на радиофреквентна енергија
- се вклучува светлото за индикација на Fault (Грешка)
- настануваат обиди да се прикаже кодот на грешката
- се слуша звучното предупредување за грешка
- повеќе не е дозволен влез на информации на корисникот

Во следната табела се дадени состојби и кодови за Fault (Грешка) коишто можат да настанат за време на третманот. Наведени се предложени дејства за справување со состојбата. Состојбите на грешка може да се ресетираат само со исклучување на напојувањето. Пред да го исклучите напојувањето, снимете го бројот на кодот на грешка.

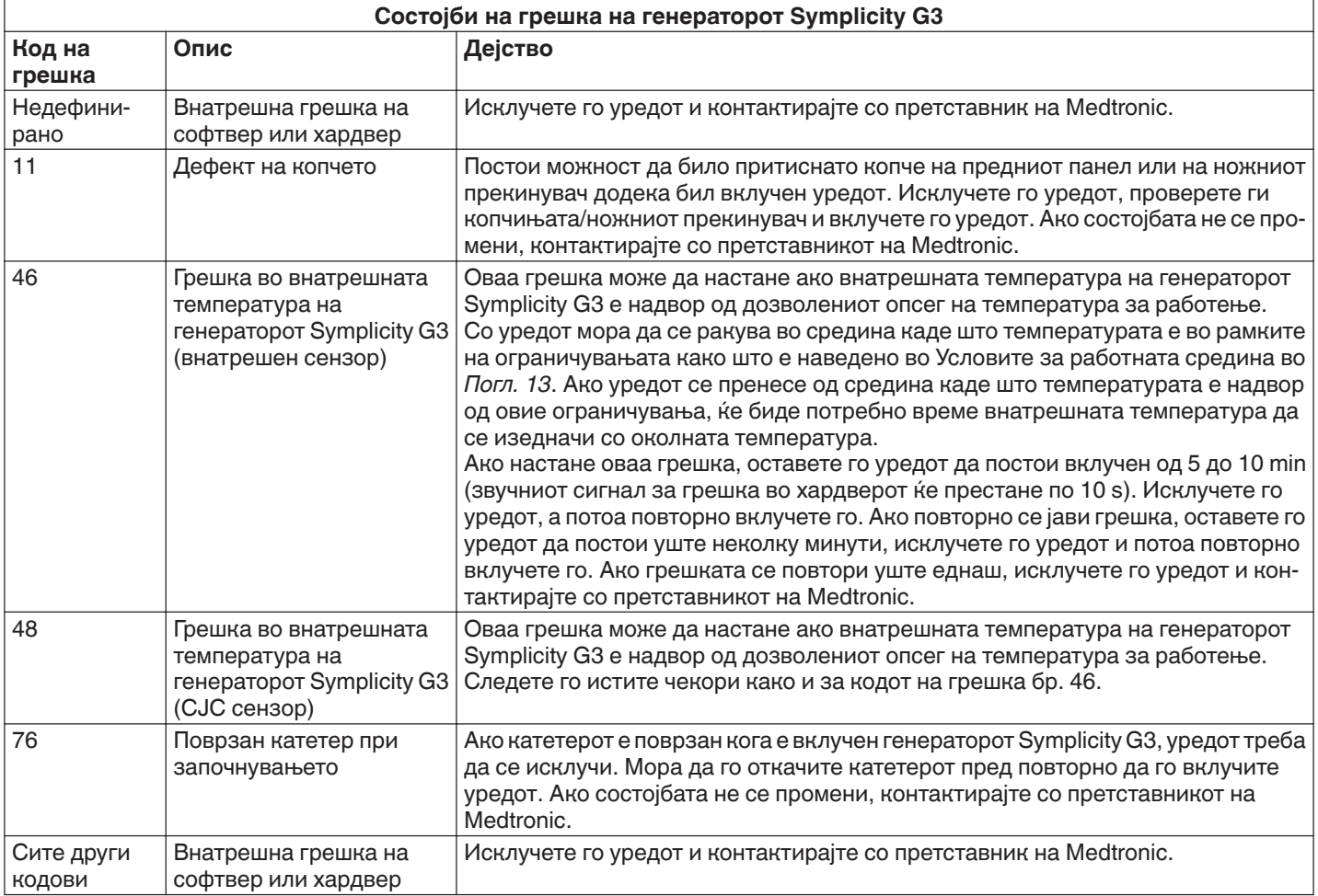

# <span id="page-143-0"></span>**10 Решавање проблеми**

Во следнава табела е дадена листа на можни симптоми коишто може да настанат за време на рутинско функционирање. Ако настане проблем што го нема на листата или не може да го решите со предложените дејства, контактирајте со претставникот на Medtronic.

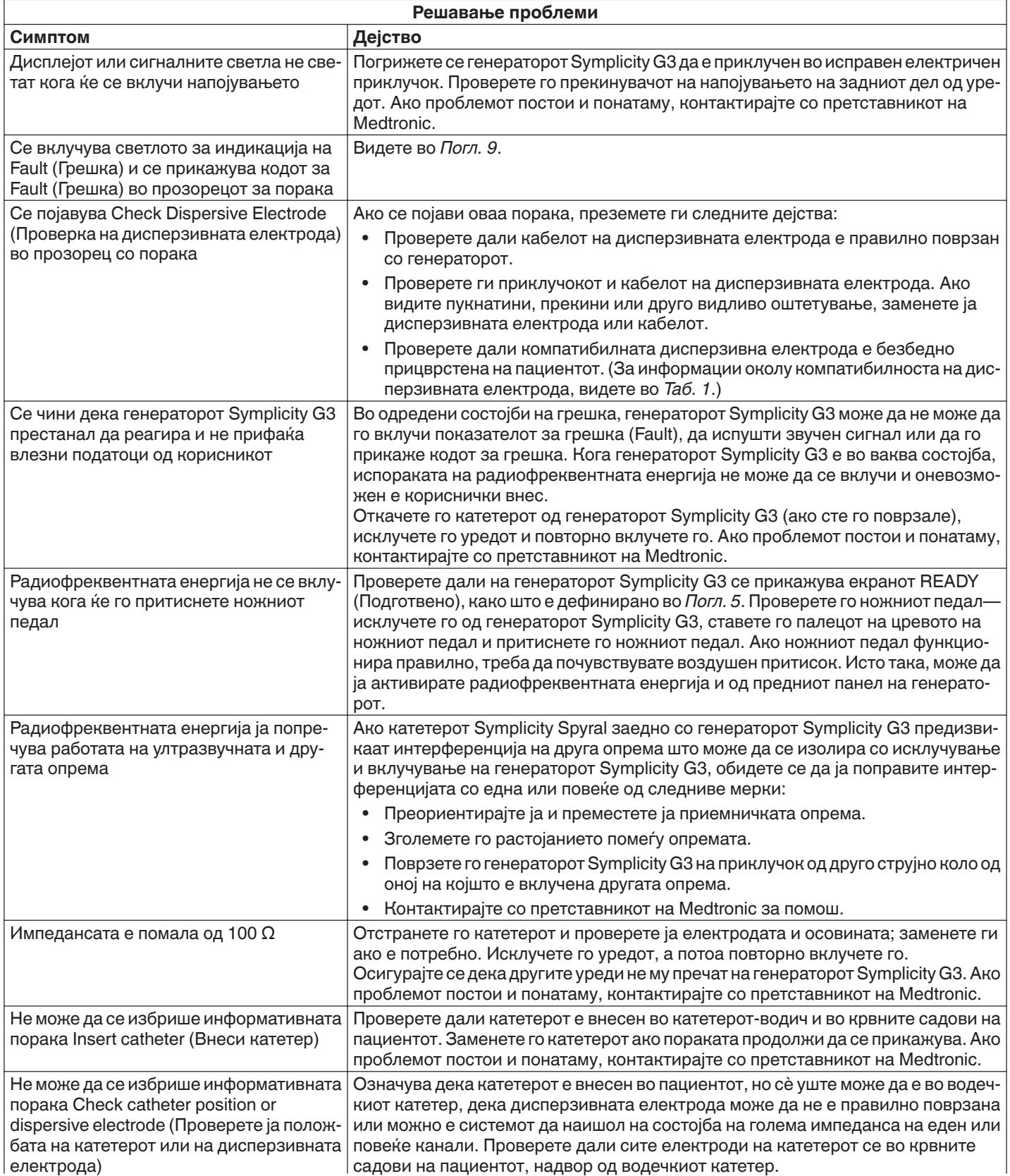
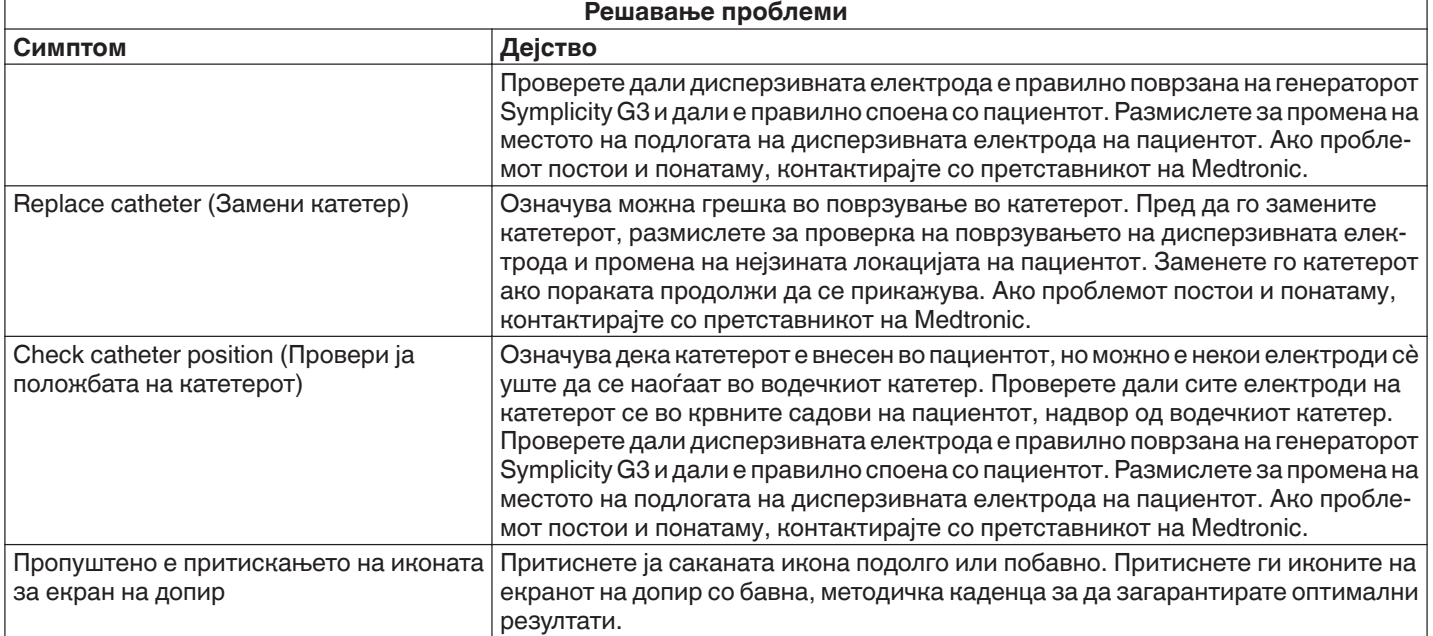

### **11 Чистење**

#### **11.1 Радиофреквентен генератор за ренална денервација Symplicity G3**

- Не користете стерилизација со пареа или топлина. Не потопувајте во средства за дезинфекција или течности. Не дозволувајте да навлезе течност во кои било електрични поврзувања или во внатрешноста на уредот.
- Исклучете го уредот од наизменична струја или струјниот приклучок пред да го чистите.
- За да го исчистите, избришете ја надворешната површина на уредот само со 70-90% изопропил алкохол.
- Сите површини и приклучоци треба да се исушат пред повторно да го поврзете системот.

#### **11.2 Далечински управувач**

- Не користете стерилизација со пареа или топлина. Не потопувајте во средства за дезинфекција или течности. Не дозволувајте да навлезе течност во кои било електрични поврзувања или во внатрешноста на далечинскиот управувач.
- Исклучете го далечинскиот управувач од генераторот Symplicity G3 пред да го чистите.
- За да го исчистите, избришете ја надворешната површина на далечинскиот управувач и кабелот само со 70-90% изопропил алкохол.
- Оставете ги сите површини и врски да се исушат пред повторно да го поврзете далечинскиот управувач со генераторот.

#### **11.3 Количка**

- Не користете стерилизација со пареа или топлина. Не потопувајте во средства за дезинфекција или течности. Не дозволувајте да влезат течности во внатрешноста на количката.
- Откачете го генераторот Symplicity G3 од количката пред да започнете со чистење.
- За да ја исчистите, избришете ја надворешната површина на количката само со 70-90% изопропил алкохол.
- Оставете ги сите површини и поврзувања да се исушат пред повторното прикачување на генераторот Symplicity G3.

### **12 Одржување**

#### **12.1 Препорачана годишна проверка на електрична безбедност: IEC62353**

Следете ги упатствата за тестирање во соодветната област на стандардот. Прифатливите граници (нормална состојба) за генераторот Symplicity G3 се следниве:

- Заштитен отпор заземјување (отпор помеѓу конекторот на мрежниот приклучок за заштитно заземјување и заштитно заземјените пристапни спроводливи делови): 0,3 Ω
- Струја на протекување кон заземјување (или кон опрема) (или други оперативни напони на наизменична струја): 0,5 mA  $(500 \mu A)$
- Струја на протекување кон куќиште (или допир): 0,1 mA (100 µA)
- Струја на протекување кон пациент (или применет дел): 0,01 mA (10 µA)

#### **12.2 Отстранување на крајот на животниот век**

Не отстранувајте го генераторот Symplicity G3 или неговите дополнителни делови (кабли, далечински управувач и количка) во несортиран комунален отпад. Следете ги локалните регулативи за соодветно исфрлање.

Посетете ја интернет-страната на Medtronic http://recycling.Medtronic.com за упатство за правилно исфрлање.

### **13 Спецификации на производот**

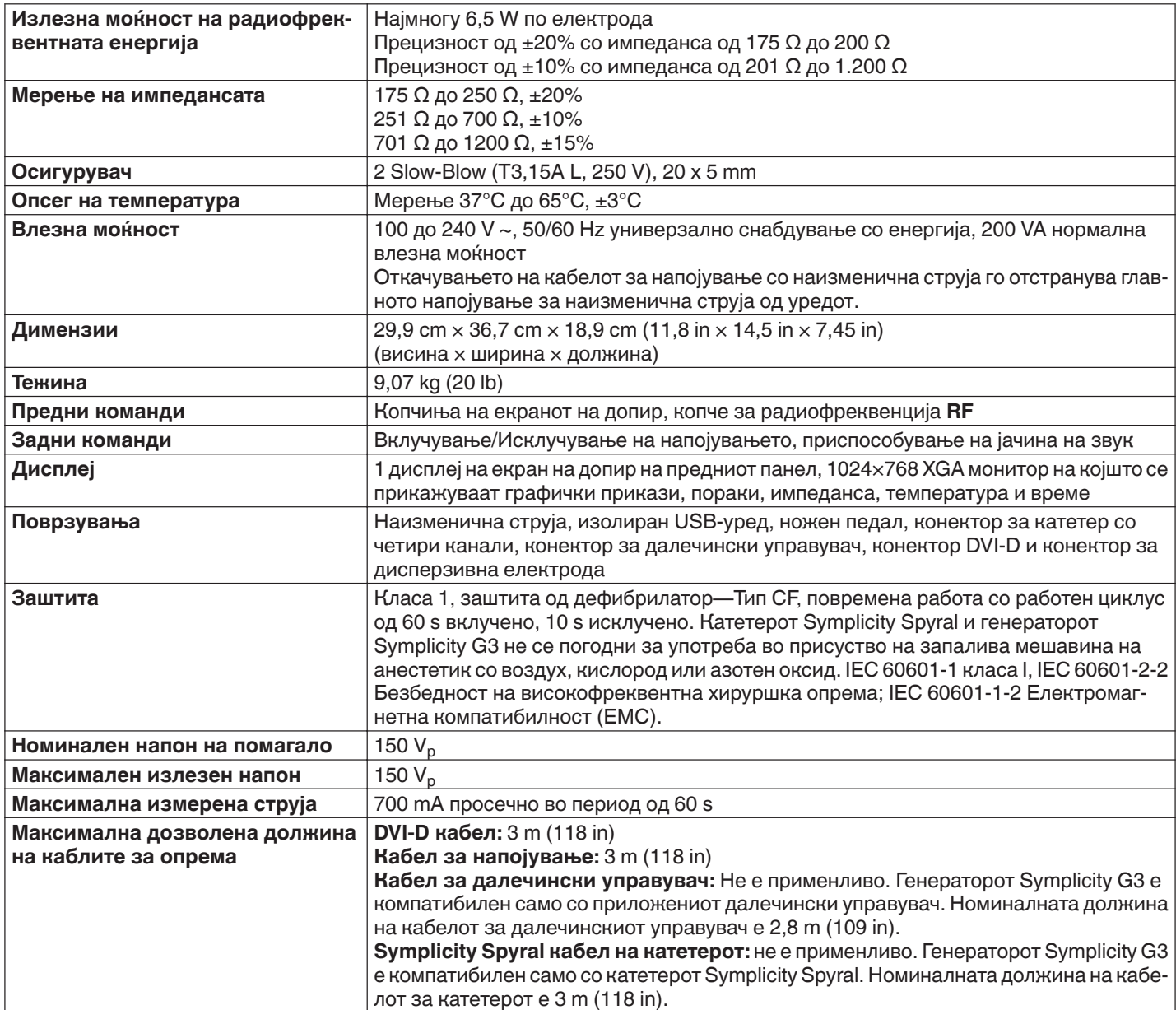

#### **Услови при транспорт**

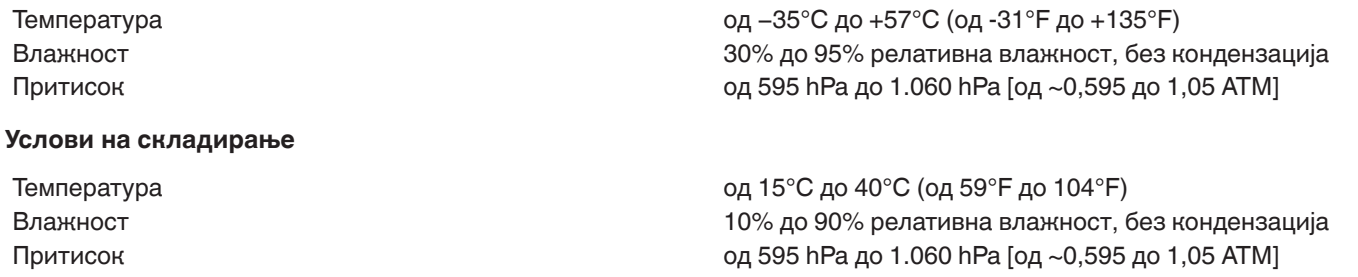

#### **Услови за работната средина**

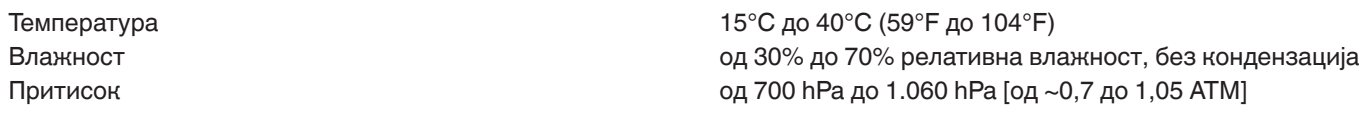

#### **14 Технички информации**

#### **14.1 Дијаграми за излезна моќност**

*Сл. 21* ја прикажува максималната моќност на катетерот како збир на ватажа од активните канали. Секоја поединечна електрода од катетерот Symplicity Spyral може да испорача најмногу 6,5 W.

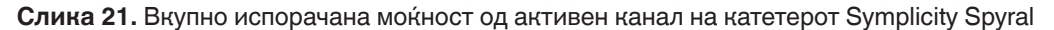

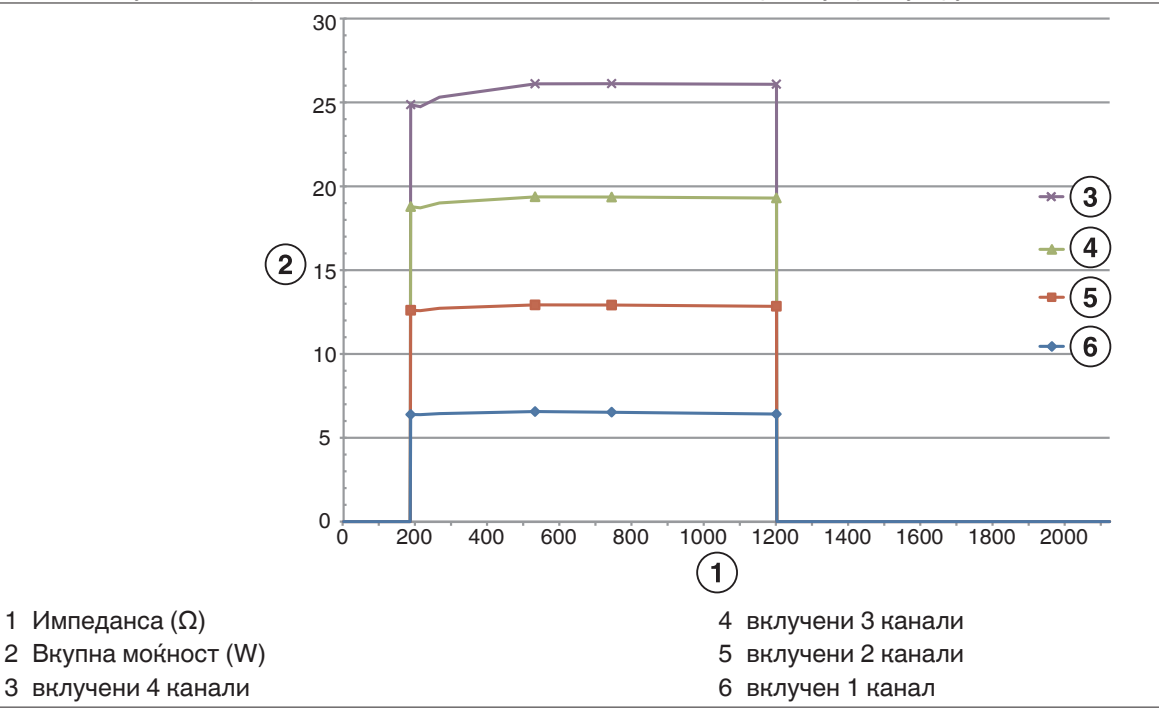

**Забелешка:** Вкупната испорачана моќност на катетерот Symplicity Spyral е прикажана како функција на бројот на активни електроди.

#### **14.2 Електромагнетна компатибилност (EMC)**

Интерференцијата предизвикана од работата на хируршка опрема со висока фреквенција, како на пример генераторот Symplicity G3 може негативно да влијае врз работата на друга електронска медицинска опрема како на пример монитори или системи за снимање. Треба да се преземат посебни мерки на претпазливост. Катетерот Symplicity Spyral и генераторот Symplicity G3 треба да се постават и да се пуштат во употреба според дадените информации за електромагнетна компатибилност од овој дел.

Може да искусите одредена деградација во функционалноста на RFID ако генераторот е во близина на останатите уреди коишто генерираат фреквенции во опсег од 12,5 MHz до 14,8 MHz. Во такви случаи, на екранот може да се прикаже порака што означува дека катетерот не е откриен. За да се решите овој проблем, мора да го оддалечите генераторот од уредите коишто генерираат фреквенции во овој опсег или да го преместите во друга област.

**Предупредување:** Катетерот Symplicity Spyral и генераторот Symplicity G3 се наменети за употреба само од страна на здравствени лица. Генераторот Symplicity G3 може да предизвика радио-интерференции и да го наруши работењето на опремата во близина. Може да е потребно да се преземат мерки за олеснување, како на пример преориентирање или преместување на генераторот Symplicity G3 или заштитување на локацијата. Интерференцијата со електронска медицинска опрема, како на пример монитори и системи за снимање, обично се решава или минимизира со прераспоредување на каблите на тој начин што каблите на уредот да не поминуваат преку каблите на медицинската опрема.

**Предупредување:** Генераторот Symplicity G3 не треба да биде сместен во непосредна близина на друга опрема, ниту пак да се става врз друга опрема или друга опрема да се става врз него. Ако морате да го поставите во непосредна близина на или под/врз друга опрема, треба да го набљудувате генераторот Symplicity G3 за да бидете сигурни дека нормално

функционира во конфигурацијата во којашто го користите. Преносливата и мобилната опрема за радиофреквента комуникација може да влијае врз генераторот Symplicity G3.

**Предупредување:** Комплетот кабел за напојување со наизменична струја (кабел за напојување со наизменична струја) што се користи со генераторот Symplicity G3 треба да нема заштита, да не е подолг од 3 m, да биде најмалку 18 AWG (0,825 mm<sup>2</sup>) во САД/Канада или 0,75 mm<sup>2</sup> во други земји и да биде одобрен за употреба во земјата за која е наменет.

**Предупредување:** Употребата на дополнителна опрема, трансдуктори и кабли различни од наведените или од доставените од Medtronic може да доведе до зголемување на електромагнетните емисии или до намален електромагнетен имунитет на опремата и да доведе до неправилно работење.

**Забелешка:** Поради карактеристиките за емисија на овој уред, тој е соодветен за користење во индустриски области и болници (CISPR 11 класа A). Ако се користи во населено место (за кое обично се бара CISPR 11 класа Б), оваа опрема може да не нуди соодветна заштита за редиофреквентни комуникациски услуги. Корисникот можеби ќе треба да преземе олеснителни мерки, како преместување или преориентирање на опремата.

**Забелешка:** Единицата користи читач на RFID 13,56 MHz со ISO 14443/15693 протоколи коишто поддржуваат модулација OOK и ASK. Ефективна моќност на зрачење (E.R.P.) = 0,0015 mW.

#### **14.3 Електромагнетни емисии според IEC 60601-1-2**

**Катетерот Symplicity Spyral и генераторот Symplicity G3 се наменети за употреба во електромагнетната средина наведена подолу. Корисникот треба да се погрижи тие да се користат во таква средина.**

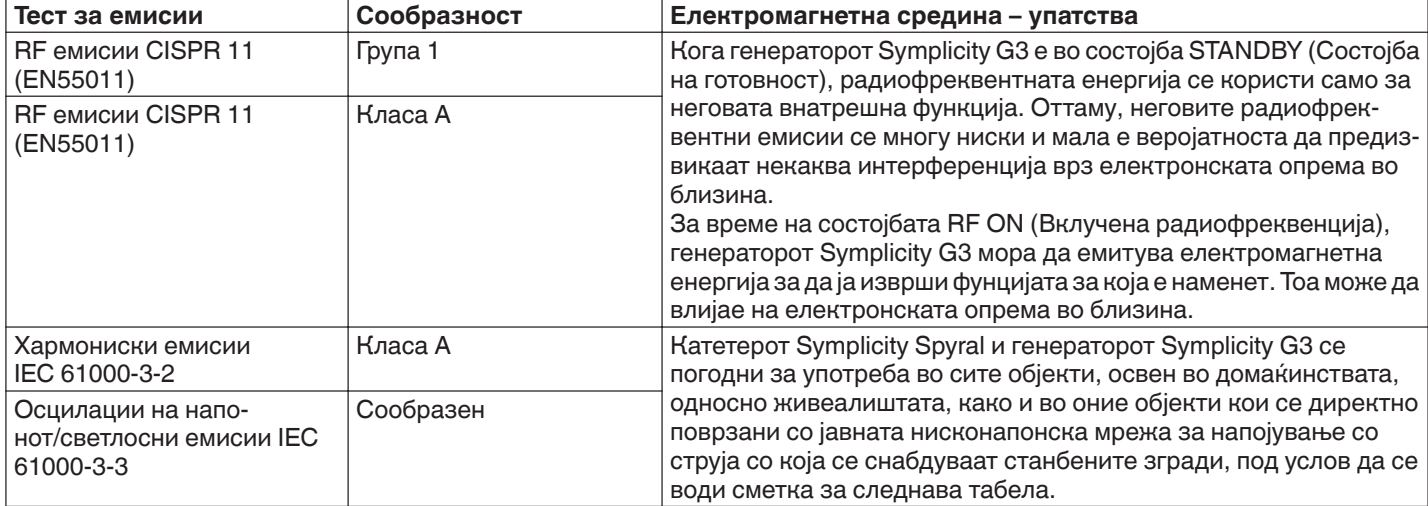

**Предупредување:** Оваа опрема/овој систем се наменети за користење само од здравствени работници. Оваа опрема/овој систем може да предизвикаат радиоинтерференција или да го попречат работењето на опремата во близина. Може да е потребно да се преземат мерки за олеснување, како на пример преориентирање или преместување на генераторот Symplicity G3 или заштитување на локацијата.

### **14.4 Електромагнетен имунитет според IEC 60601-1-2**

**Катетерот Symplicity Spyral и генераторот Symplicity G3 се наменети за употреба во електромагнетната средина наведена подолу. Корисникот треба да се погрижи тие да се користат во таква средина.**

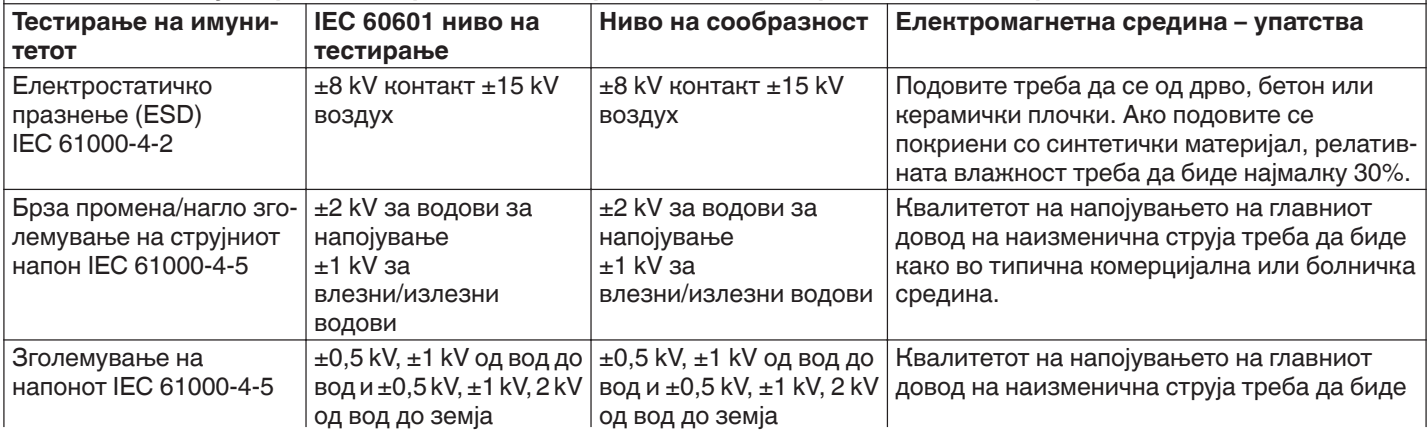

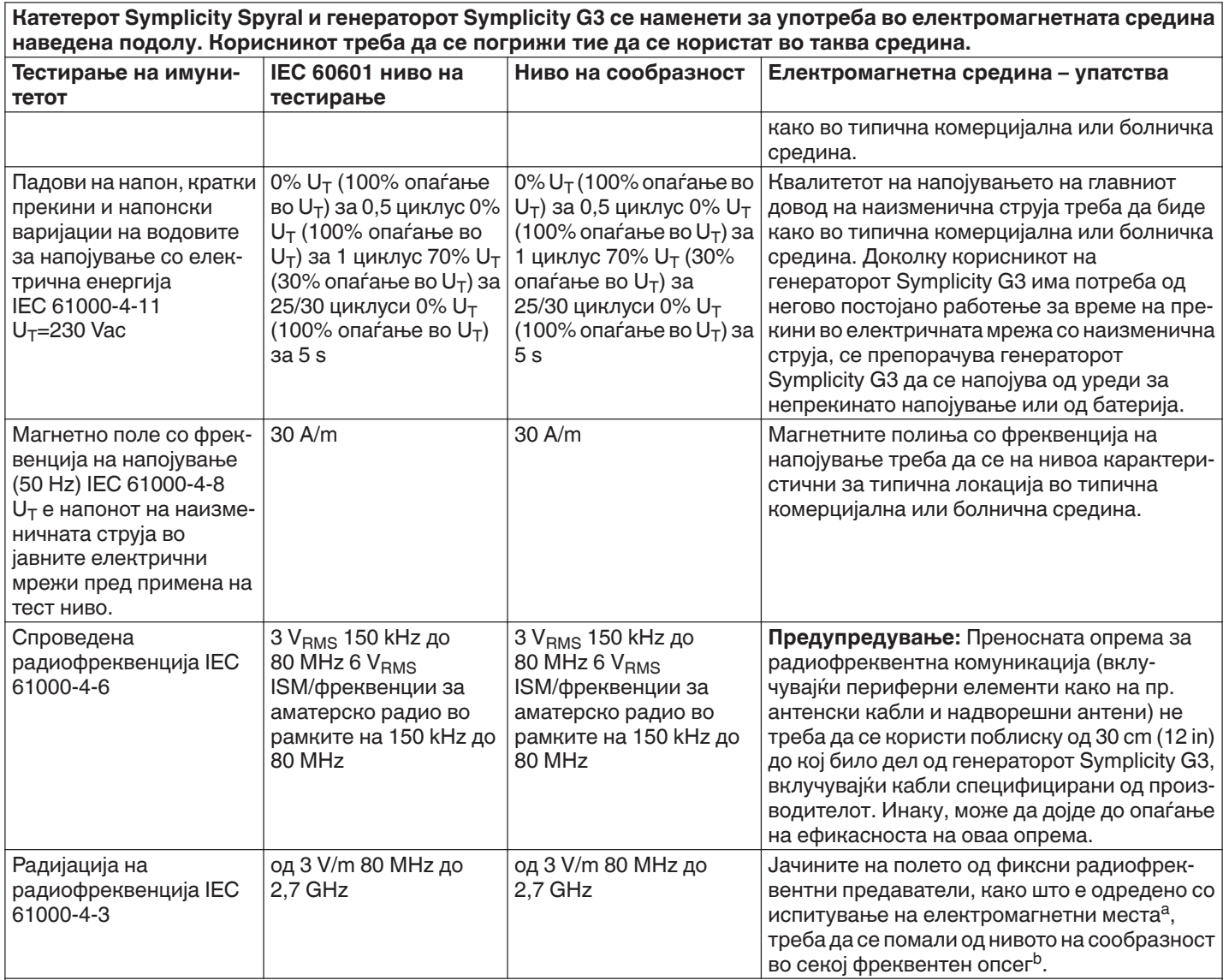

**Забелешка:** Овие упатства може да не се применуваат во сите ситуации. Ширењето на електромагнетни бранови е под влијание на апсорпција и се рефлектира од конструкции, предмети и луѓе.

**Забелешка:** Оваа опрема е тестирана и е во сообразност со ограничувањата за дигитален уред од класа А, во согласност со дел 15 од Правилникот на Федералната комисија за комуникации. Овие ограничувања се создадени за да обезбедат разумна заштита против штетната интерференција кога со опремата се работи во комерцијална средина. Опремата генерира, употребува и може да емитува радиофреквентна енергија и, доколку не се инсталира и употребува во согласност со прирачникот со упатства, може да предизвика штетно интерференција во радиокомуникациите. Работењето со оваа опрема во станбени области веројатно ќе предизвика штетна интерференција при што корисникот ќе треба задолжително да ја поправи интерференцијата на свој трошок.

<sup>a</sup> Јачините на полиња од фиксни предаватели, како базни станици за радио (мобилни/безжични) телефони и копнено мобилно радио, аматерско радио, AM и FM радио емитување и ТВ-емитување не може прецизно да се предвидат теоретски. За да се процени електромагнетната средина како резултат на фиксни RF предаватели, треба да се земе предвид испитување на електромагнетното место. Доколку измерената јачина на полето во местото кадешто се користи генераторот Symplicity G3 го надминува применливото ниво на RF сообразност наведено погоре, тогаш генераторот Symplicity G3 треба да се набљудува заради потврдување на нормалната работа. Ако се забележи невообичаено работење, може да бидат потребни дополнителни мерки, како што е преориентирање и преместување на генераторот Symplicity G3.

<sup>b</sup> Над опсегот на фреквенција од 150 kHz до 80 MHz, јачините на полињата треба да бидат помали од 3 V/m.

## **15 Безбедност**

### **15.1 Безбедност на податоци**

Генераторот Symplicity G3 користи и зачувува податоци за третмани. Системот не ги заштитува извезените податоци. Со извезените податоци треба да се ракува според политиката за безбедност на вашата установа во однос на ракувањето со податоци и нивно складирање.

Medtronic предлага секогаш да ги извезувате податоците на шифриран уред за масовно складирање.

#### **15.2 Појави поврзани со кибер-безбедност**

Ако се сомневате дека дошло до некаква појава поврзана со кибер-безбедност (како на пример, чудно или неочекувано однесување, дури и ако не е генерирана грешка или состојба за проверка на статус), престанете да го користите генераторот (ако е можно). Контактирајте со одделот за информациски технологии или со поддршката на Medtronic за информации околу тоа како да потврдите и да реагирате на сомнителен инцидент.

Ако имате дополнителни прашања поврзани со кибер-безбедноста, контактирајте со одделот за информациски технологии или со поддршката на Medtronic.

### **16 Ограничена гаранција**

Medtronic гарантира дека радиофреквентниот генератор Symplicity G3, во понатамошниот текст "генератор", **нема да има материјални дефекти и дефекти во изработката за период од 12 месеци почнувајќи од датумот на испорака до клиентот, ако клиентот достави писмена изјава за дефектот до Medtronic пред истекувањето на периодот на гаранција и ако го врати генераторот на Medtronic не подоцна од 10 дена по истекот на периодот на гаранцијата.**

**Medtronic, по сопствено наоѓање, или:**

- A. **ќе го поправи генераторот и ќе го доведе во целосна сообразност со неговите спецификации, вклучувајќи и повторно тестирање/повторна проверка од Medtronic без трошок на клиентот; или**
- B. **ќе го замени генераторот со нов уред којшто функционално може да се спореди со генераторот, без трошок на клиентот.**

**За да се квалификувате за оваа ограничена гаранција, мора да бидат исполнети следниве услови:**

- A. **Генераторот мора да се користи во согласност со ознаките, вклучувајќи, но не ограничувајќи се на упатството за употреба, препораките и прирачниците;**
- B. **Генераторот не смее да биде предмет на неовластено менување, модификација или поправка;**
- C. **Генераторот не смее да биде предмет на неправилна употреба, злоупотреба, несреќа или неправилно ракување;**
- D. **Генераторот мора правилно да се одржува во согласност со планот на одржување и да се користи само во согласност со производите одобрени од Medtronic за употреба со генераторот;**
- E. **Генераторот мора да се врати на Medtronic во согласност со упатствата за враќање наведени во упатството за употреба; генераторот не смее да се поместува надвор од местото на клиентот без претходно известување и одобрение од Medtronic.**

**Оваа ограничена гаранција е ограничена на изречните услови. Особено:**

- A. **Освен како што е изречно наведено со ограничената гаранција, Medtronic не сноси одговорност за никакво директно, случајно или последично оштетување засновано на дефект, грешка или неправилно работење на генераторот, без разлика дали барањето е засновано на гаранција, договор, штета или друго.**
- B. **Оваа ограничена гаранција е наменета само за клиентот на којшто генераторот му бил првично продаден. Што се однесува до сите останати, Medtronic не дава гаранција, изречна или имплицирана, вклучувајќи но не ограничувајќи се на каква било имплицирана гаранција за пазарна конкурентност или соодветност за одредена цел без разлика дали е заснована на статут, обичајно право, царина или друго. Таква јасна или имплицирана гаранција за клиентот нема да се продолжи по дванаесетмесечниот период почнувајќи од датумот на испорака до клиентот. Ограничената гаранција ќе биде единствениот правен лек достапен за сите.**
- C. **Исклучоците и ограничувањата наведени погоре не се наменети и не треба да бидат толкувани на таков начин што нема да бидат во согласност со задолжителните одредби на важечките закони. Ако се докаже дека кој било дел или термин од оваа ограничена гаранција е незаконски, неостварлив или не е во согласност со важечките закони од страна на надлежен суд, валидноста на останатите делови од оваа ограничена гаранција нема да бидат засегнати и сите права и обврски ќе бидат спроведени како ограничената гаранција да не го содржи неважечкиот дел или услов.**
- D. **Никој нема овластување да го обврзе Medtronic на никаква изјава, услов или гаранција во врска со генераторот којшто не е во согласност со ограничената гаранција.**
- E. **Оваа ограничена гаранција не важи за катетри и дополнителни делови што се користат со генераторот.**

# Conținut

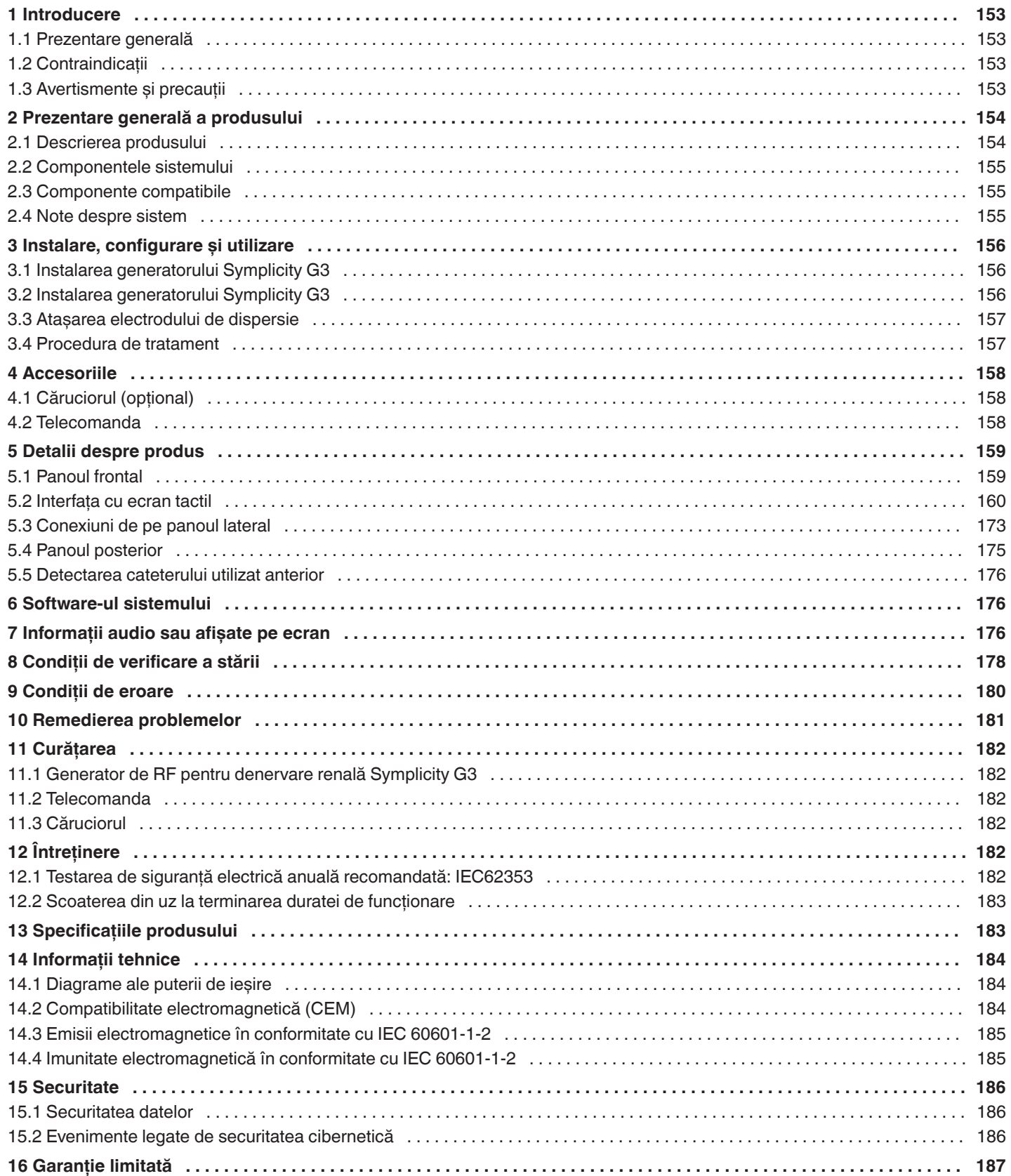

# <span id="page-152-0"></span>**1 Introducere**

## **1.1 Prezentare generală**

Generatorul de RF pentru denervare renală Symplicity G3 este proiectat pentru a furniza un nivel redus de energie de radiofrecvență (RF) cu ajutorul cateterului multielectrod de denervare renală Symplicity Spyral, prin peretele arterei renale, pentru a realiza denervarea renală. Componentele sistemului includ cateterul multicanal Symplicity Spyral, generatorul Symplicity G3 și telecomanda. Cateterul se utilizează pentru furnizarea de energie de radiofrecvență către o zonă țintă. Generatorul asigură un tratament controlat automat cu energie de radiofrecvență furnizată prin cateter la zona țintă. Telecomanda oferă o metodă de selectare a canalelor și de activare a energiei RF din câmpul steril.

Cateterul de unică folosință Symplicity Spyral este compatibil cu catetere de ghidare de 6 Fr. Folosind tehnici intervenționale standard, cateterul Symplicity Spyral este poziționat în artera renală, ca să facă posibilă furnizarea de energie RF prin electrozii cateterului către peretele arterial și țesutul adiacent în care se găsesc nervii simpatici. Consultați Instrucțiunile de utilizare ale cateterului Symplicity Spyral pentru informații suplimentare despre utilizarea cateterului.

Unitatea este configurată în mod specific pentru utilizarea cu electrozi de dispersie (cunoscuți și sub denumirea de electrozi neutri, electrozi tip placă de retur sau padele de legare la pământ), conformi cu standardul IEC 60601-2-2 (pentru informații privind compatibilitatea, consultați *[Secțiunea 2.3](#page-154-0)*). Generatorul Symplicity G3 a fost testat și s-a stabilit că respectă limitele pentru emisiile electromagnetice ale dispozitivelor medicale, limite prevăzute în standardul IEC 60601-1-2. Aceste limite au rolul de a asigura protecția rezonabilă a unui echipament medical obișnuit împotriva interferențelor dăunătoare.

Data fabricării unității poate fi găsită pe panoul posterior al acesteia.

### **1.2 Contraindicații**

Nu sunt cunoscute contraindicații absolute pentru utilizarea chirurgiei cu radiofrecvență. Consultați secțiunea cu avertismente și precauții (*Secțiunea 1.3*) pentru mai multe detalii.

### **1.3 Avertismente și precauții**

**Notă:** Consultați Instrucțiunile de utilizare a cateterului Symplicity Spyral pentru avertismente și precauții suplimentare, inclusiv cele referitoare la pacienți.

#### **Privind utilizarea radiofrecvenței în laboratoarele de cateterizare**

- Citiți cu atenție toate instrucțiunile înainte de utilizare.
- Chirurgia cu radiofrecvență utilizează putere de înaltă frecvență. Nu efectuați proceduri dacă sunt prezente substanțe inflamabile sau explozive, cum ar fi substanțele anestezice inflamabile sau substanțele de pregătire locală pentru intervenție.
- Interferența produsă de funcționarea generatorului Symplicity G3 poate influența negativ funcționarea altor echipamente medicale electronice.
- Generatorul Symplicity G3 poate produce energie electrică periculoasă și este destinat exclusiv utilizării de către personal medical calificat cu pregătire în utilizarea acestui echipament.
- Utilizarea în siguranță a energiei cu radiofrecvență monopolară necesită atașarea corectă a electrodului de dispersie la pacient. Respectați toate instrucțiunile producătorului privind pregătirea locală, amplasarea electrodului de dispersie și izolația adecvată între pacient și orice suprafață metalică.
- Electrodul de dispersie trebuie amplasat pe coapsă sau pe o altă zonă non-osoasă a corpului și trebuie să se afle în afara câmpului de vizualizare angiografic. Radeți părul din zona de amplasare, pentru un contact bun între electrodul de dispersie și piele. Dacă nu reușiți să realizați un contact bun între piele și întreaga suprafață adezivă a electrodului de dispersie, acest lucru poate avea ca urmare arsuri sau valori mari ale măsurătorilor impedanței. Nu aplicați electrodul de dispersie într-o zonă în care se poate acumula lichid.
- Întreaga suprafață a electrodului de dispersie trebuie să fie bine atașată la o zonă adecvată pregătită corespunzător de pe corpul pacientului conform instrucțiunilor de mai sus.
- Contactul direct între o porțiune de piele și alta (de exemplu între brațele și corpul pacientului) trebuie evitat. Folosiți o compresă uscată pentru a evita contactul direct.
- Pacientul nu trebuie să intre în contact cu piese metalice care sunt legate la pământ sau au o capacitate apreciabilă de legare la pământ (de exemplu suporturi pentru masa de operații). Se recomandă utilizarea materialelor antistatice.
- Electrozii de monitorizare ai oricărui echipament de monitorizare fiziologică utilizați pe pacient în timpul furnizării de energie RF trebuie amplasați cât mai departe de regiunea lombară. Electrozii de monitorizare tip ac nu sunt recomandați. Sunt recomandate echipamentele de monitorizare fiziologică care încorporează dispozitive de limitare a curenților de înaltă frecvență. În toate cazurile este recomandată utilizarea de sisteme de monitorizare care încorporează dispozitive de limitare a curenților de înaltă frecvență.

### **Privind tratamentul cu energie RF**

• Îndepărtați toate firele de ghidare care nu sunt introduse în cateterul Symplicity Spyral (precum un fir adiacent) de la locul tratamentului înainte de a activa impulsurile de ieșire de energie RF.

- <span id="page-153-0"></span>• Stimulatoarele cardiace implantabile și dispozitivele de cardioversie/defibrilatoarele implantabile automate (AICD) sau alte implanturi active pot fi influențate negativ de ablația cu curent de radiofrecvență. Pentru mai multe informații, consultați Instrucțiunile de utilizare a dispozitivului implantabil.
- Nu permiteți contactul dintre electrodul cateterului Symplicity Spyral și un instrument sau o suprafață metalică în timpul transferului de energie. Pot apărea arsuri superficiale ale pielii.
- Lipsa de contact între electrodul de dispersie și pacient va declanșa o alertă sonoră doar atunci când se utilizează electrozii de dispersie specificați în *[Secțiunea 2.3](#page-154-0)*.
- Nu atingeți simultan electrozii cateterului Symplicity Spyral și electrodul de dispersie în timpul transferului de energie. Pot apărea arsuri superficiale ale pielii.
- Inițiați furnizarea de energie RF numai atunci când sistemul afișează ecranul READY (Pregătit), așa cum se definește în *[Capitolul 5](#page-158-0)*.

#### **Privind cateterul de ablație și generatorul Symplicity G3**

- Generatorul trebuie pornit și lăsat să efectueze autotestările sistemului înainte de a introduce cateterul în rețeaua vasculară.
- Generatorul Symplicity G3 trebuie să fie amplasat la o distanță de cel puțin 30 cm (12 in) față de pereți sau colțuri.
- Generatorul Symplicity G3 trebuie să aibă alimentarea pornită timp de cel puțin 10 min înainte de începerea unui tratament.
- Utilizați generatorul Symplicity G3 într-un spațiu bine aerisit. Nu acoperiți generatorul Symplicity G3, deoarece pe toată durata procedurii este necesară o ventilare adecvată.
- Înaintea fiecărei utilizări, verificați toate suprafețele externe ale generatorului Symplicity G3, precum și componentele cum ar fi cablul de alimentare, comutatorul cu pedală și telecomanda pentru semne de deteriorare mecanică. Echipamentul nu trebuie utilizat dacă sunt depistate semne de deteriorare. Dacă în urma examinării se constată un defect, generatorul Symplicity G3 nu trebuie utilizat până când nu este reparat corespunzător. Operatorul trebuie să înștiințeze imediat Medtronic cu privire la defect.
- Defectarea generatorului Symplicity G3 ar putea avea ca rezultat creșterea neintenționată a puterii de ieșire.
- Pentru a preveni pericolul de electrocutare, acest echipament trebuie conectat numai la o sursă de alimentare de c.a. cu împământare de protecție.
- Dacă generatorul Symplicity G3 funcționează defectuos, întrerupeți utilizarea acestuia și contactați un reprezentant Medtronic.
- Generatorul Symplicity G3 este destinat exclusiv utilizării împreună cu cateterul Symplicity Spyral.
- Utilizați generatorul Symplicity G3 numai cu accesoriile din *[Secțiunea 2.3](#page-154-0)*. Este posibil ca alte accesorii sau echipamente active să nu aibă valorile nominale corespunzătoare pentru tensiunea maximă de ieșire a generatorului Symplicity G3.
- Nu conectați cabluri sau echipamente care nu sunt specificate de Medtronic la generatorul Symplicity G3. Aceasta ar putea deteriora sistemul sau provoca vătămarea corporală.
- Nu îndepărtați capacul generatorului Symplicity G3, deoarece se poate produce un șoc electric. Apelați la personal calificat pentru operații de service. Generatorul Symplicity G3 nu conține componente asupra cărora utilizatorul să poată efectua operații de service.
- Nu dezasamblați generatorul Symplicity G3. Modificarea acestui echipament nu este permisă. Aceasta va anula garanția și poate cauza vătămarea corporală gravă a operatorului sau deteriorarea unității. Dacă nu reușiți să rezolvați o problemă cu ajutorul instrucțiunilor din *[Capitolul 10](#page-180-0)*, contactați Medtronic pentru instrucțiuni suplimentare.
- Conectorii acoperiți pot fi utilizați numai de Medtronic.
- Atunci când se conectează la un monitor secundar auxiliar (DVI-D), generatorul Symplicity G3 trebuie să fie conectat numai la un monitor care este certificat IEC60950.

### **2 Prezentare generală a produsului**

### **2.1 Descrierea produsului**

Generatorul Symplicity G3 este destinat administrării tratamentelor cu energie RF controlată cu precizie cu ajutorul cateterului Symplicity Spyral. Generatorul Symplicity G3 este un generator electrochirurgical controlat automat care produce energie RF folosind un algoritm programat. În timpul alimentării cu energie, puterea este monitorizată și controlată continuu pe baza temperaturii și impedanței măsurate la interfața electrod-țesut pentru a asigura funcționarea corectă. Generatorul Symplicity G3 este compact, pentru a facilita utilizarea în cadrul echipamentului intervențional. Acesta este activat printr-un comutator cu pedală opțional, telecomanda portabilă sau interfața generatorului Symplicity G3. Telecomanda este nesterilă și trebuie introdusă într-o husă în cazul în care este utilizată în câmpul steril.

**Avertisment:** Echipamentele portabile de comunicații cu RF (inclusiv perifericele, de exemplu cablurile de antenă și antenele externe) trebuie să fie utilizate la o distanță de cel puțin 30 cm (12 in) față de orice componentă a generatorului Symplicity G3, inclusiv cablurile specificate de Medtronic. În caz contrar, poate fi afectată funcționarea acestui echipament.

<span id="page-154-0"></span>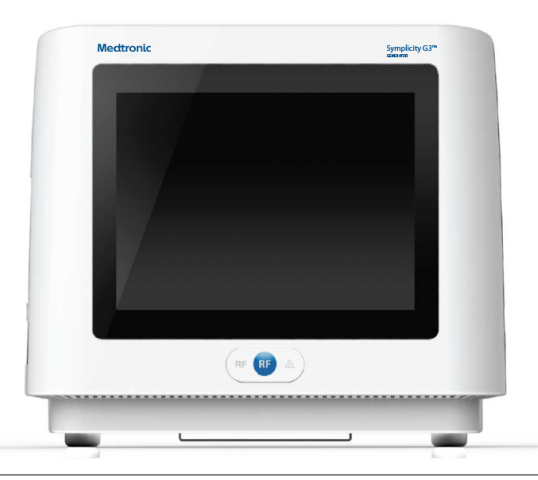

### **2.2 Componentele sistemului**

#### **Componentele livrate împreună cu generatorul Symplicity G3:**

- Cablu de alimentare cu c.a. pentru utilizare în mediu spitalicesc
- Telecomanda
- Cablu DVI-D

#### **Componente disponibile separat:**

- Cateterul Symplicity Spyral
- Cărucior pentru generatorul Symplicity G3
- Electrod de dispersie (consultați *Secțiunea 2.3* pentru electrozii de dispersie compatibili)
- Comutator cu pedală (consultați *Secțiunea 2.3* pentru compatibilitatea cu comutatorul cu pedală)

#### **2.3 Componente compatibile**

#### **Compatibilitatea cu catetere**

Generatorul Symplicity G3 este special proiectat pentru a fi utilizat împreună cu cateterul Symplicity Spyral și trebuie utilizat numai împreună cu dispozitive fabricate sau specificate de Medtronic. Urmați îndeaproape Instrucțiunile de utilizare furnizate împreună cu cateterul Symplicity Spyral.

#### **Compatibilitatea cu electrozi de dispersie**

Generatorul Symplicity G3 este special proiectat pentru a fi utilizat împreună cu electrozii de dispersie specificați în *Tabelul 1*.

**Tabelul 1.** Electrozi de dispersie compatibili

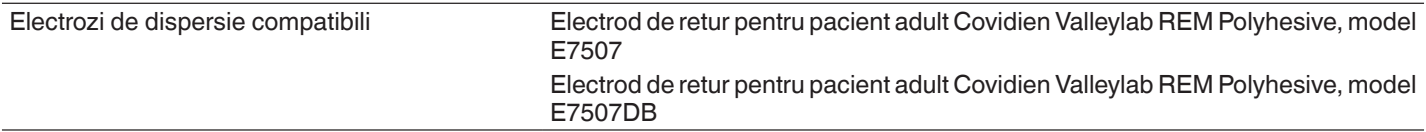

#### **Compatibilitatea cu comutatorul cu pedală opțional**

Generatorul Symplicity G3 este special proiectat pentru a fi utilizat împreună cu comutatorul cu pedală opțional menționat în *Tabelul 2*.

#### **Tabelul 2.** Comutator cu pedală compatibil

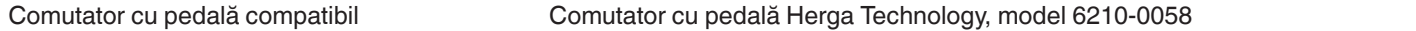

#### **2.4 Note despre sistem**

Utilizați numai cateterul Symplicity Spyral împreună cu generatorul Symplicity G3.

Cateterul Symplicity Spyral și electrozii de dispersie sunt de unică folosință. Nu încercați să îi sterilizați și refolosiți. După utilizare, cateterele și electrozii de dispersie trebuie tratați ca pericole biologice și scoși din uz în conformitate cu politicile spitalicești, legile locale aplicabile și planurile de reciclare.

# <span id="page-155-0"></span>**3 Instalare, configurare și utilizare**

**Notă:** Parcurgeți toate avertismentele și precauțiile înainte de a utiliza generatorul Symplicity G3.

### **3.1 Instalarea generatorului Symplicity G3**

Înainte de utilizarea inițială a generatorului Symplicity G3, efectuați testele de performanță enumerate în această secțiune. Acestea vor asigura faptul că generatorul Symplicity G3 funcționează corect atunci când puneți un generator Symplicity G3 nou în funcțiune pentru prima dată sau când generatorul Symplicity G3 este mutat dintr-o unitate în alta. Nu este necesar niciun echipament special pentru testele de performanță descrise în această secțiune.

**Atenție:** Nu utilizați generatorul Symplicity G3 dacă acesta nu îndeplinește criteriile de verificare detaliate mai jos. Contactați reprezentantul local Medtronic dacă sistemul nu se comportă așa cum este indicat în cadrul următoarelor teste de performanță:

#### 1. **Inspectarea vizuală**

Efectuați o inspecție vizuală conform următoarelor instrucțiuni:

- Verificați dacă etichetele generatorului Symplicity G3 sunt lizibile.
- Inspectați generatorul Symplicity G3, conectorii, cablul de alimentare cu c.a., telecomanda și toate componentele sau accesoriile suplimentare destinate utilizării împreună cu generatorul pentru a depista eventuale semne de deteriorare.
- Inspectați cateterul și cablul cateterului pentru a depista eventualele rupturi, fisuri, crestături sau alte deteriorări înainte de a utiliza cateterul. Nu utilizați cateterul dacă se constată vreo deteriorare.

#### 2. **Autotestarea sistemului**

Porniți generatorul Symplicity G3 și verificați următoarele aspecte:

- Verificați dacă afișajul se aprinde cu ecranul de pornire corespunzător.
- Verificați dacă toate indicatoarele luminoase se aprind temporar.
- Verificați dacă este emisă alerta sonoră pentru testul difuzorului, care indică funcționarea difuzorului.
- Verificați că autotestarea sistemului a fost efectuată cu succes și că nu survin erori. Pentru informații suplimentare referitoare la erori, consultați *[Capitolul 9](#page-179-0)*.

### 3. **Funcționarea ventilatorului de răcire**

Cât timp generatorul Symplicity G3 este pornit, verificați următoarele aspecte:

- Verificați dacă ventilatorul de pe spatele generatorului Symplicity G3 funcționează.
- Verificați dacă ventilatorul nu conține praf sau particule străine. În caz contrar, luați o perie curată și ștergeți deschiderea ventilatorului de praf pentru a asigura fluxul de aer.

### **3.2 Instalarea generatorului Symplicity G3**

**Notă:** Înainte de a accesa rețeaua vasculară a pacientului sau de a deschide/conecta un cateter, parcurgeți următorii pași:

- 1. Dacă este cazul și doriți, atașați generatorul Symplicity G3 la cărucior introducându-l în mecanismul de prindere de pe partea superioară a căruciorului. Asigurați-vă că generatorul Symplicity G3 se atașează în poziție și este fixat în cărucior.
- 2. Dacă este cazul și doriți, conectați telecomanda la partea din spate a generatorului Symplicity G3. În timpul utilizării, asigurați-vă că telecomanda este introdusă într-o husă corespunzătoare pentru a putea fi folosită în câmpul steril.
- 3. Dacă este cazul și doriți, introduceți conectorul comutatorului cu pedală în suportul de prindere de pe panoul posterior. Amplasați comutatorul cu pedală într-o zonă în care este ușor de recunoscut și utilizat fără a se crea confuzii între comutatorul cu pedală al generatorului Symplicity G3 și orice altă pedală sau alt comutator cu pedală existent(ă) în zona de lucru.
- 4. Asigurați-vă că generatorul Symplicity G3 este amplasat la o distanță de cel puțin 30 cm (12 in) față de colțuri sau pereți, astfel încât să se poată ventila corespunzător pe durata unei proceduri.
- 5. Porniți generatorul Symplicity G3:
	- Verificați dacă autotestarea sistemului a fost efectuată cu succes (consultați secțiunea Instalarea generatorului Symplicity G3).
	- Dacă generatorul Symplicity G3 nu efectuează autotestarea sistemului, nu utilizați generatorul Symplicity G3 (consultați *[Capitolul 10](#page-180-0)*). Dacă problema nu poate fi remediată, contactați reprezentantul Medtronic.
	- După autotestarea sistemului, acesta se află în modul STANDBY (În așteptare). Nu sunt activate măsurători sau controale electronice.
- 6. Asigurați-vă că setările pentru dată și oră de pe ecranul generatorului Symplicity G3 sunt corecte. Dacă este necesar, reglați data și ora în meniul **Settings** (Setări).

**Notă:** Generatorul Symplicity G3 nu va actualiza automat schimbările de oră locale și anuale.

## <span id="page-156-0"></span>**3.3 Atașarea electrodului de dispersie**

Pregătiți pacientul folosind tehnicile standard pentru electrochirurgie. Asigurați-vă că întregul corp al pacientului, inclusiv extremitățile, este izolat împotriva contactului cu piese metalice legate la pământ. Generatorul Symplicity G3 este compatibil doar cu electrozii de dispersie specificați în *[Secțiunea 2.3](#page-154-0)*. Urmați îndeaproape instrucțiunile furnizate de producătorul electrodului de dispersie. Faptul că nu reușiți să realizați un contact bun între piele și întreaga suprafață adezivă a electrodului de dispersie poate avea drept urmare arsuri sau valori mari ale măsurătorilor impedanței. Electrodul de dispersie trebuie amplasat pe coapsă sau pe o altă zonă non-osoasă din afara câmpului vizual al angiogramei (îndepărtați părul de pe zona de amplasare dacă este necesar, pentru un contact bun). Nu aplicați electrodul de dispersie într-o zonă în care se poate acumula lichid.

## **3.4 Procedura de tratament**

Înainte de a activa puterea RF de ieșire, asigurați-vă că parcurgeți următorii pași:

- 1. Conectați electrodul de dispersie la suportul de prindere corespunzător al generatorului Symplicity G3.
- 2. Pregătiți cateterul conform Instrucțiunilor de utilizare corespunzătoare.
- 3. Conectați cateterul la generatorul Symplicity G3.
- 4. Selectați **New Patient** (Pacient nou) sau **Same Patient** (Același pacient), după cum este cazul, de pe interfața cu ecran tactil a generatorului Symplicity G3.
- 5. Poziționați cateterul în zona renală țintă conform procedurii intervenționale corespunzătoare (consultați Instrucțiunile de utilizare a cateterului).
- 6. Pe durata poziționării cateterului, pe ecranul generatorului Symplicity G3 vor apărea instrucțiuni care vor ghida fluxul de lucru al procedurii.
- 7. Atunci când electrozii cateterului nu sunt expuși complet în rețeaua vasculară (adică în cazul în care există electrozi în cateterul de ghidare), ecranele cu mesaje vor continua să apară.
- 8. După poziționarea tuturor electrozilor cateterului în rețeaua vasculară, într-o poziție distală față de cateterul de ghidare, mesajele de pe ecran vor fi înlocuite cu măsurători ale impedanței. Starea READY (Pregătit) a software-ului presupune următoarele:
	- a. Măsurătorile de impedanță trebuie utilizate împreună cu fluoroscopia pentru a evalua poziționarea cateterului. Diagrama de impedanță a fiecărui canal prezintă ultimele 20 s ale măsurătorilor pentru canalul respectiv.
	- b. Stabilitatea electrozilor este ilustrată prin stabilitatea diagramei; deplasarea electrozilor poate fi reprezentată prin fluctuații ale diagramei.

**Notă:** Stabilitatea electrozilor nu înseamnă neapărat un contact corespunzător al electrozilor cu peretele arterial. Pentru a asigura contactul corespunzător al electrozilor, este necesară fluoroscopia.

- c. Dacă ecranul continuă să afișeze mesaje și nu afișează grafice și valori ale impedanței după ce electrozii au fost poziționați în rețeaua vasculară, asigurați-vă că electrodul de dispersie și cateterul sunt conectate corespunzător la pacient și la generator. Pentru funcționarea generatorului și a cateterului este necesar contactul corespunzător și ferm al întregii suprafețe adezive a electrodului de dispersie; poate fi necesară repoziționarea electrodului de dispersie.
- 9. Electrozii pot fi deselectați și selectați folosind numerele canalelor respective de pe ecranul tactil sau telecomandă. Canalul 1 reflectă electrodul cel mai distal al cateterului, în timp ce canalul 4 reflectă electrodul cel mai proximal. Când un electrod este deselectat, pe acesta nu este aplicată energie RF.
- 10. Contactul dintre electrozi și artera renală trebuie stabilit astfel încât terapia să fie administrată în zona în care sunt amplasați electrozii. Consultați Instrucțiunile de utilizare a cateterului pentru tehnicile de îmbunătățire a contactului electrozilor cu peretele arterial.
- 11. Înainte de inițierea energiei RF, asigurați-vă că demarcațiile canalelor RF și rinichilor sunt selectate în mod corespunzător.
- 12. Când este momentul să aplicați energie RF, apăsați comutatorul cu pedală, butonul **RF** de pe telecomandă sau butonul **RF** de pe partea frontală a generatorului Symplicity G3 pentru a începe furnizarea de energie RF.
- 13. Pe durata procedurii, ecranul afișează temperatura, scăderea procentuală a impedanței, impedanța inițială și durata de tratament rămasă. Generatorul de RF asigură alimentarea cu energie folosind un algoritm automat. După efectuarea tratamentului, alimentarea cu energie este întreruptă automat. În orice moment al procedurii, tratamentul de pe toate canalele active poate fi întrerupt prin apăsarea comutatorului cu pedală, a butonului **RF** de pe telecomandă, sau a butonului **RF** de pe partea frontală a generatorului Symplicity G3.

**Notă:** Dacă impedanța crește peste limitele corespunzătoare sau dacă temperatura depășește valorile de prag, generatorul Symplicity G3 întrerupe alimentarea cu energie RF a canalelor afectate (consultați *[Capitolul 8](#page-177-0)*).

14. De pe ecranul Report (Raport) puteți descărca rapoartele sumare ale tratamentelor pe o unitate de memorie flash compatibilă, prin portul USB. O unitate de memorie flash compatibilă este o unitate de memorie flash USB 2.0, formatată în FAT32, cu cel puțin 100 MB de spațiu disponibil. În plus, pe ecranul Report (Raport) puteți vizualiza datele rezumative despre tratamente. **Notă:** Capacitatea de stocare a generatorului se limitează la cel mult 200 de rapoarte sumare ale tratamentelor. La atingerea limitelor de stocare, cele mai vechi rapoarte sumare ale tratamentelor vor fi șterse, pentru a se elibera loc de stocare pentru

<span id="page-157-0"></span>rapoarte sumare ale tratamentelor noi. Medtronic recomandă descărcarea regulată a rapoartelor sumare ale tratamentelor după fiecare pacient sau pe baza unei planificări.

- 15. Consultați Instrucțiunile de utilizare a cateterului Symplicity Spyral pentru instrucțiuni specifice privind utilizarea cateterului.
- 16. După finalizarea procedurii, deconectați cateterul, opriți generatorul Symplicity G3, deconectați cablul de alimentare de la sursa de alimentare și prindeți cablul de alimentare cu bridele amplasate pe partea din spate a generatorului. Deconectați toate cablurile rămase înainte de depozitare. Depozitați generatorul Symplicity G3 într-un spațiu de depozitare corespunzător.

## **4 Accesoriile**

### **4.1 Căruciorul (opțional)**

În *Figura 2* este ilustrat un cărucior cu roți opțional. Dacă este disponibil, căruciorul poate fi utilizat pentru a menține generatorul Symplicity G3 într-o poziție stabilă pe durata administrării terapiei și, de asemenea, pentru a muta generatorul Symplicity G3 dintr-o locație în alta. Când este poziționat pe cărucior, generatorul Symplicity G3 se fixează automat pe acesta folosindu-și propria greutate. Dacă generatorul Symplicity G3 trebuie detașat de pe cărucior, mânerul de blocare (situat în partea din spate a căruciorului) eliberează generatorul Symplicity G3.

**Figura 2.** Generatorul de RF pentru denervare renală Symplicity G3 pe un cărucior cu roți

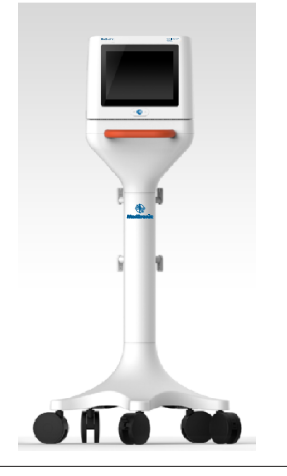

### **4.2 Telecomanda**

Așa cum se arată în *Figura 3*, aveți la dispoziție o telecomandă, iar aceasta poate fi utilizată prin conectarea la portul prevăzut pentru telecomandă de pe panoul din spate. Consultați secțiunea Panoul posterior (*[Secțiunea 5.4](#page-174-0)*) pentru detalii. Telecomanda poate fi păstrată într-un toc detașabil, care poate fi atașat la panoul lateral al generatorului Symplicity G3, așa cum se arată în *[Figura 4](#page-158-0)*.

#### **Figura 3.** Telecomanda

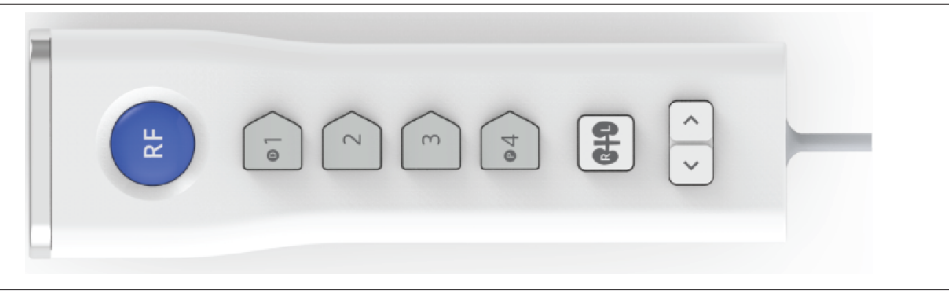

#### <span id="page-158-0"></span>**Figura 4.** Telecomanda păstrată în tocul de pe panoul lateral al generatorului RF pentru denervare renală Symplicity G3

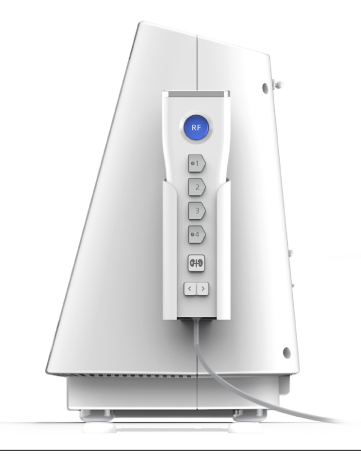

Telecomanda repetă unele dintre funcțiile de comandă ale ecranului tactil, după cum s-a menționat.

- 1. Butonul **RF** de pe telecomandă oferă aceeași funcție ca și butonul **RF** de pe panoul frontal al generatorului Symplicity G3.
- 2. Butoanele numerotate cu 1, 2, 3 și 4 oferă aceeași funcție ca și butoanele de selecție a electrozilor de pe ecranul tactil.
- 3. Butoanele **L** (stânga) și **R** (dreapta) (cu contur de rinichi) permit utilizatorului să comute între butoanele **L** (stânga) și **R** (dreapta) de pe ecranul tactil. Această funcție este disponibilă numai în starea READY (Pregătit), și oferă o adnotare în antetul filei de ablație care indică dacă ablația a fost efectuată pe o arteră renală care merge la rinichiul stâng sau la rinichiul drept. Etichetarea filelor este un pas opțional care poate fi efectuat numai înaintea efectuării unei ablații (etichetarea unei file nu este posibilă după finalizarea ablației).
- 4. Tastele săgeată asigură aceeași funcție ca butoanele stânga și dreapta de pe ecranul tactil, care se pot utiliza pentru comutarea între diferite ecrane de tratament. Apăsarea săgeții spre stânga afișează tratamentul anterior, iar apăsarea săgeții spre dreapta afișează cel mai recent tratament.

**Notă:** Telecomanda nu este un dispozitiv steril. Dacă telecomanda se utilizează în zona sterilă, este necesară introducerea acesteia într-o husă, așa cum se arată în *Figura 5*.

**Figura 5.** Telecomandă în husă sterilă pentru utilizarea în câmpul steril

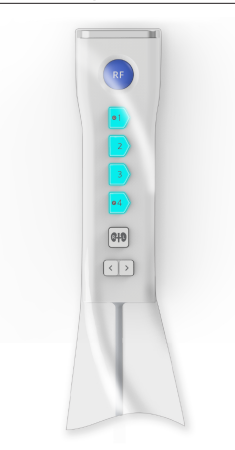

# **5 Detalii despre produs**

### **5.1 Panoul frontal**

*[Figura 6](#page-159-0)* ilustrează ecranul de pe panoul frontal, butonul **RF** și indicatoarele luminoase.

<span id="page-159-0"></span>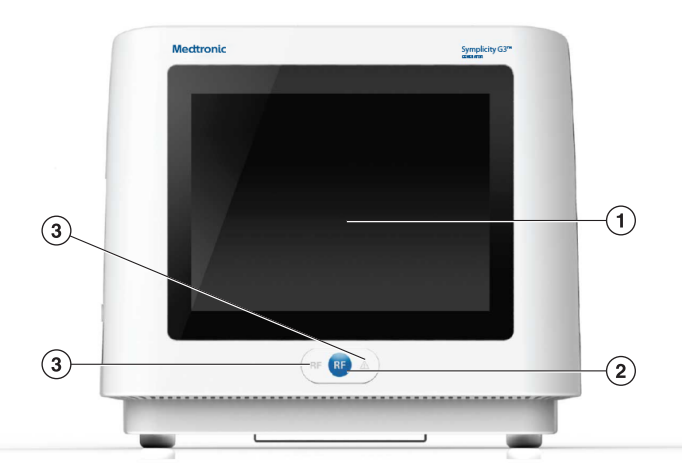

- 1 Ecranul: Ecranul este mijlocul principal de furnizare a informațiilor către utilizator. Pe durata pornirii și funcționării, pe aceste ecrane sunt afișate starea unității și alimentarea cu energie. Ecranul are o funcție de ecran tactil care permite utilizatorului să interacționeze cu sistemul.
- 2 Butonul **RF**: Poate fi utilizat pentru a activa furnizarea de energie RF atunci când sistemul este în starea READY (Pregătit) sau pentru a dezactiva furnizarea de energie RF atunci când sistemul este în starea RF ON (RF pornită) (consultați *[Capitolul 6](#page-175-0)*). Butonul **RF** funcționează la fel ca telecomanda sau comutatorul cu pedală (consultați *[Secțiunea 5.4](#page-174-0)* pentru informații despre conexiunea pentru comutatorul cu pedală de pe panoul posterior).
- 3 Indicatoare luminoase: albastru=RF ON (RF pornită); roșu=FAULT (Eroare). Consultați *[Capitolul 7](#page-175-0)* pentru descrierea funcțională a indicatoarelor luminoase.

### **5.2 Interfața cu ecran tactil**

Ecranul generatorului Symplicity G3 conține o interfață cu ecran tactil care permite utilizatorului să interacționeze cu sistemul în diferite stări ale software-ului, cu excepția stării RF ON (RF pornită). Ecranul tactil poate fi folosit pentru setarea datei și orei, selectarea unui pacient nou sau a aceluiași pacient atunci când este conectat un cateter, deselectarea și selectarea de canale pentru activarea furnizării de energie RF, derularea prin diagramele din istoricul ablațiilor pentru un anumit pacient, selectarea rinichiului vizat pentru tratament, accesarea și descărcarea rapoartelor și sumarelor despre tratamente și alte activități (consultați *[Capitolul 6](#page-175-0)* pentru o descriere a stărilor menționate).

#### **5.2.1 Starea Standby (În așteptare) - Ecranul Connect Catheter (Conectare cateter)**

**Figura 7.** Ecranul **Connect Catheter** (Conectare cateter)

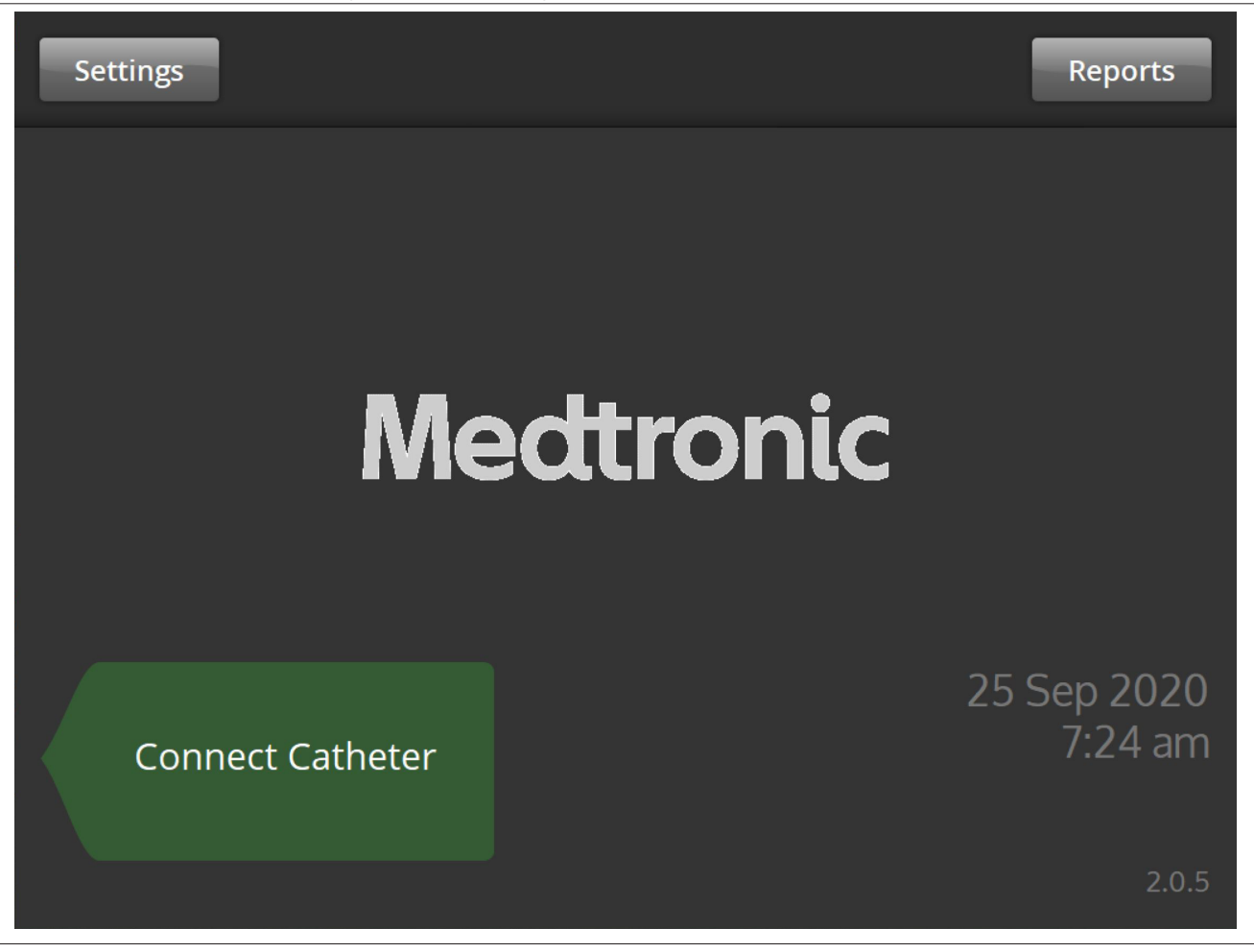

Ecranul **Connect Catheter** (Conectare cateter) este afișat în starea STANDBY (În așteptare) a sistemului atunci când la sistem nu este conectat niciun cateter.

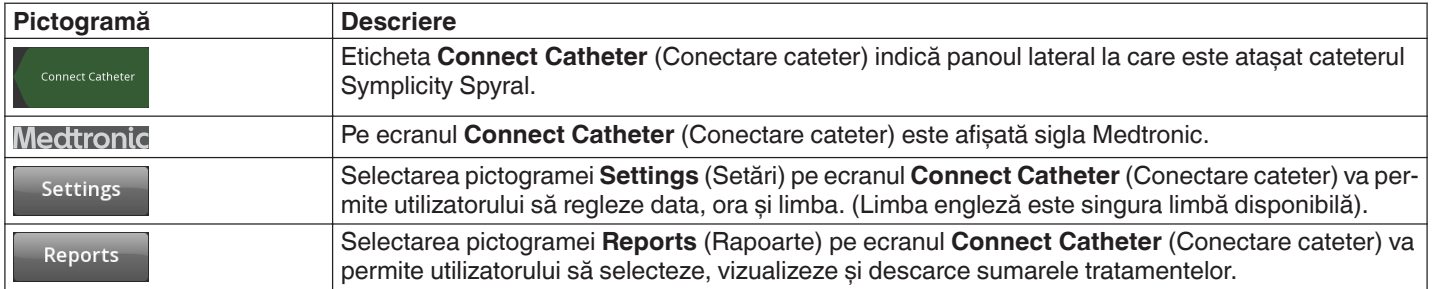

### **5.2.2 Starea Standby (În așteptare) - Ecranul Settings (Setări)**

**Figura 8.** Ecranul Settings (Setări)

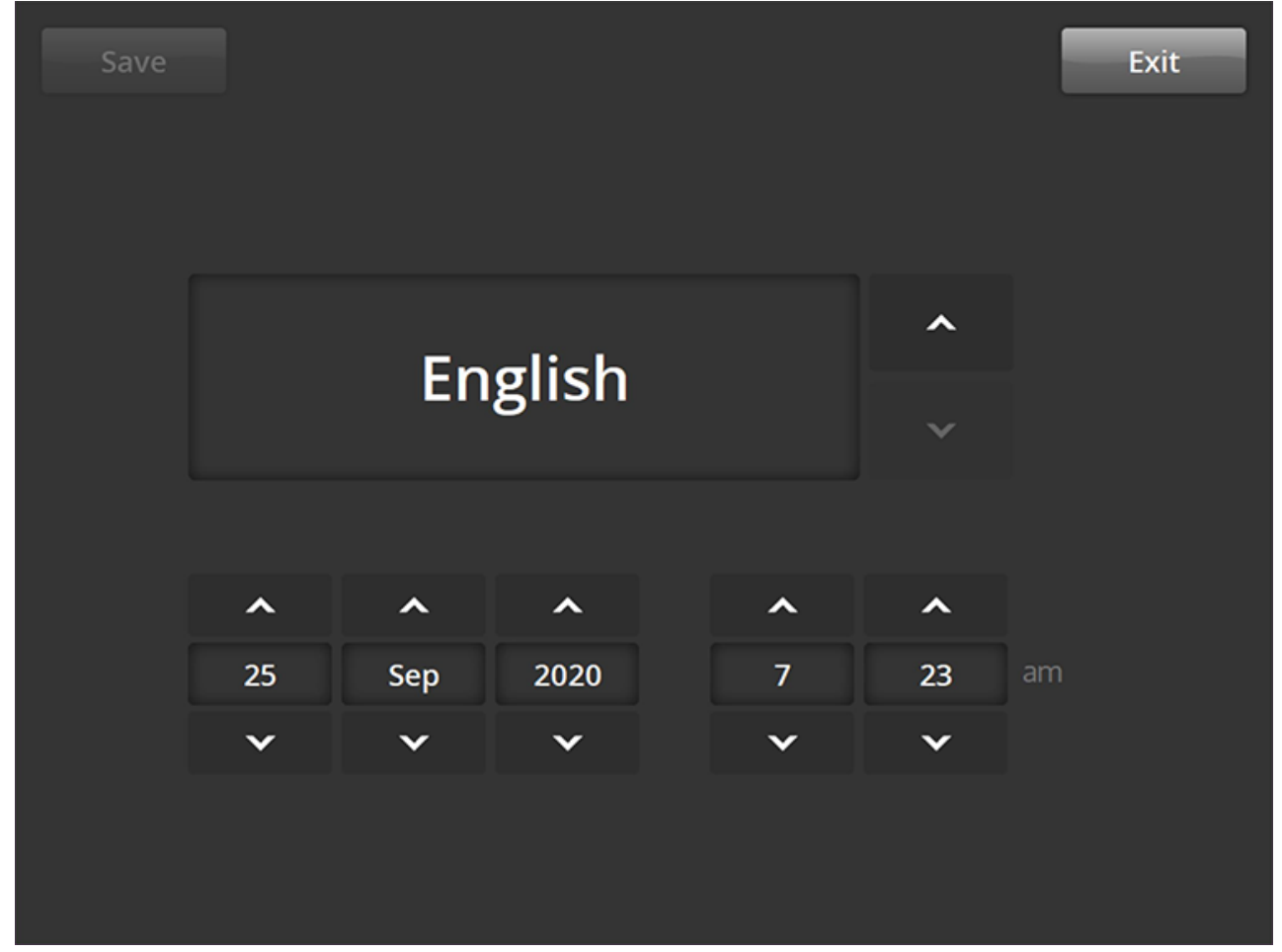

Ecranul Settings (Setări) poate fi accesat de pe ecranul **Connect Catheter**(Conectare cateter) atunci când nu este conectat niciun cateter. Acest ecran este accesibil în starea STANDBY (În așteptare).

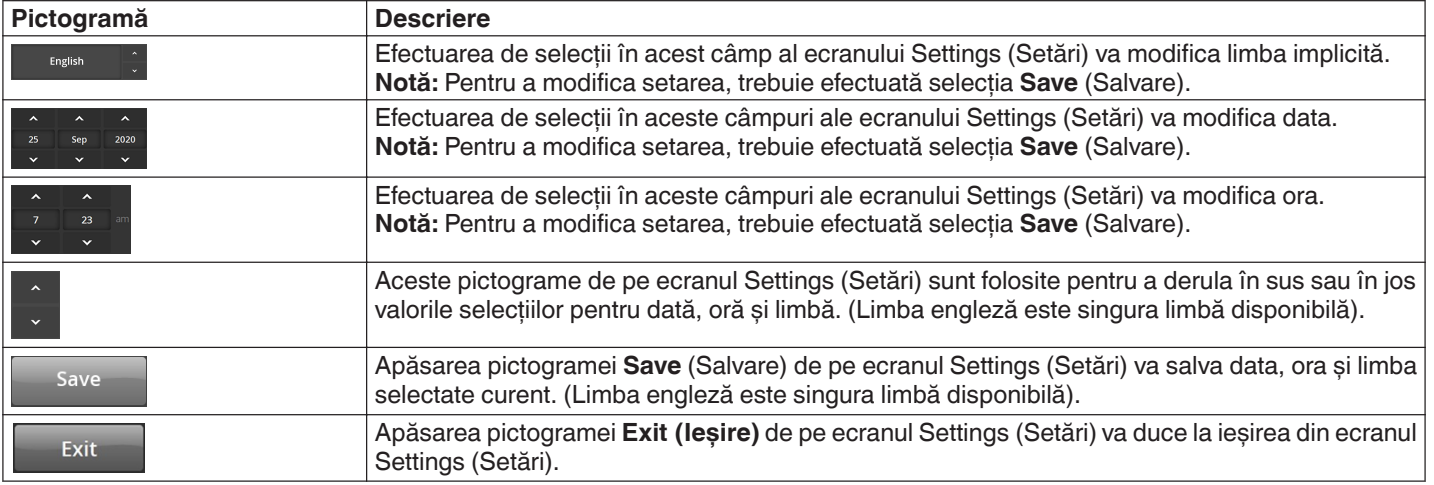

#### **5.2.3 Starea Standby (În așteptare) - Ecranul Patient Selection (Selectarea pacientului)**

**Figura 9.** Ecranul Patient Selection (Selectarea pacientului)

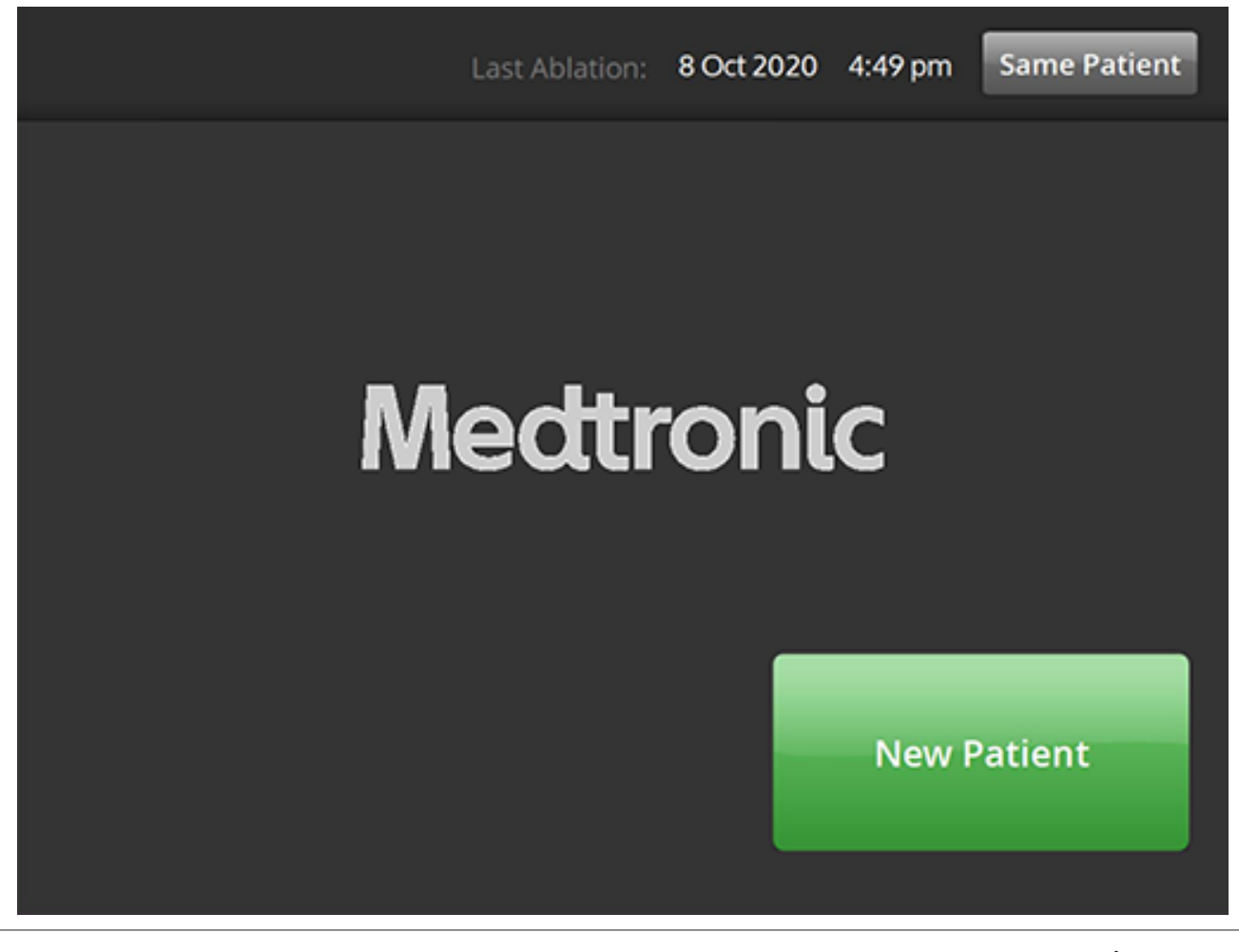

Ecranul Patient Selection (Selectarea pacientului) este afișat după conectarea unui cateter în starea STANDBY (În așteptare).

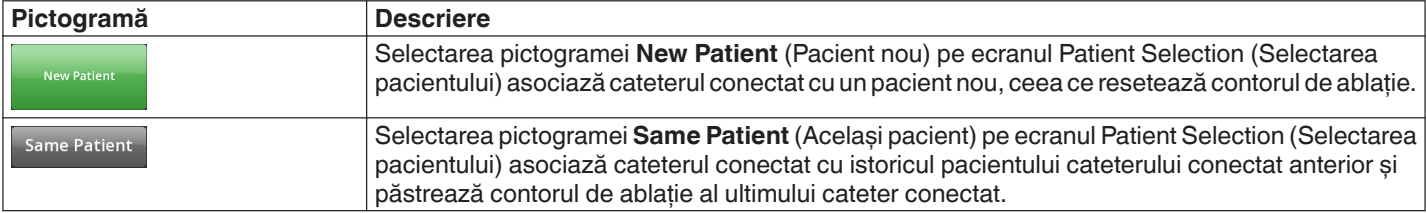

### **5.2.4 Starea Ready (Pregătit) - Ecranul Message (Mesaj)**

**Figura 10.** Ecranul Message (Mesaj)

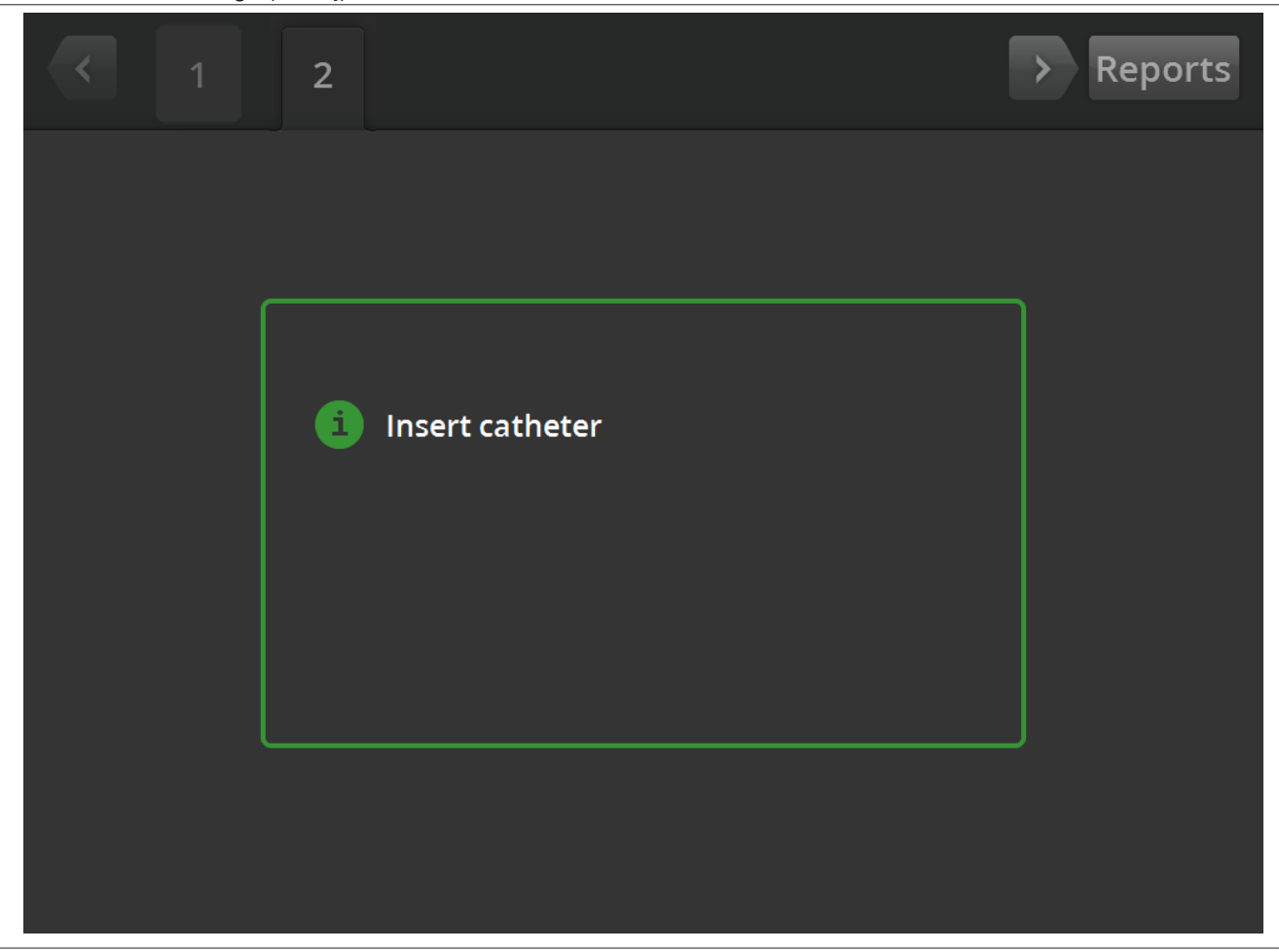

În starea READY (Pregătit), ecranul Message (Mesaj) se utilizează pentru afișarea mesajelor de depanare.

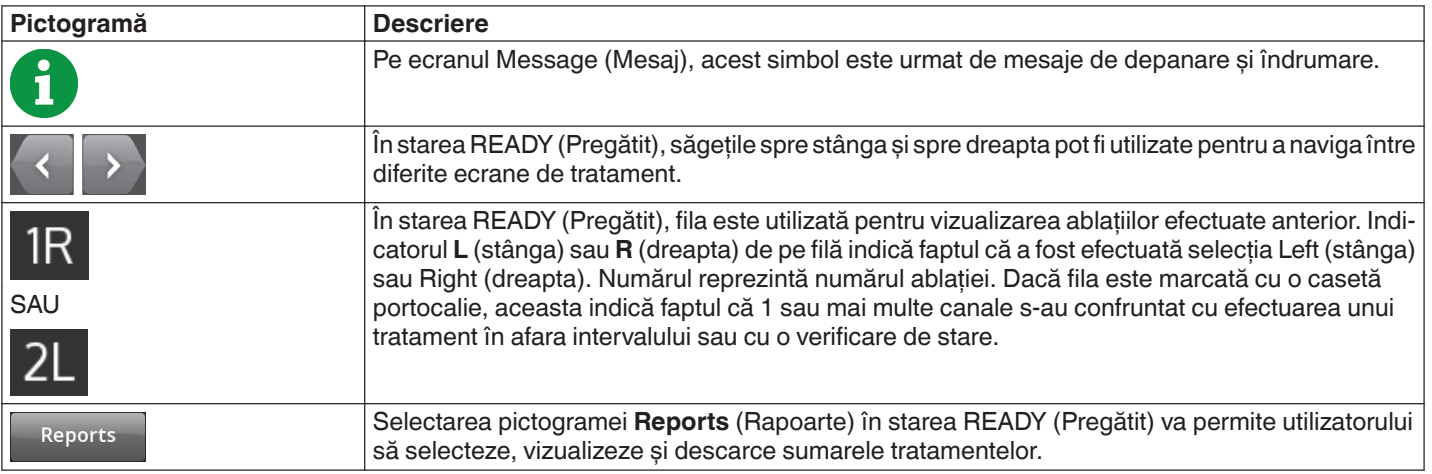

### **5.2.5 Starea Ready (Pregătit) - Ecranul Ready (Pregătit)**

**Figura 11.** Ecranul Ready (Pregătit)

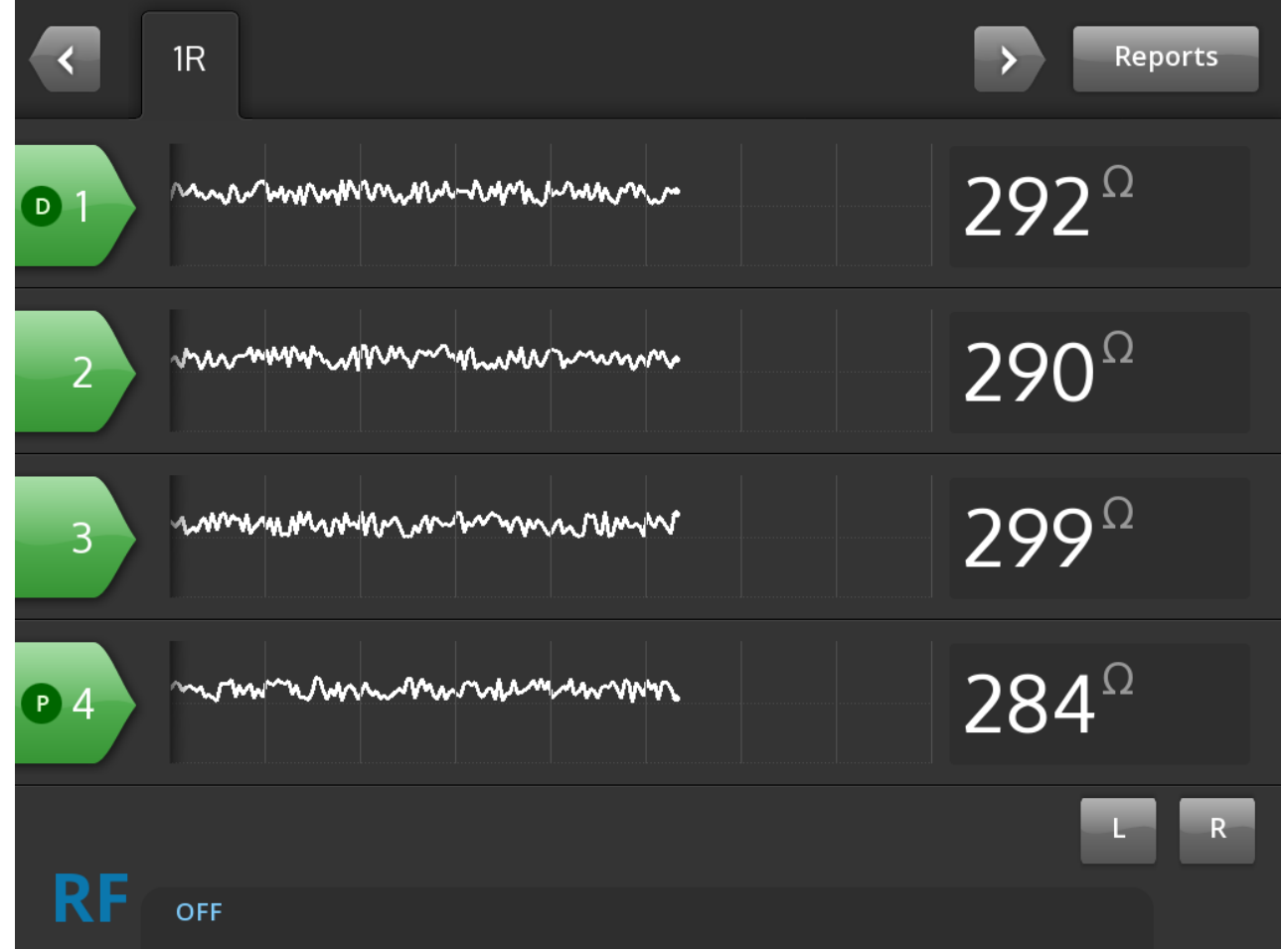

În starea READY (Pregătit), ecranul Ready (Pregătit) se utilizează pentru monitorizarea impedanței tuturor canalelor active.

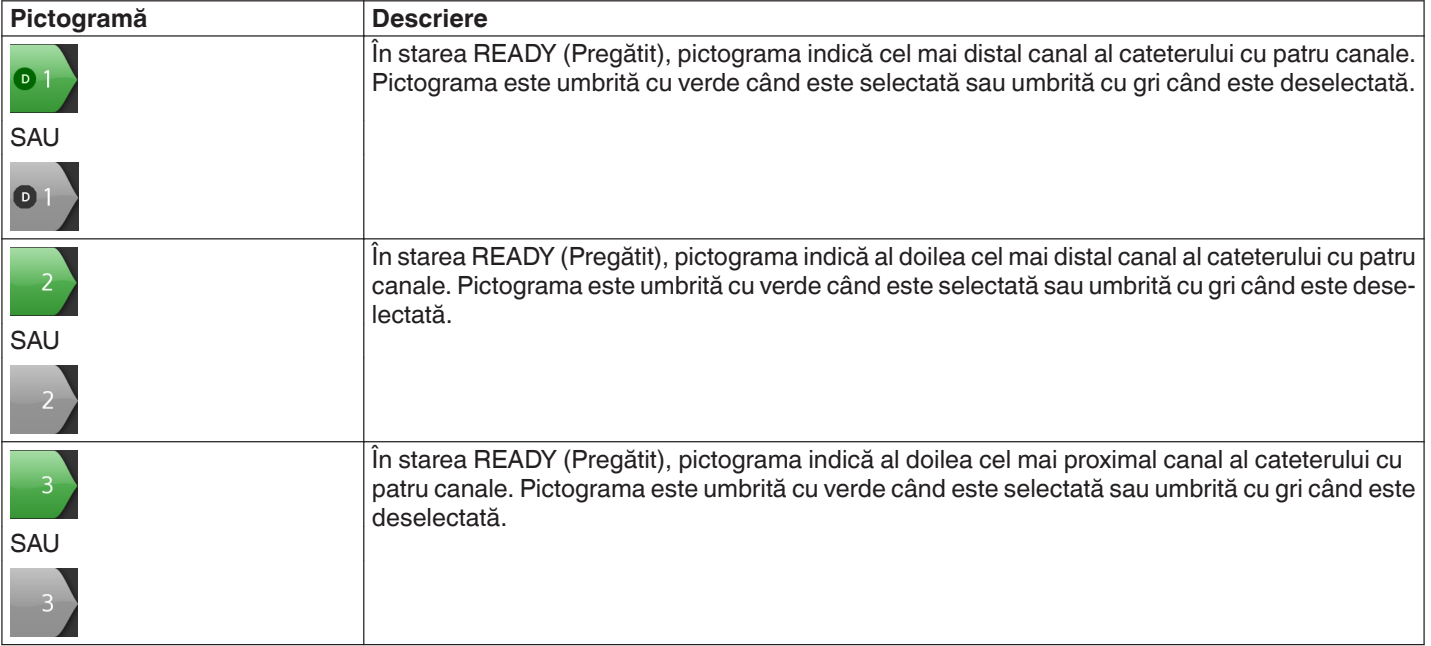

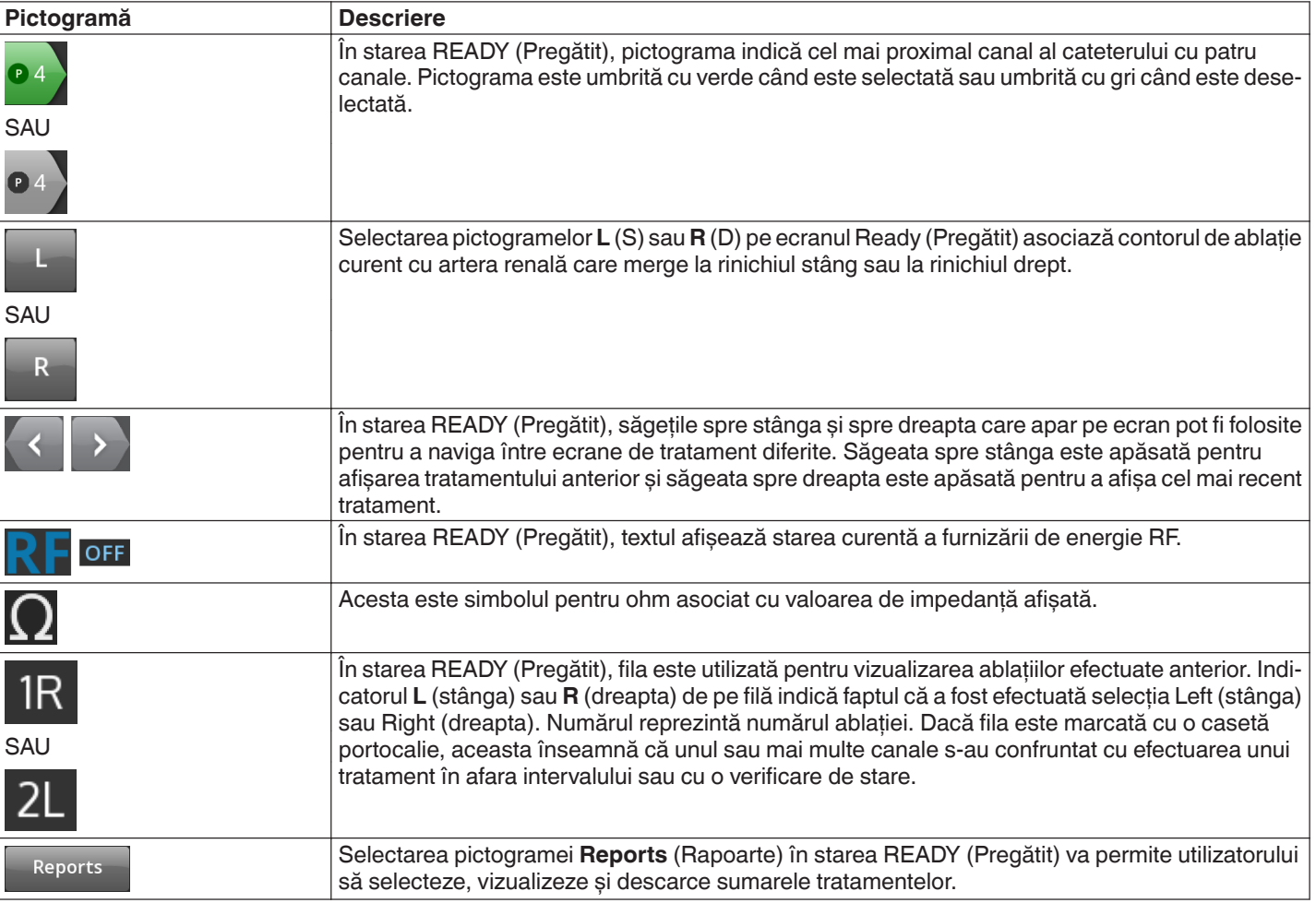

### **5.2.6 Starea RF ON (RF pornită) - Ecranul RF ON (RF pornită)**

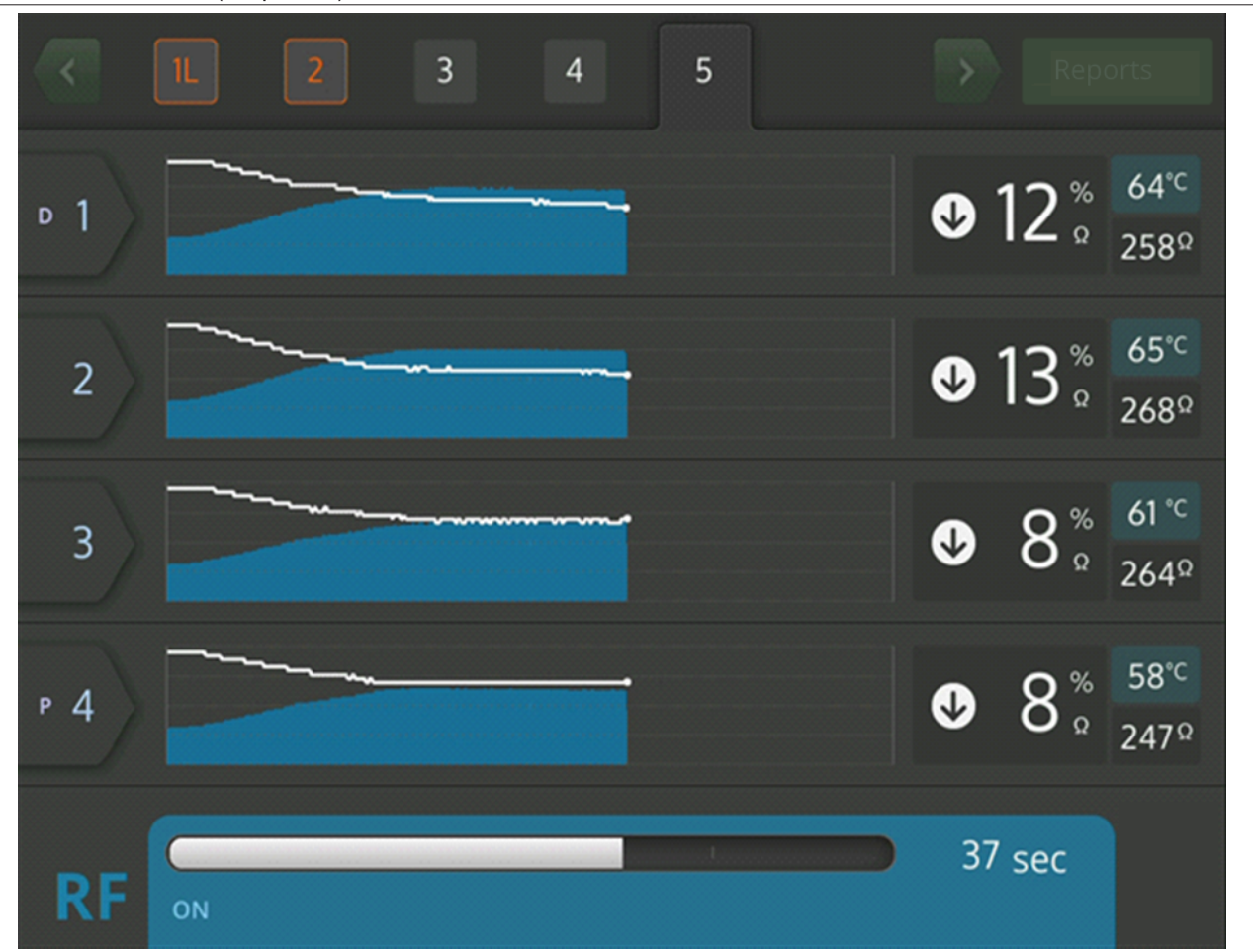

**Figura 12.** Ecranul **RF ON** (RF pornită)

În starea RF ON (RF pornită), ecranul **RF ON** (RF pornită) oferă feedback privind progresul ablației.

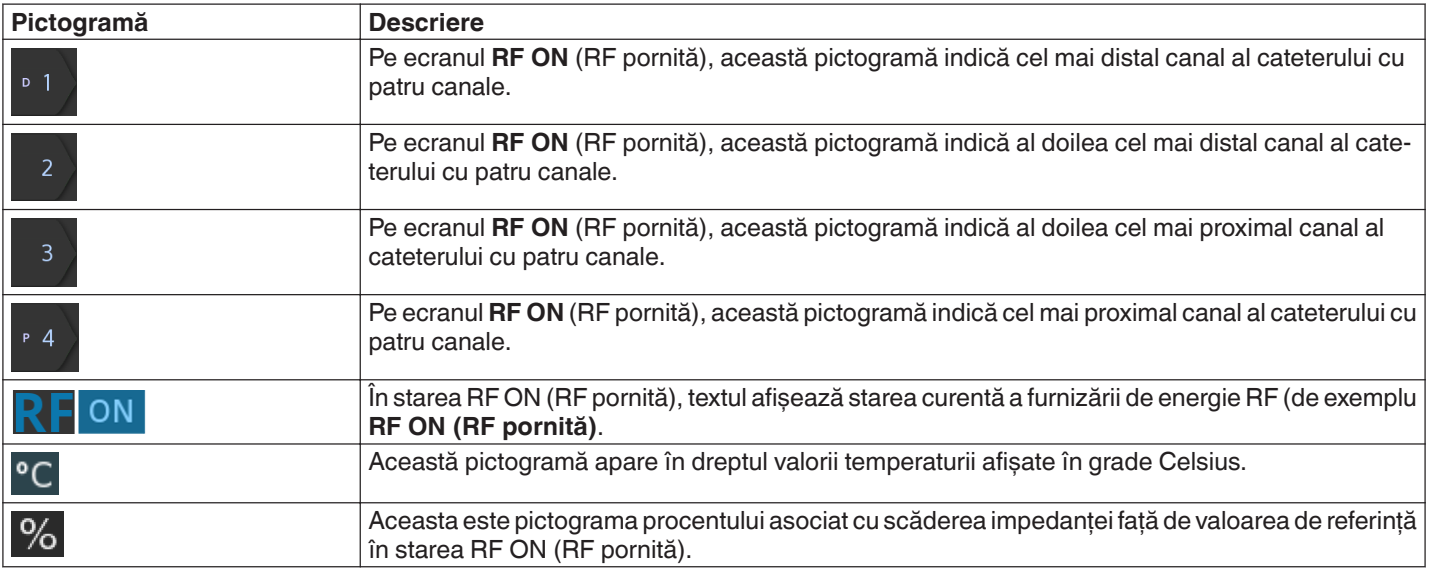

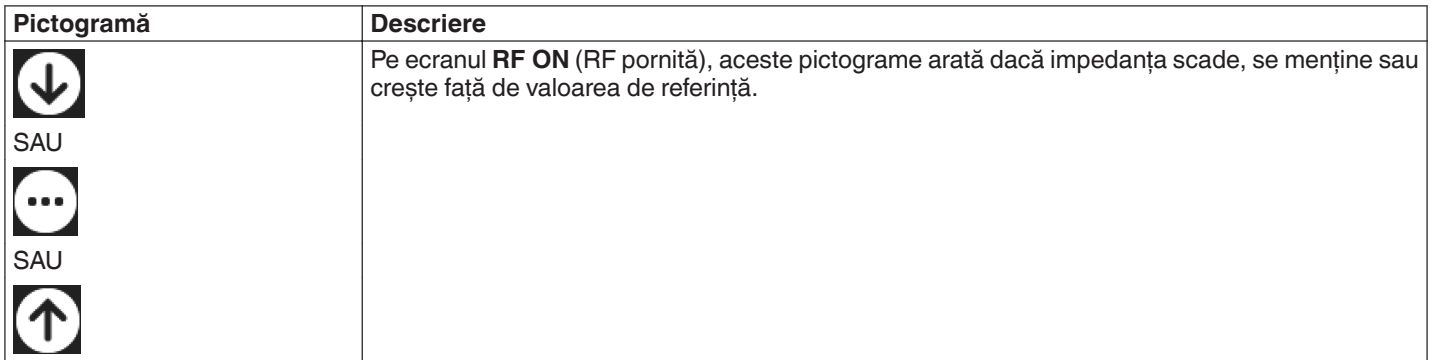

## **5.2.7 Starea RF OFF (RF oprită) - Ecranul Check Status (Verificare stare)**

### **Figura 13.** Ecranul Check Status (Verificare stare)

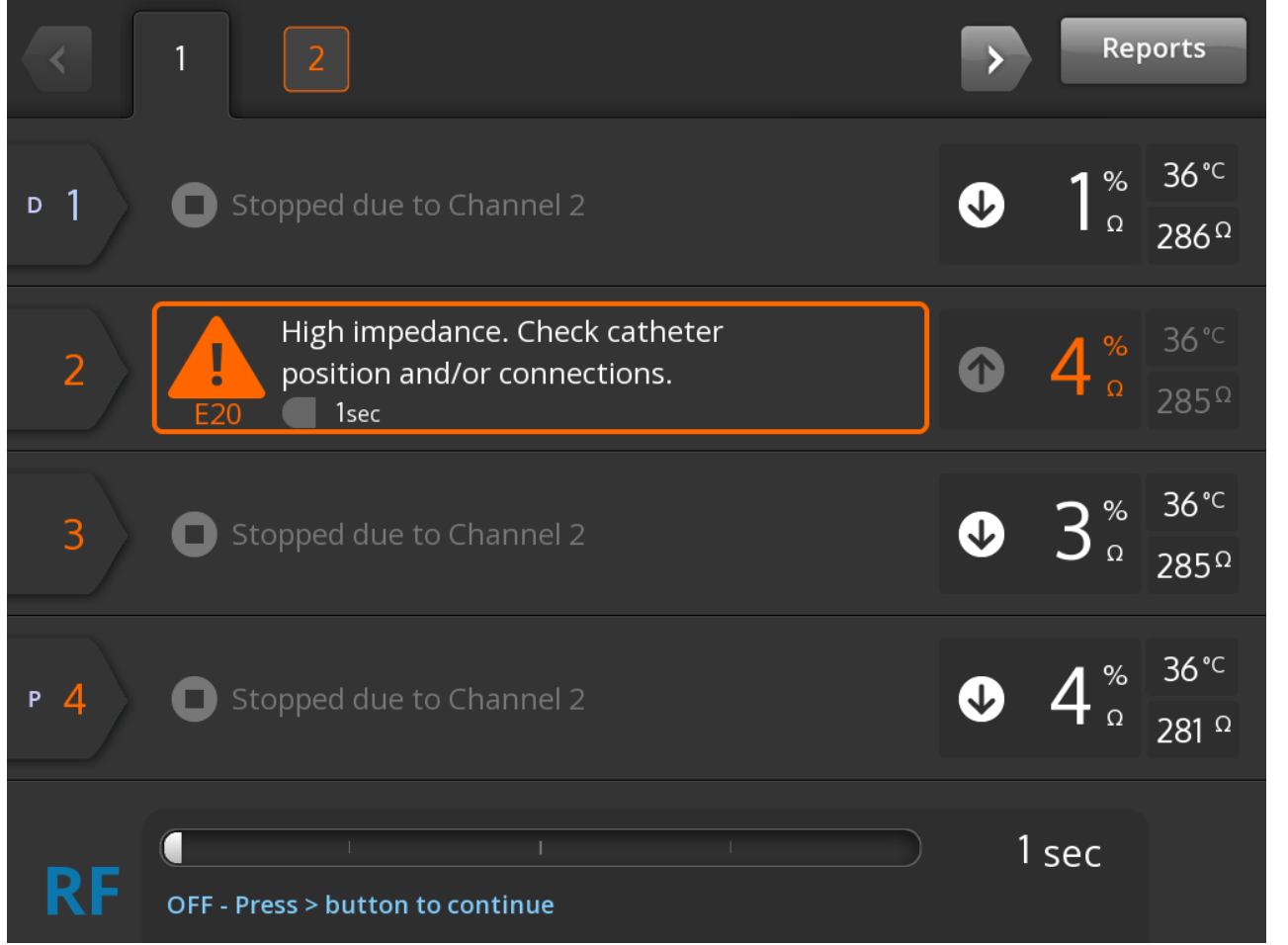

Ecranul Check Status (Verificare stare) este afișat când ablația a fost oprită din cauza unei verificări de stare.

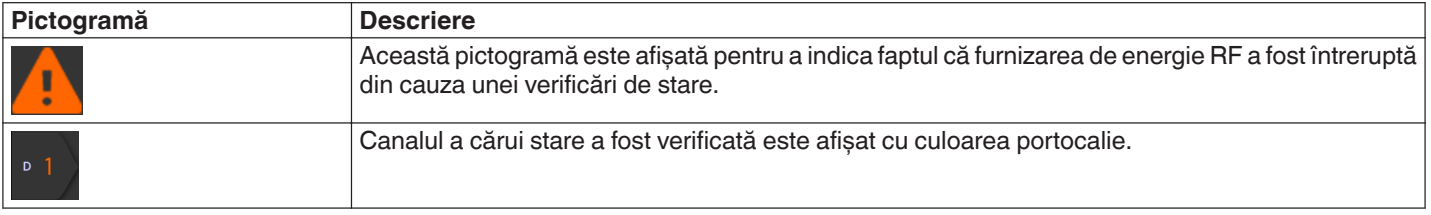

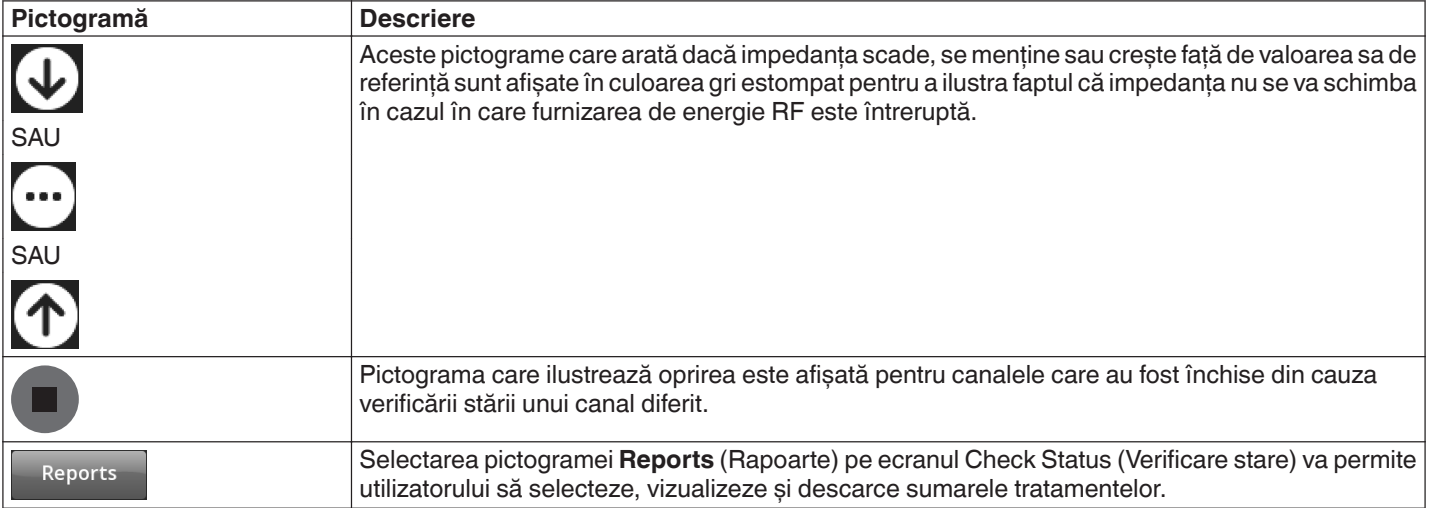

**5.2.8 Ecranul Check Dispersive Electrode (Verificare electrod de dispersie)**

**Figura 14.** Ecranul **Check Dispersive Electrode (Verificare electrod de dispersie)**

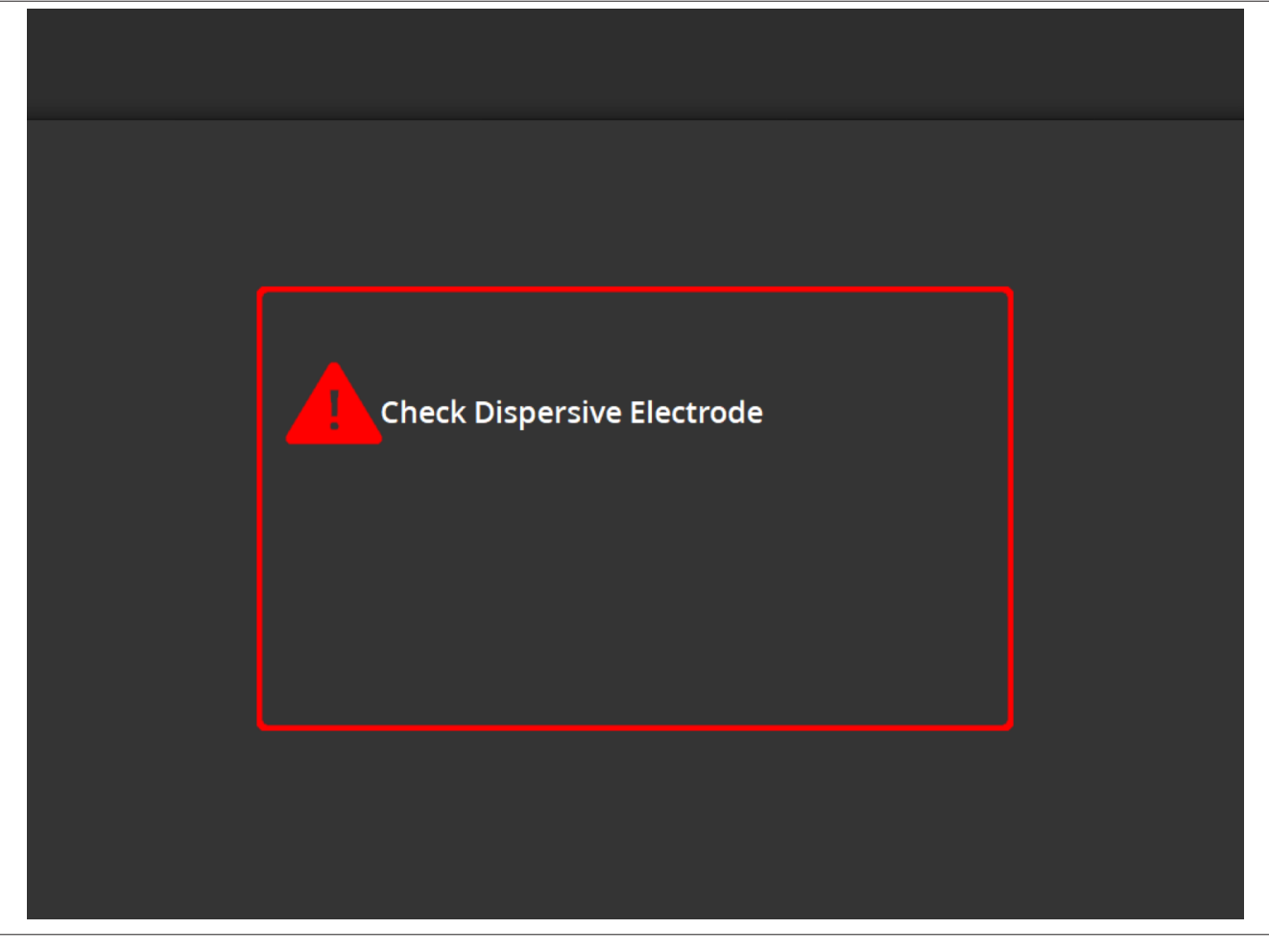

Ecranul **Check Dispersive Electrode (Verificare electrod de dispersie)** este afișat când ablația a fost oprită din cauza unei verificări de stare legate de electrodul de dispersie.

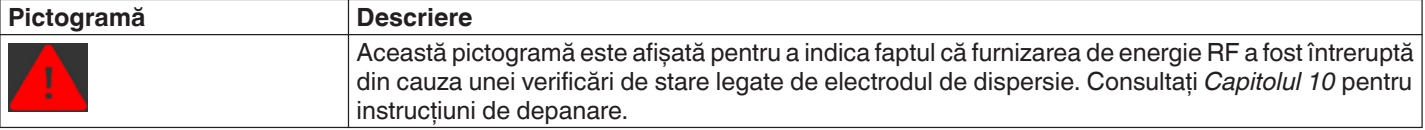

### **5.2.9 Starea RF OFF (RF oprită) - Ecranul User-Ended (Oprit de utilizator)**

**Figura 15.** Ecranul User-Ended (Oprit de utilizator)

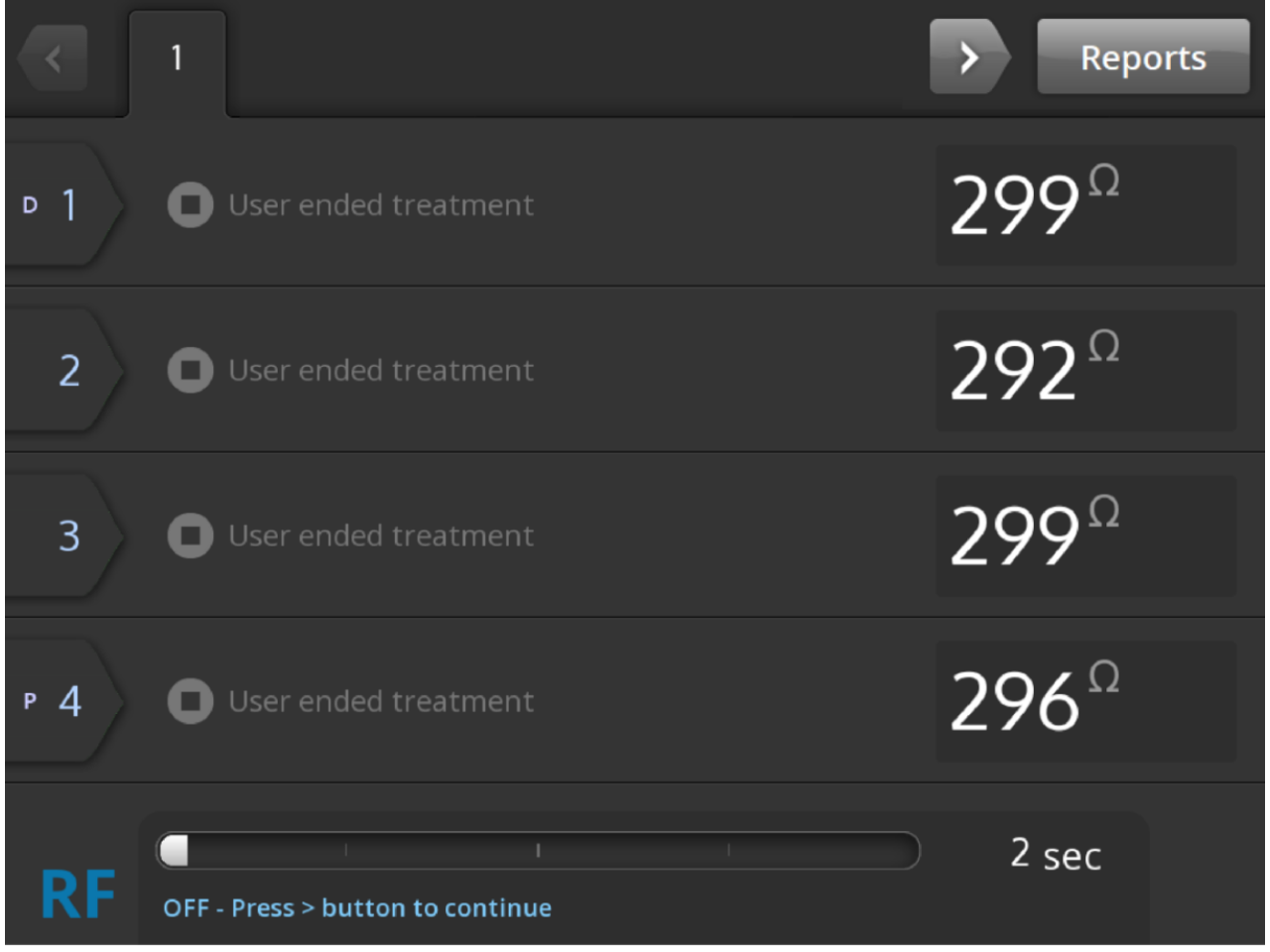

Ecranul User-Ended (Oprit de utilizator) este afișat atunci când un tratament este oprit de către utilizator.

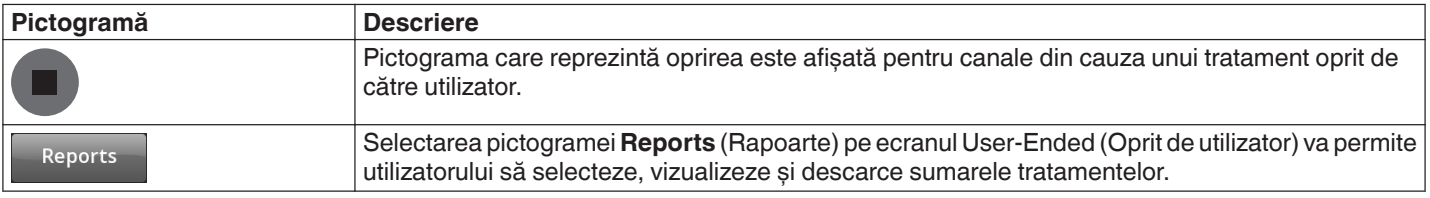

### **5.2.10 Starea Report (Raport) - Ecranul Report (Raport)**

**Figura 16.** Ecranul Report (Raport)

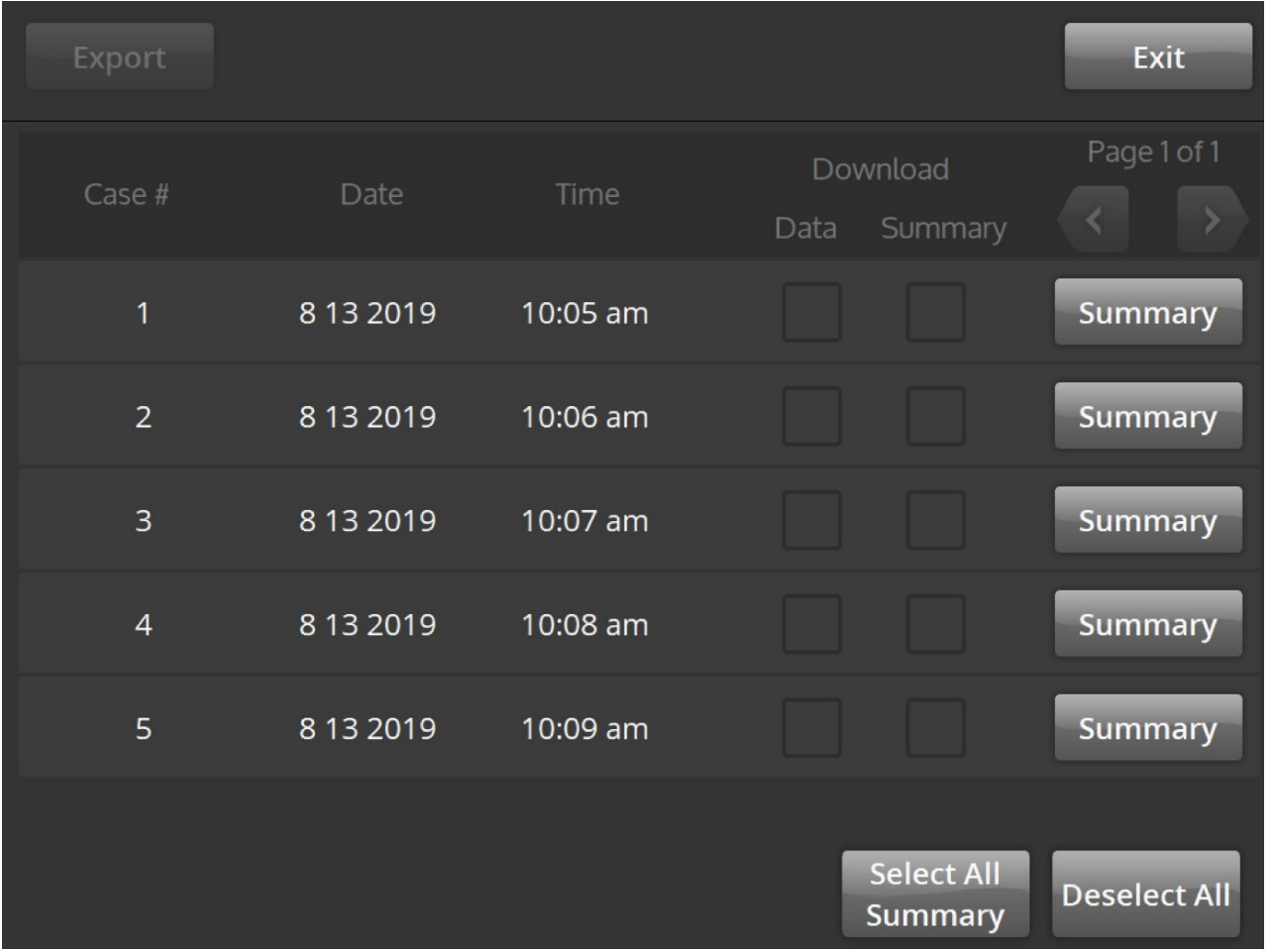

Ecranul Report (Raport) este utilizat pentru a afișa, selecta și descărca sumare ale tratamentelor.

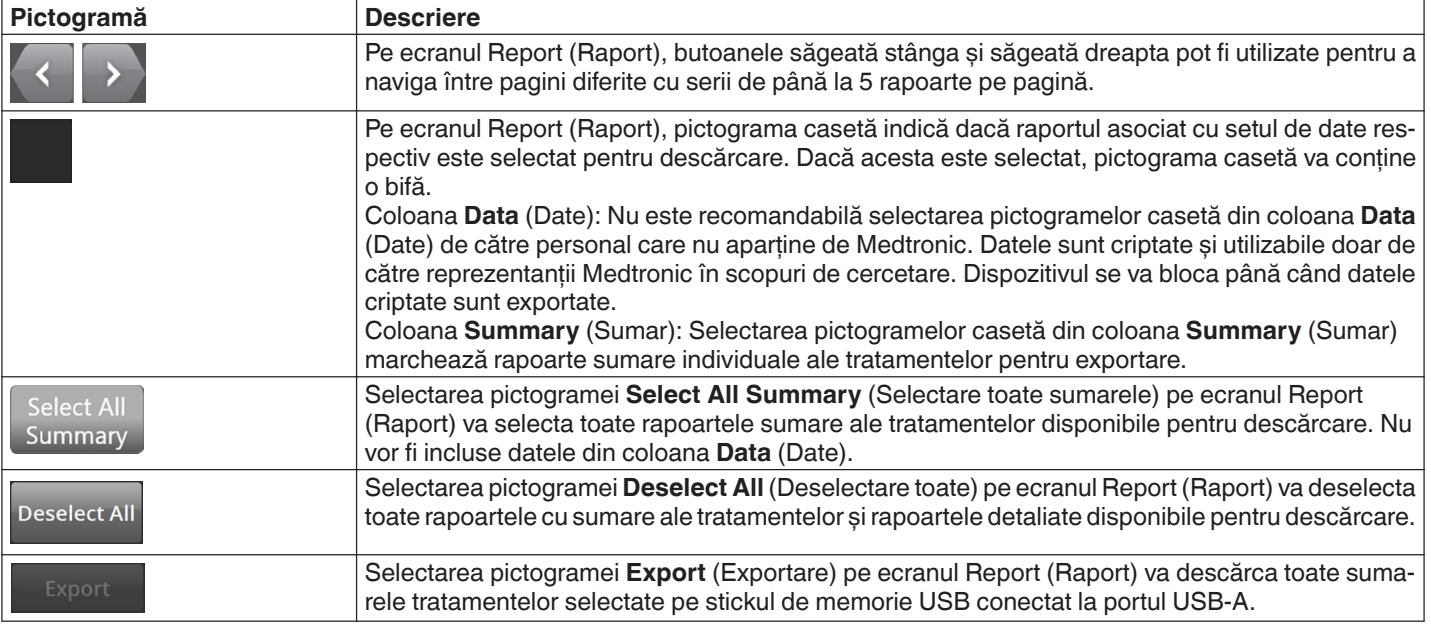

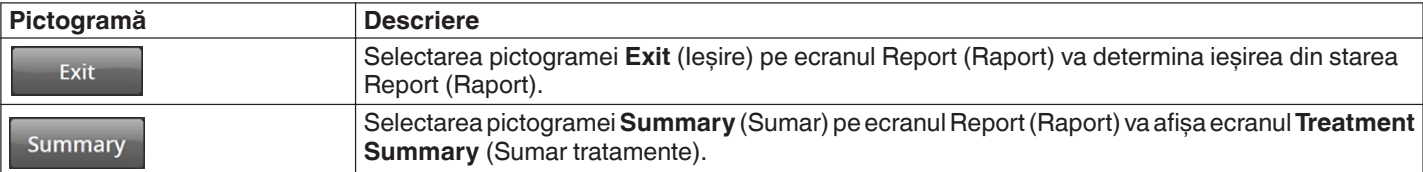

### **5.2.11 Starea Report (Raport) - Ecranul Treatment Summary (Sumar tratamente)**

**Figura 17.** Ecranul **Treatment Summary** (Sumar tratamente)

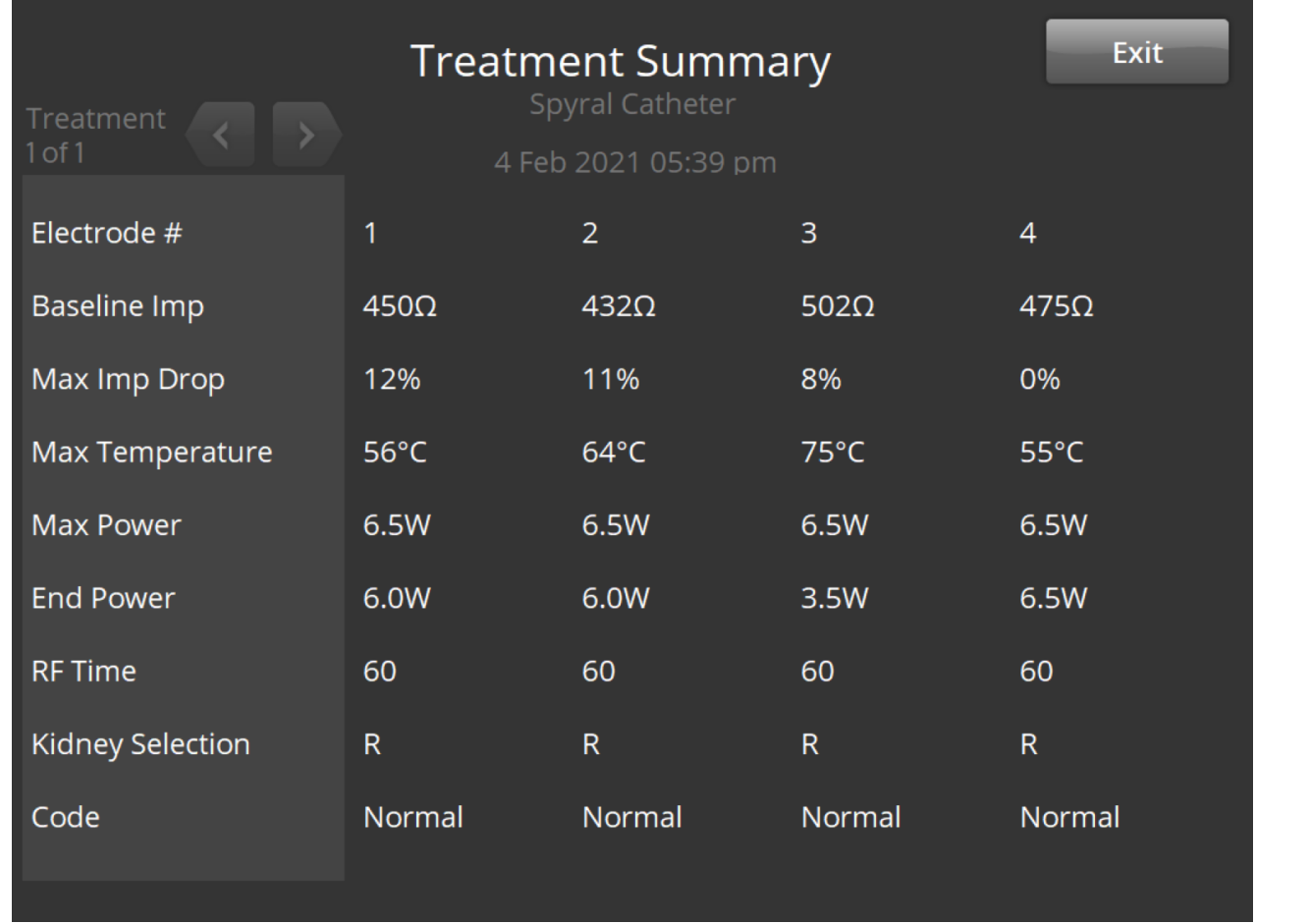

Ecranul **Treatment Summary** (Sumar tratamente) este utilizat pentru vizualizarea sumarelor tratamentelor pentru fiecare ablație a pacientului selectat.

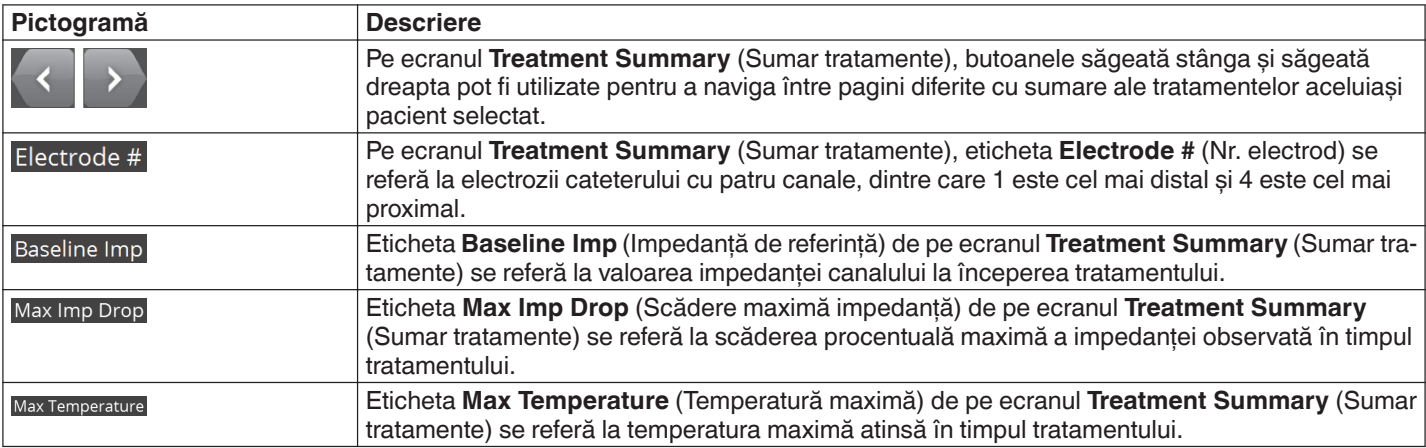

<span id="page-172-0"></span>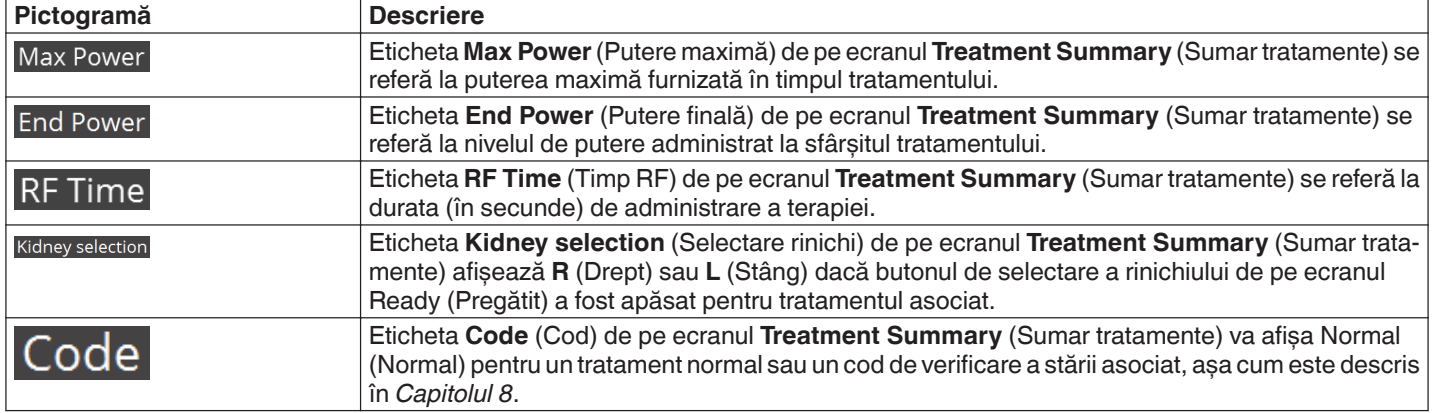

### **5.2.12 Starea Fault (Eroare) - Ecranul FAULT (Eroare)**

#### **Figura 18.** Ecranul **FAULT** (Eroare)

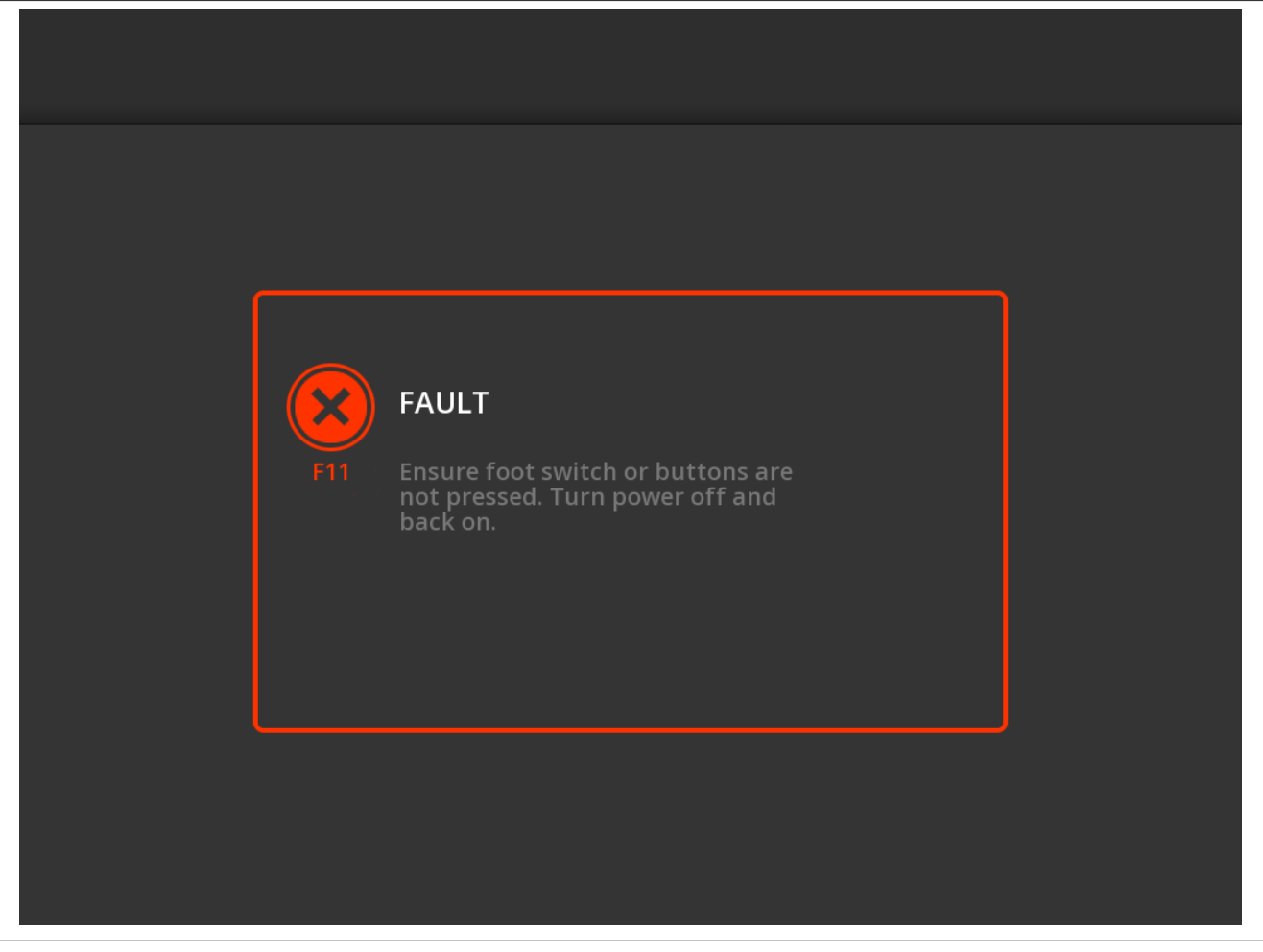

Ecranul **FAULT** (Eroare) este afișat atunci când apare o condiție de eroare.

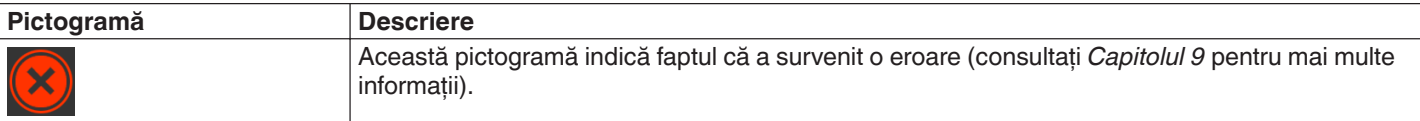

### **5.3 Conexiuni de pe panoul lateral**

Conexiunile de pe panoul lateral sunt prezentate în *[Figura 19](#page-173-0)*. Cateterul Symplicity Spyral și electrodul de dispersie se conectează la generatorul Symplicity G3 de pe panoul lateral.

<span id="page-173-0"></span>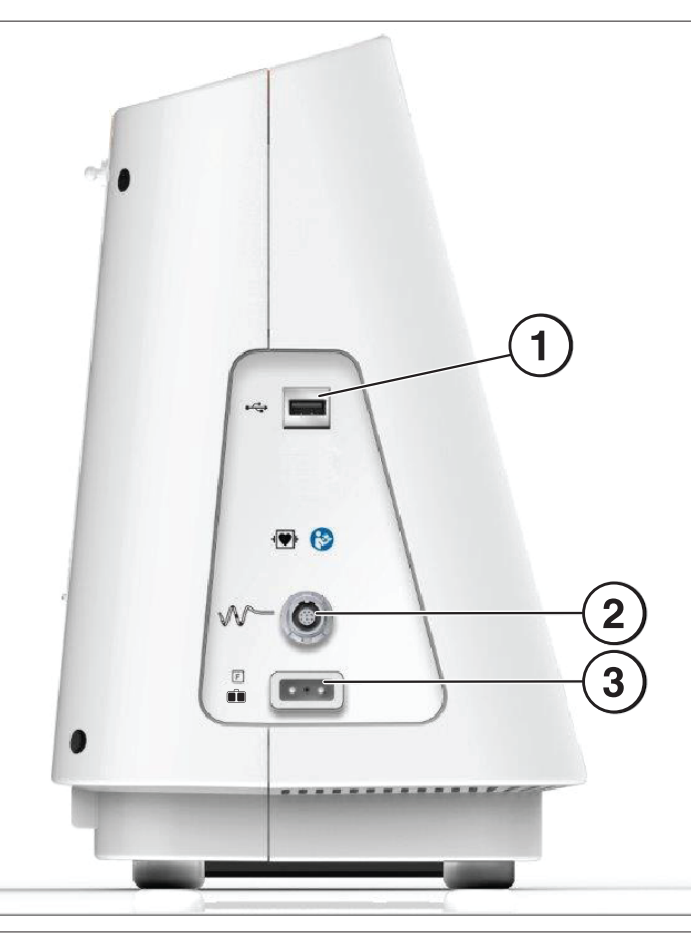

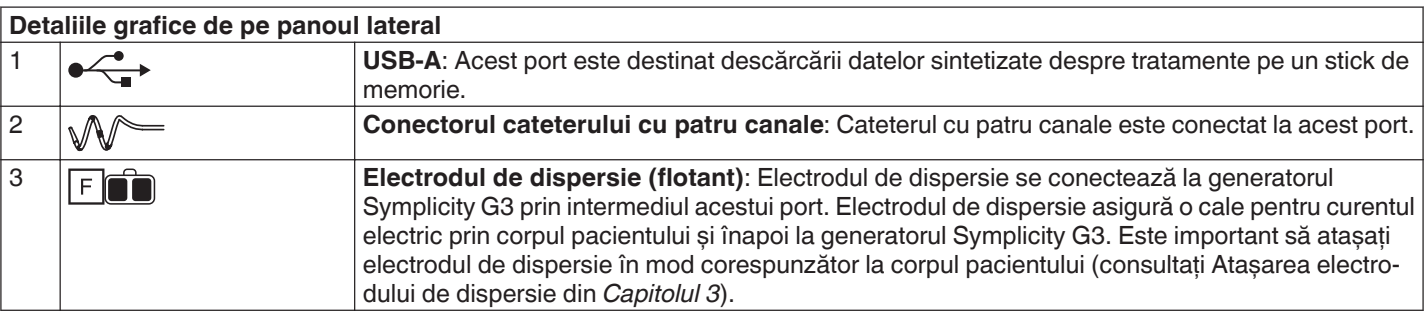

# <span id="page-174-0"></span>**5.4 Panoul posterior**

### **Figura 20.** Aspectul panoului posterior

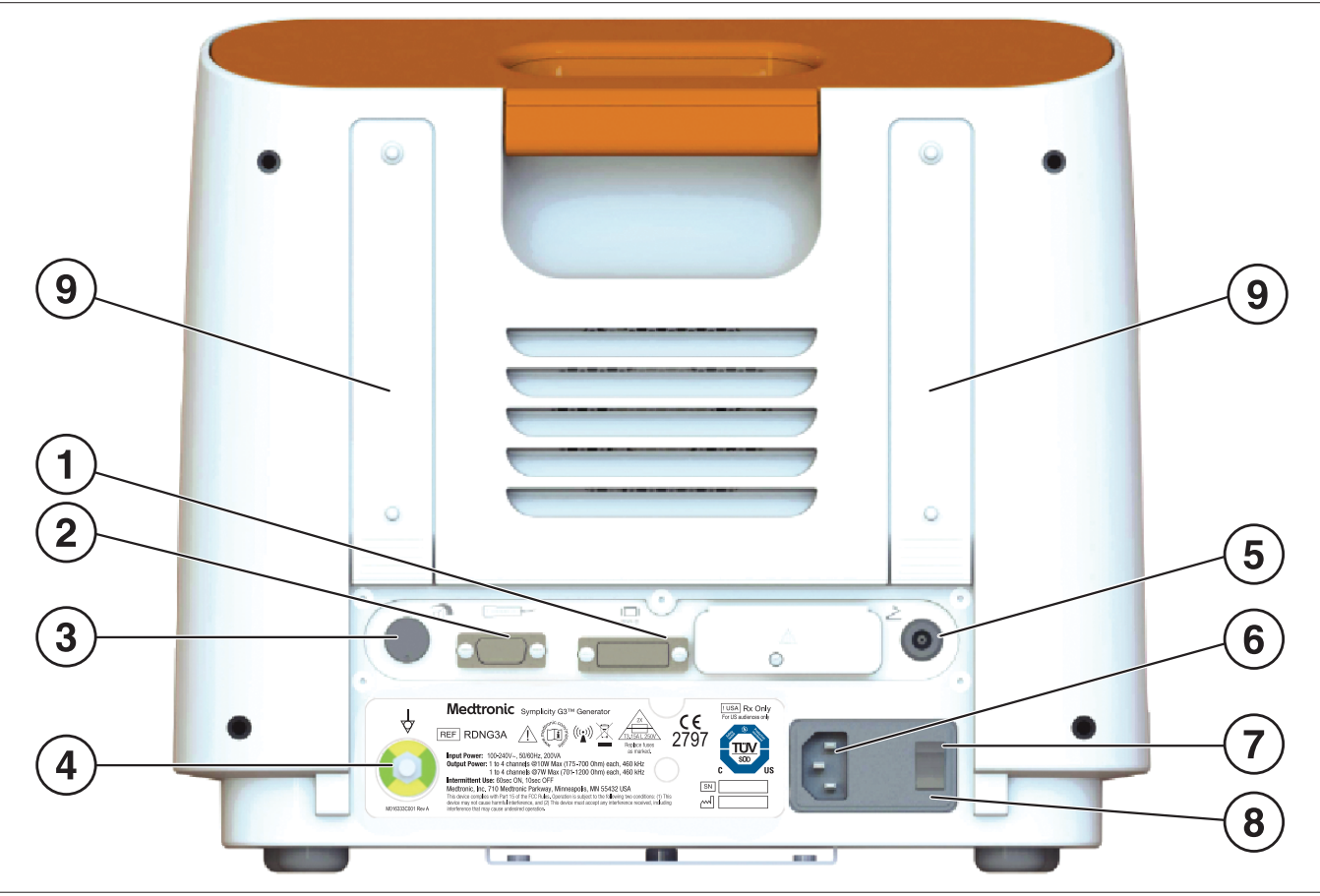

Panoul posterior este reprezentat în *Figura 20*.

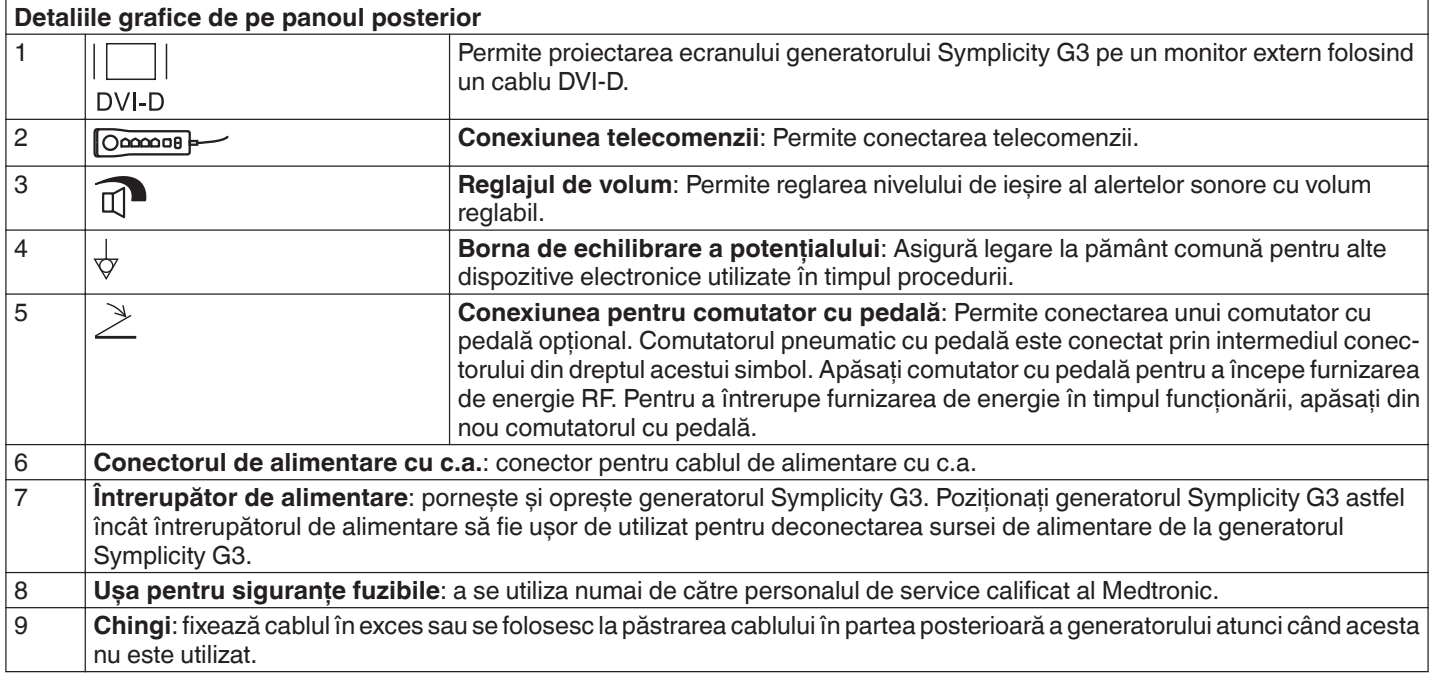

### <span id="page-175-0"></span>**5.5 Detectarea cateterului utilizat anterior**

Sistemul va recunoaște un cateter utilizat anterior și va afișa un mesaj pentru utilizator referitor la înlocuirea cateterului cu unul nou. Consultați *Capitolul 7*.

## **6 Software-ul sistemului**

Generatorul Symplicity G3 are următoarele stări ale sistemului controlate de software și de datele introduse de către utilizator. Consultați *Capitolul 7* pentru alertele sonore și informațiile furnizate utilizatorului în fiecare stare.

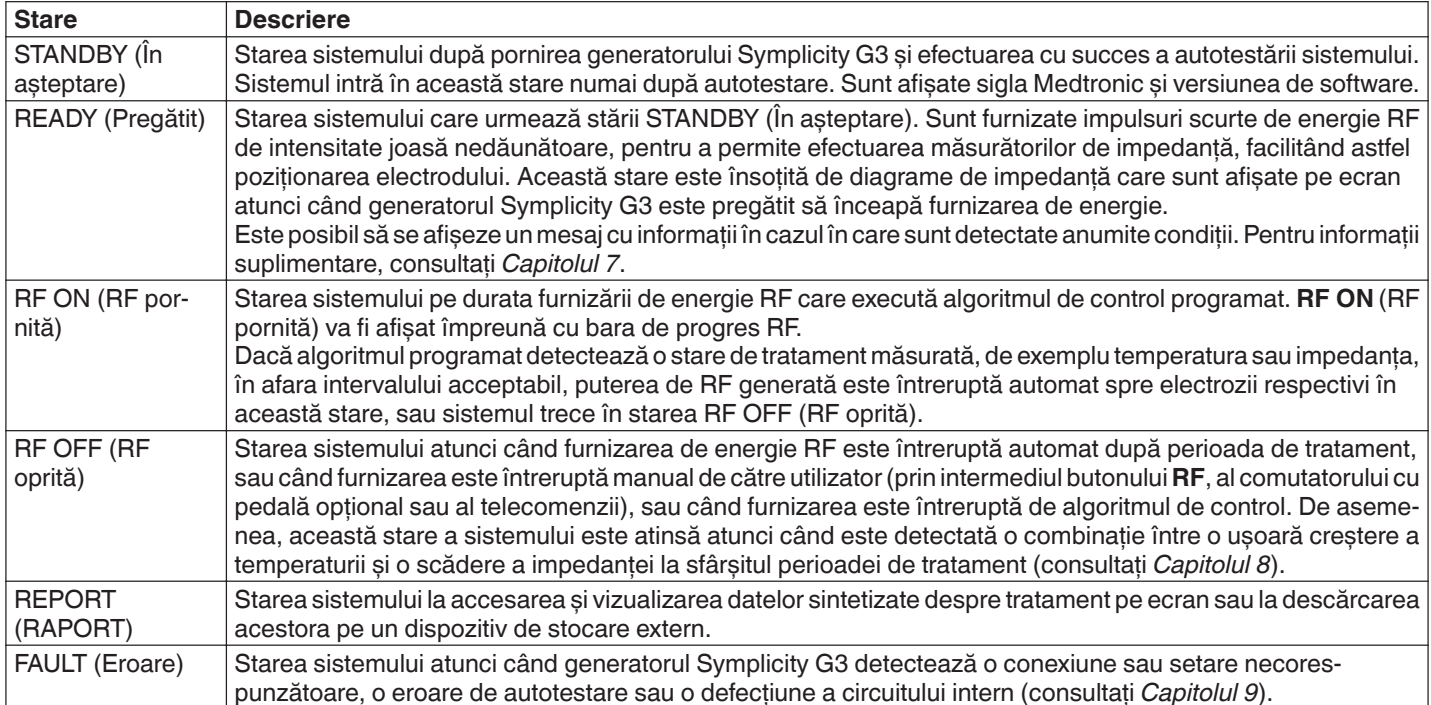

# **7 Informații audio sau afișate pe ecran**

Generatorul Symplicity G3 utilizează alerte audio, indicatoare luminoase și ecranul de afișaj pentru a comunica informații utilizatorului. Informațiile transmise utilizatorului pe durata unei proceduri prin aceste metode sunt sintetizate mai jos.

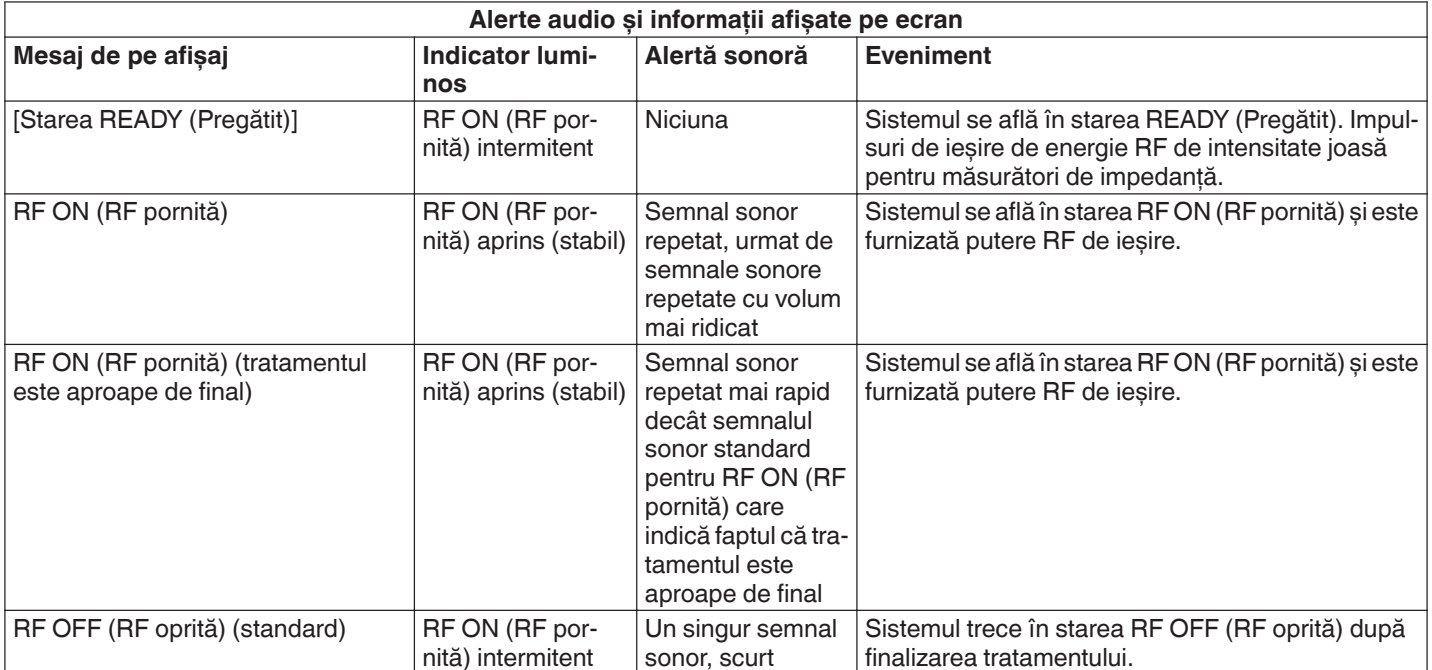

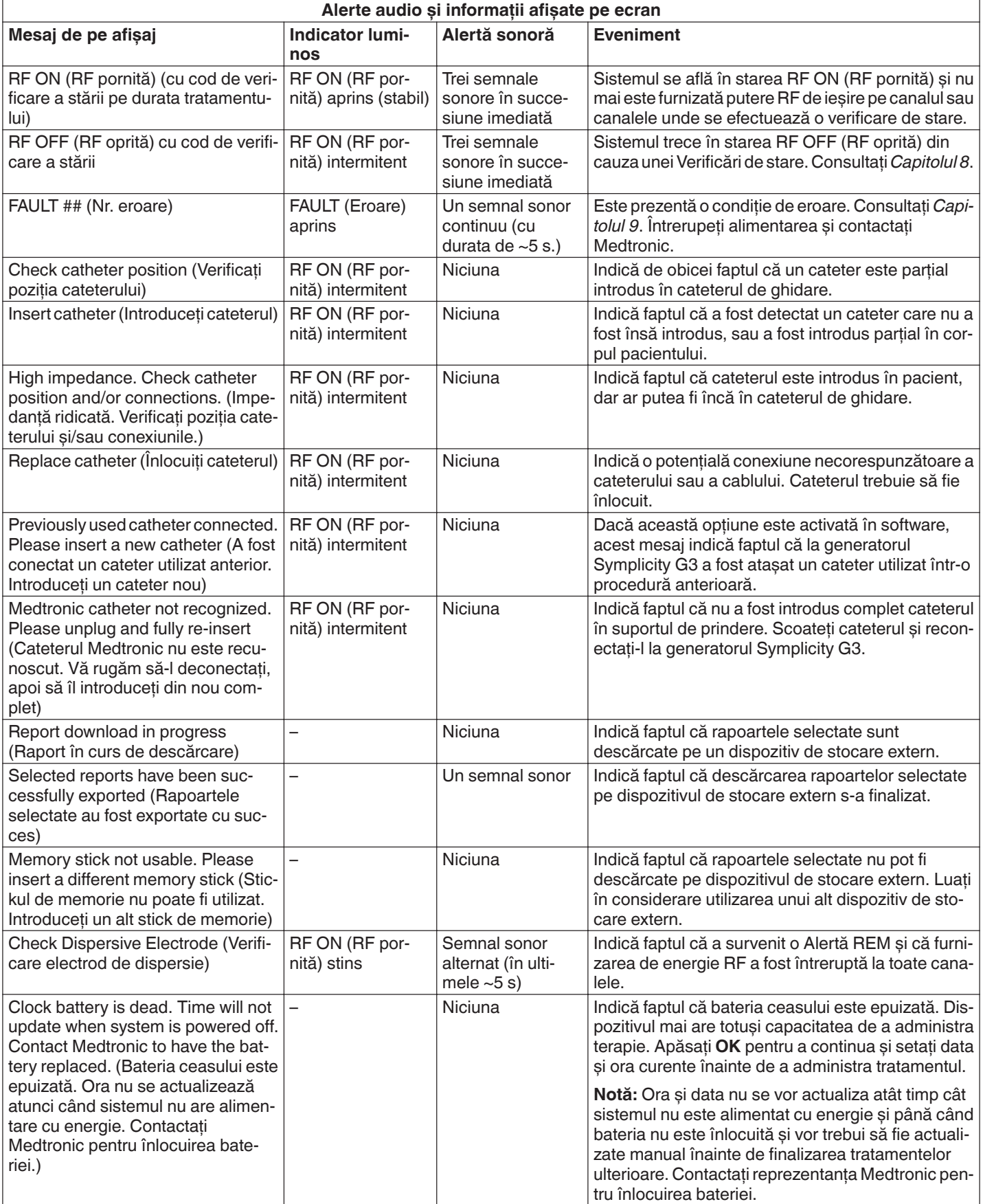

# <span id="page-177-0"></span>**8 Condiții de verificare a stării**

Verificarea stării are loc atunci când generatorul Symplicity G3 detectează o stare de tratament în afara intervalului acceptabil. Când este detectată o condiție de Verificare de stare, generatorul Symplicity G3 va intra în starea RF OFF (RF oprită) sau poate rămâne în starea RF ON (RF pornită) în funcție de condiția de Verificare a stării și poate:

- Împiedica sau întrerupe furnizarea de energie RF către electrozii respectivi
- Emite o alertă sonoră pentru Verificarea stării
- Afișa un cod de Verificare a stării și un mesaj

Următorul tabel oferă lista codurilor de Verificare a stării și a problemelor care pot apărea pe durata unui tratament. Sunt prezentate acțiunile recomandate pentru remedierea problemei. Mesajul referitor la Verificarea stării sau tratamentul oprit de către utilizator poate fi șters apăsând tasta **>** de pe afișaj sau telecomandă, sau apăsând comutatorul cu pedală de 2 ori în interval de 3 s. Dacă problema persistă după efectuarea acțiunii recomandate, contactați reprezentantul Medtronic.

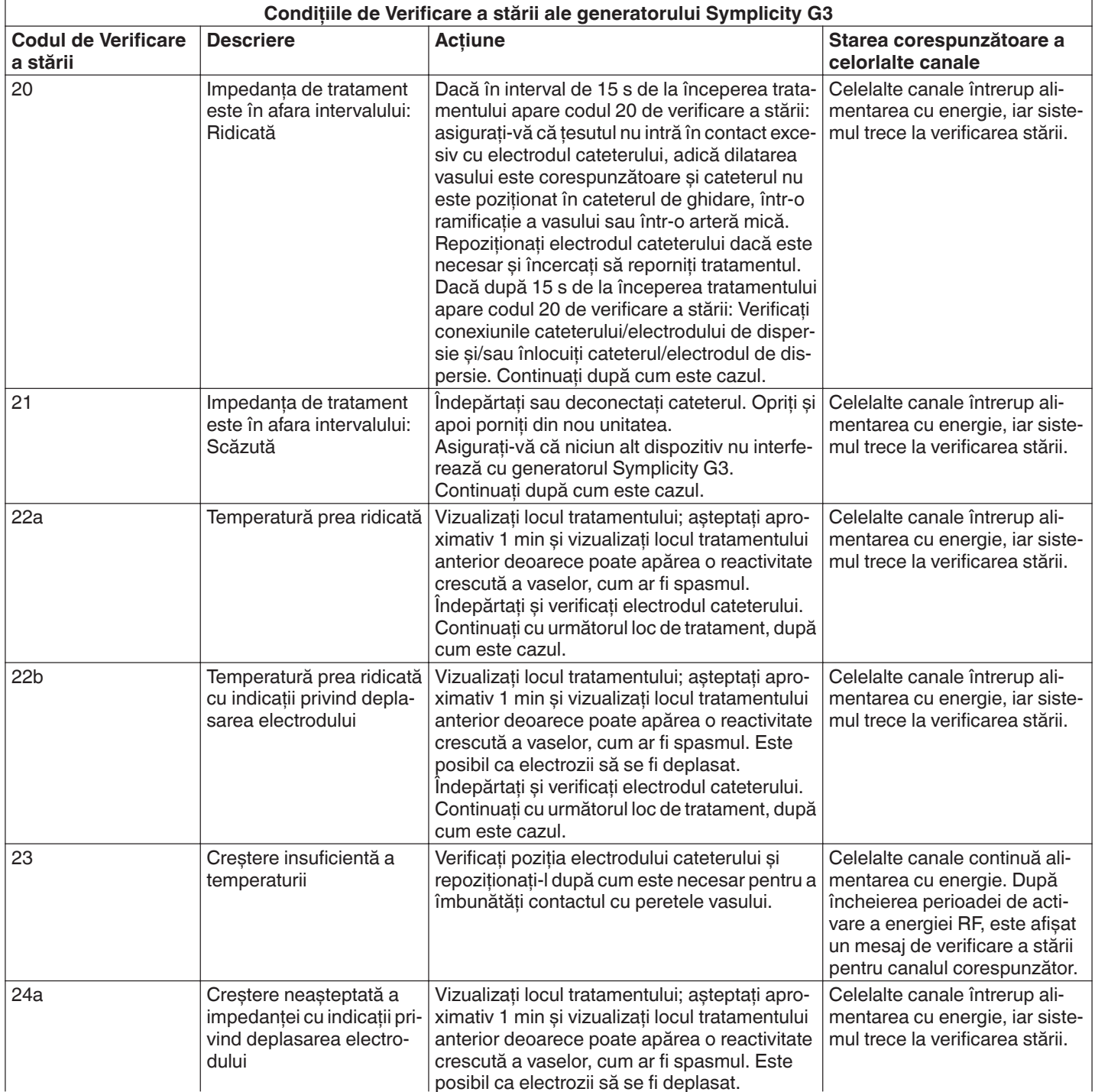

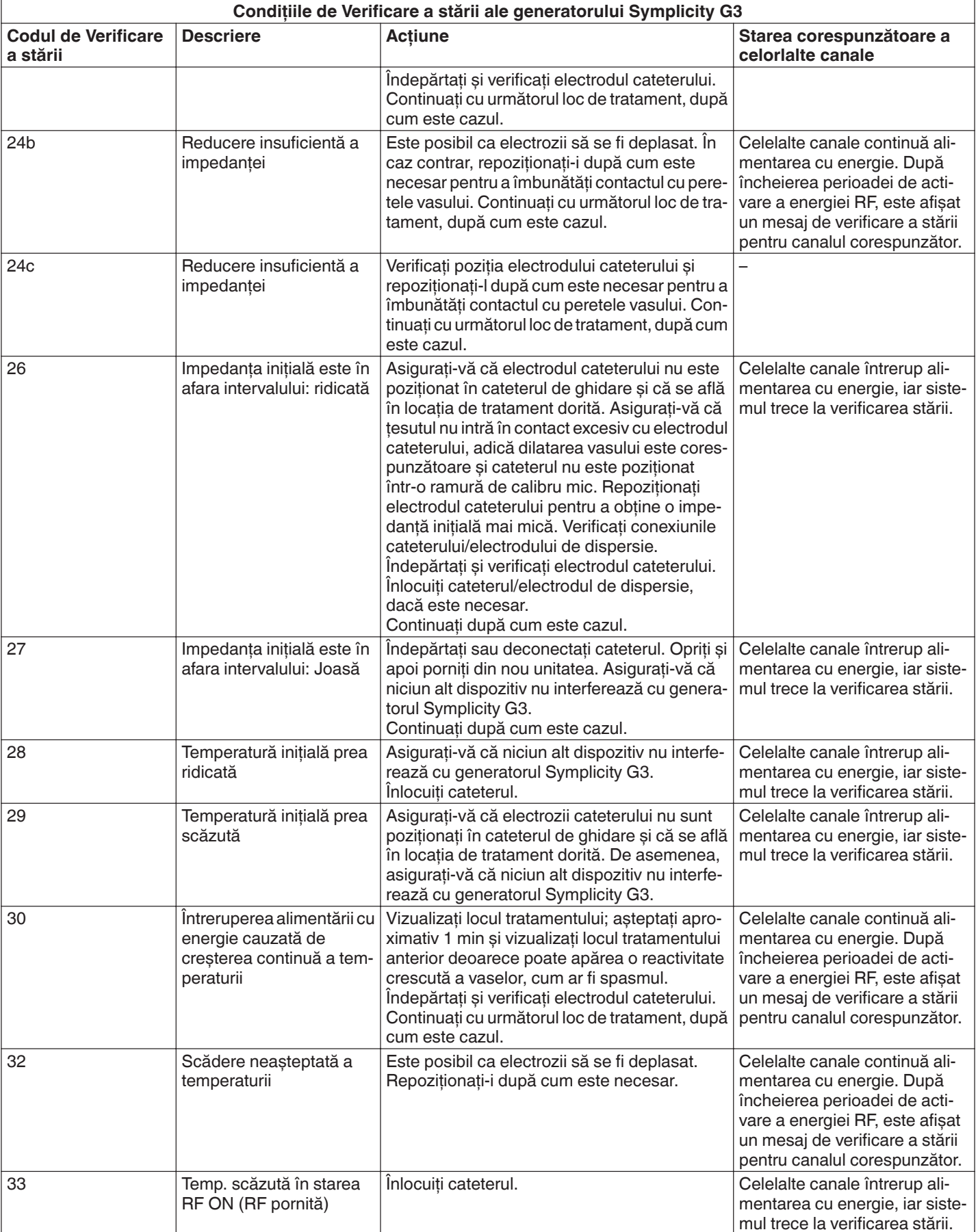

<span id="page-179-0"></span>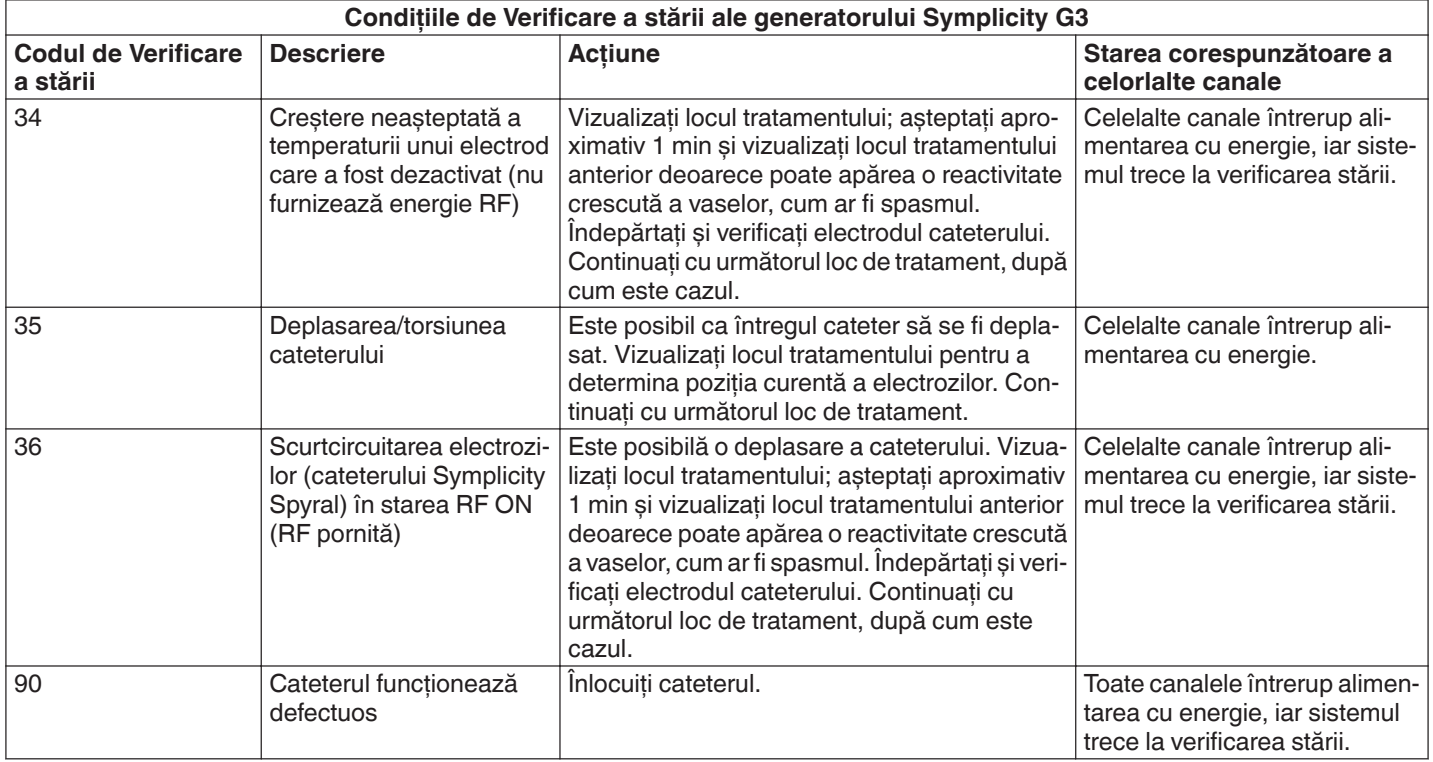

# **9 Condiții de eroare**

O condiție de eroare apare atunci când generatorul Symplicity G3 detectează o conexiune sau setare necorespunzătoare, o eroare de autotestare sau o defecțiune a circuitului intern. Când este detectată o condiție de eroare, generatorul Symplicity G3 va intra în starea FAULT (Eroare) și se pot produce unul sau mai multe din evenimentele de eroare următoare:

- Va întrerupe furnizarea de energie RF
- Va aprinde indicatorul luminos de eroare
- Va încerca să afișeze un cod de eroare
- Va emite o alertă sonoră de eroare
- Nu va mai permite accesarea de către utilizator

Următorul tabel descrie condițiile și codurile de eroare care ar putea apărea în timpul unui tratament. Sunt prezentate acțiunile recomandate pentru remedierea problemei. Condițiile de eroare pot fi resetate numai prin întreruperea alimentării cu energie. Înainte de a întrerupe alimentarea cu energie, înregistrați codul de eroare.

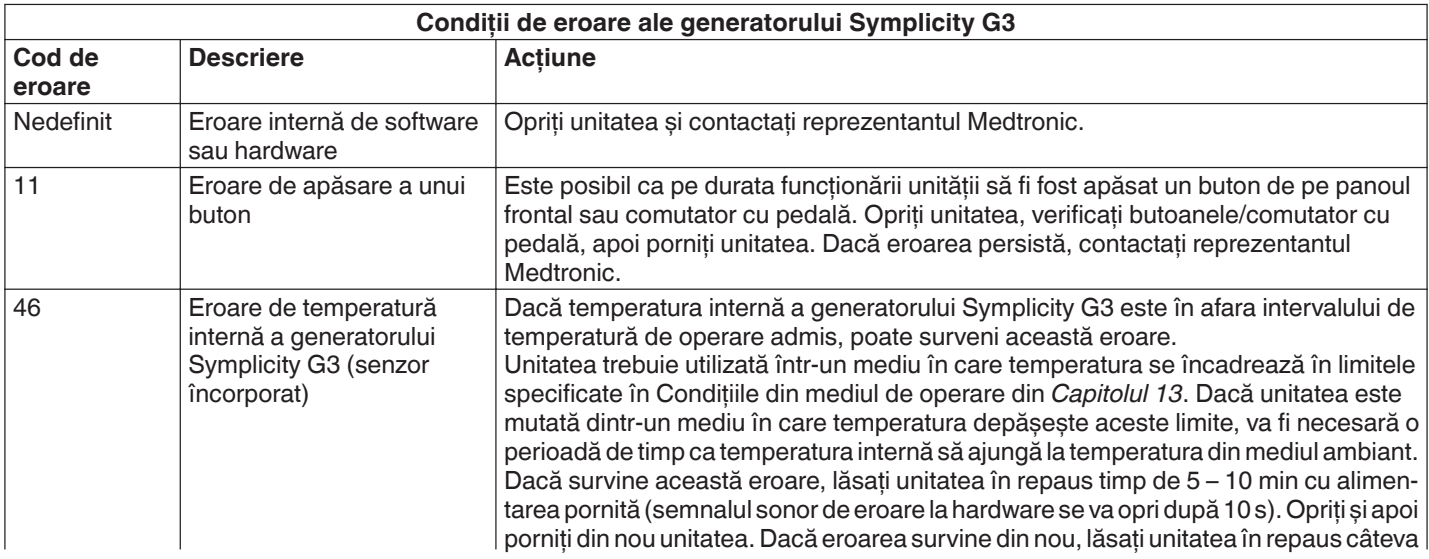
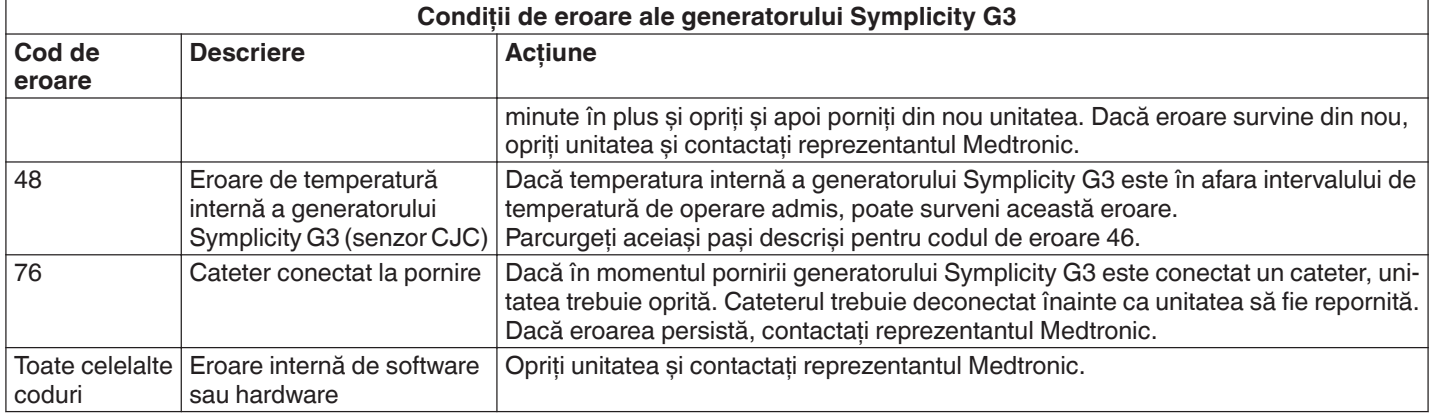

# **10 Remedierea problemelor**

Tabelul următor oferă o listă a eventualelor probleme care pot apărea în timpul funcționării obișnuite. Dacă survine o problemă care nu este listată aici sau care nu poate fi remediată prin acțiunile recomandate, contactați reprezentantul Medtronic.

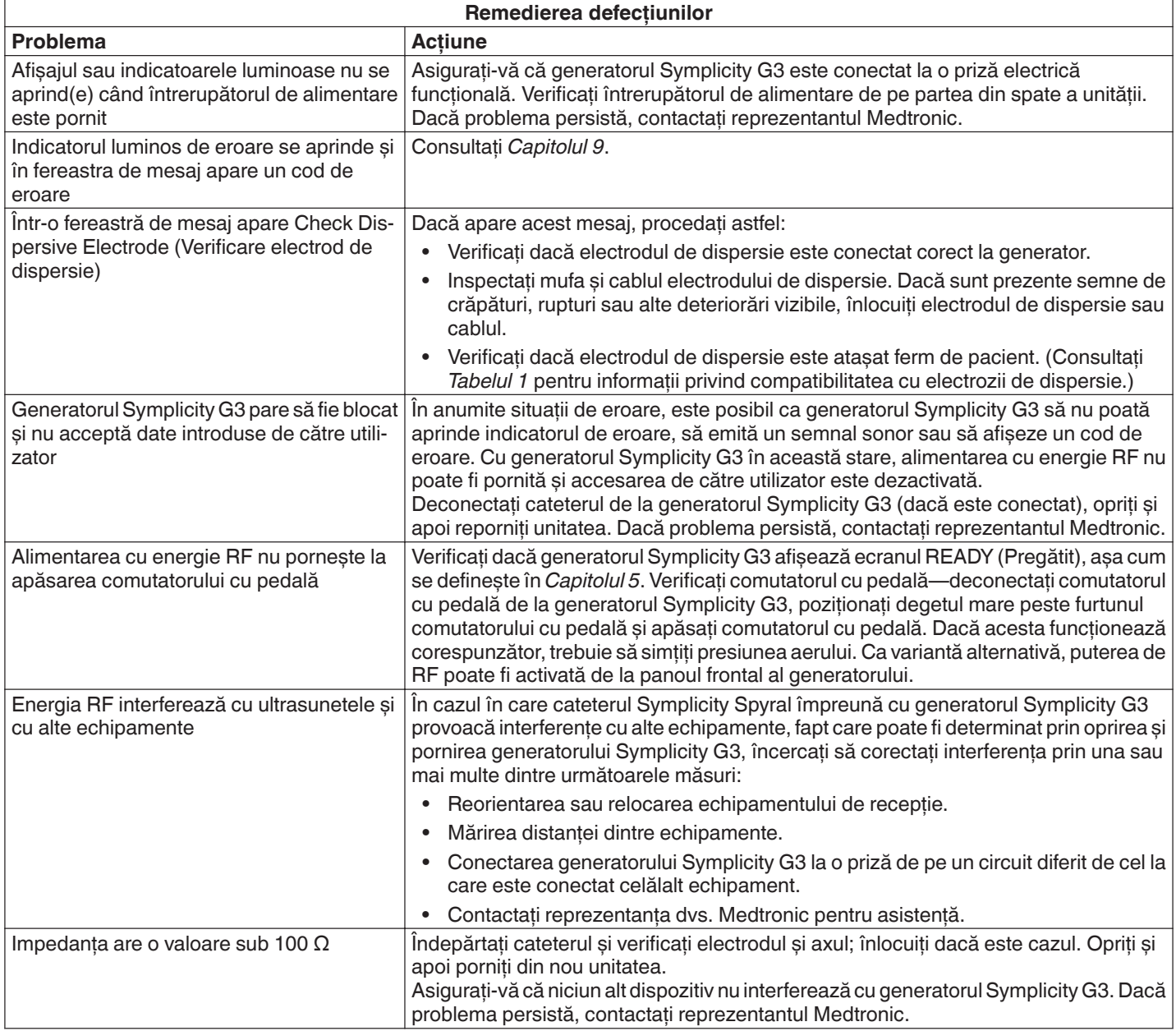

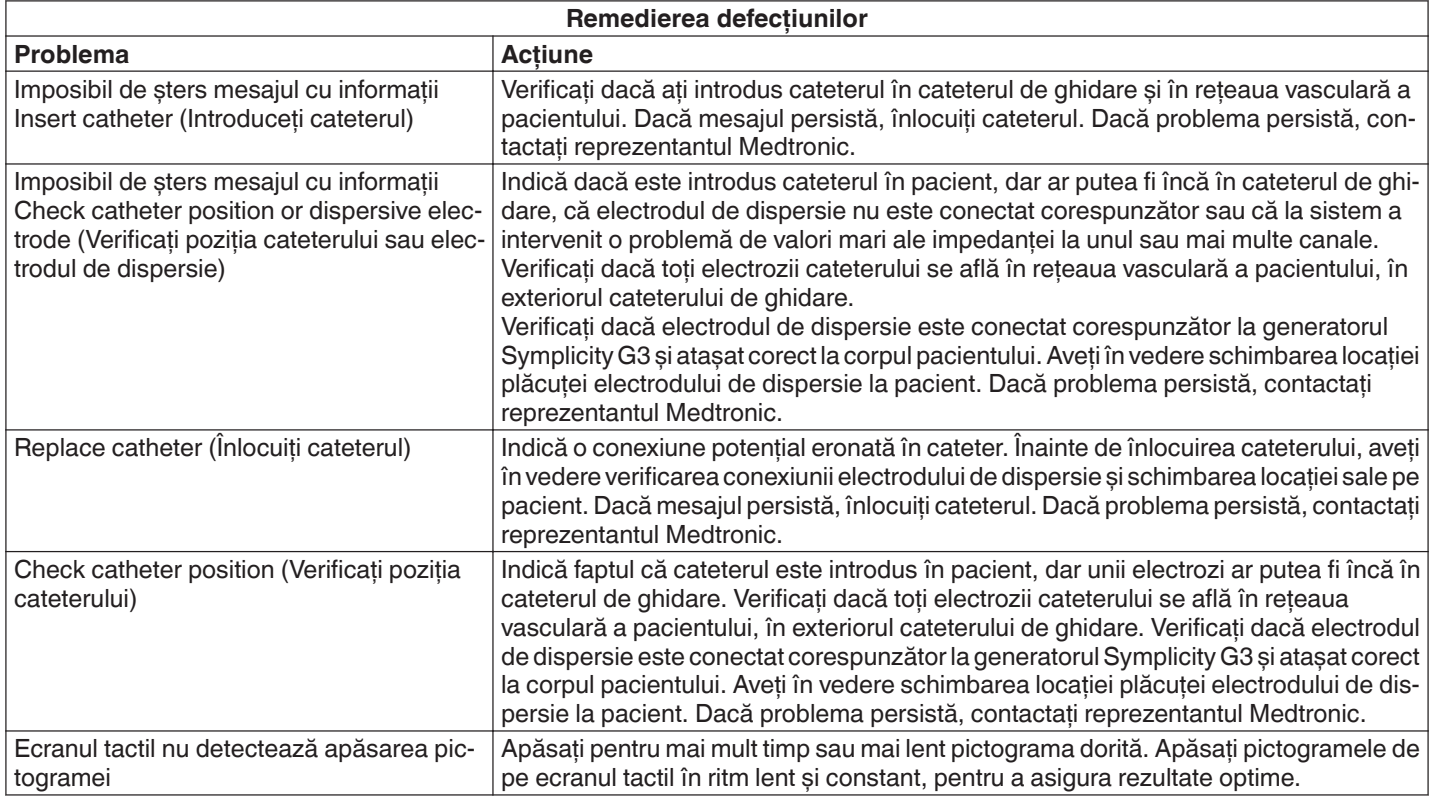

# **11 Curățarea**

## **11.1 Generator de RF pentru denervare renală Symplicity G3**

- Nu utilizați sterilizarea cu abur sau căldură. Nu scufundați în dezinfectanți sau lichide. Nu permiteți pătrunderea lichidelor în conexiunile electrice sau în interiorul unității.
- Deconectați unitatea de la rețea sau de la sursa de alimentare înainte de curățare.
- Pentru curățare, ștergeți suprafața exterioară a unității numai cu alcool izopropilic 70 90%.
- Lăsați toate suprafețele și conexiunile să se usuce înainte de a reconecta sistemul.

#### **11.2 Telecomanda**

- Nu utilizați sterilizarea cu abur sau căldură. Nu scufundați în dezinfectanți sau lichide. Nu permiteți pătrunderea lichidelor în conexiunile electrice sau în interiorul telecomenzii.
- Deconectați telecomanda de la generatorul Symplicity G3 înainte de curățare.
- Pentru curățare, ștergeți suprafața exterioară a telecomenzii și cablul numai cu alcool izopropilic 70 90%.
- Lăsați toate suprafețele și conexiunile să se usuce înainte de a reconecta telecomanda la generator.

#### **11.3 Căruciorul**

- Nu utilizați sterilizarea cu abur sau căldură. Nu scufundați în dezinfectanți sau lichide. Nu permiteți pătrunderea lichidelor în interiorul căruciorului.
- Deconectați căruciorul de la generatorul Symplicity G3 înainte de curățare.
- Pentru curățare, ștergeți suprafața exterioară a căruciorului numai cu alcool izopropilic 70 90%.
- Lăsați toate suprafețele și conexiunile să se usuce înainte de a reconecta generatorul Symplicity G3.

## **12 Întreținere**

#### **12.1 Testarea de siguranță electrică anuală recomandată: IEC62353**

Urmați instrucțiunile din secțiunile corespunzătoare ale standardului. Limitele acceptabile (starea normală) pentru generatorul Symplicity G3 sunt după cum urmează:

- Rezistență de împământare de protecție (rezistența dintre conectorul ștecărului de alimentare cu împământare de protecție și piesele conductibile accesibile cu împământare de protectie):  $0.3 \Omega$
- Curent de scurgere la pământ (sau prin echipament) (toate celelalte tensiuni de operare c.a.): 0,5 mA (500 µA)
- Curent de scurgere din panoul electric (sau de atingere): 0,1 mA (100 µA)
- Curent de scurgere prin pacient (sau componentă utilizată în contact cu pacientul): 0,01 mA (10 µA)

### **12.2 Scoaterea din uz la terminarea duratei de funcționare**

Nu aruncați generatorul Symplicity G3 sau accesoriile acestuia (cabluri, telecomandă și cărucior) la categoria deșeurilor municipale nesortate. Urmați regulile locale pentru scoaterea corespunzătoare din uz.

Consultați site-ul web Medtronic http://recycling.Medtronic.com pentru instrucțiuni pentru scoaterea corespunzătoare din uz.

## **13 Specificațiile produsului**

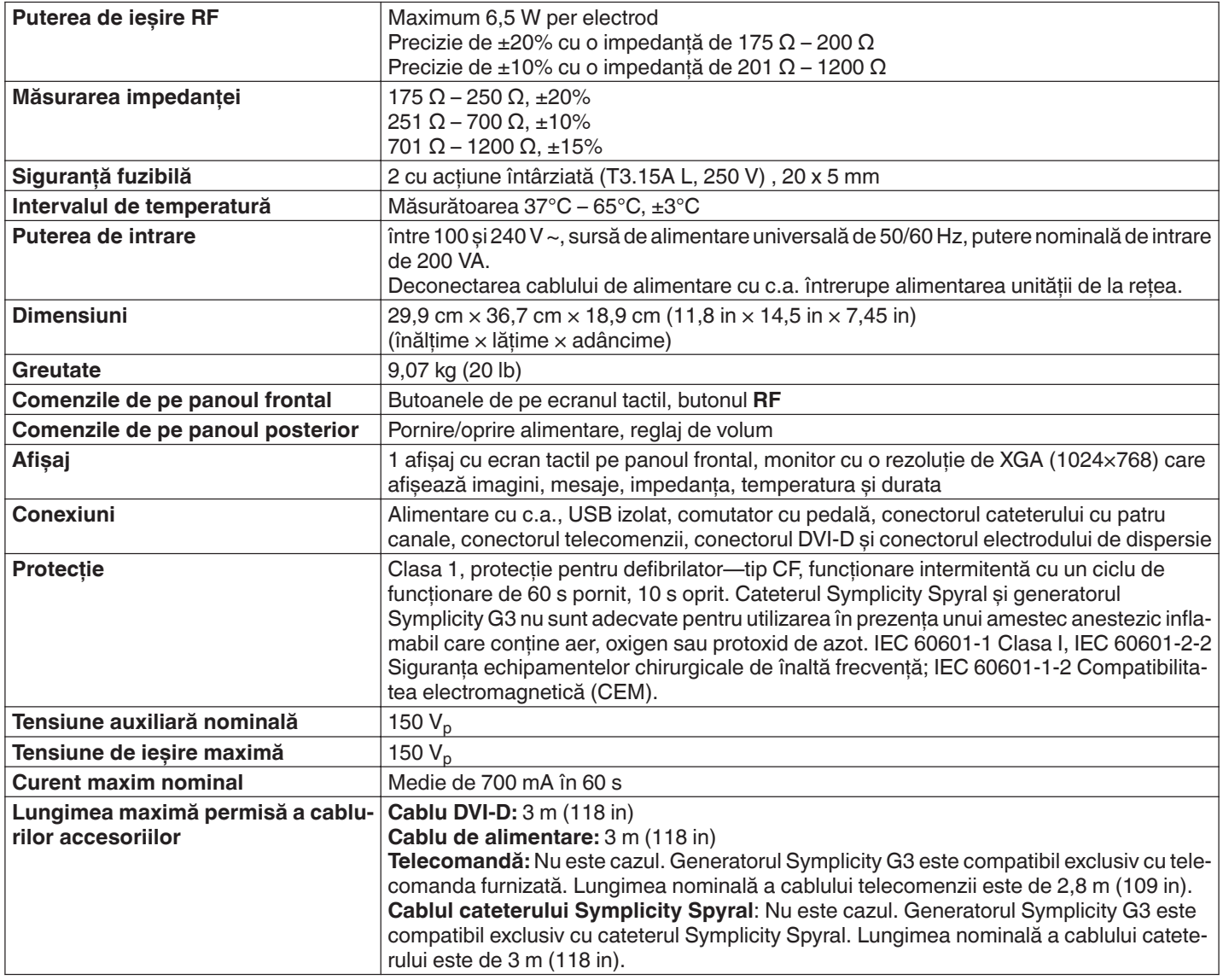

#### **Condiții de transport**

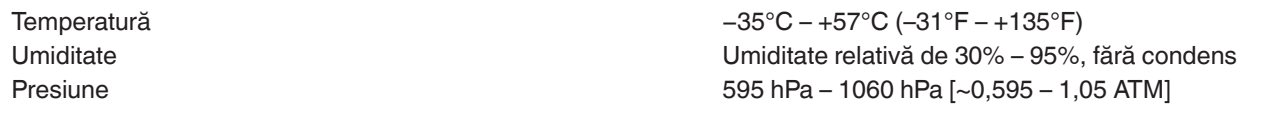

#### **Condiții de depozitare**

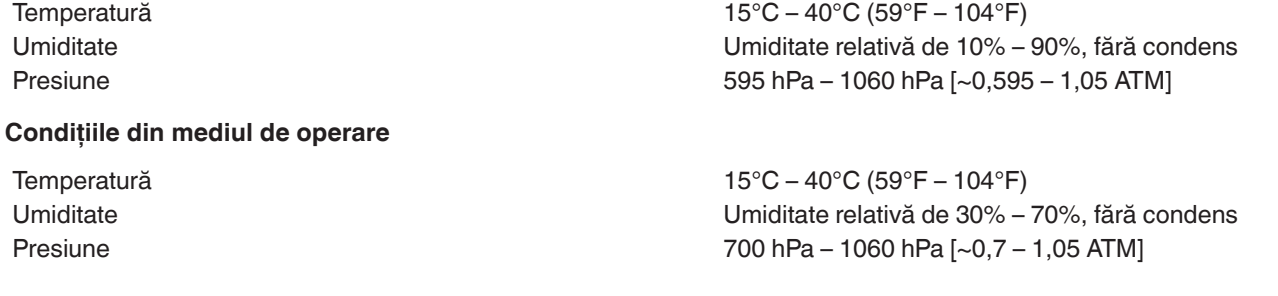

### **14 Informații tehnice**

#### **14.1 Diagrame ale puterii de ieșire**

*Figura 21* arată valoarea maximă a energiei din cateter, ca sumă a puterilor din canalele active. Fiecare electrod individual al cateterului Symplicity Spyral poate furniza o energie maximă de 6,5 W.

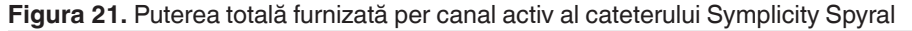

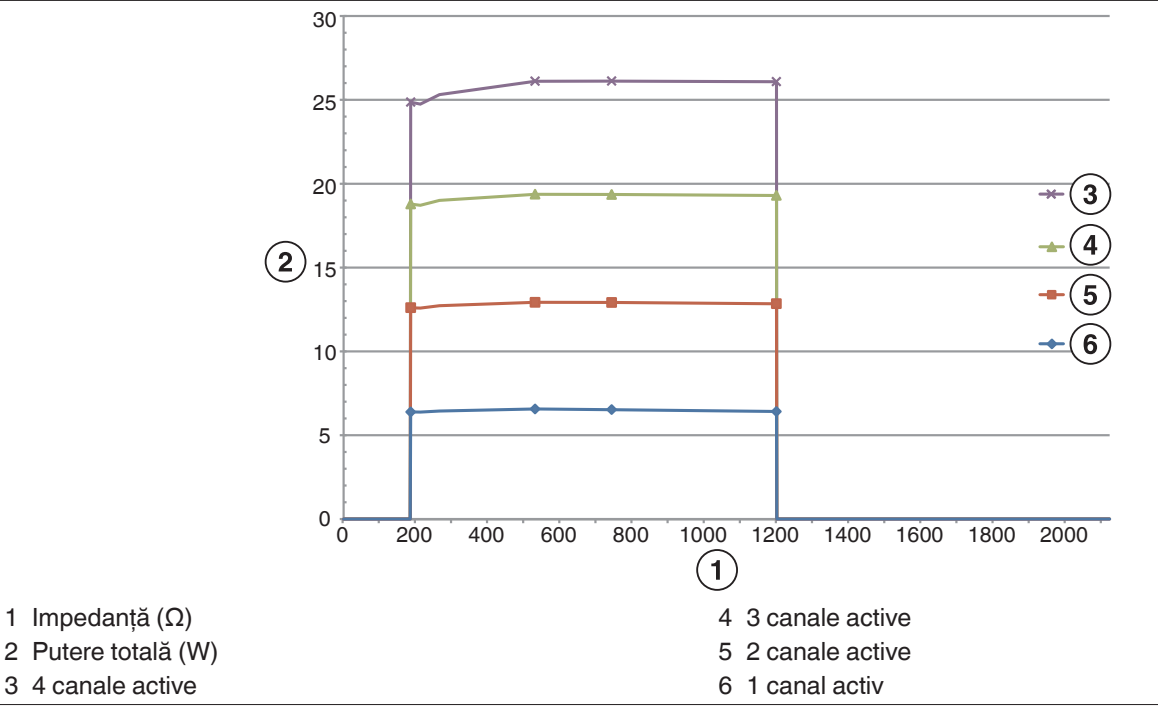

**Notă:** Puterea totală furnizată de cateterul Symplicity Spyral este prezentată ca o funcție a numărului de electrozi activi.

#### **14.2 Compatibilitate electromagnetică (CEM)**

Interferența produsă de funcționarea echipamentelor chirurgicale de înaltă frecvență, cum este generatorul Symplicity G3, poate influența negativ funcționarea altor echipamente medicale electronice, cum ar fi monitoarele și sistemele de imagistică. Trebuie luate precauții speciale. Cateterul Symplicity Spyral și generatorul Symplicity G3 trebuie să fie instalate și puse în funcțiune conform informațiilor despre compatibilitatea electromagnetică oferite în această secțiune.

Este posibil ca performanța tehnologiei RFID să fie afectată dacă generatorul se află în apropierea altor dispozitive care generează frecvențe în intervalul 12,5 MHz to 14,8 MHz. În asemenea situații, este posibil ca ecranul să afișeze un mesaj indicând faptul că cateterul nu a fost detectat. Pentru a rezolva această problemă, generatorul trebuie mutat la distanță de dispozitivele care generează frecvențe în acest interval, sau trebuie mutat în altă zonă.

**Avertisment:** Cateterul Symplicity Spyral și generatorul Symplicity G3 sunt destinate utilizării numai de către cadre medicale specializate. Generatorul Symplicity G3 poate cauza interferență radio și întreruperea funcționării unor echipamente aflate în apropiere. Este posibil să fie necesare măsuri de limitare a acestor efecte, precum reorientarea sau reamplasarea generatorului Symplicity G3, ori ecranarea locației curente. Problemele de interferență cu echipamente medicale electronice, cum ar fi monitoarele și sistemele de imagistică, sunt de obicei remediate sau diminuate prin repoziționarea cablurilor astfel încât cablurile unității să nu se suprapună cu cablurile echipamentelor de monitorizare.

**Avertisment:** Generatorul Symplicity G3 nu trebuie amplasat în imediata apropiere a altor echipamente sau stivuit împreună cu acestea. Dacă este necesară amplasarea în imediata apropiere sau stivuirea, generatorul Symplicity G3 trebuie supravegheat pentru a asigura funcționarea normală în configurația în care va fi utilizat. Echipamentele de comunicații în RF portabile și mobile pot influența generatorul Symplicity G3.

**Avertisment:** Cablul de alimentare cu c.a. utilizat cu generatorul Symplicity G3 trebuie să fie neecranat, să aibă o lungime maximă sub 3 m, să aibă o dimensiune de cel puțin 18 AWG (0,825 mm<sup>2</sup>) în SUA/Canada, sau 0,75 mm<sup>2</sup> în alte țări și să fie aprobat pentru utilizare în țara căreia îi este destinat.

**Avertisment:** Utilizarea altor accesorii, traductoare și cabluri (altele decât cele specificate sau furnizate de Medtronic) poate duce la creșterea emisiilor electromagnetice sau la scăderea imunității electromagnetice a acestui echipament, ceea ce ar putea determina funcționarea incorectă.

**Notă:** Datorită caracteristicilor sale privind emisiile, echipamentul este adecvat pentru utilizare în zone industriale și spitale (CISPR 11 clasa A). Dacă este utilizat în mediu rezidențial (pentru care se impune, în mod normal, CISPR 11 clasa B), este posibil ca acest echipament să nu ofere protecție adecvată la serviciile de comunicații cu radiofrecvență. Este posibil ca utilizatorul să trebuiască să ia măsuri de remediere, de exemplu mutarea sau reorientarea echipamentului.

**Notă:** Unitatea utilizează un cititor RFID de 13,56 MHz cu protocoale ISO 14443/15693, compatibile cu modulația OOK și ASK. Putere radiată efectivă (E.R.P.) = 0,0015 mW.

#### **14.3 Emisii electromagnetice în conformitate cu IEC 60601-1-2**

**Cateterul Symplicity Spyral și generatorul Symplicity G3 pot fi utilizate în mediile electromagnetice specificate mai jos. Utilizatorul trebuie să se asigure că sistemul este utilizat într-un astfel de mediu.**

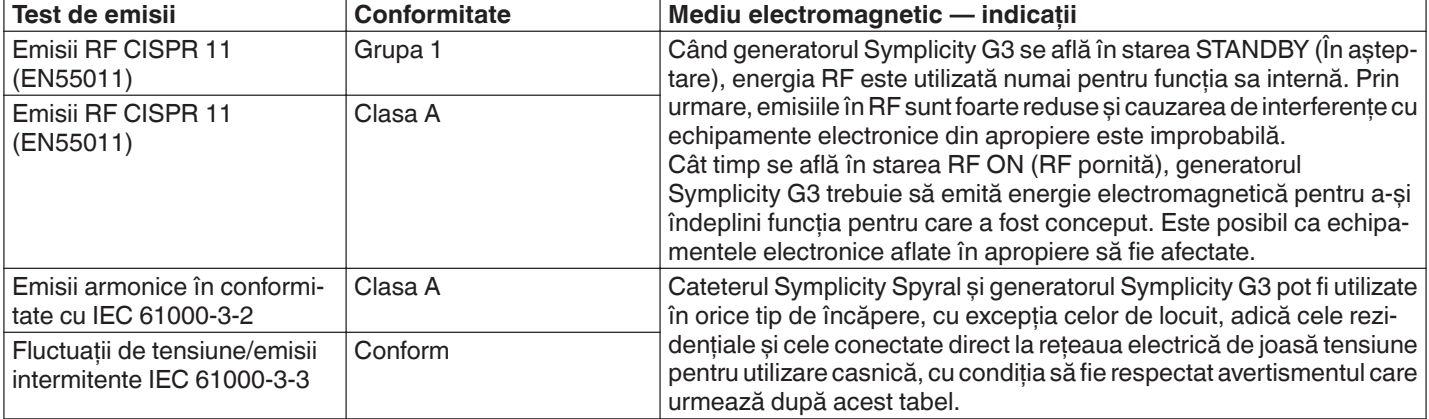

**Avertisment:** Acest echipament/sistem este destinat exclusiv utilizării de către cadre medicale specializate. Acest echipament/sistem poate cauza interferență radio sau întreruperea funcționării unor echipamente aflate în apropiere. Este posibil să fie necesare măsuri de limitare a acestor efecte, precum reorientarea sau reamplasarea generatorului Symplicity G3, ori ecranarea locației curente.

#### **14.4 Imunitate electromagnetică în conformitate cu IEC 60601-1-2**

**Cateterul Symplicity Spyral și generatorul Symplicity G3 pot fi utilizate în mediile electromagnetice specificate mai jos. Utilizatorul trebuie să se asigure că sistemul este utilizat într-un astfel de mediu.**

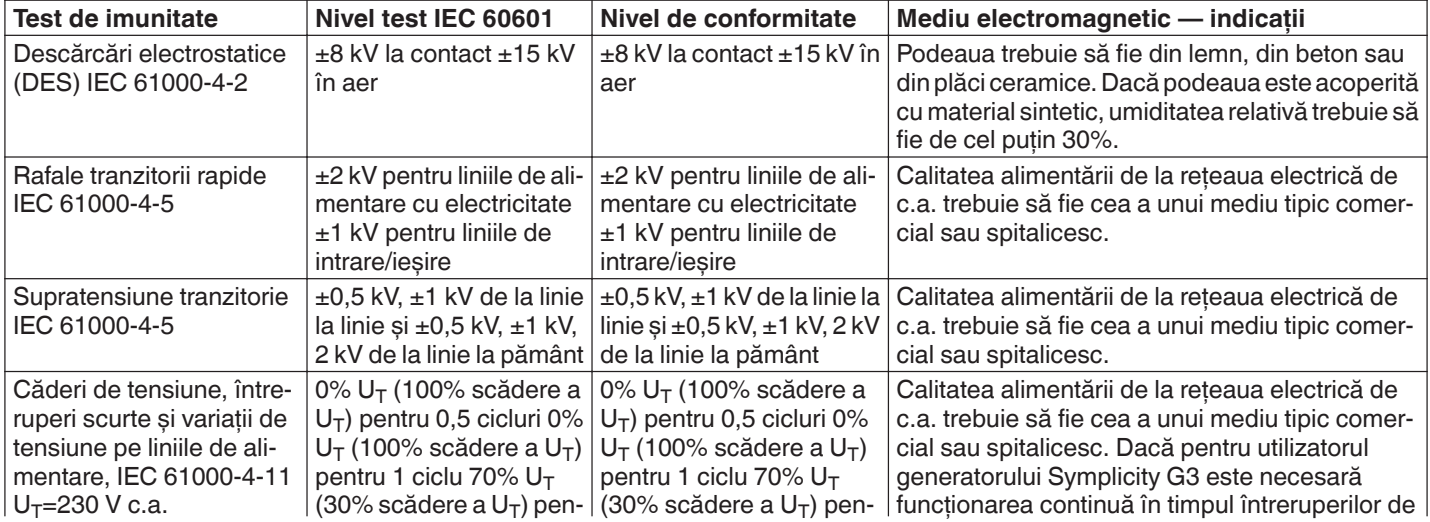

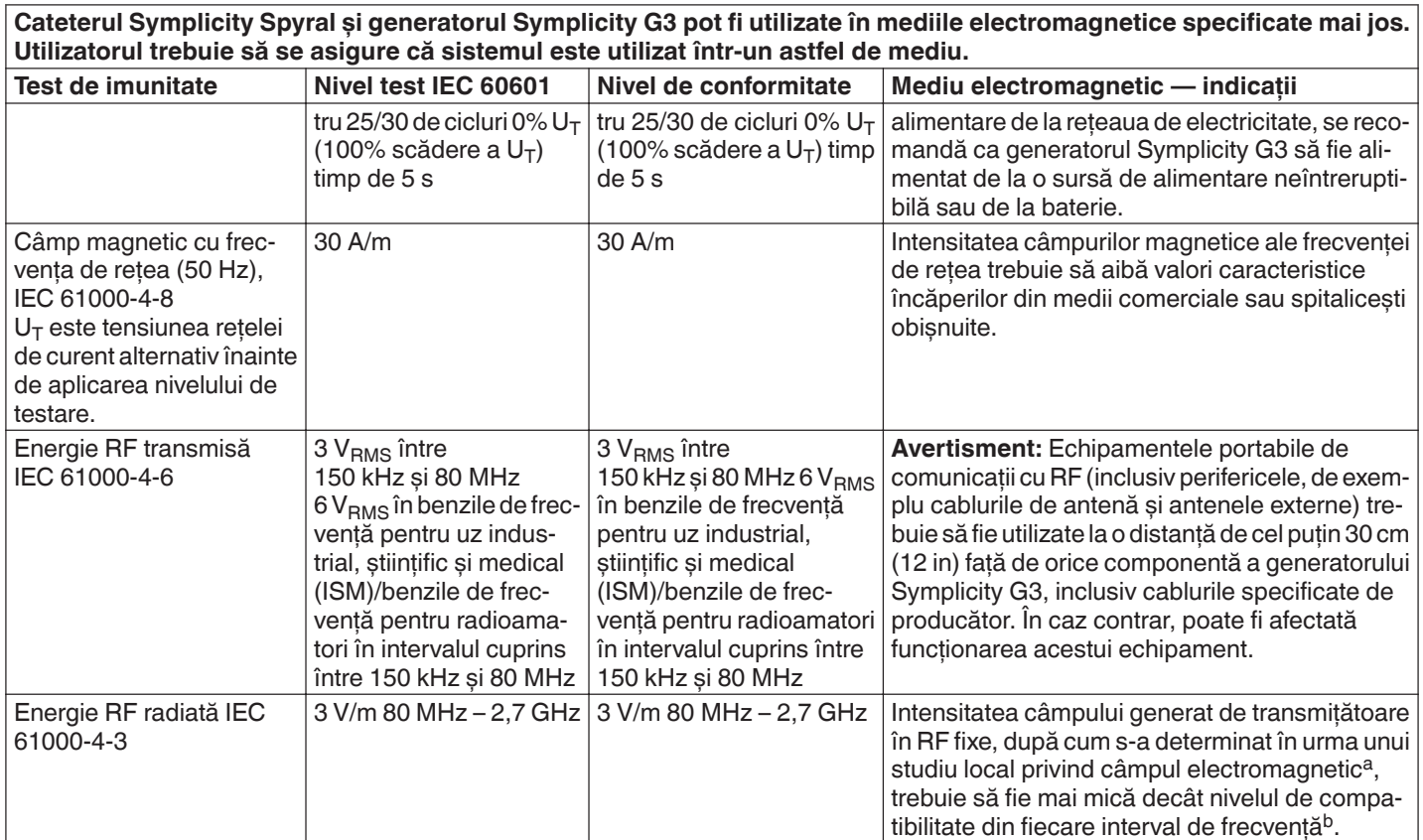

**Notă:** Aceste indicații nu sunt valabile în toate situațiile. Propagarea electromagnetică este afectată de absorbția și de reflexia clădirilor, a obiectelor și a persoanelor.

**Notă:** Acest echipament a fost testat și s-a stabilit că îndeplinește limitele pentru un dispozitiv digital Clasa A, în conformitate cu partea 15 din Normele FCC. Aceste limite au rolul de a asigura protecția rezonabilă împotriva interferențelor dăunătoare atunci când echipamentul este utilizat într-un mediu comercial. Acest echipament generează, utilizează și poate emite radiații cu frecvență radio și, dacă nu este instalat și utilizat în conformitate cu manualul de instrucțiuni, poate cauza interferențe dăunătoare pentru comunicațiile radio. Utilizarea acestui echipament într-o zonă rezidențială poate cauza interferențe dăunătoare; în acest caz, utilizatorul va trebui să remedieze interferențele pe cheltuiala utilizatorului.

a Intensitățile câmpurilor emise de transmițătoare fixe, cum ar fi stațiile de bază pentru telefoane (celulare/fără cordon) cu radio încorporat, pentru aparate de radio mobile, posturi radio amator, transmisiuni radio AM și FM, transmisiuni TV, nu se pot prezice cu acuratețe în mod teoretic. Pentru a evalua mediul electromagnetic generat de transmițătoare în RF fixe, ar trebui avut în vedere studiu local privind câmpul electromagnetic. Dacă intensitatea câmpului măsurată în amplasamentul în care este utilizat generatorul Symplicity G3 depășește nivelul de compatibilitate RF aplicabil prezentat mai sus, generatorul Symplicity G3 respectiv trebuie supravegheat pentru a se verifica dacă funcționează normal. Dacă se constată funcționarea anormală, ar putea fi necesare măsuri suplimentare, precum reorientarea sau reamplasarea generatorului Symplicity G3.

<sup>b</sup> În intervalul de frecvență cuprins între 150 kHz și 80 MHz, intensitatea câmpului trebuie să fie mai mică de 3 V/m.

# **15 Securitate**

#### **15.1 Securitatea datelor**

Generatorul Symplicity G3 utilizează și stochează date referitoare la terapie. Sistemul nu prevede protecția datelor exportate. Datele exportate trebuie gestionate în conformitate cu politica de securitate a unității dumneavoastră privind gestionarea și stocarea datelor.

Medtronic recomandă să exportați întotdeauna datele pe un dispozitiv de stocare în masă criptat.

#### **15.2 Evenimente legate de securitatea cibernetică**

Dacă bănuiti că a avut loc un eveniment legat de securitatea cibernetică (de exemplu, comportament ciudat sau neașteptat, chiar și în lipsa generării unei condiții de eroare sau a unei solicitări de verificare a stării), întrerupeți utilizarea generatorului (dacă este posibil). Contactați departamentul dumneavoastră de securitate IT sau serviciul de asistență Medtronic pentru informații despre modalitatea de confirmare și de reacție la incidentul suspectat.

Dacă aveți întrebări suplimentare în legătură cu securitatea cibernetică, adresați-vă departamentului dvs. IT sau contactați serviciul de asistență Medtronic.

# **16 Garanție limitată**

Medtronic garantează că generatorul de RF Symplicity G3, denumit în cele ce urmează "generator", nu va prezenta **defecte ale materialelor și defecte de fabricație timp de 12 luni începând de la data de livrare către client, cu condiția ca clientul să înștiințeze Medtronic în scris cu privire la defectul survenit înainte de expirarea perioadei de garanție și să returneze generatorul către Medtronic nu mai târziu de 10 zile de la expirarea perioadei de garanție.**

**Medtronic la latitudinea sa, fie:**

- A. **va repara generatorul și îl va aduce în deplină conformitate cu specificațiile sale, inclusiv retestarea/reinspecția efectuată de către Medtronic, fără cheltuieli din partea clientului; fie**
- B. **va înlocui generatorul cu un dispozitiv nou care este funcțional comparabil cu acesta, fără cheltuieli din partea clientului.**

**Pentru a beneficia de această garanție limitată, trebuie să fie îndeplinite cumulativ următoarele condiții:**

- A. **Generatorul trebuie utilizat în conformitate cu indicațiile furnizate, inclusiv, dar fără a se limita la, instrucțiuni de utilizare, recomandări și manuale;**
- B. **Generatorul nu trebuie să fie supus unor transformări, modificări sau reparații neautorizate;**
- C. **Generatorul nu trebuie să fie utilizat incorect, forțat, deteriorat accidental sau manevrat necorespunzător;**
- D. **Generatorul trebuie întreținut corespunzător în conformitate cu planul de întreținere și utilizat doar împreună cu produse aprobate de către Medtronic, inc. pentru a fi utilizate cu generatorul;**
- E. **Generatorul trebuie returnat la Medtronic în conformitate cu recomandările privind returnarea prevăzute în manualul de utilizare; generatorul nu trebuie mutat de la sediul clientului fără informarea în prealabil și aprobarea din partea Medtronic, inc.**

**Prezenta garanție limitată este limitată la prevederile sale explicite. În special:**

- A. **Cu excepția cazurilor specificate explicit în prezenta garanție limitată, compania Medtronic, inc. nu este responsabilă pentru niciun fel de daune directe, incidentale sau indirecte datorate defectelor, deteriorării sau funcționării defectuoase a generatorului, indiferent dacă revendicarea se bazează pe garanție, pe răspundere contractuală, pe răspundere delictuală sau pe orice altceva.**
- B. **Această garanție limitată este oferită numai clientului către care a fost vândut inițial generatorul. Pentru toate celelalte cazuri, Medtronic nu emite nicio altă garanție, expresă sau implicită, inclusiv, dar fără a se limita la, orice garanție implicită de vandabilitate sau adecvare pentru un anumit scop, indiferent dacă aceasta rezultă din lege, din dreptul cutumiar, din uzanțe sau din altă doctrină. Nicio astfel de garanție expresă sau implicită pentru client nu va fi valabilă după perioada de 12 luni începând de la data livrării către client. Această garanție limitată este unica măsură reparatorie disponibilă pentru oricare persoană.**
- C. **Excluderile și limitările menționate mai sus nu au intenția și nu trebuie interpretate a contraveni prevederilor obligatorii ale legislației aplicabile. Dacă orice parte sau clauză a prezentei garanții limitate este considerată de o instanță competentă a fi ilegală, neaplicabilă sau în conflict cu legislația aplicabilă, validitatea restului garanției limitate nu va fi afectată și toate drepturile și obligațiile vor fi respectate ca și cum această garanție limitată nu ar conține partea sau clauza considerată nulă.**
- D. **Nicio persoană nu are autoritatea de a obliga din punct de vedere legal Medtronic, inc. la orice fel de declarație, condiție sau garanție în legătură cu generatorul care să se abată în orice privință de la această garanție limitată.**

E. **Această garanție limitată nu este valabilă pentru cateterele și accesoriile utilizate împreună cu generatorul.**

# Sadržaj

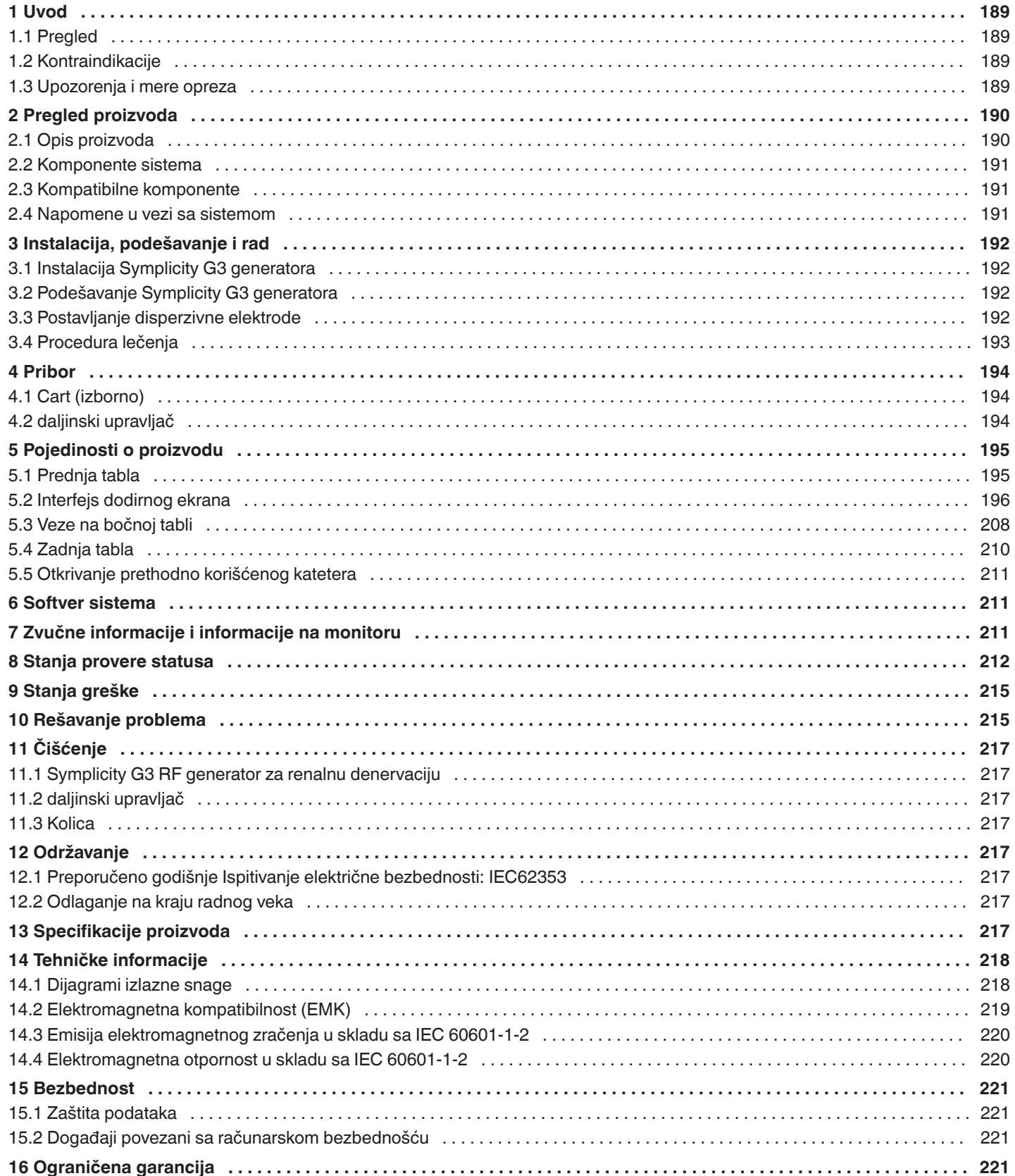

# <span id="page-188-0"></span>**1 Uvod**

# **1.1 Pregled**

Symplicity G3 RF generator za renalnu denervaciju namenjen je za primenu radiofrekventne energije (RF) niskog nivoa kroz zid renalne arterije, preko Symplicity Spyral katetera za renalnu denervaciju sa više elektroda, radi postizanja renalne denervacije. Komponente sistema obuhvataju multikanalni Symplicity Spyral kateter za jednokratnu upotrebu, Symplicity G3 generator i daljinski upravljač. Kateter se koristi za isporuku RF energije do ciljnog mesta. Generator pruža automatski kontrolisanu terapiju RF energijom koja se putem katetera isporučuje do ciljnog mesta. Daljinski upravljač nudi način za biranje kanala i aktivaciju RF terapije iz sterilnog polja.

Symplicity Spyral kateter za jednokratnu upotrebu kompatibilan je sa vodič-kateterom od 6 Fr. Pomoću standardnih interventnih tehnika, Symplicity Spyral kateter postavlja se u renalnu arteriju kako bi RF energija mogla da se primeni preko elektroda katetera na zid arterije i okolno tkivo gde se nalaze simpatički nervi. Pogledajte Uputstvo za upotrebu Symplicity Spyral katetera za dodatne informacije o korišćenju katetera.

Radna jedinica je posebno konfigurisana za korišćenje sa disperzivnim elektrodama (koje takođe nazivamo i neutralne elektrode, povratne elektrode i podloge uzemljenja) konfigurisanim prema IEC 60601-2-2 standardu (*[odelj. 2.3](#page-190-0)* nudi informacije o kompatibilnosti). Symplicity G3 generator testiran je i usaglašen sa ograničenjima elektromagnetnih zračenja za medicinske uređaje koja navodi standard IEC 60601-1-2. Ova ograničenja su namenjena obezbeđivanju umerene zaštite od štetnih smetnji u uobičajenoj medicinskoj instalaciji.

Datum proizvodnje uređaja se nalazi na tabli na poleđini uređaja.

#### **1.2 Kontraindikacije**

Ne postoje poznate apsolutne kontraindikacije za upotrebu radiofrekventne operacije. Više pojedinosti potražite u odeljku sa upozorenjima i merama predostrožnosti (*odelj. 1.3*).

#### **1.3 Upozorenja i mere opreza**

**Napomena:** U uputstvu za upotrebu Symplicity Spyral katetera potražite dodatna upozorenja i mere opreza, uključujući one koji se odnose na pacijente.

#### **U vezi sa upotrebom radiofrekvencije u laboratorijama za kateterizaciju**

- Pažljivo pročitajte sva uputstva pre upotrebe.
- U radiofrekventnoj hirurgiji koristi se visokofrekventna izlazna energija. Ne sprovodite procedure ako su prisutna zapaljiva ili eksplozivna sredstva, na primer zapaljivi anestetici ili preparati za kožu.
- Smetnje koje stvara rad Symplicity G3 generatora mogu nepovoljno uticati na rad druge elektronske opreme.
- Symplicity G3 generator može da proizvede opasan električni izlaz i namenjen je samo za korišćenje od strane kvalifikovanog medicinskog osoblja obučenog za upotrebu ove opreme.
- Bezbedna upotreba monopolarne radiofrekventne energije zahteva pravilno povezivanje disperzivne elektrode na pacijenta. Sledite sva uputstva proizvođača u vezi sa pripremom kože i postavljanjem disperzivne elektrode i pravilnom izolacijom između pacijenta i bilo kakvih metalnih površina.
- Disperzivna elektroda mora da se postavi na butinu ili na neki drugi deo tela bez kostiju i ona treba da se nalazi izvan polja prikaza angiograma. Ako je potrebno, obrijte oblast postavljanja da bi se ostvario dobar kontakt između disperzivne elektrode i kože. Ako se ne ostvari dobar kontakt cele lepljive površine disperzivne elektrode sa kožom, to može dovesti do opekotine ili visokih vrednosti impedanse. Ne primenjujte disperzivnu elektrodu na mestima na kojima može da se akumulira tečnost.
- Cela oblast disperzivne elektrode treba da bude čvrsto povezana sa prikladno pripremljenom i odgovarajućom oblašću tela pacijenta u skladu sa gorenavedenim uputstvima.
- Treba izbegavati dodir kože sa kožom (na primer, između ruku i tela pacijenta). Koristite suvu gazu da biste sprečili dodir kože sa kožom.
- Pacijent ne treba da dolazi u dodir sa metalnim delovima koji su uzemljeni ili imaju znatnu kapacitivnost za uzemljenje (na primer, držači operacionog stola). Preporučuje se korišćenje antistatičkog pokrivača.
- Elektrode za nadgledanje bilo koje fiziološke opreme za nadgledanje korišćene na pacijentu u isto vreme kad i isporuka RF energije treba da se postave što dalje od donjeg dela leđa. Elektrode za nadgledanje sa iglama se ne preporučuju. Preporučuje se fiziološka oprema za nadgledanje koja obuhvata uređaje za ograničavanje struje visoke frekvencije. U svim slučajevima se preporučuju sistemi za nadgledanje koji obuhvataju uređaje za ograničavanje struje visoke frekvencije.

#### **U vezi sa RF tretmanom**

- Pre aktivacije izlazne RF energije, uklonite sve vodič-žice koje se ne nalaze u Symplicity Spyral kateteru (kao što je pomoćna žica) .
- RF ablacija može nepovoljno uticati na implantabilne pejsmejkere (IPG-ove) i kardioverterske defibrilatore (ICD-ove) ili na druge aktivne ugrađene uređaje. Više informacija potražite u uputstvu za upotrebu implantabilnog sredstva.
- <span id="page-189-0"></span>• Ne dozvolite da elektroda Symplicity Spyral katetera dođe u dodir sa metalnim instrumentom ili površinom tokom isporuke energije. Može doći do površinskih opekotina na koži.
- Prekid kontakta između disperzivne elektrode i pacijenta dovešće samo do emitovanja zvučnog upozorenja kada se koristi disperzivna elektroda navedena u *[odelj. 2.3](#page-190-0)*.
- Tokom primene energije ne dodirujte elektrode Symplicity Spyral katetera i disperzivnu elektrodu istovremeno. Može doći do površinskih opekotina na koži.
- Pokrenite primenu RF energije tek kad sistem prikaže ekran READY (SPREMNO) kao što je opisano u *[pogl. 5](#page-194-0)*.

#### **U vezi sa Symplicity G3 generatorom i kateterom za ablaciju**

- Pre postavljanja katetera u cirkulaciju, treba uključiti generator i sačekati da obavi samotestiranje sistema.
- Symplicity G3 generator treba postaviti na najmanje 30 cm (12 in) od zidova ili ćoškova.
- Symplicity G3 generator treba ostaviti da stoji uključen najmanje 10 min pre početka tretmana.
- Koristite Symplicity G3 generator u prostoriji sa dobrom ventilacijom. Nemojte prekrivati Symplicity G3 generator zato što je ispravna ventilacija neophodna tokom cele procedure.
- Pre svake upotrebe proverite da li postoje mehanička oštećenja na spoljnim površinama Symplicity G3 generatora, kao i na komponentama, kao što su kabl za napajanje, papučica i daljinski upravljač. Oprema se ne sme koristiti ako se otkrije oštećenje. Ako se ispitivanjem utvrdi da postoji oštećenje, Symplicity G3 generator ne bi trebalo da se koristi dok se ne popravi/servisira na odgovarajući način. Operater mora odmah da obavesti Medtronic o oštećenjima.
- Kvar Symplicity G3 generatora može da dovede do neželjenog povećanja izlazne snage.
- Da bi se izbegao rizik od električnog udara, ova oprema sme da se priključuje samo na napajanje naizmeničnom strujom sa zaštitnim uzemljenjem.
- Ako dođe do kvara Symplicity G3 generatora, prestanite da ga koristite i obratite se predstavniku preduzeća Medtronic.
- Symplicity G3 generator namenjen je za korišćenje isključivo sa Symplicity Spyral kateterom.
- Symplicity G3 generator koristite samo sa priborom koji navodi *[odelj. 2.3](#page-190-0)*. Ostali aktivni pribor ili oprema možda nemaju odgovarajuće ocene za maksimalni izlazni napon Symplicity G3 generatora.
- Nemojte povezivati nikakve kablove ili opremu sa Symplicity G3 generatorom osim onih koje navodi Medtronic. Ukoliko to uradite, može doći do oštećenja sistema ili povrede.
- Nemojte uklanjati poklopac Symplicity G3 generatora zato što može doći do električnog udara. Servisiranje prepustite kvalifikovanom osoblju. U Symplicity G3 generatoru nema delova koje korisnik može servisirati.
- Nemojte rastavljati Symplicity G3 generator. Nije dozvoljena nikakva izmena ove opreme. Ovo će poništiti garanciju i može dovesti do ozbiljne povrede operatera ili do oštećenja jedinice. Ako se problemi ne reše prema uputstvima koje navodi *[pogl. 10](#page-214-0)*, obratite se preduzeću Medtronic za dalja uputstva.
- Pokriveni konektori su namenjeni isključivo za upotrebu od strane preduzeća Medtronic.
- Pri povezivanju sa pomoćnim sekundarnim monitorom (DVI-D-om), Symplicity G3 generator bi trebalo da se poveže samo sa monitorom koji je sertifikovan za IEC60950.

# **2 Pregled proizvoda**

## **2.1 Opis proizvoda**

Symplicity G3 generator je dizajniran da isporuči precizno kontrolisanu terapiju RF energijom preko Symplicity Spyral katetera. Symplicity G3 generator je automatski kontrolisan elektrohirurški generator koji proizvodi RF energiju u skladu sa programiranim algoritmom. Tokom isporuke energije, napajanje se neprestano nadgleda i kontroliše na osnovu temperature i impedanse izmerenih u interfejsu između tkiva i elektrode da bi se obezbedio ispravan rad. Symplicity G3 generator je kompaktan radi jednostavne upotrebe u interventnoj sali. On se aktivira pomoću izborne papučice, ručnog daljinskog upravljača ili putem interfejsa na Symplicity G3 generatoru. Daljinski upravljač nije sterilan i mora da se prekrije ako se koristi u sterilnom polju.

**Upozorenje:** Pokretni delovi radiofrekventne opreme za komunikaciju (što obuhvata periferije poput antenskih kablova i spoljašnjih antena) ne treba da se koriste na udaljenosti manjoj od 30 cm (12 in) od bilo kojeg dela Symplicity G3 generatora, uključujući tu i kablove koje predviđa Medtronic. U suprotnom bi moglo da dođe do opadanja performansi ove opreme.

<span id="page-190-0"></span>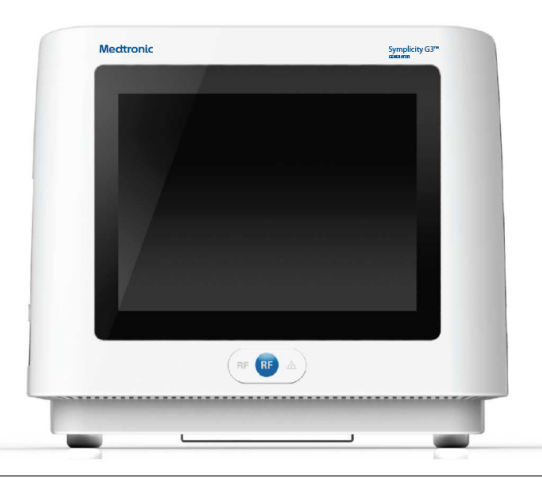

#### **2.2 Komponente sistema**

#### **Komponente dostavljene sa Symplicity G3 generatorom:**

- kabl za napajanje naizmeničnom strujom bolničke klase
- daljinski upravljač
- DVI-D kabl

#### **Komponente koje su dostupne zasebno:**

- Symplicity Spyral kateter
- Symplicity G3 kolica za generator
- Disperzivna elektroda (u *odelj. 2.3* možete pronaći kompatibilne disperzivne elektrode)
- Papučica (*odelj. 2.3* nudi podatke o kompatibilnosti papučice)

#### **2.3 Kompatibilne komponente**

#### **Kompatibilnost katetera**

Symplicity G3 generator je posebno dizajniran da radi sa Symplicity Spyral kateterom i treba ga koristiti samo sa uređajima koje proizvodi preduzeće Medtronic ili su preporučeni kao kompatibilni. Pažljivo pratite uputstva za upotrebu koja se dostavljaju uz Symplicity Spyral kateter.

#### **Kompatibilnost disperzione elektrode**

Symplicity G3 generator je konstruisan tako da radi isključivo sa disperzivnim elektrodama navedenim u *tab. 1*.

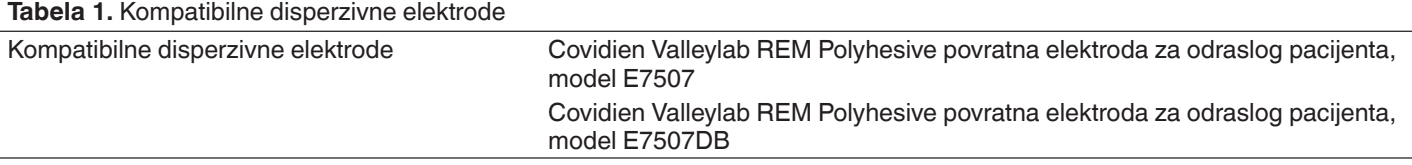

#### **Kompatibilnost izborne papučice**

Symplicity G3 generator je konstruisan tako da radi isključivo sa izbornim papučicama navedenim u *tab. 2*.

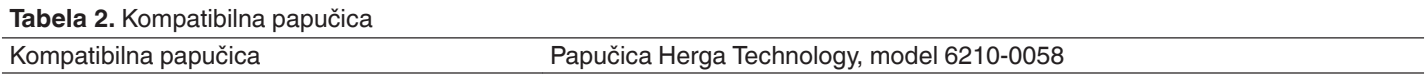

#### **2.4 Napomene u vezi sa sistemom**

Koristite isključivo Symplicity Spyral kateter sa Symplicity G3 generatorom.

Symplicity Spyral kateter i disperzivne elektrode namenjeni su samo za jednokratnu upotrebu. Nemojte pokušavati da ih sterilišete i ponovo koristite. Kada se iskoriste, kateteri i disperzivne elektrode treba da se tretiraju kao biološke opasnosti i da se uklone u skladu sa smernicama bolnice, lokalnim propisima na snazi i planovima recikliranja.

# <span id="page-191-0"></span>**3 Instalacija, podešavanje i rad**

**Napomena:** Pregledajte sva upozorenja i mere predostrožnosti pre korišćenja Symplicity G3 generatora.

### **3.1 Instalacija Symplicity G3 generatora**

Pre prvobitne upotrebe Symplicity G3 generatora obavite testove performansi navedene u ovom odeljku. Ovo obezbeđuje da Symplicity G3 generator ispravno funkcioniše kada se novi Symplicity G3 generator podesi za rad ili kada se Symplicity G3 generator premešta iz jednog objekta u drugi. Nije potrebna nikakva dodatna oprema za testove performansi navedene u ovom odeljku.

**Oprez:** Nemojte koristiti Symplicity G3 generator ako ne ispunjava dolenavedene kriterijume za ispitivanje. Obratite se lokalnom predstavniku preduzeća Medtronic ako se sistem ne ponaša kao što je navedeno za sledeće testove performansi:

#### 1. **Pregledanje**

Obavite vizuelni pregled u skladu sa sledećim uputstvima:

- Proverite da li su nalepnice na Symplicity G3 generatoru čitljive.
- Pregledajte da li na Symplicity G3 generatoru, konektorima, kablu za napajanje naizmeničnom strujom, daljinskom upravljaču i svim dodatnim komponentama i priboru koji će se koristiti sa generatorom ima znakova oštećenja.
- Pre korišćenja katetera, pregledajte da li na kateteru i kablovima katetera ima prekida, naprsnuća, ogrebotina ili drugih oštećenja. Nemojte koristiti kateter ako se uoče bilo kakva oštećenja.

#### 2. **Samotestiranje sistema**

Uključite Symplicity G3 generator i proverite sledeće:

- Proverite da li je monitor osvetljen i da li prikazuje odgovarajući početni ekran.
- Proverite da li su sve lampice indikatora privremeno osvetljene.
- Proverite zvuk upozorenja testa zvučnika koji ukazuje na to da zvučnik funkcioniše.
- Proverite da li je samotestiranje sistema uspelo i da nije došlo do greške. Pogledajte *[pogl. 9](#page-214-0)* za više informacija o greškama.

#### 3. **Rad ventilatora za hlađenje**

Dok je Symplicity G3 generator uključen, proverite sledeće:

- Proverite da li ventilator na zadnjoj strani Symplicity G3 generatora funkcioniše.
- Proverite da li u ventilatoru ima prašine ili drugih čestica. Ukoliko ih ima, koristite čistu četkicu i obrišite otvor ventilatora da biste obezbedili protok vazduha.

## **3.2 Podešavanje Symplicity G3 generatora**

**Napomena:** Izvršite sledeće korake pre pristupa vaskularnom sistemu pacijenta ili otvaranja/povezivanja katetera:

- 1. Ukoliko je to primenljivo i ukoliko to želite, povežite Symplicity G3 generator sa kolicima tako što ćete ga postaviti u mehanizam sa rezama na vrhu kolica. Uverite se da je Symplicity G3 generator zaključan u mestu i bezbedan na kolicima.
- 2. Ukoliko je primenljivo i ukoliko to želite, povežite daljinski upravljač sa zadnjom stranom Symplicity G3 generatora. Dok se koristi, uverite se da je daljinski upravljač ispravno prekriven da bi moglo da mu se pristupi u sterilnom polju.
- 3. Ukoliko je primenljivo i ukoliko to želite, ubacite papučicu u odeljak na zadnjoj tabli. Držite papučicu u oblasti u kojoj se lako prepoznaje i koristi bez zabune između papučice za Symplicity G3 generator i neke druge nožne pedale odnosno papučice u radnoj oblasti.
- 4. Uverite se da je Symplicity G3 generator udaljen makar 30 cm (12 in) od uglova ili zida kako bi imao odgovarajuću ventilaciju tokom procedure.
- 5. Uključite Symplicity G3 generator:
	- Proverite da li je samotestiranje sistema uspelo (pogledajte odeljak "Instalacija Symplicity G3 generatora").
	- Ako Symplicity G3 generator ne dovrši samotestiranje sistema, nemojte koristiti Symplicity G3 generator (pogledajte *[pogl. 10](#page-214-0)*). Ako problem ne može da se reši, obratite se odgovorno predstavniku preduzeća Medtronic.
	- Nakon samotestiranja sistema, sistem je u stanju STANDBY (MIROVANJE). Nije omogućena nijedna kontrola za merenje ili napajanje.
- 6. Proverite da li su odgovarajuće postavke za datum i vreme na ekranu Symplicity G3 generatora ispravne. Ako je potrebno, prilagodite datum i vreme u meniju **Settings** (Postavke).

**Napomena:** Symplicity G3 generator neće automatski ažurirati lokalne i godišnje promene vremena.

#### **3.3 Postavljanje disperzivne elektrode**

Pripremite pacijenta pomoću standardnih tehnika za elektrohirurgiju. Uverite se da je celo telo pacijenta, uključujući udove, izolovano od kontakta sa uzemljenim metalnim delovima. Symplicity G3 generator je kompatibilan isključivo sa disperzivnim elektrodama navedenim u *[odelj. 2.3](#page-190-0)*. Pažljivo pratite uputstva koja je obezbedio proizvođač disperzivne elektrode. Ako se ne ostvari dobar kontakt cele lepljive površine disperzivne elektrode sa kožom, to može dovesti do opekotine ili izmerene visoke impedanse. Disperzivnu

<span id="page-192-0"></span>elektrodu treba postaviti na butinu ili neku drugu nekoštanu oblast tela izvan polja angiograma (ako je neophodno, obrijte oblast postavljanja radi boljeg kontakta). Ne primenjujte disperzivnu elektrodu na mesta na kojima može da se akumulira tečnost.

### **3.4 Procedura lečenja**

Pre aktiviranja RF izlaza, uverite se da su izvršeni sledeći koraci:

- 1. Povežite disperzivnu elektrodu sa odgovarajućim odeljkom na Symplicity G3 generatoru.
- 2. Pripremite kateter prema njegovim uputstvima za upotrebu.
- 3. Povežite kateter sa Symplicity G3 generatorom.
- 4. U interfejsu na dodirnom ekranu Symplicity G3 generatora izaberite odgovarajuću stavku **New Patient** (Novi pacijent) ili **Same Patient** (Isti pacijent).
- 5. Postavite kateter u ciljanu renalnu anatomiju prema odgovarajućoj interventnoj proceduri (pogledajte uputstva za upotrebu katetera).
- 6. Tokom pozicioniranja katetera uputstva za tok procedure pojaviće se na ekranu Symplicity G3 generatora.
- 7. U slučaju kada elektrode katetera nisu u potpunosti izložene vaskularnom sistemu (odnosno ako se bilo koja od elektroda nalazi u vodič-kateteru) ekrani sa porukom neće nestajati.
- 8. Kada se elektrode katetera postave u vaskularni sistem, distalno u odnosu na vodič-kateter, poruke na ekranu će biti zamenjene merenjima impedanse. Ovo je deo stanja softvera READY (SPREMNO):
	- a. Merenja impedanse treba da se koriste zajedno sa fluoroskopijom da bi se procenilo postavljanje katetera. Grafičko prikazivanje impedanse za svaki kanal obezbeđuje poslednjih 20 s merenja za odgovarajući kanal.
	- b. Stabilnost elektrode prikazuje stabilnost grafičkog prikazivanja; pomeranje elektrode može se odraziti fluktuacijama grafičkog prikazivanja.

**Napomena:** Stabilnost elektrode ne mora nužno da odražava odgovarajući dodir elektrode i zida arterije. Fluoroskopski snimci su potrebni da bi se obezbedio ispravan kontakt elektrode.

- c. Ako ekran nastavi da prikazuje poruke i ne prikaže grafik i vrednosti impedanse kada se elektrode postave u vaskularni sistem, uverite se da su kateter i disperzivna elektroda ispravno povezani sa pacijentom i generatorom. Ispravni i potpuni kontakt cele lepljive površine disperzivne elektrode je potreban za rad generatora i katetera; možda će biti potrebno da ponovno postavite disperzivnu elektrodu.
- 9. Izbor elektroda se može opozvati i ponovo potvrditi pomoću odgovarajućih brojeva kanala na dodirnom ekranu ili daljinskom upravljaču. Kanal 1 odražava najdistalniju elektrodu katetera, dok kanal 4 odražava najproksimalniju elektrodu. Kada se opozove izbor elektrode, RF energija se ne primenjuje na elektrodu čiji je izbor opozvan.
- 10. Mora da se uspostavi kontakt između elektrode i renalne arterije da bi se terapija isporučila na mesto elektroda. Pogledajte uputstva za upotrebu katetera da biste videli tehnike za poboljšavanje kontakta elektrode sa zidom arterije.
- 11. Pre pokretanja RF energije, proverite da li su RF kanali i demarkacija bubrega ispravno izabrani.
- 12. Kada sve bude spremno za primenu RF energije, pritisnite papučicu, **RF** dugme na daljinskom upravljaču ili **RF** dugme na prednjoj strani Symplicity G3 generatora da biste započeli isporuku RF energije.
- 13. Tokom procedure na monitoru se prikazuju temperatura, pad impedanse u procentima, početna impedansa i preostalo vreme lečenja. RF generator isporučuje napajanje pomoću automatizovanog algoritma. Kada se terapija dovrši, primena napajanja se automatski zaustavlja. Terapija na svim aktivnim kanalima može se zaustaviti u bilo kom trenutku tokom procedure pritiskom na papučicu, **RF** dugme na daljinskom upravljaču ili **RF** dugme na prednjoj strani Symplicity G3 generatora.

**Napomena:** Ako se impedansa podigne iznad odgovarajućih ograničenja ili ako temperatura premaši granične nivoe, Symplicity G3 generator zaustavlja primenu RF energije na kanalima na koje to utiče (pogledajte *[pogl. 8](#page-211-0)*).

- 14. Na ekranu Report (Izveštaj) izveštaje sa rezimeom terapije moguće je preuzeti na kompatibilnu fleš memoriju preko USB porta. Kompatibilna fleš memorija je USB 2.0 fleš memorija, formatirana prema FAT32 sistemu za čuvanje datoteka, sa najmanje 100 MB slobodnog prostora. Pored toga, na ekranu Report (Izveštaj) možete da vidite podatke rezimea terapije. **Napomena:** Skladišni prostor generatora ograničen je na najviše 200 izveštaja sa terapijskim rezimeima. Kada se dostigne ograničenje skladišnog prostora, najstariji sažeci terapijskih izveštaja biće obrisani kako bi se napravio prostor za skladištenje novih izveštaja sa terapijskim rezimeima. Kompanija Medtronic preporučuje preuzimanje izveštaja sa terapijskim rezimeima nakon svakog pacijenta ili po redovnom rasporedu.
- 15. Posebna uputstva za upotrebu katetera potražite u dokumentu uputstva za upotrebu Symplicity Spyral katetera.
- 16. Na kraju procedure iskopčajte kateter, isključite Symplicity G3 generator, iskopčajte kabl za napajanje iz izvora napajanja i pričvrstite kabl za napajanje za trake na zadnjoj strani generatora. Pre nego što počnete, iskopčajte sve preostale kablove. Uskladištite Symplicity G3 generator na odgovarajućoj lokaciji za skladištenje.

# <span id="page-193-0"></span>**4 Pribor**

# **4.1 Cart (izborno)**

Opcionalna kolica sa točkovima prikazana su na *sl. 2*. Ukoliko su dostupna, kolica se mogu koristiti za održavanje stabilnosti Symplicity G3 generatora tokom primene terapije, kao i za premeštanje Symplicity G3 generatora sa jedne lokacije na drugu. Dok se drži na kolicima, Symplicity G3 generator se automatski pričvršćuje za kolica pomoću sopstvene težine. Ako je potrebno da se Symplicity G3 generator skloni sa kolica, poluga reze (koja se nalazi na zadnjoj strani kolica) otpušta Symplicity G3 generator.

**Slika 2.** Symplicity G3 RF generator za renalnu denervaciju na kolicima sa točkovima

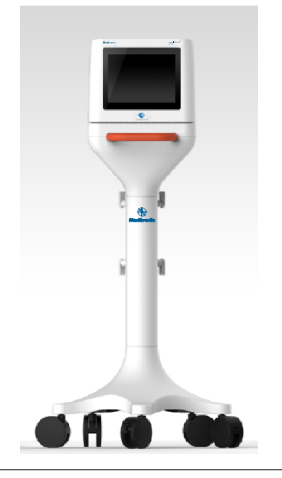

### **4.2 daljinski upravljač**

Kao što prikazuje *sl. 3*, daljinski upravljač je dostupan i može da se koristi tako što se poveže sa portom za daljinski upravljač na zadnjoj tabli. Detalje potražite u odeljku "Zadnja tabla" (*[odelj. 5.4](#page-209-0)*). Daljinski upravljač može da se odloži u držač koji se može ukloniti i koji se može postaviti na bočnu tablu Symplicity G3 generatora kao što prikazuje *sl. 4*.

**Slika 3.** daljinski upravljač

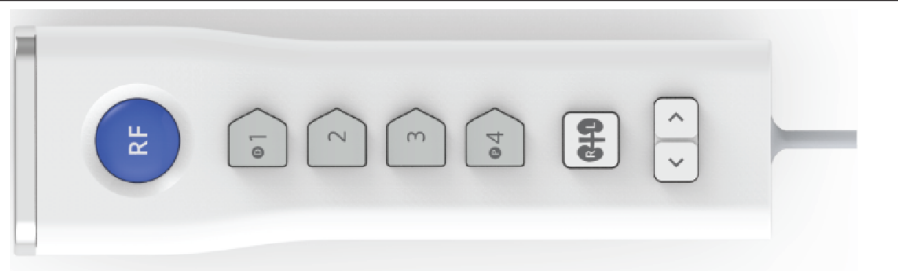

#### **Slika 4.** Daljinski upravljač odložen u držač na bočnoj tabli Symplicity G3 RF generatora za renalnu denervaciju

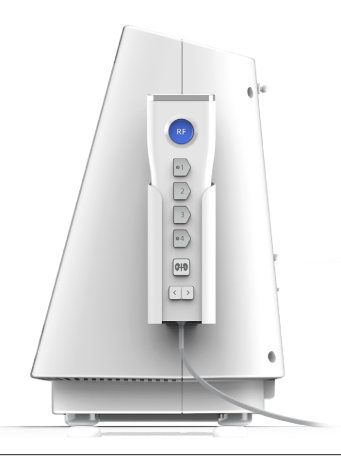

Neke od kontrolnih funkcija na daljinskom upravljaču su iste kao i na dodirnom ekranu, kao što je pomenuto.

- <span id="page-194-0"></span>1. Dugme **RF** na daljinskom upravljaču vrši istu funkciju kao i dugme **RF** na prednjem panelu Symplicity G3 generatora.
- 2. Dugmad sa brojevima 1, 2, 3 i 4 imaju istu funkciju kao dugmad za izbor elektrode na dodirnom ekranu.
- 3. Dugmad **L** i **R** (sa senkama bubrega) omogućavaju korisniku da naizmenično aktivira dugmad **L** i **R** na dodirnom ekranu. Ova funkcija je dostupna samo u stanju READY (Spremno) i obezbeđuje napomenu u zaglavlju jezička ablacije, koja ukazuje na to da li je ablacija izvršena u renalnoj arteriji koja vodi ka levom ili desnom bubregu. Označavanje jezičaka je opcionalni korak koji se može izvršiti samo pre obavljanja ablacije (nije moguće označiti jezičak nakon što se ablacija dovrši).
- 4. Dugmad sa strelicama imaju istu funkciju kao i levo i desno dugme za jezičke na dodirnom ekranu, a koriste se za prelazak na različite ekrane terapije. Pritiskom na strelicu nalevo se prikazuje prethodna terapija, a pritiskom na strelicu nadesno se prikazuje najnovija terapija.

**Napomena:** Daljinski upravljač nije sterilni uređaj. Ako se daljinski upravljač koristi u sterilnom polju, neophodno ga je prekriti, kao što prikazuje *sl. 5*.

**Slika 5.** Prekriveni daljinski upravljač za upotrebu u sterilnom polju

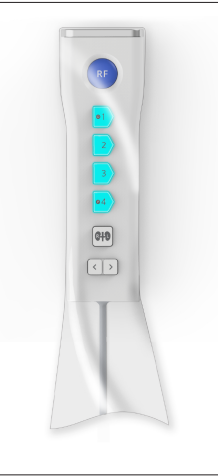

# **5 Pojedinosti o proizvodu**

## **5.1 Prednja tabla**

*sl. 6* prikazuje ekran prednje table, **RF** dugme i lampice indikatora.

#### **Slika 6.**

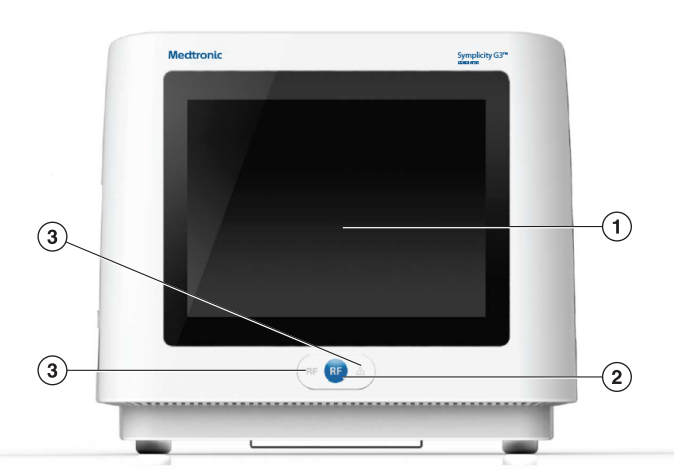

- 1 Monitor: Monitor je primarno sredstvo pružanja informacija korisniku. Tokom pokretanja i upotrebe, status jedinice i isporuke energije prikazuje se na ovim ekranima. Monitor ima funkciju dodirnog ekrana koja korisniku omogućava da vrši interakciju sa sistemom.
- 2 **RF** dugme: Može da se koristi za aktiviranje izlaza RF energije dok je sistem u stanju READY (Spremno) ili za deaktiviranje izlaza RF energije kada je RF sistem uključen (pogledajte *[pogl. 6](#page-210-0)*). **RF** dugme funkcioniše isto kao daljinski upravljač ili papučica (*[odelj. 5.4](#page-209-0)* nudi informacije o povezivanju papučice sa zadnjom tablom).
- 3 Lampice indikatora: plava = RF ON (RF uključeno); crvena = FAULT (GREŠKA). Pogledajte *[pogl. 7](#page-210-0)* da biste dobili funkcionalni opis lampica indikatora.

### <span id="page-195-0"></span>**5.2 Interfejs dodirnog ekrana**

Displej Symplicity G3 generatora sadrži interfejs u vidu ekrana osetljivog na dodir koji omogućava korisniku da stupa u interakciju sa sistemom kroz različita stanja softvera, uz izuzetak stanja RF ON (RF UKLJUČENO). Dodirni ekran se može koristiti za postavljanje datuma i vremena, izbor novog ili istog pacijenta kada se kateter poveže, opoziv izbora i izbor kanala za RF aktivaciju, pomeranje kroz vizuelizacije istorije ablacije datog pacijenta, izbor bubrega koji se tretira, pristup izveštajima i rezimeima terapije i njihovo preuzimanje i druge aktivnosti (pogledajte *[pogl. 6](#page-210-0)* da biste dobili opis referentnih stanja).

#### 5.2.1 Stanje "Mirovanje" - Ekran Connect Catheter (Povezivanje katetera)

#### **Slika 7.** Ekran **Connect Catheter** (Povezivanje katetera)

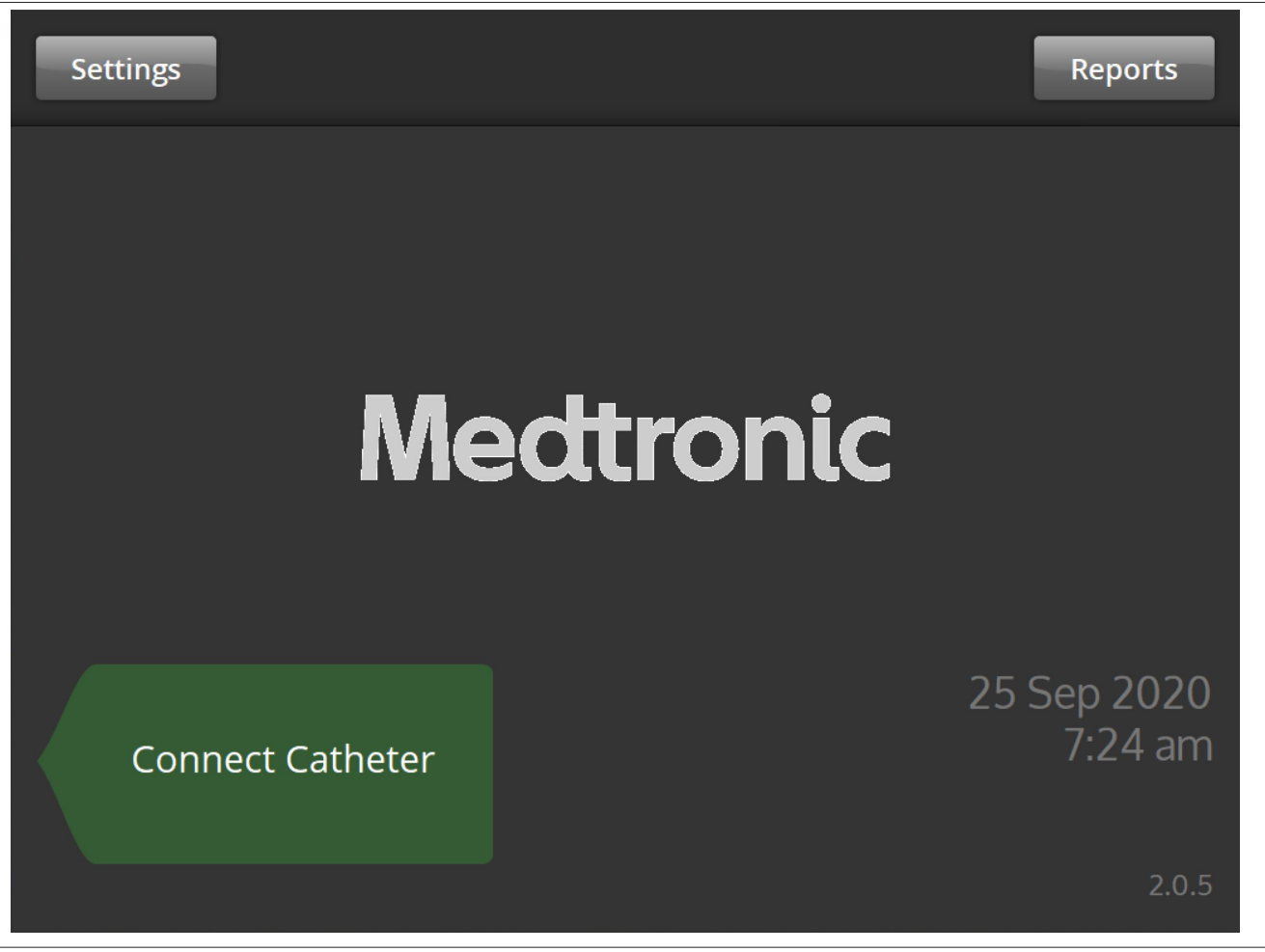

Ekran **Connect Catheter** (Povezivanje katetera) u stanju sistema STANDBY (Mirovanje) kada kateter nije povezan na sistem.

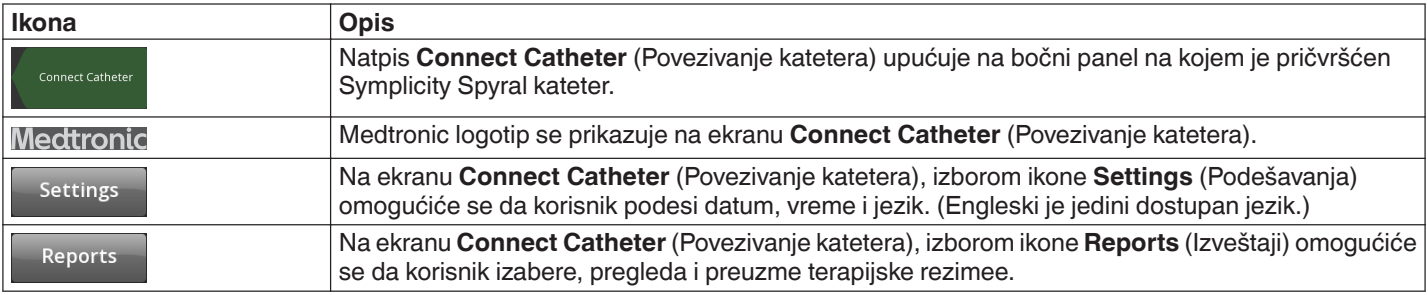

### 5.2.2 Stanje "Mirovanje" - Ekran Settings (Podešavanja)

**Slika 8.** Ekran Settings (Podešavanja)

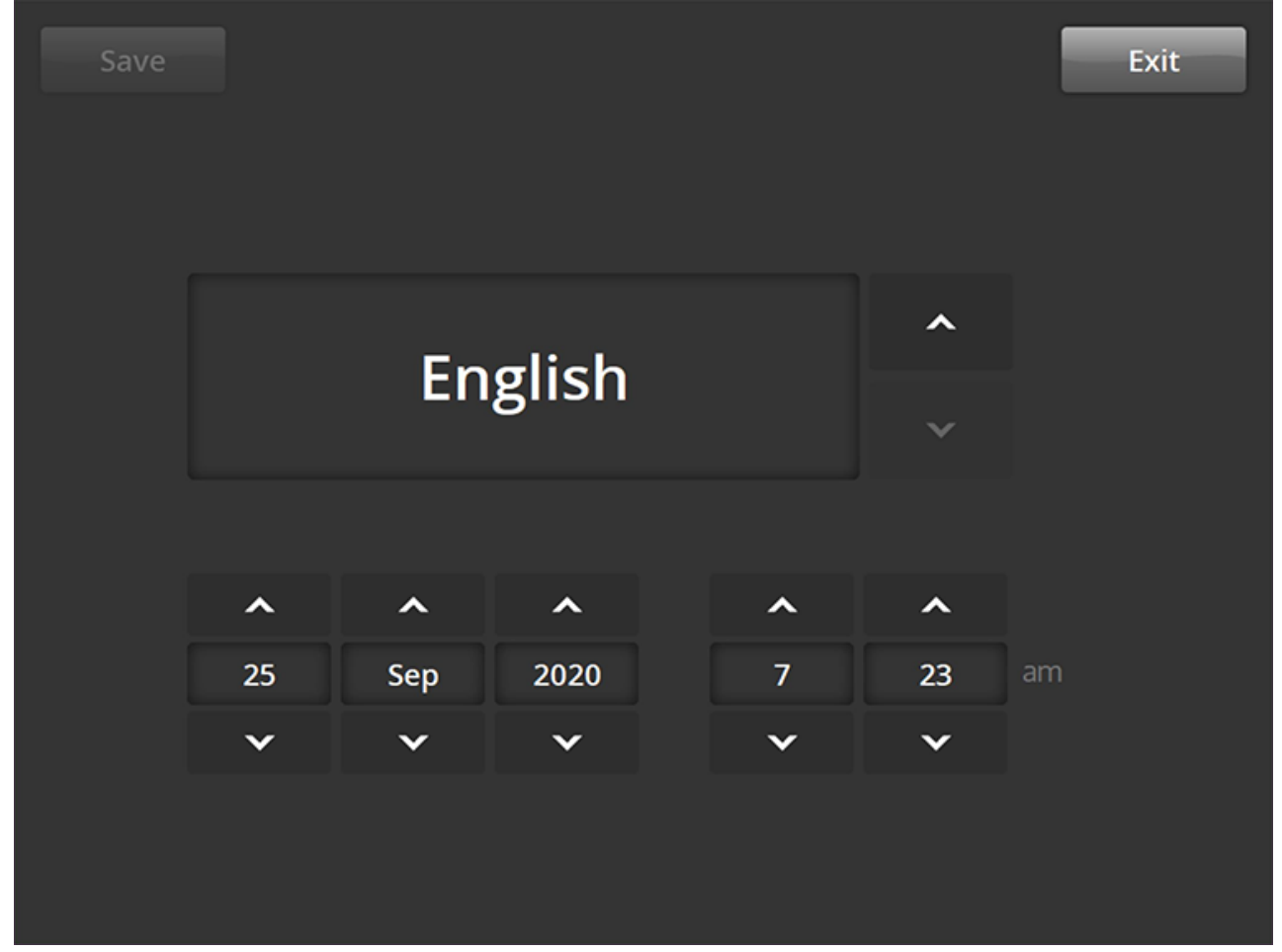

Ekranu Settings (Podešavanja) može se pristupiti sa ekrana **Connect Catheter** (Povezivanje katetera) kada nijedan kateter nije povezan. Ovom ekranu se pristupa u stanju STANDBY (Mirovanje).

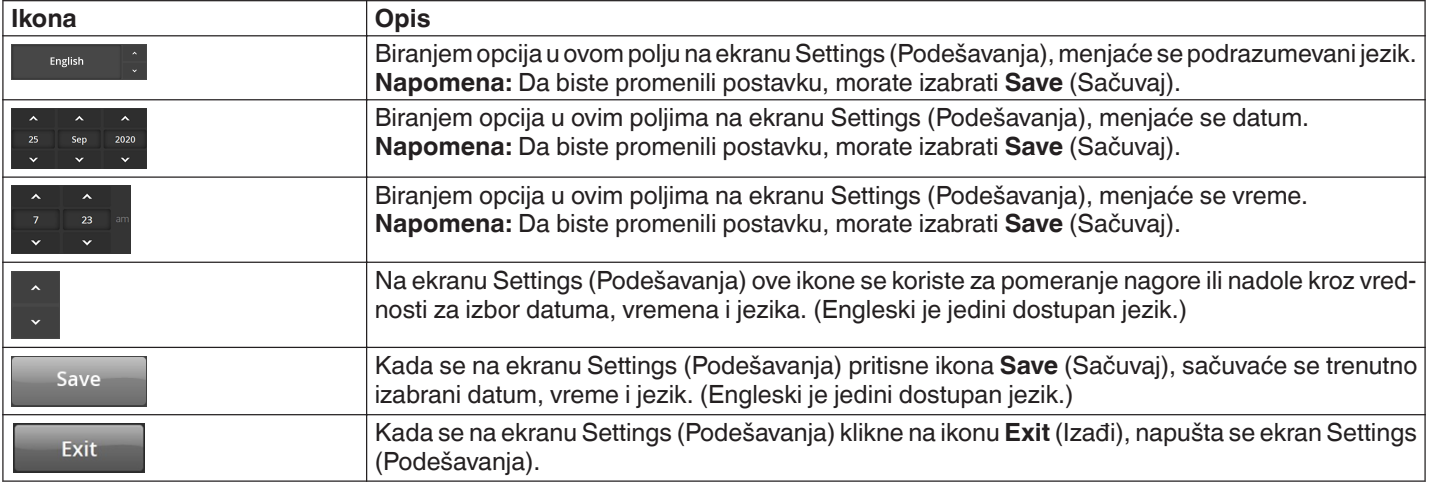

#### **5.2.3 Stanje "Mirovanje" - Ekran Patient Selection (Izbor pacijenta)**

**Slika 9.** Ekran Patient Selection (Izbor pacijenta)

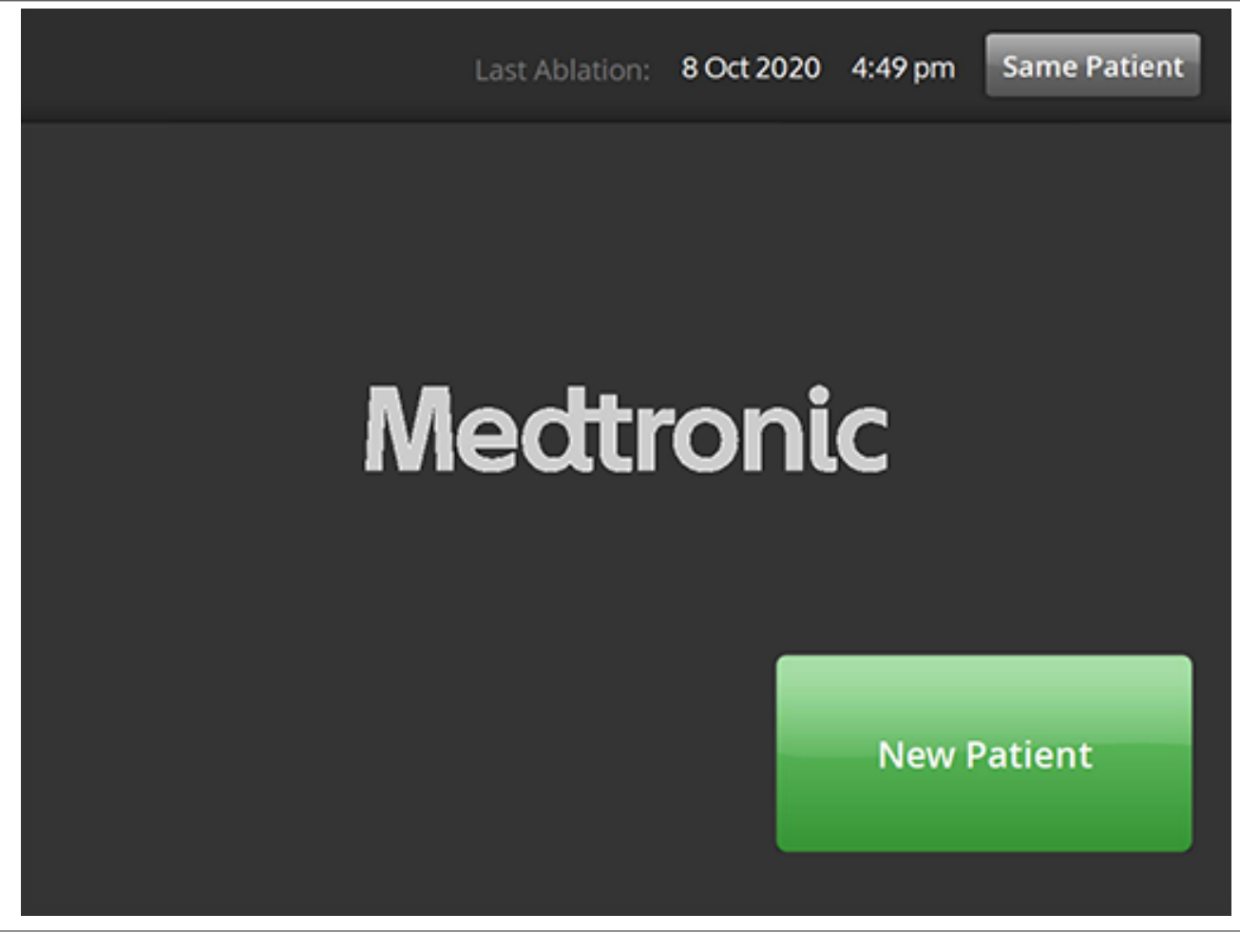

Ekran Patient Selection (Izbor pacijenta) prikazuje se kada se kateter poveže u stanju STANDBY (Mirovanje).

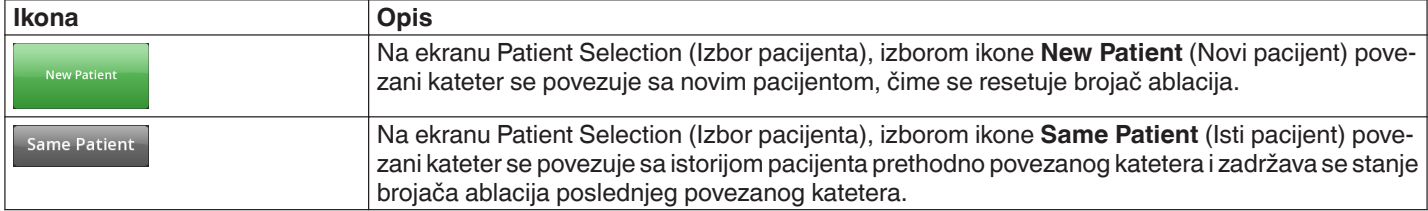

### **5.2.4 Stanje "Spremno" - Ekran Message (Poruka)**

**Slika 10.** Ekran Message (Poruka)

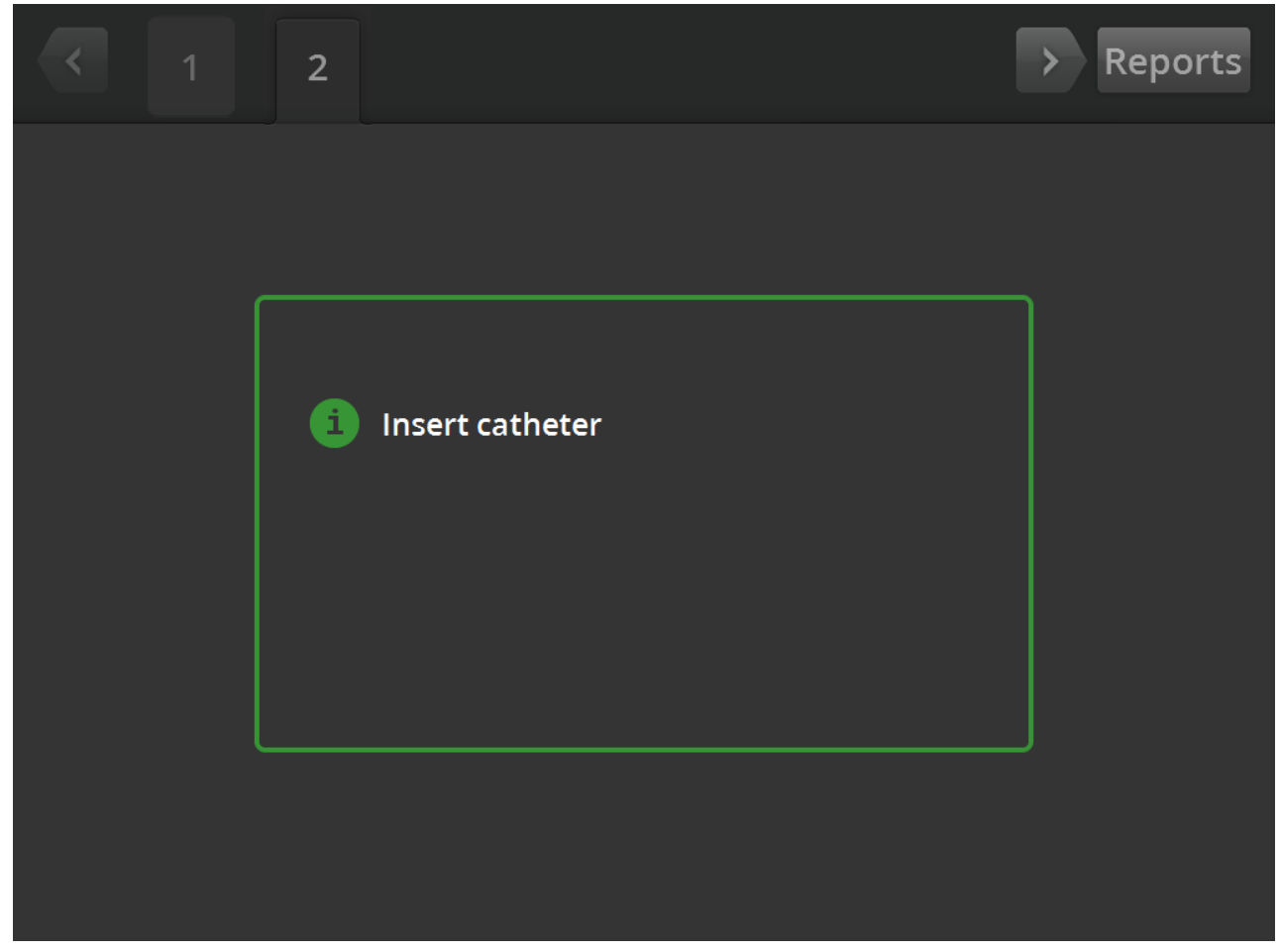

U stanju READY (Spremno), ekran Message (Poruka) se koristi za prikaz poruka za rešavanje problema.

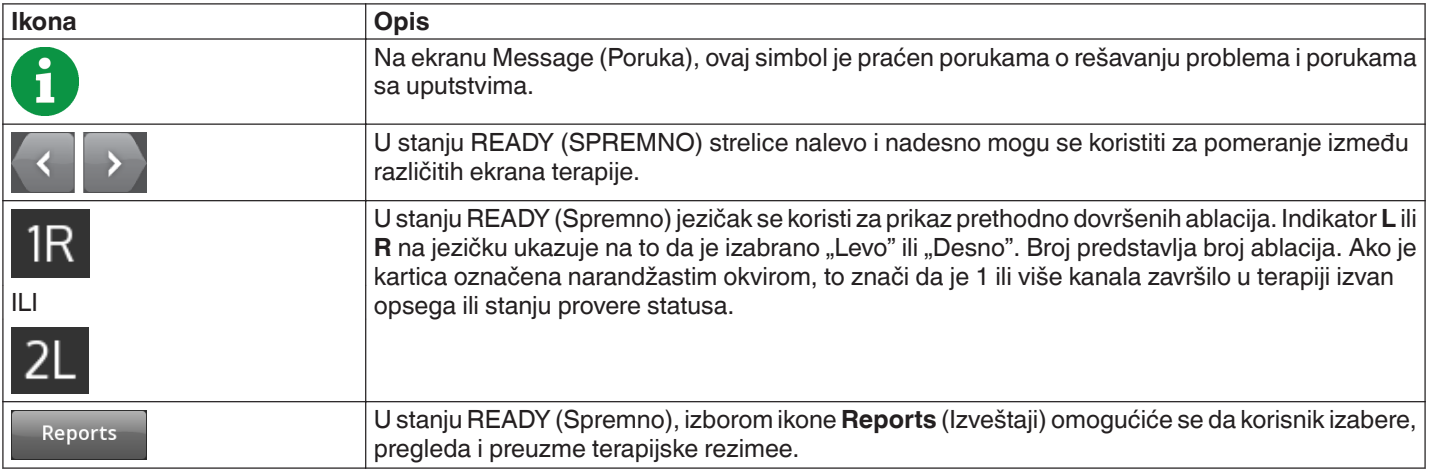

### 5.2.5 Stanje "Spremno" - Ekran Ready (Spremno)

**Slika 11.** Ekran Ready (Spremno)

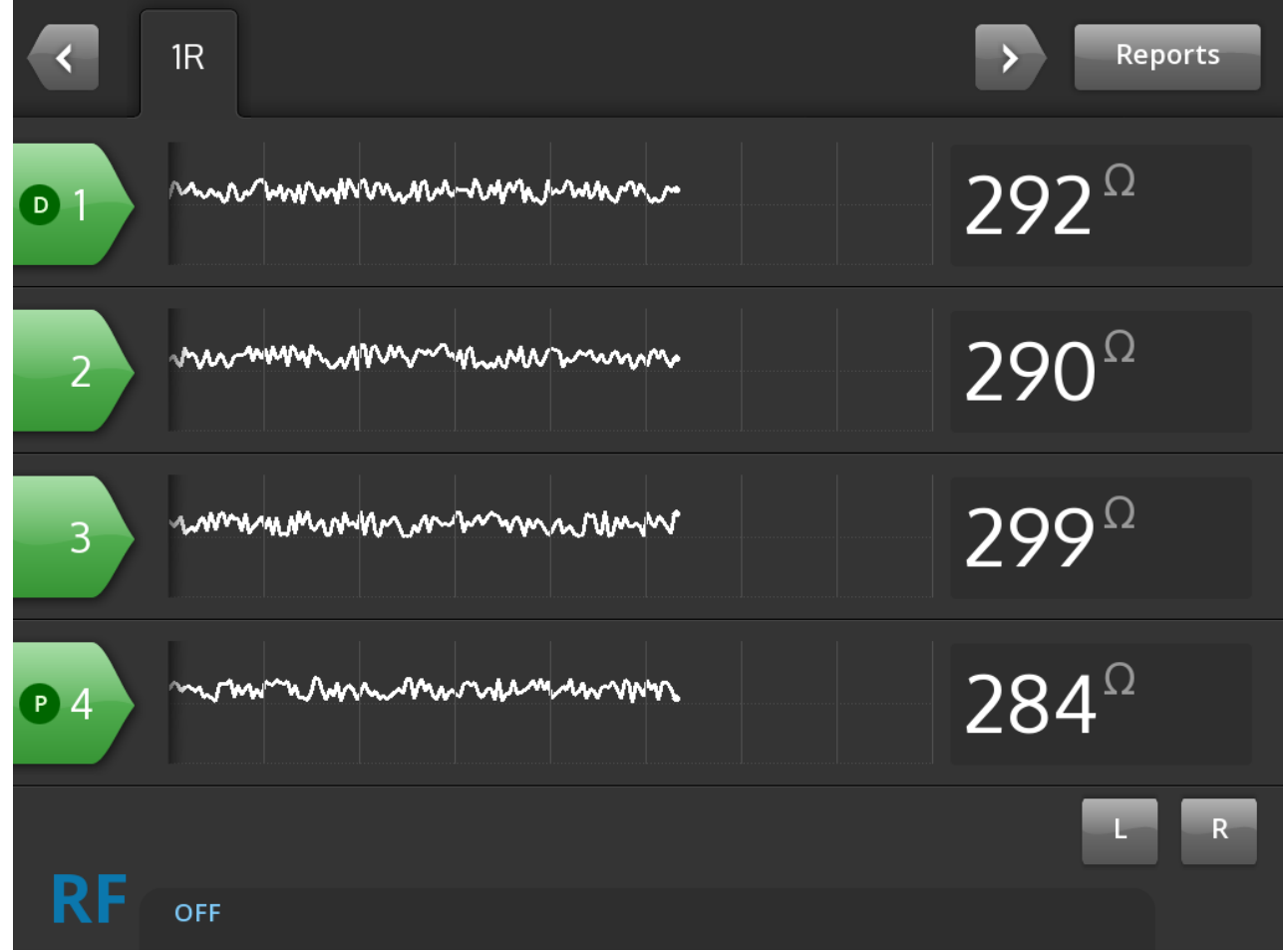

U stanju READY (Spremno), ekran Ready (Spremno) se koristi za praćenje impedanse svih aktivnih kanala.

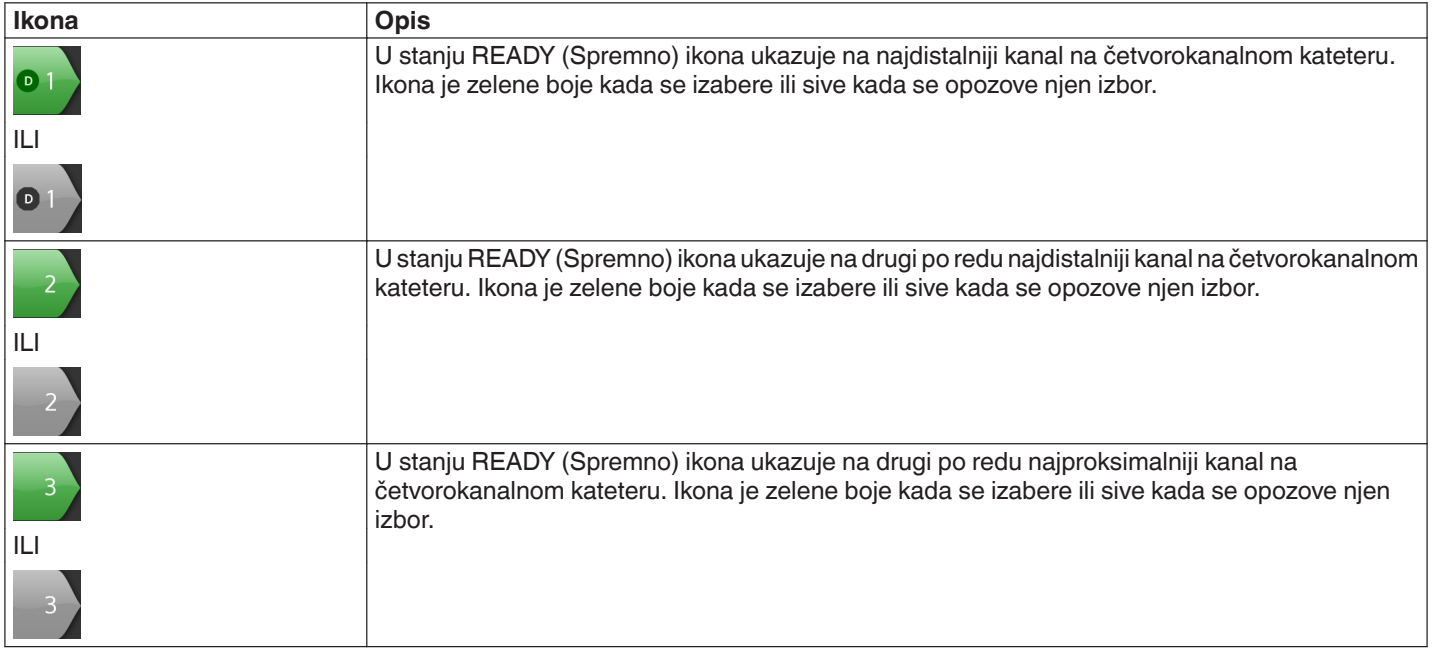

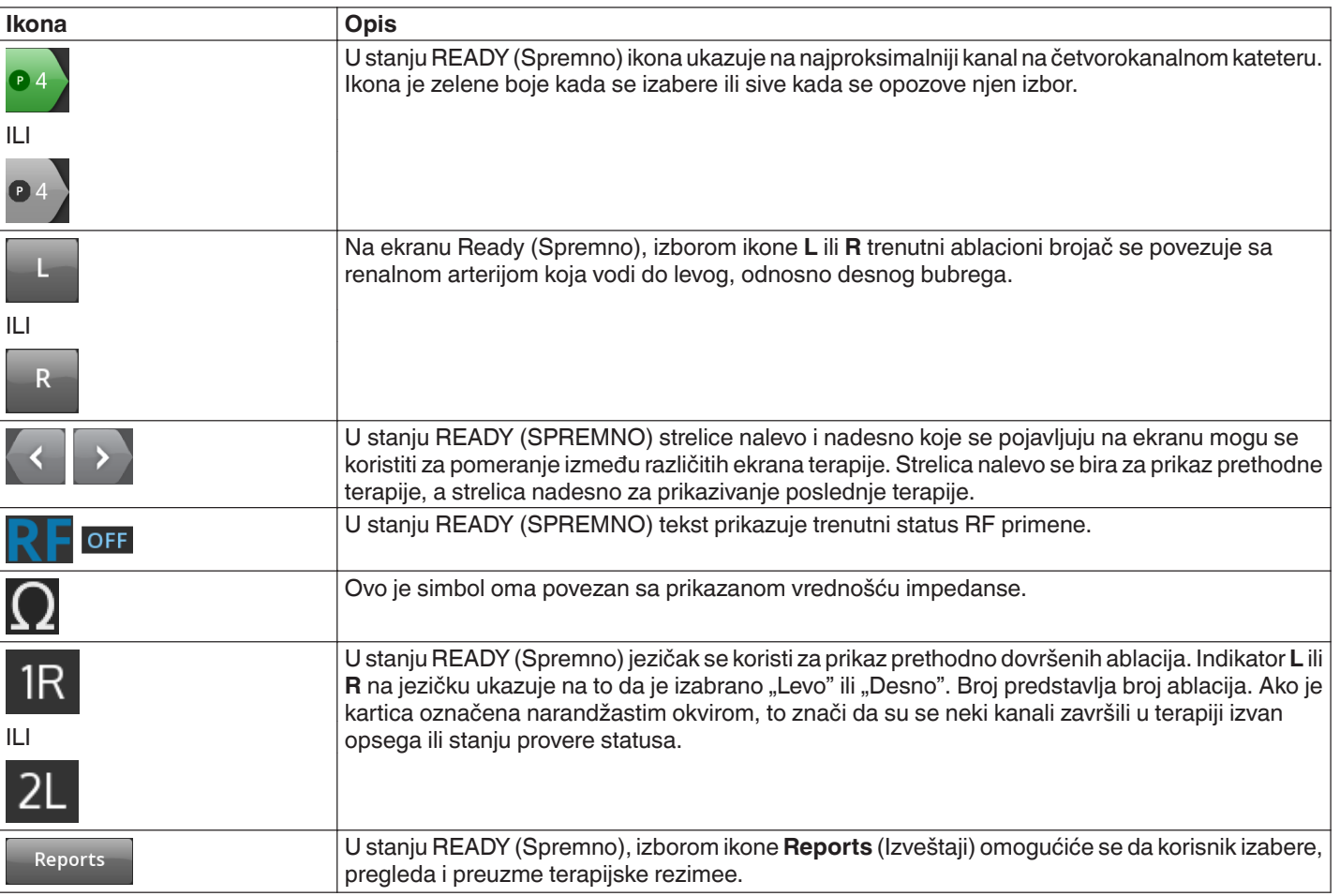

**5.2.6 Stanje "RF UKLJUČENO" - Ekran RF ON (RF UKLJUČENO)**

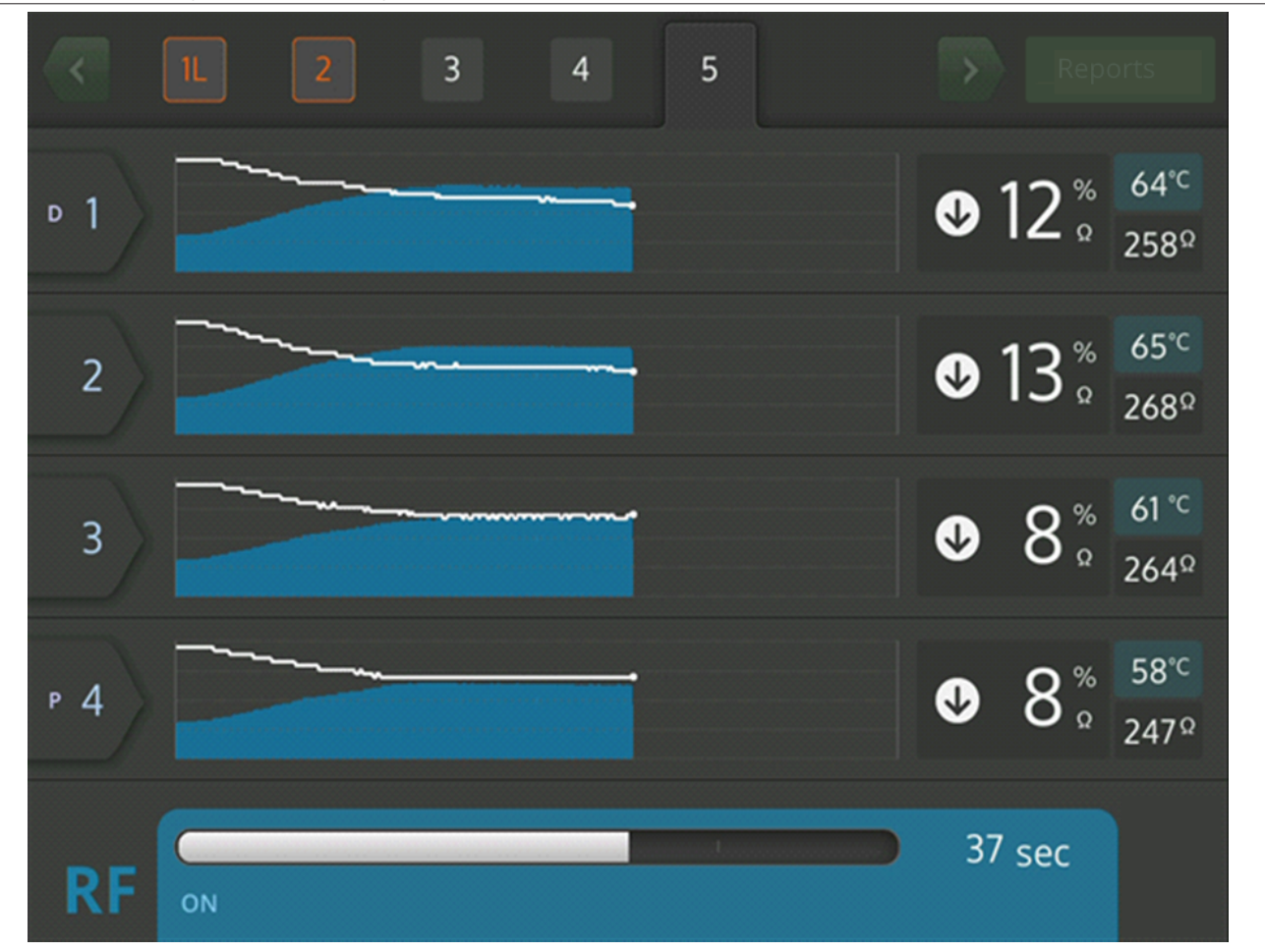

**Slika 12.** Ekran **RF ON** (RF UKLJUČENO)

U stanju RF ON (RF UKLJUČENO), ekran **RF ON** (RF UKLJUČENO) pruža povratne informacije o toku ablacije.

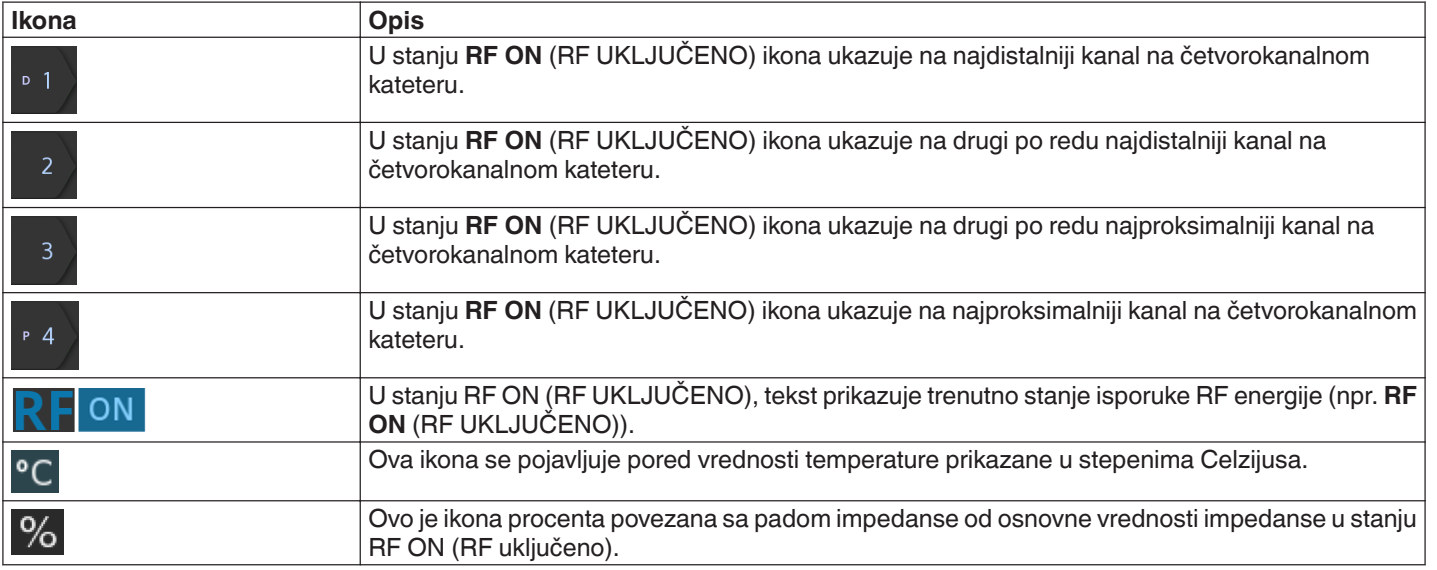

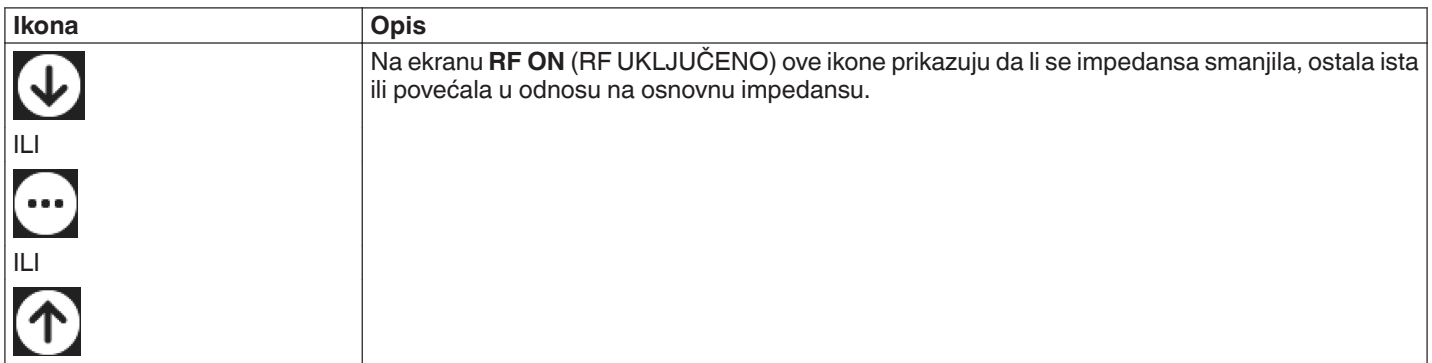

# **5.2.7 Stanje "RF ISKLJUČENO" - Ekran Check Status (Provera statusa)**

# **Slika 13.** Ekran Check Status (Provera statusa)

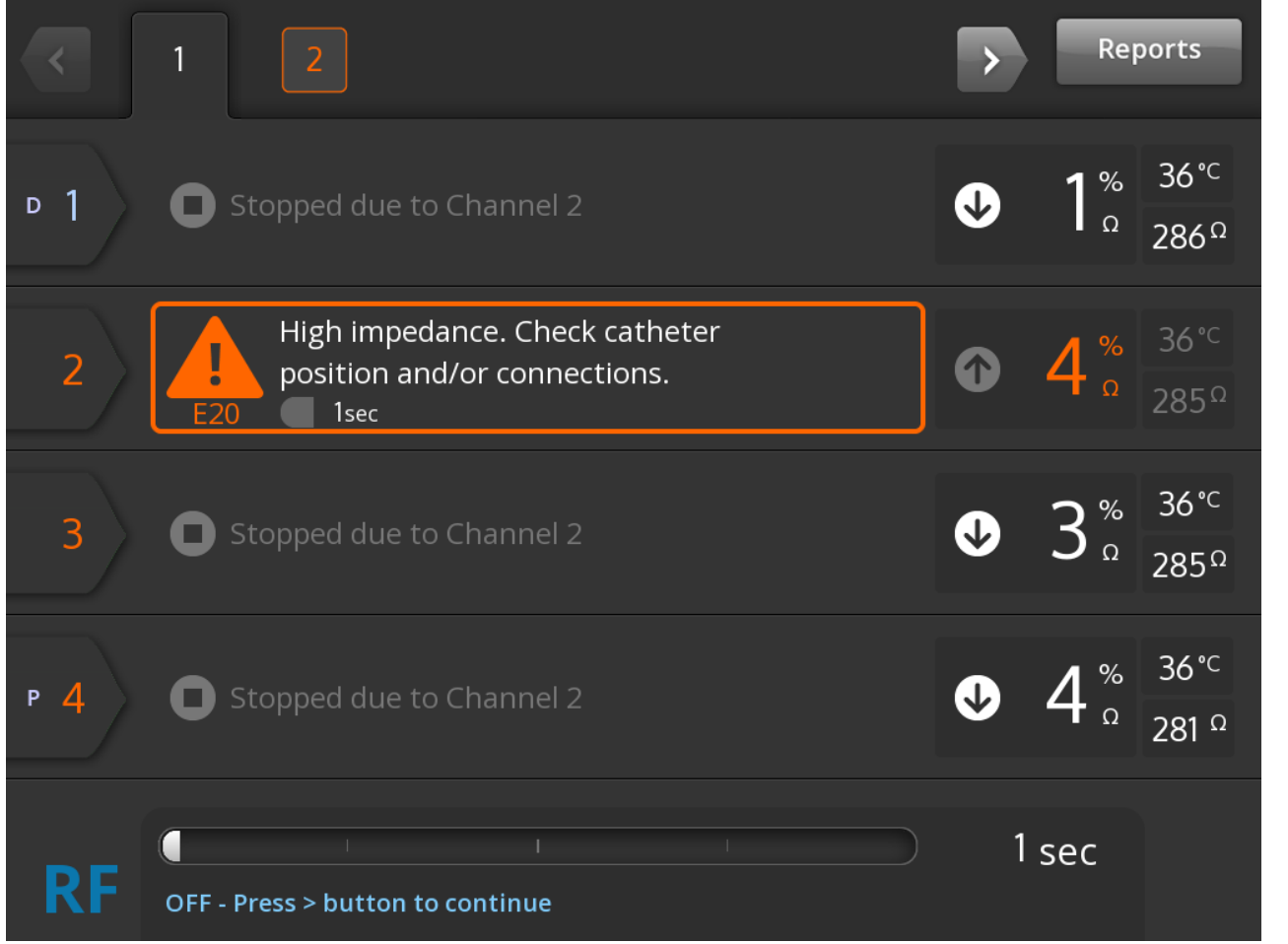

Ekran Check Status (Provera statusa) prikazuje se kada se ablacija isključi zbog stanja provere statusa.

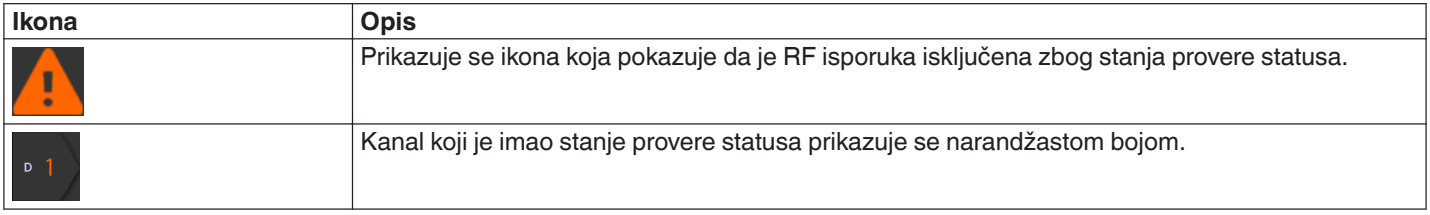

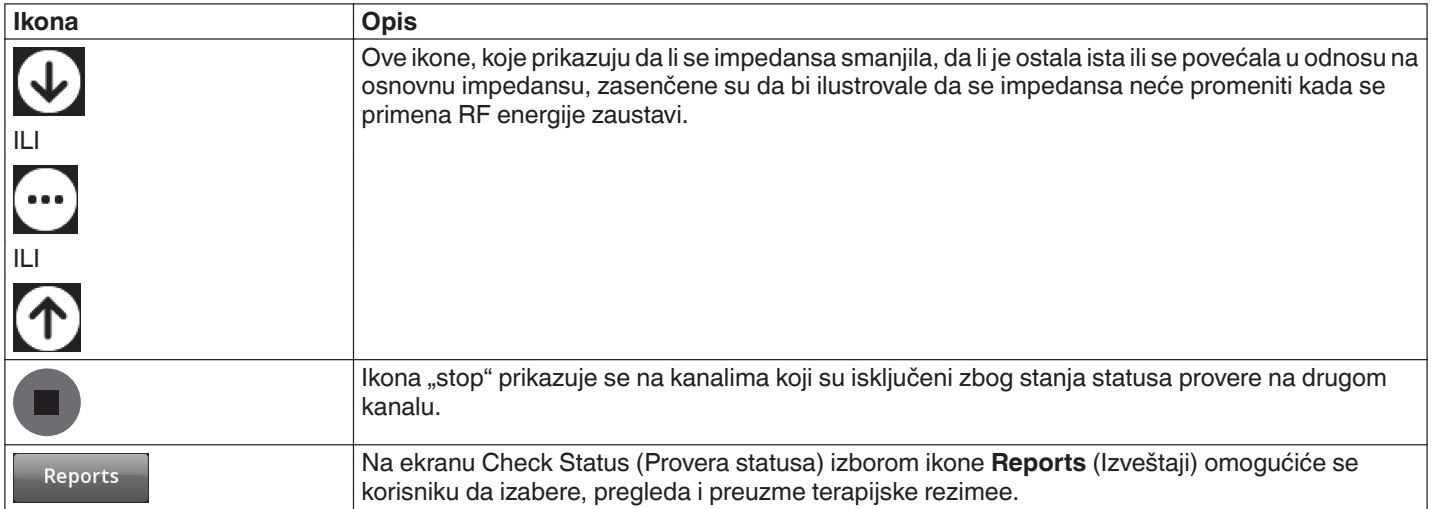

### **5.2.8 Ekran Check Dispersive Electrode (Proverite disperzivnu elektrodu)**

**Slika 14.** Ekran **Check Dispersive Electrode** (Proverite disperzivnu elektrodu)

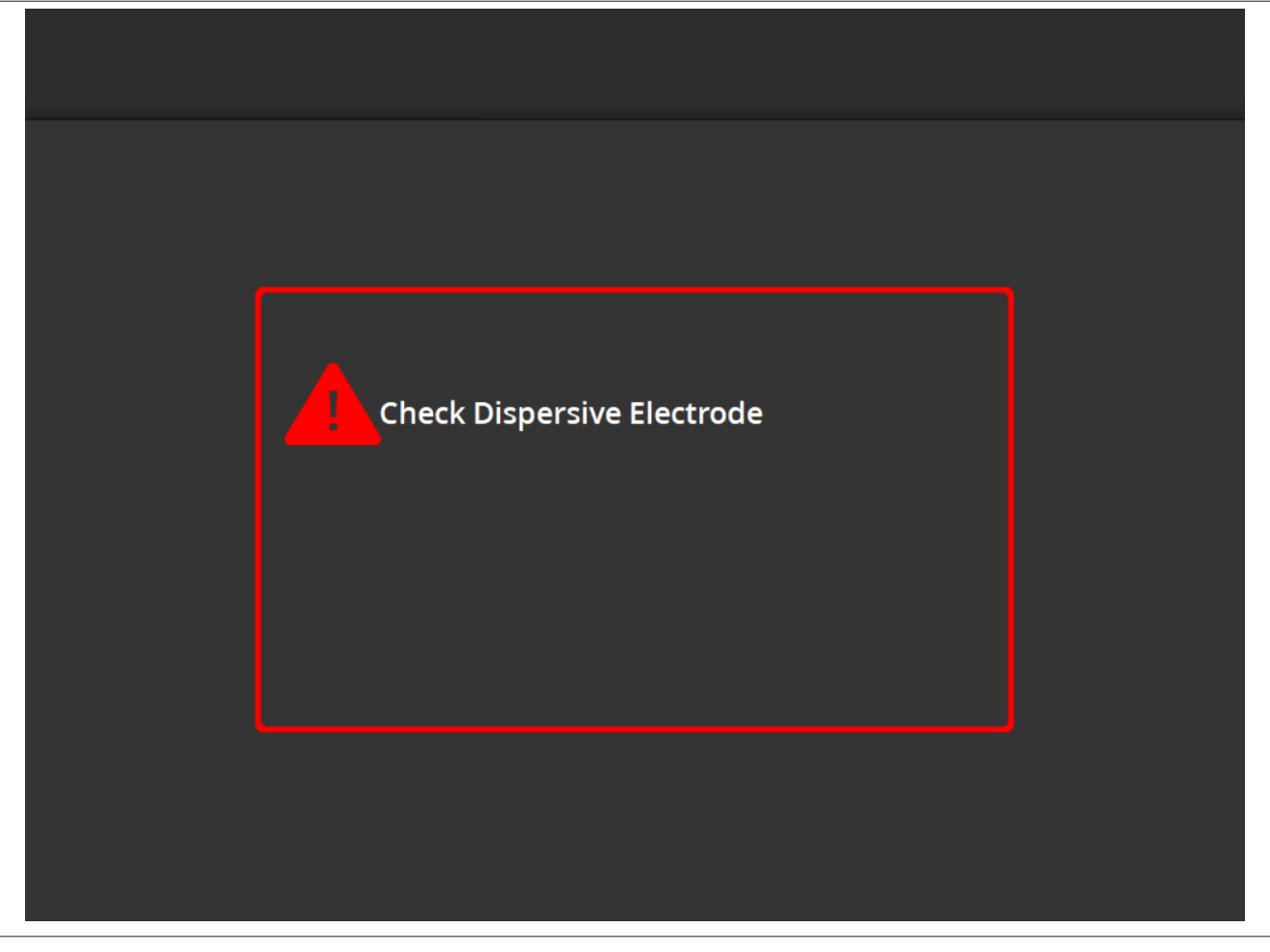

Ekran **Check Dispersive Electrode** (Proverite disperzivnu elektrodu) prikazuje se kada se ablacija isključi zbog stanja provere statusa, povezanog sa disperzivnom elektrodom.

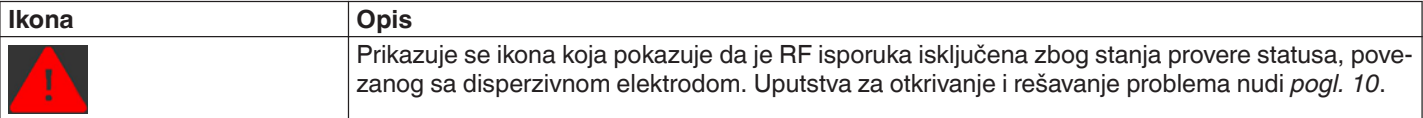

### **5.2.9 Stanje "RF ISKLJUČENO" - Ekran User-Ended (Zaustavio korisnik)**

**Slika 15.** Ekran User-Ended (Zaustavio korisnik)

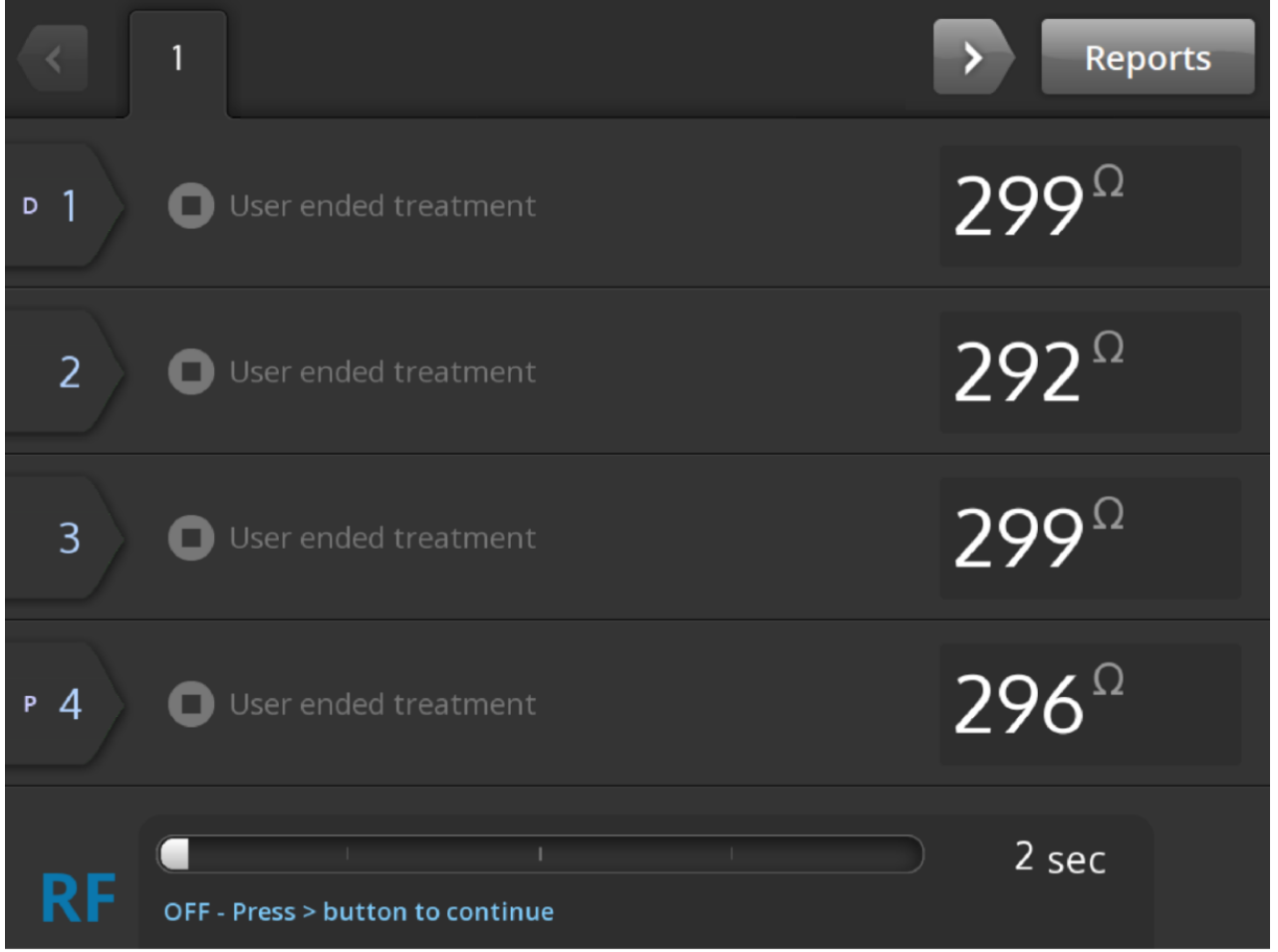

Ekran User-Ended (Zaustavio korisnik) prikazuje se kada korisnik zaustavi lečenje.

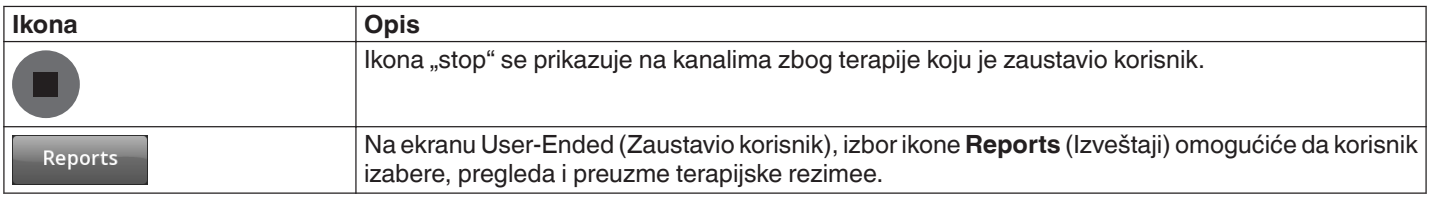

## **5.2.10 Stanje "Izveštaj" - Ekran Report (Izveštaj)**

**Slika 16.** Ekran Report (Izveštaj)

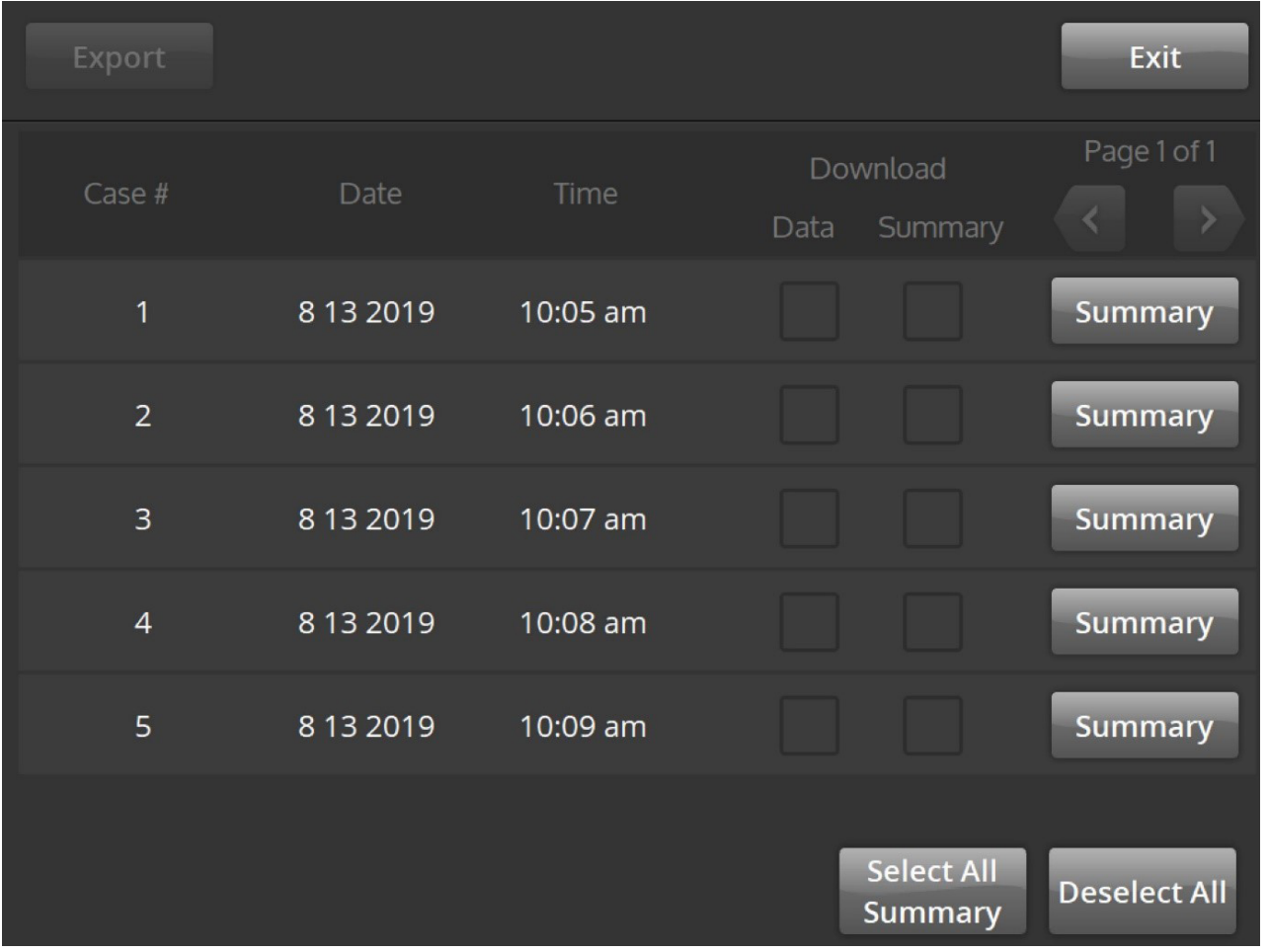

Ekran Report (Izveštaj) koristi se za prikazivanje, izbor i preuzimanje rezimea terapije.

![](_page_205_Picture_93.jpeg)

![](_page_206_Picture_122.jpeg)

### 5.2.11 Stanje "Izveštaj" - Ekran Treatment Summary (Rezime terapije)

**Slika 17.** Ekran **Treatment Summary** (Rezime terapije)

![](_page_206_Picture_123.jpeg)

Ekran **Treatment Summary** (Rezime terapije) koristi se za prikazivanje rezimea terapije svake ablacije za izabranog pacijenta.

![](_page_206_Picture_124.jpeg)

<span id="page-207-0"></span>![](_page_207_Picture_99.jpeg)

## **5.2.12 Stanje "Greška" - Ekran FAULT (GREŠKA)**

**Slika 18.** Ekran **FAULT** (GREŠKA)

![](_page_207_Picture_3.jpeg)

Ekran FAULT (GREŠKA) se prikazuje kada se razvije stanje "Greška".

![](_page_207_Picture_100.jpeg)

#### **5.3 Veze na bočnoj tabli**

Veze na bočnoj tabli prikazane su na *[sl. 19](#page-208-0)*. Symplicity Spyral kateter i disperzivna elektroda povezuju se sa Symplicity G3 generatorom na bočnoj tabli.

<span id="page-208-0"></span>![](_page_208_Figure_1.jpeg)

![](_page_208_Picture_55.jpeg)

# <span id="page-209-0"></span>**5.4 Zadnja tabla**

**Slika 20.** Raspored na zadnjoj tabli

![](_page_209_Figure_2.jpeg)

Zadnja tabla je predstavljena na *sl. 20*.

![](_page_209_Picture_132.jpeg)

# <span id="page-210-0"></span>**5.5 Otkrivanje prethodno korišćenog katetera**

Sistem će prepoznati prethodno korišćeni kateter i prikazaće poruku korisniku da zameni kateter novim kateterom. Pogledajte *pogl. 7*.

# **6 Softver sistema**

Symplicity G3 generator ima sledeća stanja sistema koja kontrolišu softver i unosi korisnika. Pogledajte *pogl. 7* da viste videli zvučna upozorenja i informacije koji se pružaju korisniku u svakom stanju.

![](_page_210_Picture_319.jpeg)

# **7 Zvučne informacije i informacije na monitoru**

Symplicity G3 generator koristi zvučna upozorenja, lampice indikatora i ekran monitora da bi preneo informacije korisniku. Informacije prenete ovim metodima korisniku tokom procedure rezimirane su u nastavku.

![](_page_210_Picture_320.jpeg)

<span id="page-211-0"></span>![](_page_211_Picture_382.jpeg)

# **8 Stanja provere statusa**

Do stanja provere statusa dolazi kada Symplicity G3 generator otkrije stanje lečenja izvan prihvatljivog opsega. Kada se detektuje stanje "Check Status" (Provera statusa), Symplicity G3 generator će preći u stanje RF OFF (RF ISKLJUČENO) ili će ostati u stanju RF ON (RF UKLJUČENO), u zavisnosti od stanja "Check Status" (Provera statusa), i primeniće aktivnosti kojima će moći da:

- spreči ili zaustavi isporuku RF energije na odgovarajućim elektrodama
- objavi zvučno upozorenje o proveri statusa
- prikaže kôd provere statusa i poruku o njoj

Sledeća tabela navodi listu kodova provere statusa i stanja do kojih može doći tokom lečenja. Navedene su predložene radnje za rešavanje stanja. Poruke o proveri statusa ili o terapiji koju je korisnik prekinuo mogu da se izbrišu pritiskom na dugme **>** na monitoru ili daljinskom upravljaču ili pritiskom na papučicu 2 puta u roku od 3 s. Ako se stanje nastavi nakon izvršavanja predložene radnje, obratite se Medtronic predstavniku.

![](_page_212_Picture_344.jpeg)

![](_page_213_Picture_373.jpeg)

<span id="page-214-0"></span>![](_page_214_Picture_231.jpeg)

# **9 Stanja greške**

Stanje greške se dešava kada Symplicity G3 generator otkrije neispravnu vezu ili postavku, otkazivanje samotestiranja ili otkazivanje unutrašnjeg strujnog kola. Kada se detektuje stanje kvara, Symplicity G3 generator će preći u stanje FAULT (Kvar) i može da nastupi jedno ili više navedenih događaja stanja kvara:

- zaustaviti isporuku RF energije
- uključiti lampicu indikatora greške
- pokušati da prikaže kôd greške
- reprodukovati zvučno upozorenje o grešci
- više neće dozvoljavati unos korisnika

Sledeća tabela navodi stanja greške i kodove do kojih može doći tokom lečenja. Navedene su predložene radnje za rešavanje stanja. Stanja greške mogu da se ponište samo isključivanjem napajanja. Pre isključivanja napajanja, zabeležite broj koda greške.

![](_page_214_Picture_232.jpeg)

# **10 Rešavanje problema**

Sledeća tabela pruža listu verovatnih simptoma do kojih može doći tokom rutinskog rada. Ako naiđete na problem koji nije ovde naveden ili koji ne možete da rešite pomoću predloženih radnji, obratite se Medtronic predstavniku.

![](_page_215_Picture_241.jpeg)
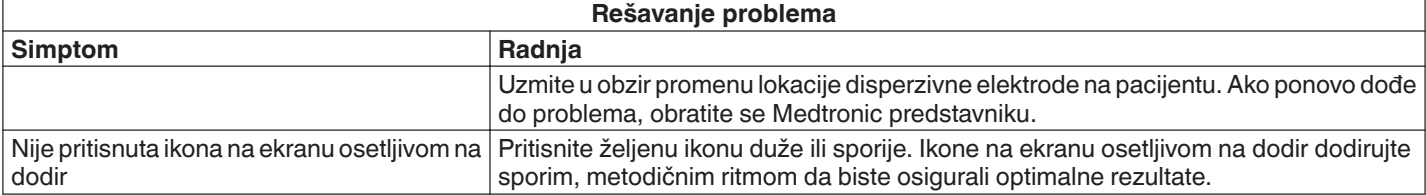

# **11 Čišćenje**

## **11.1 Symplicity G3 RF generator za renalnu denervaciju**

- Nemojte koristiti sterilizaciju parom ili toplotom. Nemojte potapati u dezinfekciona sredstva ili tečnosti. Nemojte dozvoliti da tečnost dospe u električne veze ili u unutrašnjost jedinice.
- Iskopčajte jedinicu iz utičnice za naizmeničnu struju ili napajanje pre čišćenja.
- Da biste očistili, brišite spoljnu površinu jedinice samo izopropil alkoholom koncentracije od 70 do 90%.
- Ostavite sve površine i veze da se osuše pre nego što ponovo povežete sistem.

## **11.2 daljinski upravljač**

- Nemojte koristiti sterilizaciju parom ili toplotom. Nemojte potapati u dezinfekciona sredstva ili tečnosti. Nemojte dozvoliti da tečnost dospe u električne veze ili u unutrašnjost daljinskog upravljača.
- Iskopčajte daljinski upravljač iz Symplicity G3 generatora pre čišćenja.
- Prilikom čišćenja, brišite spoljnu površinu daljinskog upravljača i kabl isključivo izopropil alkoholom koncentracije od 70% do 90%.
- Pre nego što povežete daljinski upravljač sa generatorom, ostavite sve površine i veze da se osuše.

#### **11.3 Kolica**

- Nemojte koristiti sterilizaciju parom ili toplotom. Nemojte potapati u dezinfekciona sredstva ili tečnosti. Nemojte dozvoliti da tečnost dospe u unutrašnjost kolica.
- Iskopčajte Symplicity G3 generator iz kolica pre čišćenja.
- Da biste očistili, brišite spoljnu površinu kolica samo izopropil alkoholom koncentracije od 70 do 90%.
- Ostavite sve površine i veze da se osuše pre nego što ponovo povežete Symplicity G3 generator.

## **12 Održavanje**

#### **12.1 Preporučeno godišnje Ispitivanje električne bezbednosti: IEC62353**

Sledite uputstva za testiranje u okviru odgovarajuće oblasti standarda. Prihvatljiva ograničenja (normalno stanje) za Symplicity G3 generator su sledeća:

- Otpornost zaštitnog uzemljenja (otpornost između utičnice konektora za zaštitno uzemljenje i zaštitno uzemljenih pristupačnih provodnih delova): 0,3 Ω
- Proboj struje kroz uzemljenje (ili opremu) (svi ostali radni naponi naizmenične struje): 0,5 mA (500 µA)
- Proboj struje kroz zatvoreno područje (curenje struje na dodir): 0,1 mA (100 µA)
- Proboj struje do pacijenta (ili primenjenog dela): 0,01 mA (10 µA)

#### **12.2 Odlaganje na kraju radnog veka**

Nemojte da odlažete Symplicity G3 generator ili njegov pribor (kablove, daljinski upravljač, kolica i papučicu) kao nesortirani komunalni otpad. Sledite lokalne propise za ispravno odlaganje.

Posetite Medtronic internet stranicu http://recycling.Medtronic.com za uputstva za ispravno odlaganje.

## **13 Specifikacije proizvoda**

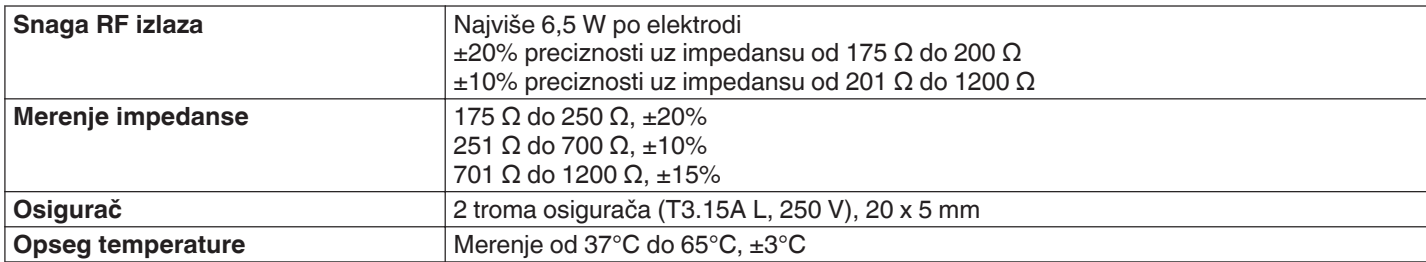

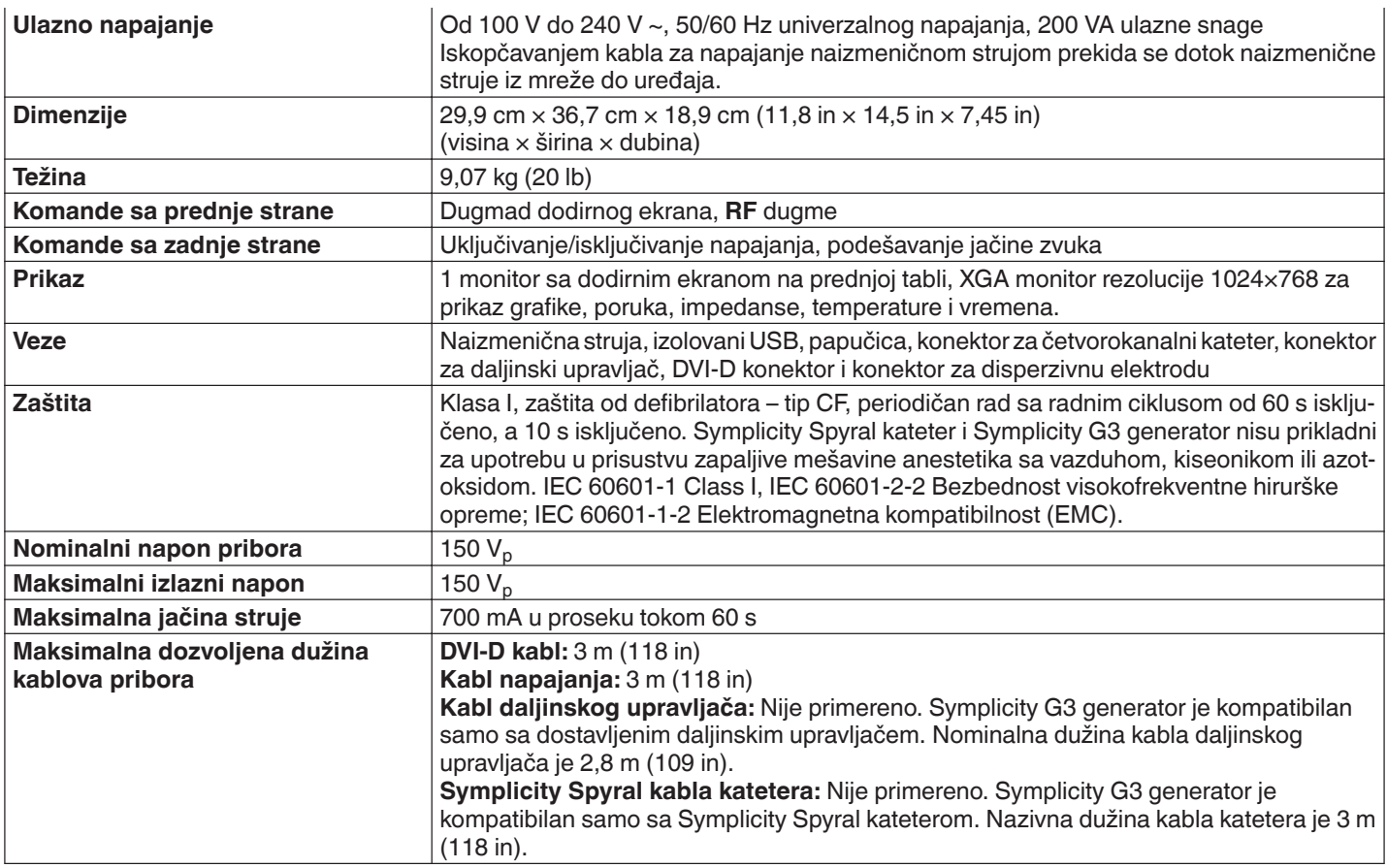

#### **Uslovi transporta**

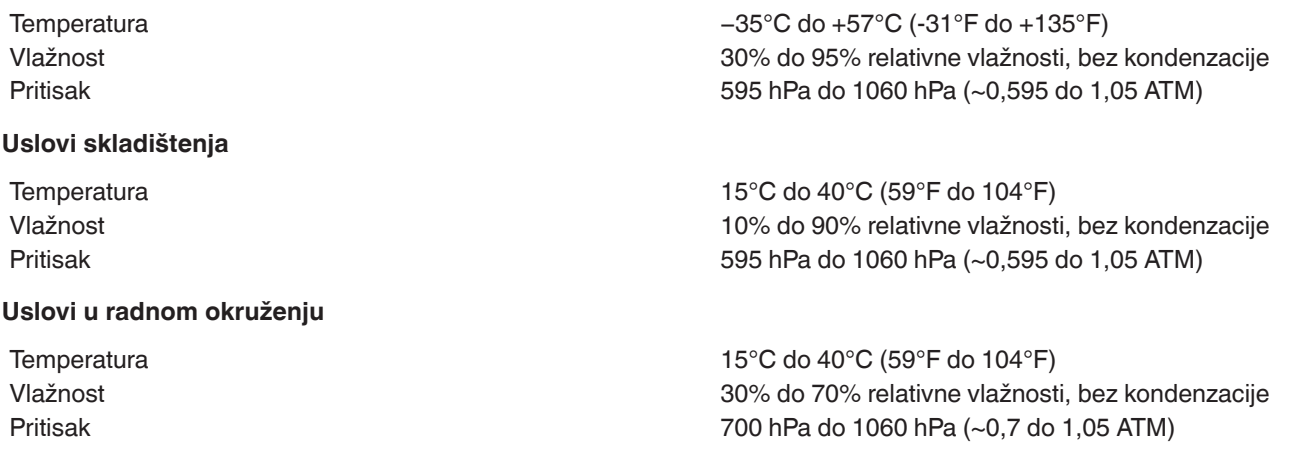

## **14 Tehničke informacije**

# **14.1 Dijagrami izlazne snage**

Na *[sl. 21](#page-218-0)* je prikazana maksimalna snaga katetera kao zbir potrošnje u vatima u aktivnim kanalima. Svaka pojedinačna elektroda Symplicity Spyral katetera može da primeni maksimalno 6,5 W.

<span id="page-218-0"></span>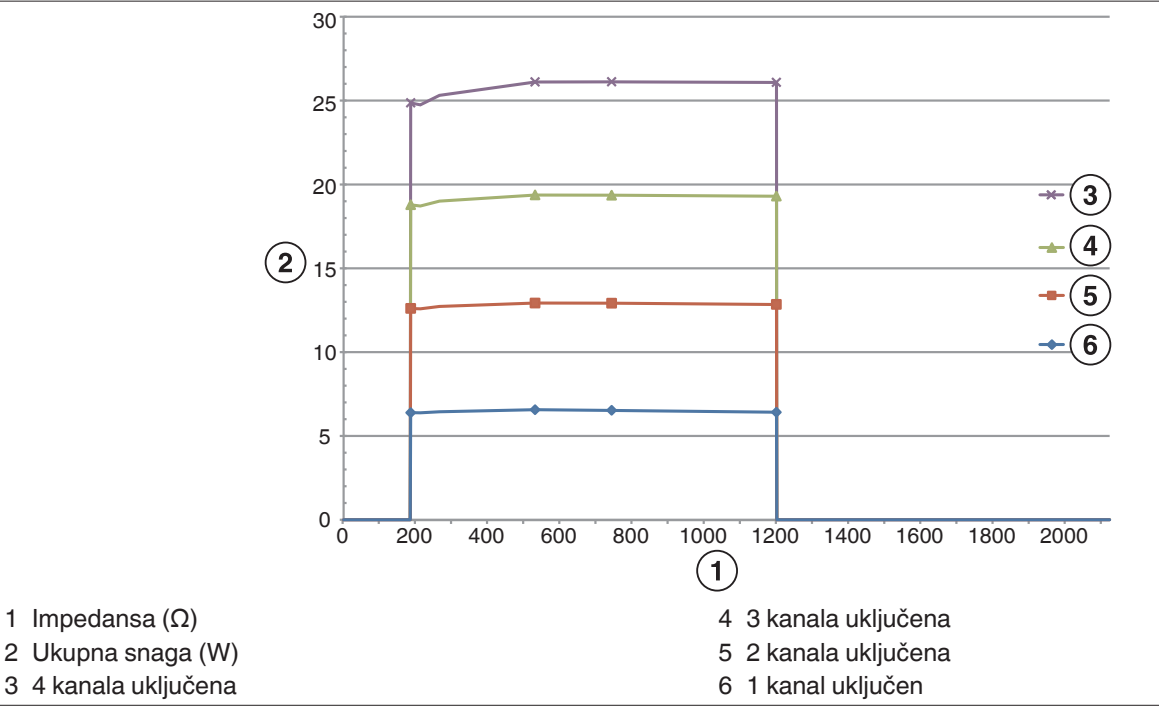

**Napomena:** Ukupna snaga koju je primenio Symplicity Spyral kateter predstavljena je kao funkcija broja aktivnih elektroda.

## **14.2 Elektromagnetna kompatibilnost (EMK)**

Smetnje koje stvara rad visokofrekventne hirurške opreme, kao što je Symplicity G3 generator, može nepovoljno uticati na rad druge elektronske medicinske opreme kao što su monitori i sistemi za snimanje. Potrebno je preduzeti posebne mere predostrožnosti. Symplicity Spyral kateter i Symplicity G3 generator treba da se instaliraju i stave u rad u skladu sa EMC informacijama navedenim u ovom odeljku.

Može doći do izvesne degradacije funkcionalnosti RFID-a ako je generator u blizini drugih uređaja koji generišu frekvencije u opsegu od 12,5 MHz do 14,8 MHz. U takvim slučajevima, na ekranu se može prikazati poruka koja ukazuje na to da kateter nije detektovan. Da bi se rešio ovaj problem, generator se mora odmaknuti od uređaja koji generišu frekvencije u ovom opsegu ili premestiti u drugo područje.

**Upozorenje:** Symplicity Spyral kateter i Symplicity G3 generator namenjeni su samo za korišćenje od strane medicinskih stručnjaka. Symplicity G3 generator može da izazove radio smetnje i da ometa rad opreme u blizini. Možda će biti potrebno preduzeti zaštitne mere, poput okretanja ili promene mesta Symplicity G3 generatora ili postavljanja zaštite na lokaciji. Smetnje na elektronskoj medicinskoj opremi kao što su monitori i sistemi za snimanje obično se rešavaju ili umanjuju tako što se promeni raspored kablova tako da se kablovi jedinice ne preklapaju sa kablovima opreme za nadgledanje.

**Upozorenje:** Symplicity G3 generator ne treba da stoji odmah pored neke druge opreme ili da bude naslagan preko nje. Ako je neophodno koristiti ga u blizini drugih uređaja ili na njima, Symplicity G3 generator treba nadzirati kako bi se utvrdilo da li pravilno funkcioniše u neposrednom okruženju u kom će biti korišćen. Prenosiva i mobilna oprema za radio-komunikaciju može uticati na Symplicity G3 generator.

**Upozorenje:** Komplet kabla za napajanje naizmeničnom strujom (kabl za naizmeničnu struju) koji se koristi kod Symplicity G3 generatora bi trebalo da bude bez oklopa, da ne bude duži od 3 m, da ima promer od najmanje 18 AWG (0,825 mm<sup>2</sup>) u SAD/Kanadi, ili 0,75 mm<sup>2</sup> u drugim zemljama i da njegova primena bude odobrena u zemlji za koju je namenjen.

**Upozorenje:** Korišćenje dodatne opreme, pretvarača i kablova koje nije navela ili obezbedila kompanija Medtronic može dovesti do povećanih elektromagnetnih emisija ili smanjenog elektromagnetskog imuniteta ove opreme te njenog nepravilnog rada.

**Napomena:** Emisione karakteristike ove opreme čine ga pogodnim za primenu u industrijskim zonama i u bolnicama (CISPR 11 klasa A). Ako se koristi u naseljima (za šta se obično zahteva CISPR 11 klasa B) ova oprema možda neće pružati odgovarajuću zaštitu radiofrekventnim sredstvima komunikacije. Može biti potrebno da korisnik preduzme određene mere za ublažavanje posledica, poput premeštanja ili preusmeravanja opreme.

**Napomena:** Uređaj koristi RFID čitač na 13,56 MHz sa protokolima ISO 14443/15693 koji podržavaju OOK i ASK modulaciju. Efektivna odzračena snaga (E.R.P.) = 0,0015 mW.

#### **14.3 Emisija elektromagnetnog zračenja u skladu sa IEC 60601-1-2**

**Symplicity Spyral kateter i Symplicity G3 generator prikladni su za korišćenje u dolenavedenom elektromagnetnom okruženju. Korisnik treba da se uveri da se on koristi u takvom okruženju.**

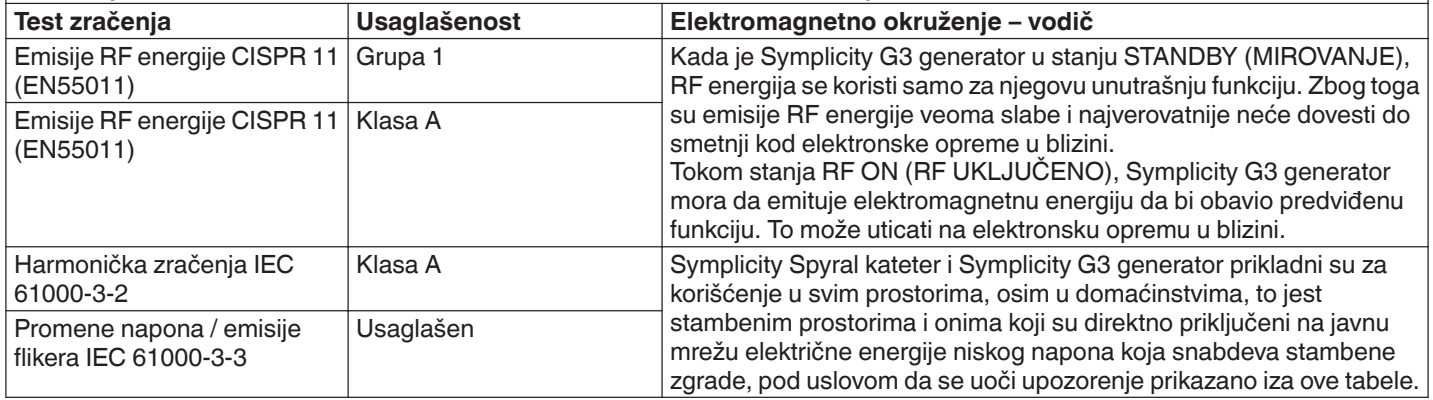

**Upozorenje:** Ovu opremu/proizvod treba da koriste samo medicinski radnici. Oprema/sistem može da izazive radio smetnje ili da ometa rad opreme u blizini. Možda će biti potrebno preduzeti zaštitne mere, poput okretanja ili promene mesta Symplicity G3 generatora ili postavljanja zaštite na lokaciji.

#### **14.4 Elektromagnetna otpornost u skladu sa IEC 60601-1-2**

**Symplicity Spyral kateter i Symplicity G3 generator prikladni su za korišćenje u dolenavedenom elektromagnetnom okruženju. Korisnik treba da se uveri da se on koristi u takvom okruženju.**

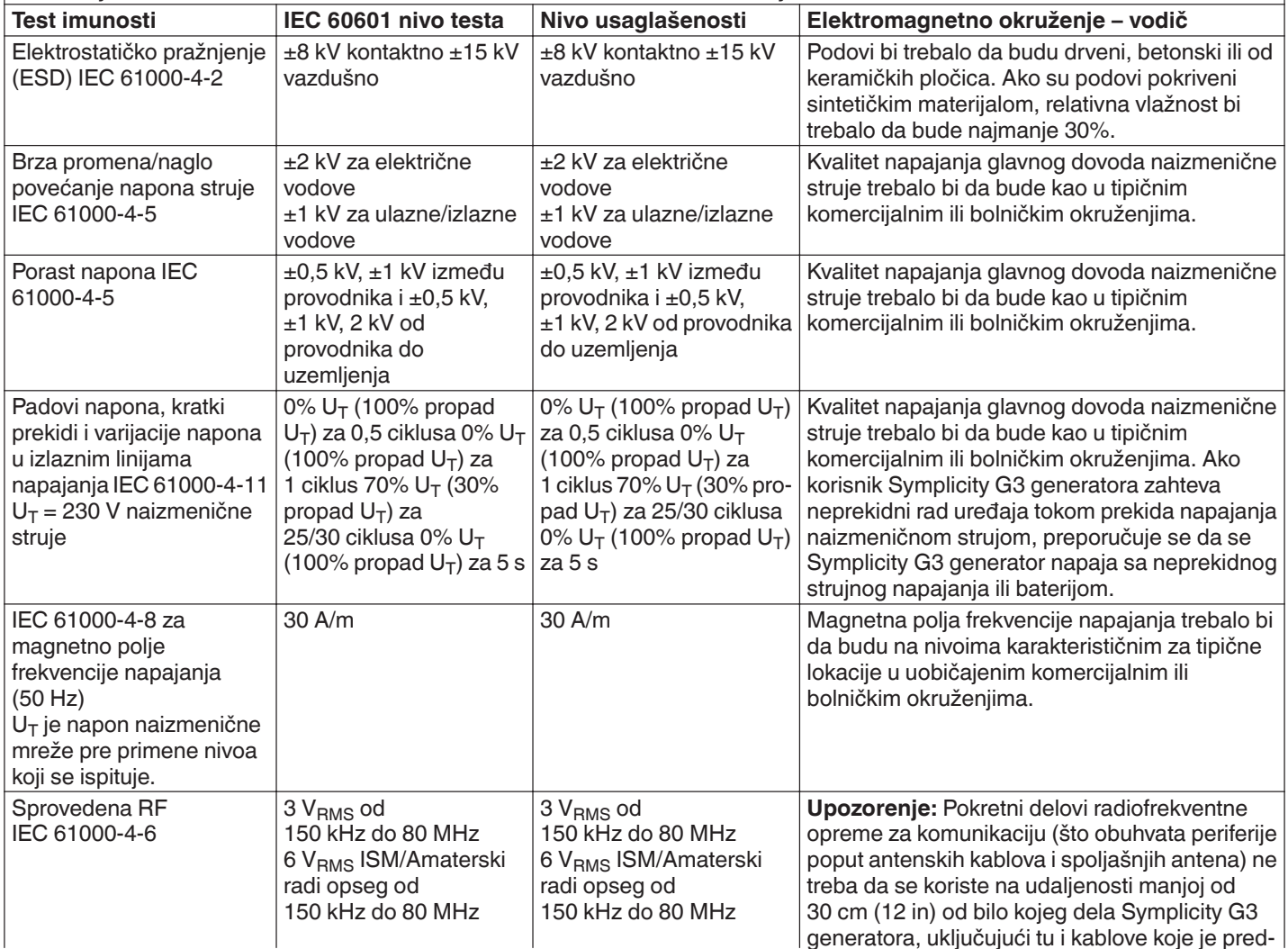

**Symplicity Spyral kateter i Symplicity G3 generator prikladni su za korišćenje u dolenavedenom elektromagnetnom okruženju. Korisnik treba da se uveri da se on koristi u takvom okruženju.**

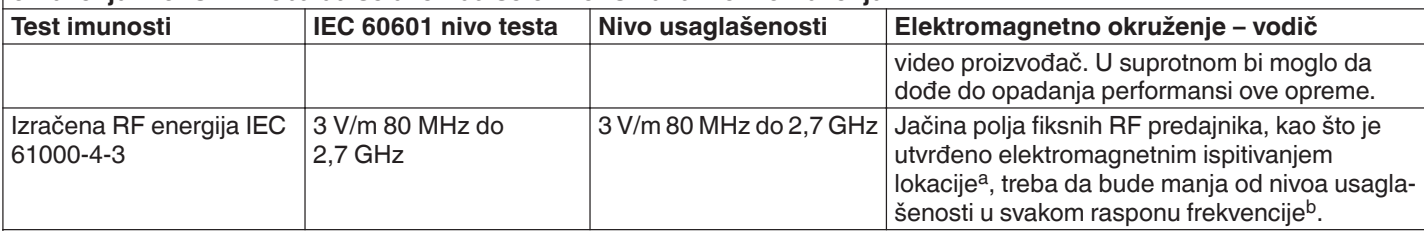

**Napomena:** Ove smernice možda neće važiti u svim situacijama. Na širenje elektromagnetnih talasa utiču apsorpcija i refleksija od struktura, predmeta i ljudi.

**Napomena:** Ova oprema je ispitana i utvrđeno je da je usklađena sa ograničenjima za digitalne uređaje klase A, u skladu sa delom 15 FCC pravila. Ova ograničenja su osmišljena da pruže svrsishodnu zaštitu od štetnih smetnji kada se opremom rukuje u radnom okruženju. Ova oprema stvara, koristi i može da emituje radiofrekventnu energiju i ako se ne postavi i ne koristi u skladu sa uputstvom za upotrebu, može da izazove štetne smetnje u radio-komunikaciji. Rukovanje ovom opremom u stambenoj zoni će verovatno izazvati štetne smetnje i u tom slučaju će biti neophodno da korisnik reši problem smetnji o sopstvenom trošku.

a Jačina polja fiksnih predajnika, na primer, bazne stanice za radio (mobilne/bežične) telefone i radio stanice, amaterske radio stanice, AM i FM radio emitovanja i TV emitovanje ne može se precizno predvideti teorijski. Da bi se utvrdilo elektromagnetno okruženje u odnosu na fiksne RF predajnike, treba razmisliti o ispitivanju elektromagnetne lokacije. Ukoliko izmerena jačina polja na lokaciji na kojoj se koristi Symplicity G3 generator premašuje prethodno navedeni nivo usklađenosti radio-talasa, Symplicity G3 generator treba nadzirati kako bi se utvrdilo da li pravilno funkcioniše. Ako se utvrde nepravilne performanse, mogu biti potrebne dodatne mere, na primer, promena položaja ili lokacije Symplicity G3 generatora.

<sup>b</sup> Unutar frekventnog opsega od 150 kHz do 80 MHz, jačine polja moraju biti manje od 3 V/m.

## **15 Bezbednost**

#### **15.1 Zaštita podataka**

Symplicity G3 generator koristi i čuva podatke o tretmanima. Sistem ne štiti izvezene podatke. Prema izvezenim podacima se treba ophoditi u skladu sa smernicama za bezbednost u vezi sa rukovanjem i čuvanjem podataka koje važe u vašoj ustanovi.

Medtronic preporučuje da podatke uvek izvozite na šifrovani masovni memorijski uređaj.

#### **15.2 Događaji povezani sa računarskom bezbednošću**

Ako sumnjate da se desio događaj povezan sa računarskom bezbednošću (poput neobičnog ili neočekivanog ponašanja, čak i ako se ne kreira stanje greške ili stanje provere statusa), prekinite sa korišćenjem generatora (ako je to moguće). Obratite se odgovornoj službi za IT ili Medtronic službi podrške kako biste dobili informacije o tome kako da proverite sumnjivi incident i kako da reagujete na njega.

Ako imate dodatnih pitanja u vezi sa računarskom bezbednošću, obratite se IT službi ustanove ili Medtronic službi podrške.

## **16 Ograničena garancija**

Medtronic garantuje da na Symplicity G3 RF generatoru, u daljem tekstu "generator", neće biti grešaka u materijalu ni **grešaka u izradi u periodu od 12 meseci od datuma isporuke kupcu, pod uslovom da kupac dostavi preduzeću Medtronic pisano obaveštenje o grešci pre isteka garantnog perioda i vrati generator preduzeću Medtronic ne kasnije od 10 dana nakon isteka garantnog perioda.**

**Medtronic će po sopstvenom nahođenju:**

- A. **Popraviti generator bez naplate kupcu i dovesti ga u potpunu usaglašenost sa njegovim specifikacijama, uključujući ponovno testiranje/ponovni pregled u preduzeću Medtronic, ili**
- B. **Bez naplate kupcu, zameniti generator novim uređajem koji je funkcionalno uporediv sa generatorom.**

**Podobnost za ovu ograničenu garanciju podrazumeva ispunjenje svih sledećih uslova:**

- A. **Generator se mora koristiti u skladu sa oznakama, uključujući, ali ne ograničavajući se na uputstvo za upotrebu, preporuke i priručnike;**
- B. **Generator se ne sme podvrgnuti neovlašćenoj nadogradnji, izmeni ili popravci;**
- C. **Generator ne sme biti predmet nepravilnog korišćenja, zloupotrebe, nezgode ili nepravilnog rukovanja;**
- D. **Generator se mora na pravilan način održavati u skladu sa rasporedom održavanja i koristiti samo zajedno sa proizvodima koje preduzeće Medtronic odobrava za korišćenje sa generatorom;**

E. **Generator se mora vratiti preduzeću Medtronic u skladu sa vodičem za vraćanje utvrđenim u korisničkom priručniku, generator se ne sme iznositi van lokacije kupca pre prethodnog obaveštenja i odobrenja od strane kompanije Medtronic.**

**Ova ograničena garancija je ograničena na izričite odredbe. Određenije:**

- A. **Osim na način izričito naveden u ovoj ograničenoj garanciji, preduzeće Medtronic nije odgovorno za bilo kakva direktna, slučajna ili posledična oštećenja zasnovana na oštećenju, kvaru ili neispravnom radu generatora, bez obzira na to da li je pravni zahtev zasnovan na garanciji, ugovoru, deliktu ili po drugom osnovu.**
- B. **Ova ograničena garancija daje se samo kupcu kome je generator prvobitno prodat. Kao i za sve drugo, preduzeće Medtronic ne daje nikakve garancije, izričite ili podrazumevane, uključujući, bez ograničenja, sve podrazumevane garancije utrživosti ili podesnosti za određenu svrhu, bilo da one proističu iz ustava, zakona, običaja ili nečeg drugog. Nikakva izričita ili podrazumevana garancija kupcu neće biti produžena na period duži od 12 meseci počevši od datuma isporuke kupcu. Ova ograničena garancija predstavljaće isključivo obeštećenje dostupno bilo kojoj osobi.**
- C. **Svrha gorenavedenih isključenja i ograničenja nije da se suprotstave bilo kojim obaveznim odredbama primenljivog zakona i ne smeju se tako tumačiti. Ako za bilo koji deo ili pojam ove ograničene garancije nadležni sud smatra da je nezakonit, neprovediv ili u suprotnosti sa važećim zakonom, to neće uticati na valjanost preostalih delova ove ograničene garancije i sva prava i obaveze primenjivaće se kao da ova ograničena garancija ne sadrži određeni deo ili pojam koji se smatra nevažećim.**
- D. **Nijedna osoba nema ovlašćenje da obaveže preduzeće Medtronic na bilo kakvu tvrdnju, uslov ili garanciju u vezi sa generatorom koji na bilo koji način odstupa od ove ograničene garancije.**
- E. **Ova ograničena garancija nije primenljiva na elektrode ili pribor koji se koristi sa generatorom.**

# **Medtronic**

# آلفت

Medtronic, Inc. 710 Medtronic Parkway Minneapolis, MN 55432 USA www.medtronic.com

## EC REP

Medtronic Ireland Parkmore Business Park West Galway Ireland +353 91 708000

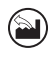

**Plexus Manufacturing Sdn Bhd** Bayan Lepas Free Industrial Zone Phase II, 11900 Bayan Lepas Penang Malaysia +60 4 6321000

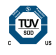

© 2021 Medtronic M014813C004 A 2021-02-10

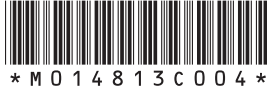